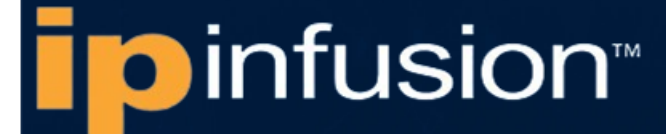

# **OCNOS® Open Compute Network Operating System for Service Providers Version 6.5.2**

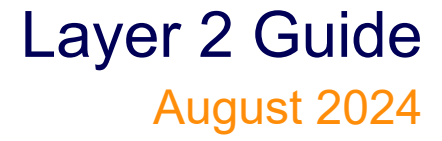

IP Infusion Inc. Proprietary

#### © 2024 IP Infusion Inc. All Rights Reserved.

This documentation is subject to change without notice. The software described in this document and this documentation are furnished under a license agreement or nondisclosure agreement. The software and documentation may be used or copied only in accordance with the terms of the applicable agreement. No part of this publication may be reproduced, stored in a retrieval system, or transmitted in any form or any means electronic or mechanical, including photocopying and recording for any purpose other than the purchaser's internal use without the written permission of IP Infusion Inc.

IP Infusion Inc. 3965 Freedom Circle, Suite 200 Santa Clara, CA 95054 +1 408-400-1900 <http://www.ipinfusion.com/>

For support, questions, or comments via E-mail, contact: [support@ipinfusion.com](mailto://support@ipinfusion.com)

#### Trademarks:

IP Infusion and OcNOS are trademarks or registered trademarks of IP Infusion. All other trademarks, service marks, registered trademarks, or registered service marks are the property of their respective owners.

Use of certain software included in this equipment is subject to the IP Infusion, Inc. End User License Agreement at http:// www.ipinfusion.com/license</u>. By using the equipment, you accept the terms of the End User License Agreement.

## **Contents**

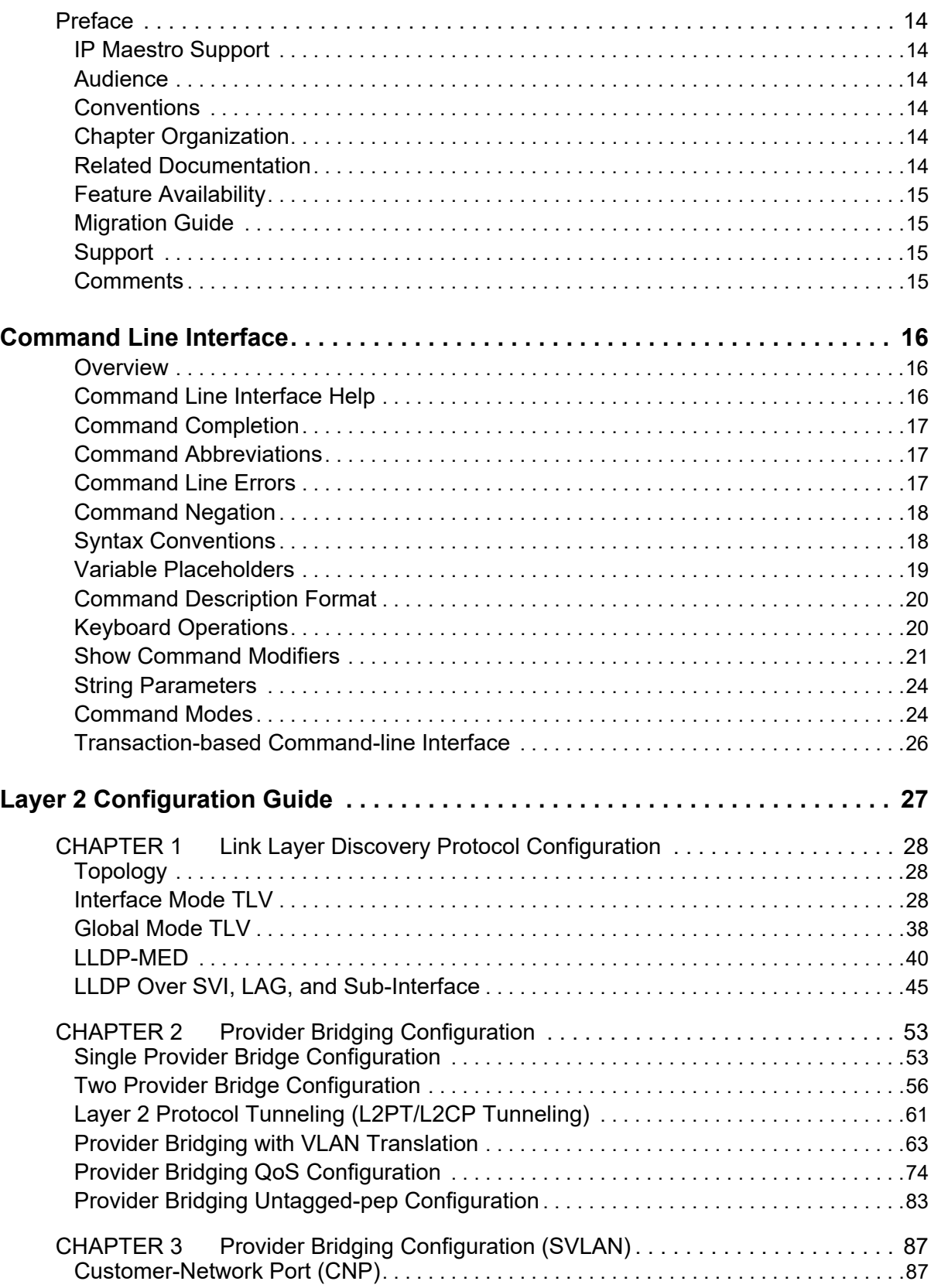

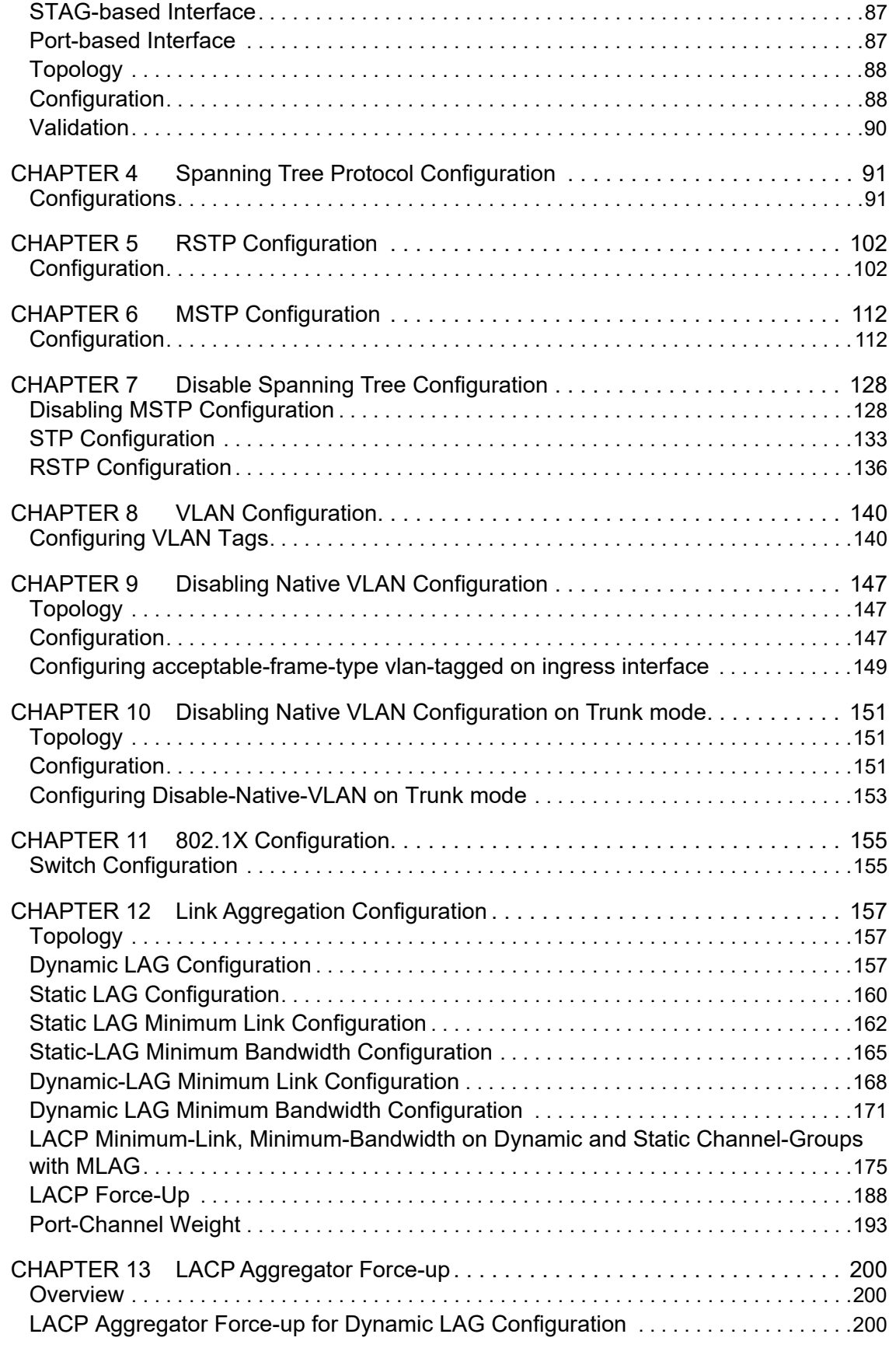

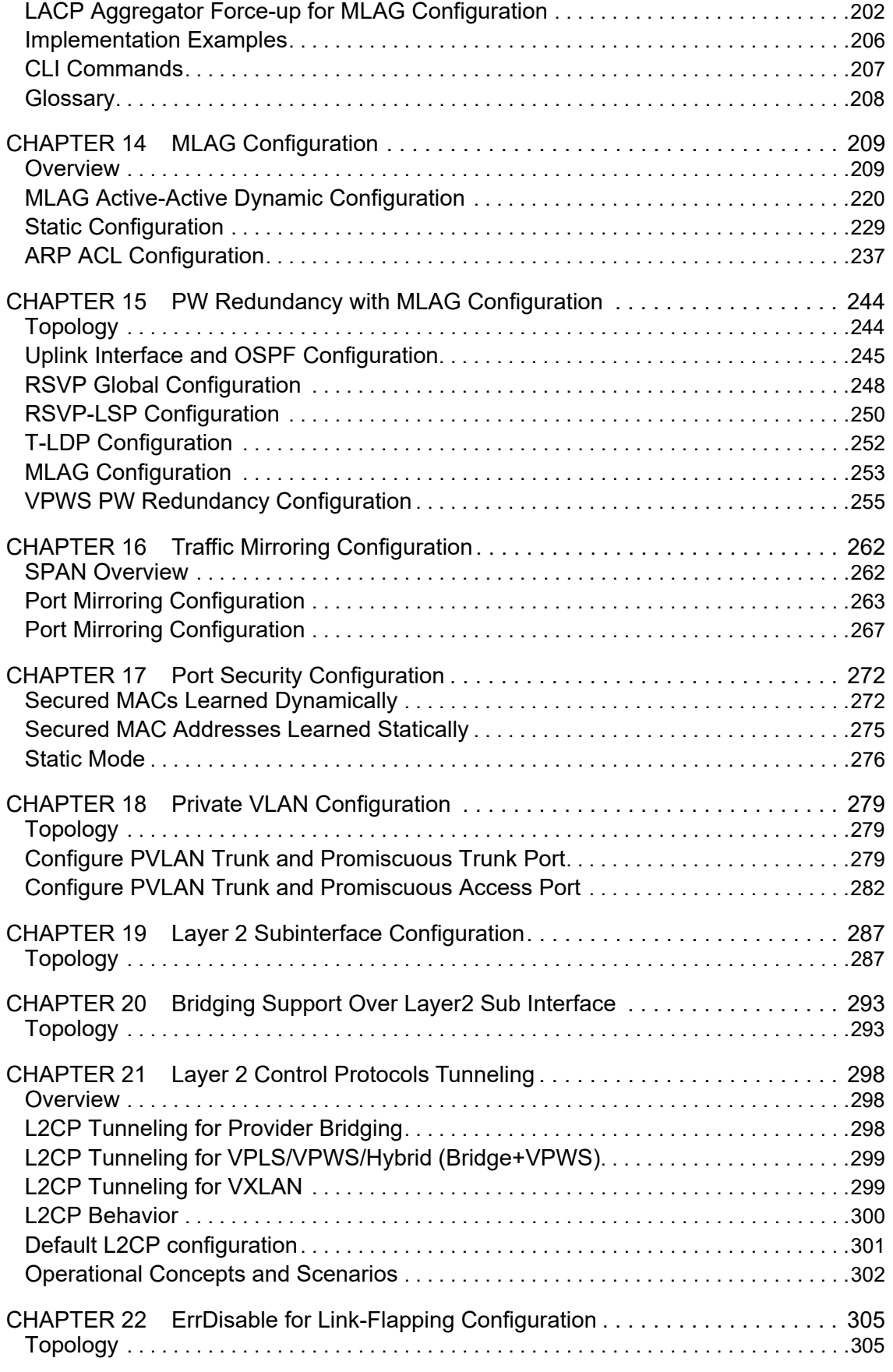

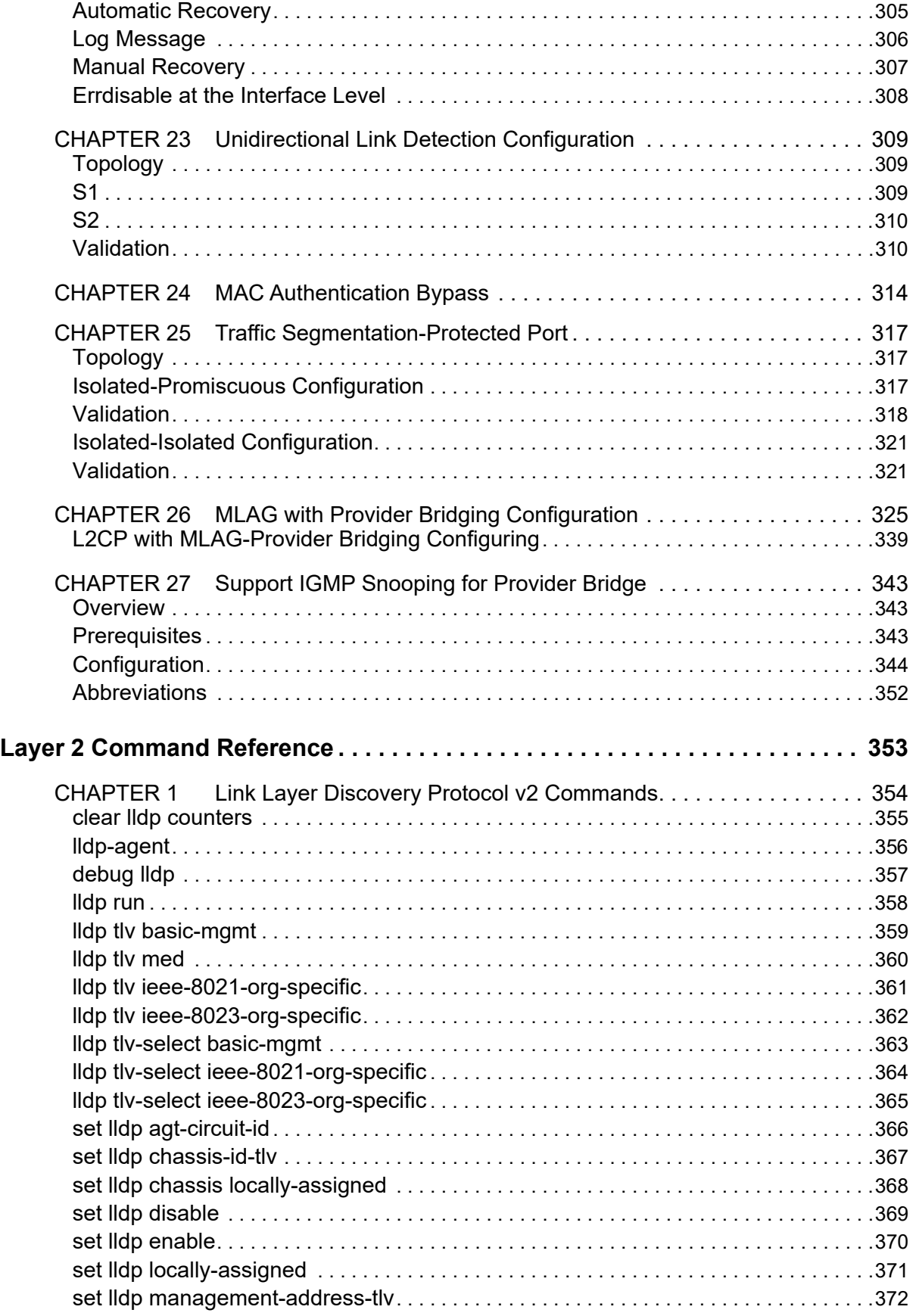

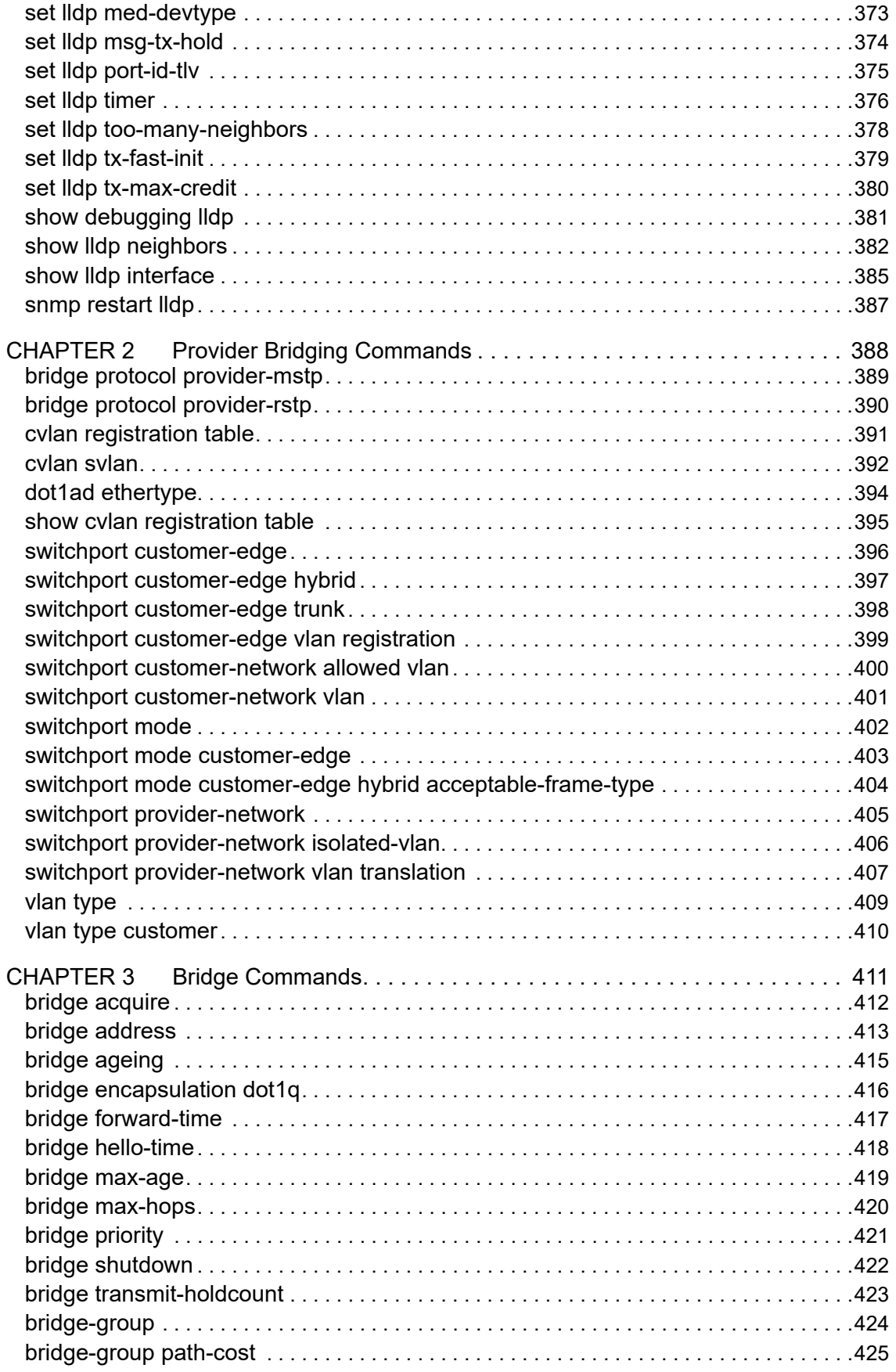

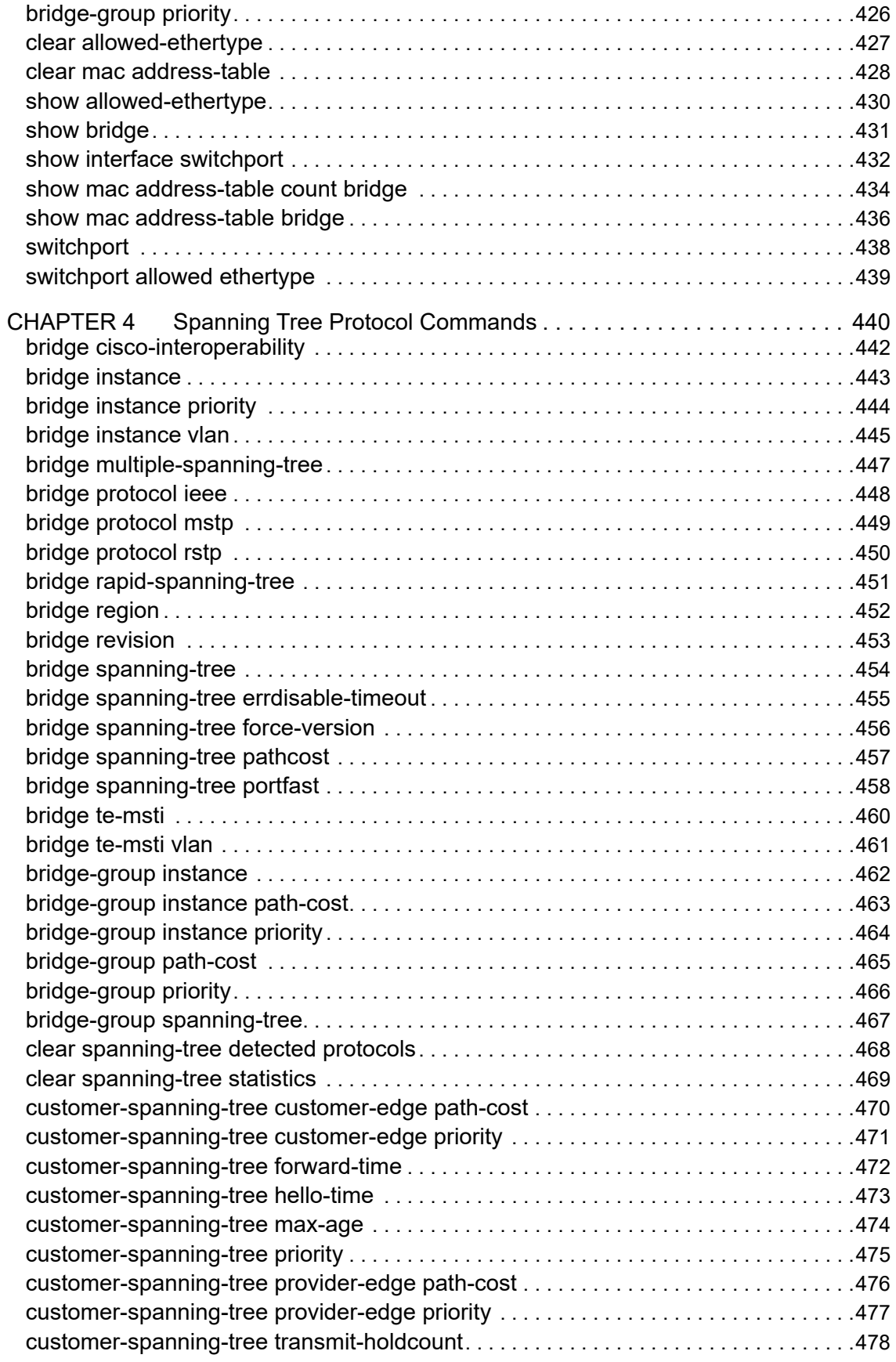

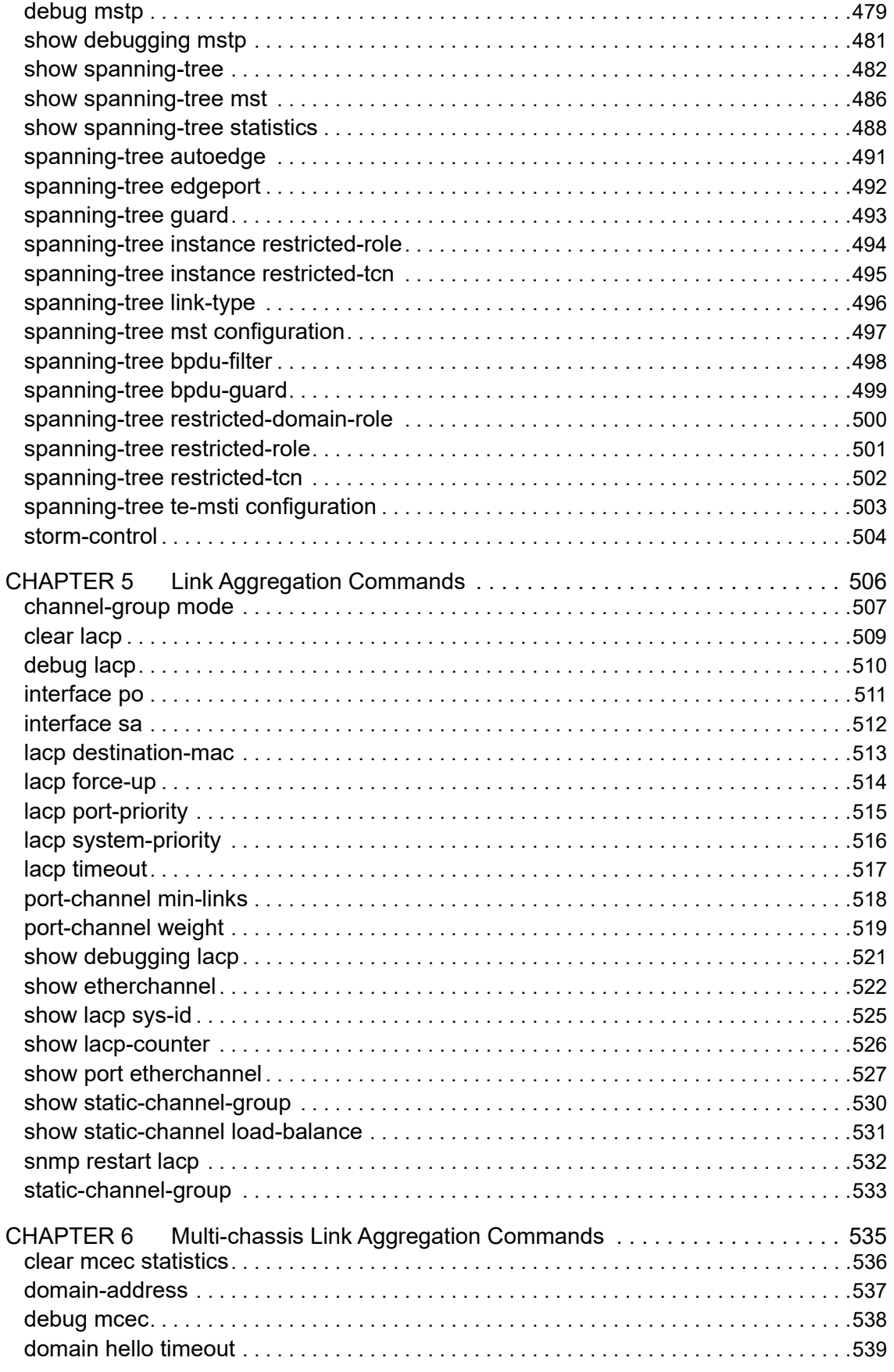

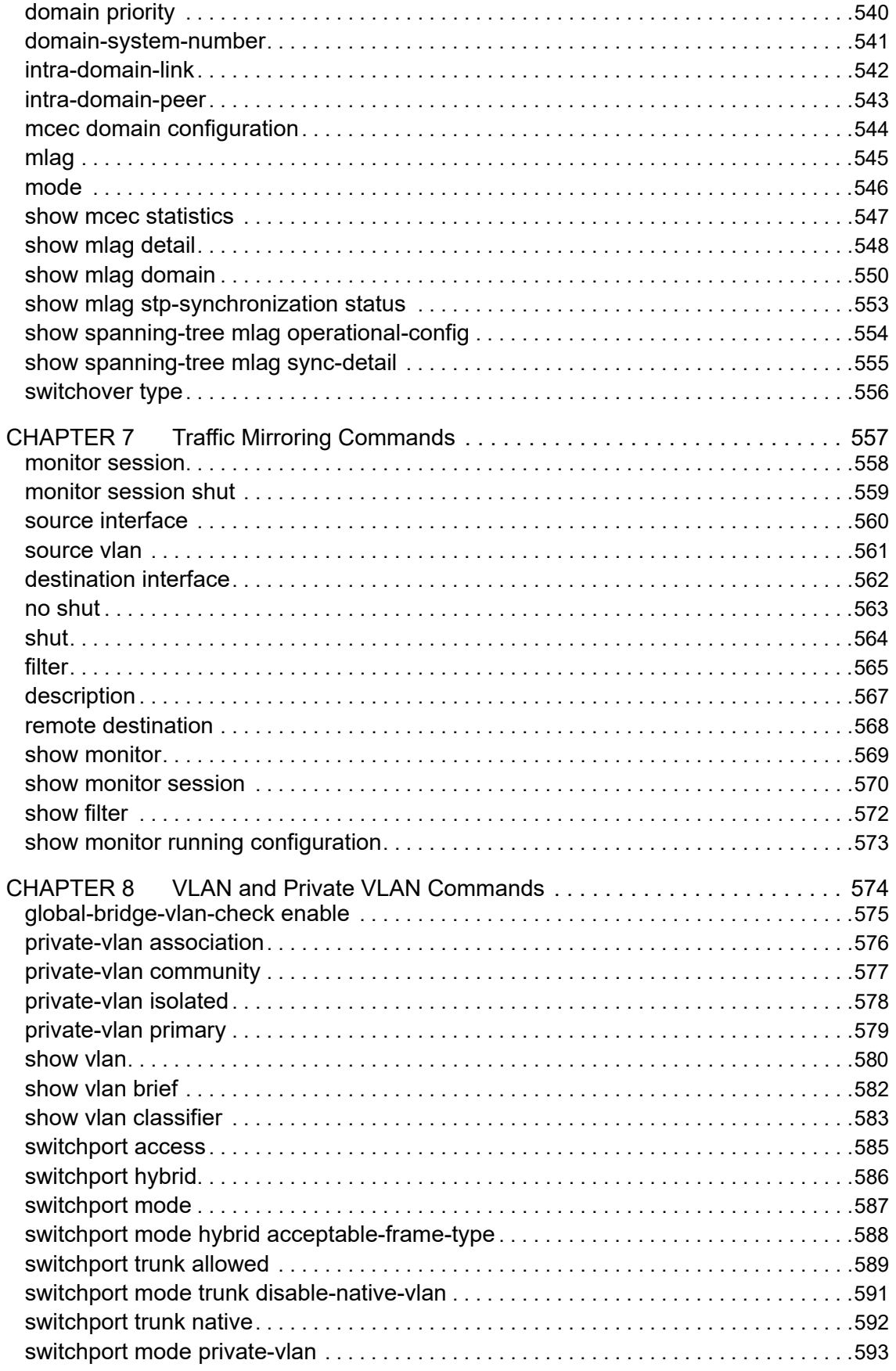

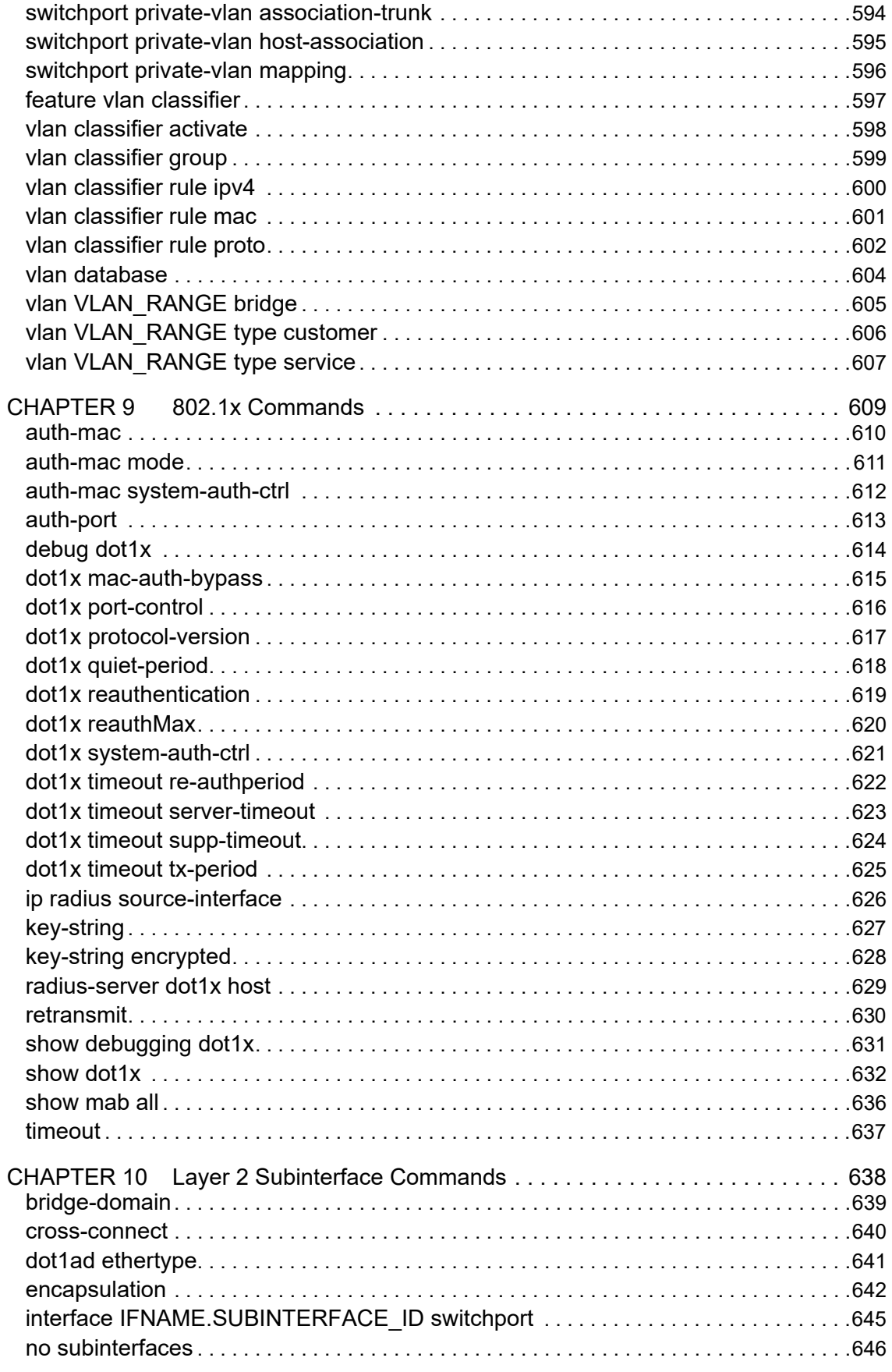

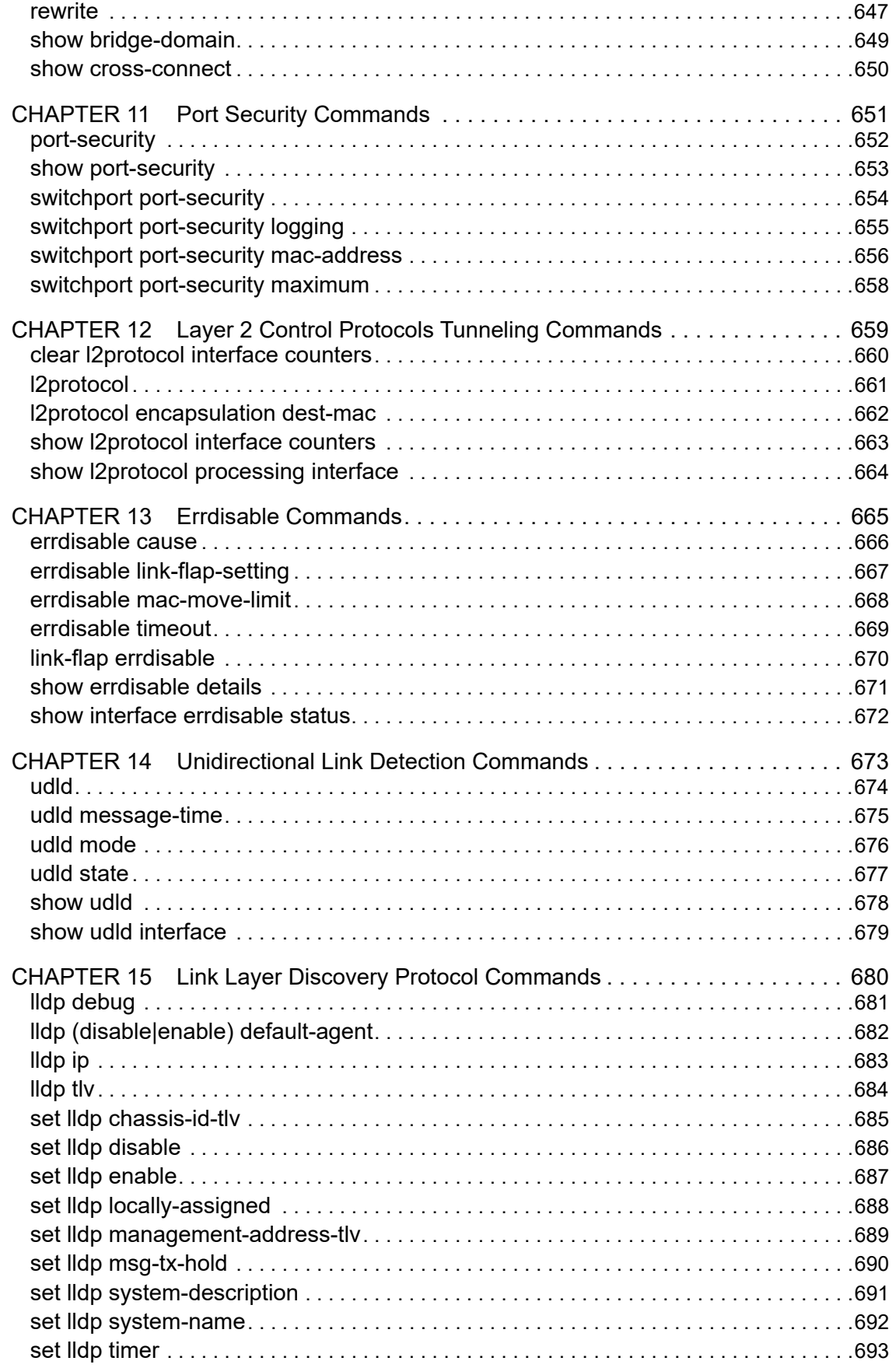

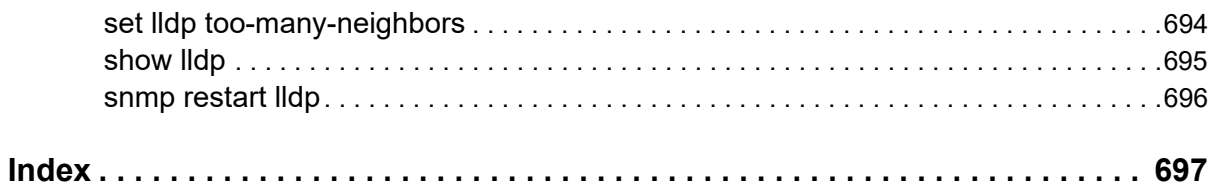

## <span id="page-13-0"></span>Preface

This guide describes how to configure OcNOS.

## <span id="page-13-1"></span>**IP Maestro Support**

Monitor devices running OcNOS Release 6.3.4-70 and above using IP Maestro software.

## <span id="page-13-2"></span>**Audience**

This guide is intended for network administrators and other engineering professionals who configure OcNOS.

## <span id="page-13-3"></span>**Conventions**

[Table P-1](#page-13-6) shows the conventions used in this guide.

#### **Table P-1: Conventions**

<span id="page-13-6"></span>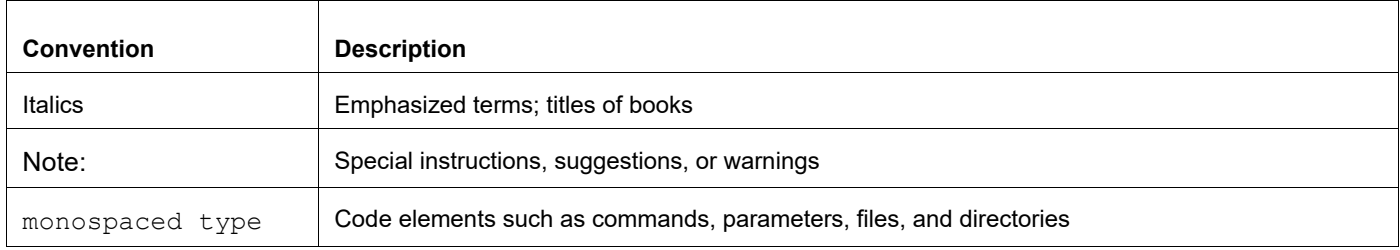

## <span id="page-13-4"></span>**Chapter Organization**

The chapters in command references are organized as described in [Command Description Format](#page-19-2).

The chapters in configuration guides are organized into these major sections:

- An overview that explains a configuration in words
- Topology with a diagram that shows the devices and connections used in the configuration
- Configuration steps in a table for each device where the left-hand side shows the commands you enter and the right-hand side explains the actions that the commands perform
- Validation which shows commands and their output that verify the configuration

## <span id="page-13-5"></span>**Related Documentation**

For information about installing OcNOS, see the *Installation Guide* for your platform.

## <span id="page-14-0"></span>**Feature Availability**

The features described in this document that are available depend upon the OcNOS SKU that you purchased. See the *Feature Matrix* for a description of the OcNOS SKUs.

## <span id="page-14-1"></span>**Migration Guide**

Check the *Migration Guide* for configuration changes to make when migrating from one version of OcNOS to another.

## <span id="page-14-2"></span>**Support**

For support-related questions, contact support@ipinfusion.com.

## <span id="page-14-3"></span>**Comments**

If you have comments, or need to report a problem with the content, contact techpubs@ipinfusion.com.

## <span id="page-15-0"></span>Command Line Interface

This chapter introduces the OcNOS Command Line Interface (CLI) and how to use its features.

## <span id="page-15-1"></span>**Overview**

You use the CLI to configure, monitor, and maintain OcNOS devices. The CLI is text-based and each command is usually associated with a specific task.

You can give the commands described in this manual locally from the console of a device running OcNOS or remotely from a terminal emulator such as  $putby$  or  $x$ term. You can also use the commands in scripts to automate configuration tasks.

## <span id="page-15-2"></span>**Command Line Interface Help**

You access the CLI help by entering a full or partial command string and a question mark "?". The CLI displays the command keywords or parameters along with a short description. For example, at the CLI command prompt, type:

> show ?

The CLI displays this keyword list with short descriptions for each keyword:

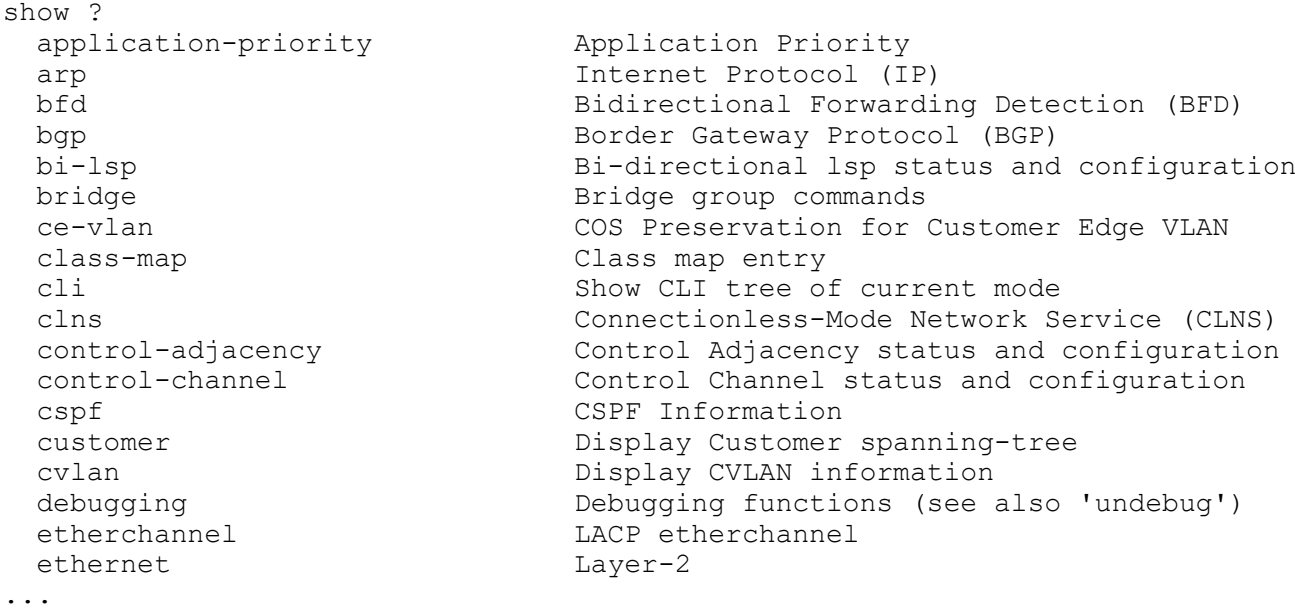

If you type the ? in the middle of a keyword, the CLI displays help for that keyword only.

> show de? debugging Debugging functions (see also 'undebug')

If you type the ? in the middle of a keyword, but the incomplete keyword matches several other keywords, OcNOS displays help for all matching keywords.

```
> show i? (CLI does not display the question mark).
interface Interface status and configuration
ip IP information
isis ISIS information
```
## <span id="page-16-0"></span>**Command Completion**

The CLI can complete the spelling of a command or a parameter. Begin typing the command or parameter and then press the tab key. For example, at the CLI command prompt type sh:

> sh

Press the tab key. The CLI displays:

```
> show
```
If the spelling of a command or parameter is ambiguous, the CLI displays the choices that match the abbreviation. Type show i and press the tab key. The CLI displays:

```
> show i
  interface ip ipv6 isis
> show i
```
The CLI displays the interface and ip keywords. Type n to select interface and press the tab key. The CLI displays:

```
> show in
> show interface
```
Type ? and the CLI displays the list of parameters for the show interface command.

```
> show interface
  IFNAME Interface name
   | Output modifiers
  > Output redirection
 <cr>
```
The CLI displays the only parameter associated with this command, the IFNAME parameter.

### <span id="page-16-1"></span>**Command Abbreviations**

The CLI accepts abbreviations that uniquely identify a keyword in commands. For example:

```
> sh int xe0
```
is an abbreviation for:

> show interface xe0

## <span id="page-16-2"></span>**Command Line Errors**

Any unknown spelling causes the CLI to display the error Unrecognized command in response to the ?. The CLI displays the command again as last entered.

```
> show dd?
% Unrecognized command
> show dd
```
When you press the Enter key after typing an invalid command, the CLI displays:

```
(config)#router ospf here
\sim
```

```
% Invalid input detected at '^' marker.
```
where the  $\land$  points to the first character in error in the command.

If a command is incomplete, the CLI displays the following message:

```
> show
% Incomplete command.
```
Some commands are too long for the display line and can wrap mid-parameter or mid-keyword, as shown below. This does *not* cause an error and the command performs as expected:

```
area 10.10.0.18 virtual-link 10.10.0.19 authent
ication-key 57393
```
## <span id="page-17-0"></span>**Command Negation**

Many commands have a no form that resets a feature to its default value or disables the feature. For example:

- The ip address command assigns an IPv4 address to an interface
- The no ip address command removes an IPv4 address from an interface

## <span id="page-17-1"></span>**Syntax Conventions**

[Table P-2](#page-17-2) describes the conventions used to represent command syntax in this reference.

<span id="page-17-2"></span>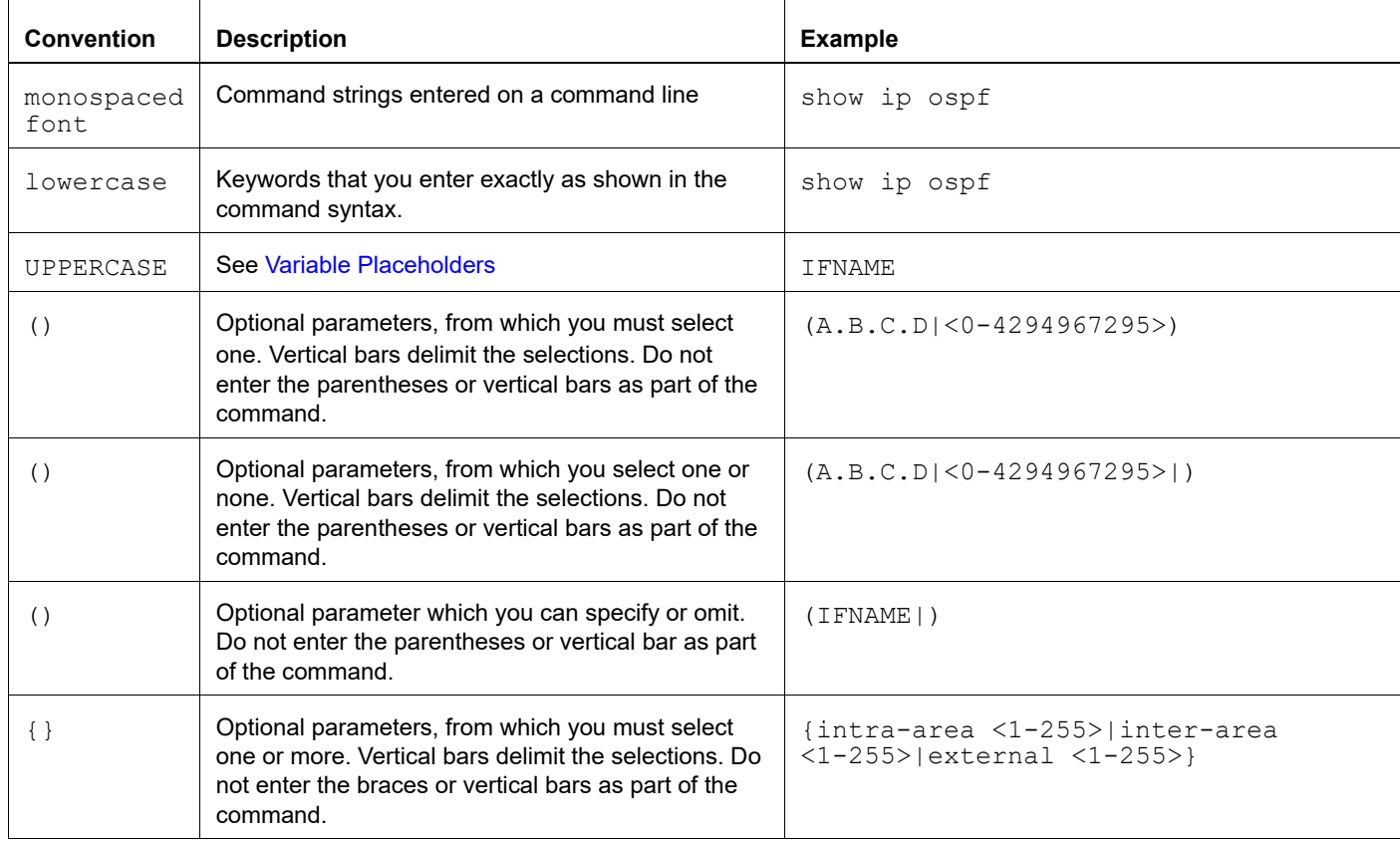

#### **Table P-2: Syntax conventions**

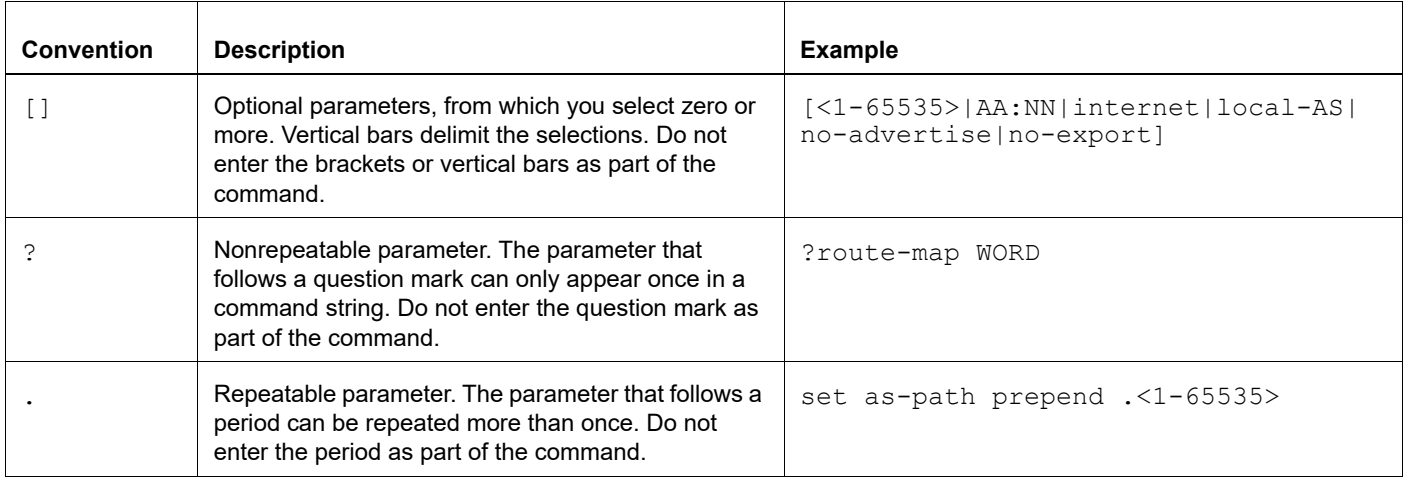

#### **Table P-2: Syntax conventions (Continued)**

## <span id="page-18-0"></span>**Variable Placeholders**

[Table P-3](#page-18-1) shows the tokens used in command syntax use to represent variables for which you supply a value.

<span id="page-18-1"></span>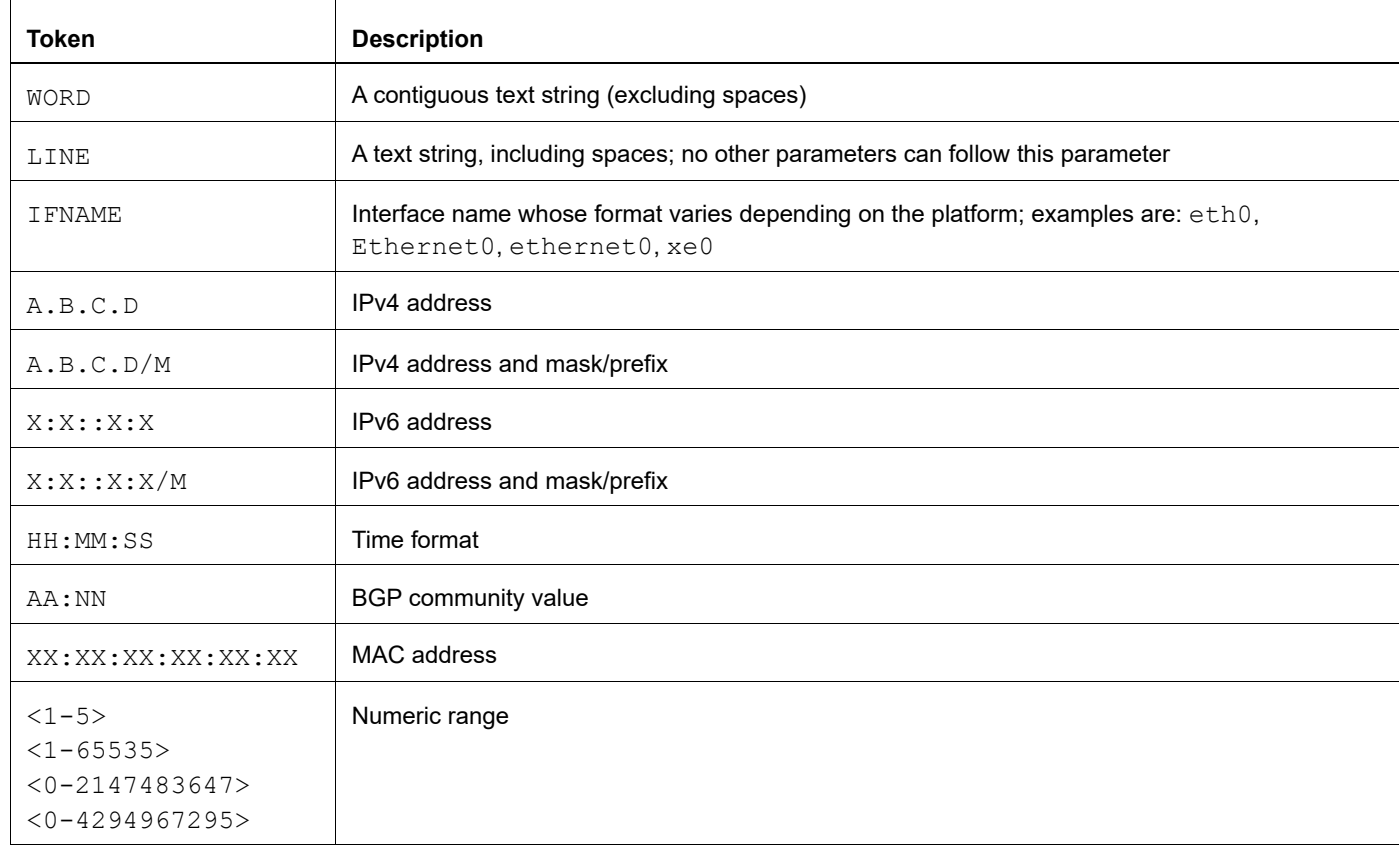

#### **Table P-3: Variable placeholders**

## <span id="page-19-2"></span><span id="page-19-0"></span>**Command Description Format**

[Table P-4](#page-19-4) explains the sections used to describe each command in this reference.

<span id="page-19-4"></span>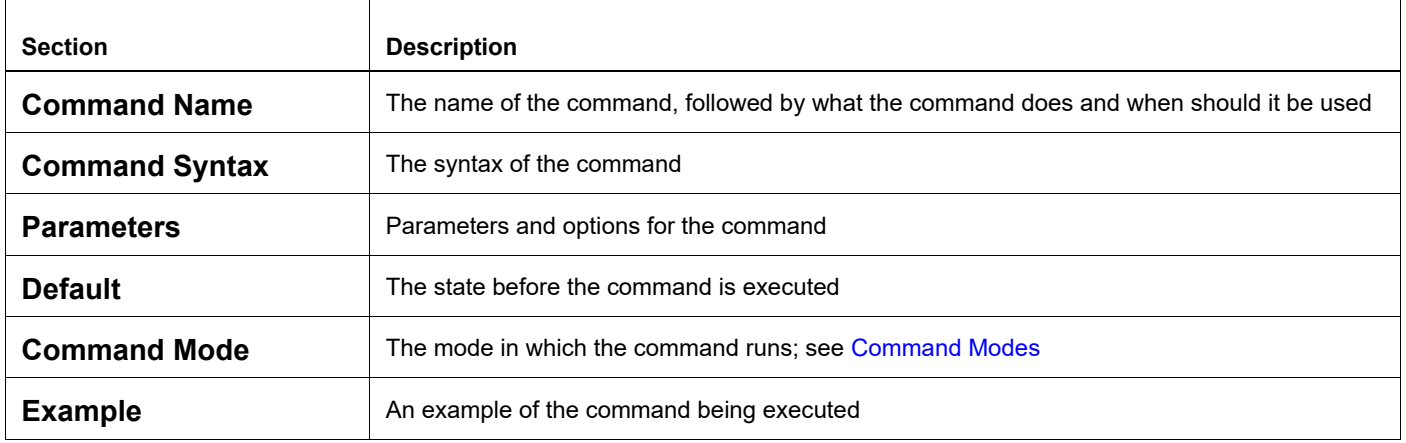

#### **Table P-4: Command descriptions**

## <span id="page-19-1"></span>**Keyboard Operations**

[Table P-5](#page-19-3) lists the operations you can perform from the keyboard.

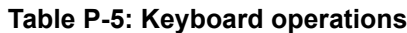

<span id="page-19-3"></span>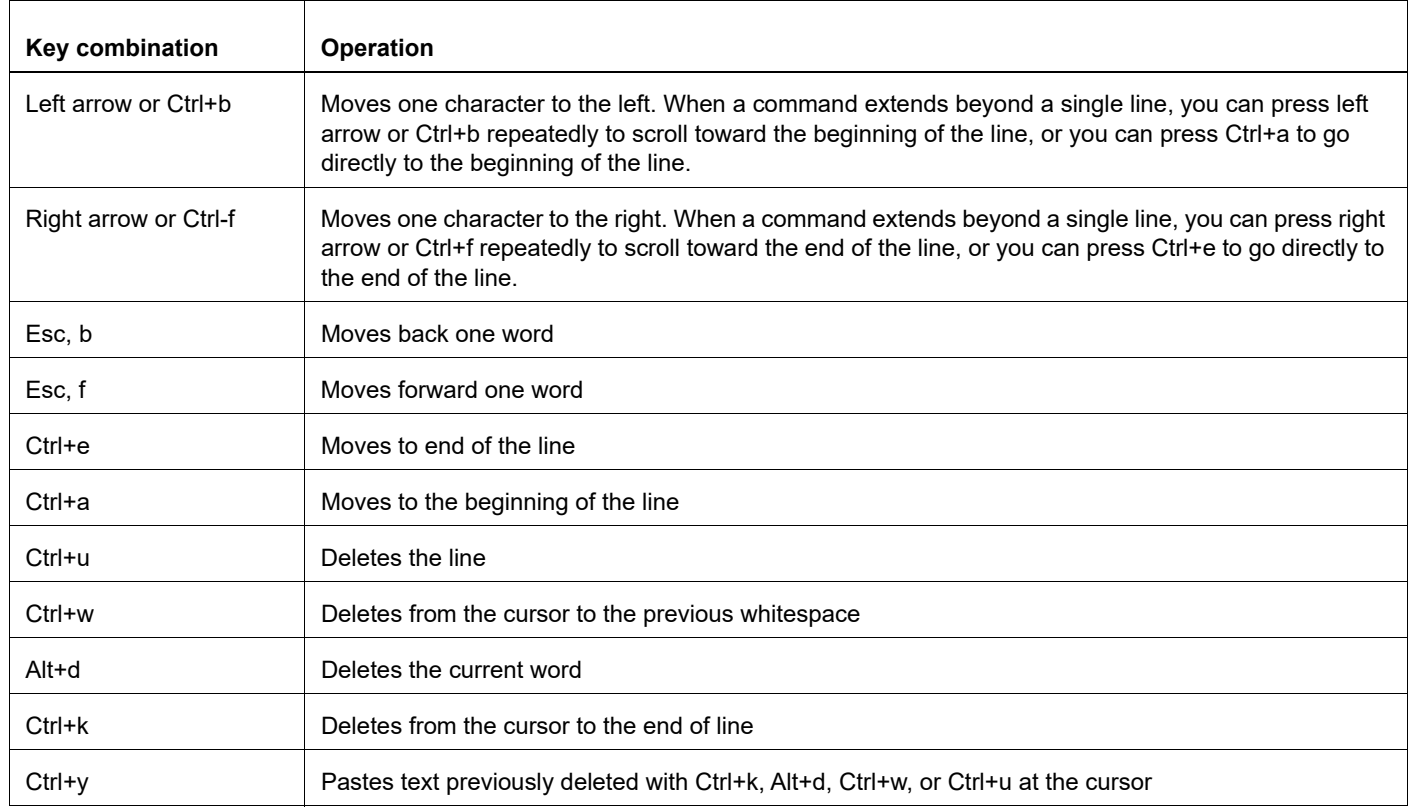

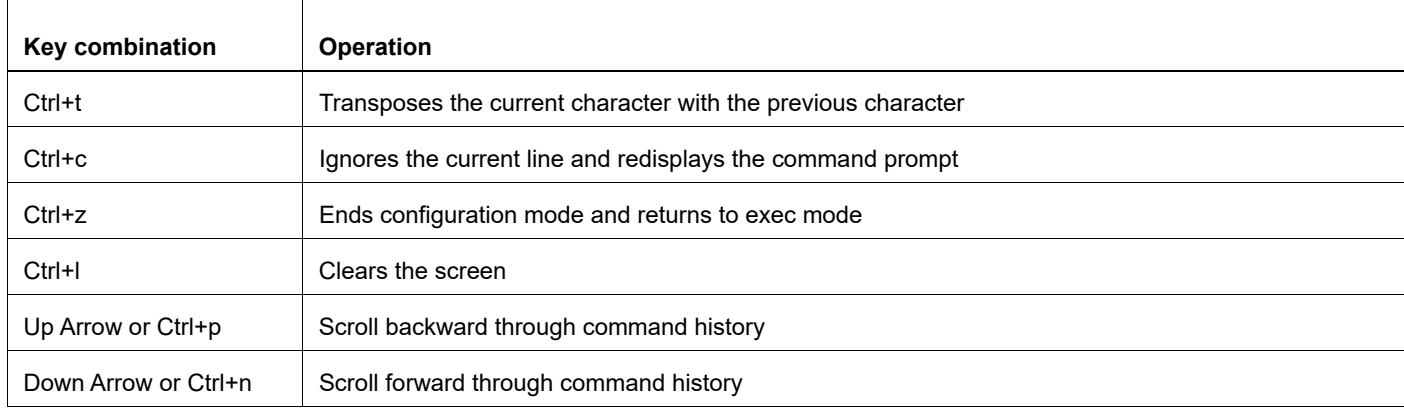

#### **Table P-5: Keyboard operations (Continued)**

### <span id="page-20-0"></span>**Show Command Modifiers**

You can use two tokens to modify the output of a show command. Enter a question mark to display these tokens:

```
# show users ?
```
- | Output modifiers
- > Output redirection

You can type the | (vertical bar character) to use output modifiers. For example:

```
> show rsvp | ?
  begin Begin with the line that matches
  exclude Exclude lines that match
  include Include lines that match
  last Last few lines
  redirect Redirect output
```
#### **Begin Modifier**

The begin modifier displays the output beginning with the first line that contains the input string (everything typed after the begin keyword). For example:

```
# show running-config | begin xe1
...skipping
interface xe1
 ipv6 address fe80::204:75ff:fee6:5393/64
!
interface xe2
 ipv6 address fe80::20d:56ff:fe96:725a/64
!
line con 0
  login
!
end
```
You can specify a regular expression after the begin keyword, This example begins the output at a line with either "xe2" or "xe4":

```
# show running-config | begin xe[2-4]
...skipping
```

```
interface xe2
  shutdown
!
interface xe4
  shutdown
!
interface svlan0.1
 no shutdown
!
route-map myroute permit 2
!
route-map mymap1 permit 10
!
route-map rmap1 permit 2
!
line con 0
 login
line vty 0 4
 login
!
end
```
#### **Include Modifier**

The include modifier includes only those lines of output that contain the input string. In the output below, all lines containing the word "input" are included:

```
# show interface xe1 | include input
     input packets 80434552, bytes 2147483647, dropped 0, multicast packets 0
    input errors 0, length 0, overrun 0, CRC 0, frame 0, fifo 1, missed 0
```
You can specify a regular expression after the include keyword. This examples includes all lines with "input" or "output":

```
#show interface xe0 | include (in|out)put
     input packets 597058, bytes 338081476, dropped 0, multicast packets 0
     input errors 0, length 0, overrun 0, CRC 0, frame 0, fifo 0, missed 0
     output packets 613147, bytes 126055987, dropped 0
     output errors 0, aborted 0, carrier 0, fifo 0, heartbeat 0, window 0
```
#### **Exclude Modifier**

The  $\epsilon$  actude modifier excludes all lines of output that contain the input string. In the following output example, all lines containing the word "input" are excluded:

```
# show interface xe1 | exclude input
Interface xe1
  Scope: both
  Hardware is Ethernet, address is 0004.75e6.5393
  index 3 metric 1 mtu 1500 <UP,BROADCAST,RUNNING,MULTICAST>
  VRF Binding: Not bound
  Administrative Group(s): None
  DSTE Bandwidth Constraint Mode is MAM
  inet6 fe80::204:75ff:fee6:5393/64
     output packets 4438, bytes 394940, dropped 0
     output errors 0, aborted 0, carrier 0, fifo 0, heartbeat 0, window 0
     collisions 0
```
You can specify a regular expression after the exclude keyword. This example excludes lines with "output" or "input":

```
# show interface xe0 | exclude (in|out)put
Interface xe0
  Scope: both
  Hardware is Ethernet Current HW addr: 001b.2139.6c4a
  Physical:001b.2139.6c4a Logical:(not set)
  index 2 metric 1 mtu 1500 duplex-full arp ageing timeout 3000
  <UP,BROADCAST,RUNNING,MULTICAST>
  VRF Binding: Not bound
  Bandwidth 100m
  DHCP client is disabled.
  inet 10.1.2.173/24 broadcast 10.1.2.255
  VRRP Master of : VRRP is not configured on this interface.
  inet6 fe80::21b:21ff:fe39:6c4a/64
     collisions 0
```
#### **Redirect Modifier**

The redirect modifier writes the output into a file. The output is not displayed.

# show cli history | redirect /var/frame.txt The output redirection token (>) does the same thing:

# show cli history >/var/frame.txt

#### **Last Modifier**

The last modifier displays the output of last few number of lines (As per the user input). The last number ranges from 1 to 9999.

For example:

```
#show running-config | last 10
```
## <span id="page-23-0"></span>**String Parameters**

The restrictions in [Table P-6](#page-23-3) apply for all string parameters used in OcNOS commands, unless some other restrictions are noted for a particular command.

<span id="page-23-3"></span>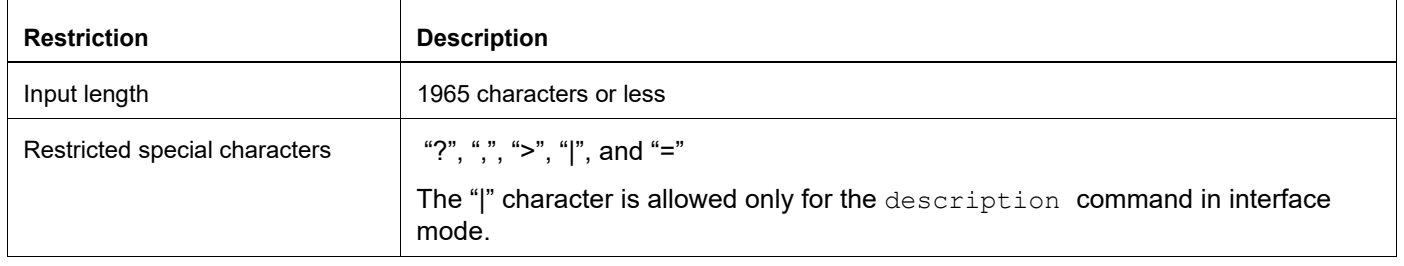

#### **Table P-6: String parameter restrictions**

## <span id="page-23-1"></span>**Command Modes**

Commands are grouped into modes arranged in a hierarchy. Each mode has its own set of commands. [Table P-7](#page-23-2) lists the command modes common to all protocols.

<span id="page-23-2"></span>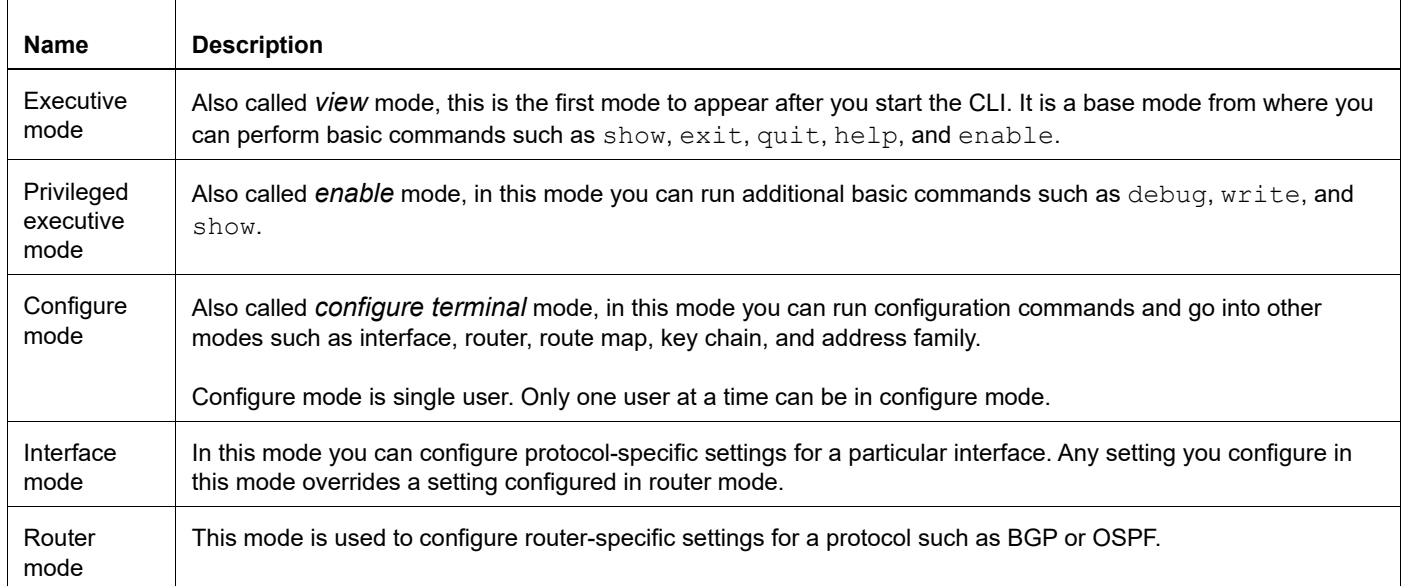

#### **Table P-7: Common command modes**

### **Command Mode Tree**

The diagram below shows the common command mode hierarchy.

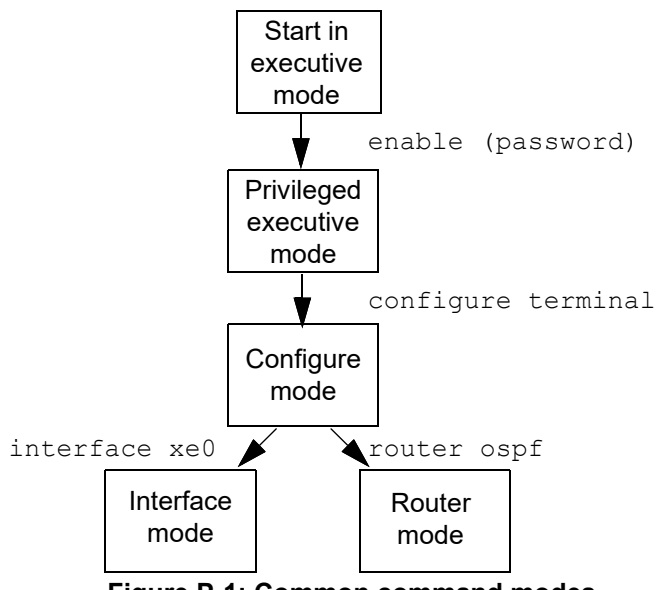

**Figure P-1: Common command modes**

To change modes:

- 1. Enter privileged executive mode by entering enable in Executive mode.
- 2. Enter configure mode by entering configure terminal in Privileged Executive mode.

The example below shows moving from executive mode to privileged executive mode to configure mode and finally to router mode:

```
> enable mypassword
# configure terminal
Enter configuration commands, one per line. End with CNTL/Z.
(config)# router ospf
(config-router)#
```
Note: Each protocol can have modes in addition to the common command modes. See the command reference for the respective protocol for details.

## <span id="page-25-0"></span>**Transaction-based Command-line Interface**

The OcNOS command line interface is transaction based:

- Any changes done in configure mode are stored in a separate *candidate* configuration that you can view with the show transaction current **command**.
- When a configuration is complete, apply the candidate configuration to the running configuration with the commit command.
- If a commit fails, no configuration is applied as the entire transaction is considered failed. You can continue to change the candidate configuration and then retry the commit.
- Discard the candidate configuration with the abort transaction command.
- Check the last aborted transaction with the show transaction last-aborted command.
- Multiple configurations cannot be removed with a single commit. You must remove each configuration followed by a commit.
- Note: All commands MUST be executed only in the default CML shell (cmlsh). If you log in as root and start imish, then the system configurations will go out of sync. The imish shell is not supported and should not be started manually.

## <span id="page-26-0"></span>Layer 2 Configuration Guide

## <span id="page-27-0"></span>CHAPTER 1 Link Layer Discovery Protocol Configuration

This chapter contains a complete sample Link Layer Discovery Protocol (LLDP) configuration.

LLDP is a neighbor discovery protocol that defines a method for network access devices using Ethernet connectivity to advertise themselves to other devices on the same physical LAN, and then to store information about the network. It allows a device to learn higher-layer management reachability and connection endpoint information from adjacent devices. Using LLDP, a network device is able to advertise its identity, its capabilities and its media-specific configuration, as well as learn the same information from other connected devices.

Note: The lldp-agent command is not supported for SVLAN, VLAN, and loop-back interfaces.

<span id="page-27-1"></span>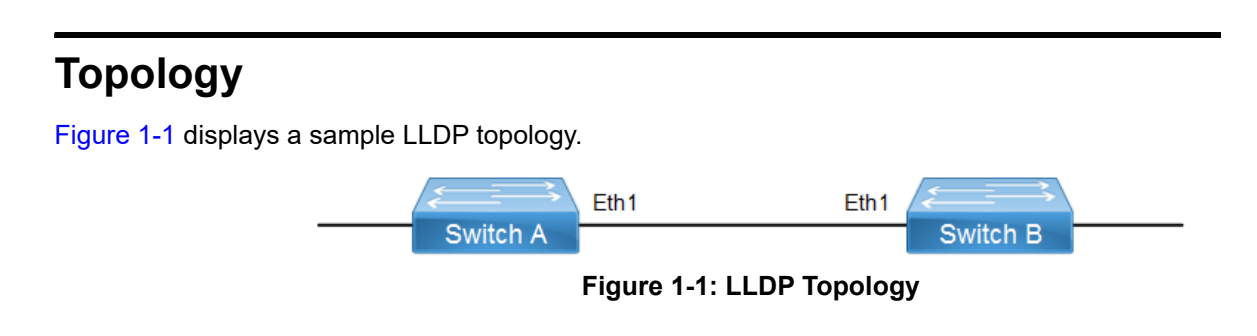

## <span id="page-27-3"></span><span id="page-27-2"></span>**Interface Mode TLV**

## **Default Agent**

All configuration commands in the table below should be followed for each switch.

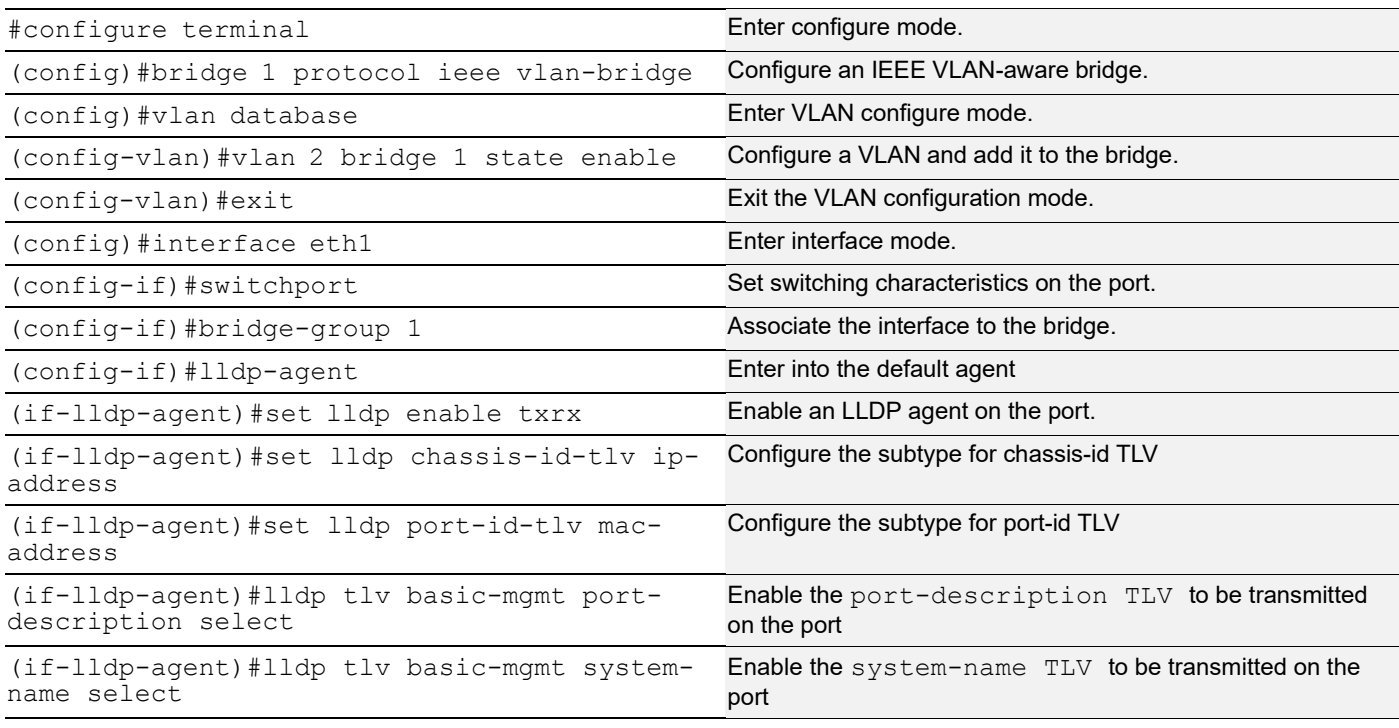

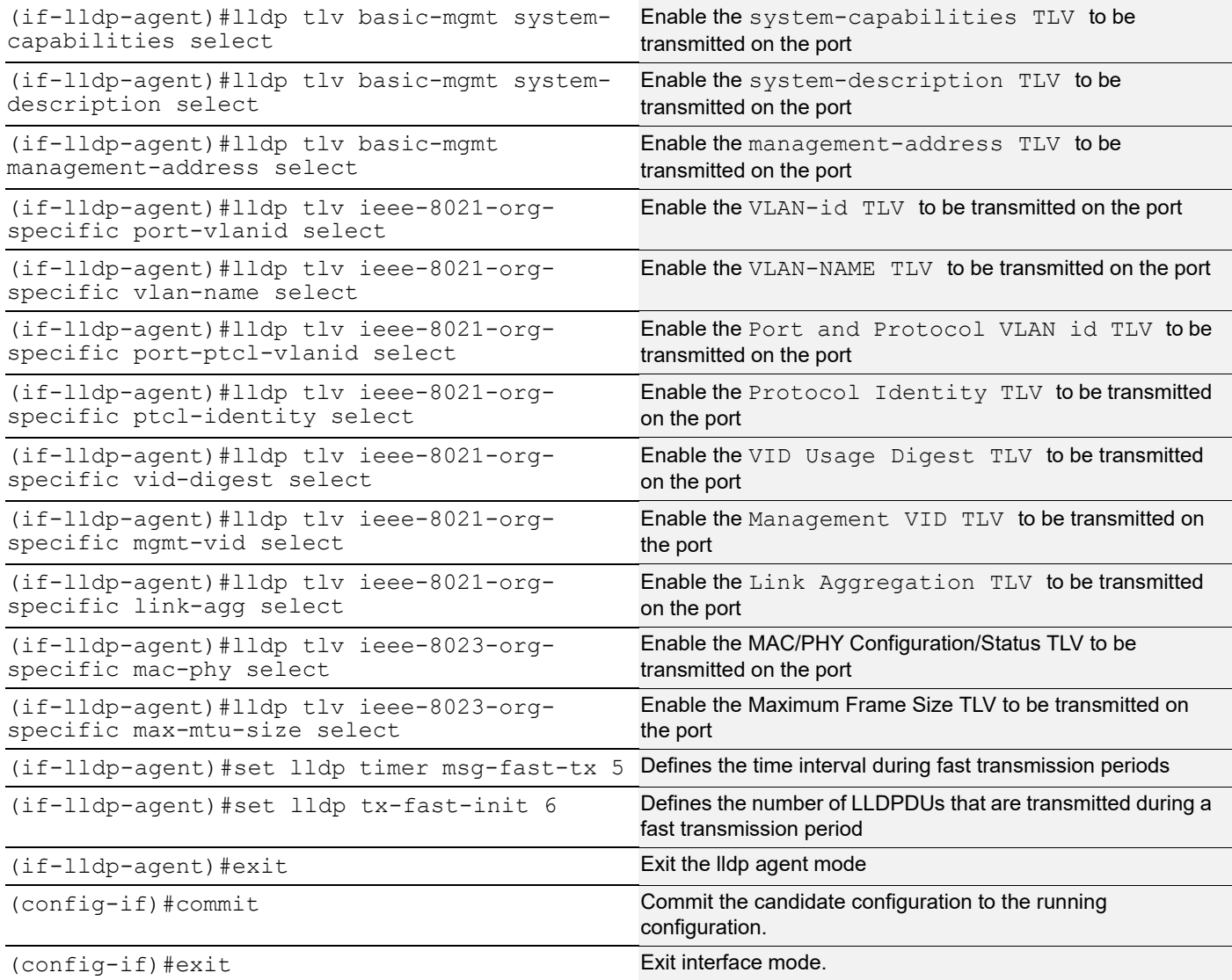

## **Validation**

1. Verify the LLDP configurations in the local switch

```
#show running-config lldp
!
interface eth1
lldp-agent
  set lldp enable txrx
   set lldp chassis-id-tlv ip-address
   set lldp port-id-tlv mac-address
   lldp tlv basic-mgmt port-description select
   lldp tlv basic-mgmt system-name select
   lldp tlv basic-mgmt system-description select
   lldp tlv basic-mgmt system-capabilities select
   lldp tlv basic-mgmt management-address select
   lldp tlv ieee-8021-org-specific port-vlanid select
   lldp tlv ieee-8021-org-specific port-ptcl-vlanid select
   lldp tlv ieee-8021-org-specific vlan-name select
```

```
 lldp tlv ieee-8021-org-specific ptcl-identity select
  lldp tlv ieee-8021-org-specific vid-digest select
  lldp tlv ieee-8021-org-specific mgmt-vid select
  lldp tlv ieee-8021-org-specific link-agg select
  lldp tlv ieee-8023-org-specific mac-phy select
  lldp tlv ieee-8023-org-specific max-mtu-size select
  set lldp timer msg-fast-tx 5
  set lldp tx-fast-init 6
!
```
#### 2. Verify the LLDP port statistics

#show lldp interface eth1 nearest-bridge

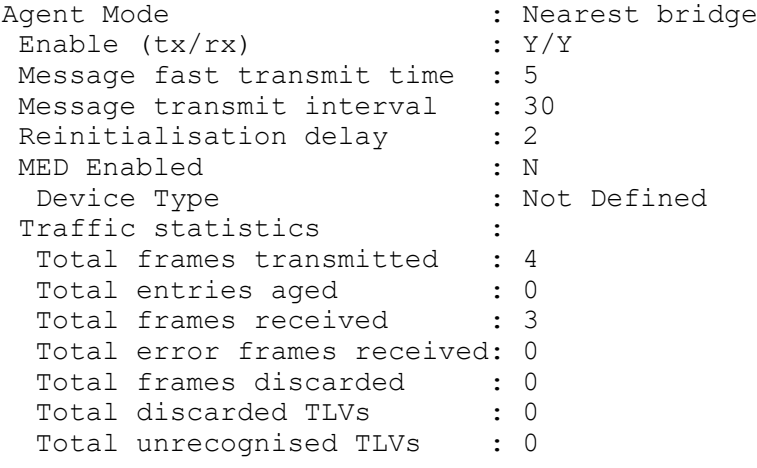

#### **Customer Bridge**

All configuration commands in the table below should be followed for each switch.

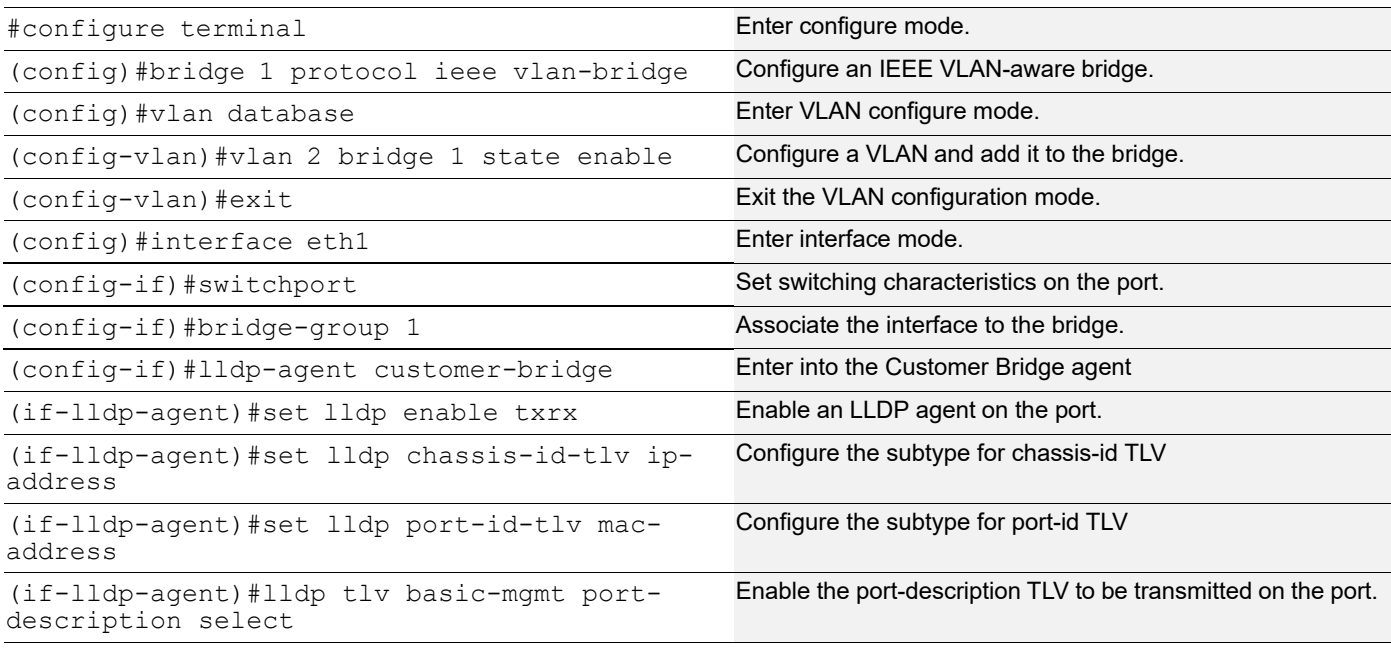

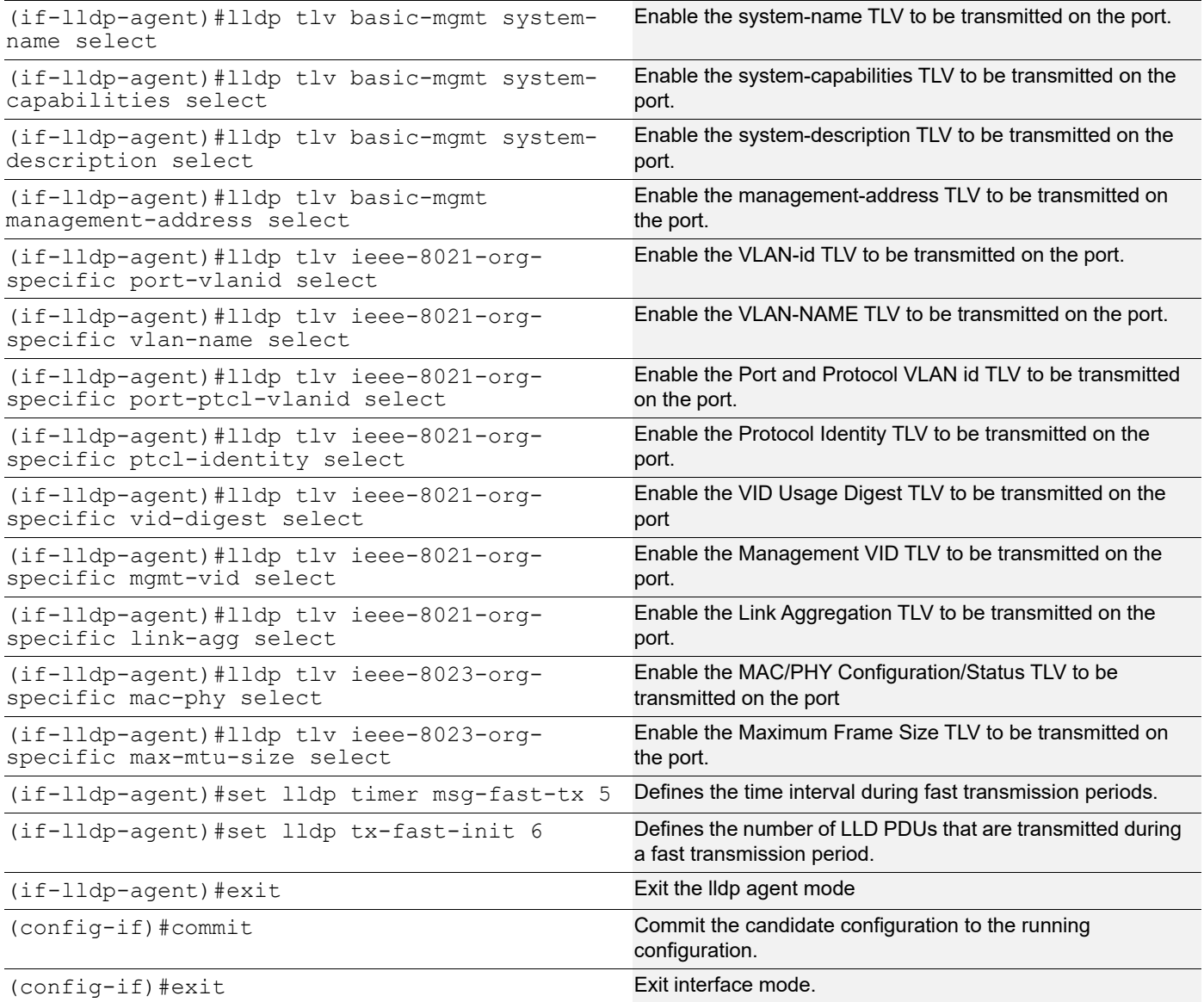

### **Validation**

```
1. Verify the LLDP configurations in the local switch:
```

```
#show #show running-config lldp
!
interface eth1
lldp-agent customer-bridge
   set lldp enable txrx
   set lldp chassis-id-tlv ip-address
   set lldp port-id-tlv mac-address
   lldp tlv basic-mgmt port-description select
   lldp tlv basic-mgmt system-name select
   lldp tlv basic-mgmt system-description select
   lldp tlv basic-mgmt system-capabilities select
   lldp tlv basic-mgmt management-address select
   lldp tlv ieee-8021-org-specific port-vlanid select
```

```
 lldp tlv ieee-8021-org-specific port-ptcl-vlanid select
  lldp tlv ieee-8021-org-specific vlan-name select
  lldp tlv ieee-8021-org-specific ptcl-identity select
  lldp tlv ieee-8021-org-specific vid-digest select
  lldp tlv ieee-8021-org-specific mgmt-vid select
  lldp tlv ieee-8021-org-specific link-agg select
  lldp tlv ieee-8023-org-specific mac-phy select
  lldp tlv ieee-8023-org-specific max-mtu-size select
  set lldp timer msg-fast-tx 5
  set lldp tx-fast-init 6
!
```
#### 2. Verify the LLDP port statistics

```
#show lldp interface eth1 customer-bridge
```

```
Agent Mode : Customer-bridge
Enable (tx/rx) : Y/Y Message fast transmit time : 5
Message transmit interval : 30
Reinitialisation delay : 2<br>MED Enabled : N
MED Enabled
 Device Type : Not Defined
Traffic statistics :
 Total frames transmitted : 8
 Total entries aged : 0
 Total frames received : 7
  Total error frames received: 0
  Total frames discarded : 0<br>Total discarded TLVs : 0
  Total discarded TLVs : 0<br>Total unrecognised TLVs : 0
  Total unrecognised TLVs
```
#### **Non-Tpmr-Bridge**

The below configurations should be followed for each switch.

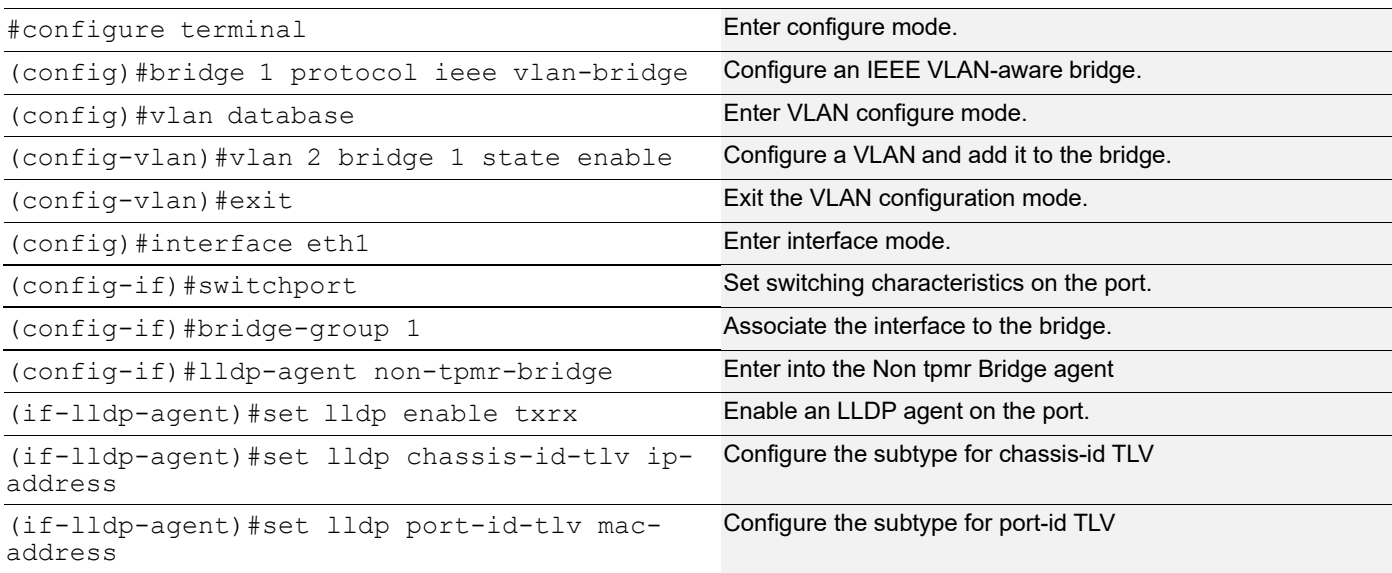

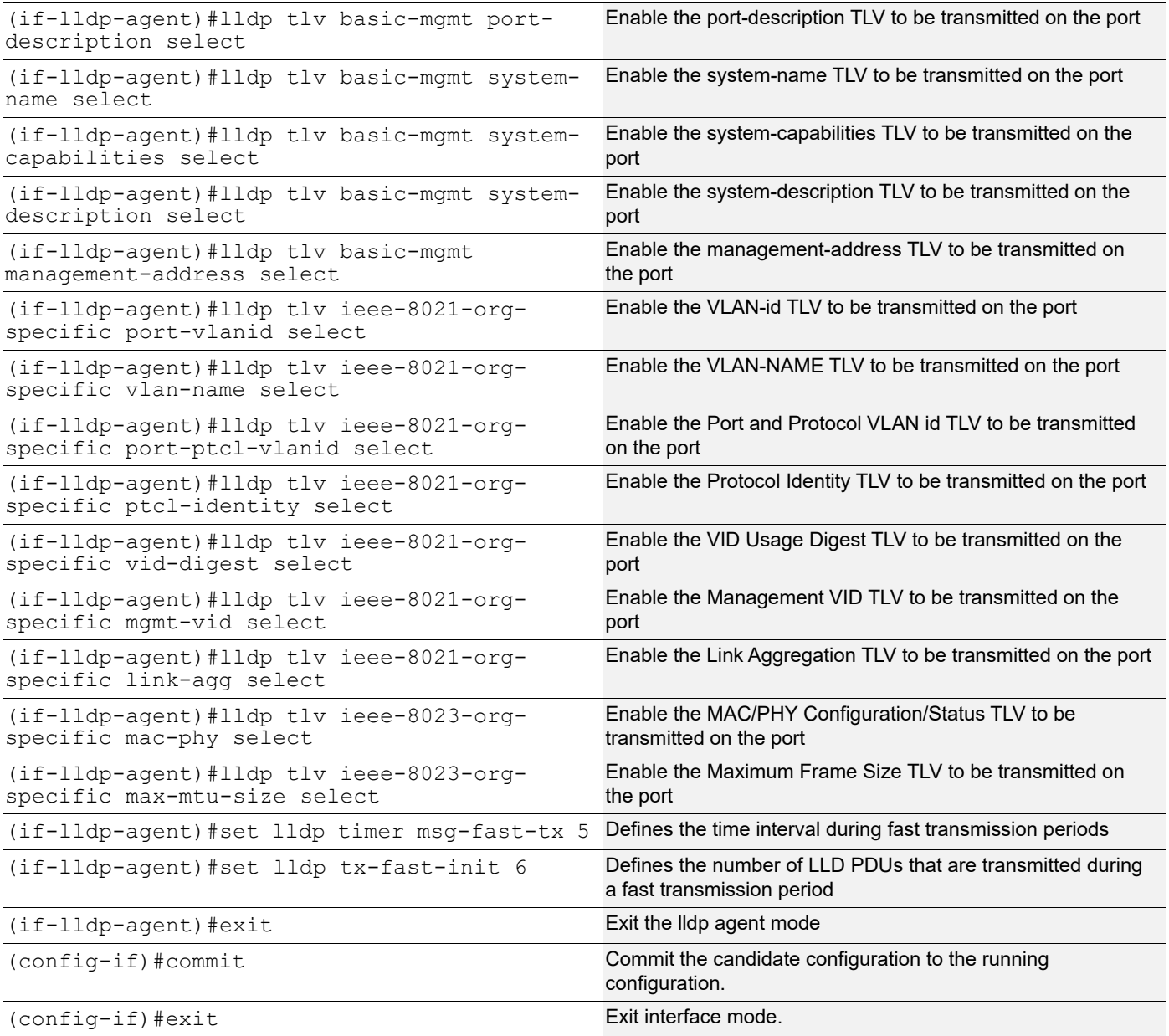

#### **Validation**

1. Verify the LLDP configurations in the local switch:

```
#show running-config lldp
lldp-agent non-tpmr-bridge
  set lldp enable txrx
  set lldp chassis-id-tlv ip-address
   set lldp port-id-tlv mac-address
   lldp tlv basic-mgmt port-description select
   lldp tlv basic-mgmt system-name select
  lldp tlv basic-mgmt system-description select
   lldp tlv basic-mgmt system-capabilities select
   lldp tlv basic-mgmt management-address select
   lldp tlv ieee-8021-org-specific port-vlanid select
```

```
 lldp tlv ieee-8021-org-specific port-ptcl-vlanid select
 lldp tlv ieee-8021-org-specific vlan-name select
 lldp tlv ieee-8021-org-specific ptcl-identity select
 lldp tlv ieee-8021-org-specific vid-digest select
 lldp tlv ieee-8021-org-specific mgmt-vid select
 lldp tlv ieee-8021-org-specific link-agg select
 lldp tlv ieee-8023-org-specific mac-phy select
 lldp tlv ieee-8023-org-specific max-mtu-size select
 set lldp timer msg-fast-tx 5
 set lldp tx-fast-init 6
```
!

#### 2. Verify the LLDP port statistics

#show lldp interface eth1 non-tmpr-bridge

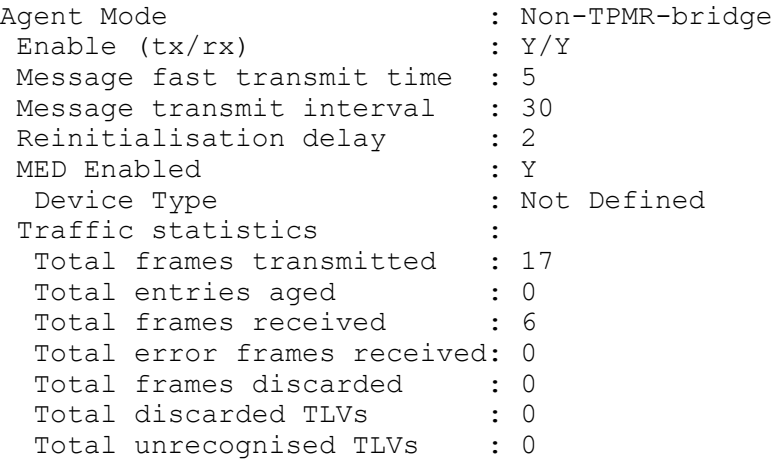

#### **Media Endpoint Devices TLV**

#### **Switch A**

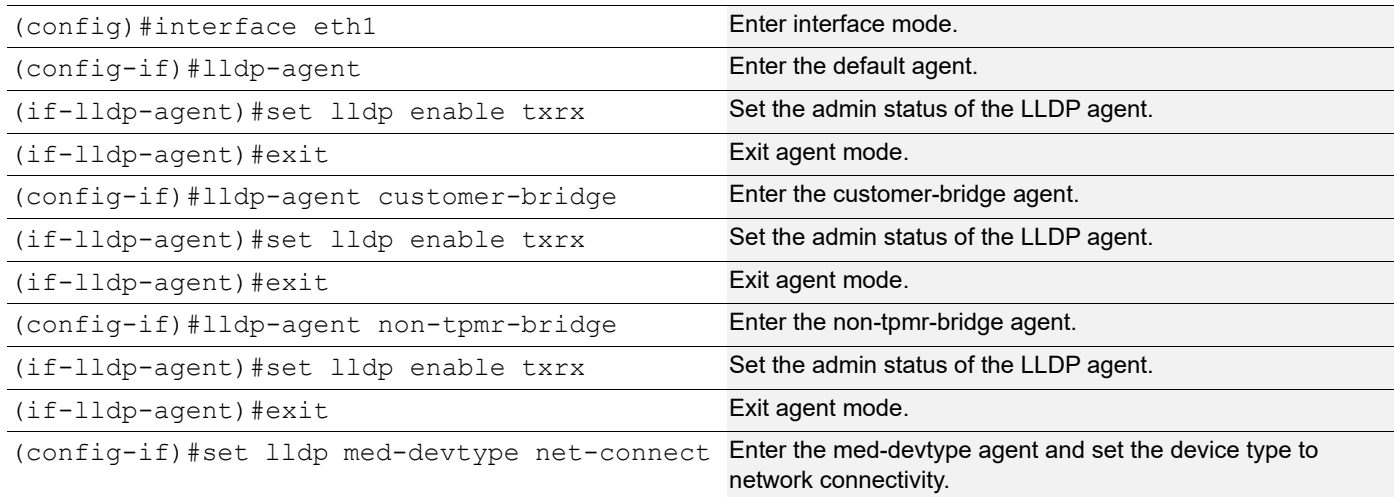

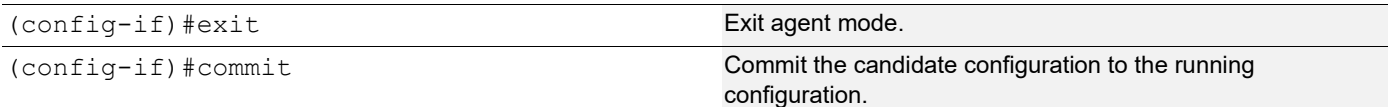

#### **Validation**

```
#show run lldp
!
!
interface eth1
 lldp-agent
  set lldp enable txrx
 set lldp med-devtype net-connect
 lldp-agent non-tpmr-bridge
  set lldp enable txrx
 lldp-agent customer-bridge
  set lldp enable txrx
!
#
#show lldp interface eth1
Agent Mode : Customer-bridge
Enable (tx/rx) : Y/YMessage fast transmit time : 1
Message transmit interval : 30
Reinitialisation delay : 2
 MED Enabled : Y
 Device Type : Network Connectivity
Traffic statistics :
 Total frames transmitted : 97
 Total entries aged : 1
 Total frames received : 92
  Total error frames received: 0
 Total frames discarded : 0
 Total discarded TLVs : 0
 Total unrecognised TLVs : 0
Agent Mode : Non-TPMR-bridge
Enable (tx/rx) : Y/Y Message fast transmit time : 1
Message transmit interval : 30
Reinitialisation delay : 2
MED Enabled : N
 Device Type : Network Connectivity
Traffic statistics :
  Total frames transmitted : 89
 Total entries aged : 0
 Total frames received : 0
  Total error frames received: 0
 Total frames discarded : 0
 Total discarded TLVs : 0
 Total unrecognised TLVs : 0
```

```
Agent Mode : Nearest bridge
Enable (tx/rx) : Y/Y Message fast transmit time : 1
Message transmit interval : 30
Reinitialisation delay : 2
MED Enabled : N
 Device Type : Network Connectivity
Traffic statistics :
 Total frames transmitted : 90
 Total entries aged : 0
 Total frames received : 0
  Total error frames received: 0
 Total frames discarded : 0
 Total discarded TLVs : 0
 Total unrecognised TLVs : 0
#
```
#### **Switch B**

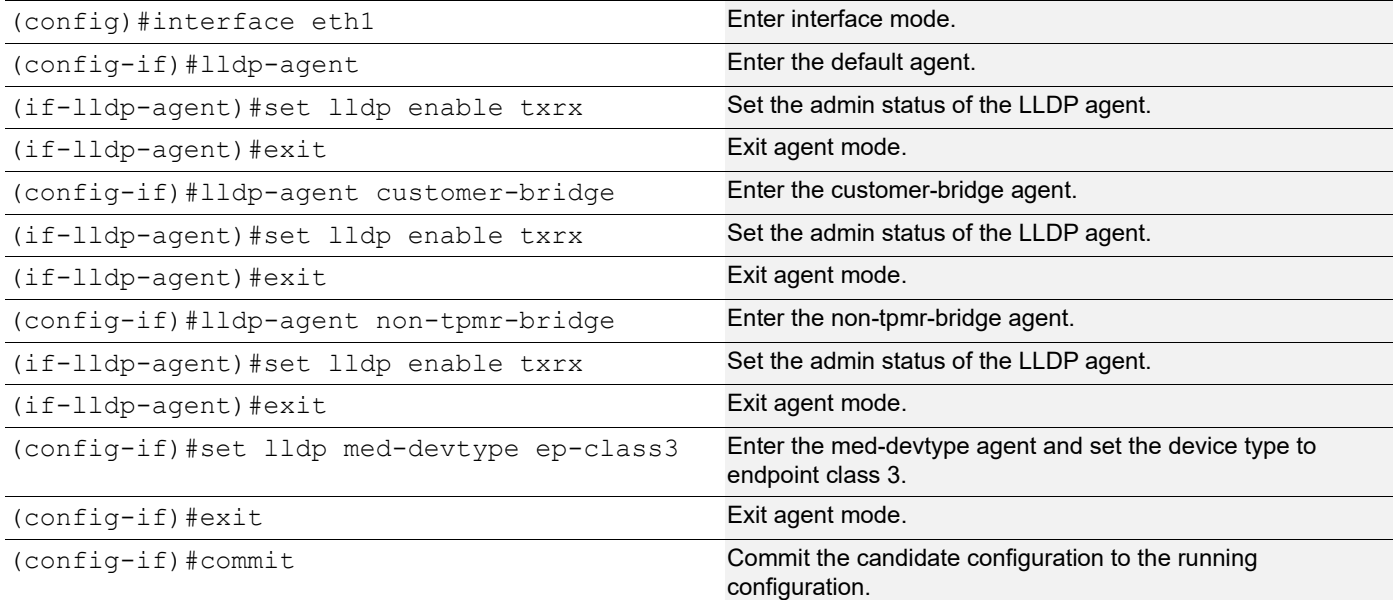

#### **Validation**

```
#show running-config lldp
!
!
interface eth1
 lldp-agent
  set lldp enable txrx
  set lldp chassis-id-tlv ip-address
  set lldp med-devtype ep-class3
  lldp-agent non-tpmr-bridge
  set lldp enable txrx
  set lldp chassis-id-tlv ip-address
  lldp-agent customer-bridge
```
```
 set lldp enable txrx
  set lldp chassis-id-tlv ip-address
!
#
#show lldp interface eth1
Agent Mode : Customer-bridge
Enable (tx/rx) : Y/Y Message fast transmit time : 1
Message transmit interval : 30
Reinitialisation delay : 2
 MED Enabled : Y
 Device Type : End Point Class-3
Traffic statistics :
 Total frames transmitted : 11
 Total entries aged : 0
 Total frames received : 12
  Total error frames received: 0
 Total frames discarded : 0
  Total discarded TLVs : 0
 Total unrecognised TLVs : 0
Agent Mode : Non-TPMR-bridge
Enable (tx/rx) : Y/Y Message fast transmit time : 1
Message transmit interval : 30
Reinitialisation delay : 2
MED Enabled : Y
 Device Type : End Point Class-3
Traffic statistics :
 Total frames transmitted : 7
 Total entries aged : 0
 Total frames received : 0
  Total error frames received: 0
 Total frames discarded : 0
 Total discarded TLVs : 0
 Total unrecognised TLVs : 0
Agent Mode : Nearest bridge
Enable (tx/rx) : Y/Y Message fast transmit time : 1
Message transmit interval : 30
Reinitialisation delay : 2
MED Enabled : Y
 Device Type : End Point Class-3
Traffic statistics :
 Total frames transmitted : 8
 Total entries aged : 0
 Total frames received : 0
  Total error frames received: 0
 Total frames discarded : 0
  Total discarded TLVs : 0
```

```
Total unrecognised TLVs : 0
#
```
# **Global Mode TLV**

LLDPv2 TLVs can be configured globally, making it applicable for all interfaces where LLDP is enabled.

# **Topology**

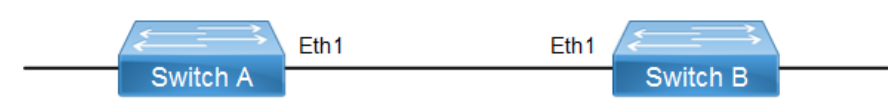

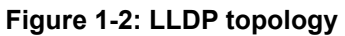

#### **SW1**

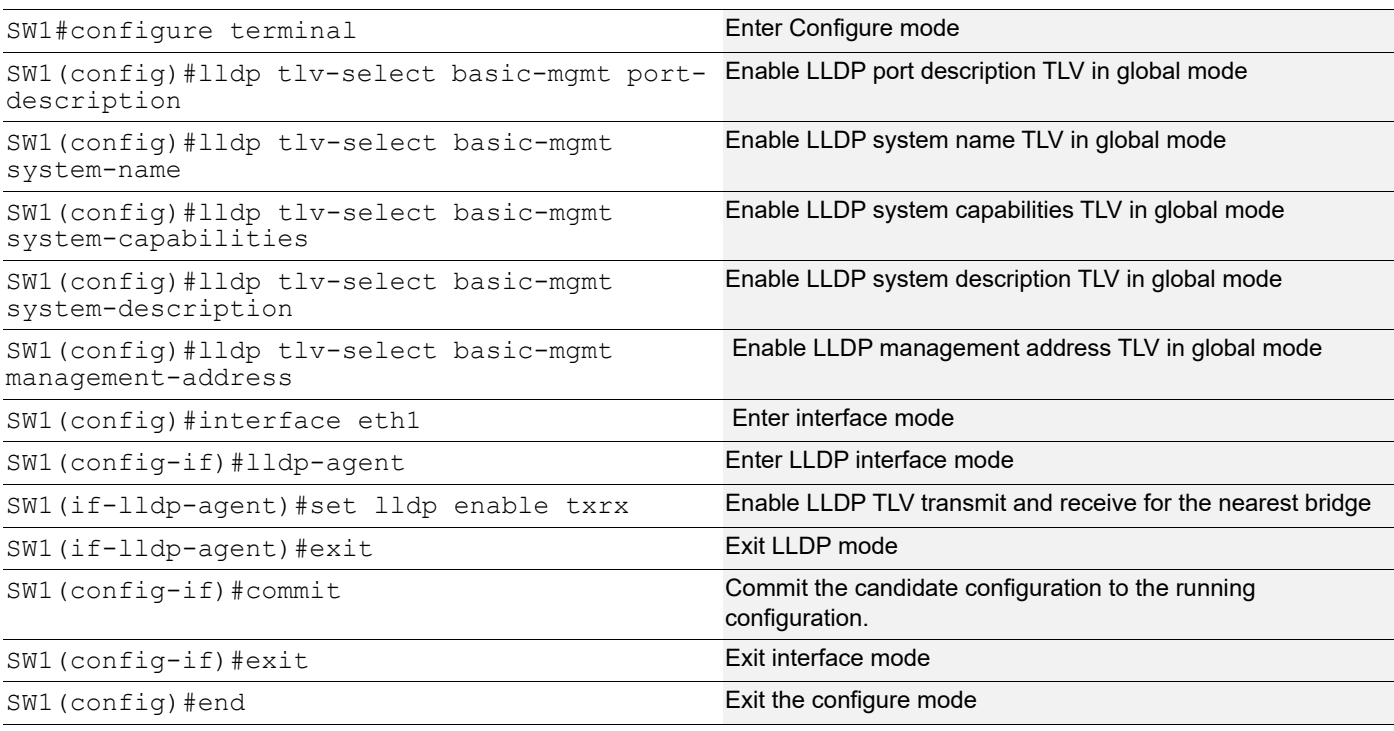

### **SW2**

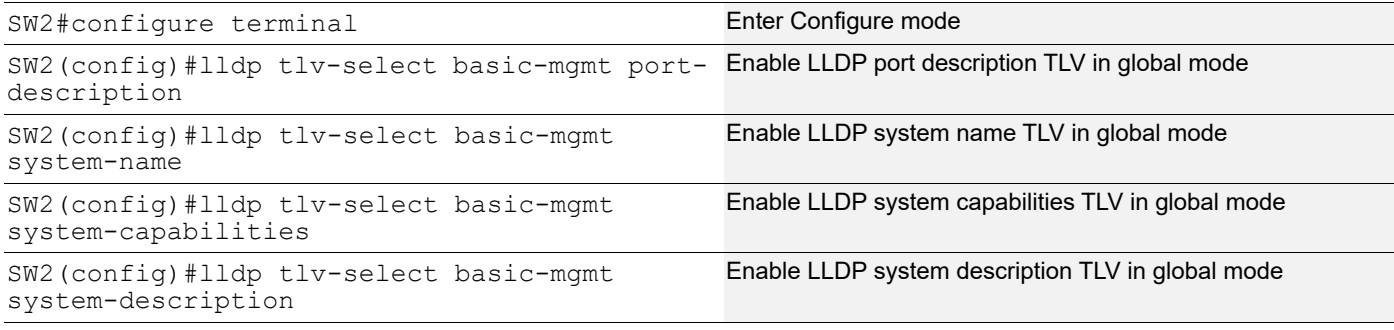

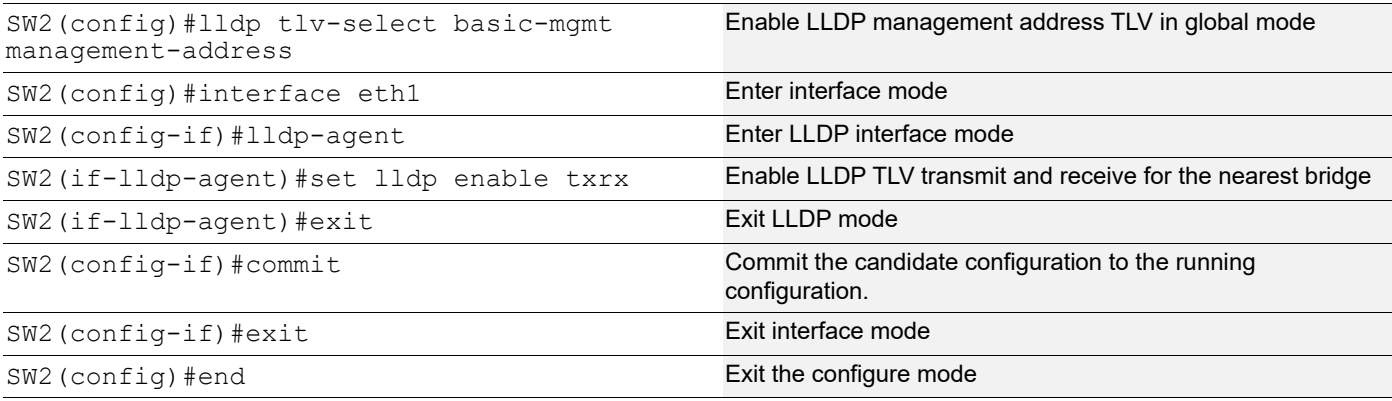

### **Validation**

```
SW1#show running-config lldp
!
lldp tlv-select basic-mgmt port-description
lldp tlv-select basic-mgmt system-name
lldp tlv-select basic-mgmt system-capabilities
lldp tlv-select basic-mgmt system-description
lldp tlv-select basic-mgmt management-address
!
interface eth1
 lldp-agent
  set lldp enable txrx 
SW1#show lldp neighbors
Loc PortID Rem Host Name Rem Chassis Id Rem Port Id Agent Mode
--------------------------------------------------------------------------------
Eth1 OcNOS cc37.ab56.6d80 cc37.abbb.ed81 Nearest bridge
SW1#show lldp neighbors detail
--------------------------------------------------------------------------------
Nearest bridge Neighbors
Interface Name : eth1
 Mandatory TLVs
Chassis id type : MAC address [cc37.ab56.6d80]
Port id type : MAC address [cc37.abbb.ed81]
Time to live : 121
 Basic Management TLVs
System Name : SW2
System Description : Hardware Model: EC AS4610-54, Software version: Oc
NOS,1.3.6.241a
Port Description : eth1
```

```
 Remote System Capabilities : Bridge
                             Router
 Capabilities Enabled : Router
Management Address : MAC Address [cc37.abbb.ed81]
 Interface Number subtype : ifindex
 Interface Number 10046
 OID Number : 0
 802.1 Org specific TLVs
Port vlan id : 0
Port & Protocol vlan id : 0
Remote Configured VLANs : None
 Remote Protocols Advertised: None
Remote VID Usage Digest : 0
Remote Management Vlan : 0
 Link Aggregation Capability: not capable of being aggregated
 Link Aggregation Status : not currently in aggregation
 Link Aggregation Port ID :
 802.3 Org specific TLVs
 AutoNego Support : Not-Supported
 AutoNego Status : Disabled
 AutoNego Capability : 0
 Operational MAU Type : 0 [unknown]
 Max Frame Size :
SW1#
```
# **LLDP-MED**

LLDP extensions and behavior requirements are described specifically in the areas of network Configuration and policy, device location (including for Emergency Call Service / E911), Power over Ethernet management, and inventory management.

Based on the device type, different TLVs are advertised by the Station.

## **LLDP-MED Network Connectivity Device**

LLDP-MED Network Connectivity Devices, as defined in this Standard, provide access to the IEEE 802 based LAN infrastructure for LLDP-MED Endpoint Devices. An LLDP-MED Network Connectivity Device is a LAN access device based on any of the following technologies:

- LAN Switch/Router
- IEEE 802.1 Bridge
- IEEE 802.3 Repeater (included for historical reasons)
- IEEE 802.11 Wireless Access Point
- Any device that supports the IEEE 802.1AB and MED extensions defined by this Standard and can relay IEEE 802 frames via any method.

#### Configuration Command

```
set lldp med-devtype net-connect
```
# **LLDP-MED Generic Endpoint (Class I)**

The LLDP-MED Generic Endpoint (Class I) definition is applicable to all endpoint products that require the base LLDP discovery services, however do not support IP media or act as an end-user communication appliance. Such devices may include (but are not limited to) IP Communication Controllers, other communication related servers, or any device requiring basic services.

#### Configuration command:

```
set lldp med-devtype ep-class1
```
# **LLDP-MED Generic Endpoint (Class 2)**

The LLDP-MED Media Endpoint (Class II) definition is applicable to all endpoint products that have IP media capabilities however may or may not be associated with a particular end user. Capabilities include all of the capabilities defined for the previous Generic Endpoint Class (Class I), and are extended to include aspects related to media streaming. Example product categories expected to adhere to this class include (but are not limited to) Voice / Media Gateways, Conference Bridges, Media Servers, and similar

Configuration command:

```
set lldp med-devtype ep-class2
```
# **LLDP-MED Generic Endpoint (Class 3)**

The LLDP-MED Communication Endpoint (Class III) definition is applicable to all endpoint products that act as end user communication appliances supporting IP media. Capabilities include all of the capabilities defined for the previous Generic Endpoint (Class I) and Media Endpoint (Class II) classes, and are extended to include aspects related to end user devices. Example product categories expected to adhere to this class include (but are not limited to) end user communication appliances, such as IP Phones, PC-based softphones, or other communication appliances that directly support the end user.

#### Configuration command:

```
set lldp med-devtype ep-class3
```
### **Switch A**

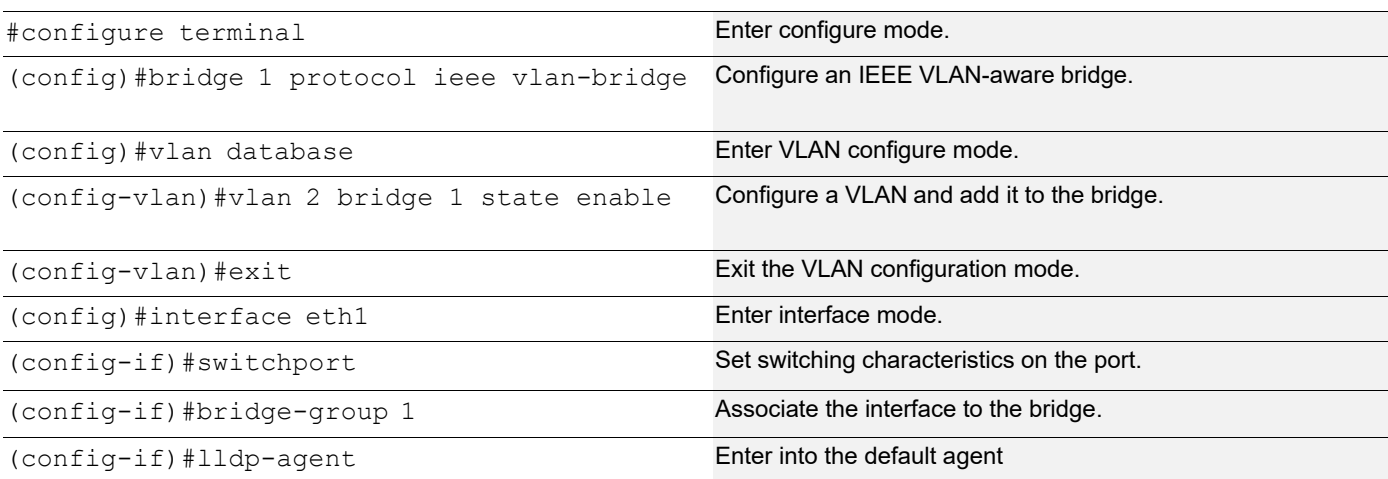

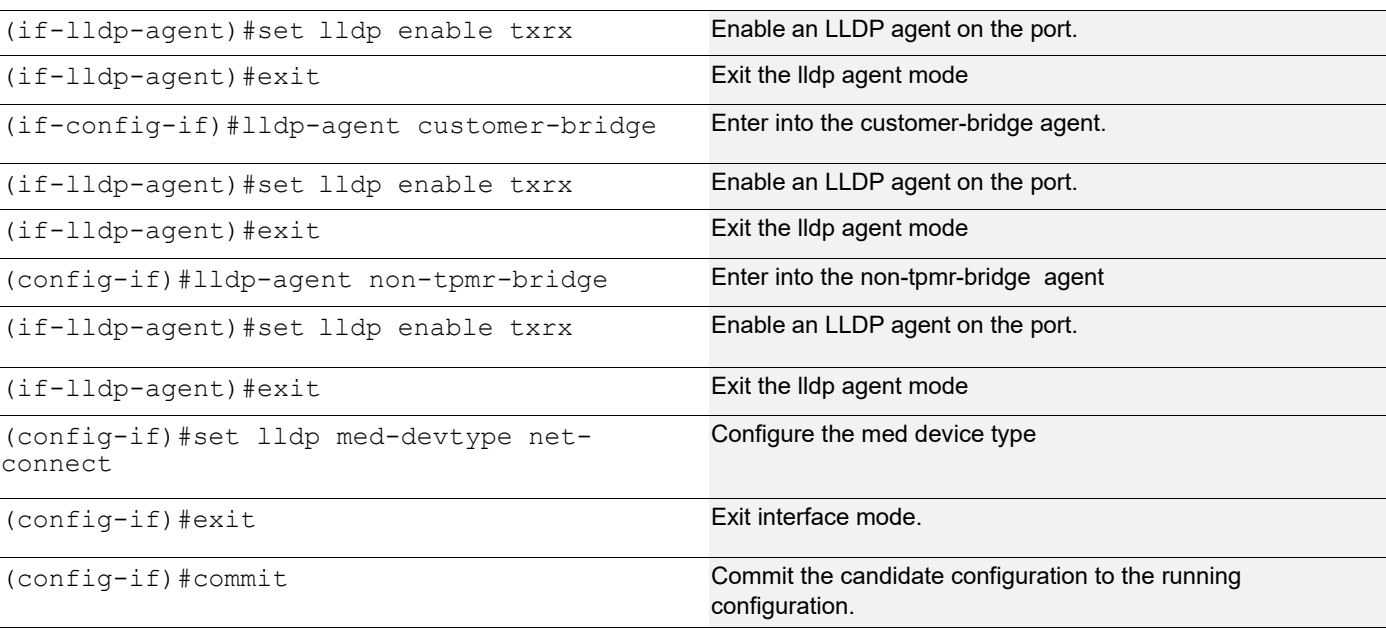

# **Switch B**

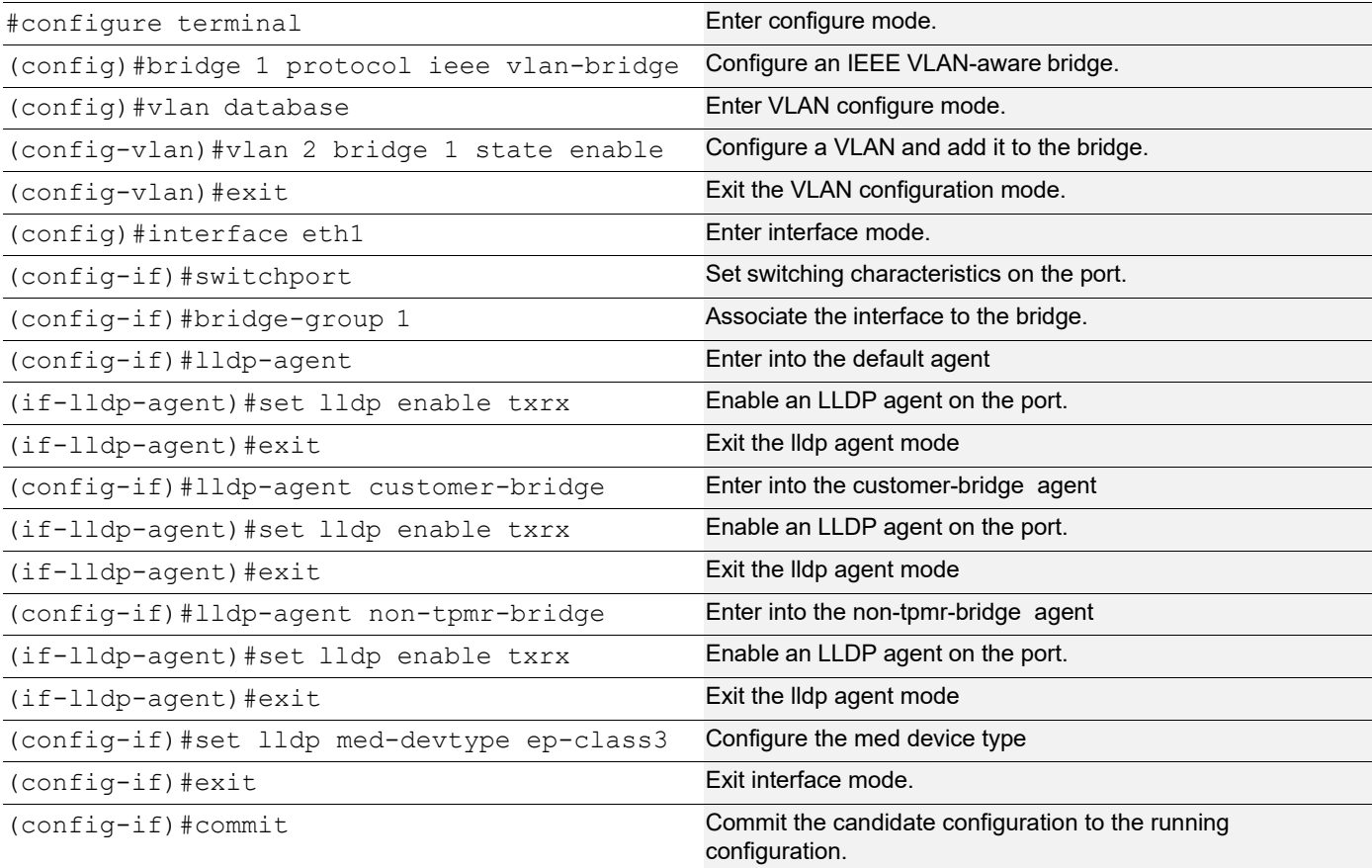

## **Validation**

```
1. Verify the LLDP configurations on Switch A:
   #show running-config lldp
   !
   !
   interface eth1
     lldp-agent
      set lldp enable txrx
     set lldp med-devtype net-connect
     lldp-agent non-tpmr-bridge
      set lldp enable txrx
     lldp-agent customer-bridge
      set lldp enable txrx
    !
2. Verify the LLDP port statistics on Switch A:
   #show lldp interface eth1
   Agent Mode : Customer-bridge
    Enable (tx/rx) : Y/Y Message fast transmit time : 1
    Message transmit interval : 30<br>Reinitialisation delay : 2
    Reinitialisation delay
    MED Enabled : Y
     Device Type : Network Connectivity
     Traffic statistics :
     Total frames transmitted : 11
    Total entries aged : 0
    Total frames received : 10
      Total error frames received: 0
     Total frames discarded : 0
     Total discarded TLVs : 0
     Total unrecognised TLVs : 0
   Agent Mode : Non-TPMR-bridge
    Enable (tx/rx) : Y/Y Message fast transmit time : 1
    Message transmit interval : 30
    Reinitialisation delay : 2
    MED Enabled : N
    Device Type \hspace{1cm} : Network Connectivity
    Traffic statistics :
     Total frames transmitted : 7
     Total entries aged : 0<br>Total frames received : 0
     Total frames received
      Total error frames received: 0
     Total frames discarded : 0
     Total discarded TLVs : 0
   Total unrecognised TLVs : 0<br>Agent Mode : N
                              : Nearest bridge<br>: Y/Y
    Enable (tx/rx) Message fast transmit time : 1
    Message transmit interval : 30
    Reinitialisation delay : 2
    MED Enabled : N
     Device Type : Network Connectivity
    Traffic statistics :
```

```
Total frames transmitted : 7
 Total entries aged : 0
 Total frames received : 0
  Total error frames received: 0
 Total frames discarded : 0<br>Total discarded TLVs : 0
  Total discarded TLVs
 Total unrecognised TLVs : 0
#show lldp interface eth1 non-tpmr-bridge
Agent Mode<br>
Enable (tx/rx) : Non-TPMR-bridge<br>
: Y/Y
Enable (tx/rx) Message fast transmit time : 5
Message transmit interval : 30
Reinitialisation delay : 2<br>MED Enabled : N
MED Enabled : N<br>Device Type : Not Defined
Device Type \cdot : Not Defined
Traffic statistics :
  Total frames transmitted : 4
Total entries aged : 0
Total frames received : 0
  Total error frames received: 0
  Total frames discarded : 0<br>Total discarded TLVs : 0
 Total discarded TLVs
 Total unrecognised TLVs : 0
```
3. Verify the LLDP configurations for end device ep-class3 on Switch B:

```
#show running-config lldp
!
interface eth1
  set lldp med-devtype ep-class3
 lldp-agent
  set lldp enable txrx
   lldp tlv med network-policy select
lldp-agent non-TPMR-bridge
   set lldp enable txrx
   lldp tlv med network-policy select
lldp-agent customer-bridge
   set lldp enable txrx
   lldp tlv med network-policy select
!
```
4. Verify the LLDP port statistics on Switch B:

```
#show lldp interface eth1
Agent Mode : Customer-bridge
Enable (tx/rx) : Y/Y
Message fast transmit time : 1
Message transmit interval : 30
Reinitialisation delay : 2
 MED Enabled : Y
 Device Type : End Point Class-3
Traffic statistics :<br>Total frames transmitted : 124
 Total frames transmitted
Total entries aged : 0
Total frames received : 125
  Total error frames received: 0
 Total frames discarded : 0
```

```
Total discarded TLVs : 0
 Total unrecognised TLVs : 0
Agent Mode : Non-TPMR-bridge<br>Enable (tx/rx) : Y/Y
Enable (tx/rx) Message fast transmit time : 1
Message transmit interval : 30
Reinitialisation delay : 2
 MED Enabled : Y
 Device Type : End Point Class-3
Traffic statistics :
 Total frames transmitted : 120
 Total entries aged : 0
 Total frames received : 0
  Total error frames received: 0
 Total frames discarded : 0
 Total discarded TLVs : 0
 Total unrecognised TLVs : 0
Agent Mode : Nearest bridge
Enable (tx/rx) : Y/Y Message fast transmit time : 1
Message transmit interval : 30
Reinitialisation delay : 2
 MED Enabled : Y
 Device Type : End Point Class-3
Traffic statistics :
 Total frames transmitted : 120
Total entries aged : 0
Total frames received : 0
  Total error frames received: 0
 Total frames discarded : 0
  Total discarded TLVs : 0
 Total unrecognised TLVs : 0
#
```
# **LLDP Over SVI, LAG, and Sub-Interface**

### **Overview**

Link Layer Discovery Protocol (LLDP) is an open-source Layer 2 protocol that runs on the data link layer. It is a neighbor discovery protocol that defines a method for network access devices using Ethernet connectivity to advertise themselves to other devices on the same physical LAN and then store information about the network. It allows a device to learn higher-layer management reachability and connection endpoint information from adjacent devices. Using LLDP, a network device can advertise its identity, capabilities, and media-specific configuration and learn the same information.

LLDP supports a set of defined attributes used to find neighboring devices includeing:

- T- type
- L- length
- V- value descriptions

The information is transmitted and/or received by neighbor devices through each of their LLDP-enabled interfaces, which send Ethernet frames at regular intervals. The Management Address TLV in LLDP identifies an address (MAC or Layer3 IP) associated with the local LLDP agent used to reach higher-layer entities to assist discovery by network

management. This TLV also provides room for the inclusion of the system interface number and an object identifier (OID) associated with this management address.

### **Feature Characteristics**

LLDP enabled devices are capable of:

- Discovering neighboring devices.
- Using as an open standard protocol.
- Sharing details about their layer-2 configurations with neighboring devices.

### **Benefits**

- LLDP neighbor are used for SVI,LAG, and Sub Interface.
- LLDP is easy for devices to broadcast and identify information across networks.

### **Prerequisites**

- Upon logging into the OcNOS environment enable LLDP run command on global mode.
- The enabled device should support the LLDP sub-interface configuration.
- Note: Before configuring the SVI interface, ensure the physical connection between the switches is active, and ports are in the trunk mode.

## **Topology**

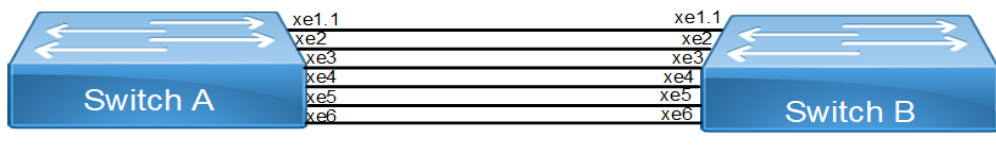

**Figure 1-3: LLDP topology**

# **Configuration**

#### Provide the following:

1. Enter the configuration mode and configure VLAN interface.

```
SW1(#config)terminal
 SW1(config)#bridge 1 protocol ieee vlan-bridge 
 SW1(config)#vlan database 
 SW1(config-vlan)#vlan 2-200 bridge 1 state enable 
 SW1(config-vlan)#commit 
 SW1(config-if)#int xe7 
 SW1(config-if)#switchport 
 SW1(config-if)#bridge-group 1 
 SW1(config-if)#switchport mode trunk 
 SW1(config-if)#switchport trunk allowed vlan all 
 SW1(config-if)#commit 
 SW2(config)#bridge 1 protocol ieee vlan-bridge 
 SW2(config)#vlan database
```

```
 SW2(config-vlan)#vlan 2-200 bridge 1 state enable 
 SW2(config-vlan)#commit 
 SW2(config)#int xe7 
 SW2(config-if)#switchport 
 SW2(config-if)#bridge-group 1 
 SW2(config-if)#switchport mode trunk 
 SW2(config-if)#switchport trunk allowed vlan all 
 SW2(config-if)#commit
```
2. Configure the SVLAN interface and assign the IP address to the interface.

```
 SW1(config)#interface vlan1.20 
 SW1(config-if)#ip vrf forwarding management 
 SW1(config-if)#ip address 3.3.3.3/24 
 SW1(config-if)#commit 
 SW2(config)#interface vlan1.20 
 SW2(config-if)#ipvrf forwarding management 
 SW2(config-if)#ip address 3.3.3.2/24 
 SW2(config-if)#commit
```
3. Configure the port channel interface and assign the IP address. Connect the interfaces to the port channel.

```
 SW1(config)#interface po10 
 SW1(config-if)#ip address 1.1.1.1/24 
 SW1(config-if)# ip vrf forwarding management 
 SW1(config-if)#commit Feature Name 
 SW1(config-if)#exit 
 SW1(config)#int xe2 
 SW1(config-if)#switchport 
 SW1(config-if)#no switchport 
 SW1(config-if)#channel-group 10 mode active 
 SW1(config-if)#commit 
 SW1(config)#int xe3 
 SW1(config-if)#switchport 
 SW1(config-if)#no switchport 
 SW1(config-if)#channel-group 10 mode active 
 SW1(config-if)#commit 
 SW1(config)#int xe4 
 SW1(config-if)#switchport 
 SW1(config-if)#no switchport 
 SW1(config-if)#channel-group 10 mode active 
 SW1(config-if)#commit 
 SW2(config)#interface po10 
 SW2(config-if)#ip address 1.1.1.2/24 
 SW2(config-if)# ip vrf forwarding management 
 SW2(config-if)#commit 
 SW2(config-if)#exit 
 SW2(config)#int xe2 
 SW2(config-if)#switchport 
 SW2(config-if)#no switchport 
 SW2(config-if)#channel-group 10 mode active 
 SW2(config-if)#commit
```

```
 SW2(config)#int xe3 
 SW2(config-if)#switchport 
 SW2(config-if)#no switchport 
 SW2(config-if)#channel-group 10 mode active 
 SW2(config-if)#commit 
 SW2(config)#int xe4 
 SW2(config-if)#switchport 
 SW2(config-if)#no switchport 
 SW2(config-if)#channel-group 10 mode active
```
4. Configure sub interfaces on both SW1 and SW2, and assign the IP address to the interfaces.

```
 SW1(config)#int xe6.10 
 SW1(config-if)#encapsulation dot1q 10 
 SW1(config-if)#ip address 2.2.2.3/24 
 SW1(config-if)#ip vrf forwarding management 
 SW1(config-if)#commit 
 SW2(config)#int xe6.10
```

```
 SW2(config-if)#encapsulation dot1q 10 
 SW2(config-if)#ip address 2.2.2.2/24 
 SW2(config-if)#ip vrf forwarding management 
 SW2(config-if)#commit
```
5. Enable the LLDP agent mode and capabilities on both switch interfaces.

```
 SW1(config)#int xe6 
 SW1(config-if)#lldp-agent customer-bridge 
 SW1(if-lldp-agent)#set lldp enable txrx 
 SW1(if-lldp-agent)#set lldp chassis-id-tlv ip-address 
 SW1(if-lldp-agent)#lldp tlv basic-mgmt management-address select 
 SW1(if-lldp-agent)#commit
```

```
 SW2(config-if)#int xe6 
 SW2(config-if)# lldp-agent 
 SW2(if-lldp-agent)#set lldp enable txrx 
 SW2(if-lldp-agent)#set lldp management-address-tlv ip-address 
 SW2(if-lldp-agent)#lldp tlv basic-mgmt management-address select 
 SW2(if-lldp-agent)#commit
```
#### 6. Verify the LLDP neighbors on the device.

SW1 show lldp int xe6 neighbor

```
Nearest bridge Neighbors 
Interface Name : xe6 
Mandatory TLVs 
Chassis id type : MAC address [b86a.9782.1fba] 
Port id type : MAC address [b86a.9782.1fc1]
Time to live : 121 
Basic Management TLVs 
System Name : 
System Description : 
Port Description : 
Remote System Capabilities : None 
Capabilities Enabled : None 
Management Address : IP Address [10.12.181.117]
```

```
Interface Number subtype : ifindex 
Interface Number : 3 
OID Number : 0 
Management Address : IP Address [2.2.2.2] 
Interface Number subtype : ifindex 
Interface Number : 327876618 
OID Number : 0 
Management Address : IP Address [3.3.3.2]
Interface Number subtype : ifindex 
Interface Number : 25020 
OID Number : 0 
802.1 Org specific TLVs 
Port vlan id : 0 
Port & Protocol vlan id : 0 
Remote Configured VLANs : None 
Remote Protocols Advertised: None 
Remote VID Usage Digest : 0 
Remote Management Vlan : 0 
Link Aggregation Capability: not capable of being aggregated 
Link Aggregation Status : not currently in aggregation 
Link Aggregation Port ID : 802.3 Org specific TLVs 
AutoNego Support : Not-Supported 
AutoNego Status : Disabled 
AutoNego Capability : 0 
Operational MAU Type : 0 [unknown] 
SW2#sh lldp int xe7 neighbor 
Nearest bridge Neighbors 
Interface Name : xe7 
 Mandatory TLVs 
Chassis id type : MAC address [5c07.5828.a775] 
Port id type : MAC address [5c07.5828.a77d] 
Time to live : 121 
 Basic Management TLVs 
System Name : SW1 
System Description : Hardware Model:UFI_S9510-30XC, 
Software version: OcNOS, 6.5.1.48
Port Description : xe7 
Remote System Capabilities : Bridge Router 
Capabilities Enabled : Bridge Router 
 Management Address : MAC Address [5c07.5828.a77d] 
Interface Number subtype : ifindex 
Interface Number : 5008 
OID Number : 0 
802.1 Org specific TLVs 
Port vlan id : 1 
Port & Protocol vlan id : 0
```

```
 Remote Configured VLANs : 
 vlan-id: 1 vlan-name: default 
vlan-id: 2 vlan-name: VLAN0002 
vlan-id: 3 vlan-name: VLAN0003 
vlan-id: 4 vlan-name: VLAN0004 
vlan-id: 5 vlan-name: VLAN0005 
vlan-id: 6 vlan-name: VLAN0006 
vlan-id: 7 vlan-name: VLAN0007 
vlan-id: 8 vlan-name: VLAN0008 
vlan-id: 9 vlan-name: VLAN0009 
vlan-id: 10 vlan-name: VLAN0010 
vlan-id: 11 vlan-name: VLAN0011 
vlan-id: 12 vlan-name: VLAN0012 
vlan-id: 13 vlan-name: VLAN0013 
vlan-id: 14 vlan-name: VLAN0014 
vlan-id: 15 vlan-name: VLAN0015 
vlan-id: 16 vlan-name: VLAN0016 
vlan-id: 17 vlan-name: VLAN0017 
vlan-id: 18 vlan-name: VLAN0018 
vlan-id: 19 vlan-name: VLAN0019 
vlan-id: 20 vlan-name: VLAN0020 
vlan-id: 21 vlan-name: VLAN0021 
vlan-id: 22 vlan-name: VLAN0022 
vlan-id: 23 vlan-name: VLAN0023 
vlan-id: 24 vlan-name: VLAN0024 
vlan-id: 25 vlan-name: VLAN0025 
vlan-id: 26 vlan-name: VLAN0026 
vlan-id: 27 vlan-name: VLAN0027 
vlan-id: 28 vlan-name: VLAN0028 
vlan-id: 29 vlan-name: VLAN0029 
vlan-id: 30 vlan-name: VLAN0030 
vlan-id: 31 vlan-name: VLAN0031 
vlan-id: 32 vlan-name: VLAN0032 
vlan-id: 33 vlan-name: VLAN0033 
vlan-id: 34 vlan-name: VLAN0034 
vlan-id: 35 vlan-name: VLAN0035 
vlan-id: 36 vlan-name: VLAN0036 
vlan-id: 37 vlan-name: VLAN0037 
vlan-id: 38 vlan-name: VLAN0038 
vlan-id: 39 vlan-name: VLAN0039 
vlan-id: 40 vlan-name: VLAN0040 
vlan-id: 41 vlan-name: VLAN0041 
vlan-id: 42 vlan-name: VLAN0042 
vlan-id: 43 vlan-name: VLAN0043 
vlan-id: 44 vlan-name: VLAN0044 
vlan-id: 45 vlan-name: VLAN0045 
vlan-id: 46 vlan-name: VLAN0046 
vlan-id: 47 vlan-name: VLAN0047 
vlan-id: 48 vlan-name: VLAN0048 
vlan-id: 49 vlan-name: VLAN0049
```

```
vlan-id: 50 vlan-name: VLAN0050 
vlan-id: 51 vlan-name: VLAN0051 
vlan-id: 52 vlan-name: VLAN0052 
vlan-id: 53 vlan-name: VLAN0053 
vlan-id: 54 vlan-name: VLAN0054 
vlan-id: 55 vlan-name: VLAN0055 
vlan-id: 56 vlan-name: VLAN0056 
vlan-id: 57 vlan-name: VLAN0057 
vlan-id: 58 vlan-name: VLAN0058 
vlan-id: 59 vlan-name: VLAN0059 
vlan-id: 60 vlan-name: VLAN0060 
vlan-id: 61 vlan-name: VLAN0061 
vlan-id: 62 vlan-name: VLAN0062 
vlan-id: 63 vlan-name: VLAN0063 
vlan-id: 64 vlan-name: VLAN0064 
vlan-id: 65 vlan-name: VLAN0065 
vlan-id: 66 vlan-name: VLAN0066 
vlan-id: 67 vlan-name: VLAN0067 
vlan-id: 68 vlan-name: VLAN0068 
vlan-id: 69 vlan-name: VLAN0069 
vlan-id: 70 vlan-name: VLAN0070 
vlan-id: 71 vlan-name: VLAN0071 
vlan-id: 72 vlan-name: VLAN0072 
vlan-id: 73 vlan-name: VLAN0073 
vlan-id: 74 vlan-name: VLAN0074 
vlan-id: 75 vlan-name: VLAN0075 
Remote Protocols Advertised: Spanning Tree Protocol 
Remote VID Usage Digest : 0 
Remote Management Vlan : 0 
Link Aggregation Capability: capable of being aggregated 
Link Aggregation Status : not currently in aggregation 
Link Aggregation Port ID : 802.3 Org specific TLVs 
AutoNego Support : Supported 
AutoNego Status : Disabled 
AutoNego Capability : 16 
Operational MAU Type : 54 [Four-pair Category 6A or better, full duplex mode only] 
Max Frame Size : 1522
```
#### **Implementation Examples**

Enter configuration commands.

```
SW1(config)#lldp tlv-select basic-mgmt port-description 
SW1(config)# lldp tlv-select basic-mgmt system-name 
SW1(config)# lldp tlv-select basic-mgmt system-description 
SW1(config)# lldp tlv-select basic-mgmt system-capabilities 
SW1(config)# lldp tlv-select basic-mgmt management-address 
SW1(config)# 
SW1(config)# 
SW1(config)# lldp tlv-select ieee-8021-org-specific port-vlanid 
SW1(config)# lldp tlv-select ieee-8021-org-specific port-ptcl-vlanid 
SW1(config)# lldp tlv-select ieee-8021-org-specific vlan-name
```
SW1(config)# lldp tlv-select ieee-8021-org-specific ptcl-identity SW1(config)# lldp tlv-select ieee-8021-org-specific vid-digest SW1(config)# lldp tlv-select ieee-8021-org-specific mgmt-vid SW1(config)# lldp tlv-select ieee-8021-org-specific link-agg SW1(config)# SW1(config)# lldp tlv-select ieee-8023-org-specific mac-phy SW1(config)# lldp tlv-select ieee-8023-org-specific max-mtu-size SW1(config)#commit SW1(config)#do sh lldp int xe6 neighbor Nearest bridge Neighbors Interface Name : xe6 Mandatory TLVs Chassis id type : MAC address [b86a.9782.1fba] Port id type : MAC address [b86a.9782.1fc1] Time to live : 121 Basic Management TLVs System Name : SW2 System Description : Hardware Model:EC\_AS5912-54X, Software version: OcNOS,6.5.1.49 Port Description : xe6 Remote System Capabilities : Bridge Router Capabilities Enabled : Bridge Router Management Address : IP Address [10.12.181.117] Interface Number subtype : ifindex Interface Number : 3 OID Number : 0 Management Address : IP Address [2.2.2.2] Interface Number subtype : ifindex Interface Number : 327876618 OID Number : 0 Management Address : IP Address [3.3.3.2] Interface Number subtype : ifindex Interface Number : 25020 OID Number : 0 802.1 Org specific TLVs Port vlan id : 0 Port & Protocol vlan id : 0 Remote Configured VLANs : None Remote Protocols Advertised: None Remote VID Usage Digest : 0 Remote Management Vlan : 0 Feature Name Link Aggregation Capability: capable of being aggregated Link Aggregation Status : not currently in aggregation Link Aggregation Port ID : 802.3 Org specific TLVs AutoNego Support : Supported AutoNego Status : Disabled AutoNego Capability : 16 Operational MAU Type : 54 [Four-pair Category 6A or better, full duplex mode only] Max Frame Size : 1518 SW1(config)# end

# CHAPTER 2 Provider Bridging Configuration

This chapter contains sample provider bridging configurations.

A provider bridged network is a virtual bridged Local Area Network that comprises provider bridges (SVLAN bridges and provider edge bridges) and attached LANs, under the administrative control of a single service provider. Provider bridges interconnect the separate MACs of the IEEE 802 LANs that compose a provider bridged network, relaying frames to provide connectivity between all the LANs that provide customer interfaces for each service instance.

# **Single Provider Bridge Configuration**

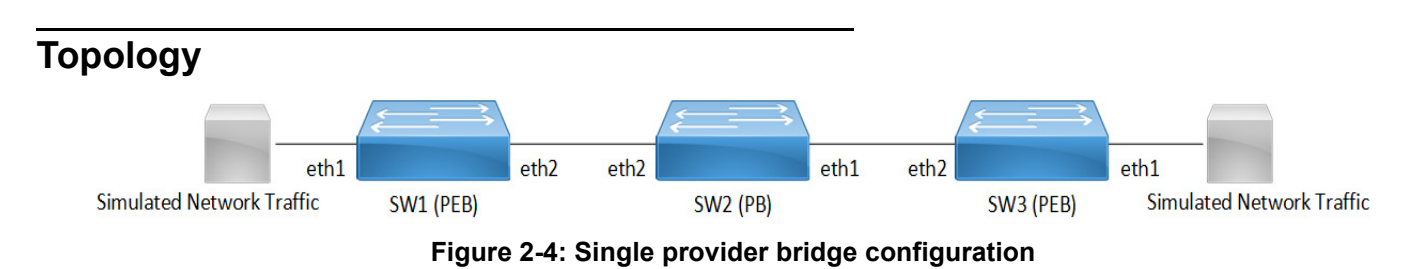

# **Configuration**

### **SW1 (PEB)**

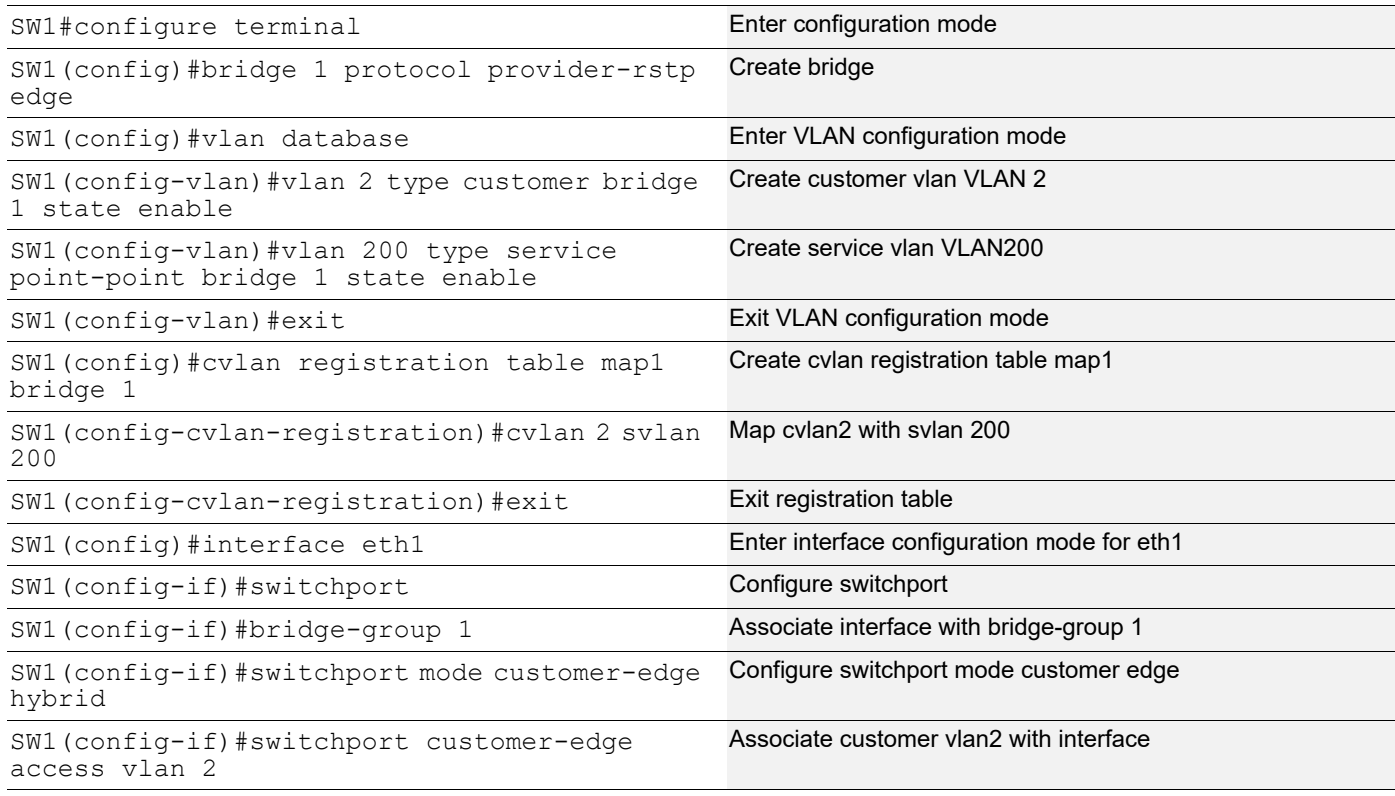

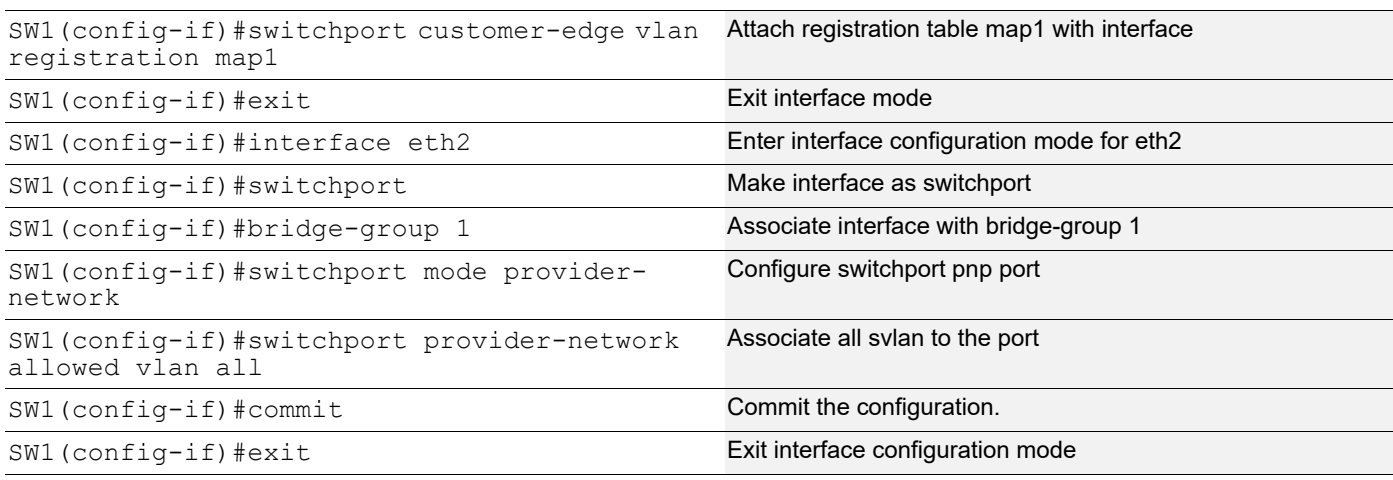

## **SW2 (PB)**

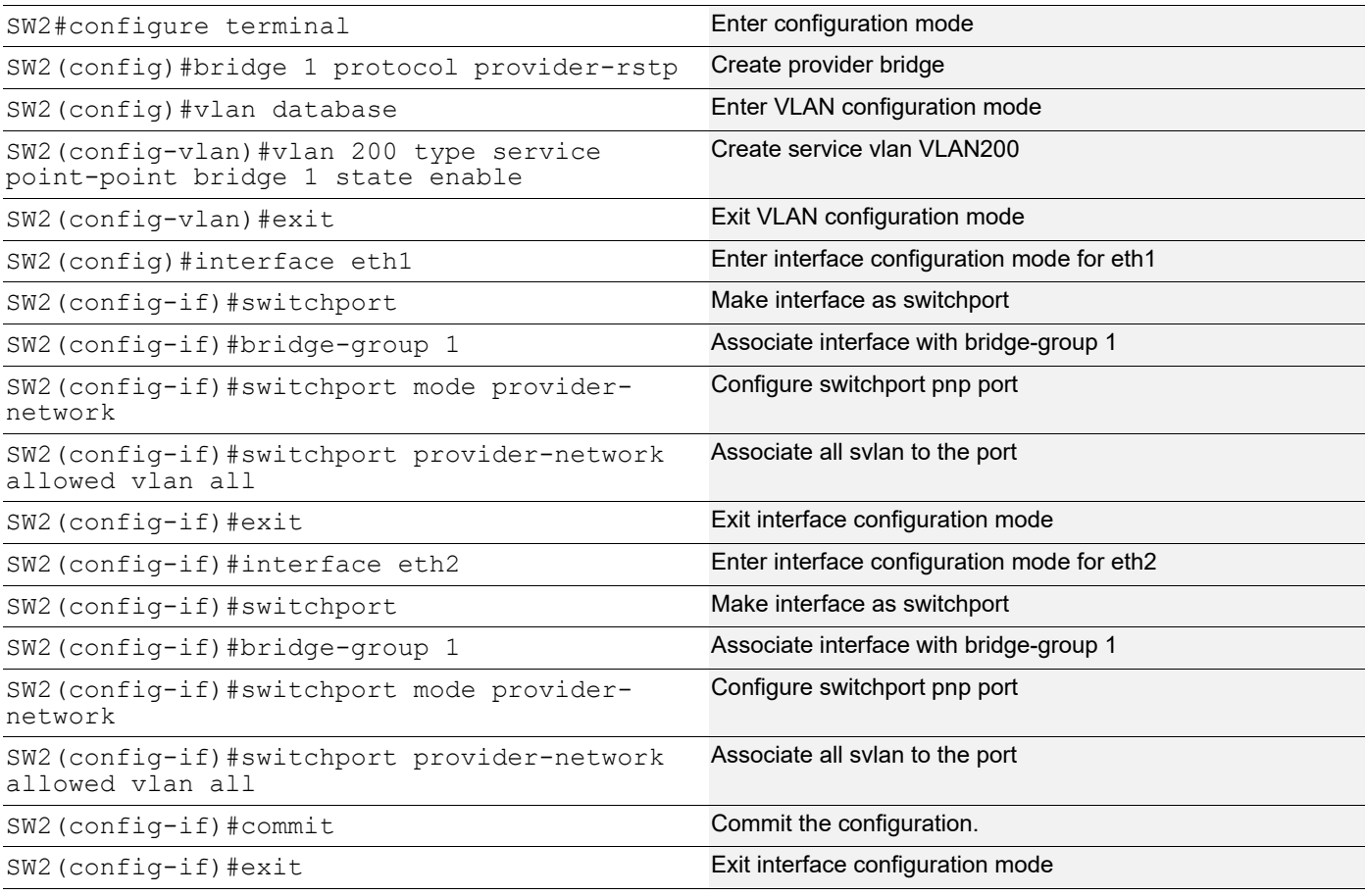

## **SW3 (PEB)**

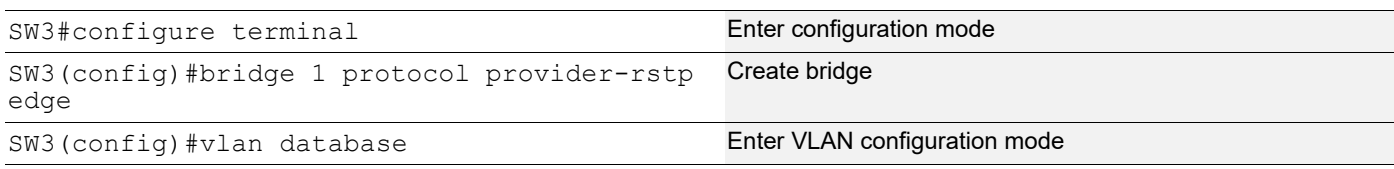

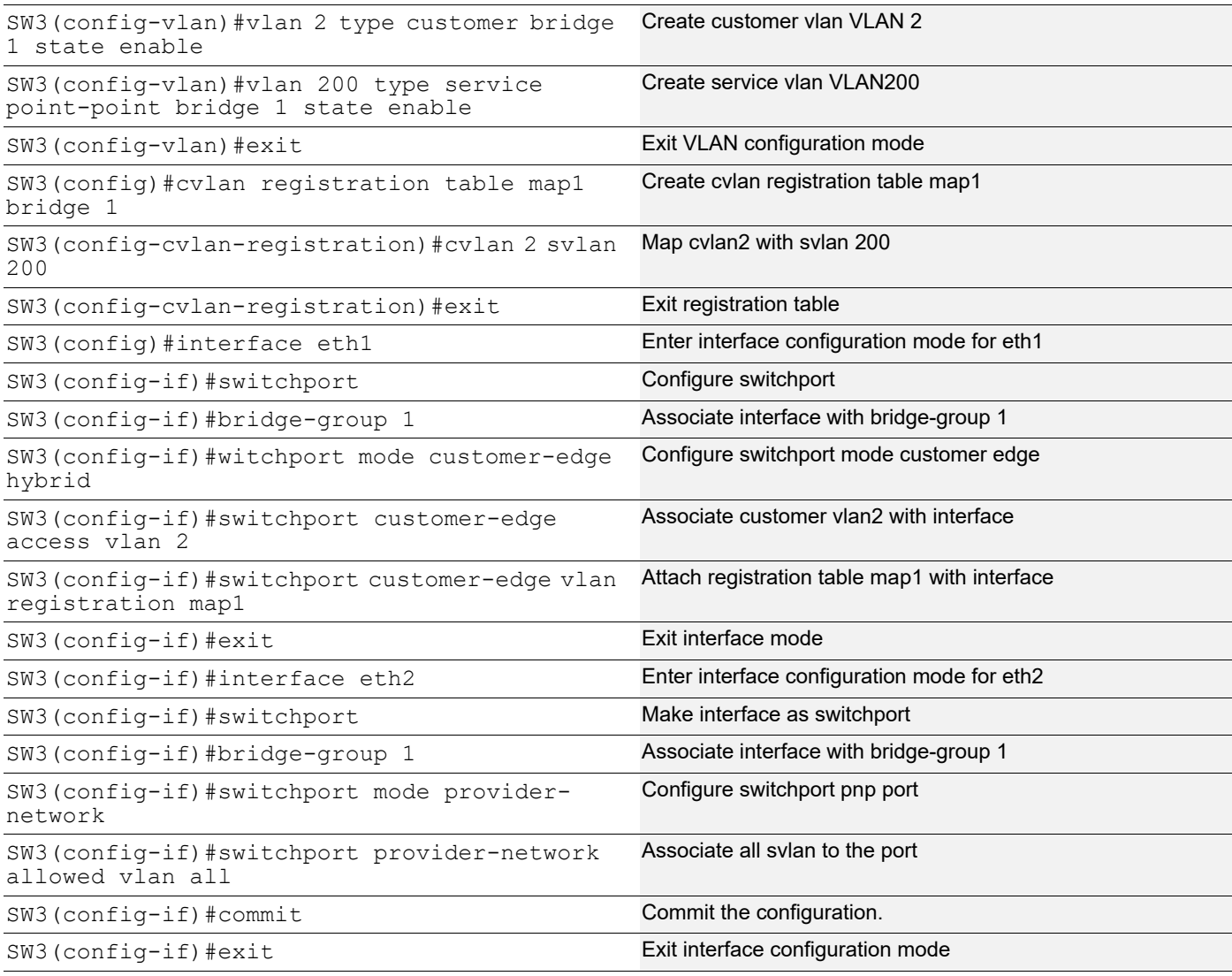

# **Validation**

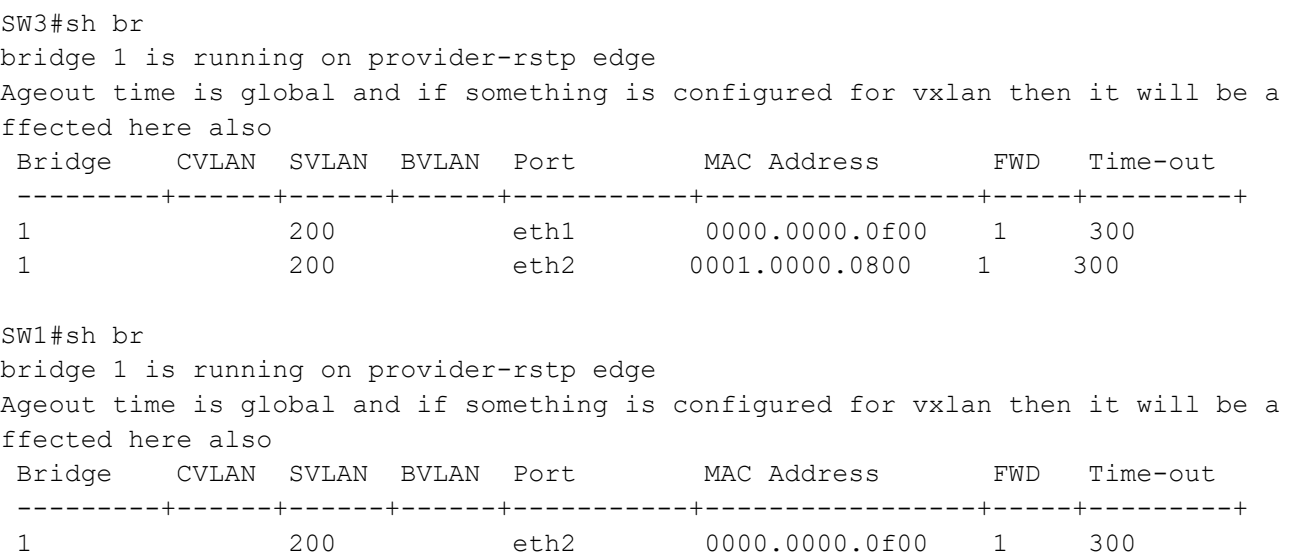

 1 200 eth1 0001.0000.0800 1 300 SW1#sh cvlan registration table Bridge Table Name Port List ====== ========== ========= 1 map1 eth1 CVLAN ID SVLAN ID ======== ======== 2 200

# **Two Provider Bridge Configuration**

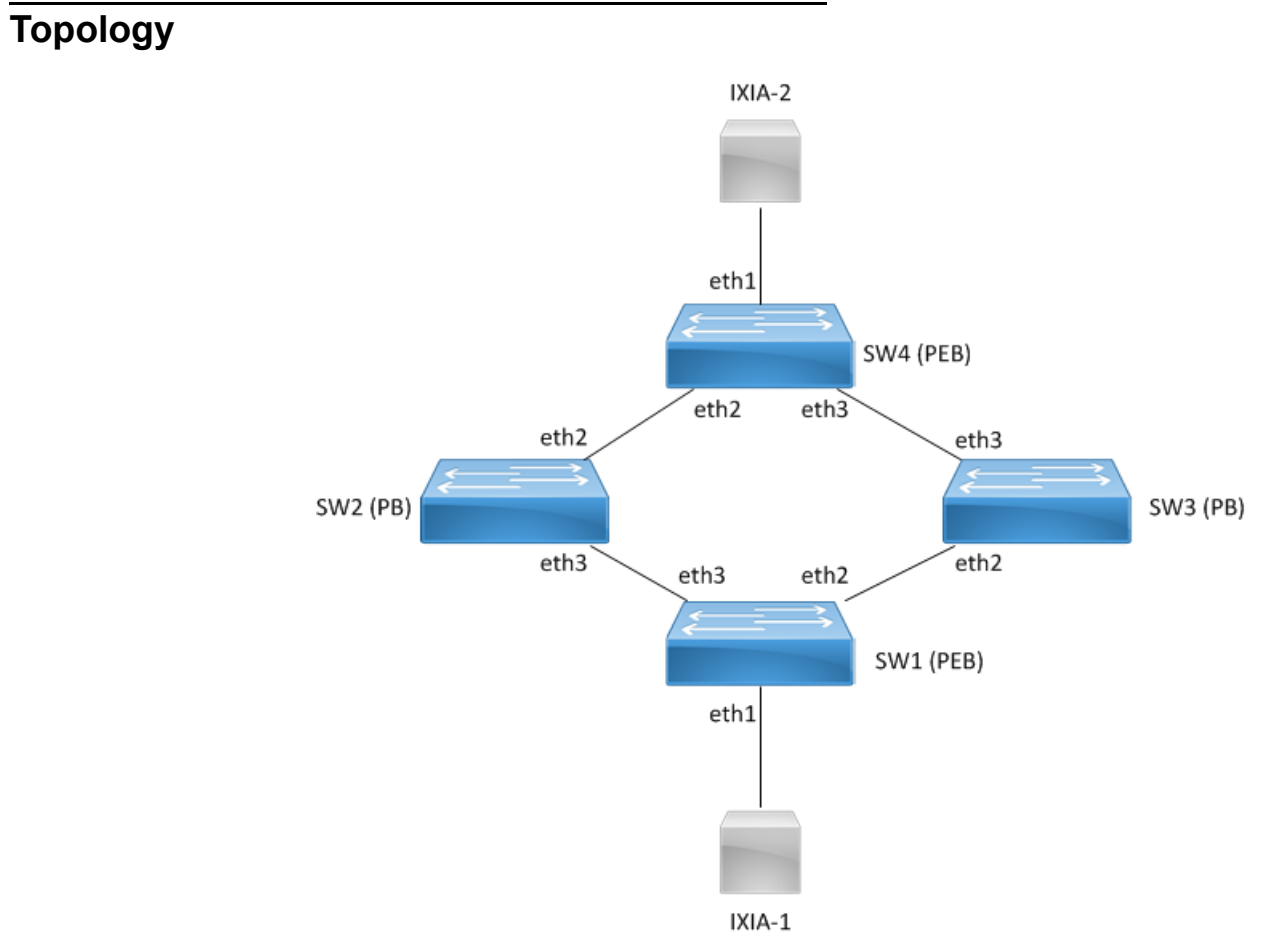

**Figure 2-5: Two provider bridge configuration**

# **Configuration**

## **SW1 (PEB)**

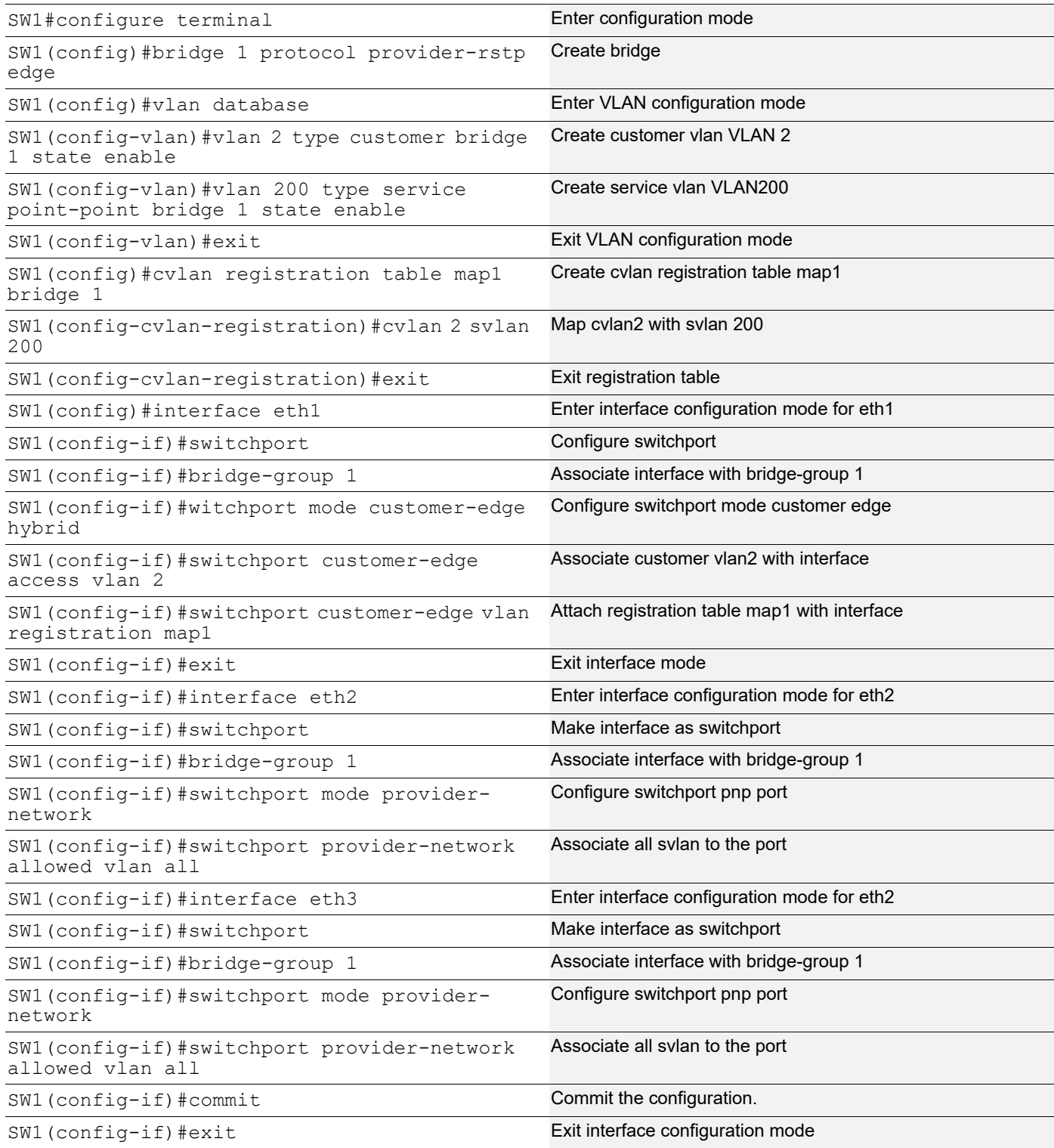

## **SW2 (PB)**

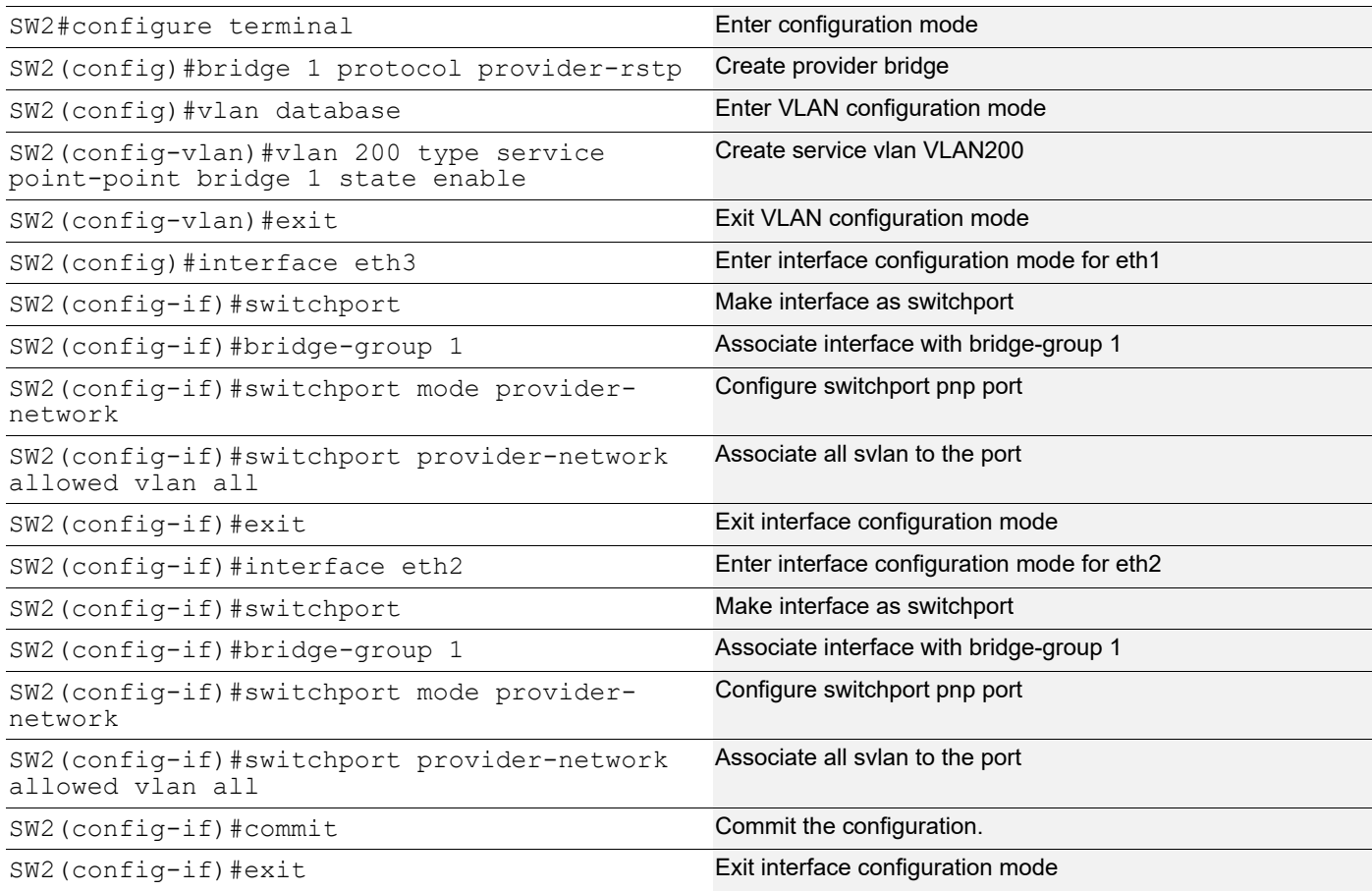

## **SW3 (PB)**

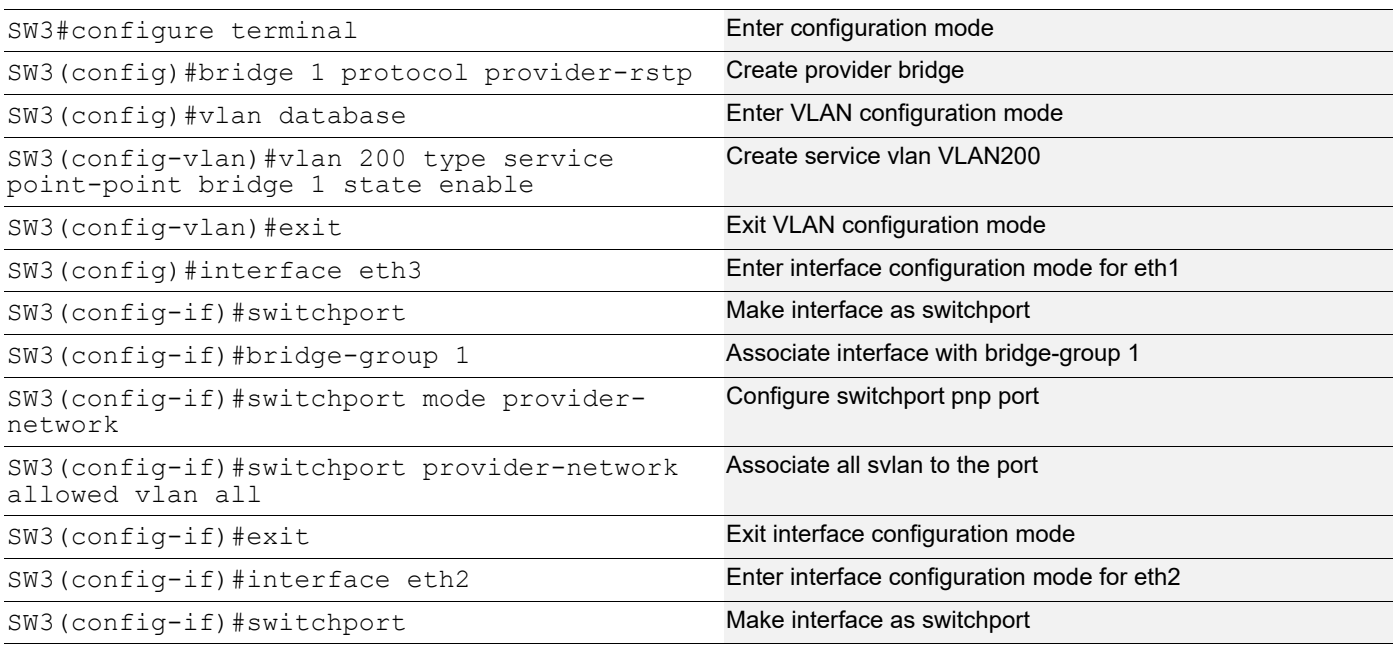

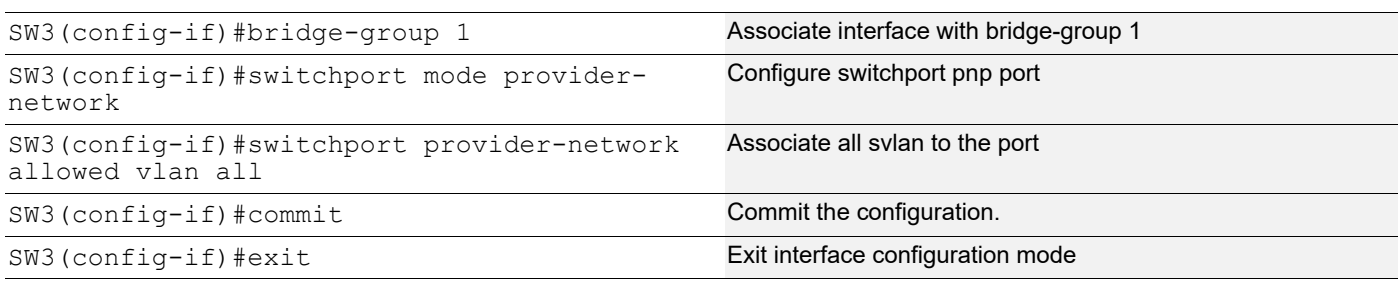

### **SW4 (PEB)**

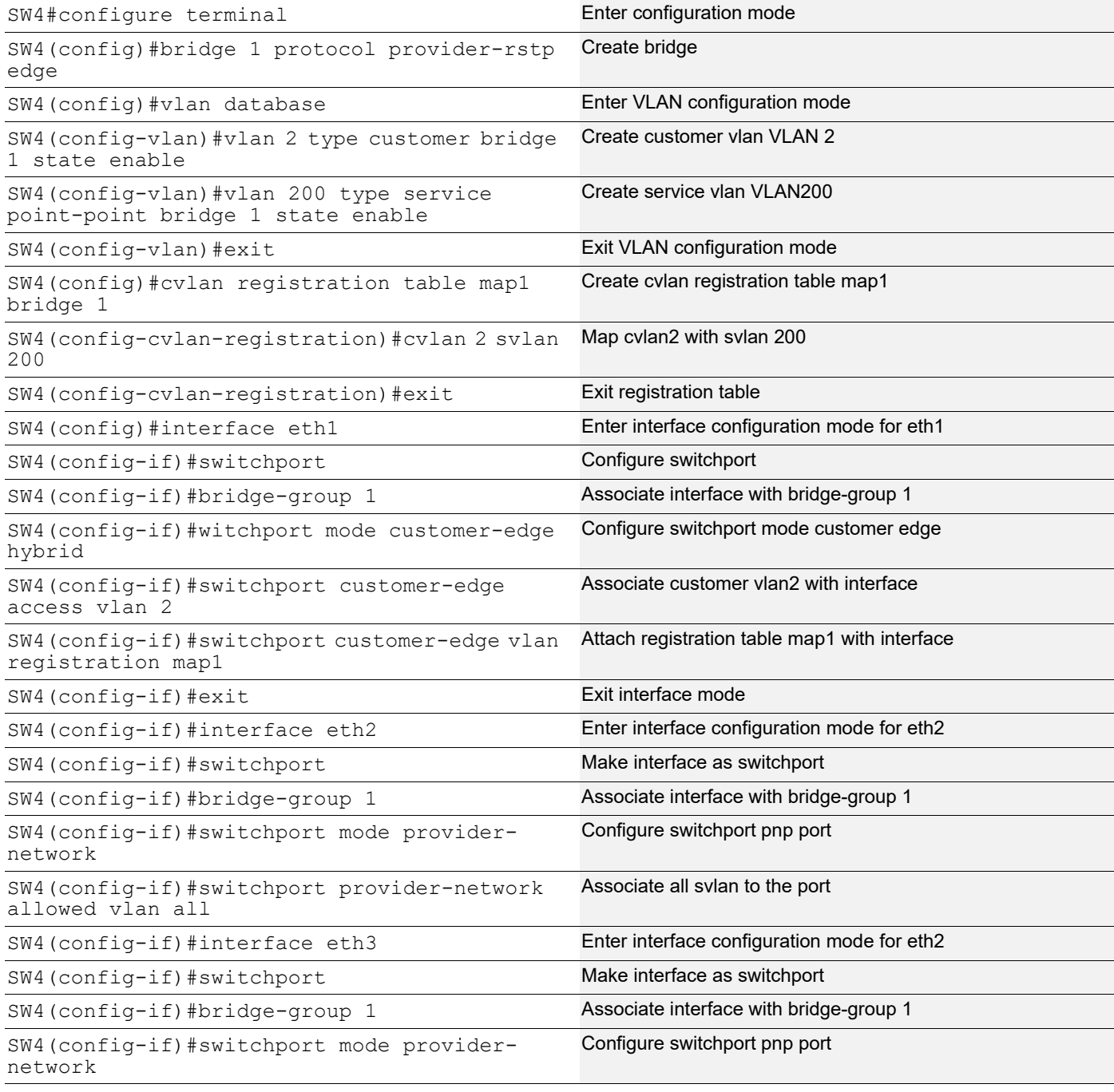

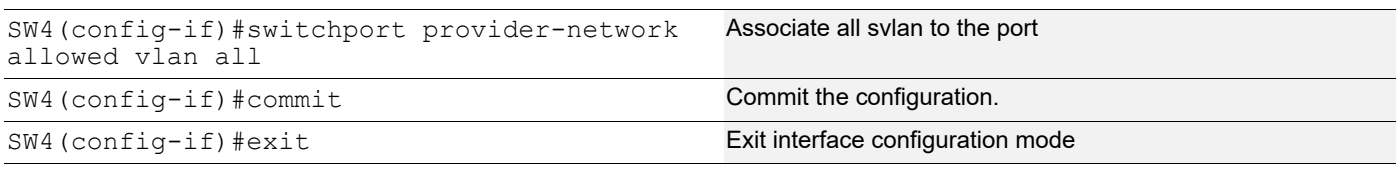

# **Validation**

SW4#sh br bridge 1 is running on provider-rstp edge Ageout time is global and if something is configured for vxlan then it will be affected here also Bridge CVLAN SVLAN BVLAN Port MAC Address FWD Time-out ---------+------+------+------+-----------+-----------------+-----+---------+ 1 200 eth1 0000.0000.0a00 1 300 1 200 eth2 0001.0000.0b00 1 300 SW1#sh br bridge 1 is running on provider-rstp edge Ageout time is global and if something is configured for vxlan then it will be affected here also Bridge CVLAN SVLAN BVLAN Port MAC Address FWD Time-out ---------+------+------+------+-----------+-----------------+-----+---------+ 1 200 eth1 0000.0000.0b00 1 300 1 200 eth3 0001.0000.0a00 1 300 SW1#sh cvlan registration table Bridge Table Name Port List ====== ========== ========= 1 map1 eth1 CVLAN ID SVLAN ID ======== ======== 2 200

# **Layer 2 Protocol Tunneling (L2PT/L2CP Tunneling)**

L2CP tunneling provides support for tunneling Control plane frames between CE nodes.

When control frames received at CEP port of PE bridge, predefined multicast address (01-00-C2-CD-CD-D0) is used for tunneling the packets across service provider network. If control packets are customer vlan tagged or untagged, then PE bridge will append corresponding service vlan tag to the control packet as per registration table / vlan translation table mapped to the port and send it across the service provider as a data packet.

When tunneled control packet with multicast address (01-00-C2-CD-CD-D0) received on PNP port, the multicast address is replaced with corresponding control packet multicast address and cvlan/svlan removal or updating is done as per registration table / vlan translation table.

# **Topology**

[Figure 2-6](#page-60-0) displays a sample Provider Bridged topology with customer equipment.

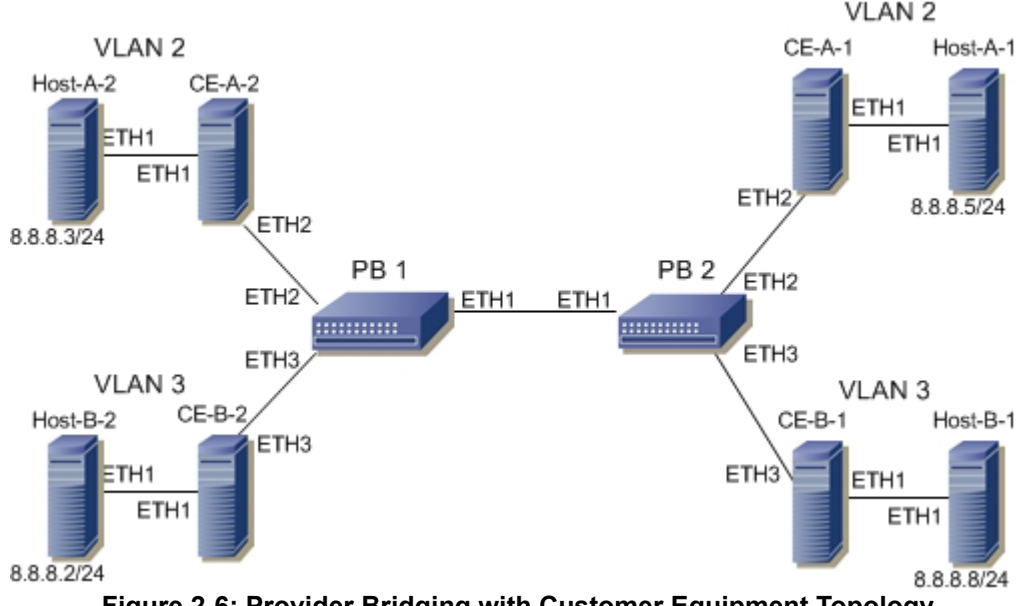

**Figure 2-6: Provider Bridging with Customer Equipment Topology**

## <span id="page-60-0"></span>**Configuring the L2PT Protocol on the Interface**

The following L2PT protocols are supported:

- EFM: Ethernet first mile (Link OAM)
- ELMI: Ethernet Local Management Interface
- LACP: Link Aggregation Control Protocol
- LLDP: Link Layer Discovery Protocol
- STP: Spanning Tree Protocols

# **PB1**

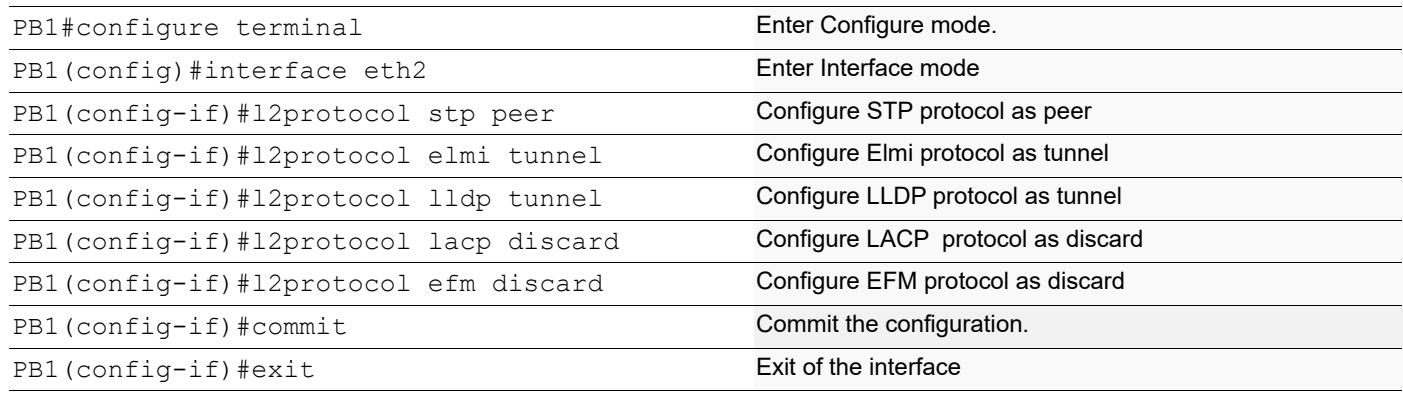

# **Validation**

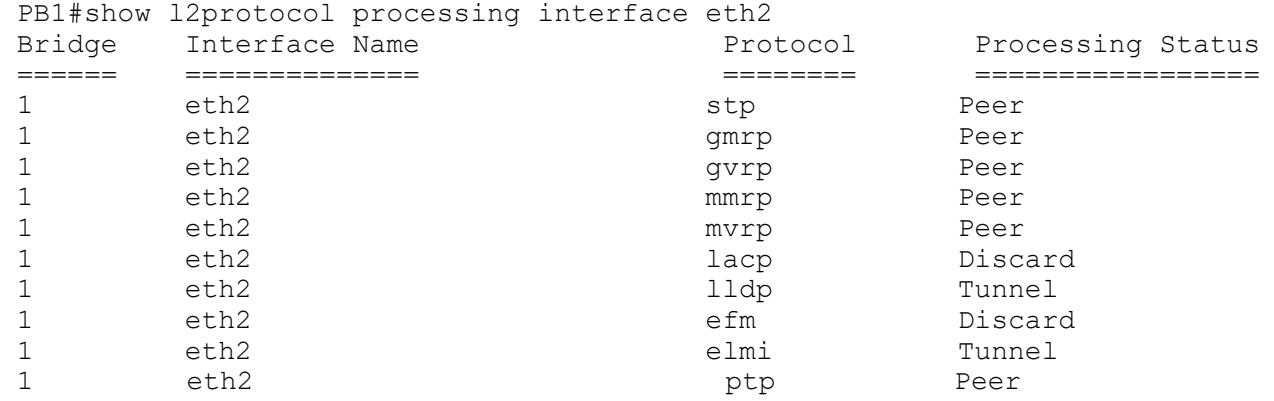

# **Provider Bridging with VLAN Translation**

This is a sample configurations to verify functionality to support provider-bridging feature with extended SVLAN translation as below:

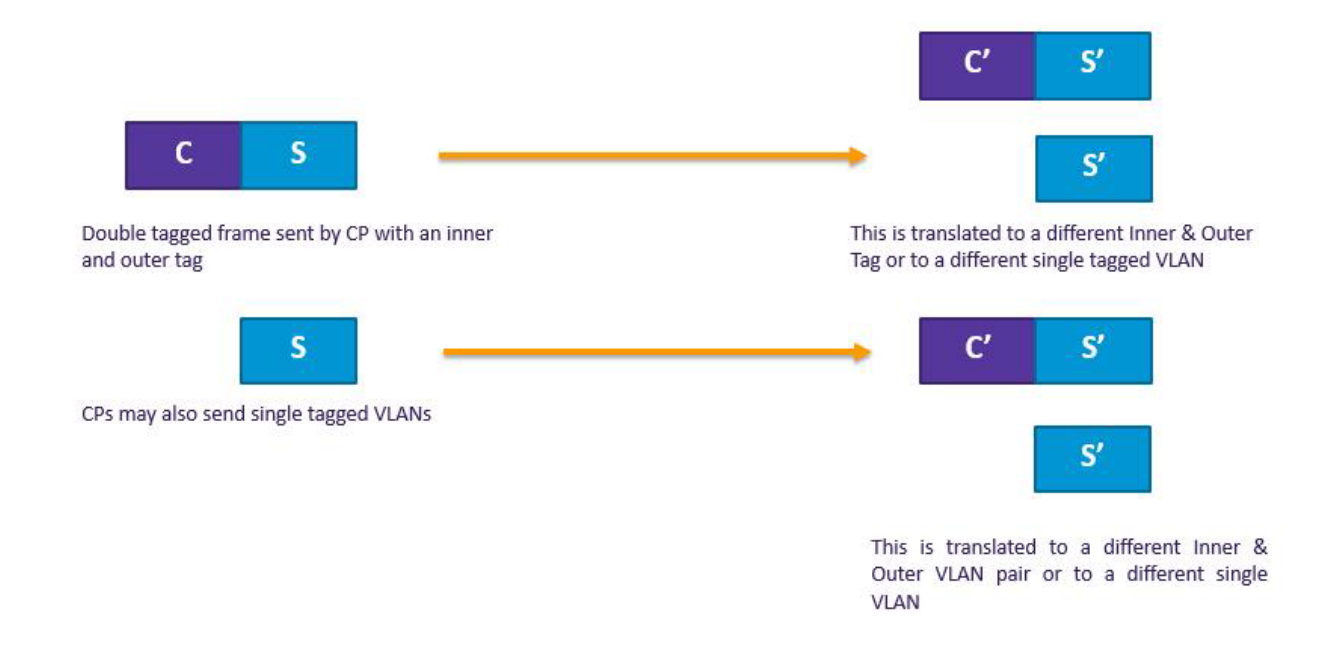

**Topology**

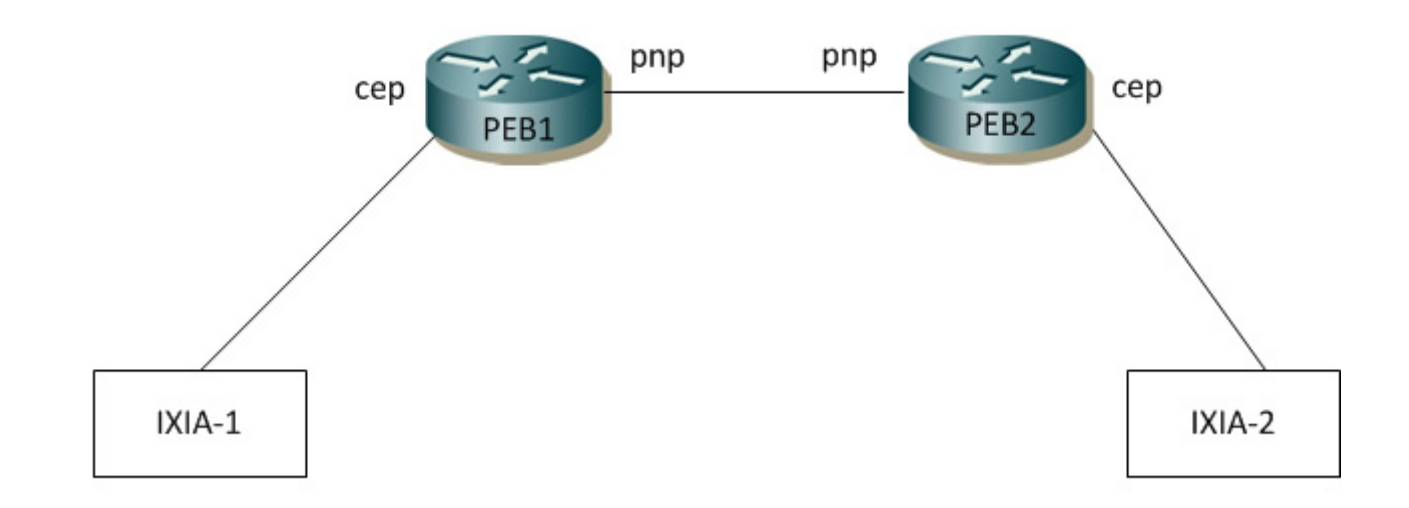

**Figure 2-7: Provider Bridging with VLAN Traslation Topology**

# **PEB1**

### **Bridge Configuration**

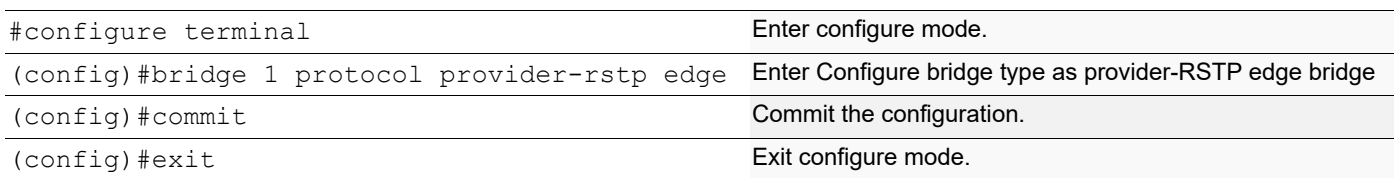

### **VLAN Configuration**

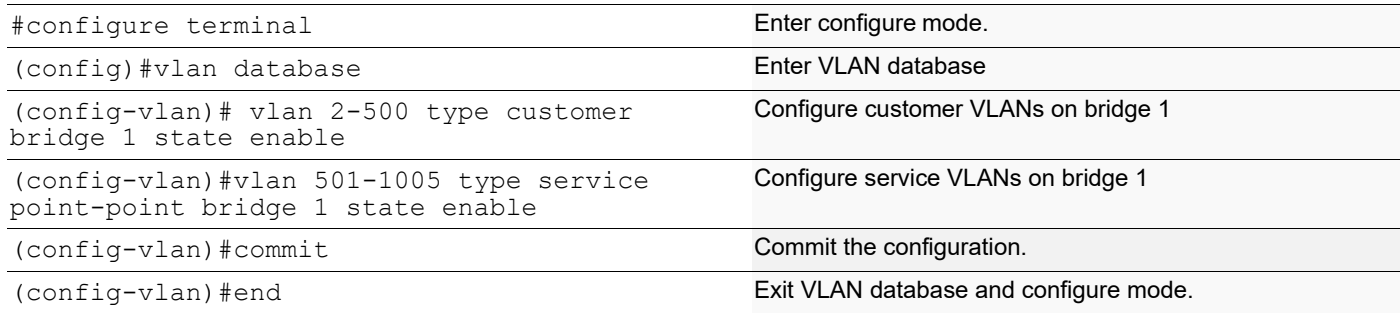

## **CVLAN Registration Table Configuration**

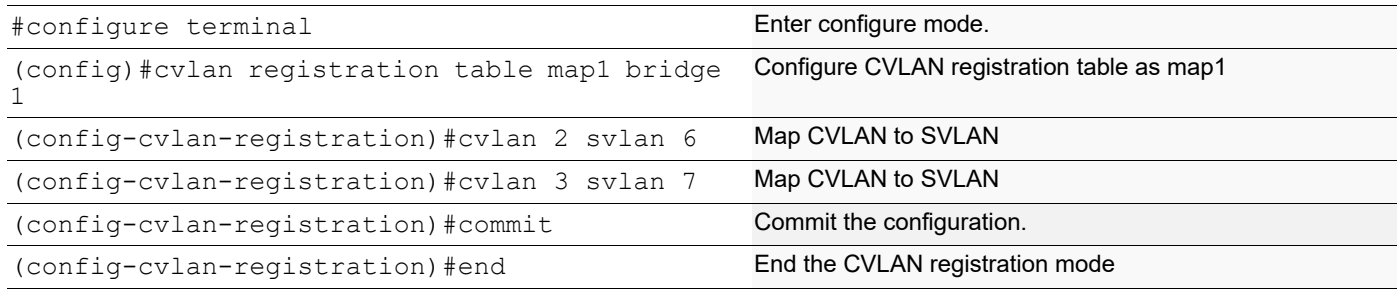

### **CEP Port Configuration**

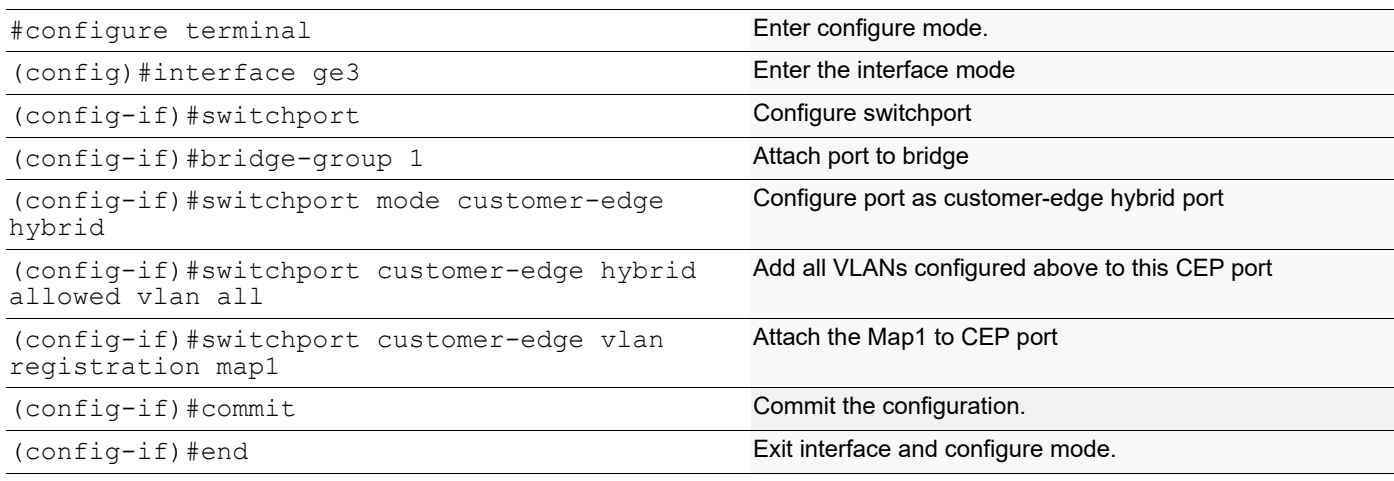

### **PNP Port Configuration**

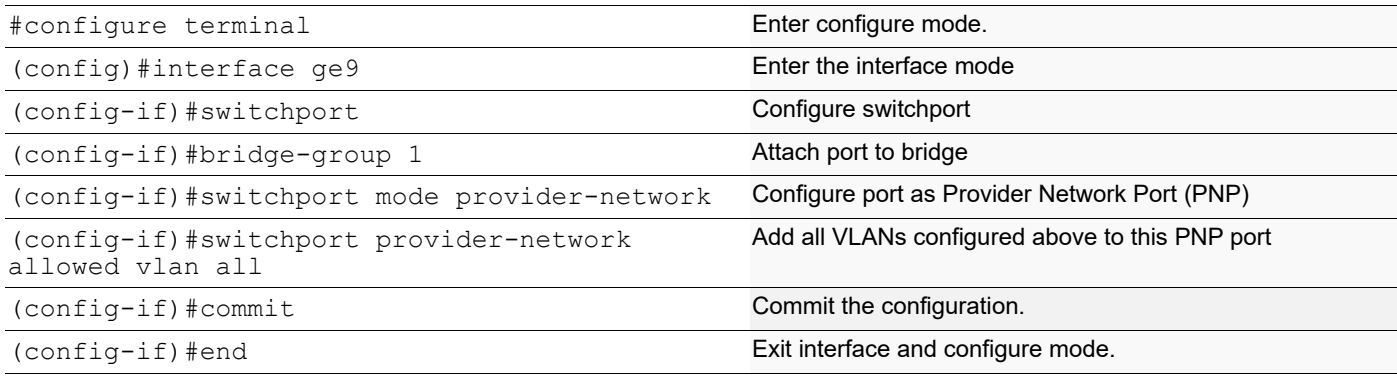

# **PEB2**

### **Bridge Configuration**

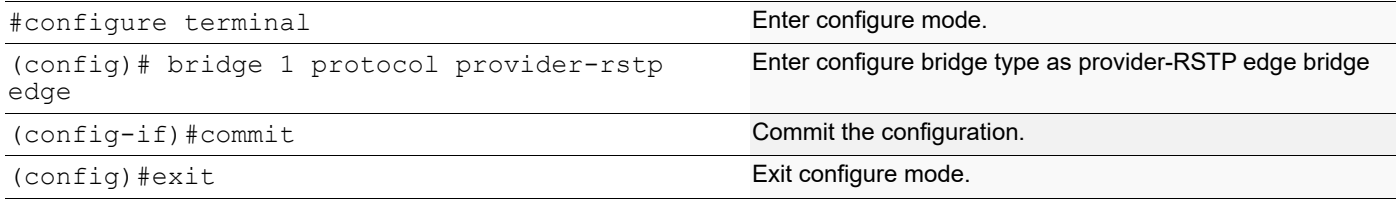

### **VLAN Configuration**

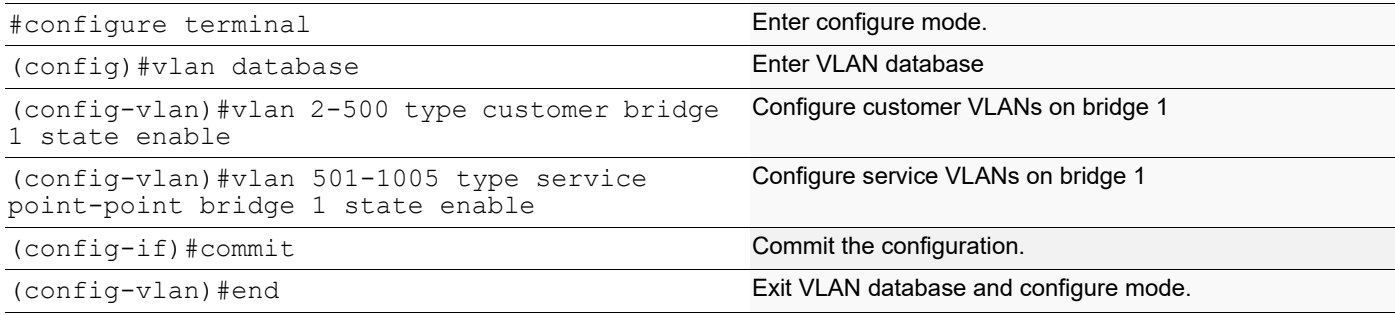

### **CVLAN Registration Table Configuration**

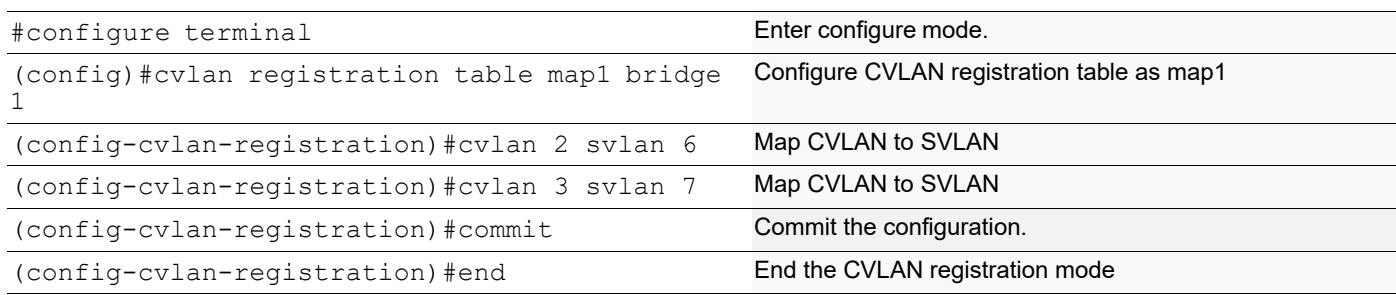

### **CEP Port Configuration**

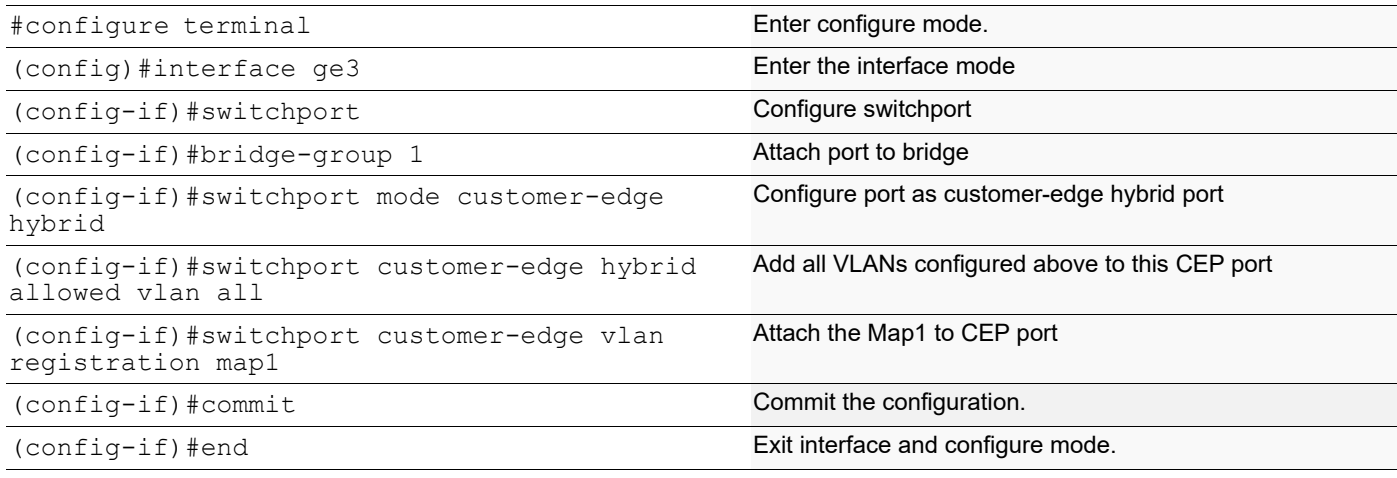

### **PNP Port Configuration**

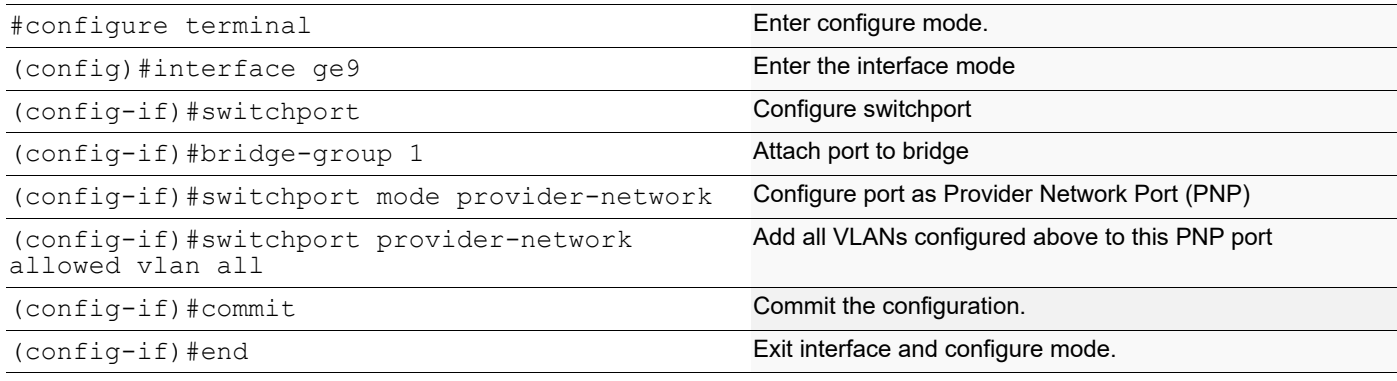

## **Translation Cases**

**Case1 - (C S - C' S')**

#### **Configuration on PEB2**

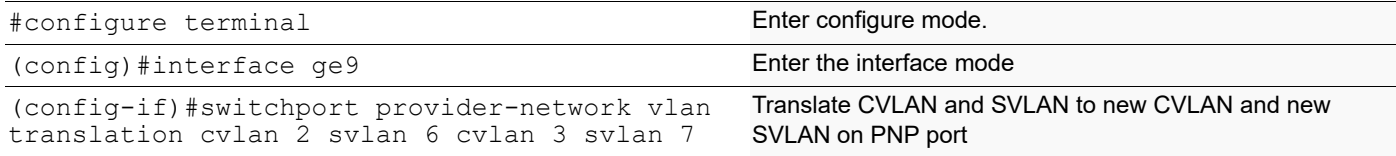

# **Validation for Case 1**

When tagged traffic with CVLAN 2 is sent from IXIA-1 to IXIA-2 with both CTAG and STAG entering provider network and gets translated to new CVLAN and SVLAN as per Case1.

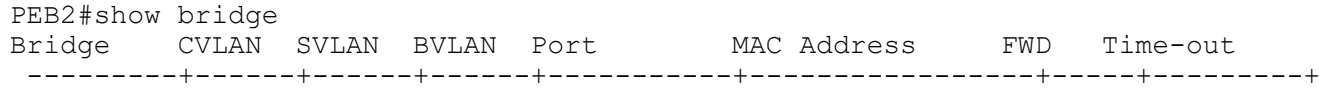

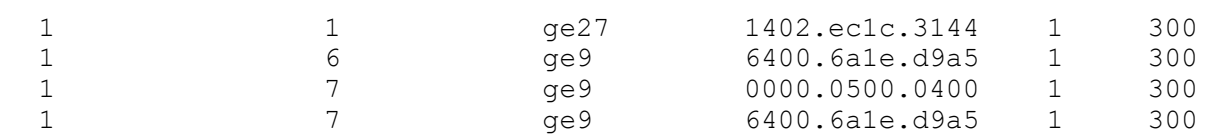

New SVLAN 7 is observed on PEB2 after translation. Also, captured packets on CEP show new CVLAN 3.

When tagged traffic for CVLAN 3 is sent from IXIA-2 to IXIA-1

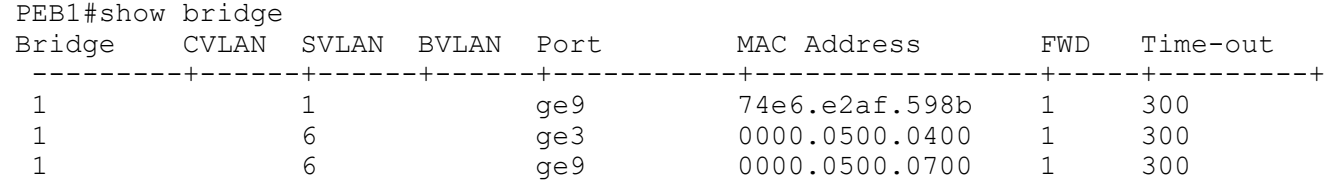

When traffic is reversed and traffic has both new CVLAN 3 and SVLAN 7 on provider network from IXIA-2, translation to old CVLAN 2 and SVLAN 6 happens. Also, captured packets have CVLAN as 2.

#### **Case2 - (C S - S')**

#### **Configuration on PEB2**

#### **CVLAN Registration Table Configuration**

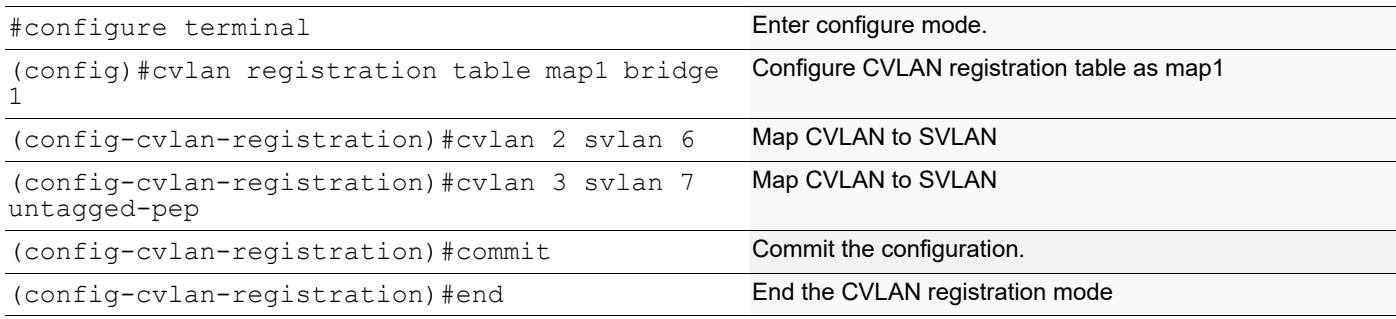

#### **CEP Port Configuration**

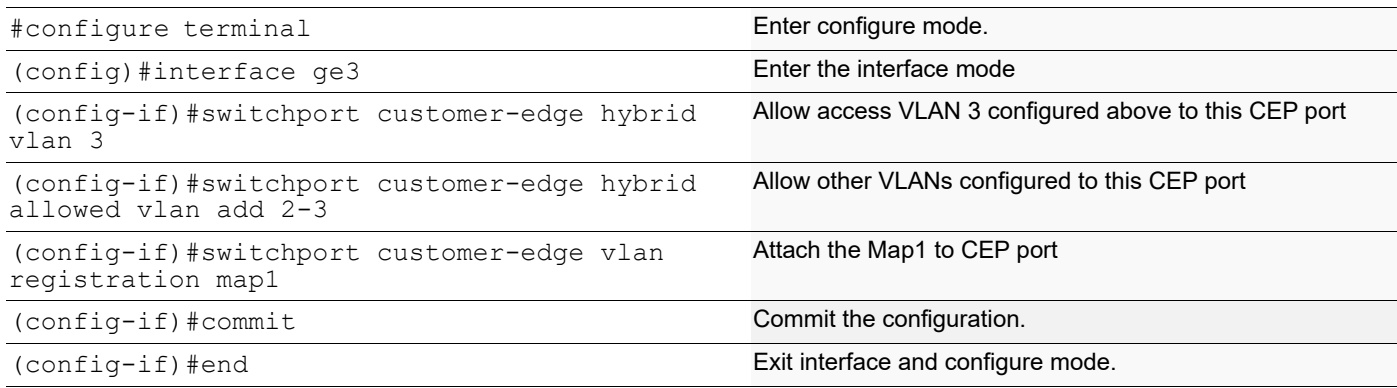

#### **PNP Port Configuration**

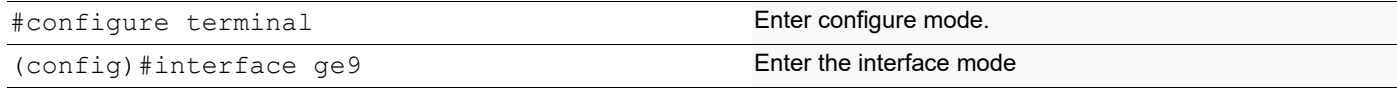

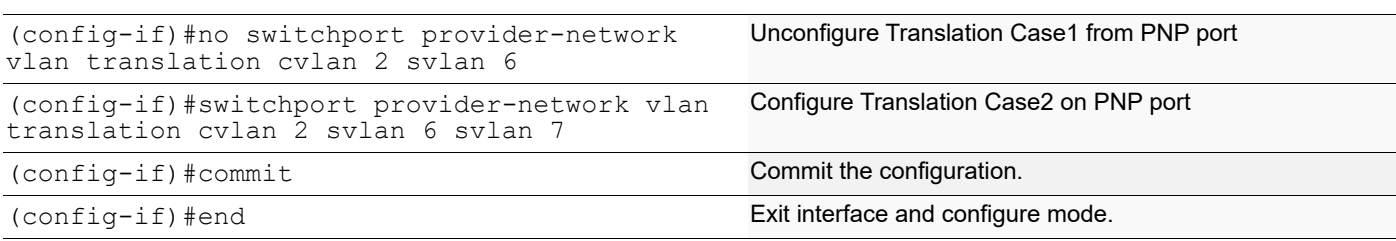

## **Validation for Case 2**

When tagged traffic with CVLAN 2 is sent from IXIA-1 to IXIA-2 with both CTAG and STAG entering provider network and translated to new SVLAN as per Case2.

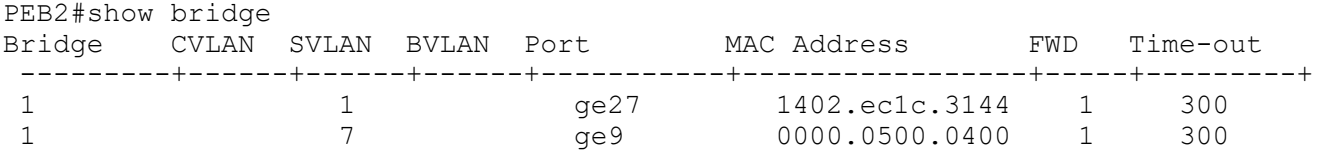

New SVLAN 7 is observed on PEB2 after translation. At CEP port connected to IXIA-2, untagged traffic should be received.

When tagged traffic for CVLAN 3 is sent from IXIA-2 to IXIA-1.

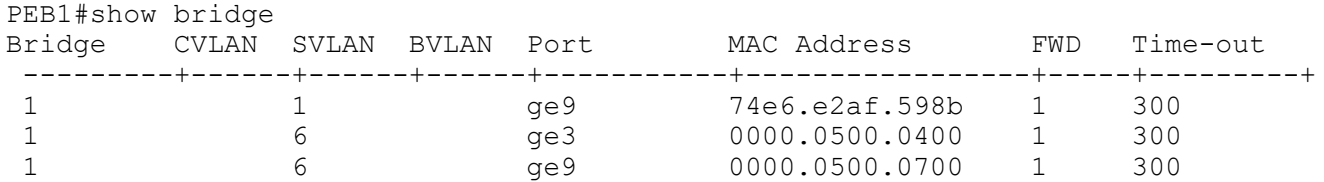

When traffic is reversed and traffic has both new CVLAN 3 and SVLAN 7 from IXIA-2, translatiom to old CVLAN 2 and SVLAN 6 happens. Also, captured packets have CVLAN as 2.

#### **Case3 - (S - S')**

#### **Configuration on PEB1**

#### **CVLAN Registration Table Configuration**

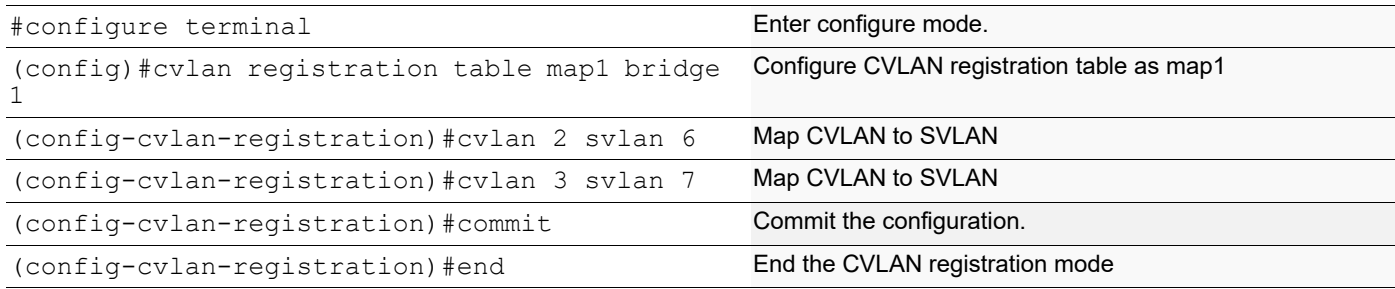

#### **CEP Port Configuration**

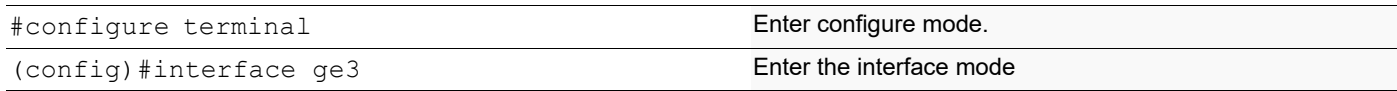

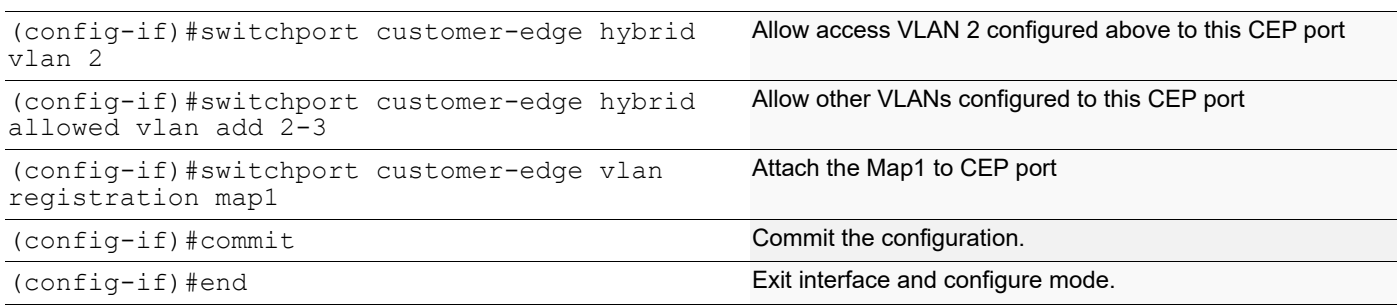

#### **Configuration on PEB2**

#### **CEP Port Configuration (should be configured as PNP in this case)**

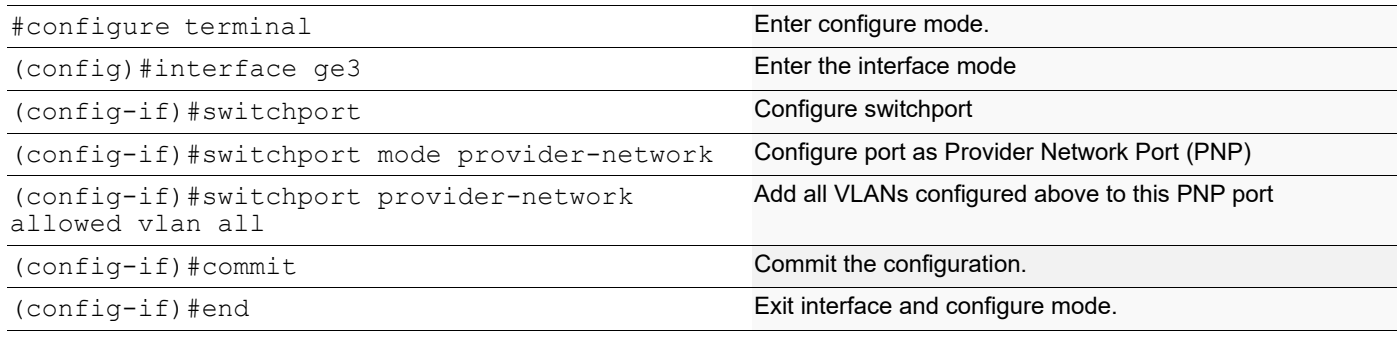

#### **PNP Port Configuration**

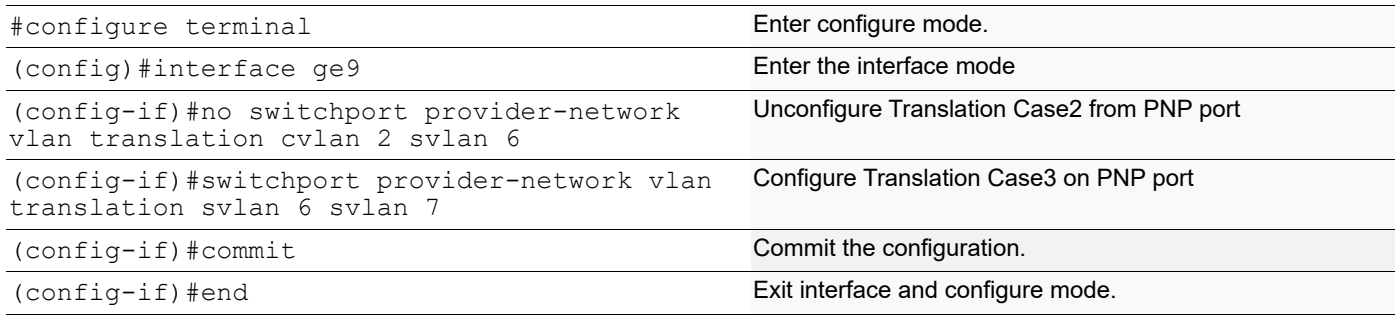

## **Validation for Case 3**

When tagged traffic with CVLAN 2 is sent from IXIA-1 to IXIA-2 with only STAG entering provider network and translation happens to new SVLAN as per Case3.

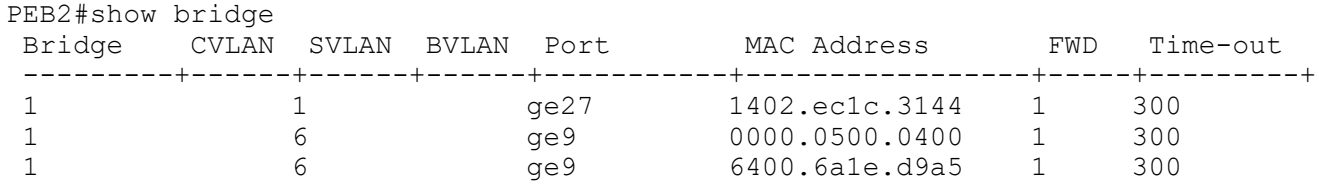

New SVLAN 7 is observed on PEB2 At PNP port connected to IXIA-2.

When double tagged traffic of CVLAN 2 and SVLAN 7 is sent from IXIA-2 to IXIA-1:

```
PEB1#show bridge
```
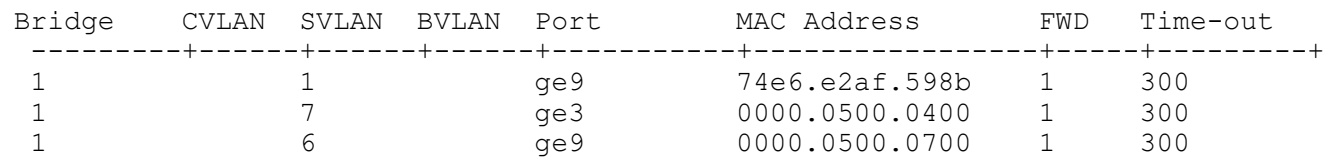

Here we get a tagged traffic of CVALN 2 when the captured at IXIA-1.

### **Case4 - (S - C' S')**

### **Configuration on PEB1**

#### **CVLAN Registration Table Configuration**

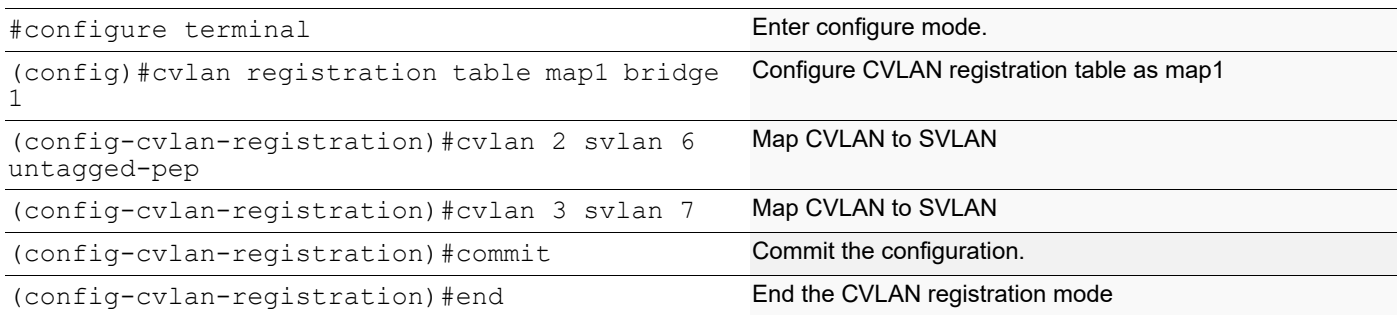

### **CEP Port Configuration**

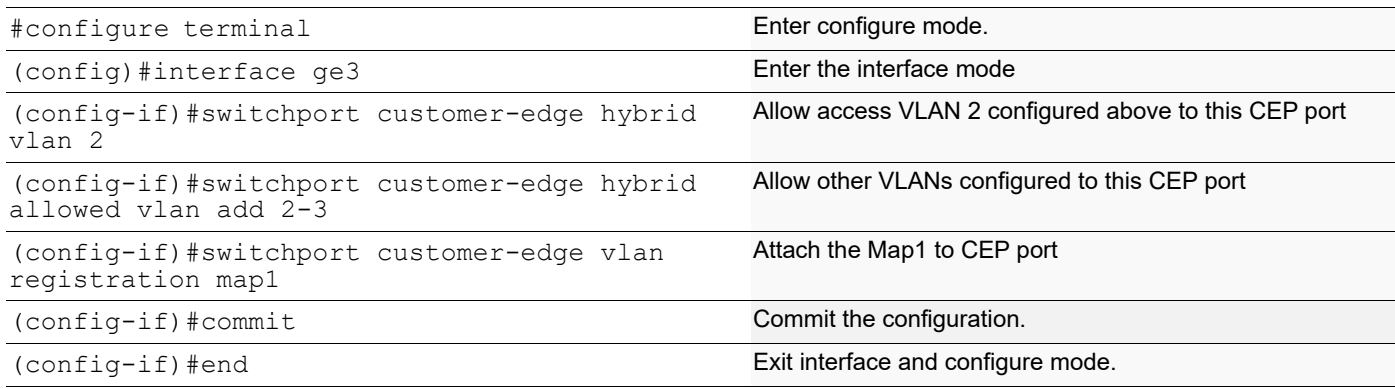

### **Configuration on PEB2**

### **CEP Port Configuration (should be configured as PNP in this case)**

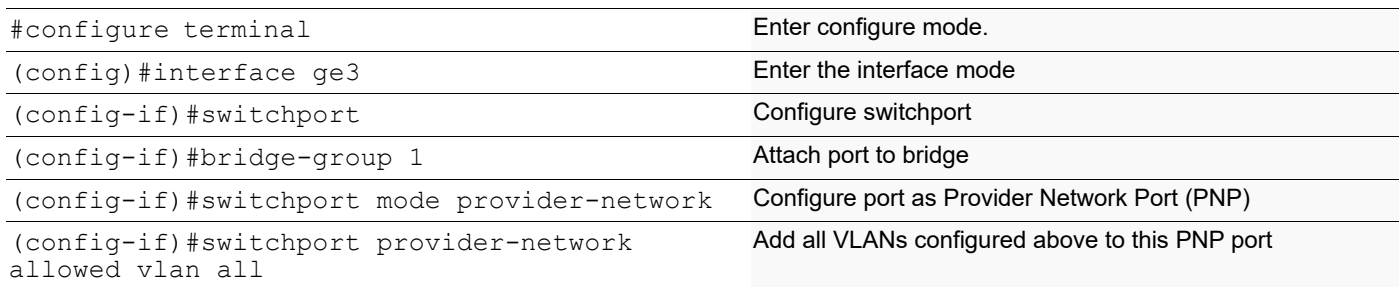

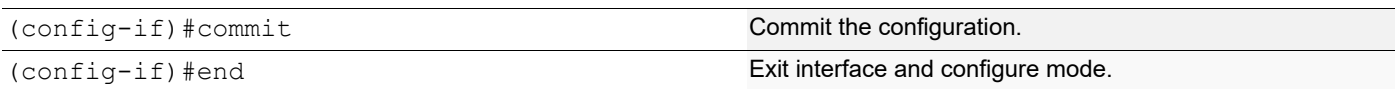

#### **PNP Port Configuration**

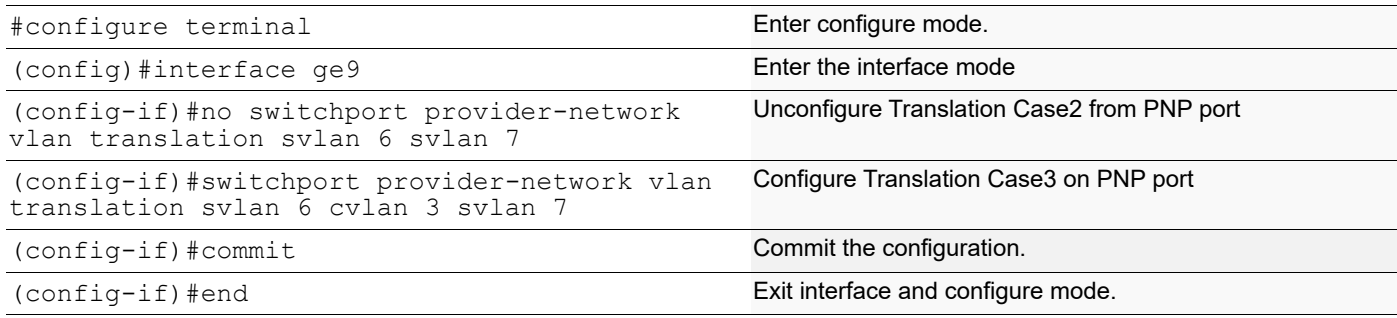

## **Validation for Case 4**

When tagged traffic with CVLAN 2 is sent from IXIA-1 to IXIA-2 enters provider network and translation happens to new CVLAN and new SVLAN as per Case4.

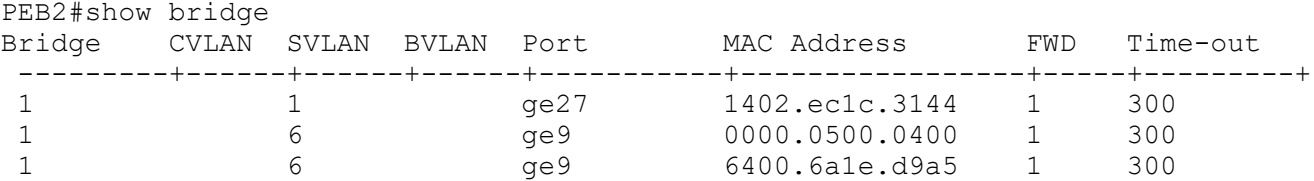

When you observe the traffic received in IXIA-2, you can observe that new CVLAN 3 and SVLAN 7 tags can be seen. Here the VLAN 2 will be a data packet.

When tagged traffic for CVLAN 3 and SVLAN 7 is sent from IXIA-2 to IXIA-1:

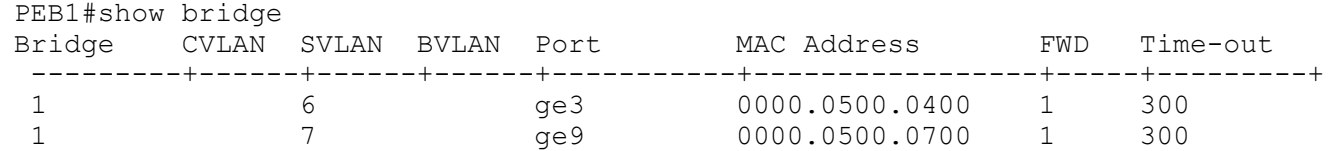

When you observe, in PEB1 the packets will be dropped at the CEP port since only a single S tagged packets is obtained in the PNP.

### **Case5 - (C - C' S')**

#### **Configuration on PEB1**

#### **CVLAN Registration Table Configuration**

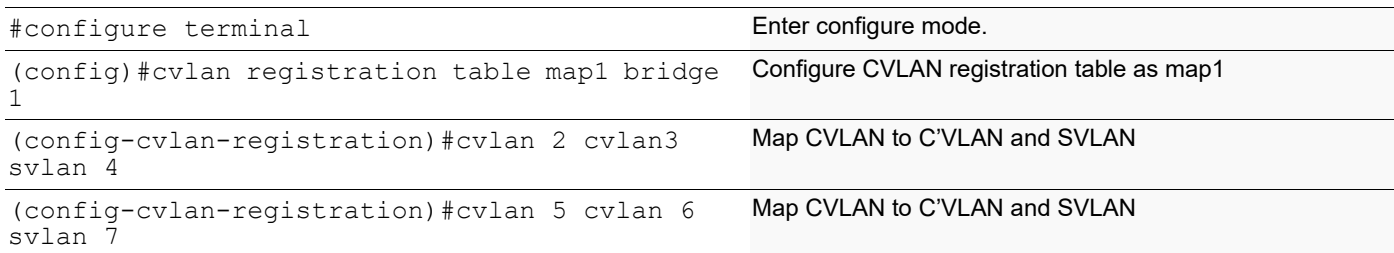

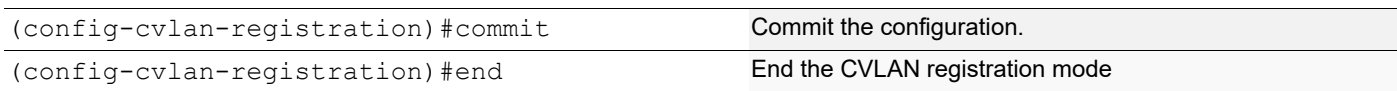

### **CEP Port Configuration**

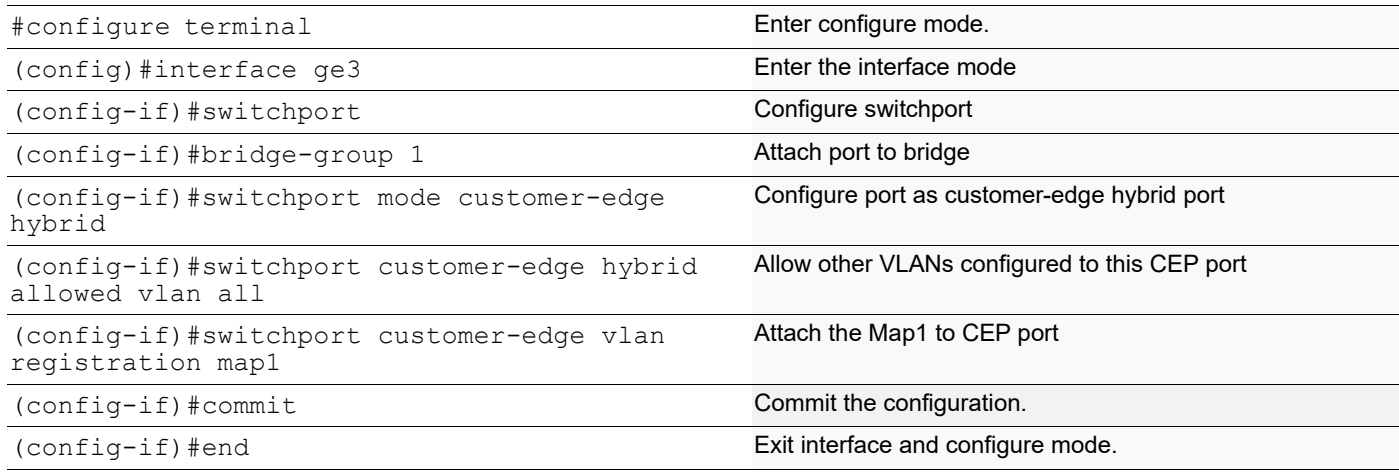

### **Configuration on PEB2**

### **CEP Port Configuration (should be configured as PNP in this case)**

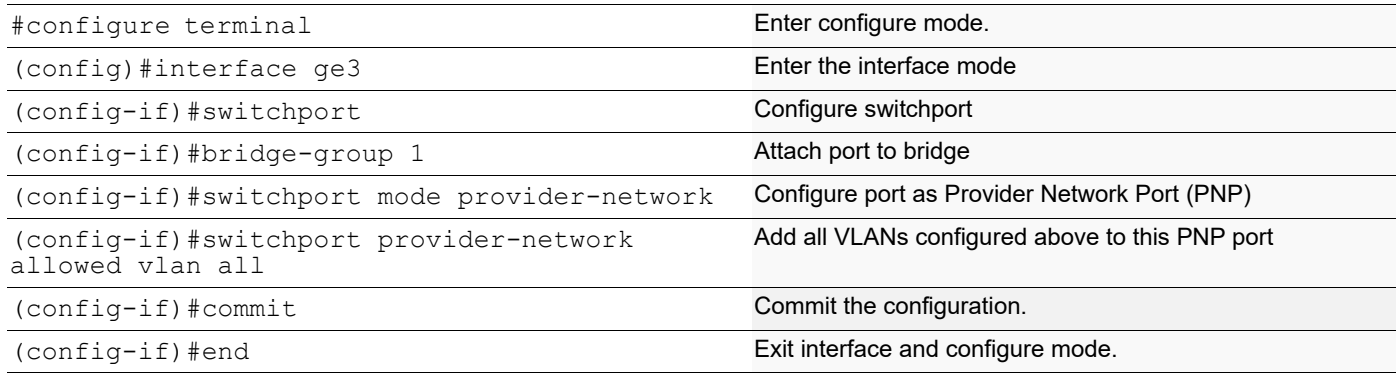

### **PNP Port Configuration**

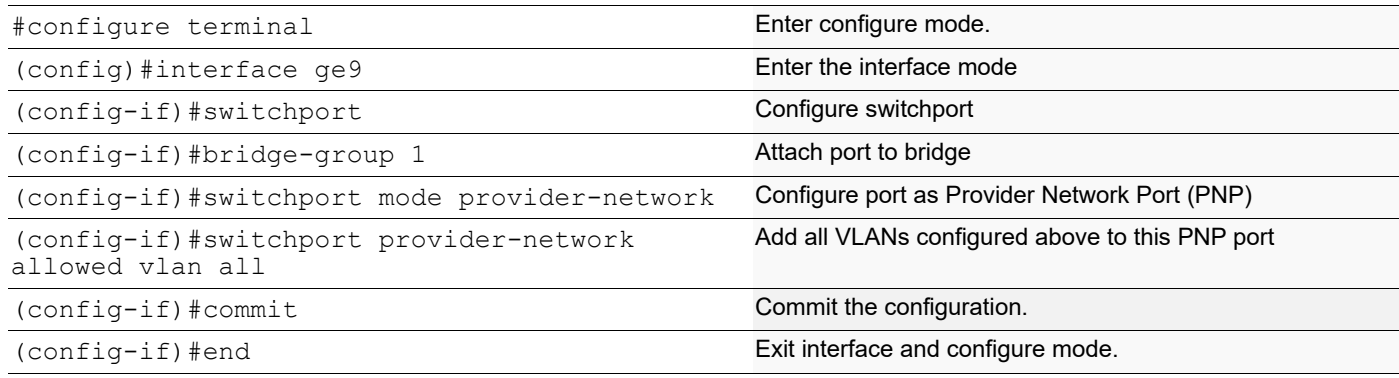
### **Validation for Case 5**

When tagged traffic with CVLAN 2 is sent from IXIA-1 to IXIA-2 with both CTAG and STAG entering provider network and gets translated to new CVLAN and SVLAN as per Case1.

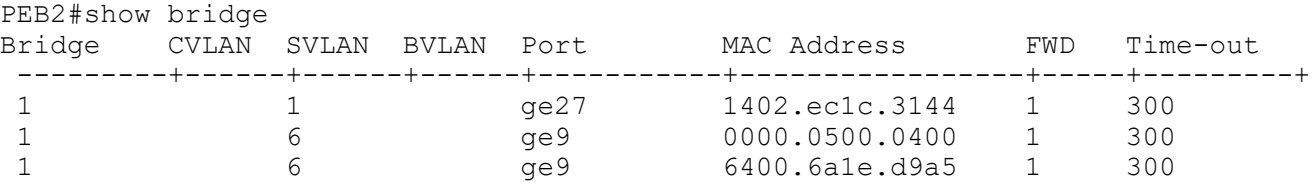

When the packet is captured at PNP port of PEB2 CVLAN of 3 and SVLAN of 4 is seen.

When tagged traffic for CVLAN 6 and SVLAN 7 is sent from IXIA-2 to IXIA-1:

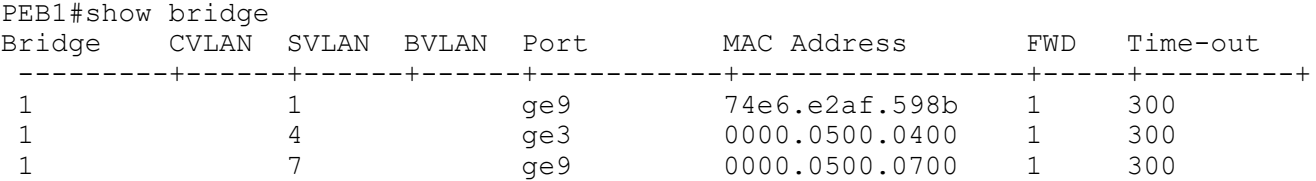

When traffic is reversed and traffic has both new CVLAN 6 and SVLAN 7 on provider network from IXIA-2, translation to CVLAN 5 and SVLAN 7 happens. Also, captured packets have CVLAN as 2 based on the entry in the cvlan registration table.

#### **Switchport ethertype**

#### **Bridge Configuration (for 0x88a8)**

#### **Configuration on PEB1**

#### **CVLAN Registration Table Configuration**

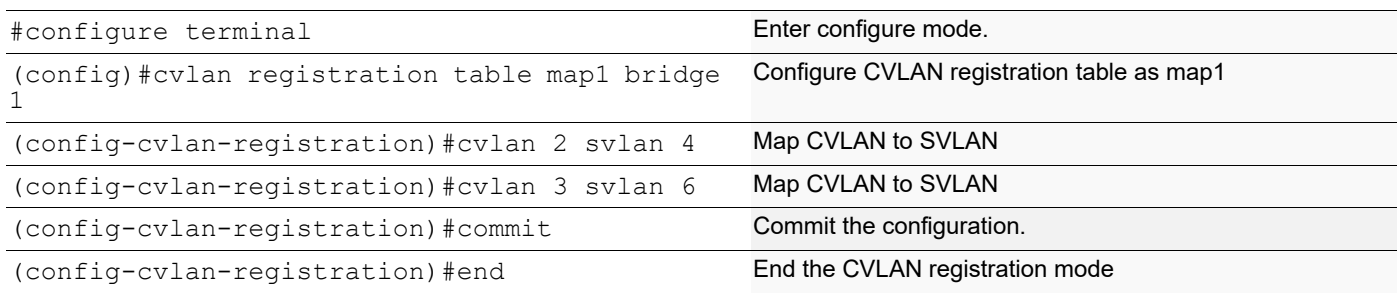

#### **Configuration on PEB2**

#### **CEP Port Configuration (should be configured as PNP in this case)**

#### **CEP Port Configuration**

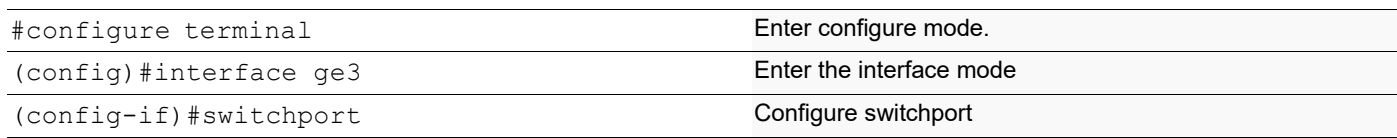

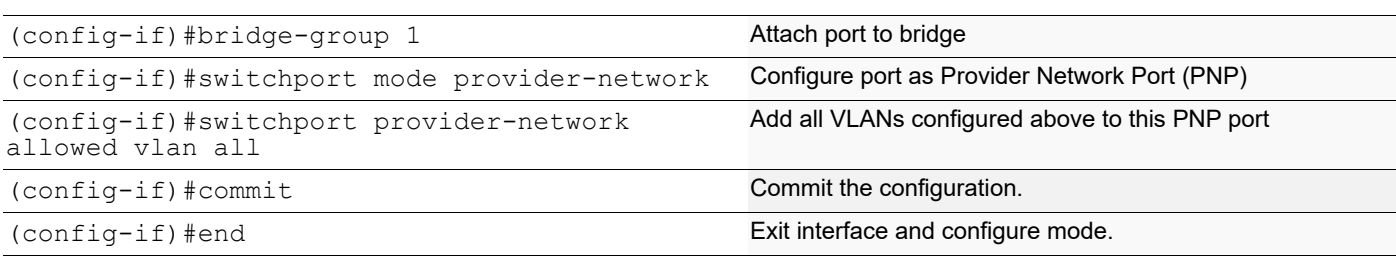

#### **PNP Port Configuration**

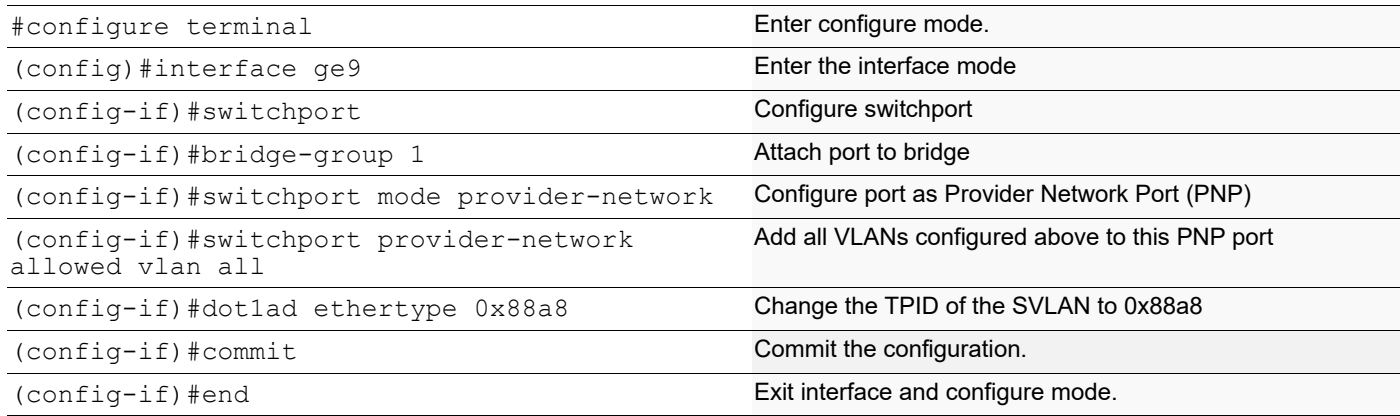

### **Validation for Switchport ethertype**

To validate, send tagged traffic of VLAN 2 from IXIA-1.

Now at eth9 of PB2, capture the packets through IXIA-2 and verify that the traffic is received with double tag.

If the 2 tags CVLAN tag 2 will have the TPID of 0x8100 and SVLAN tag 4 will have a TPID of 0x88a8.

# **Provider Bridging QoS Configuration**

This chapter contains sample provider bridging configurations for QoS.

# **Scenario: 1 Traffic flow from CEP to PNP**

# **Topology**

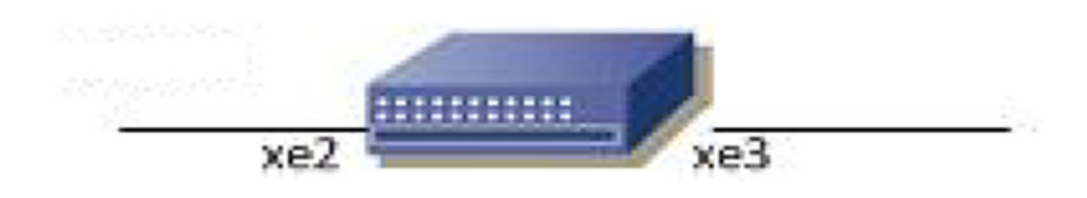

#### **Figure 2-8: Provider Bridging with QoS Topology**

#### **Bridge Configuration**

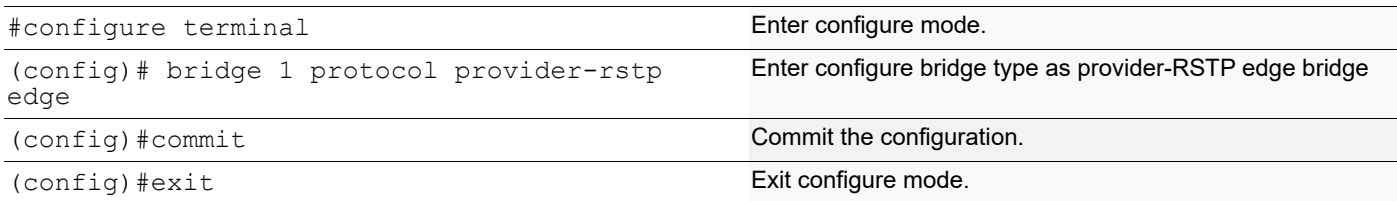

#### **VLAN Configuration**

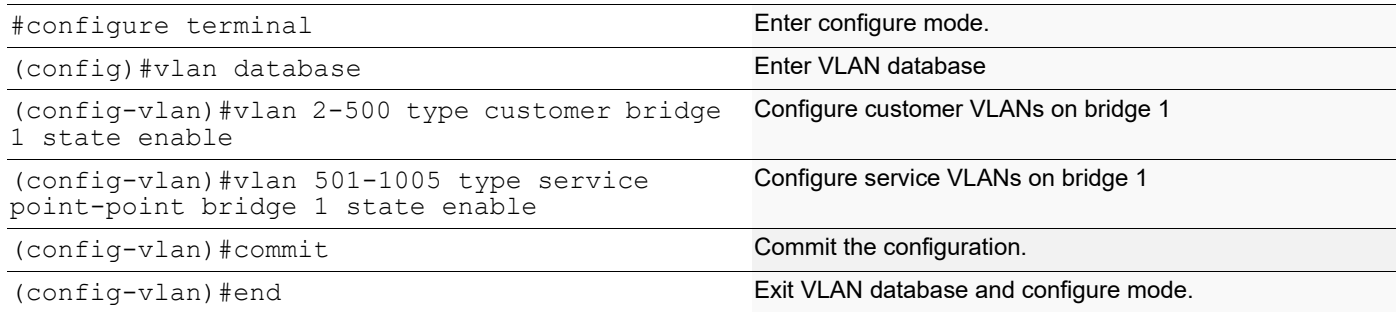

#### **CVLAN Registration Table Configuration**

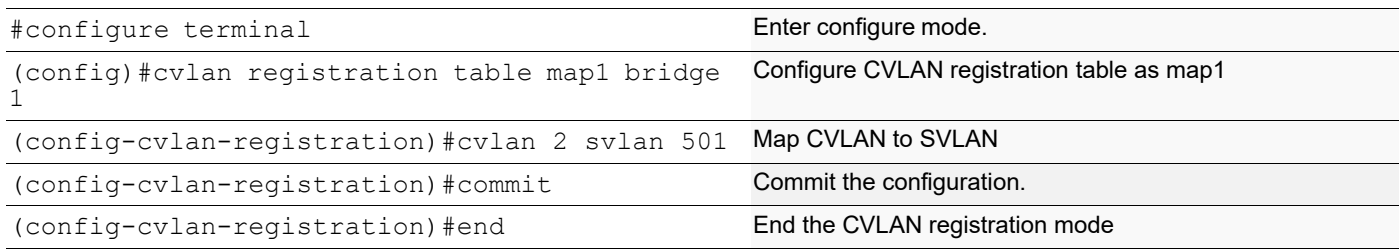

#### **CEP Port Configuration**

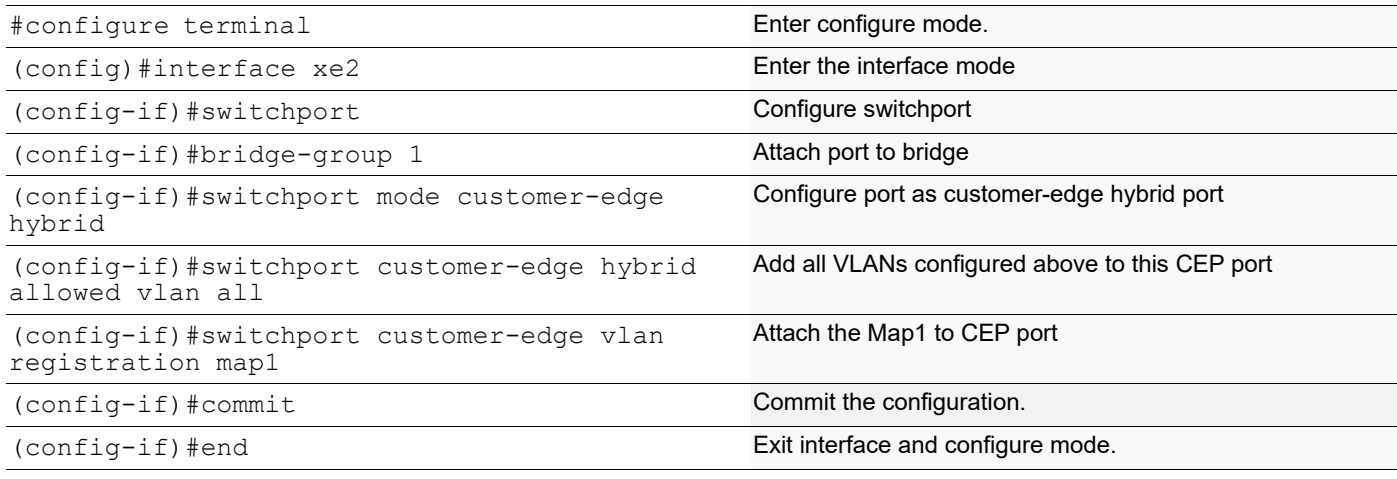

### **PNP Port Configuration**

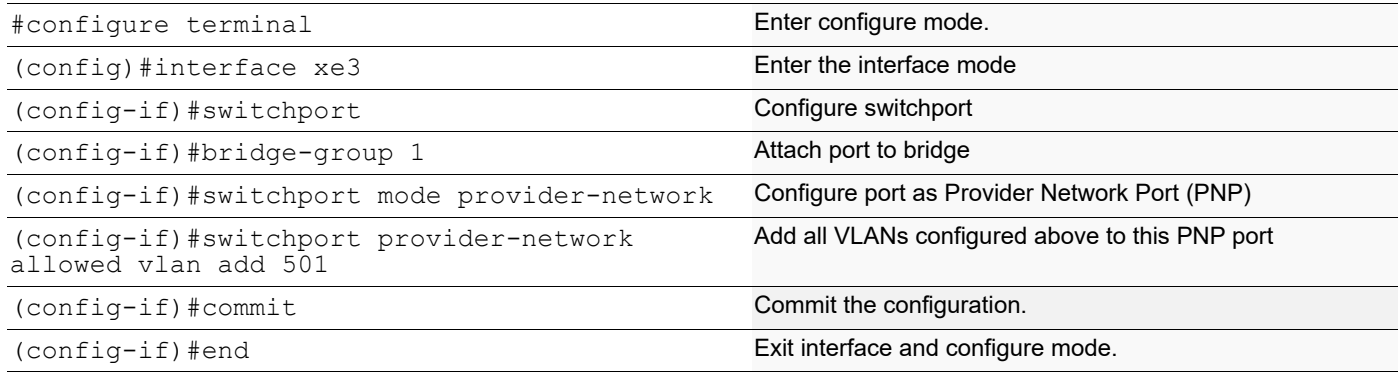

#### **QoS Configurations**

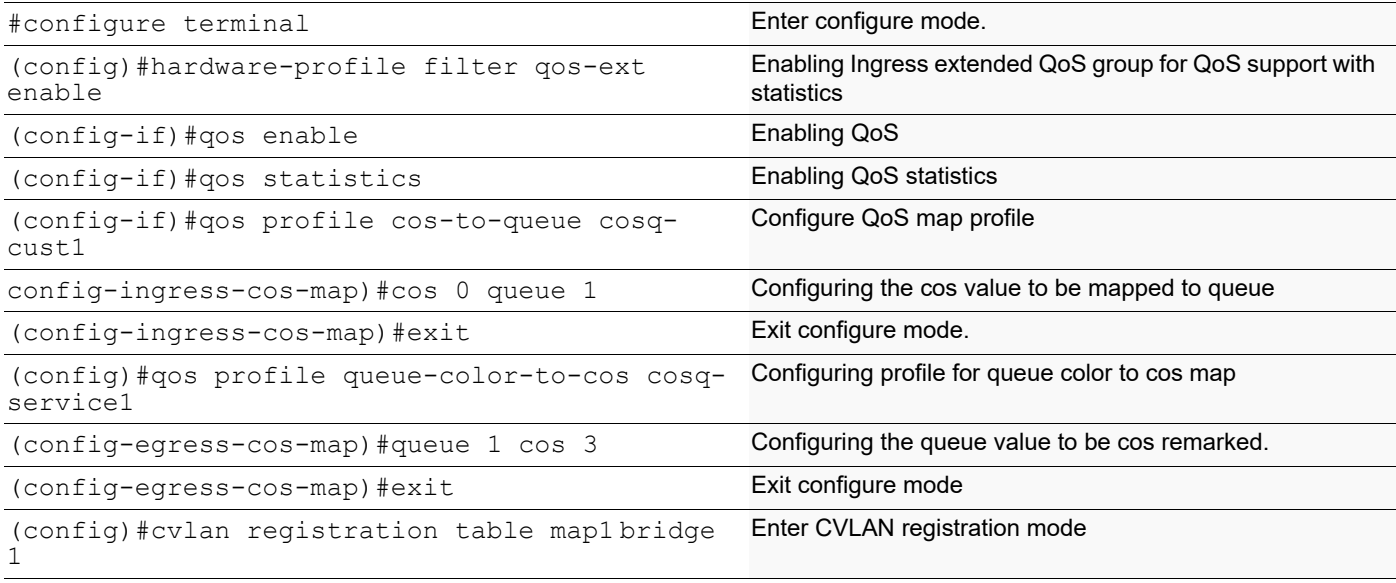

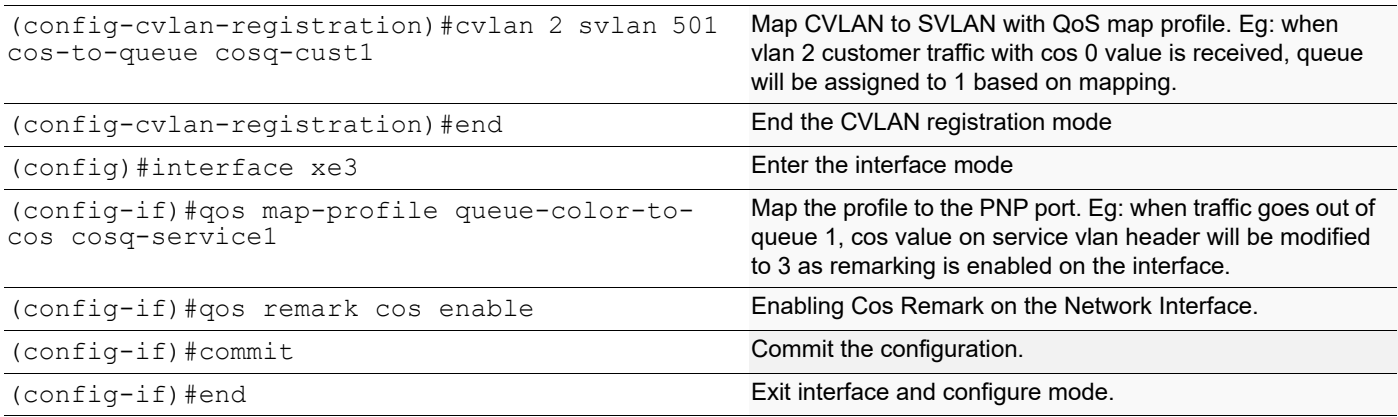

### **Validation for Scenario 1**

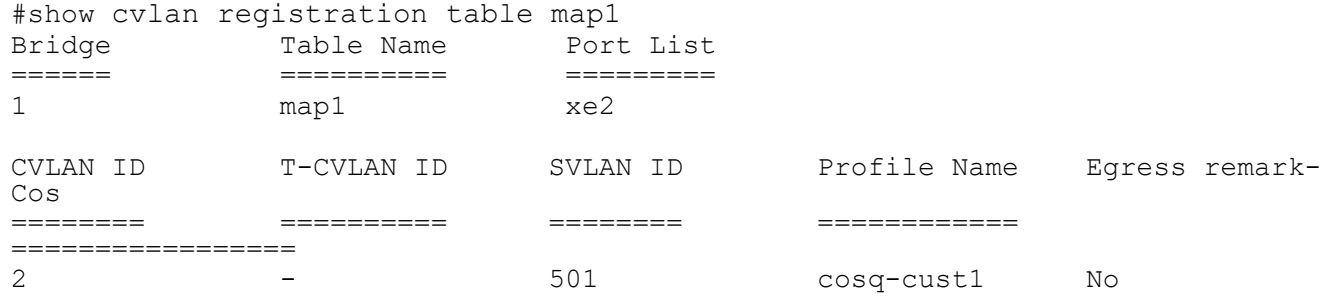

#show qos-profile interface xe2 profile name: default profile type: cos-to-queue (Ingress) mapping:

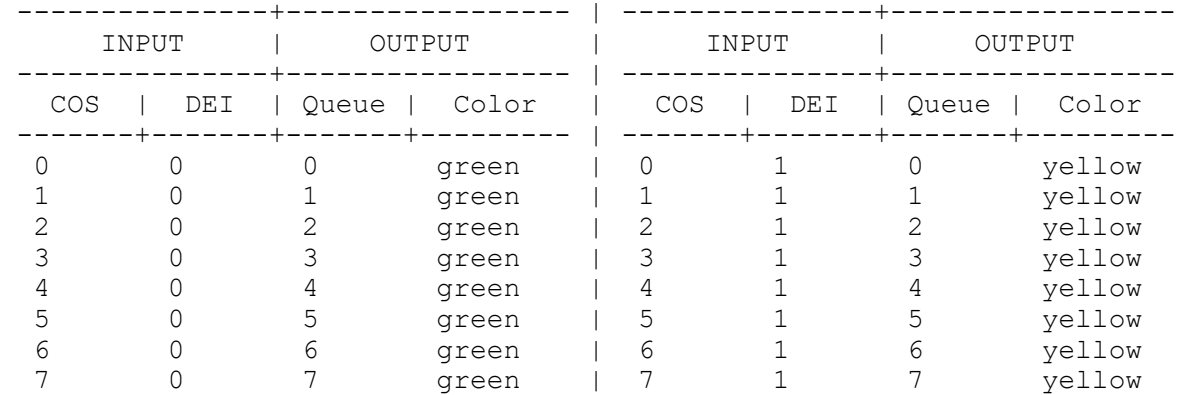

profile name: default profile type: queue-color-to-cos (Egress) Status: Inactive mapping: ----------------+-------- | ----------------+-------- | ----------------+---- ---- INPUT | OUTPUT | INPUT | OUTPUT | INPUT | OUTPUT ----------------+-------- | ----------------+-------- | ----------------+----  $-$ --Queue | Color | COS | Queue | Color | COS | Queue | Color | COS

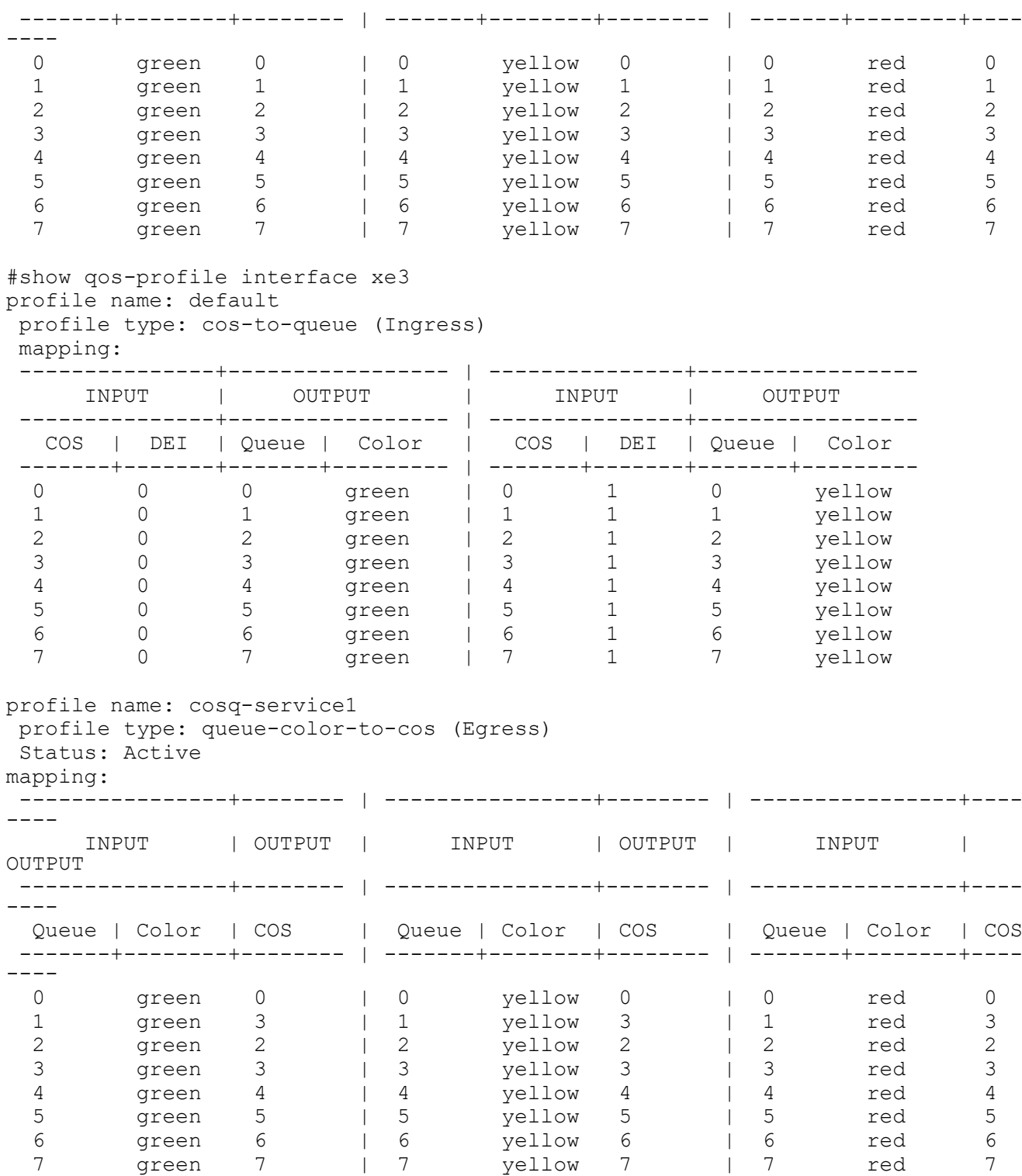

# **Scenario: 2 Traffic flow from PNP to CEP**

# **Topology**

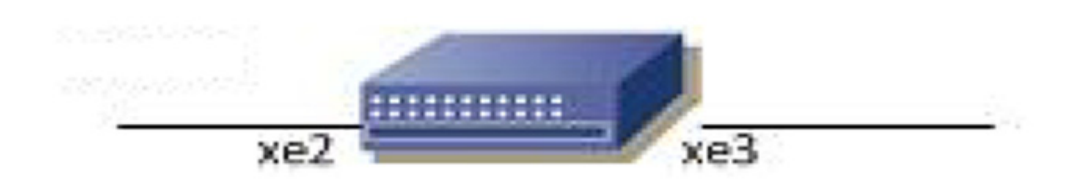

#### **Figure 2-9: Provider Bridging with QoS Topology**

#### **Bridge Configuration**

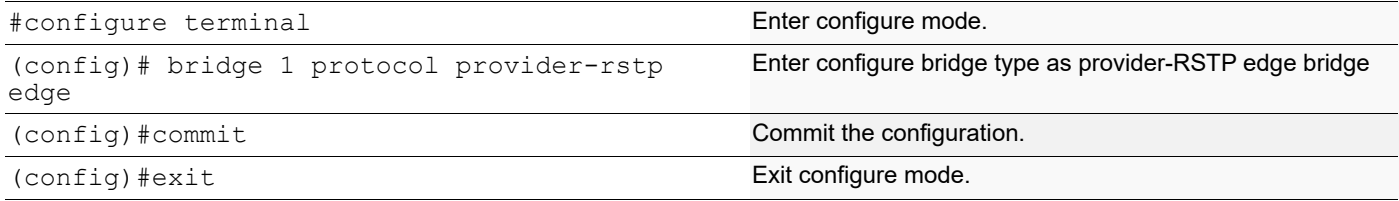

#### **VLAN Configuration**

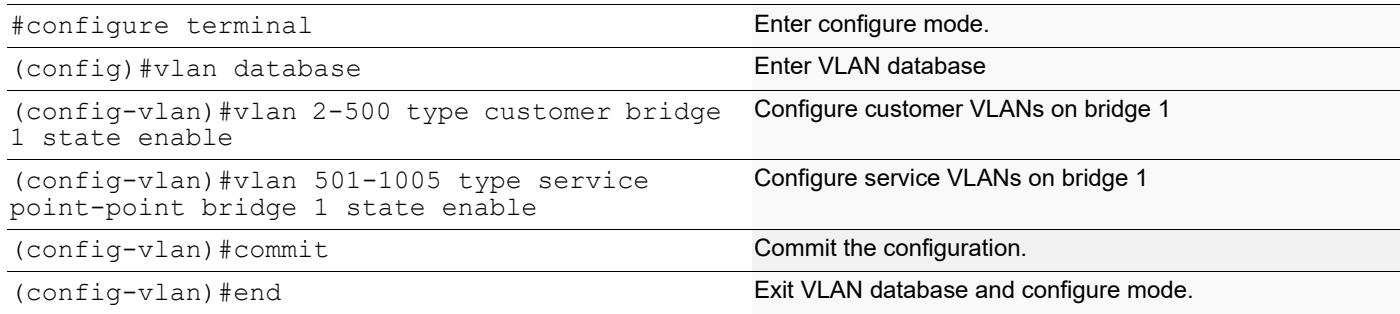

#### **CVLAN Registration Table Configuration**

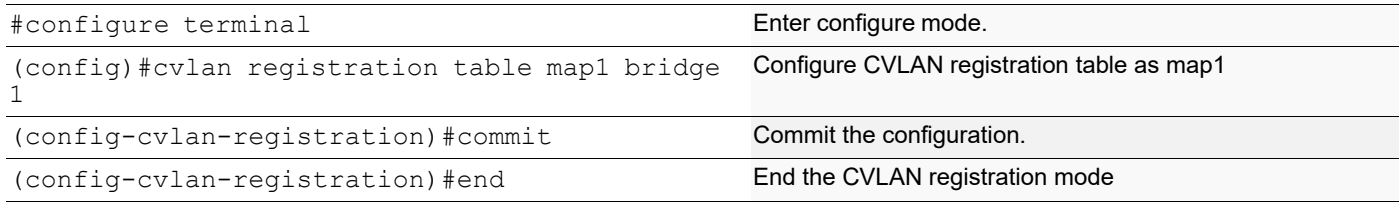

### **CEP Port Configuration**

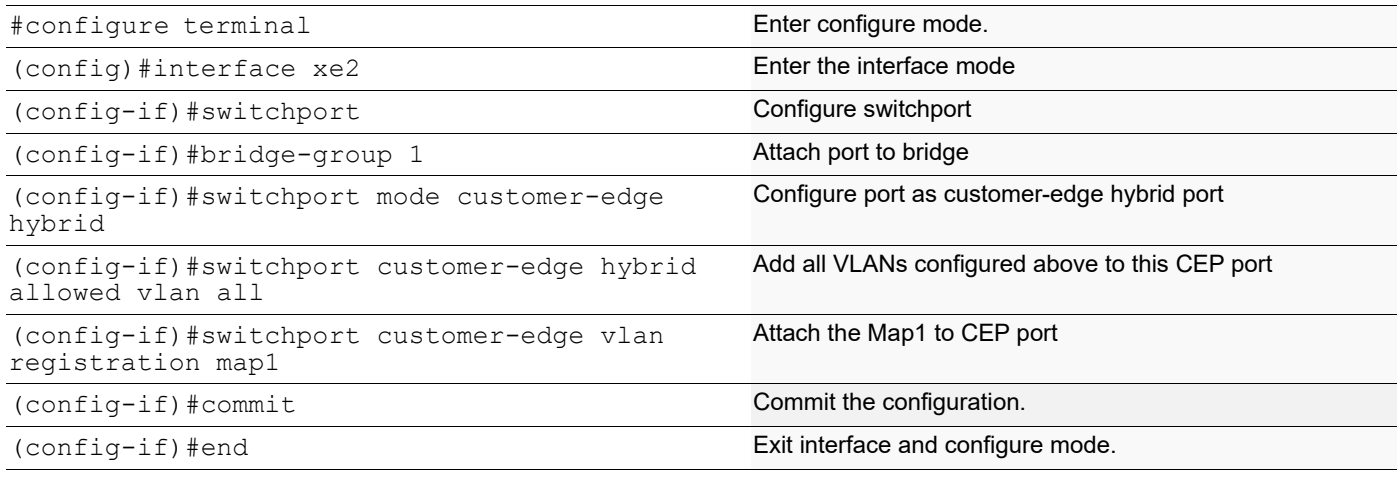

### **PNP Port Configuration**

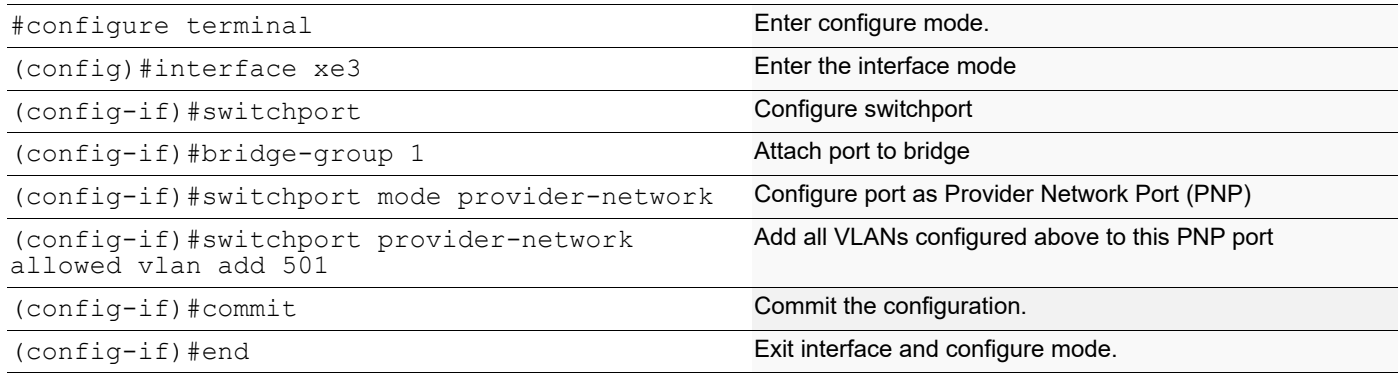

#### **QoS Configurations**

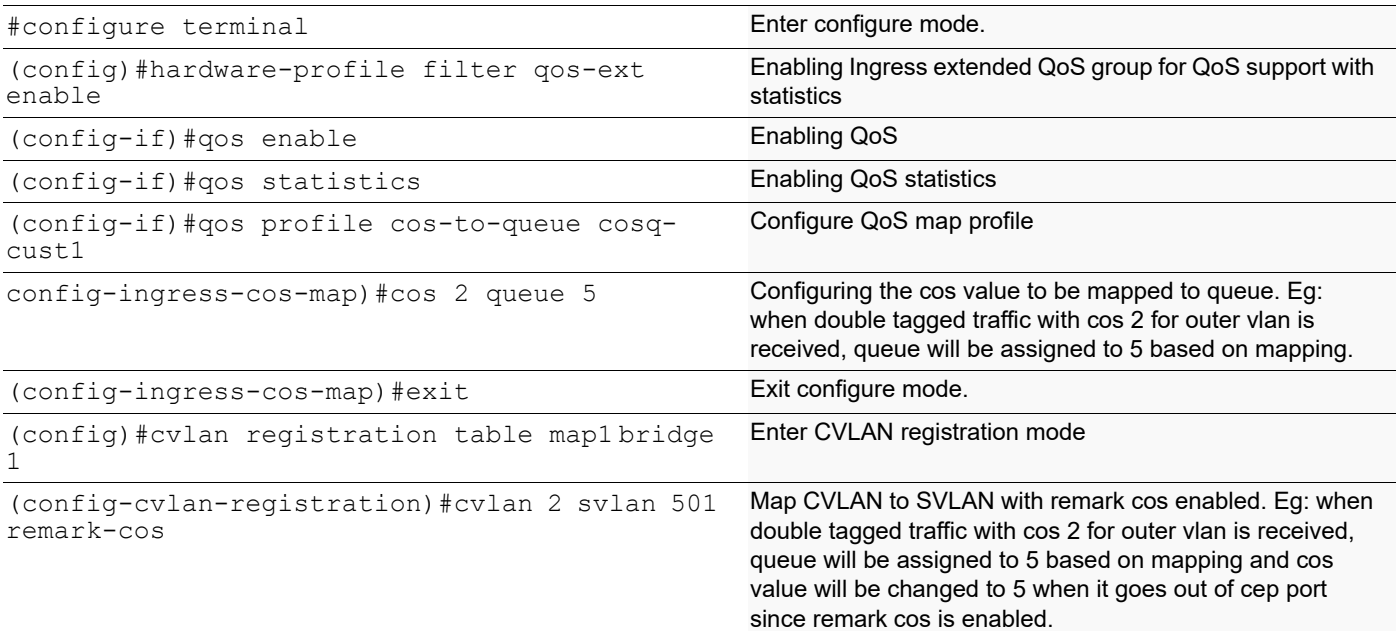

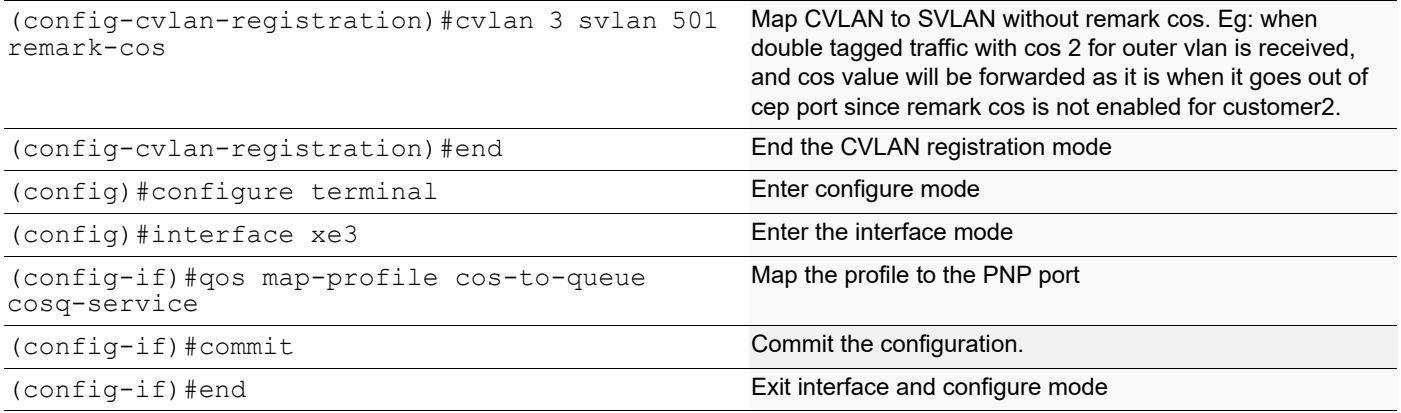

### **Validation for Scenario 2**

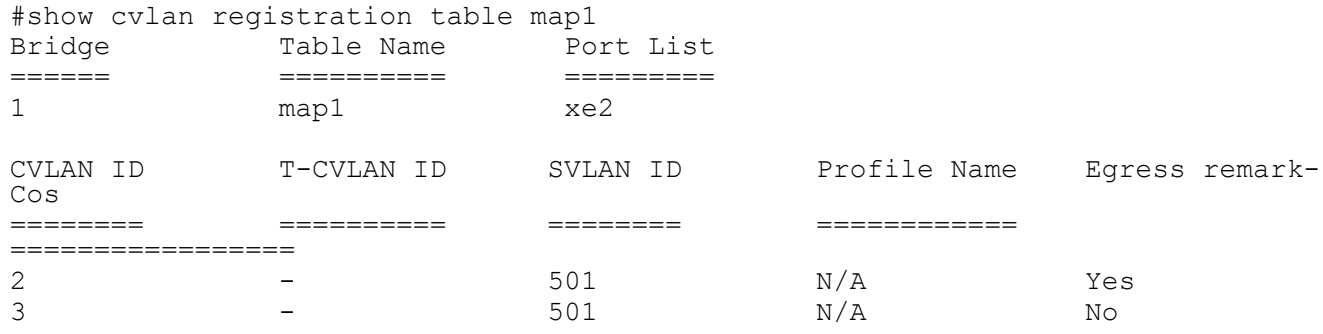

#### #show qos-profile interface xe2 profile name: default profile type: cos-to-queue (Ingress) mapping:

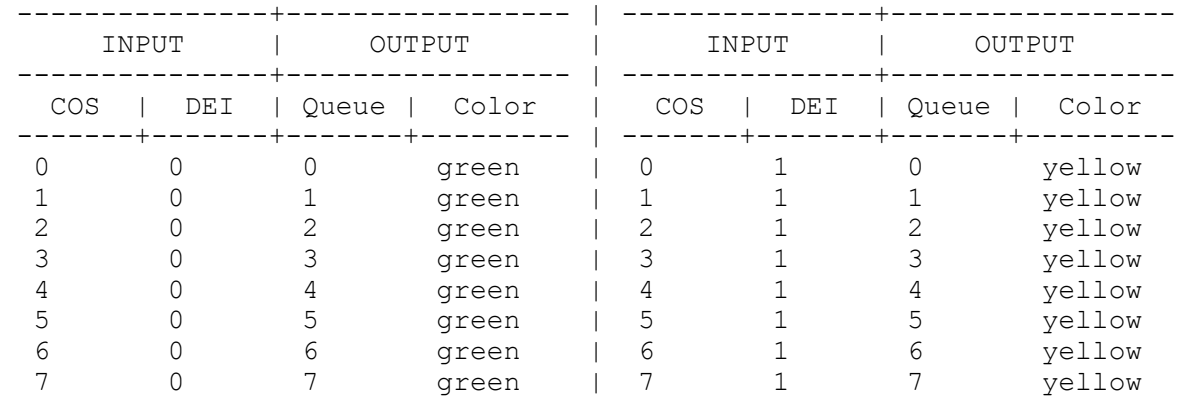

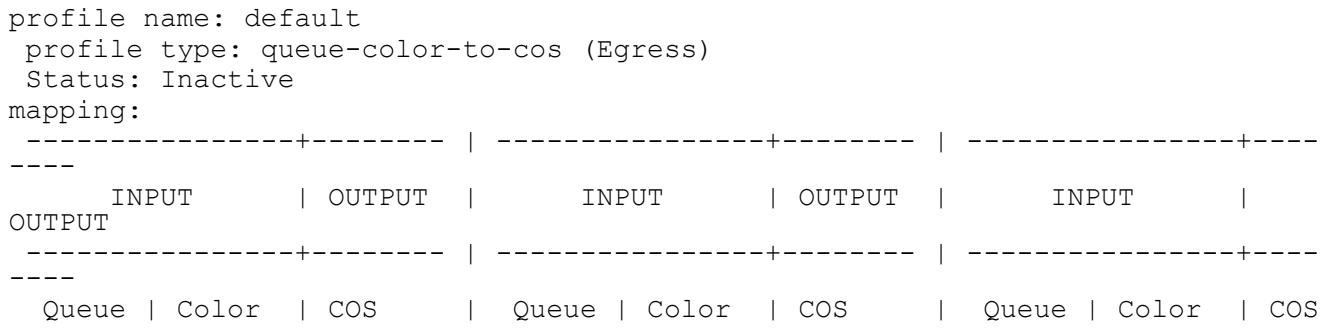

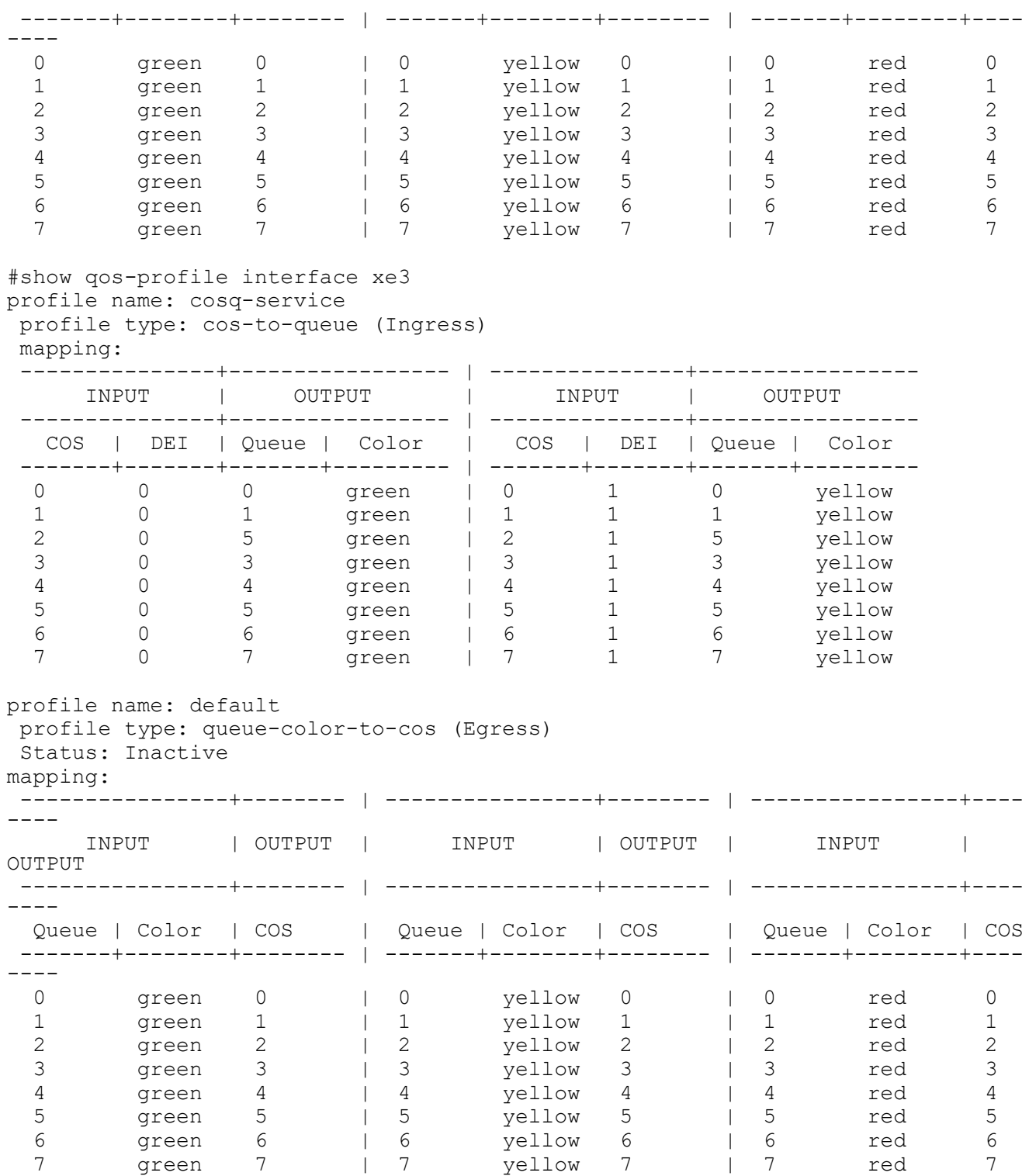

# **Provider Bridging Untagged-pep Configuration**

This is a sample configuration to verify functionality to support provider-bridging with untagged-pep feature.

For the below topology configuration,

- 1. While sending tagged traffic untagged-pep CVLAN 2, it should drop in provider edge bridge.
- 2. And while sending tagged traffic CVLAN 3 to the provider network, will egress with CVLAN 3 and SVLAN 12 tag and the same CVLAN and SVLAN tag from provider network, will egress with only CVLAN tag
- 3. And also for untagged traffic to the provider network, will egress with SVLAN 11 tag

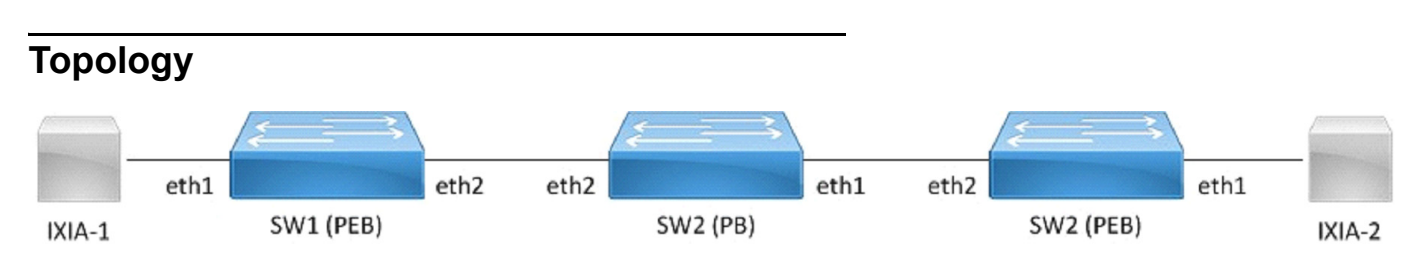

#### **Figure 2-10: Provider bridging untagged-pep configuration**

### **Configuration**

#### **SW1 (PEB)**

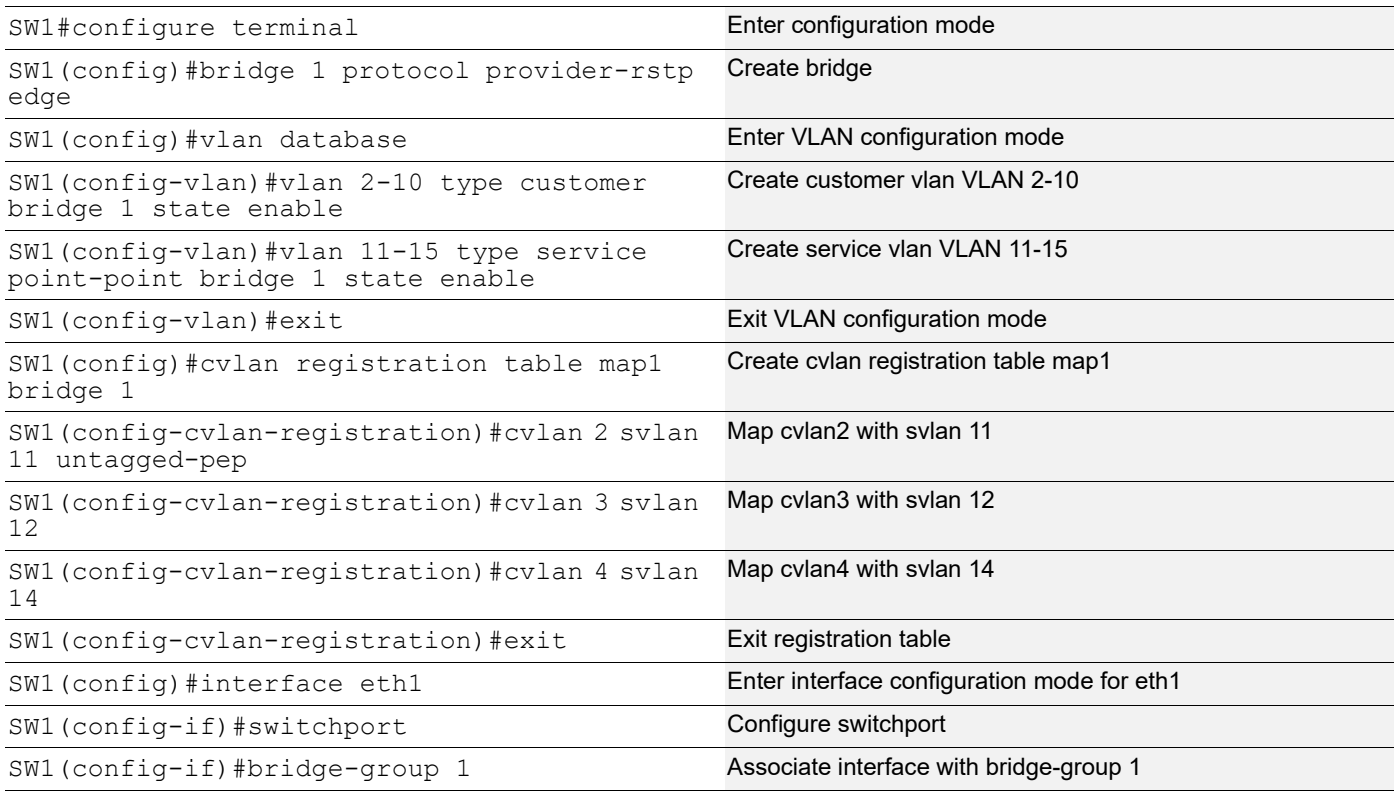

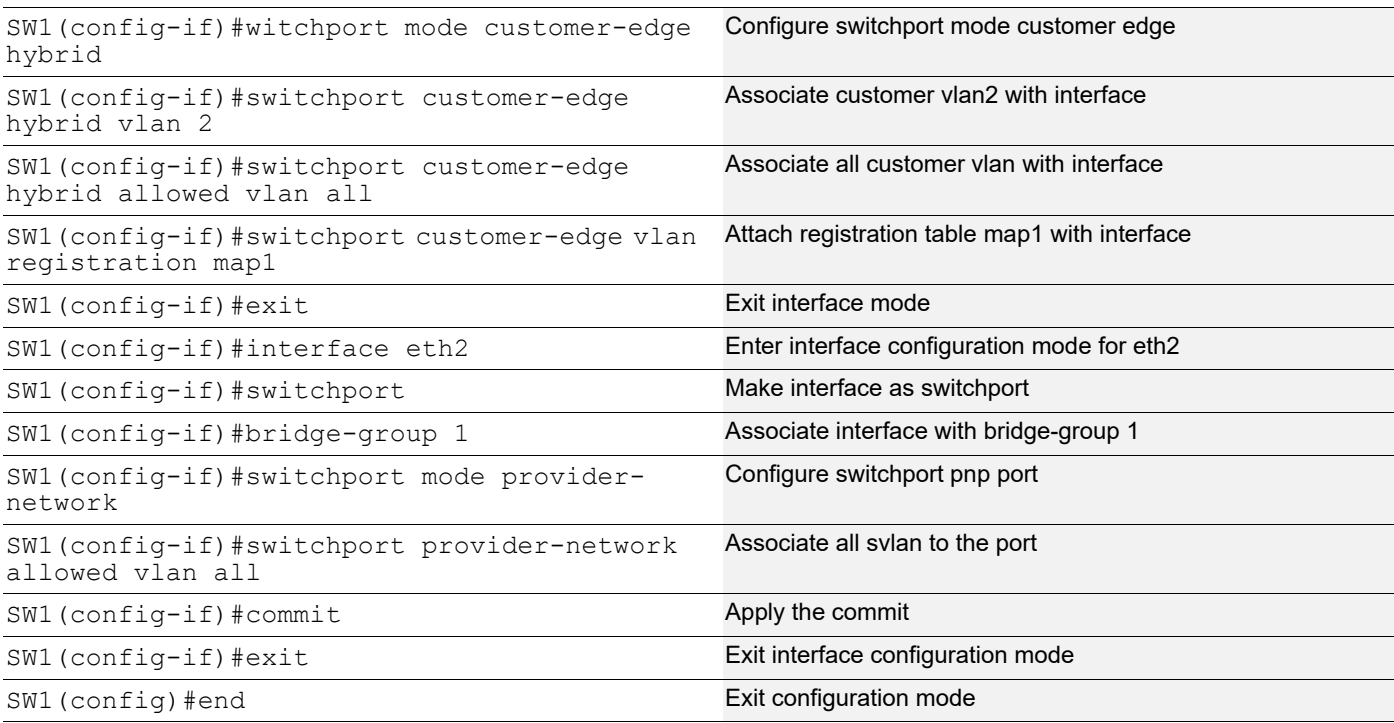

### **SW2 (PB)**

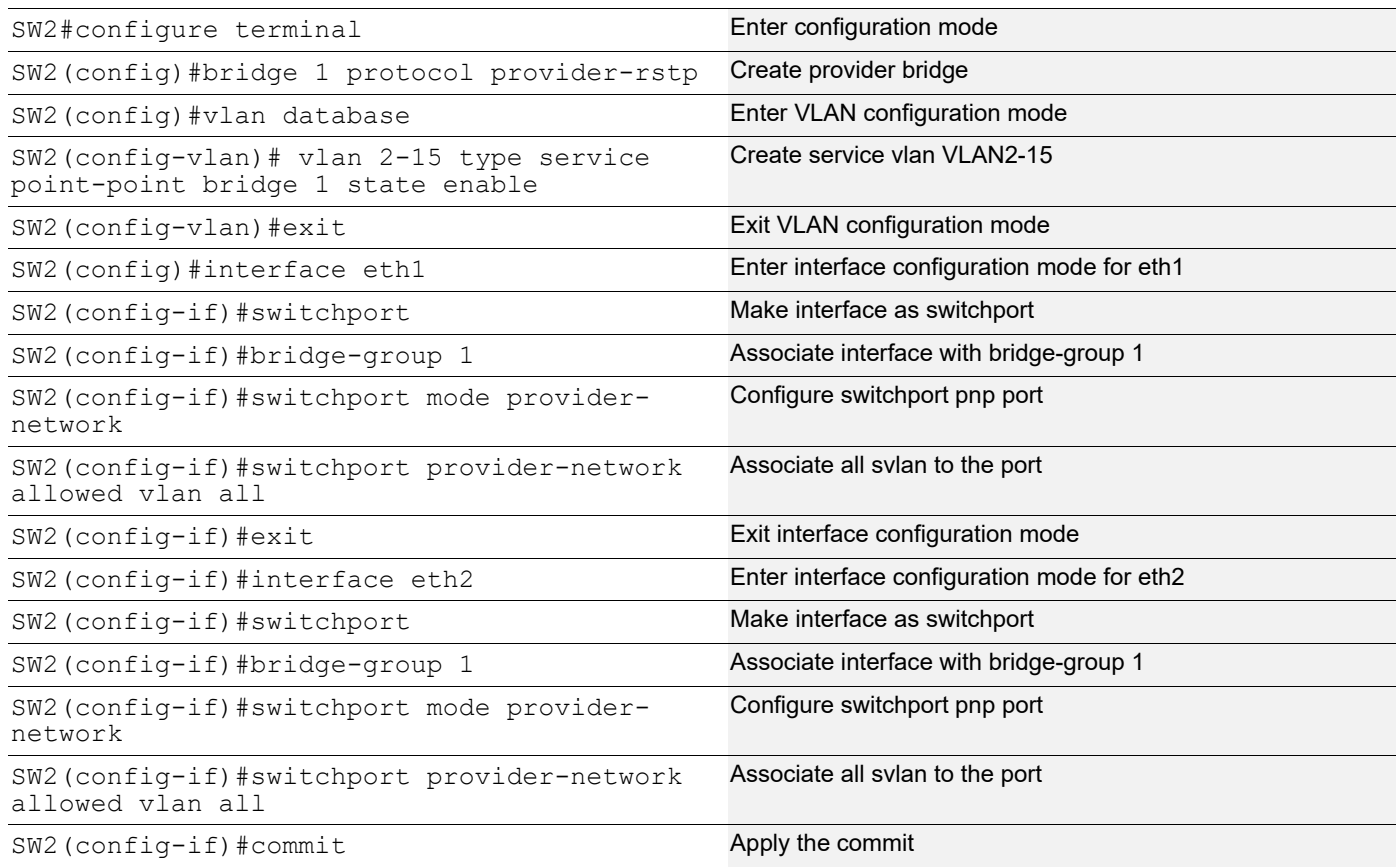

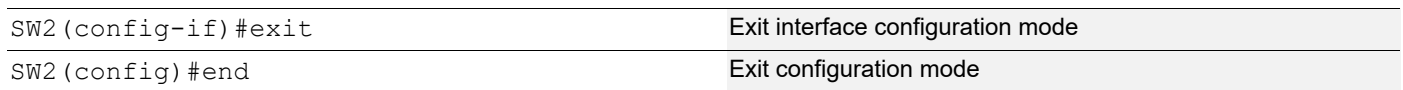

### **SW3 (PEB)**

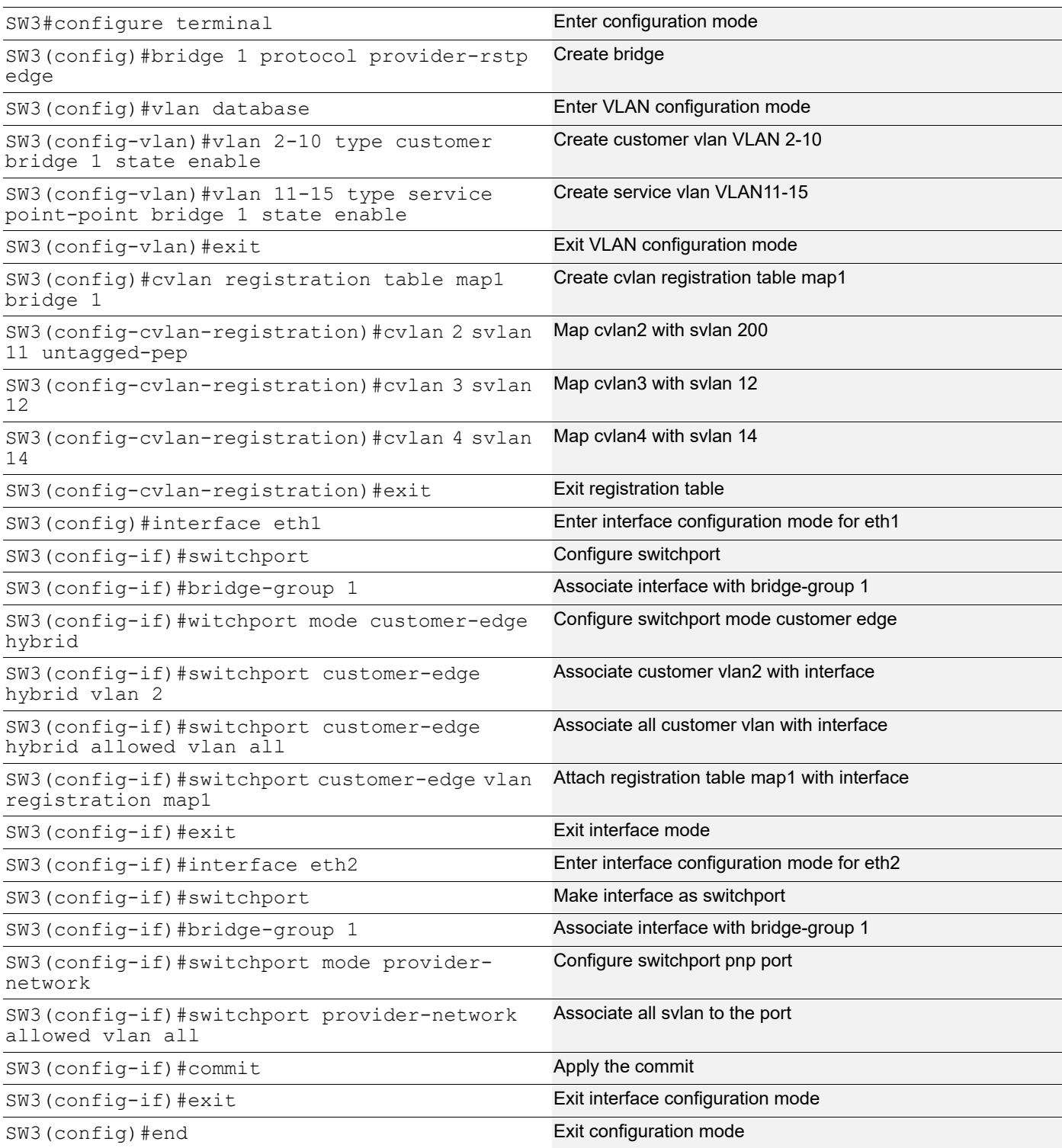

### **Validation**

SW3#sh bridge bridge 1 is running on provider-rstp edge Ageout time is global and if something is configured for vxlan then it will be affected here also Bridge CVLAN SVLAN BVLAN Port MAC Address FWD Time-out ---------+------+------+------+-----------+-----------------+-----+---------+ 1 4 14 eth1 0000.0100.0007 1 300 SW1#sh bridge bridge 1 is running on provider-rstp edge Ageout time is global and if something is configured for vxlan then it will be affected here also Bridge CVLAN SVLAN BVLAN Port MAC Address FWD Time-out ---------+------+------+------+-----------+-----------------+-----+---------+ 1 14 eth1 0000.0100.0007 1 300 SW1#sh cvlan registration table map1 Bridge Table Name Port List ====== ========== ========= 1 map1 eth2 CVLAN ID T-CVLAN ID SVLAN ID CCOS SCOS CCFI SCFI ======== ========== ======== ==== ==== ==== ====  $3 - 12$ 2  $-$  11  $4$  - 14

# CHAPTER 3 Provider Bridging Configuration (SVLAN)

This chapter contains sample provider bridging configurations for Customer-Network Port (CNP).

A provider bridged network is a virtual bridged Local Area Network that comprises provider bridges (SVLAN bridges and provider edge bridges) and attached LANs, under the administrative control of a single service provider. Provider bridges interconnect the separate MACs of the IEEE 802 LANs that compose a provider bridged network, relaying frames to provide connectivity between all the LANs that provide customer interfaces for each service instance.

### **Customer-Network Port (CNP)**

In Q-in-Q, the customer network port is similar to provider network port, which can be present in provider-edge bridge (PEB) or provider bridge core (PB), where it can be directly connected to a dedicated customer network. Only SVLAN ids are configurable on Customer network port and learning and forwarding occurs based on SVLAN.

### **STAG-based Interface**

In this case, the customer will be sending traffic with SVLAN, which will be learned and forwarded via provider network.

In this example, the xe1 interface allows S-TAG 100-200 and 400 traffic from customer.

```
(config)#interface xe1
(config-if)#switchport
(config-if)#dot1ad ethertype 0x88a8
(config-if)#bridge-group 1
(config-if)#switchport mode customer-network
(config-if)#switchport customer-network allowed vlan add 100-200,400
```
### **Port-based Interface**

In this case, the customer traffic with C-VLAN/untagged, received on interface will be stacked with a customer-network SVLAN ID and will be forwarded via provider network. While egressing out of customer-network port for the default SVLAN, the outer SVLAN id will be stripped and the packet will be sent as C-TAG or untagged to customer device.

In this example, the xe1 interface allows C-TAG/untagged traffic from customers, adding an SVLAN ID 100 before forwarding to the provider network. While egressing out, the SVLAN ID100 will be stripped.

```
(config)#interface xe1
(config-if)#switchport
(config-if)#dot1ad ethertype 0x88a8
(config-if)#bridge-group 1
(config-if)#switchport mode customer-network
(config-if)#switchport customer-network allowed vlan add 100
(config-if)#switchport customer-network vlan 100
```
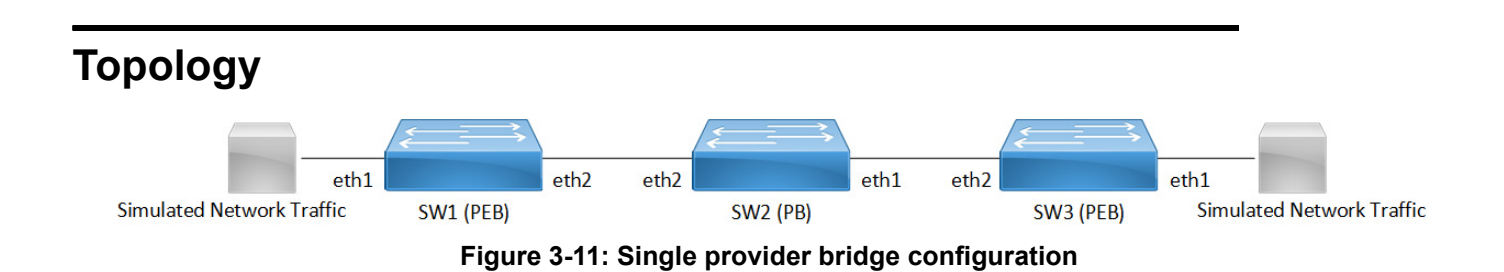

# **Configuration**

#### **SW1 (PEB)**

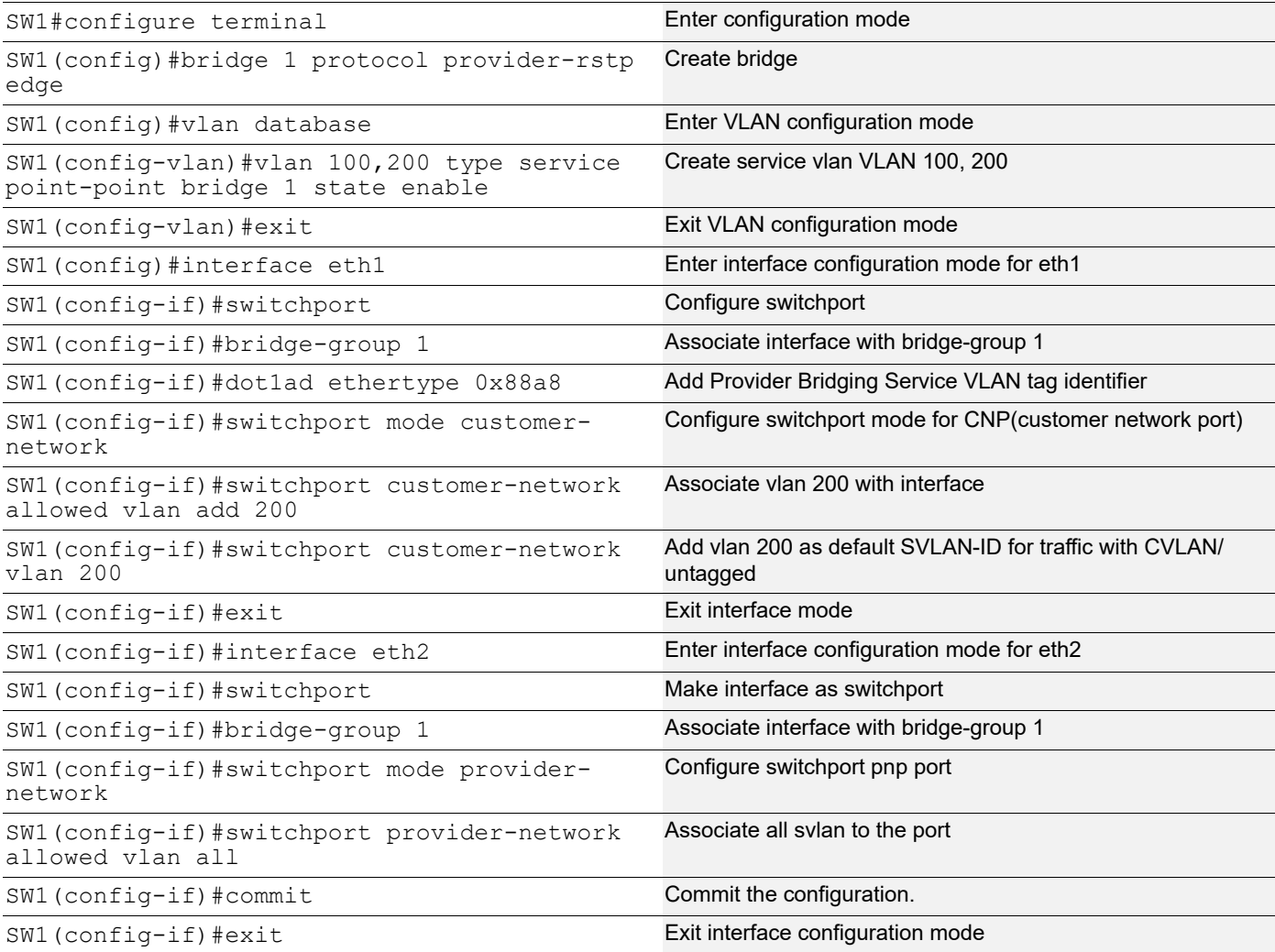

### **SW2 (PB)**

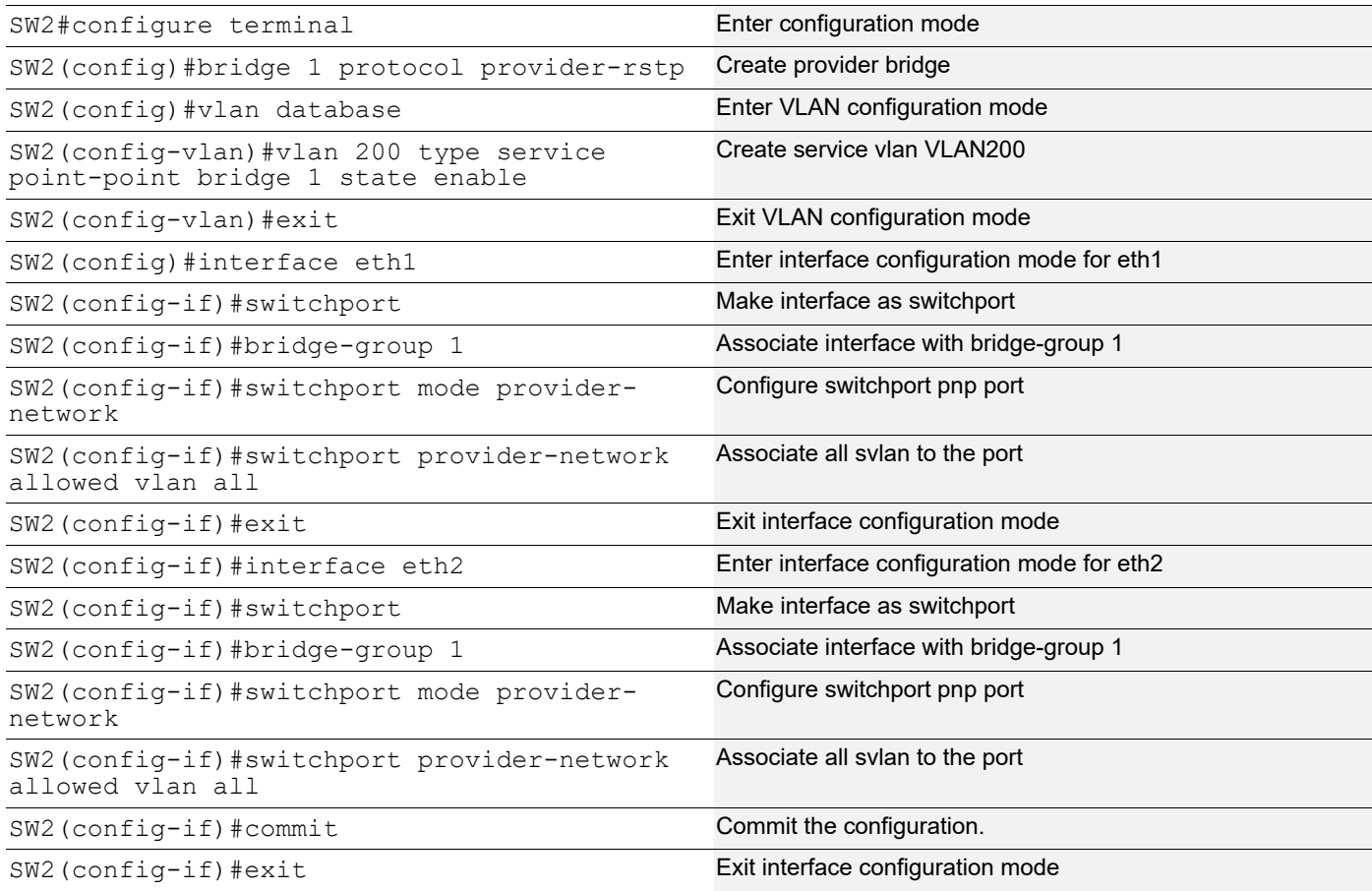

#### **SW3 (PEB)**

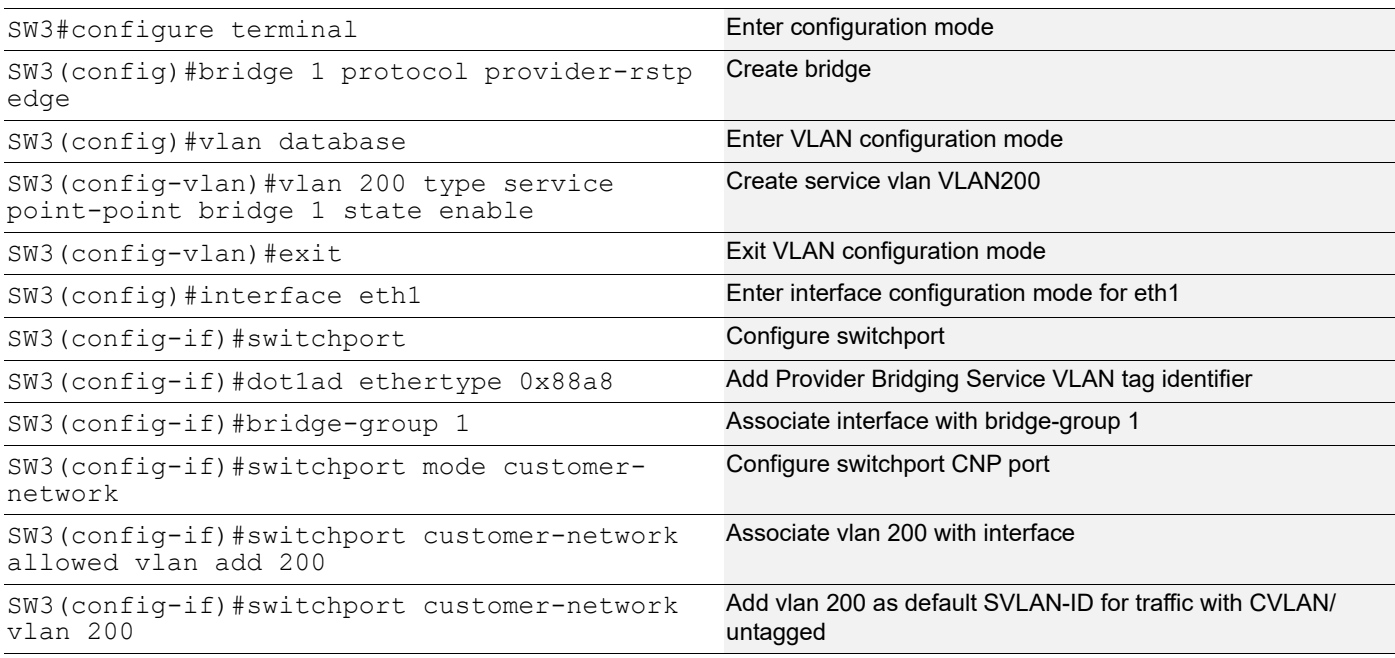

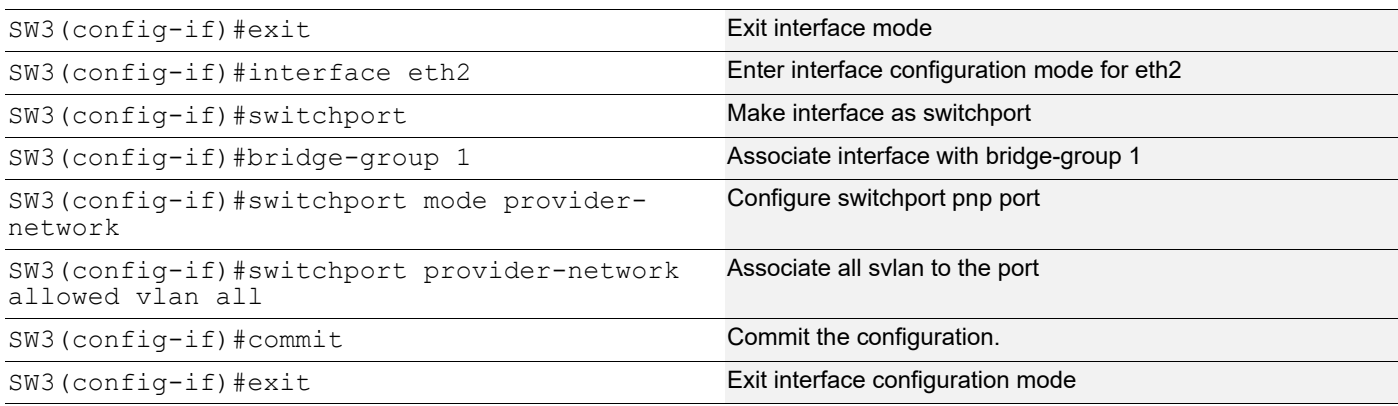

## **Validation**

SW3#show bridge

bridge 1 is running on provider-rstp edge Ageout time is global and if something is configured for vxlan then it will be affected here also Bridge CVLAN SVLAN BVLAN Port MAC Address FWD Time-out

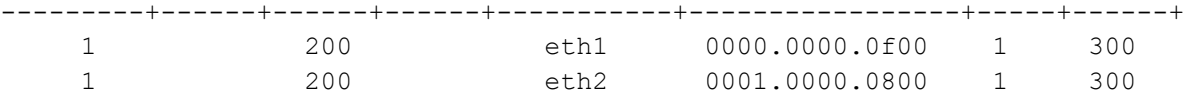

SW1#show bridge

bridge 1 is running on provider-rstp edge

Ageout time is global and if something is configured for vxlan then it will be affected here also

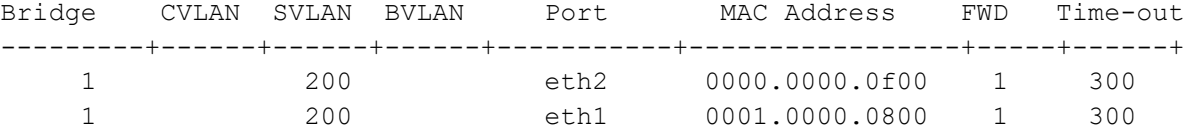

# CHAPTER 4 Spanning Tree Protocol Configuration

This chapter contains a complete sample Spanning Tree Protocol (STP) configuration.

Spanning Tree Protocol (STP) is a network protocol that ensures a loop-free topology for Ethernet networks. The basic function of STP is to prevent bridge loops. Spanning tree also allows a network design to include redundant links to provide automatic backup paths if an active link fails, thus, eliminating the need to manually enable or disable the backup links.

### **Topology**

The following example is a simple multi-bridge topology.

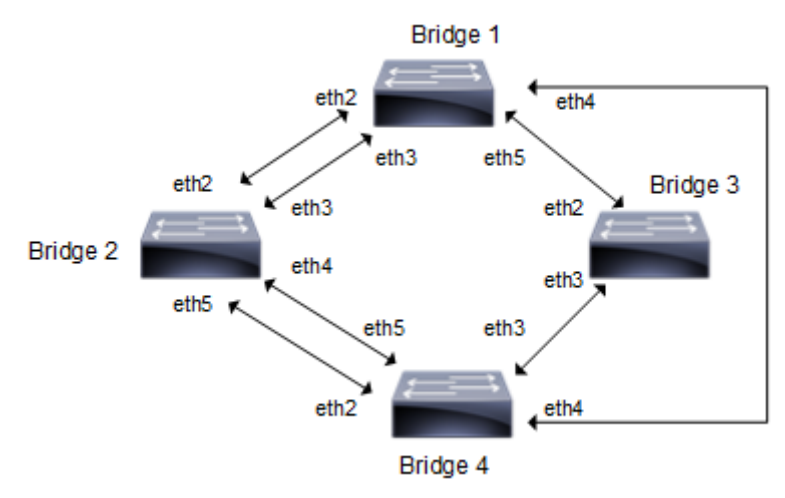

**Figure 4-12: STP Topology**

Note: Run the switchport command on each port to change to Layer-2 mode.

## **Configurations**

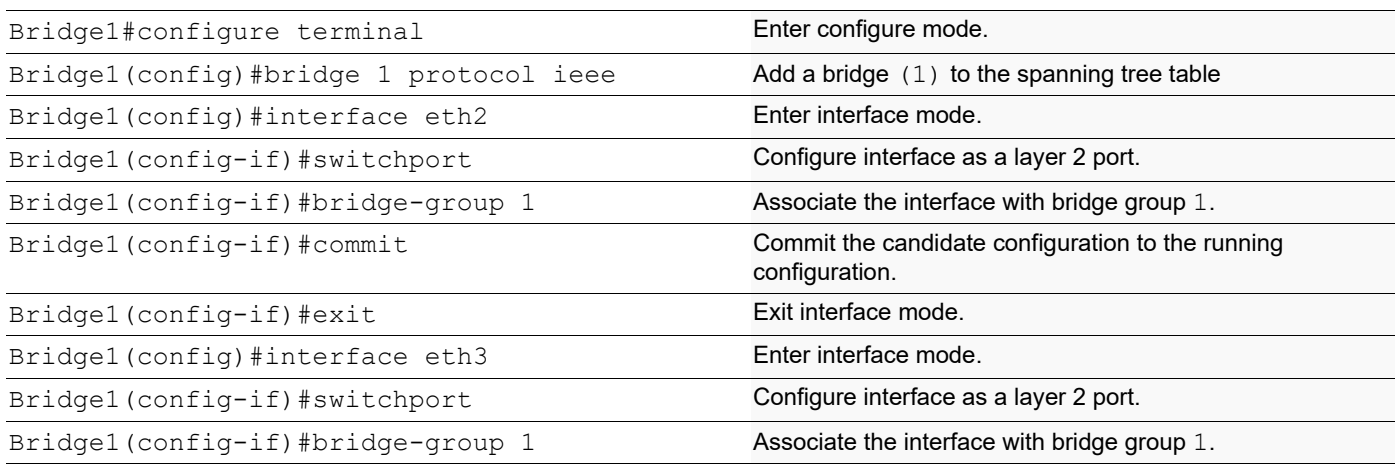

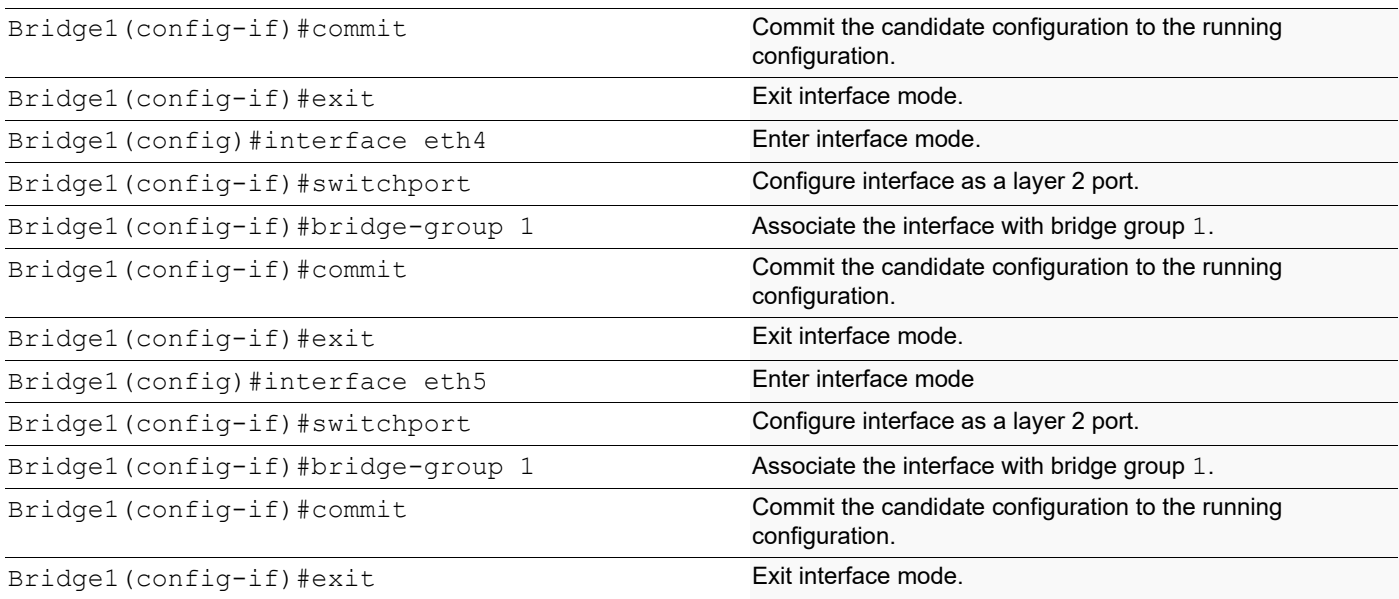

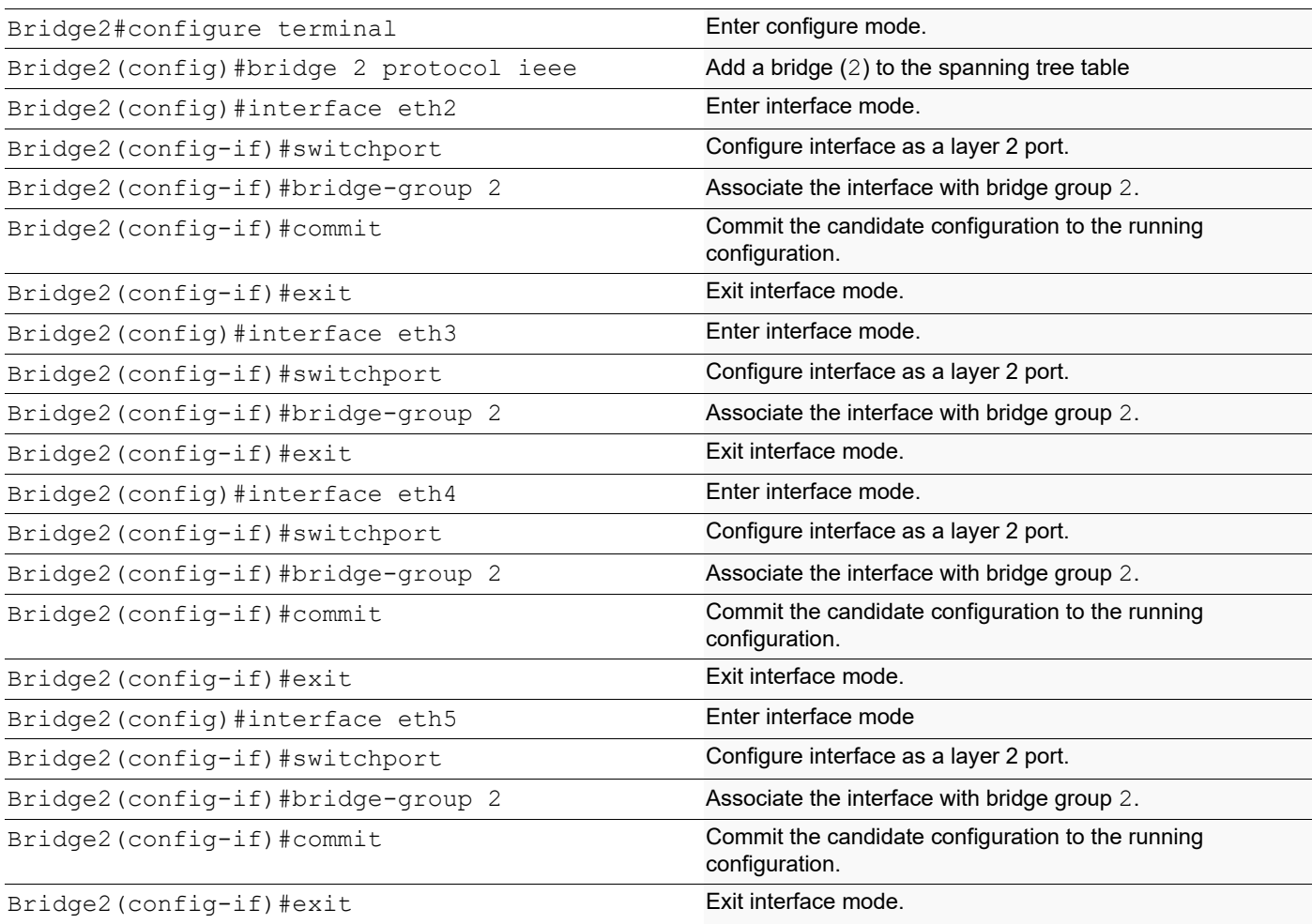

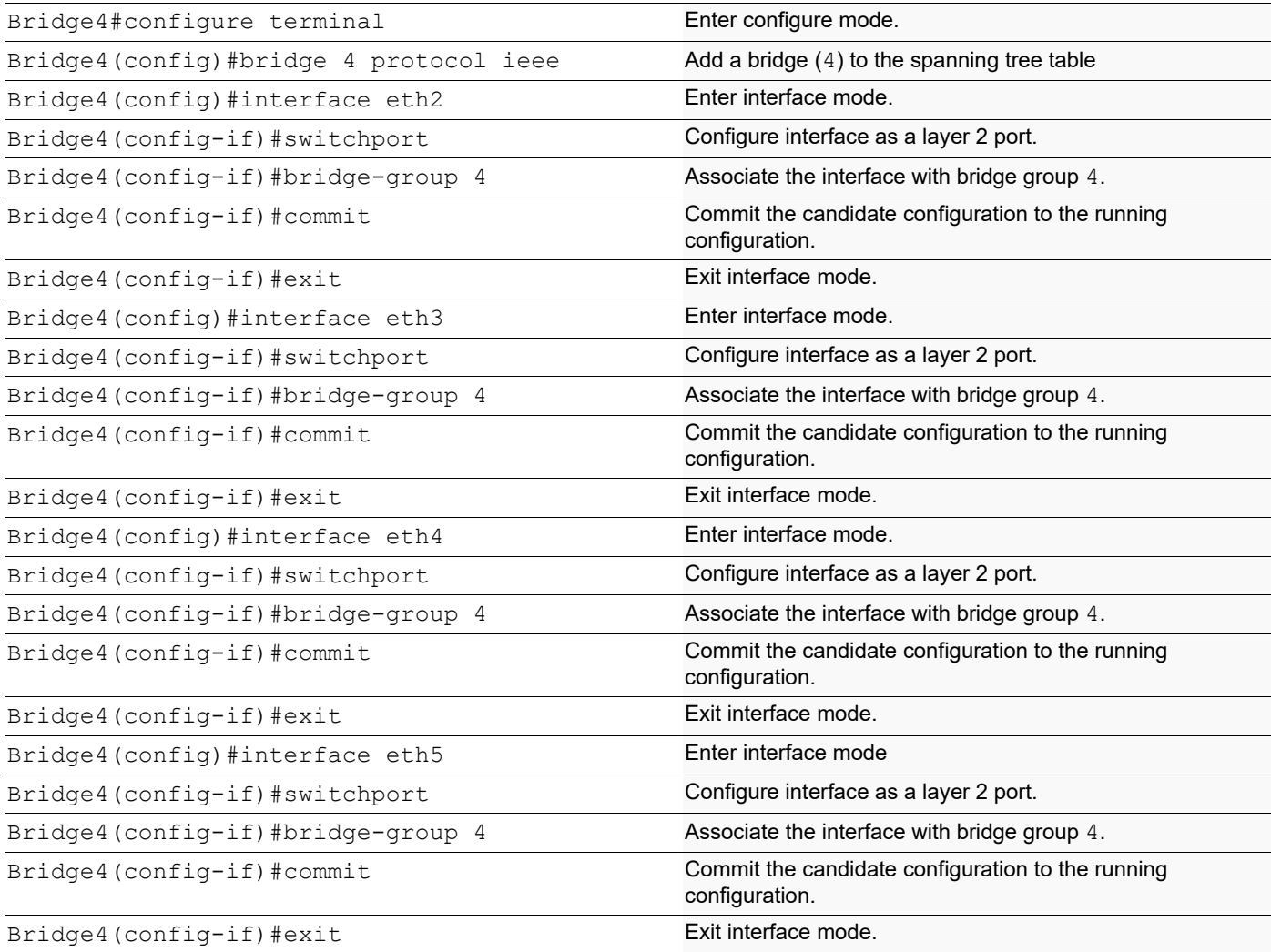

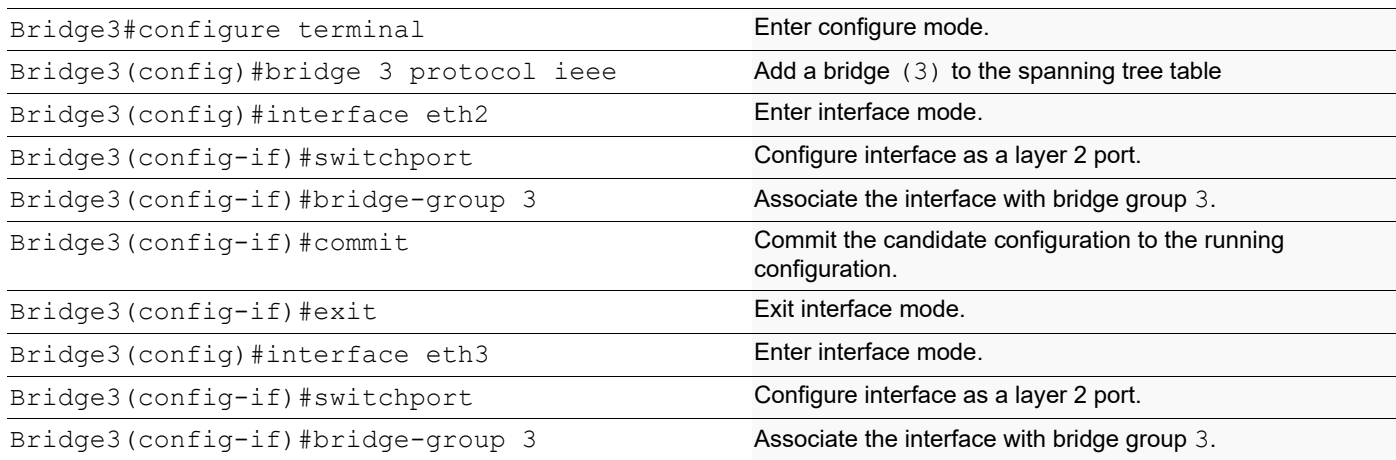

Bridge3(config-if)#commit Commit Commit the candidate configuration to the running configuration.

Bridge3(config-if)#exit Exit interface mode.

### **Validation**

```
#show spanning-tree
% 1: Bridge up - Spanning Tree Enabled
% 1: Root Path Cost 0 - Priority 32768
% 1: Forward Delay 15 - Hello Time 2 - Max Age 20 - Transmit Hold Count 6 - Root port 0
% 1: Root Id 80005254000be278
% 1: Bridge Id 80005254000be278
% 1: 15 topology changes - last topology change Sat Jul 10 09:44:56 2021
% 1: portfast bpdu-filter disabled
% 1: portfast bpdu-guard disabled
% eth1: Port Number 3 - Ifindex 3 - Port Id 0x8003 - path cost 250 - designated cost 0
% eth1: Designated Port Id 0x8003 - state Forwarding -Priority 128
% eth1: Designated root 80005254000be278
% eth1: Designated Bridge 80005254000be278
% eth1: Message Age 0 - Max Age 20
% eth1: Hello Time 2 - Forward Delay 15
% eth1: Forward Timer 0 - Msg Age Timer 0 - Hello Timer 0 - topo change timer 0
% eth1: forward-transitions 1
% eth1: Restricted-role OFF
% eth1: No portfast configured - Current portfast off
% eth1: bpdu-quard default - Current bpdu-quard off
% eth1: bpdu-filter default - Current bpdu-filter off
% eth1: no root guard configured - Current root guard off
%
% eth2: Port Number 4 - Ifindex 4 - Port Id 0x8004 - path cost 250 - designated cost 0
% eth2: Designated Port Id 0x8004 - state Forwarding -Priority 128
% eth2: Designated root 80005254000be278
% eth2: Designated Bridge 80005254000be278
% eth2: Message Age 0 - Max Age 20
% eth2: Hello Time 2 - Forward Delay 15
% eth2: Forward Timer 0 - Msg Age Timer 0 - Hello Timer 0 - topo change timer 0
% eth2: forward-transitions 1
% eth2: Restricted-role OFF
% eth2: No portfast configured - Current portfast off
% eth2: bpdu-guard default - Current bpdu-guard off
% eth2: bpdu-filter default - Current bpdu-filter off
% eth2: no root guard configured - Current root guard off
\frac{6}{6}% eth3: Port Number 5 - Ifindex 5 - Port Id 0x8005 - path cost 250 - designated cost 0
% eth3: Designated Port Id 0x8005 - state Forwarding -Priority 128
% eth3: Designated root 80005254000be278
% eth3: Designated Bridge 80005254000be278
% eth3: Message Age 0 - Max Age 20
```

```
% eth3: Hello Time 2 - Forward Delay 15
% eth3: Forward Timer 0 - Msg Age Timer 0 - Hello Timer 0 - topo change timer 0
% eth3: forward-transitions 1
% eth3: Restricted-role OFF
% eth3: No portfast configured - Current portfast off
% eth3: bpdu-guard default - Current bpdu-guard off
% eth3: bpdu-filter default - Current bpdu-filter off
% eth3: no root quard configured - Current root quard off
\%% eth4: Port Number 6 - Ifindex 6 - Port Id 0x8006 - path cost 250 - designated cost 0
% eth4: Designated Port Id 0x8006 - state Forwarding -Priority 128
% eth4: Designated root 80005254000be278
% eth4: Designated Bridge 80005254000be278
% eth4: Message Age 0 - Max Age 20
% eth4: Hello Time 2 - Forward Delay 15
% eth4: Forward Timer 0 - Msg Age Timer 0 - Hello Timer 0 - topo change timer 0
% eth4: forward-transitions 1
% eth4: Restricted-role OFF
% eth4: No portfast configured - Current portfast off
% eth4: bpdu-guard default - Current bpdu-guard off
% eth4: bpdu-filter default - Current bpdu-filter off
% eth4: no root guard configured - Current root guard off
\approx% Default: Bridge up - Spanning Tree Enabled
% Default: Root Path Cost 0 - Root Port 0 - Bridge Priority 32768
% Default: Forward Delay 15 - Hello Time 2 - Max Age 20 - Transmit Hold Count 6
% Default: Root Id 8000000000000000
% Default: Bridge Id 8000000000000000
% Default: last topology change Thu Jan 1 00:00:00 1970
% Default: 0 topology change(s) - last topology change Thu Jan 1 00:00:00 1970
% Default: portfast bpdu-filter disabled
% Default: portfast bpdu-guard disabled
#show spanning-tree interface eth1
% 1: Bridge up - Spanning Tree Enabled
% 1: Root Path Cost 0 - Priority 32768
% 1: Forward Delay 15 - Hello Time 2 - Max Age 20 - Transmit Hold Count 6 - Root port 0
% 1: Root Id 80005254000be278
% 1: Bridge Id 80005254000be278
% 1: 15 topology changes - last topology change Sat Jul 10 09:44:56 2021
% 1: portfast bpdu-filter disabled
% 1: portfast bpdu-guard disabled
% eth1: Port Number 3 - Ifindex 3 - Port Id 0x8003 - path cost 250 - designated cost 0
% eth1: Designated Port Id 0x8003 - state Forwarding -Priority 128
% eth1: Designated root 80005254000be278
% eth1: Designated Bridge 80005254000be278
% eth1: Message Age 0 - Max Age 20
% eth1: Hello Time 2 - Forward Delay 15
```

```
% eth1: Forward Timer 0 - Msg Age Timer 0 - Hello Timer 0 - topo change timer 0
% eth1: forward-transitions 1
% eth1: Restricted-role OFF
% eth1: No portfast configured - Current portfast off
% eth1: bpdu-guard default - Current bpdu-guard off
% eth1: bpdu-filter default - Current bpdu-filter off
% eth1: no root guard configured - Current root guard off
```

```
#show spanning-tree
% 2: Bridge up - Spanning Tree Enabled
% 2: Root Path Cost 250 - Priority 32768
% 2: Forward Delay 15 - Hello Time 2 - Max Age 20 - Transmit Hold Count 6 - Root port 3
% 2: Root Id 80005254000be278
% 2: Bridge Id 8000525400b210cd
% 2: 5 topology changes - last topology change Sat Jul 10 09:44:30 2021
% 2: portfast bpdu-filter disabled
% 2: portfast bpdu-guard disabled
% eth1: Port Number 3 - Ifindex 3 - Port Id 0x8003 - path cost 250 - designated cost 0
% eth1: Designated Port Id 0x8003 - state Forwarding -Priority 128
% eth1: Designated root 80005254000be278
% eth1: Designated Bridge 80005254000be278
% eth1: Message Age 0 - Max Age 20
% eth1: Hello Time 2 - Forward Delay 15
% eth1: Forward Timer 0 - Msg Age Timer 18 - Hello Timer 0 - topo change timer 0
% eth1: forward-transitions 1
% eth1: Restricted-role OFF
% eth1: No portfast configured - Current portfast off
% eth1: bpdu-guard default - Current bpdu-guard off
% eth1: bpdu-filter default - Current bpdu-filter off
% eth1: no root guard configured - Current root guard off
\approx% eth2: Port Number 4 - Ifindex 4 - Port Id 0x8004 - path cost 250 - designated cost 0
% eth2: Designated Port Id 0x8004 - state Blocked -Priority 128
% eth2: Designated root 80005254000be278
% eth2: Designated Bridge 80005254000be278
% eth2: Message Age 0 - Max Age 20
% eth2: Hello Time 2 - Forward Delay 15
% eth2: Forward Timer 0 - Msg Age Timer 17 - Hello Timer 0 - topo change timer 0
% eth2: forward-transitions 0
% eth2: Restricted-role OFF
% eth2: No portfast configured - Current portfast off
% eth2: bpdu-guard default - Current bpdu-guard off
% eth2: bpdu-filter default - Current bpdu-filter off
% eth2: no root guard configured - Current root guard off
\approx% eth3: Port Number 5 - Ifindex 5 - Port Id 0x8005 - path cost 250 - designated cost 
250
% eth3: Designated Port Id 0x8005 - state Blocked -Priority 128
% eth3: Designated root 80005254000be278
% eth3: Designated Bridge 800052540047dc01
```

```
% eth3: Message Age 3 - Max Age 20
% eth3: Hello Time 2 - Forward Delay 15
% eth3: Forward Timer 0 - Msg Age Timer 13 - Hello Timer 0 - topo change timer 0
% eth3: forward-transitions 1
% eth3: Restricted-role OFF
% eth3: No portfast configured - Current portfast off
% eth3: bpdu-guard default - Current bpdu-guard off
% eth3: bpdu-filter default - Current bpdu-filter off
% eth3: no root guard configured - Current root guard off
\approx% eth4: Port Number 6 - Ifindex 6 - Port Id 0x8006 - path cost 250 - designated cost 
250
% eth4: Designated Port Id 0x8006 - state Blocked -Priority 128
% eth4: Designated root 80005254000be278
% eth4: Designated Bridge 800052540047dc01
% eth4: Message Age 3 - Max Age 20
% eth4: Hello Time 2 - Forward Delay 15
% eth4: Forward Timer 0 - Msg Age Timer 13 - Hello Timer 0 - topo change timer 0
% eth4: forward-transitions 1
% eth4: Restricted-role OFF
% eth4: No portfast configured - Current portfast off
% eth4: bpdu-guard default - Current bpdu-guard off
% eth4: bpdu-filter default - Current bpdu-filter off
% eth4: no root guard configured - Current root guard off
\approx% Default: Bridge up - Spanning Tree Enabled
% Default: Root Path Cost 0 - Root Port 0 - Bridge Priority 32768
% Default: Forward Delay 15 - Hello Time 2 - Max Age 20 - Transmit Hold Count 6
% Default: Root Id 8000000000000000
% Default: Bridge Id 8000000000000000
% Default: last topology change Thu Jan 1 00:00:00 1970
% Default: 0 topology change(s) - last topology change Thu Jan 1 00:00:00 1970
% Default: portfast bpdu-filter disabled
% Default: portfast bpdu-guard disabled
#show spanning-tree interface eth1
% 2: Bridge up - Spanning Tree Enabled
% 2: Root Path Cost 250 - Priority 32768
% 2: Forward Delay 15 - Hello Time 2 - Max Age 20 - Transmit Hold Count 6 - Root port 3
% 2: Root Id 80005254000be278
% 2: Bridge Id 8000525400b210cd
% 2: 5 topology changes - last topology change Sat Jul 10 09:44:30 2021
% 2: portfast bpdu-filter disabled
% 2: portfast bpdu-guard disabled
% eth1: Port Number 3 - Ifindex 3 - Port Id 0x8003 - path cost 250 - designated cost 0
% eth1: Designated Port Id 0x8003 - state Forwarding -Priority 128
% eth1: Designated root 80005254000be278
% eth1: Designated Bridge 80005254000be278
% eth1: Message Age 0 - Max Age 20
```

```
% eth1: Hello Time 2 - Forward Delay 15
% eth1: Forward Timer 0 - Msg Age Timer 17 - Hello Timer 0 - topo change timer 0
% eth1: forward-transitions 1
% eth1: Restricted-role OFF
% eth1: No portfast configured - Current portfast off
% eth1: bpdu-guard default - Current bpdu-guard off
% eth1: bpdu-filter default - Current bpdu-filter off
% eth1: no root quard configured - Current root quard off
```

```
#sho spanning-tree
% 3: Bridge up - Spanning Tree Enabled
% 3: Root Path Cost 250 - Priority 32768
% 3: Forward Delay 15 - Hello Time 2 - Max Age 20 - Transmit Hold Count 6 - Root port 3
% 3: Root Id 80005254000be278
% 3: Bridge Id 8000525400686eb9
% 3: 2 topology changes - last topology change Sat Jul 10 09:37:36 2021
% 3: portfast bpdu-filter disabled
% 3: portfast bpdu-guard disabled
% eth1: Port Number 3 - Ifindex 3 - Port Id 0x8003 - path cost 250 - designated cost 0
% eth1: Designated Port Id 0x8005 - state Forwarding -Priority 128
% eth1: Designated root 80005254000be278
% eth1: Designated Bridge 80005254000be278
% eth1: Message Age 0 - Max Age 20
% eth1: Hello Time 2 - Forward Delay 15
% eth1: Forward Timer 0 - Msg Age Timer 18 - Hello Timer 0 - topo change timer 0
% eth1: forward-transitions 1
% eth1: Restricted-role OFF
% eth1: No portfast configured - Current portfast off
% eth1: bpdu-quard default - Current bpdu-quard off
% eth1: bpdu-filter default - Current bpdu-filter off
% eth1: no root guard configured - Current root guard off
\%% eth2: Port Number 4 - Ifindex 4 - Port Id 0x8004 - path cost 250 - designated cost 
250
% eth2: Designated Port Id 0x8004 - state Forwarding -Priority 128
% eth2: Designated root 80005254000be278
% eth2: Designated Bridge 8000525400686eb9
% eth2: Message Age 1 - Max Age 20
% eth2: Hello Time 2 - Forward Delay 15
% eth2: Forward Timer 0 - Msg Age Timer 0 - Hello Timer 0 - topo change timer 0
% eth2: forward-transitions 1
% eth2: Restricted-role OFF
% eth2: No portfast configured - Current portfast off
% eth2: bpdu-guard default - Current bpdu-guard off
% eth2: bpdu-filter default - Current bpdu-filter off
% eth2: no root guard configured - Current root guard off
\mathbf{Q}% Default: Bridge up - Spanning Tree Enabled - topology change detected
% Default: Root Path Cost 0 - Root Port 0 - Bridge Priority 32768
% Default: Forward Delay 15 - Hello Time 2 - Max Age 20 - Transmit Hold Count 6
```

```
% Default: Root Id 8000000000000000
% Default: Bridge Id 8000000000000000
% Default: last topology change Sat Jul 10 09:37:04 2021
% Default: 1 topology change(s) - last topology change Sat Jul 10 09:37:04 2021
% Default: portfast bpdu-filter disabled
% Default: portfast bpdu-guard disabled
# show spanning-tree interface eth1
% 3: Bridge up - Spanning Tree Enabled
% 3: Root Path Cost 250 - Priority 32768
% 3: Forward Delay 15 - Hello Time 2 - Max Age 20 - Transmit Hold Count 6 - Root port 3
% 3: Root Id 80005254000be278
% 3: Bridge Id 8000525400686eb9
% 3: 2 topology changes - last topology change Sat Jul 10 09:37:36 2021
% 3: portfast bpdu-filter disabled
% 3: portfast bpdu-guard disabled
% eth1: Port Number 3 - Ifindex 3 - Port Id 0x8003 - path cost 250 - designated cost 0
% eth1: Designated Port Id 0x8005 - state Forwarding -Priority 128
% eth1: Designated root 80005254000be278
% eth1: Designated Bridge 80005254000be278
% eth1: Message Age 0 - Max Age 20
% eth1: Hello Time 2 - Forward Delay 15
% eth1: Forward Timer 0 - Msg Age Timer 17 - Hello Timer 0 - topo change timer 0
% eth1: forward-transitions 1
% eth1: Restricted-role OFF
% eth1: No portfast configured - Current portfast off
% eth1: bpdu-guard default - Current bpdu-guard off
% eth1: bpdu-filter default - Current bpdu-filter off
% eth1: no root guard configured - Current root guard off
Bridge 4
#show spanning-tree
% 4: Bridge up - Spanning Tree Enabled
% 4: Root Path Cost 250 - Priority 32768
% 4: Forward Delay 15 - Hello Time 2 - Max Age 20 - Transmit Hold Count 6 - Root port 3
% 4: Root Id 80005254000be278
% 4: Bridge Id 800052540047dc01
% 4: 4 topology changes - last topology change Sat Jul 10 09:44:56 2021
% 4: portfast bpdu-filter disabled
% 4: portfast bpdu-guard disabled
% eth1: Port Number 3 - Ifindex 3 - Port Id 0x8003 - path cost 250 - designated cost 0
% eth1: Designated Port Id 0x8006 - state Forwarding -Priority 128
% eth1: Designated root 80005254000be278
% eth1: Designated Bridge 80005254000be278
% eth1: Message Age 0 - Max Age 20
% eth1: Hello Time 2 - Forward Delay 15
% eth1: Forward Timer 0 - Msg Age Timer 17 - Hello Timer 0 - topo change timer 0
% eth1: forward-transitions 1
```

```
© 2024 IP Infusion Inc. Proprietary 99
```

```
% eth1: Restricted-role OFF
% eth1: No portfast configured - Current portfast off
% eth1: bpdu-guard default - Current bpdu-guard off
% eth1: bpdu-filter default - Current bpdu-filter off
% eth1: no root guard configured - Current root guard off
\approx% eth2: Port Number 4 - Ifindex 4 - Port Id 0x8004 - path cost 250 - designated cost 
250
% eth2: Designated Port Id 0x8004 - state Forwarding -Priority 128
% eth2: Designated root 80005254000be278
% eth2: Designated Bridge 800052540047dc01
% eth2: Message Age 1 - Max Age 20
% eth2: Hello Time 2 - Forward Delay 15
% eth2: Forward Timer 0 - Msg Age Timer 0 - Hello Timer 0 - topo change timer 0
% eth2: forward-transitions 1
% eth2: Restricted-role OFF
% eth2: No portfast configured - Current portfast off
% eth2: bpdu-guard default - Current bpdu-guard off
% eth2: bpdu-filter default - Current bpdu-filter off
% eth2: no root quard configured - Current root quard off
\frac{6}{5}% eth3: Port Number 5 - Ifindex 5 - Port Id 0x8005 - path cost 250 - designated cost 
250
% eth3: Designated Port Id 0x8005 - state Forwarding -Priority 128
% eth3: Designated root 80005254000be278
% eth3: Designated Bridge 800052540047dc01
% eth3: Message Age 1 - Max Age 20
% eth3: Hello Time 2 - Forward Delay 15
% eth3: Forward Timer 0 - Msg Age Timer 0 - Hello Timer 0 - topo change timer 0
% eth3: forward-transitions 1
% eth3: Restricted-role OFF
% eth3: No portfast configured - Current portfast off
% eth3: bpdu-guard default - Current bpdu-guard off
% eth3: bpdu-filter default - Current bpdu-filter off
% eth3: no root quard configured - Current root quard off
\%% eth4: Port Number 6 - Ifindex 6 - Port Id 0x8006 - path cost 250 - designated cost 
250
% eth4: Designated Port Id 0x8006 - state Forwarding -Priority 128
% eth4: Designated root 80005254000be278
% eth4: Designated Bridge 800052540047dc01
% eth4: Message Age 1 - Max Age 20
% eth4: Hello Time 2 - Forward Delay 15
% eth4: Forward Timer 0 - Msg Age Timer 0 - Hello Timer 0 - topo change timer 0
% eth4: forward-transitions 1
% eth4: Restricted-role OFF
% eth4: No portfast configured - Current portfast off
% eth4: bpdu-guard default - Current bpdu-guard off
% eth4: bpdu-filter default - Current bpdu-filter off
% eth4: no root guard configured - Current root guard off
\%
```

```
# show spanning-tree interface eth1
% 4: Bridge up - Spanning Tree Enabled
% 4: Root Path Cost 250 - Priority 32768
% 4: Forward Delay 15 - Hello Time 2 - Max Age 20 - Transmit Hold Count 6 - Root port 3
% 4: Root Id 80005254000be278
% 4: Bridge Id 800052540047dc01
% 4: 4 topology changes - last topology change Sat Jul 10 09:44:56 2021
% 4: portfast bpdu-filter disabled
% 4: portfast bpdu-guard disabled
% eth1: Port Number 3 - Ifindex 3 - Port Id 0x8003 - path cost 250 - designated cost 0
% eth1: Designated Port Id 0x8006 - state Forwarding -Priority 128
% eth1: Designated root 80005254000be278
% eth1: Designated Bridge 80005254000be278
% eth1: Message Age 0 - Max Age 20
% eth1: Hello Time 2 - Forward Delay 15
% eth1: Forward Timer 0 - Msg Age Timer 18 - Hello Timer 0 - topo change timer 0
% eth1: forward-transitions 1
% eth1: Restricted-role OFF
% eth1: No portfast configured - Current portfast off
% eth1: bpdu-guard default - Current bpdu-guard off
% eth1: bpdu-filter default - Current bpdu-filter off
% eth1: no root quard configured - Current root quard off
\%\frac{6}{6}
```
# CHAPTER 5 RSTP Configuration

This chapter contains a complete sample Rapid Spanning Tree Protocol (RSTP) configuration. RSTP provides rapid convergence of a spanning tree. It speeds up the reconfiguration of the tree after a change by using alternate ports.

## **Topology**

The following example is a simple multi-bridge topology.

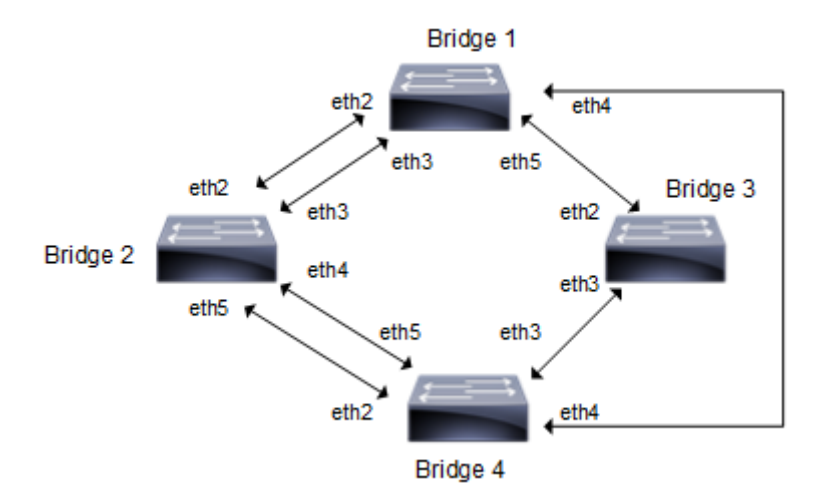

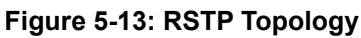

Note: Run the switchport command on each port to change to Layer-2 mode.

# **Configuration**

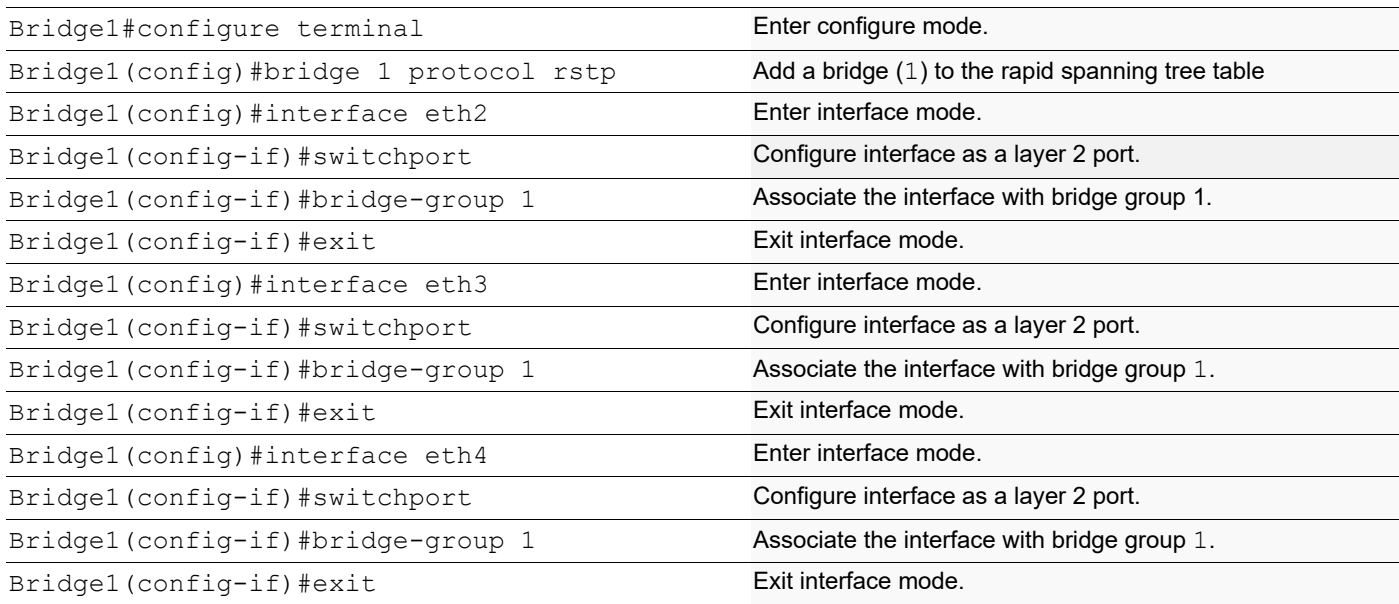

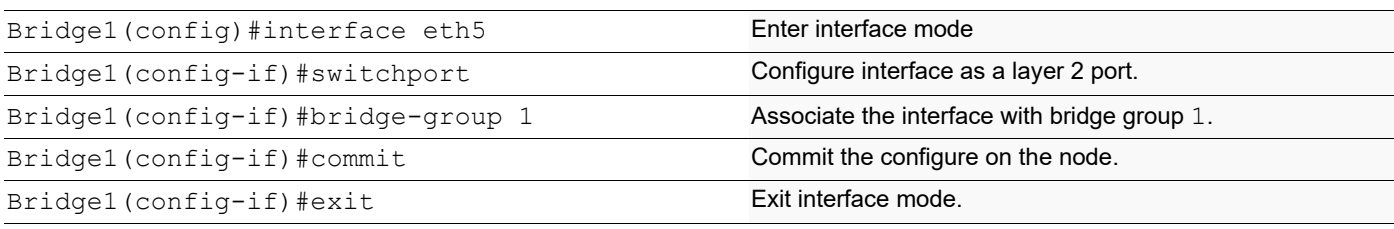

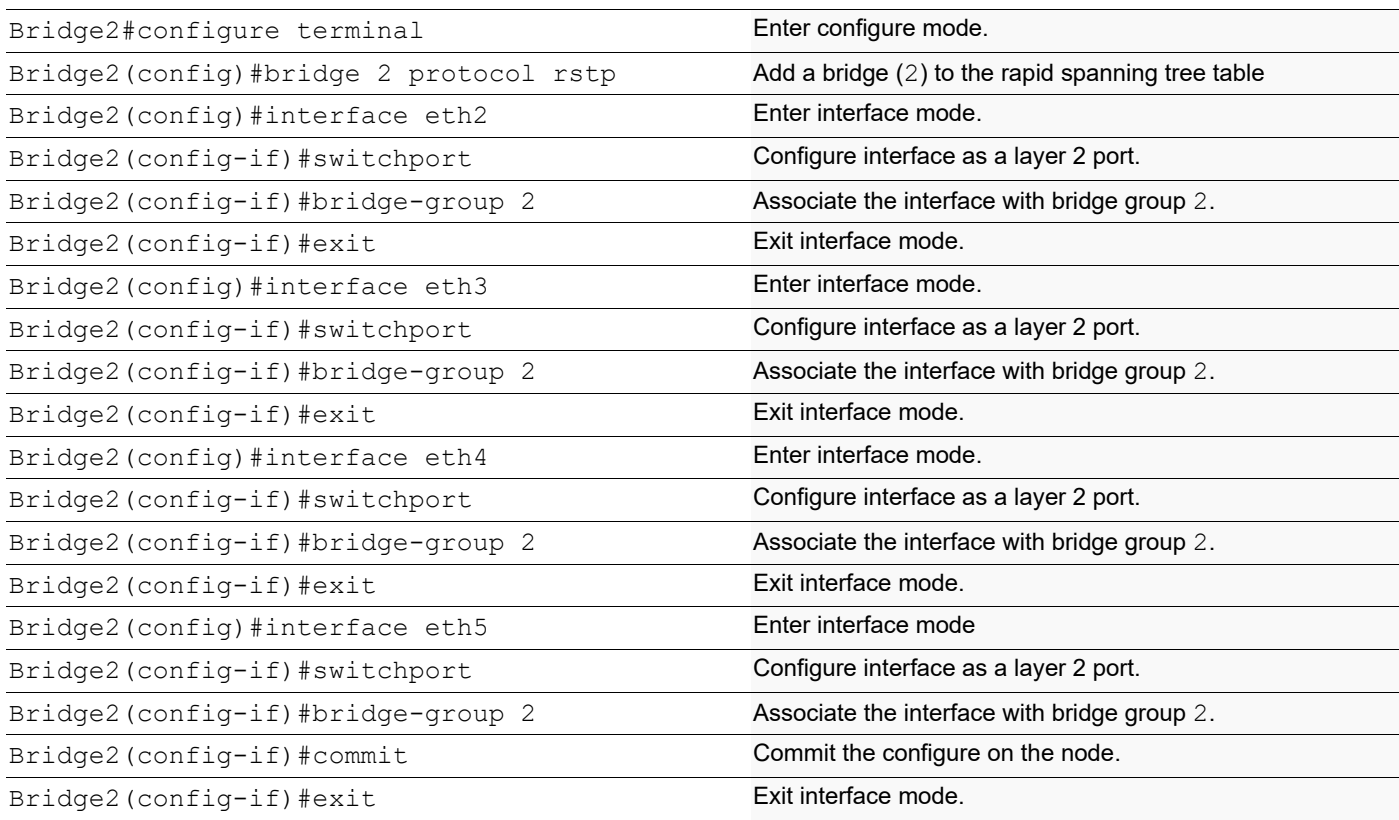

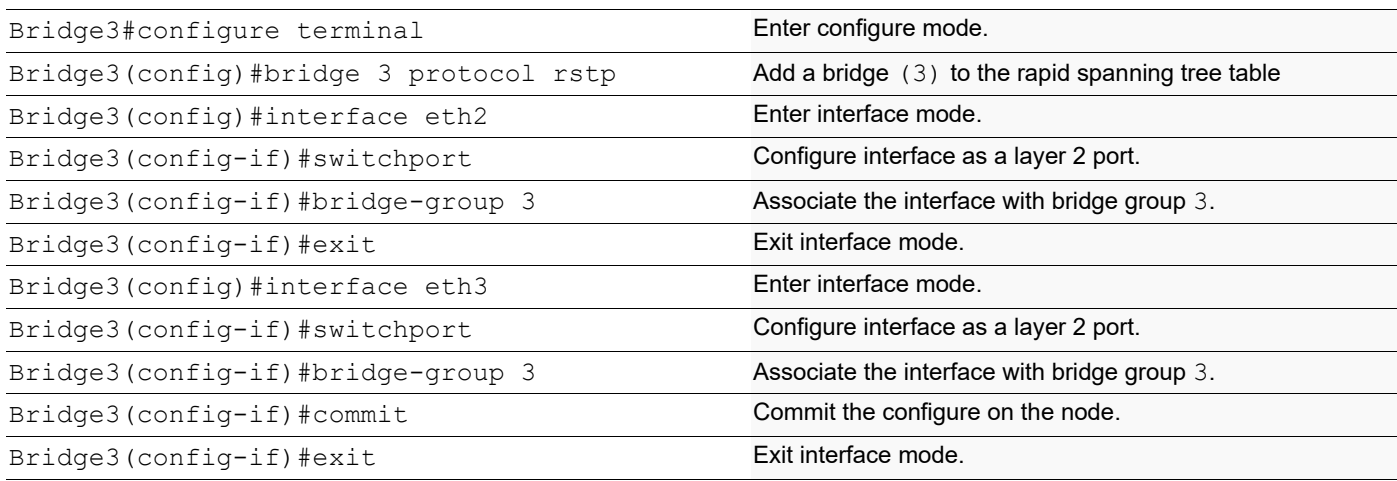

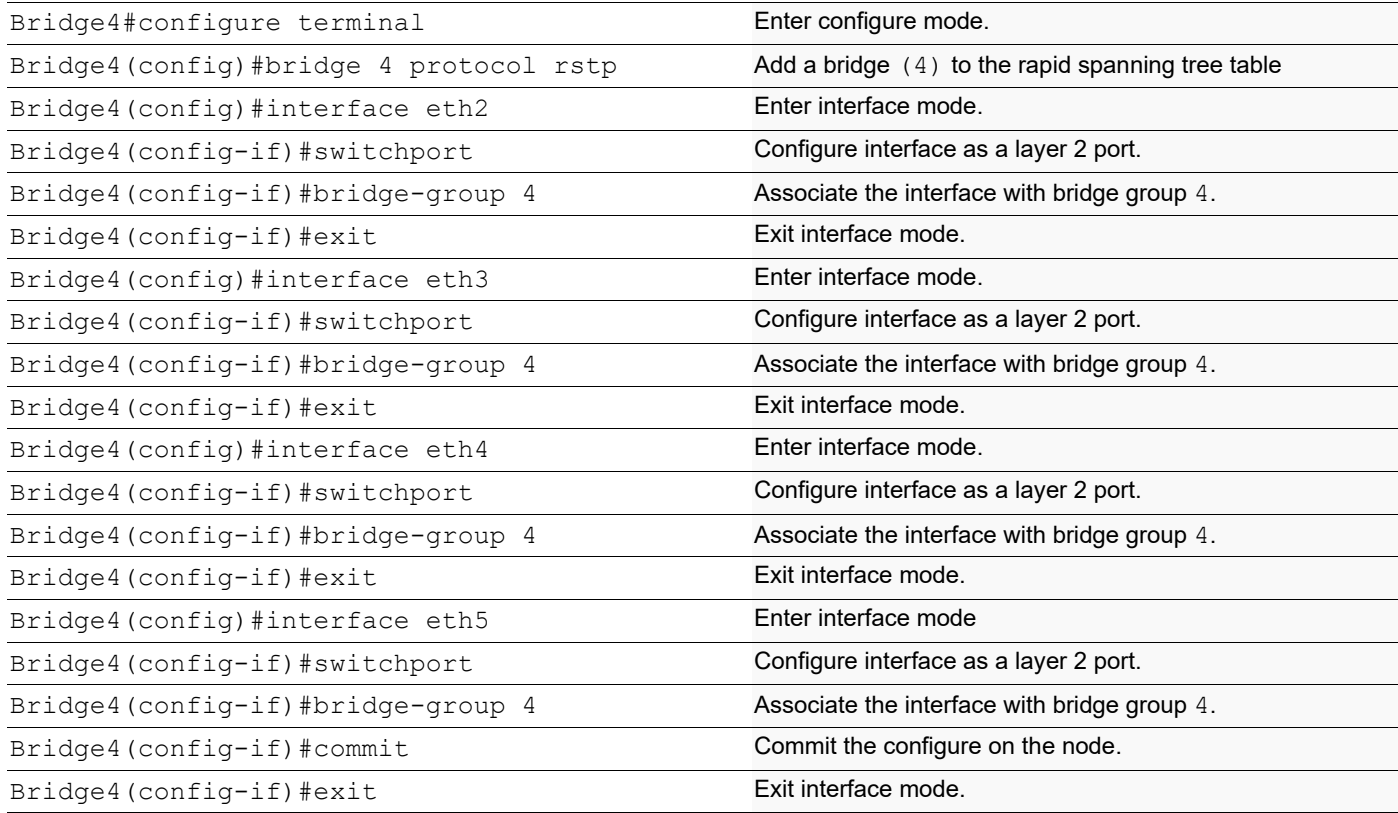

### **Validation**

show spanning-tree, show spanning-tree interface <if-name>

```
#show spanning-tree
% 1: Bridge up - Spanning Tree Enabled - topology change detected
% 1: Root Path Cost 200000 - Root Port 6 - Bridge Priority 32768
% 1: Forward Delay 15 - Hello Time 2 - Max Age 20 - Transmit Hold Count 6
% 1: Root Id 800052540046f549
% 1: Bridge Id 80005254009cb7e6
% 1: last topology change Tue Aug 11 02:25:01 2020
% 1: 30 topology change(s) - last topology change Tue Aug 11 02:25:01 2020% 1: portfast bpdu-filter disabled
% 1: portfast bpdu-guard disabled
% eth2: Port Number 4 - Ifindex 4 - Port Id 0x8004 - Role Alternate - State 
Discarding
% eth2: Designated Path Cost 200000
% eth2: Configured Path Cost 200000 - Add type Explicit ref count 1
% eth2: Designated Port Id 0x8004 - Priority 128 -
% eth2: Root 800052540046f549<br>% eth2: Designated Bridge 800
   eth2: Designated Bridge 8000525400751db5
% eth2: Message Age 1 - Max Age 20
% eth2: Hello Time 2 - Forward Delay 15
```

```
% eth2: Forward Timer 0 - Msg Age Timer 4 - Hello Timer 0 - topo change 
timer 0
% eth2: forward-transitions 2
% eth2: Restricted-role OFF
% eth2: Version Rapid Spanning Tree Protocol - Receive RSTP - Send RSTP
% eth2: No portfast configured - Current portfast off
% eth2: bpdu-guard default - Current bpdu-guard off
% eth2: bpdu-filter default - Current bpdu-filter off
% eth2: no root guard configured - Current root guard off
% eth2: Configured Link Type point-to-point - Current point-to-point<br>% eth2: No auto-edge configured - Current port Auto Edge off
    eth2: No auto-edge configured - Current port Auto Edge off
\frac{6}{2}% eth3: Port Number 5 - Ifindex 5 - Port Id 0x8005 - Role Alternate - State 
Discarding
% eth3: Designated Path Cost 200000
% eth3: Configured Path Cost 200000 - Add type Explicit ref count 1
% eth3: Designated Port Id 0x8005 - Priority 128 -<br>% eth3: Root 800052540046f549
   eth3: Root 800052540046f549
% eth3: Designated Bridge 8000525400751db5
% eth3: Message Age 1 - Max Age 20
% eth3: Hello Time 2 - Forward Delay 15
% eth3: Forward Timer 0 - Msg Age Timer 3 - Hello Timer 0 - topo change 
timer 0
% eth3: forward-transitions 3
% eth3: Restricted-role OFF
% eth3: Version Rapid Spanning Tree Protocol - Receive RSTP - Send RSTP
% eth3: No portfast configured - Current portfast off
% eth3: bpdu-guard default - Current bpdu-guard off
% eth3: bpdu-filter default - Current bpdu-filter off
% eth3: no root quard configured - Current root quard off
% eth3: Configured Link Type point-to-point - Current point-to-point
% eth3: No auto-edge configured - Current port Auto Edge off
\frac{6}{6}% eth4: Port Number 6 - Ifindex 6 - Port Id 0x8006 - Role Rootport - State 
Forwarding
% eth4: Designated Path Cost 0
% eth4: Configured Path Cost 200000 - Add type Explicit ref count 1
% eth4: Designated Port Id 0x8006 - Priority 128 -
% eth4: Root 800052540046f549
% eth4: Designated Bridge 800052540046f549
% eth4: Message Age 0 - Max Age 20
% eth4: Hello Time 2 - Forward Delay 15
% eth4: Forward Timer 0 - Msg Age Timer 3 - Hello Timer 0 - topo change 
timer 0
% eth4: forward-transitions 6
% eth4: Restricted-role OFF
% eth4: Version Rapid Spanning Tree Protocol - Receive RSTP - Send RSTP
% eth4: No portfast configured - Current portfast off
% eth4: bpdu-guard default - Current bpdu-guard off
% eth4: bpdu-filter default - Current bpdu-filter off
% eth4: no root quard configured - Current root quard off
% eth4: Configured Link Type point-to-point - Current point-to-point<br>% eth4: No auto-edge configured - Current port Auto Edge off
    eth4: No auto-edge configured - Current port Auto Edge off
\frac{8}{6}% eth5: Port Number 7 - Ifindex 7 - Port Id 0x8007 - Role Alternate - State 
Discarding
% eth5: Designated Path Cost 200000
% eth5: Configured Path Cost 200000 - Add type Explicit ref count 1
```

```
% eth5: Designated Port Id 0x8004 - Priority 128 -
% eth5: Root 800052540046f549
% eth5: Designated Bridge 800052540065fd8c<br>% eth5: Message Age 1 - Max Age 20
    eth5: Message Age 1 - Max Age 20
% eth5: Hello Time 2 - Forward Delay 15
% eth5: Forward Timer 0 - Msg Age Timer 3 - Hello Timer 0 - topo change 
timer 0
% eth5: forward-transitions 4<br>% eth5: Restricted-role OFF
    eth5: Restricted-role OFF
% eth5: Version Rapid Spanning Tree Protocol - Receive RSTP - Send RSTP
% eth5: No portfast configured - Current portfast off
% eth5: bpdu-guard default - Current bpdu-guard off
% eth5: bpdu-filter default - Current bpdu-filter off
% eth5: no root guard configured - Current root guard off
% eth5: Configured Link Type point-to-point - Current point-to-point
% eth5: No auto-edge configured - Current port Auto Edge off
\frac{8}{6}% Default: Bridge up - Spanning Tree Enabled
% Default: Root Path Cost 0 - Root Port 0 - Bridge Priority 32768
% Default: Forward Delay 15 - Hello Time 2 - Max Age 20 - Transmit Hold Count 
6
% Default: Root Id 8000000000000000
% Default: Bridge Id 8000000000000000
% Default: last topology change Thu Jan 1 00:00:00 1970
% Default: 0 topology change(s) - last topology change Thu Jan 1 00:00:00 
1970
% Default: portfast bpdu-filter disabled
% Default: portfast bpdu-guard disabled
```

```
#show spanning-tree
% 2: Bridge up - Spanning Tree Enabled - topology change detected
% 2: Root Path Cost 200000 - Root Port 7 - Bridge Priority 32768
% 2: Forward Delay 15 - Hello Time 2 - Max Age 20 - Transmit Hold Count 6
% 2: Root Id 800052540046f549
% 2: Bridge Id 8000525400751db5
% 2: last topology change Tue Aug 11 02:25:00 2020
% 2: 22 topology change(s) - last topology change Tue Aug 11 02:25:00 2020% 2: portfast bpdu-filter disabled
% 2: portfast bpdu-guard disabled
   % eth2: Port Number 4 - Ifindex 4 - Port Id 0x8004 - Role Designated - State 
Forwarding
% eth2: Designated Path Cost 200000
% eth2: Configured Path Cost 200000 - Add type Explicit ref count 1
% eth2: Designated Port Id 0x8004 - Priority 128 -
% eth2: Root 800052540046f549
% eth2: Designated Bridge 8000525400751db5
% eth2: Message Age 1 - Max Age 20
% eth2: Hello Time 2 - Forward Delay 15
% eth2: Forward Timer 0 - Msg Age Timer 0 - Hello Timer 0 - topo change 
timer 0
% eth2: forward-transitions 3
% eth2: Restricted-role OFF
  eth2: Version Rapid Spanning Tree Protocol - Receive RSTP - Send RSTP
```
% eth2: No portfast configured - Current portfast off % eth2: bpdu-guard default - Current bpdu-guard off % eth2: bpdu-filter default - Current bpdu-filter off % eth2: no root guard configured - Current root guard off % eth2: Configured Link Type point-to-point - Current point-to-point % eth2: No auto-edge configured - Current port Auto Edge off  $\frac{8}{6}$ % eth3: Port Number 5 - Ifindex 5 - Port Id 0x8005 - Role Designated - State Forwarding % eth3: Designated Path Cost 200000 % eth3: Configured Path Cost 200000 - Add type Explicit ref count 1 % eth3: Designated Port Id 0x8005 - Priority 128 - % eth3: Root 800052540046f549 % eth3: Designated Bridge 8000525400751db5 % eth3: Message Age 1 - Max Age 20<br>% eth3: Hello Time 2 - Forward Del eth3: Hello Time 2 - Forward Delay 15 % eth3: Forward Timer 0 - Msg Age Timer 0 - Hello Timer 0 - topo change timer 0 % eth3: forward-transitions 3 % eth3: Restricted-role OFF % eth3: Version Rapid Spanning Tree Protocol - Receive RSTP - Send RSTP % eth3: No portfast configured - Current portfast off % eth3: bpdu-guard default - Current bpdu-guard off % eth3: bpdu-filter default - Current bpdu-filter off % eth3: no root guard configured - Current root guard off % eth3: Configured Link Type point-to-point - Current point-to-point % eth3: No auto-edge configured - Current port Auto Edge off  $\approx$ % eth4: Port Number 6 - Ifindex 6 - Port Id 0x8006 - Role Alternate - State Discarding % eth4: Designated Path Cost 0 % eth4: Configured Path Cost 200000 - Add type Explicit ref count 1 % eth4: Designated Port Id 0x8007 - Priority 128 - % eth4: Root 800052540046f549<br>% eth4: Designated Bridge 800 eth4: Designated Bridge 800052540046f549 % eth4: Message Age 0 - Max Age 20 % eth4: Hello Time 2 - Forward Delay 15 % eth4: Forward Timer 0 - Msg Age Timer 4 - Hello Timer 0 - topo change timer 0 % eth4: forward-transitions 3 % eth4: Restricted-role OFF % eth4: Version Rapid Spanning Tree Protocol - Receive RSTP - Send RSTP % eth4: No portfast configured - Current portfast off % eth4: bpdu-guard default - Current bpdu-guard off % eth4: bpdu-filter default - Current bpdu-filter off % eth4: no root quard configured - Current root quard off % eth4: Configured Link Type point-to-point - Current point-to-point % eth4: No auto-edge configured - Current port Auto Edge off  $\frac{6}{\sqrt{2}}$ % eth5: Port Number 7 - Ifindex 7 - Port Id 0x8007 - Role Rootport - State Forwarding % eth5: Designated Path Cost 0 % eth5: Configured Path Cost 200000 - Add type Explicit ref count 1 % eth5: Designated Port Id 0x8004 - Priority 128 % eth5: Root 800052540046f549 % eth5: Designated Bridge 800052540046f549 % eth5: Message Age 0 - Max Age 20 % eth5: Hello Time 2 - Forward Delay 15

```
% eth5: Forward Timer 0 - Msg Age Timer 4 - Hello Timer 0 - topo change 
timer 0
% eth5: forward-transitions 2
% eth5: Restricted-role OFF
% eth5: Version Rapid Spanning Tree Protocol - Receive RSTP - Send RSTP
% eth5: No portfast configured - Current portfast off
% eth5: bpdu-guard default - Current bpdu-guard off
% eth5: bpdu-filter default - Current bpdu-filter off
% eth5: no root guard configured - Current root guard off
% eth5: Configured Link Type point-to-point - Current point-to-point
% eth5: No auto-edge configured - Current port Auto Edge off
\approx% Default: Bridge up - Spanning Tree Enabled
% Default: Root Path Cost 0 - Root Port 0 - Bridge Priority 32768
% Default: Forward Delay 15 - Hello Time 2 - Max Age 20 - Transmit Hold Count 
6
% Default: Root Id 8000000000000000
% Default: Bridge Id 8000000000000000
% Default: last topology change Thu Jan 1 00:00:00 1970
% Default: 0 topology change(s) - last topology change Thu Jan 1 00:00:00 
1970
% Default: portfast bpdu-filter disabled
% Default: portfast bpdu-guard disabled
```
#show spanning-tree % 3: Bridge up - Spanning Tree Enabled - topology change detected % 3: Root Path Cost 200000 - Root Port 5 - Bridge Priority 32768 % 3: Forward Delay 15 - Hello Time 2 - Max Age 20 - Transmit Hold Count 6 % 3: Root Id 800052540046f549 % 3: Bridge Id 800052540065fd8c % 3: last topology change Tue Aug 11 02:25:00 2020  $% 3: 16 topology change(s) - last topology change Tue Aug 11 02:25:00 2020$ % 3: portfast bpdu-filter disabled % 3: portfast bpdu-guard disabled % eth2: Port Number 4 - Ifindex 4 - Port Id 0x8004 - Role Designated - State Forwarding % eth2: Designated Path Cost 200000 % eth2: Configured Path Cost 200000 - Add type Explicit ref count 1 % eth2: Designated Port Id 0x8004 - Priority 128 - % eth2: Root 800052540046f549 % eth2: Designated Bridge 800052540065fd8c % eth2: Message Age 1 - Max Age 20 % eth2: Hello Time 2 - Forward Delay 15 % eth2: Forward Timer 0 - Msg Age Timer 0 - Hello Timer 1 - topo change timer 0 % eth2: forward-transitions 2<br>% eth2: Restricted-role OFF eth2: Restricted-role OFF % eth2: Version Rapid Spanning Tree Protocol - Receive RSTP - Send RSTP % eth2: No portfast configured - Current portfast off % eth2: bpdu-guard default - Current bpdu-guard off % eth2: bpdu-filter default - Current bpdu-filter off % eth2: no root guard configured - Current root guard off % eth2: Configured Link Type point-to-point - Current point-to-point eth2: No auto-edge configured - Current port Auto Edge off
$\frac{6}{10}$ % eth3: Port Number 5 - Ifindex 5 - Port Id 0x8005 - Role Rootport - State Forwarding % eth3: Designated Path Cost 0 % eth3: Configured Path Cost 200000 - Add type Explicit ref count 1 % eth3: Designated Port Id 0x8005 - Priority 128 - % eth3: Root 800052540046f549 % eth3: Designated Bridge 800052540046f549 % eth3: Message Age 0 - Max Age 20 % eth3: Hello Time 2 - Forward Delay 15 % eth3: Forward Timer 0 - Msg Age Timer 3 - Hello Timer 0 - topo change timer 0<br>\* eth eth3: forward-transitions 2 % eth3: Restricted-role OFF % eth3: Version Rapid Spanning Tree Protocol - Receive RSTP - Send RSTP % eth3: No portfast configured - Current portfast off % eth3: bpdu-guard default - Current bpdu-guard off % eth3: bpdu-filter default - Current bpdu-filter off % eth3: no root guard configured - Current root guard off % eth3: Configured Link Type point-to-point - Current point-to-point % eth3: No auto-edge configured - Current port Auto Edge off % Default: Bridge up - Spanning Tree Enabled % Default: Root Path Cost 0 - Root Port 0 - Bridge Priority 32768 % Default: Forward Delay 15 - Hello Time 2 - Max Age 20 - Transmit Hold Count 6 % Default: Root Id 8000000000000000 % Default: Bridge Id 8000000000000000 % Default: last topology change Thu Jan 1 00:00:00 1970 % Default: 0 topology change(s) - last topology change Thu Jan 1 00:00:00 1970 % Default: portfast bpdu-filter disabled

```
% Default: portfast bpdu-guard disabled
```

```
#show spanning-tree
% 4: Bridge up - Spanning Tree Enabled - topology change detected
% 4: Root Path Cost 0 - Root Port 0 - Bridge Priority 32768
% 4: Forward Delay 15 - Hello Time 2 - Max Age 20 - Transmit Hold Count 6
% 4: Root Id 800052540046f549
% 4: Bridge Id 800052540046f549
% 4: last topology change Tue Aug 11 02:24:58 2020
% 4: 6 topology change(s) - last topology change Tue Aug 11 02:24:58 2020
% 4: portfast bpdu-filter disabled
% 4: portfast bpdu-guard disabled
% eth2: Port Number 4 - Ifindex 4 - Port Id 0x8004 - Role Designated - State 
Forwarding
% eth2: Designated Path Cost 0
% eth2: Configured Path Cost 200000 - Add type Explicit ref count 1
% eth2: Designated Port Id 0x8004 - Priority 128 -
% eth2: Root 800052540046f549
% eth2: Designated Bridge 800052540046f549
% eth2: Message Age 0 - Max Age 20
% eth2: Hello Time 2 - Forward Delay 15
% eth2: Forward Timer 0 - Msg Age Timer 0 - Hello Timer 0 - topo change 
timer 0
% eth2: forward-transitions 1
```
% eth2: Restricted-role OFF % eth2: Version Rapid Spanning Tree Protocol - Receive None - Send RSTP % eth2: No portfast configured - Current portfast off % eth2: bpdu-guard default - Current bpdu-guard off % eth2: bpdu-filter default - Current bpdu-filter off % eth2: no root guard configured - Current root guard off % eth2: Configured Link Type point-to-point - Current point-to-point % eth2: No auto-edge configured - Current port Auto Edge off  $\frac{6}{6}$ % eth3: Port Number 5 - Ifindex 5 - Port Id 0x8005 - Role Designated - State Forwarding % eth3: Designated Path Cost 0 % eth3: Configured Path Cost 200000 - Add type Explicit ref count 1 % eth3: Designated Port Id 0x8005 - Priority 128 - % eth3: Root 800052540046f549<br>% eth3: Designated Bridge 800 eth3: Designated Bridge 800052540046f549 % eth3: Message Age 0 - Max Age 20 % eth3: Hello Time 2 - Forward Delay 15 % eth3: Forward Timer 0 - Msg Age Timer 0 - Hello Timer 0 - topo change timer 0 % eth3: forward-transitions 1 % eth3: Restricted-role OFF % eth3: Version Rapid Spanning Tree Protocol - Receive None - Send RSTP % eth3: No portfast configured - Current portfast off % eth3: bpdu-guard default - Current bpdu-guard off % eth3: bpdu-filter default - Current bpdu-filter off % eth3: no root guard configured - Current root guard off % eth3: Configured Link Type point-to-point - Current point-to-point % eth3: No auto-edge configured - Current port Auto Edge off  $\frac{6}{\sqrt{2}}$ % eth4: Port Number 6 - Ifindex 6 - Port Id 0x8006 - Role Designated - State Forwarding % eth4: Designated Path Cost 0 % eth4: Configured Path Cost 200000 - Add type Explicit ref count 1 % eth4: Designated Port Id 0x8006 - Priority 128 - % eth4: Root 800052540046f549 % eth4: Designated Bridge 800052540046f549 % eth4: Message Age 0 - Max Age 20 % eth4: Hello Time 2 - Forward Delay 15 % eth4: Forward Timer 0 - Msg Age Timer 0 - Hello Timer 0 - topo change timer 0 % eth4: forward-transitions 1 % eth4: Restricted-role OFF % eth4: Version Rapid Spanning Tree Protocol - Receive None - Send RSTP<br>% eth4: No portfast configured - Current portfast off eth4: No portfast configured - Current portfast off % eth4: bpdu-guard default - Current bpdu-guard off % eth4: bpdu-filter default - Current bpdu-filter off % eth4: no root guard configured - Current root guard off % eth4: Configured Link Type point-to-point - Current point-to-point % eth4: No auto-edge configured - Current port Auto Edge off  $\frac{6}{10}$ % eth5: Port Number 7 - Ifindex 7 - Port Id 0x8007 - Role Designated - State Forwarding % eth5: Designated Path Cost 0 % eth5: Configured Path Cost 200000 - Add type Explicit ref count 1 % eth5: Designated Port Id 0x8007 - Priority 128 - % eth5: Root 800052540046f549 % eth5: Designated Bridge 800052540046f549

```
% eth5: Message Age 0 - Max Age 20
% eth5: Hello Time 2 - Forward Delay 15
% eth5: Forward Timer 0 - Msg Age Timer 0 - Hello Timer 0 - topo change 
timer 0
% eth5: forward-transitions 1
% eth5: Restricted-role OFF
% eth5: Version Rapid Spanning Tree Protocol - Receive None - Send RSTP
% eth5: No portfast configured - Current portfast off
% eth5: bpdu-guard default - Current bpdu-guard off
% eth5: bpdu-filter default - Current bpdu-filter off
% eth5: no root guard configured - Current root guard off
% eth5: Configured Link Type point-to-point - Current point-to-point
% eth5: No auto-edge configured - Current port Auto Edge off
\frac{6}{6}% Default: Bridge up - Spanning Tree Enabled
% Default: Root Path Cost 0 - Root Port 0 - Bridge Priority 32768
% Default: Forward Delay 15 - Hello Time 2 - Max Age 20 - Transmit Hold Count 
6
% Default: Root Id 8000000000000000
% Default: Bridge Id 8000000000000000
% Default: last topology change Thu Jan 1 00:00:00 1970
% Default: 0 topology change(s) - last topology change Thu Jan 1 00:00:00 
1970
% Default: portfast bpdu-filter disabled
% Default: portfast bpdu-guard disabled
```
# CHAPTER 6 MSTP Configuration

This chapter contains a complete sample Multiple Spanning Tree Protocol (MSTP) configuration. MSTP allows multiple VLANs to be grouped into one spanning-tree instance. Every MST instance has a spanning-tree that is independent of other spanning-tree instances providing multiple forwarding paths for data traffic.

## **Topology**

This example gives a simple multi-bridge topology and its configuration.

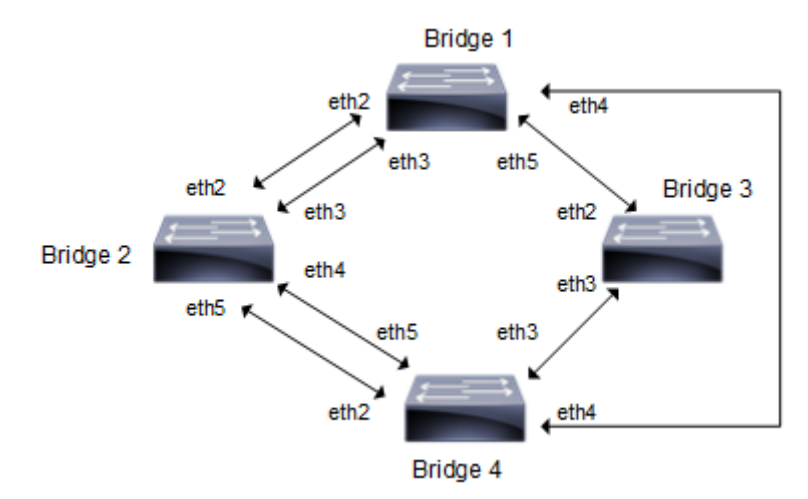

**Figure 6-14: MSTP Topology**

Note: Run the switchport command on each port to change to Layer-2 mode.

# **Configuration**

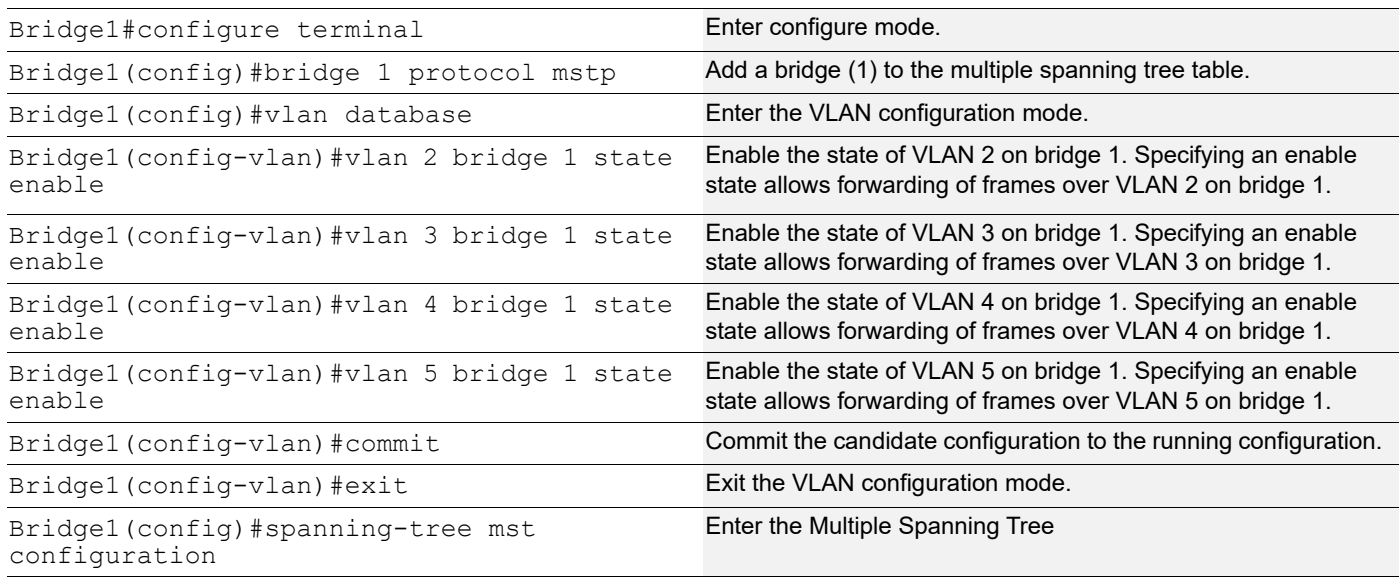

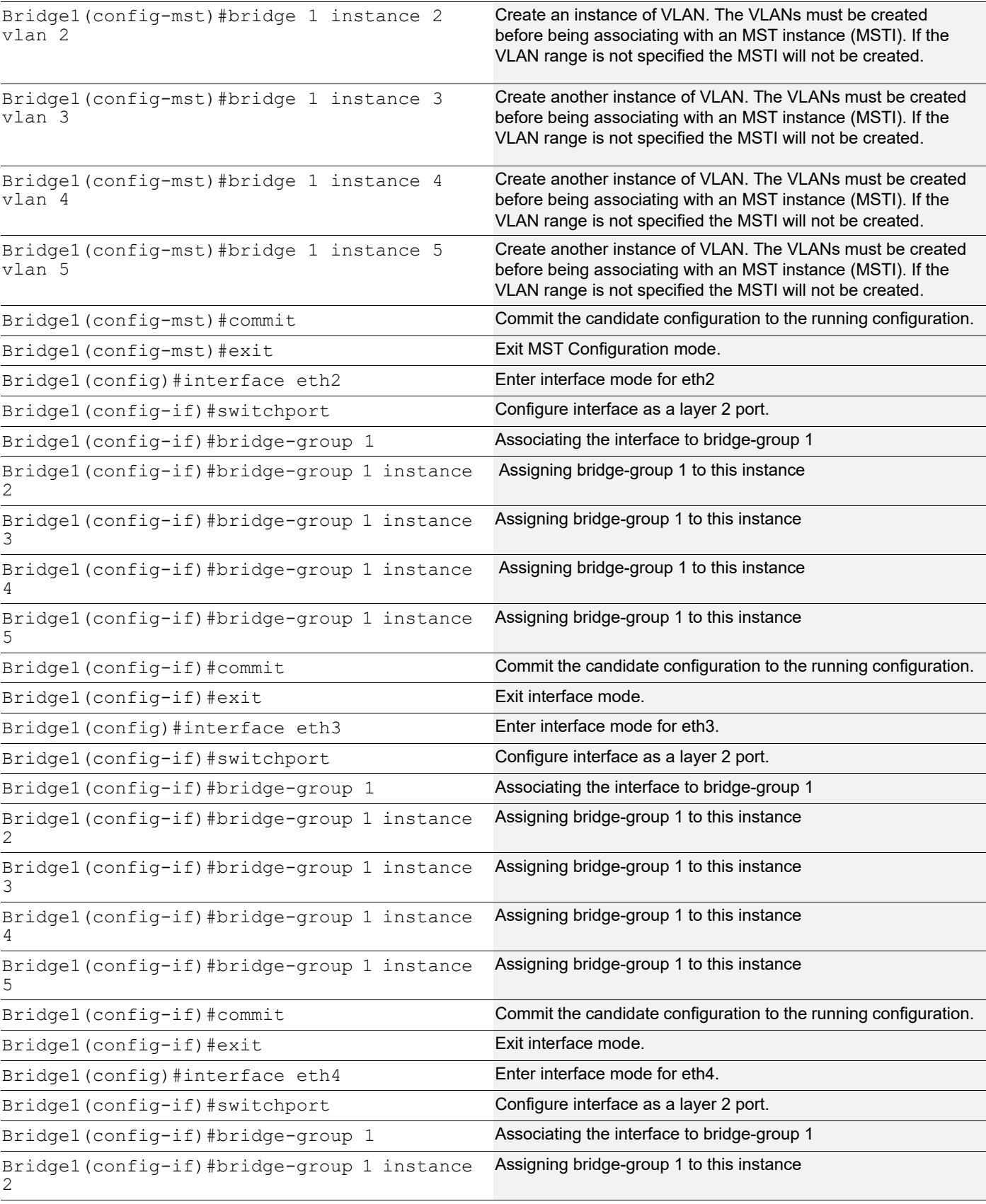

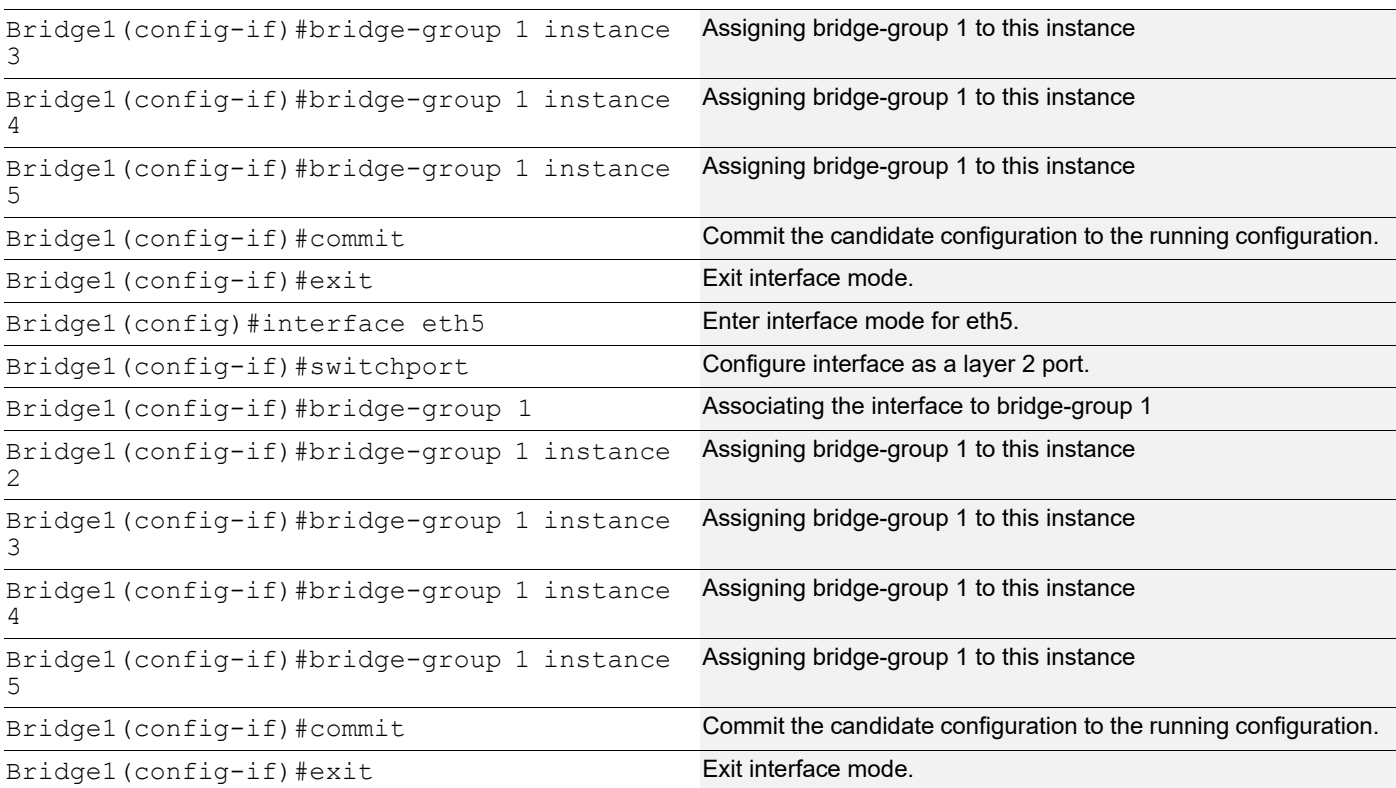

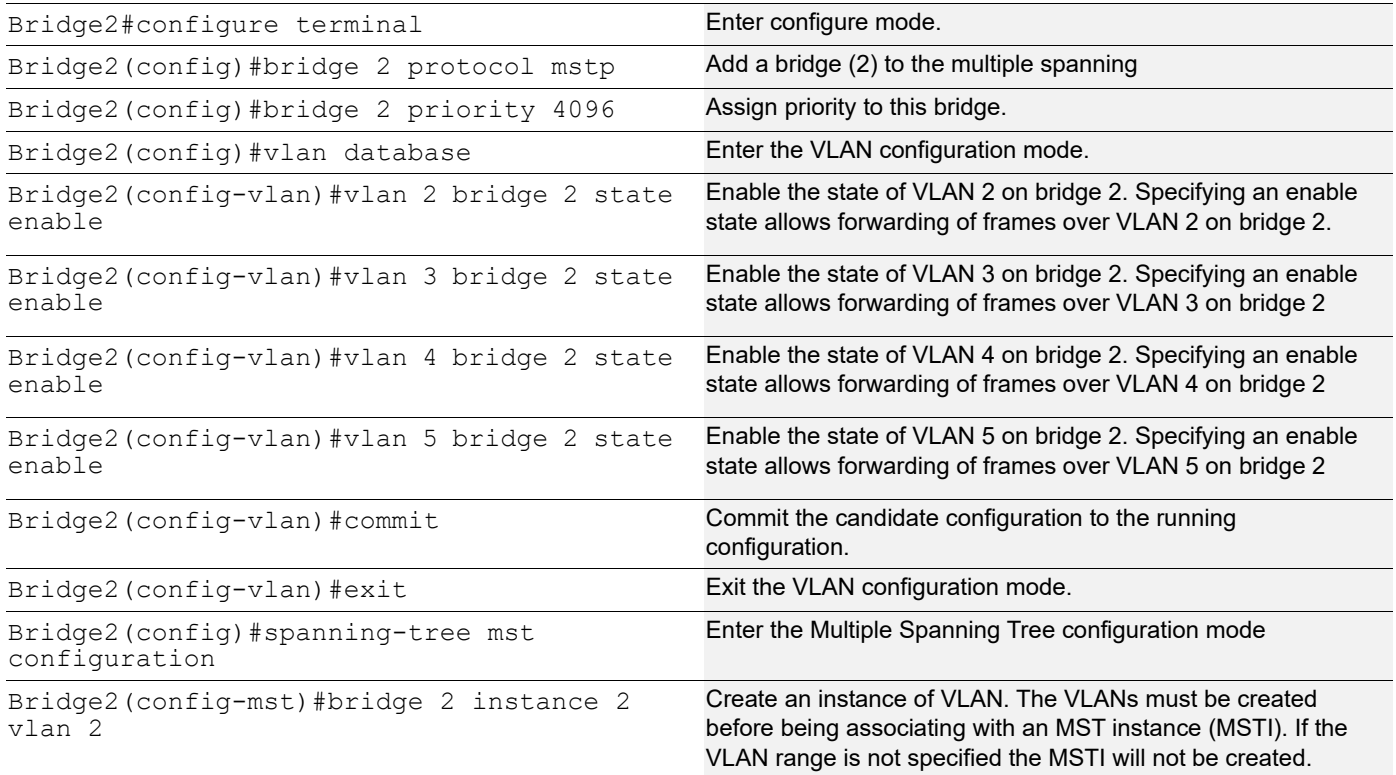

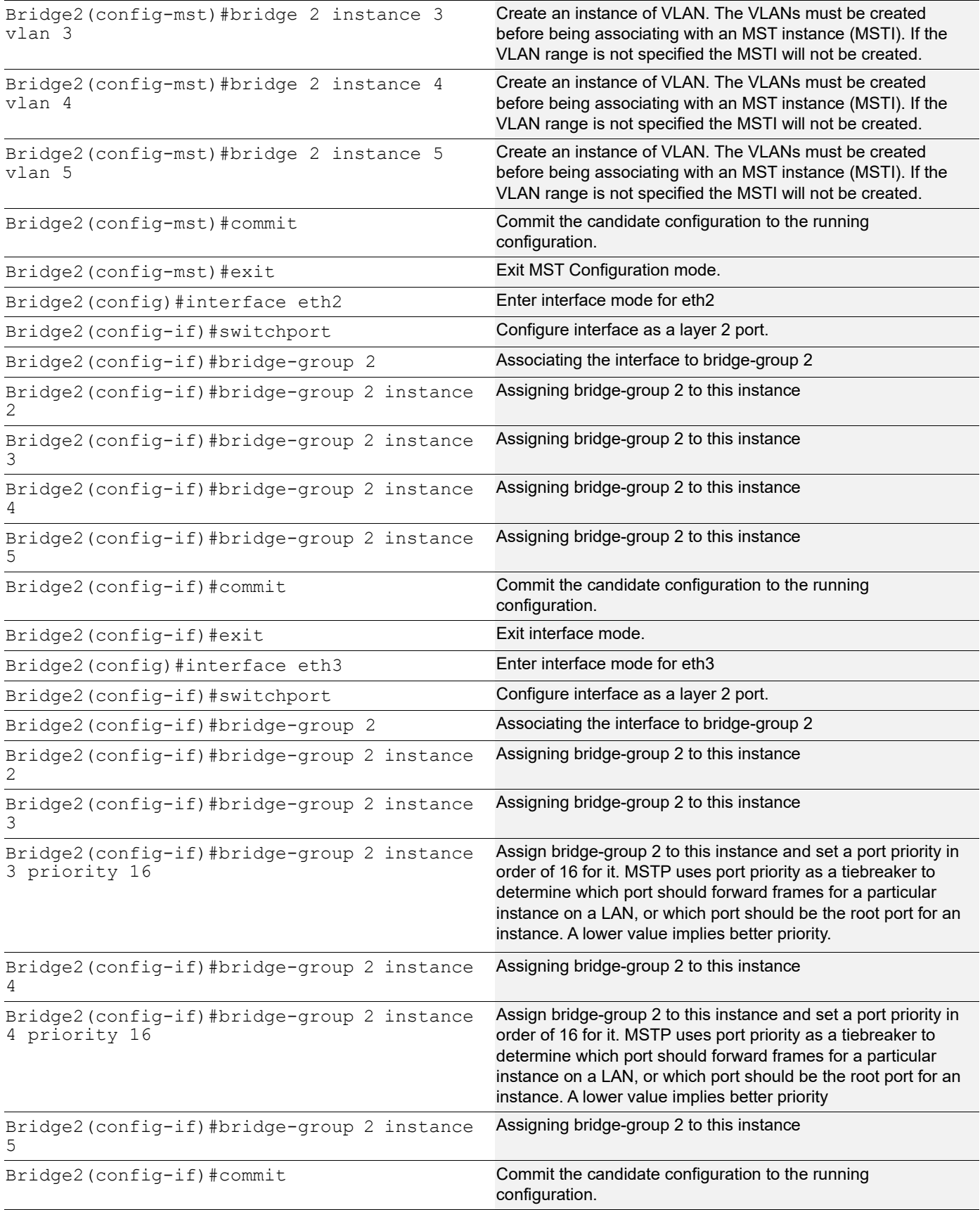

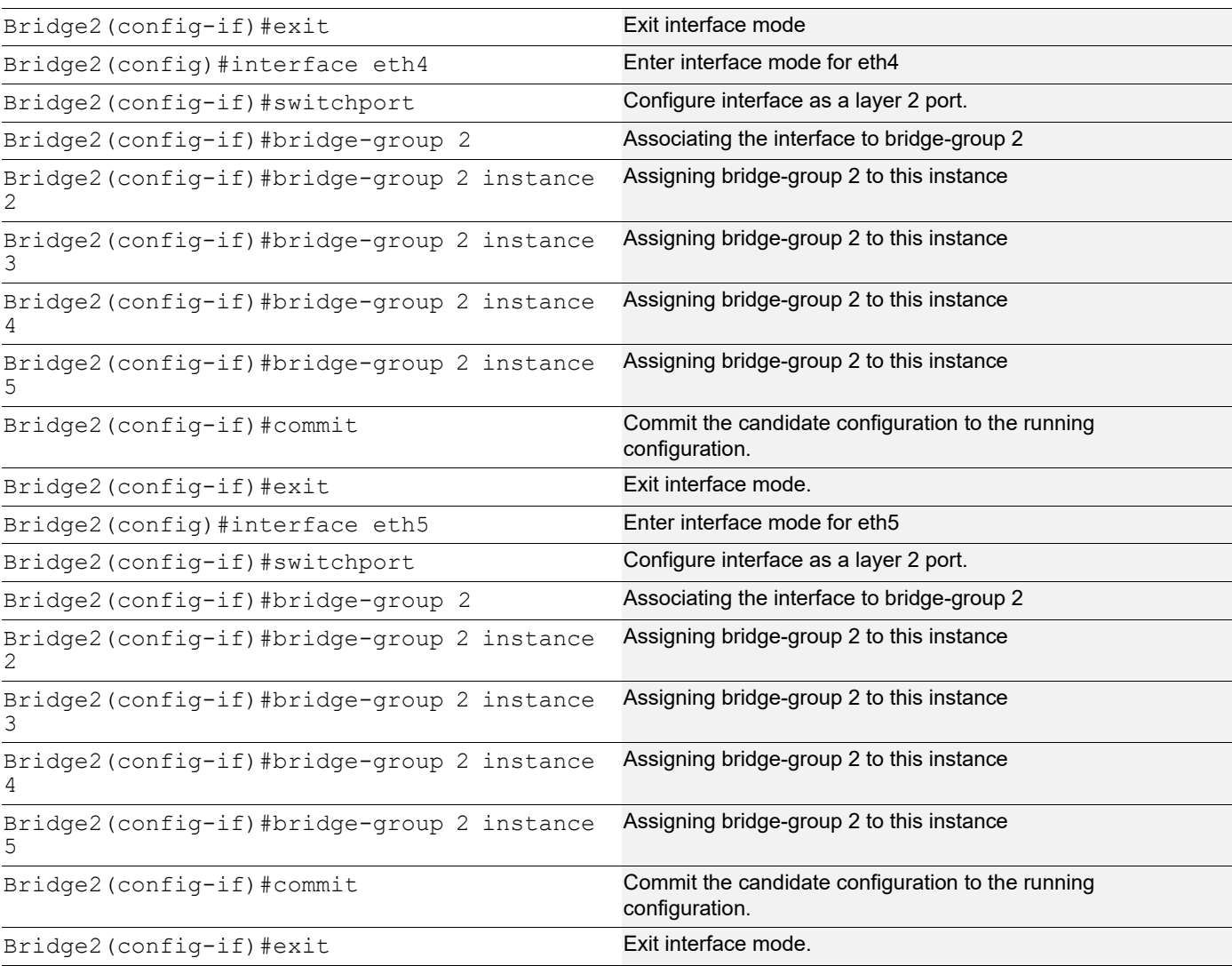

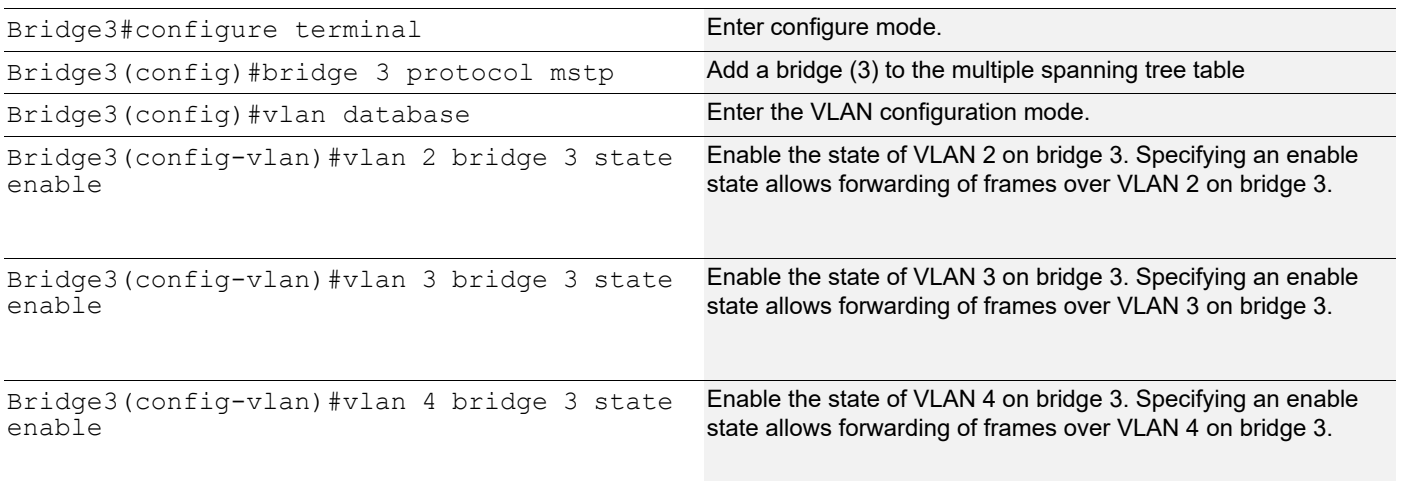

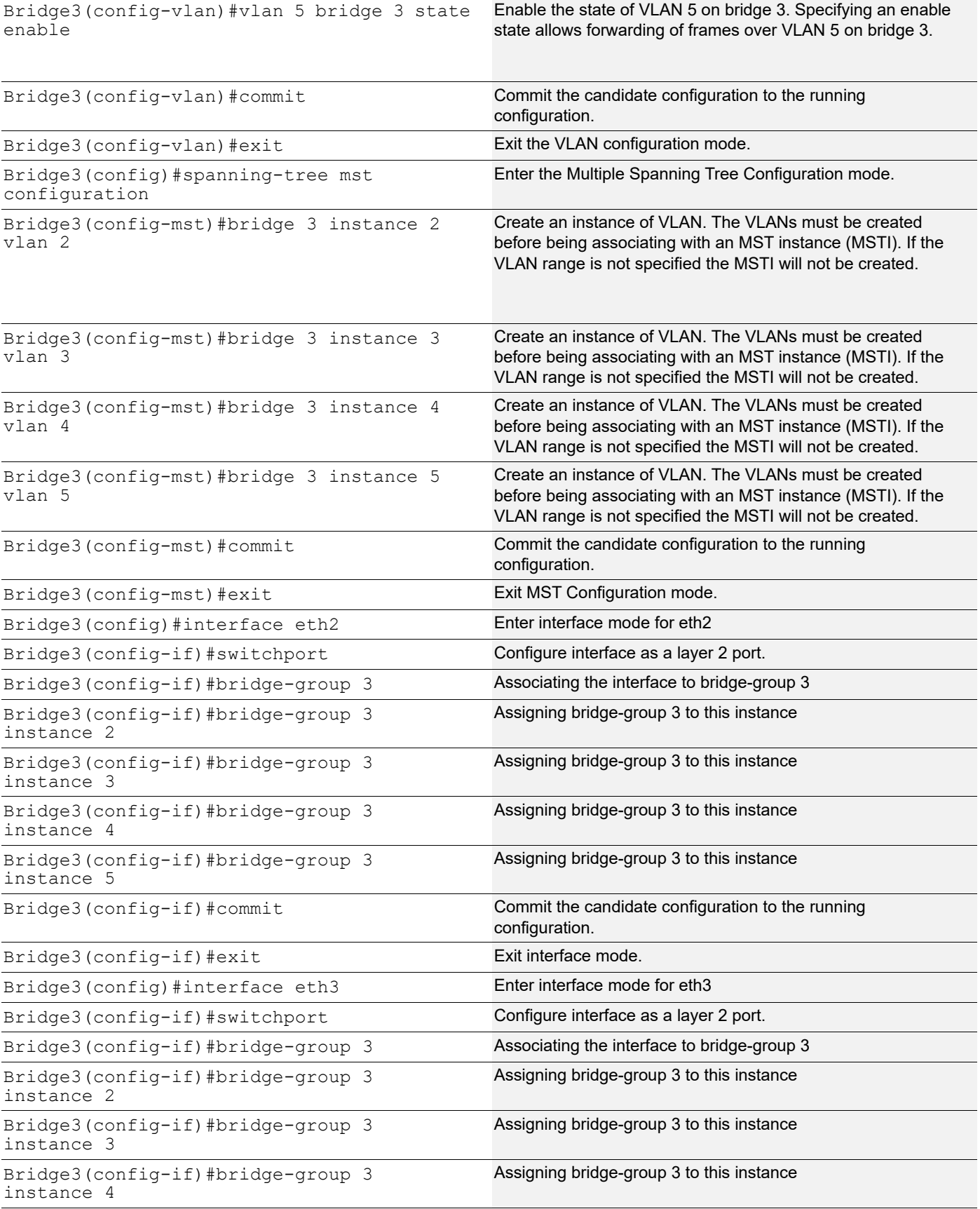

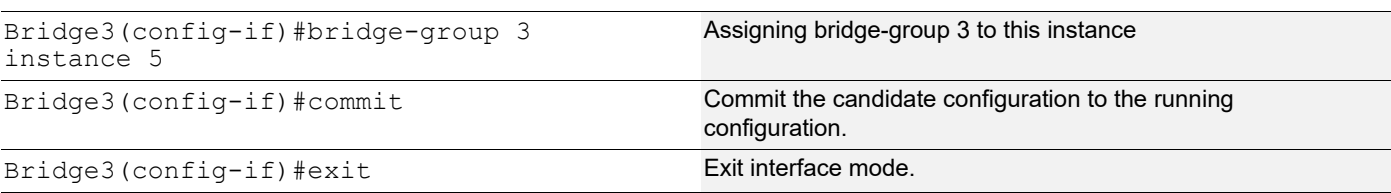

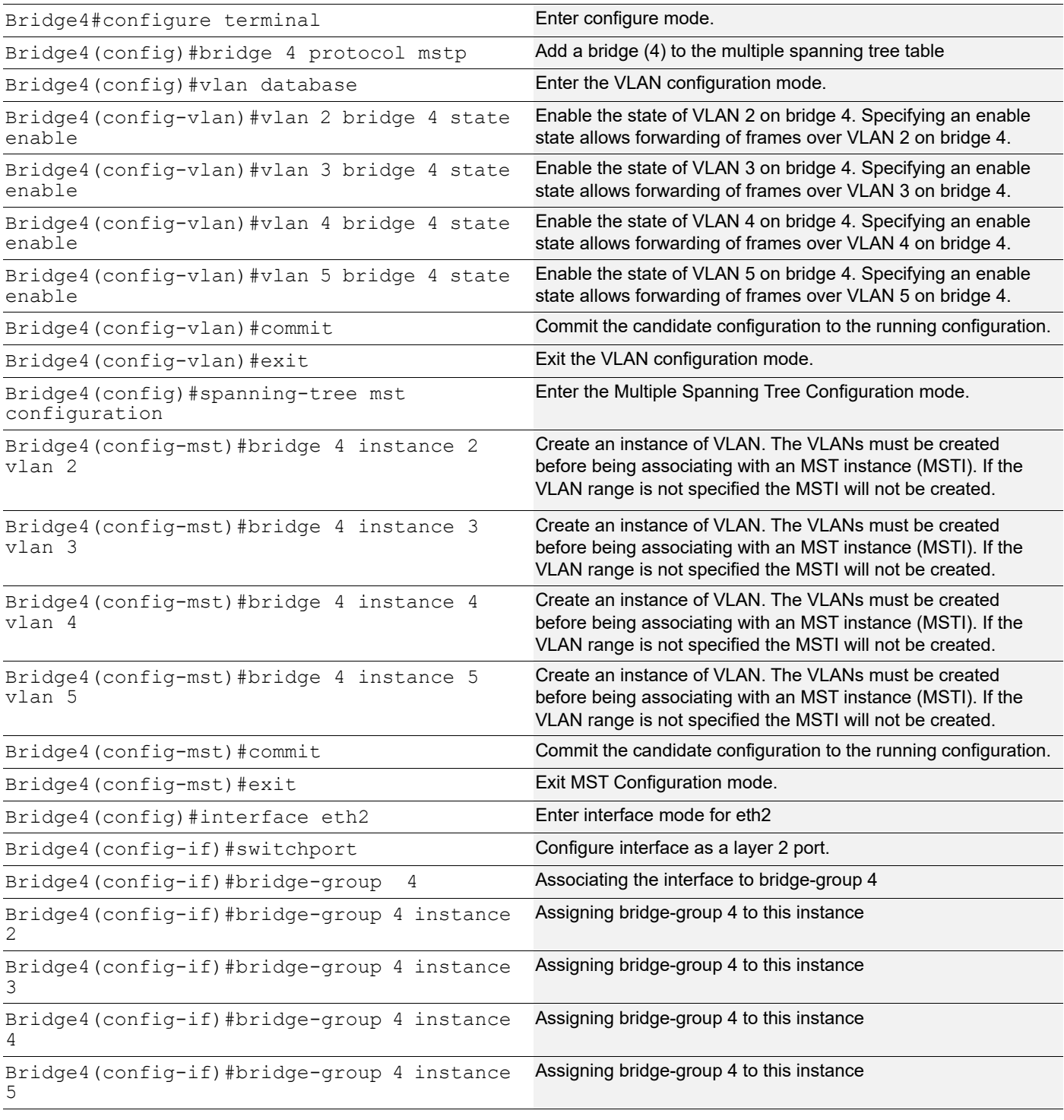

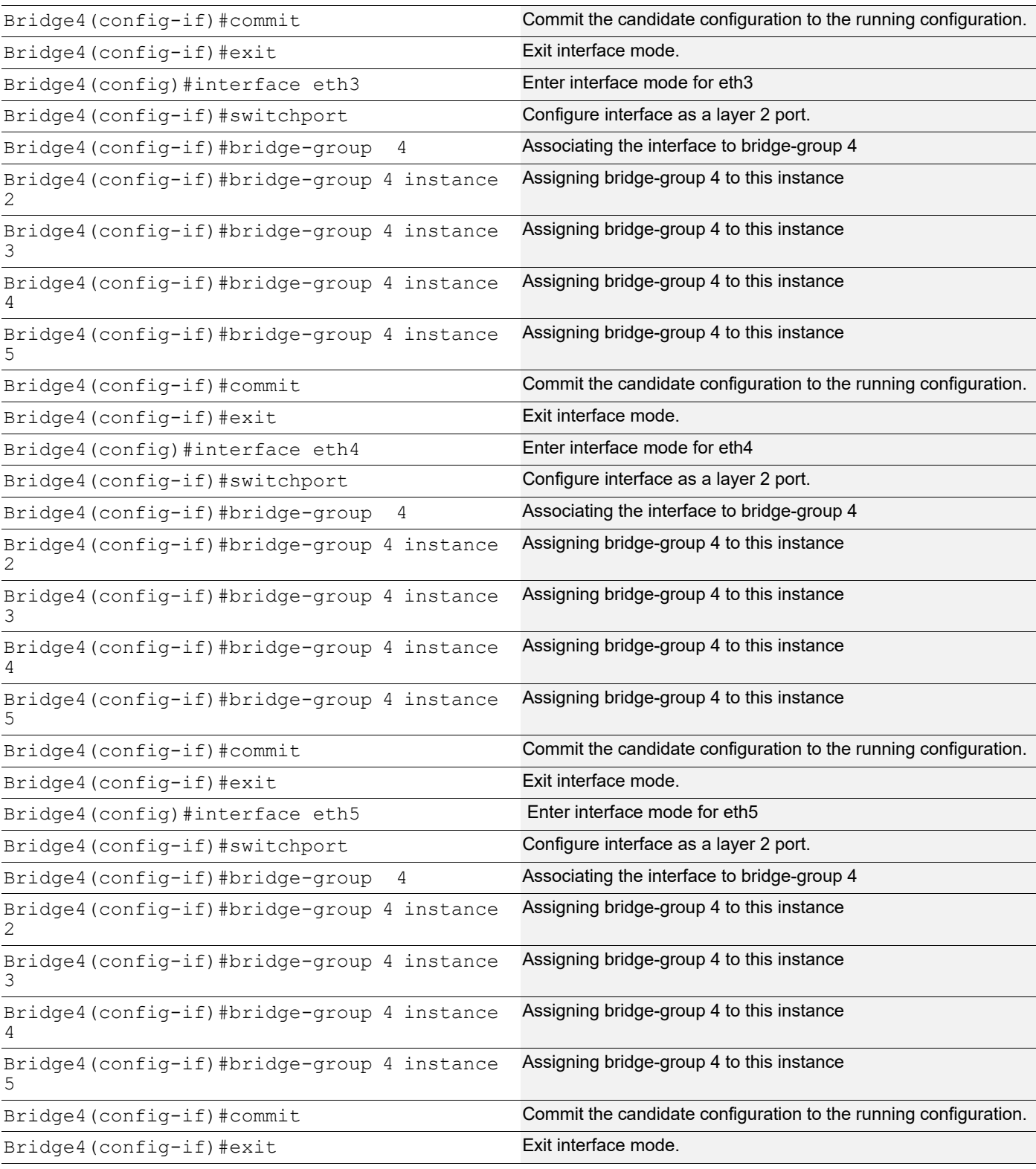

# **Validation**

show spanning-tree, show spanning-tree mst detail

```
# show spanning-tree mst detail
```
% 1: Bridge up - Spanning Tree Enabled - topology change detected % 1: CIST Root Path Cost 0 - CIST Root Port 4 - CIST Bridge Priority 32768 % 1: Forward Delay 15 - Hello Time 2 - Max Age 20 - Transmit Hold Count 6 - Max-hops 20 % 1: CIST Root Id 1000525400751db5 % 1: CIST Reg Root Id 1000525400751db5 % 1: CIST Bridge Id 80005254009cb7e6 % 1: 32 topology change(s) - last topology change Mon Aug 17 10:45:25 2020 % 1: portfast bpdu-filter disabled % 1: portfast bpdu-guard disabled % eth2: Port Number 4 - Ifindex 4 - Port Id 0x8004 - Role Rootport - State Forwarding % eth2: Designated External Path Cost 0 -Internal Path Cost 200000 % eth2: Configured Path Cost 200000 - Add type Explicit ref count 5 % eth2: Designated Port Id 0x8004 - CIST Priority 128 - % eth2: CIST Root 1000525400751db5 % eth2: Regional Root 1000525400751db5 % eth2: Designated Bridge 1000525400751db5 % eth2: Message Age 0 - Max Age 20 % eth2: CIST Hello Time 2 - Forward Delay 15 % eth2: CIST Forward Timer 0 - Msg Age Timer 5 - Hello Timer 0 - topo change timer 0 % eth2: forward-transitions 1 % eth2: Restricted-role OFF % eth2: Version Multiple Spanning Tree Protocol - Receive MSTP - Send MSTP % eth2: No portfast configured - Current portfast off % eth2: bpdu-guard default - Current bpdu-guard off % eth2: bpdu-filter default - Current bpdu-filter off % eth2: no root guard configured - Current root guard off % eth2: Configured Link Type point-to-point - Current point-to-point % eth2: No auto-edge configured - Current port Auto Edge off  $\frac{6}{6}$ % eth3: Port Number 5 - Ifindex 5 - Port Id 0x8005 - Role Alternate - State Discarding % eth3: Designated External Path Cost 0 -Internal Path Cost 200000<br>% eth3: Configured Path Cost 200000 - Add type Explicit ref count eth3: Configured Path Cost 200000 - Add type Explicit ref count 5 % eth3: Designated Port Id 0x8005 - CIST Priority 128 - % eth3: CIST Root 1000525400751db5 % eth3: Regional Root 1000525400751db5 % eth3: Designated Bridge 1000525400751db5 % eth3: Message Age 0 - Max Age 20 % eth3: CIST Hello Time 2 - Forward Delay 15 % eth3: CIST Forward Timer 0 - Msg Age Timer 5 - Hello Timer 0 - topo change timer 0 % eth3: forward-transitions 2 % eth3: Restricted-role OFF % eth3: Version Multiple Spanning Tree Protocol - Receive MSTP - Send MSTP % eth3: No portfast configured - Current portfast off % eth3: bpdu-guard default - Current bpdu-guard off % eth3: bpdu-filter default - Current bpdu-filter off % eth3: no root guard configured - Current root guard off<br>% eth3: Configured Link Type point-to-point - Current point-t eth3: Configured Link Type point-to-point - Current point-to-point % eth3: No auto-edge configured - Current port Auto Edge off  $\approx$ % eth4: Port Number 6 - Ifindex 6 - Port Id 0x8006 - Role Alternate - State Discarding % eth4: Designated External Path Cost 0 -Internal Path Cost 200000

```
% eth4: Configured Path Cost 200000 - Add type Explicit ref count 5
% eth4: Designated Port Id 0x8006 - CIST Priority 128 -
% eth4: CIST Root 1000525400751db5
% eth4: Regional Root 1000525400751db5
% eth4: Designated Bridge 800052540046f549
% eth4: Message Age 0 - Max Age 20
% eth4: CIST Hello Time 2 - Forward Delay 15
% eth4: CIST Forward Timer 0 - Msg Age Timer 4 - Hello Timer 1 - topo change 
timer 0
    eth4: forward-transitions 3
% eth4: Restricted-role OFF
% eth4: Version Multiple Spanning Tree Protocol - Receive MSTP - Send MSTP
% eth4: No portfast configured - Current portfast off
% eth4: bpdu-guard default - Current bpdu-guard off
% eth4: bpdu-filter default - Current bpdu-filter off<br>% eth4: no root guard configured - Current root guard off
% eth4: no root guard configured
% eth4: Configured Link Type point-to-point - Current point-to-point
% eth4: No auto-edge configured - Current port Auto Edge off
\frac{8}{6}% eth5: Port Number 7 - Ifindex 7 - Port Id 0x8007 - Role Designated - State 
Forwarding
% eth5: Designated External Path Cost 0 -Internal Path Cost 200000
% eth5: Configured Path Cost 200000 - Add type Explicit ref count 5<br>% eth5: Designated Port Id 0x8007 - CIST Priority 128 -
    eth5: Designated Port Id 0x8007 - CIST Priority 128
% eth5: CIST Root 1000525400751db5
% eth5: Regional Root 1000525400751db5<br>% eth5: Designated Bridge 80005254009c
    eth5: Designated Bridge 80005254009cb7e6
% eth5: Message Age 0 - Max Age 20
% eth5: CIST Hello Time 2 - Forward Delay 15
% eth5: CIST Forward Timer 0 - Msg Age Timer 0 - Hello Timer 1 - topo change 
timer 0
% eth5: forward-transitions 4
% eth5: Restricted-role OFF
% eth5: Version Multiple Spanning Tree Protocol - Receive MSTP - Send MSTP<br>% eth5: No portfast configured - Current portfast off
    eth5: No portfast configured - Current portfast off
% eth5: bpdu-guard default - Current bpdu-guard off
% eth5: bpdu-filter default - Current bpdu-filter off
% eth5: no root guard configured - Current root guard off
% eth5: Configured Link Type point-to-point - Current point-to-point
% eth5: No auto-edge configured - Current port Auto Edge off
\frac{6}{10}% Instance 2: Vlans: 2
% 1: MSTI Root Path Cost 200000 -MSTI Root Port 6 - MSTI Bridge Priority 32768
% 1: MSTI Root Id 800252540046f549
% 1: MSTI Bridge Id 80025254009cb7e6
    % eth2: Port Number 4 - Ifindex 4 - Port Id 0x8004 - Role Alternate - State 
Discarding
% eth2: Designated Internal Path Cost 200000 - Designated Port Id 0x8004
% eth2: Configured Internal Path Cost 200000
% eth2: Configured CST External Path cost 200000
% eth2: CST Priority 128 - MSTI Priority 128
% eth2: Designated Root 800252540046f549
% eth2: Designated Bridge 80025254009cb7e6
% eth2: Message Age 0
% eth2: Hello Time 2 - Forward Delay 15
```
% eth2: Forward Timer 0 - Msg Age Timer 5 - Hello Timer 0 eth3: Port Number 5 - Ifindex 5 - Port Id 0x8005 - Role Alternate - State Discarding % eth3: Designated Internal Path Cost 200000 - Designated Port Id 0x8005 % eth3: Configured Internal Path Cost 200000 % eth3: Configured CST External Path cost 200000 % eth3: CST Priority 128 - MSTI Priority 128 % eth3: Designated Root 800252540046f549 % eth3: Designated Bridge 80025254009cb7e6 % eth3: Message Age 0 % eth3: Hello Time 2 - Forward Delay 15 % eth3: Forward Timer 0 - Msg Age Timer 5 - Hello Timer 0 % eth4: Port Number 6 - Ifindex 6 - Port Id 0x8006 - Role Rootport - State Forwarding % eth4: Designated Internal Path Cost 0 - Designated Port Id 0x8006 % eth4: Configured Internal Path Cost 200000 % eth4: Configured CST External Path cost 200000 % eth4: CST Priority 128 - MSTI Priority 128 % eth4: Designated Root 800252540046f549 % eth4: Designated Bridge 80025254009cb7e6 % eth4: Message Age 0 % eth4: Hello Time 2 - Forward Delay 15 % eth4: Forward Timer 0 - Msg Age Timer 4 - Hello Timer 1 eth5: Port Number 7 - Ifindex 7 - Port Id 0x8007 - Role Alternate - State Discarding % eth5: Designated Internal Path Cost 200000 - Designated Port Id 0x8004 % eth5: Configured Internal Path Cost 200000 % eth5: Configured CST External Path cost 200000 % eth5: CST Priority 128 - MSTI Priority 128 % eth5: Designated Root 800252540046f549 % eth5: Designated Bridge 80025254009cb7e6 % eth5: Message Age 0 % eth5: Hello Time 2 - Forward Delay 15 % eth5: Forward Timer 0 - Msg Age Timer 4 - Hello Timer 1 % Instance 3: Vlans: 3 % 1: MSTI Root Path Cost 200000 -MSTI Root Port 6 - MSTI Bridge Priority 32768 % 1: MSTI Root Id 800352540046f549 % 1: MSTI Bridge Id 80035254009cb7e6 % eth2: Port Number 4 - Ifindex 4 - Port Id 0x8004 - Role Alternate - State Discarding % eth2: Designated Internal Path Cost 200000 - Designated Port Id 0x8004 % eth2: Configured Internal Path Cost 200000 % eth2: Configured CST External Path cost 200000 % eth2: CST Priority 128 - MSTI Priority 128 % eth2: Designated Root 800352540046f549 % eth2: Designated Bridge 80035254009cb7e6 % eth2: Message Age 0 % eth2: Hello Time 2 - Forward Delay 15 eth2: Forward Timer 0 - Msg Age Timer 5 - Hello Timer 0 % eth3: Port Number 5 - Ifindex 5 - Port Id 0x8005 - Role Alternate - State Discarding

% eth3: Designated Internal Path Cost 200000 - Designated Port Id 0x1005 % eth3: Configured Internal Path Cost 200000 % eth3: Configured CST External Path cost 200000 % eth3: CST Priority 128 - MSTI Priority 128 % eth3: Designated Root 800352540046f549<br>% eth3: Designated Bridge 80035254009cb7 eth3: Designated Bridge 80035254009cb7e6 % eth3: Message Age 0 % eth3: Hello Time 2 - Forward Delay 15 % eth3: Forward Timer 0 - Msg Age Timer 5 - Hello Timer 0 % eth4: Port Number 6 - Ifindex 6 - Port Id 0x8006 - Role Rootport - State Forwarding % eth4: Designated Internal Path Cost 0 - Designated Port Id 0x8006 % eth4: Configured Internal Path Cost 200000 % eth4: Configured CST External Path cost 200000 % eth4: CST Priority 128 - MSTI Priority 128 % eth4: Designated Root 800352540046f549 % eth4: Designated Bridge 80035254009cb7e6 % eth4: Message Age 0 % eth4: Hello Time 2 - Forward Delay 15 % eth4: Forward Timer 0 - Msg Age Timer 4 - Hello Timer 1 % eth5: Port Number 7 - Ifindex 7 - Port Id 0x8007 - Role Alternate - State Discarding % eth5: Designated Internal Path Cost 200000 - Designated Port Id 0x8004 % eth5: Configured Internal Path Cost 200000 % eth5: Configured CST External Path cost 200000 % eth5: CST Priority 128 - MSTI Priority 128 % eth5: Designated Root 800352540046f549 % eth5: Designated Bridge 80035254009cb7e6 % eth5: Message Age 0 % eth5: Hello Time 2 - Forward Delay 15 % eth5: Forward Timer 0 - Msg Age Timer 4 - Hello Timer 1 % Instance 4: Vlans: 4 % 1: MSTI Root Path Cost 200000 -MSTI Root Port 6 - MSTI Bridge Priority 32768 % 1: MSTI Root Id 800452540046f549 % 1: MSTI Bridge Id 80045254009cb7e6 % eth2: Port Number 4 - Ifindex 4 - Port Id 0x8004 - Role Alternate - State Discarding % eth2: Designated Internal Path Cost 200000 - Designated Port Id 0x8004 % eth2: Configured Internal Path Cost 200000 % eth2: Configured CST External Path cost 200000<br>% eth2: CST Priority 128 - MSTI Priority 128 eth2: CST Priority 128 - MSTI Priority 128 % eth2: Designated Root 800452540046f549 % eth2: Designated Bridge 80045254009cb7e6 % eth2: Message Age 0 % eth2: Hello Time 2 - Forward Delay 15 % eth2: Forward Timer 0 - Msg Age Timer 5 - Hello Timer 0 eth3: Port Number 5 - Ifindex 5 - Port Id 0x8005 - Role Alternate - State Discarding % eth3: Designated Internal Path Cost 200000 - Designated Port Id 0x1005 % eth3: Configured Internal Path Cost 200000 % eth3: Configured CST External Path cost 200000

% eth3: CST Priority 128 - MSTI Priority 128 % eth3: Designated Root 800452540046f549 % eth3: Designated Bridge 80045254009cb7e6 % eth3: Message Age 0 % eth3: Hello Time 2 - Forward Delay 15 % eth3: Forward Timer 0 - Msg Age Timer 5 - Hello Timer 0 % eth4: Port Number 6 - Ifindex 6 - Port Id 0x8006 - Role Rootport - State Forwarding % eth4: Designated Internal Path Cost 0 - Designated Port Id 0x8006 % eth4: Configured Internal Path Cost 200000 % eth4: Configured CST External Path cost 200000 % eth4: CST Priority 128 - MSTI Priority 128 % eth4: Designated Root 800452540046f549 % eth4: Designated Bridge 80045254009cb7e6 % eth4: Message Age 0 % eth4: Hello Time 2 - Forward Delay 15 % eth4: Forward Timer 0 - Msg Age Timer 4 - Hello Timer 1 % eth5: Port Number 7 - Ifindex 7 - Port Id 0x8007 - Role Alternate - State Discarding % eth5: Designated Internal Path Cost 200000 - Designated Port Id 0x8004 % eth5: Configured Internal Path Cost 200000 % eth5: Configured CST External Path cost 200000 % eth5: CST Priority 128 - MSTI Priority 128 % eth5: Designated Root 800452540046f549<br>% eth5: Designated Bridge 80045254009cb7 eth5: Designated Bridge 80045254009cb7e6 % eth5: Message Age 0 % eth5: Hello Time 2 - Forward Delay 15 % eth5: Forward Timer 0 - Msg Age Timer 4 - Hello Timer 1 % Instance 5: Vlans: 5 % 1: MSTI Root Path Cost 200000 -MSTI Root Port 6 - MSTI Bridge Priority 32768 % 1: MSTI Root Id 800552540046f549 % 1: MSTI Bridge Id 80055254009cb7e6 % eth2: Port Number 4 - Ifindex 4 - Port Id 0x8004 - Role Alternate - State Discarding % eth2: Designated Internal Path Cost 200000 - Designated Port Id 0x8004 % eth2: Configured Internal Path Cost 200000 % eth2: Configured CST External Path cost 200000 % eth2: CST Priority 128 - MSTI Priority 128 % eth2: Designated Root 800552540046f549 % eth2: Designated Bridge 80055254009cb7e6 % eth2: Message Age 0 % eth2: Hello Time 2 - Forward Delay 15 % eth2: Forward Timer 0 - Msg Age Timer 5 - Hello Timer 0 eth3: Port Number 5 - Ifindex 5 - Port Id 0x8005 - Role Alternate - State Discarding % eth3: Designated Internal Path Cost 200000 - Designated Port Id 0x8005 % eth3: Configured Internal Path Cost 200000<br>% eth3: Configured CST External Path cost 20 eth3: Configured CST External Path cost 200000 % eth3: CST Priority 128 - MSTI Priority 128 % eth3: Designated Root 800552540046f549 % eth3: Designated Bridge 80055254009cb7e6

% eth3: Message Age 0 % eth3: Hello Time 2 - Forward Delay 15 % eth3: Forward Timer 0 - Msg Age Timer 5 - Hello Timer 0 eth4: Port Number 6 - Ifindex 6 - Port Id 0x8006 - Role Rootport - State Forwarding % eth4: Designated Internal Path Cost 0 - Designated Port Id 0x8006 eth4: Configured Internal Path Cost 200000 % eth4: Configured CST External Path cost 200000 % eth4: CST Priority 128 - MSTI Priority 128<br>% eth4: Desianated Root 800552540046f549 eth4: Designated Root 800552540046f549 % eth4: Designated Bridge 80055254009cb7e6 % eth4: Message Age 0 % eth4: Hello Time 2 - Forward Delay 15 % eth4: Forward Timer 0 - Msg Age Timer 4 - Hello Timer 1 % eth5: Port Number 7 - Ifindex 7 - Port Id 0x8007 - Role Alternate - State Discarding % eth5: Designated Internal Path Cost 200000 - Designated Port Id 0x8004 % eth5: Configured Internal Path Cost 200000 % eth5: Configured CST External Path cost 200000 % eth5: CST Priority 128 - MSTI Priority 128 % eth5: Designated Root 800552540046f549 % eth5: Designated Bridge 80055254009cb7e6 % eth5: Message Age 0 % eth5: Hello Time 2 - Forward Delay 15 % eth5: Forward Timer 0 - Msg Age Timer 4 - Hello Timer 1 #show spanning-tree % 1: Bridge up - Spanning Tree Enabled - topology change detected % 1: CIST Root Path Cost 0 - CIST Root Port 4 - CIST Bridge Priority 32768 % 1: Forward Delay 15 - Hello Time 2 - Max Age 20 - Transmit Hold Count 6 - Max-hops 20 % 1: CIST Root Id 1000525400751db5 % 1: CIST Reg Root Id 1000525400751db5 % 1: CIST Bridge Id 80005254009cb7e6 % 1: 32 topology change(s) - last topology change Mon Aug 17 10:45:25 2020 % 1: portfast bpdu-filter disabled % 1: portfast bpdu-guard disabled % eth2: Port Number 4 - Ifindex 4 - Port Id 0x8004 - Role Rootport - State Forwarding % eth2: Designated External Path Cost 0 -Internal Path Cost 200000 % eth2: Configured Path Cost 200000 - Add type Explicit ref count 5 % eth2: Designated Port Id 0x8004 - CIST Priority 128 - % eth2: CIST Root 1000525400751db5 % eth2: Regional Root 1000525400751db5 % eth2: Designated Bridge 1000525400751db5 % eth2: Message Age 0 - Max Age 20 % eth2: CIST Hello Time 2 - Forward Delay 15 % eth2: CIST Forward Timer 0 - Msg Age Timer 4 - Hello Timer 1 - topo change timer 0 % eth2: forward-transitions 1 % eth2: Restricted-role OFF % eth2: Version Multiple Spanning Tree Protocol - Receive MSTP - Send MSTP % eth2: No portfast configured - Current portfast off % eth2: bpdu-guard default - Current bpdu-guard off % eth2: bpdu-filter default - Current bpdu-filter off

% eth2: no root guard configured - Current root guard off % eth2: Configured Link Type point-to-point - Current point-to-point % eth2: No auto-edge configured - Current port Auto Edge off  $\approx$ % eth3: Port Number 5 - Ifindex 5 - Port Id 0x8005 - Role Alternate - State Discarding % eth3: Designated External Path Cost 0 -Internal Path Cost 200000 % eth3: Configured Path Cost 200000 - Add type Explicit ref count 5 % eth3: Designated Port Id 0x8005 - CIST Priority 128 - % eth3: CIST Root 1000525400751db5 % eth3: Regional Root 1000525400751db5 % eth3: Designated Bridge 1000525400751db5 % eth3: Message Age 0 - Max Age 20<br>% eth3: CIST Hello Time 2 - Forwar eth3: CIST Hello Time 2 - Forward Delay 15 % eth3: CIST Forward Timer 0 - Msg Age Timer 4 - Hello Timer 1 - topo change timer 0 % eth3: forward-transitions 2 % eth3: Restricted-role OFF % eth3: Version Multiple Spanning Tree Protocol - Receive MSTP - Send MSTP % eth3: No portfast configured - Current portfast off % eth3: bpdu-guard default - Current bpdu-guard off % eth3: bpdu-filter default - Current bpdu-filter off % eth3: no root guard configured - Current root guard off % eth3: Configured Link Type point-to-point - Current point-to-point % eth3: No auto-edge configured - Current port Auto Edge off  $\approx$ % eth4: Port Number 6 - Ifindex 6 - Port Id 0x8006 - Role Alternate - State Discarding % eth4: Designated External Path Cost 0 -Internal Path Cost 200000 % eth4: Configured Path Cost 200000 - Add type Explicit ref count 5 % eth4: Designated Port Id 0x8006 - CIST Priority 128 - % eth4: CIST Root 1000525400751db5 % eth4: Regional Root 1000525400751db5 % eth4: Designated Bridge 800052540046f549 % eth4: Message Age 0 - Max Age 20 % eth4: CIST Hello Time 2 - Forward Delay 15 % eth4: CIST Forward Timer 0 - Msg Age Timer 3 - Hello Timer 0 - topo change timer 0 % eth4: forward-transitions 3 % eth4: Restricted-role OFF % eth4: Version Multiple Spanning Tree Protocol - Receive MSTP - Send MSTP % eth4: No portfast configured - Current portfast off % eth4: bpdu-guard default - Current bpdu-guard off % eth4: bpdu-filter default - Current bpdu-filter off % eth4: no root guard configured - Current root guard off % eth4: Configured Link Type point-to-point - Current point-to-point % eth4: No auto-edge configured - Current port Auto Edge off  $\approx$ % eth5: Port Number 7 - Ifindex 7 - Port Id 0x8007 - Role Designated - State Forwarding % eth5: Designated External Path Cost 0 -Internal Path Cost 200000 % eth5: Configured Path Cost 200000 - Add type Explicit ref count 5<br>% eth5: Designated Port Id 0x8007 - CIST Priority 128 eth5: Designated Port Id 0x8007 - CIST Priority 128 % eth5: CIST Root 1000525400751db5 % eth5: Regional Root 1000525400751db5 % eth5: Designated Bridge 80005254009cb7e6 % eth5: Message Age 0 - Max Age 20 % eth5: CIST Hello Time 2 - Forward Delay 15

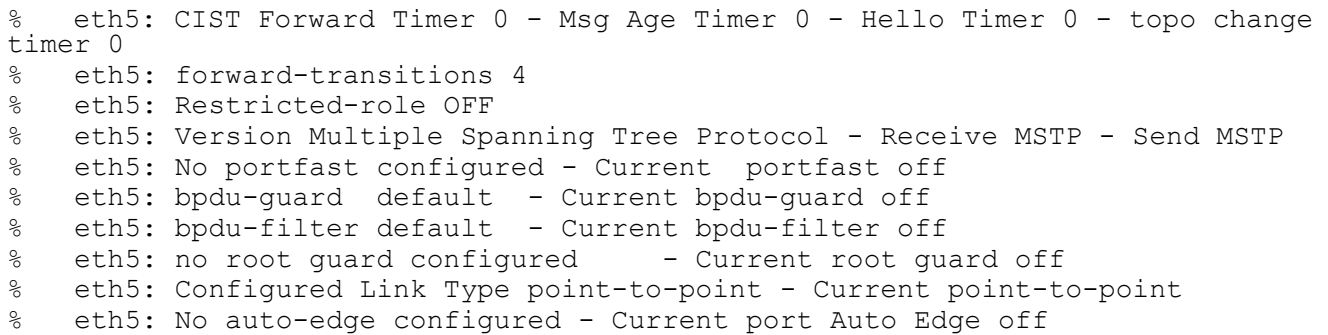

# CHAPTER 7 Disable Spanning Tree Configuration

This chapter describes disabling spanning tree operation on a per Multiple Spanning Tree Instance (MSTI) basis.

# **Topology**

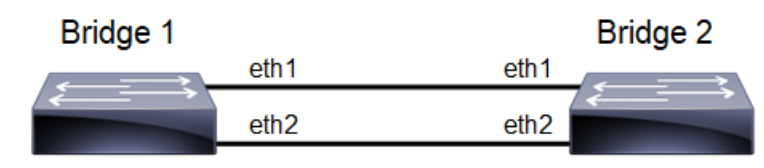

#### **Figure 7-15: Disable Spanning Tree Topology**

Note: Run the switchport command on each port to change to Layer-2 mode.

# **Disabling MSTP Configuration**

#### **Bridge 1**

#### **Disabling MSTP per instance**

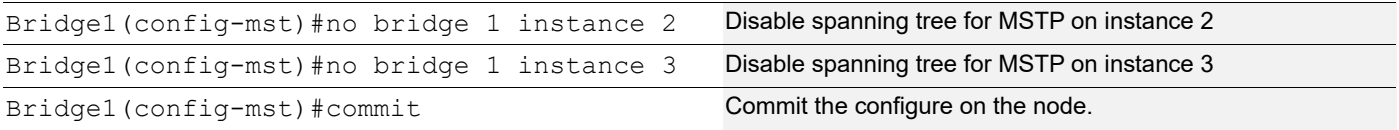

#### **Disabling MSTP globally**

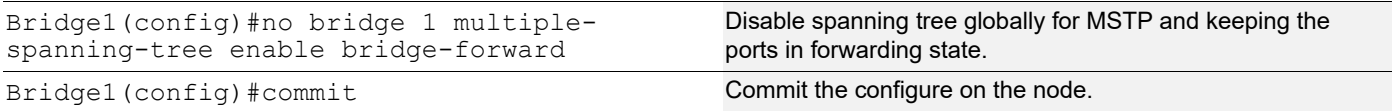

#### **Disabling MSTP per port**

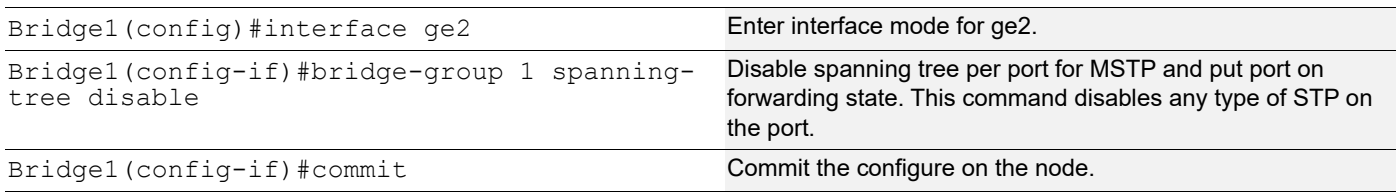

#### **Bridge 2**

#### **Disabling MSTP per instance**

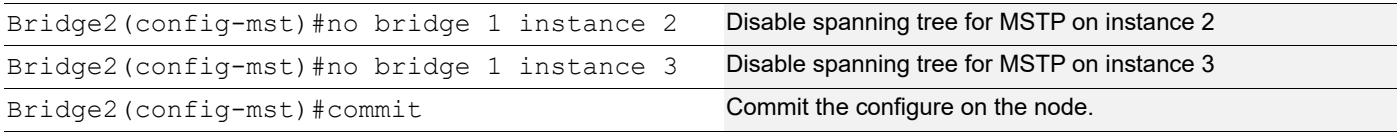

#### **Disabling MSTP globally**

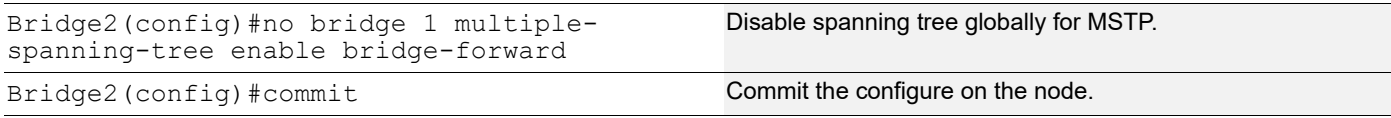

#### **Disabling MSTP per port**

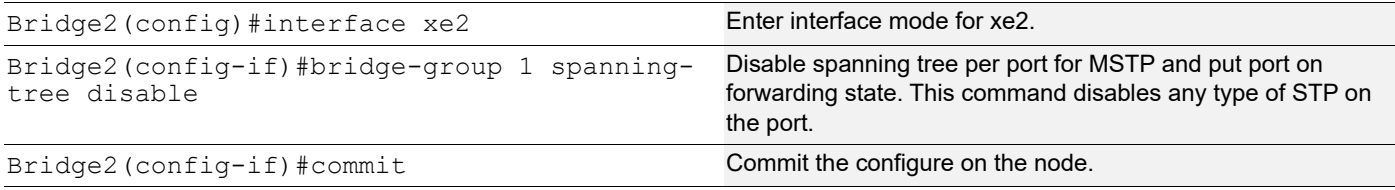

### **Validation**

#### **Bridge 1**

Verify MSTP details with the show spanning-tree mst detail command.

```
#show spanning-tree mst detail
% 1: Bridge up - Spanning Tree Enabled - topology change detected
% 1: CIST Root Path Cost 0 - CIST Root Port 905 - CIST Bridge Priority 32768
% 1: Forward Delay 15 - Hello Time 2 - Max Age 20 - Transmit Hold Count 6 - 
Max-hops 20
% 1: CIST Root Id 80003417ebfbe9c4
% 1: CIST Reg Root Id 80003417ebfbe9c4
% 1: CIST Bridge Id 800064006ac779a0
% 1: 9 topology change(s) - last topology change Thu Nov 17 15:06:17 2016
% 1: portfast bpdu-filter disabled
% 1: portfast bpdu-guard disabled
% 1: portfast errdisable timeout disabled
% 1: portfast errdisable timeout interval 300 sec
% ge2: Port Number 905 - Ifindex 5001 - Port Id 0x8389 - Role Rootport - 
State Forwarding
% ge2: Designated External Path Cost 0 -Internal Path Cost 20000
% ge2: Configured Path Cost 20000 - Add type Explicit ref count 2
% ge2: Designated Port Id 0x838a - CIST Priority 128 -
% ge2: CIST Root 80003417ebfbe9c4
% ge2: Regional Root 80003417ebfbe9c4
% ge2: Designated Bridge 80003417ebfbe9c4
% ge2: Message Age 0 - Max Age 20
% ge2: CIST Hello Time 2 - Forward Delay 15
% ge2: CIST Forward Timer 0 - Msg Age Timer 4 - Hello Timer 0 - topo change 
timer 0
% ge2: forward-transitions 1
% ge2: Version Multiple Spanning Tree Protocol - Received MSTP - Send MSTP
% ge2: No portfast configured - Current portfast off
% ge2: bpdu-guard default - Current bpdu-guard off
% ge2: bpdu-filter default - Current bpdu-filter off
% ge2: no root guard configured - Current root guard off
% ge2: Configured Link Type point-to-point - Current point-to-point
% ge2: No auto-edge configured - Current port Auto Edge off
%
```

```
% ge3: Port Number 908 - Ifindex 5004 - Port Id 0x838c - Role Alternate - 
State Discarding
% ge3: Designated External Path Cost 0 -Internal Path Cost 20000
% ge3: Configured Path Cost 20000 - Add type Explicit ref count 2<br>% ge3: Designated Port Id 0x838b - CIST Priority 128 -
    % ge3: Designated Port Id 0x838b - CIST Priority 128 -
% ge3: CIST Root 80003417ebfbe9c4
% ge3: Regional Root 80003417ebfbe9c4
% ge3: Designated Bridge 80003417ebfbe9c4
% ge3: Message Age 0 - Max Age 20
% ge3: CIST Hello Time 2 - Forward Delay 15
% ge3: CIST Forward Timer 0 - Msg Age Timer 5 - Hello Timer 1 - topo change 
timer 0<br>% qe3
    ge3: forward-transitions 2
% ge3: Version Multiple Spanning Tree Protocol - Received MSTP - Send MSTP
% ge3: No portfast configured - Current portfast off
% ge3: bpdu-guard default - Current bpdu-guard off
% ge3: bpdu-filter default - Current bpdu-filter off<br>% ge3: no root guard configured - Current root guard off
% ge3: no root guard configured
% ge3: Configured Link Type point-to-point - Current point-to-point
% ge3: No auto-edge configured - Current port Auto Edge off
% Instance 2: Vlans: 2
% 1: MSTI Root Path Cost 20000 -MSTI Root Port 5001 - MSTI Bridge Priority 
32768
% 1: MSTI Root Id 80023417ebfbe9c4
% 1: MSTI Bridge Id 800264006ac779a0
    % ge2: Port Number 905 - Ifindex 5001 - Port Id 0x8389 - Role Rootport - 
State Forwarding
% ge2: Designated Internal Path Cost 0 - Designated Port Id 0x838a
% ge2: Configured Internal Path Cost 20000
% ge2: Configured CST External Path cost 20000
% ge2: CST Priority 128 - MSTI Priority 128<br>% ae2: Desianated Root 80023417ebfbe9c4
    ge2: Designated Root 80023417ebfbe9c4
% ge2: Designated Bridge 800264006ac779a0
% ge2: Message Age 0
% ge2: Hello Time 2 - Forward Delay 15
    % ge2: Forward Timer 0 - Msg Age Timer 4 - Hello Timer 0
% Instance 3: Vlans: 3
% 1: MSTI Root Path Cost 0 -MSTI Root Port 0 - MSTI Bridge Priority 32768
% 1: MSTI Root Id 800364006ac779a0
% 1: MSTI Bridge Id 800364006ac779a0
% ge3: Port Number 908 - Ifindex 5004 - Port Id 0x838c - Role Designated - 
State Forwarding
% ge3: Designated Internal Path Cost 0 - Designated Port Id 0x838c
% ge3: Configured Internal Path Cost 20000
% ge3: Configured CST External Path cost 20000
% ge3: CST Priority 128 - MSTI Priority 128
% ge3: Designated Root 800364006ac779a0
% ge3: Designated Bridge 800364006ac779a0
% ge3: Message Age 0
% ge3: Hello Time 2 - Forward Delay 15
    % ge3: Forward Timer 0 - Msg Age Timer 0 - Hello Timer 1
```
Verify MSTP configurations when MSTP is enabled globally.

```
#show running-config
```

```
!
bridge 1 protocol mstp
!
```
Verify MSTP configurations when MSTP is disabled globally.

```
#show running-config
!
bridge 1 protocol mstp
no bridge 1 multiple-spanning-tree enable bridge-forward
!
```
Verify MSTP configurations when MSTP instance 2 and 3 is enabled.

```
#show running-config spanning-tree
 !
 spanning-tree mst configuration
 bridge 1 instance 2
 bridge 1 instance 2 vlan 2
bridge 1 instance 3
 bridge 1 instance 3 vlan 3
 !
 interface xe2
 bridge-group 1 instance 2
 !
 interface xe3
 bridge-group 1 instance 3
 !
• Verify MSTP configurations when MSTP instance 2 is disabled
 #show running-config spanning-tree
 !
 spanning-tree mst configuration
 bridge 1 instance 3
```

```
bridge 1 instance 3 vlan 3
!
interface ge3
bridge-group 1 instance 3
!
```
Verify MSTP configurations when spanning-tree is enabled on interface.

```
#show running-config interface ge2
!
interface ge2
switchport
bridge-group 1
switchport mode access
switchport access vlan 2
bridge-group 1 instance 2
!
```
Verify MSTP configurations when spanning-tree is disabled on interface.

```
#show running-config interface ge2
!
interface ge2
switchport
bridge-group 1 spanning-tree disable
switchport mode access
switchport access vlan 2
bridge-group 1 instance 2
```
Verify MSTP details after disabling spanning-tree on interface ge2 with the show spanning-tree mst details command.

```
#show spanning-tree mst detail
% 1: Bridge up - Spanning Tree Enabled - topology change detected
% 1: CIST Root Path Cost 0 - CIST Root Port 908 - CIST Bridge Priority 32768
% 1: Forward Delay 15 - Hello Time 2 - Max Age 20 - Transmit Hold Count 6 - 
Max-hops 20
% 1: CIST Root Id 80003417ebfbe9c4
% 1: CIST Reg Root Id 80003417ebfbe9c4
% 1: CIST Bridge Id 800064006ac779a0
% 1: 10 topology change(s) - last topology change Fri Nov 25 21:21:05 2016
% 1: portfast bpdu-filter disabled
% 1: portfast bpdu-guard disabled
% 1: portfast errdisable timeout disabled
% 1: portfast errdisable timeout interval 300 sec
    % ge2: Port Number 905 - Ifindex 5001 - Port Id 0x8389 - Role Disabled - 
State Forwarding
% ge2: Designated External Path Cost 0 -Internal Path Cost 20000
% ge2: Configured Path Cost 20000 - Add type Explicit ref count 2
% ge2: Designated Port Id 0x838a - CIST Priority 128 -
% ge2: Message Age 0 - Max Age 20
% ge2: CIST Hello Time 2 - Forward Delay 15
% ge2: CIST Forward Timer 0 - Msg Age Timer 4 - Hello Timer 0 - topo change 
timer 0
% ge2: forward-transitions 2
% ge2: Version Multiple Spanning Tree Protocol - Received MSTP - Send MSTP
% ge2: No portfast configured - Current portfast off
% ge2: bpdu-guard default - Current bpdu-guard off
% ge2: bpdu-filter default - Current bpdu-filter off
% ge2: no root guard configured - Current root guard off
% ge2: Configured Link Type point-to-point - Current point-to-point
% ge2: No auto-edge configured - Current port Auto Edge off
% ge3: Port Number 908 - Ifindex 5004 - Port Id 0x838c - Role Rootport - 
State Forwarding
% ge3: Designated External Path Cost 0 -Internal Path Cost 20000
% ge3: Configured Path Cost 20000 - Add type Explicit ref count 2
% ge3: Designated Port Id 0x838b - CIST Priority 128 -
% ge3: CIST Root 80003417ebfbe9c4
% ge3: Regional Root 80003417ebfbe9c4
% ge3: Designated Bridge 80003417ebfbe9c4
% ge3: Message Age 0 - Max Age 20
% ge3: CIST Hello Time 2 - Forward Delay 15
% ge3: CIST Forward Timer 0 - Msg Age Timer 4 - Hello Timer 1 - topo change 
timer 0
% ge3: forward-transitions 3
% ge3: Version Multiple Spanning Tree Protocol - Received MSTP - Send MSTP
% ge3: No portfast configured - Current portfast off
% ge3: bpdu-guard default - Current bpdu-guard off
% ge3: bpdu-filter default - Current bpdu-filter off<br>% ae3: no root quard confiqured - Current root gu
   ge3: no root guard configured - Current root guard off
% ge3: Configured Link Type point-to-point - Current point-to-point
    ge3: No auto-edge configured - Current port Auto Edge off
% Instance 2: Vlans: 2
```
% 1: MSTI Root Path Cost 0 -MSTI Root Port 0 - MSTI Bridge Priority 32768 % 1: MSTI Root Id 800264006ac779a0 % 1: MSTI Bridge Id 800264006ac779a0 % ge2: Port Number 905 - Ifindex 5001 - Port Id 0x8389 - Role Disabled - State Discarding % ge2: Designated Internal Path Cost 0 - Designated Port Id 0x8389 % ge2: Configured Internal Path Cost 20000 % ge2: Configured CST External Path cost 20000 % ge2: CST Priority 128 - MSTI Priority 128 % ge2: Designated Root 800264006ac779a0 % ge2: Designated Bridge 800264006ac779a0 % ge2: Message Age 0 % ge2: Hello Time 2 - Forward Delay 15 % ge2: Forward Timer 0 - Msg Age Timer 0 - Hello Timer 0 % Instance 3: Vlans: 3 % 1: MSTI Root Path Cost 20000 -MSTI Root Port 5004 - MSTI Bridge Priority 32768 % 1: MSTI Root Id 80033417ebfbe9c4 % 1: MSTI Bridge Id 800364006ac779a0 % ge3: Port Number 908 - Ifindex 5004 - Port Id 0x838c - Role Rootport - State Forwarding % ge3: Designated Internal Path Cost 0 - Designated Port Id 0x838b % ge3: Configured Internal Path Cost 20000 % ge3: Configured CST External Path cost 20000 % ge3: CST Priority 128 - MSTI Priority 128 % ge3: Designated Root 80033417ebfbe9c4 % ge3: Designated Bridge 800364006ac779a0 % ge3: Message Age 0 % ge3: Hello Time 2 - Forward Delay 15 % ge3: Forward Timer 0 - Msg Age Timer 4 - Hello Timer 1

# **STP Configuration**

**Bridge 1**

#### **Disabling STP globally**

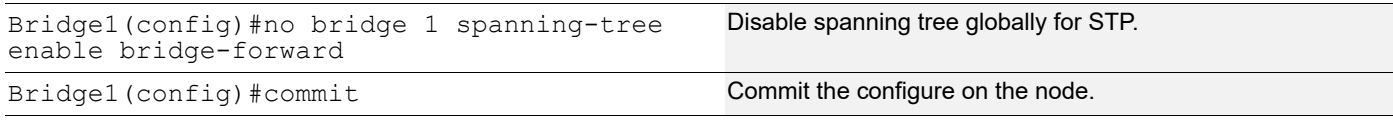

#### **Disabling STP per port**

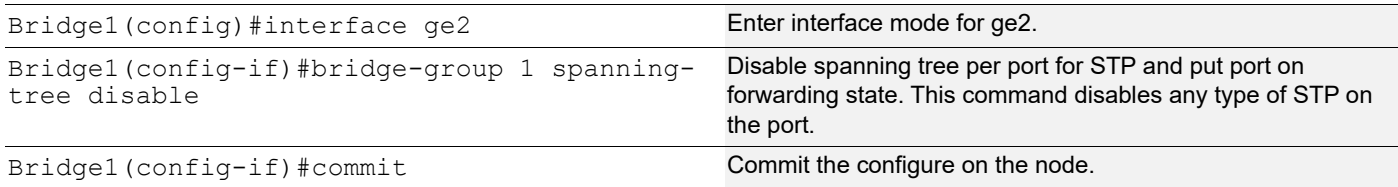

#### **Disabling STP globally**

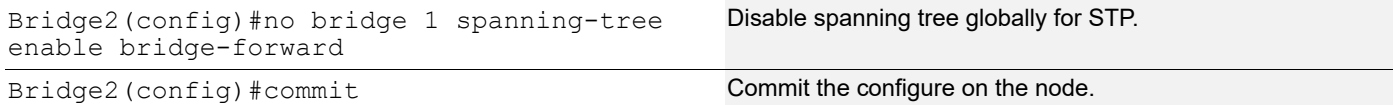

#### **Disabling STP per port**

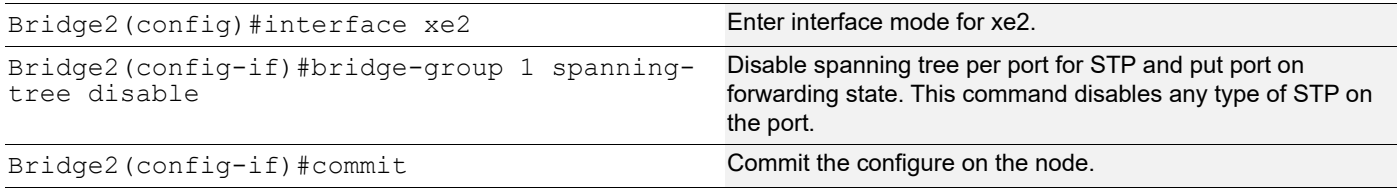

### **Validation**

#### Bridge 1

Verify STP details when stp is enabled globally and ge2 and ge3 are part of the bridge using the show spanningtree command.

```
#show spanning-tree
% 1: Bridge up - Spanning Tree Enabled - topology change
% 1: Root Path Cost 4 - Priority 32768
% 1: Forward Delay 15 - Hello Time 2 - Max Age 20 - Transmit Hold Count 6 - 
Root port 905
% 1: Root Id 80003417ebfbe9c4
% 1: Bridge Id 800064006ac779a0
% 1: 3 topology changes - last topology change Tue Nov 15 21:33:53 2016
% 1: portfast bpdu-filter disabled
% 1: portfast bpdu-guard disabled
% 1: portfast errdisable timeout disabled
% 1: portfast errdisable timeout interval 300 sec
% qe2: Port Number 905 - Ifindex 5001 - Port Id 0x8389 - path cost 4 -
designated cost 0
%ge2: Designated Port Id 0x838a - state Forwarding -Priority 128
%ge2: Designated root 80003417ebfbe9c4
%ge2: Designated Bridge 80003417ebfbe9c4
%ge2: Message Age 0 - Max Age 20
%ge2: Hello Time 2 - Forward Delay 15
%ge2: Forward Timer 0 - Msg Age Timer 18 - Hello Timer 1 - topo change timer0
%ge2: forward-transitions 1
%ge2: No portfast configured – Current portfast
%ge2: bpdu-guard default- Current bpdu-guard off
%ge2: bpdu-filter default- Current bpdu-filter off
%ge2: no root guard configured- Current root guard off
\frac{1}{6} and: Port Number 908 - Ifindex 5004 - Port Id 0x838c - path cost 4 -
designated cost 0
%ge3: Designated Port Id 0x838b - state Blocked -Priority 128
%ge3: Designated root 80003417ebfbe9c4
%ge3: Designated Bridge 80003417ebfbe9c4
%ge3: Message Age 0 - Max Age 20
```

```
%ge3: Hello Time 2 - Forward Delay 15
%ge3: Forward Timer 0 - Msg Age Timer 19 - Hello Timer 1 - topo change timer0
%ge3: forward-transitions 0
%ge3: No portfast configured - Currentportfast off
%ge3: bpdu-guarddefault- Current bpdu-guard off
%ge3: bpdu-filter default- Current bpdu-filter off
%ge3: no root guard configured- Current root guard off
%
```
Verify STP configurations when STP is enabled globally.

```
#show running-config
!
bridge 1 protocol ieee vlan-bridge
!
```
Verify STP configurations when STP is disabled globally.

```
#show running-config
!
bridge 1 protocol ieee vlan-bridge
no bridge 1 spanning-tree enable bridge-forward
!
```
Verify STP configurations when spanning-tree is enabled on interface.

```
#show running-config interface ge2
!
interface ge2
switchport
bridge-group 1
switchport mode trunk
switchport trunk allowed vlan all
!
```
Verify STP configurations when spanning-tree is disabled on interface.

```
#show running-config interface ge2
!
interface ge2
switchport
bridge-group 1 spanning-tree disable
switchport mode trunk
switchport trunk allowed vlan all
!
```
Verify STP details after disabling spanning-tree on interface ge2 with the show spanning-tree command.

```
#show spanning-tree
% 1: Bridge up - Spanning Tree Enabled
% 1: Root Path Cost 4 - Priority 32768
% 1: Forward Delay 15 - Hello Time 2 - Max Age 20 - Transmit Hold Count 6 - 
Root port 908
% 1: Root Id 80003417ebfbe9c4
% 1: Bridge Id 800064006ac779a0
% 1: 5 topology changes - last topology change Fri Nov 25 21:15:35 2016
% 1: portfast bpdu-filter disabled
% 1: portfast bpdu-guard disabled
% 1: portfast errdisable timeout disabled
% 1: portfast errdisable timeout interval 300 sec
    qe2: Port Number 905 - Ifindex 5001 - Port Id 0x8389 - path cost 4 -
designated cost 0
    % ge2: Designated Port Id 0x838a - state Disabled -Priority 128
```
% ge2: Message Age 0 - Max Age 20 % ge2: Hello Time 2 - Forward Delay 15 % ge2: Forward Timer 0 - Msg Age Timer 18 - Hello Timer 0 - topo change timer 23 % ge2: forward-transitions 2 % ge2: No portfast configured - Current portfast off % ge2: bpdu-guard default - Current bpdu-guard off % ge2: bpdu-filter default - Current bpdu-filter off % ge2: no root guard configured - Current root guard off  $\frac{8}{6}$ % ge3: Port Number 908 - Ifindex 5004 - Port Id 0x838c - path cost 4 designated cost 0 % ge3: Designated Port Id 0x838b - state Forwarding -Priority 128 % ge3: Designated root 80003417ebfbe9c4 % ge3: Designated Bridge 80003417ebfbe9c4 % ge3: Message Age 0 - Max Age 20 % ge3: Hello Time 2 - Forward Delay 15 % ge3: Forward Timer 0 - Msg Age Timer 19 - Hello Timer 1 - topo change timer 23 % ge3: forward-transitions 2 % ge3: No portfast configured - Current portfast off % ge3: bpdu-guard default - Current bpdu-guard off % ge3: bpdu-filter default - Current bpdu-filter off % ge3: no root guard configured - Current root guard off

# **RSTP Configuration**

**Bridge 1**

#### **Disabling RSTP globally**

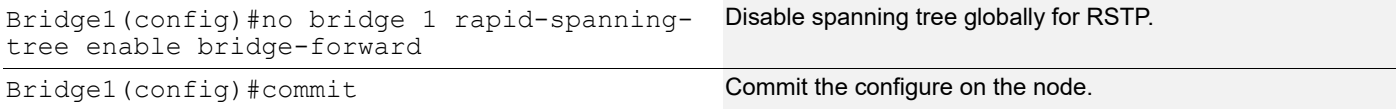

#### **Disabling RSTP per port**

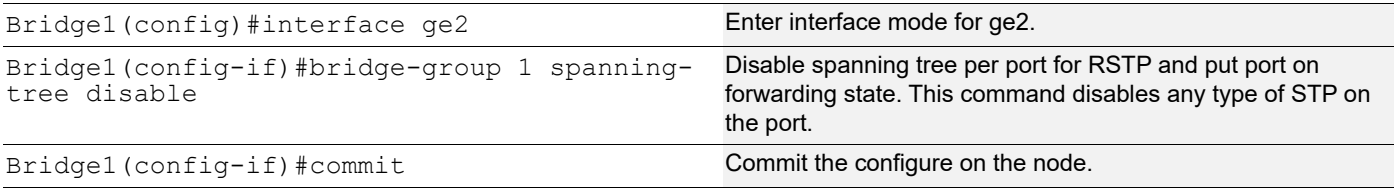

#### **Bridge 2**

#### **Disabling RSTP globally**

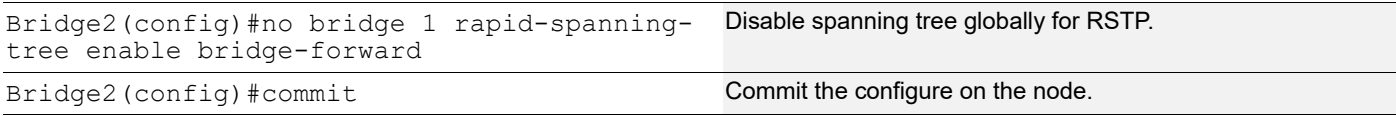

#### **Disabling RSTP per port**

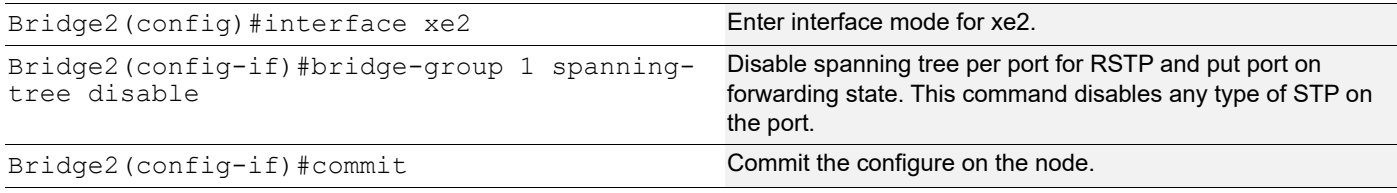

### **Validation**

#### **Bridge 1**

Verify RSTP details when rstp is enabled globally and ge2 and ge3 are part of the bridge using the show spanningtree command.

```
#show spanning-tree
% 1: Bridge up - Spanning Tree Enabled- topology change detected
% 1: Root Path Cost 20000 - Root Port 905 -Bridge Priority 32768
% 1: Forward Delay 15 - Hello Time 2 - Max Age 20 - Transmit Hold Count 6
% 1: Root Id 80003417ebfbe9c4
% 1: Bridge Id 800064006ac779a0
% 1: last topology change Tue Nov 15 21:44:31 2016
% 1: 7 topology change(s)- last topology change Tue Nov 15 21:44:31 2016
% 1: portfast bpdu-filter disabled
% 1: portfast bpdu-guard disabled
% 1: portfast errdisable timeout disabled
% 1: portfast errdisable timeout interval 300 sec
% ge2: Port Number 905 - Ifindex 5001 - Port Id 0x8389 - Role Rootport - State 
Forwarding
% ge2: Designated Path Cost 0
% ge2: Configured Path Cost 20000- Add type Explicit ref count 1
% ge2: Designated Port Id 0x838a - Priority 128-
% ge2: Root 80003417ebfbe9c4
% ge2: Designated Bridge 80003417ebfbe9c4
% ge2: Message Age 0 - Max Age 20
% ge2: Hello Time 2 - Forward Delay 15
% ge2: Forward Timer 0 - Msg Age Timer 4 - Hello Timer 1 - topo change timer
\Omega% ge2: forward-transitions 1
% ge2: Version Rapid Spanning Tree Protocol - Received RSTP - Send RSTP
% ge2: No portfast configured - Currentportfast off
% ge2: bpdu-guarddefault- Current bpdu-guard off
% ge2: bpdu-filter default- Current bpdu-filter off
% ge2: no root guard configured- Current root guard off
% ge2: Configured Link Type point-to-point - Current point-to-point
% ge2: No auto-edge configured - Current port Auto Edge off
% ge3: Port Number 908 - Ifindex 5004 - Port Id 0x838c - Role Alternate - 
State Discarding
% ge3: Designated Path Cost 0
% ge3: Configured Path Cost 20000- Add type Explicit ref count 1
% ge3: Designated Port Id 0x838b - Priority 128-
% ge3: Root 80003417ebfbe9c4
% ge3: Designated Bridge 80003417ebfbe9c4
% ge3: Message Age 0 - Max Age 20
% ge3: Hello Time 2 - Forward Delay 15
```

```
% ge3: Forward Timer 0 - Msg Age Timer 5 - Hello Timer 0 - topo change timer
\bigcap% ge3: forward-transitions 2
% ge3: Version Rapid Spanning Tree Protocol - Received RSTP - Send RSTP
% ge3: No portfast configured - Currentportfast off
% ge3: bpdu-guarddefault- Current bpdu-guard off
% ge3: bpdu-filter default- Current bpdu-filter off
% ge3: no root guard configured- Current root guard off
% ge3: Configured Link Type point-to-point - Current point-to-point
% ge3: No auto-edge configured - Current port Auto Edge off
%
```
Verify RSTP configurations when RSTP is enabled globally.

```
#show running-config
 !
 bridge 1 protocol rstp vlan-bridge
 !
• Verify RSTP configurations when RSTP is disabled globally
 #show running-config
 !
 bridge 1 protocol rstp vlan-bridge
```
no bridge 1 rapid-spanning-tree enable bridge-forward !

Verify RSTP configurations when spanning-tree is enabled on interface.

```
#show running-config interface ge2
!
interface ge2
switchport
bridge-group 1
switchport mode trunk
switchport trunk allowed vlan all
!
```
Verify RSTP configurations when spanning-tree is enabled on interface.

```
#show running-config interface ge2
!
interface ge2
switchport
bridge-group 1 spanning-tree disable
switchport mode trunk
switchport trunk allowed vlan all
```
Verify RSTP details after disabling spanning-tree on interface ge2 with the show spanning-tree command.

```
#sh spanning-tree
% 1: Bridge up - Spanning Tree Enabled - topology change detected
% 1: Root Path Cost 20000 - Root Port 908 - Bridge Priority 32768
% 1: Forward Delay 15 - Hello Time 2 - Max Age 20 - Transmit Hold Count 6
% 1: Root Id 80003417ebfbe9c4
% 1: Bridge Id 800064006ac779a0
% 1: last topology change Fri Nov 25 21:08:56 2016
% 1: 11 topology change(s) - last topology change Fri Nov 25 21:08:56 2016
% 1: portfast bpdu-filter disabled
% 1: portfast bpdu-guard disabled
% 1: portfast errdisable timeout disabled
% 1: portfast errdisable timeout interval 300 sec
```

```
% ge2: Port Number 905 - Ifindex 5001 - Port Id 0x8389 - Role Disabled - 
State Forwarding
% ge2: Designated Path Cost 0
% ge2: Configured Path Cost 20000 - Add type Explicit ref count 1
% ge2: Designated Port Id 0x838a - Priority 128 -
% ge2: Message Age 0 - Max Age 20
% ge2: Hello Time 2 - Forward Delay 15
% ge2: Forward Timer 0 - Msg Age Timer 5 - Hello Timer 0 - topo change timer 
0
% ge2: forward-transitions 2
% ge2: Version Rapid Spanning Tree Protocol - Received RSTP - Send RSTP
% ge2: No portfast configured - Current portfast off
% ge2: bpdu-guard default - Current bpdu-guard off
% ge2: bpdu-filter default - Current bpdu-filter off
% ge2: no root guard configured - Current root guard off
% ge2: Configured Link Type point-to-point - Current point-to-point
% ge2: No auto-edge configured - Current port Auto Edge off
\approx% ge3: Port Number 908 - Ifindex 5004 - Port Id 0x838c - Role Rootport - 
State Forwarding
% ge3: Designated Path Cost 0
% ge3: Configured Path Cost 20000 - Add type Explicit ref count 1
% ge3: Designated Port Id 0x838b - Priority 128 -
% ge3: Root 80003417ebfbe9c4
% ge3: Designated Bridge 80003417ebfbe9c4
% ge3: Message Age 0 - Max Age 20
% ge3: Hello Time 2 - Forward Delay 15
% ge3: Forward Timer 0 - Msg Age Timer 5 - Hello Timer 1 - topo change timer 
\Omega% ge3: forward-transitions 3
% ge3: Version Rapid Spanning Tree Protocol - Received RSTP - Send RSTP
% ge3: No portfast configured - Current portfast off
% qe3: bpdu-quard default - Current bpdu-guard off
% ge3: bpdu-filter default - Current bpdu-filter off
% ge3: no root guard configured - Current root guard off
% ge3: Configured Link Type point-to-point - Current point-to-point
% ge3: No auto-edge configured - Current port Auto Edge off
```
# CHAPTER 8 VLAN Configuration

This chapter contains an example for VLAN configuration on trunk port.

# **Configuring VLAN Tags**

# **Topology**

This shows configuring a VLAN bridge with VLAN tags on forwarding frames. Link between Bridge 2 and Bridge 3 is configured with VLAN 5 and VLAN 10. Link between Bridge 2 and Bridge 1 is configured as VLAN 5 and link between Bridge 3 and Bridge 1 is configured as VLAN 10.

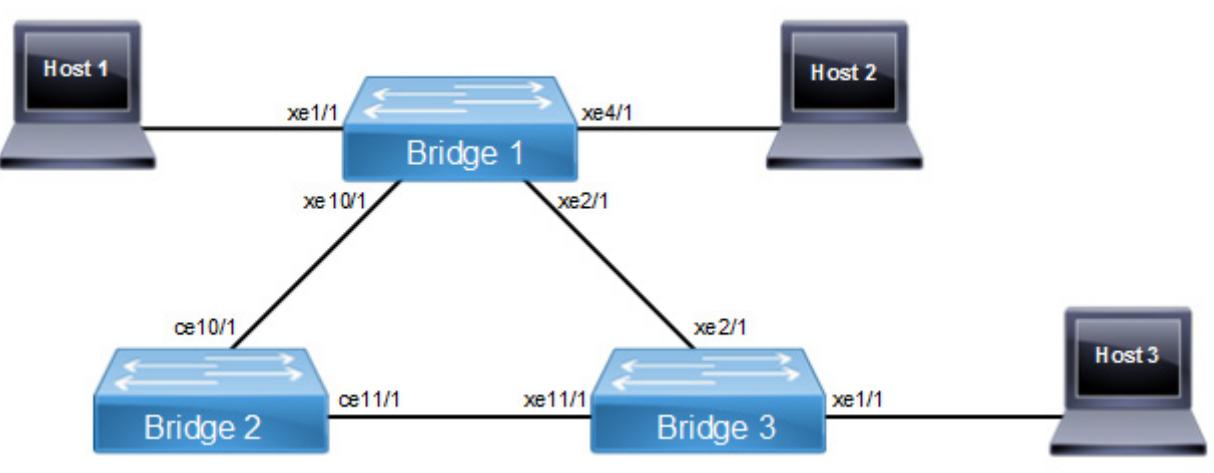

**Figure 8-16: VLAN Topology**

Note: Run the switchport command on each port to change to Layer-2 mode.

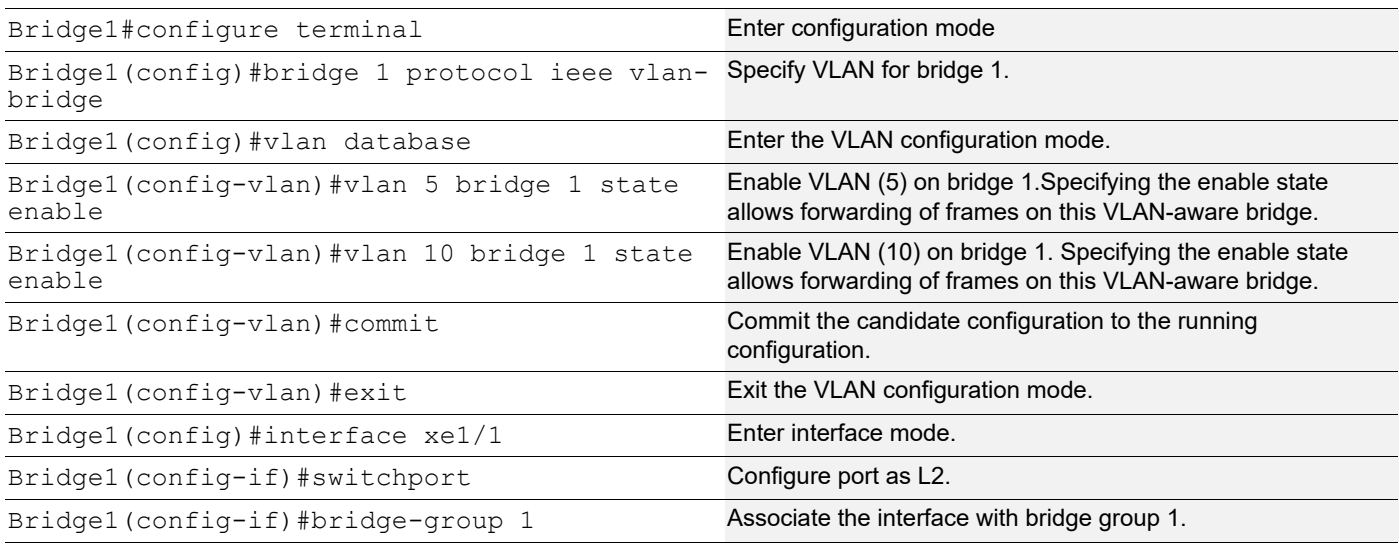

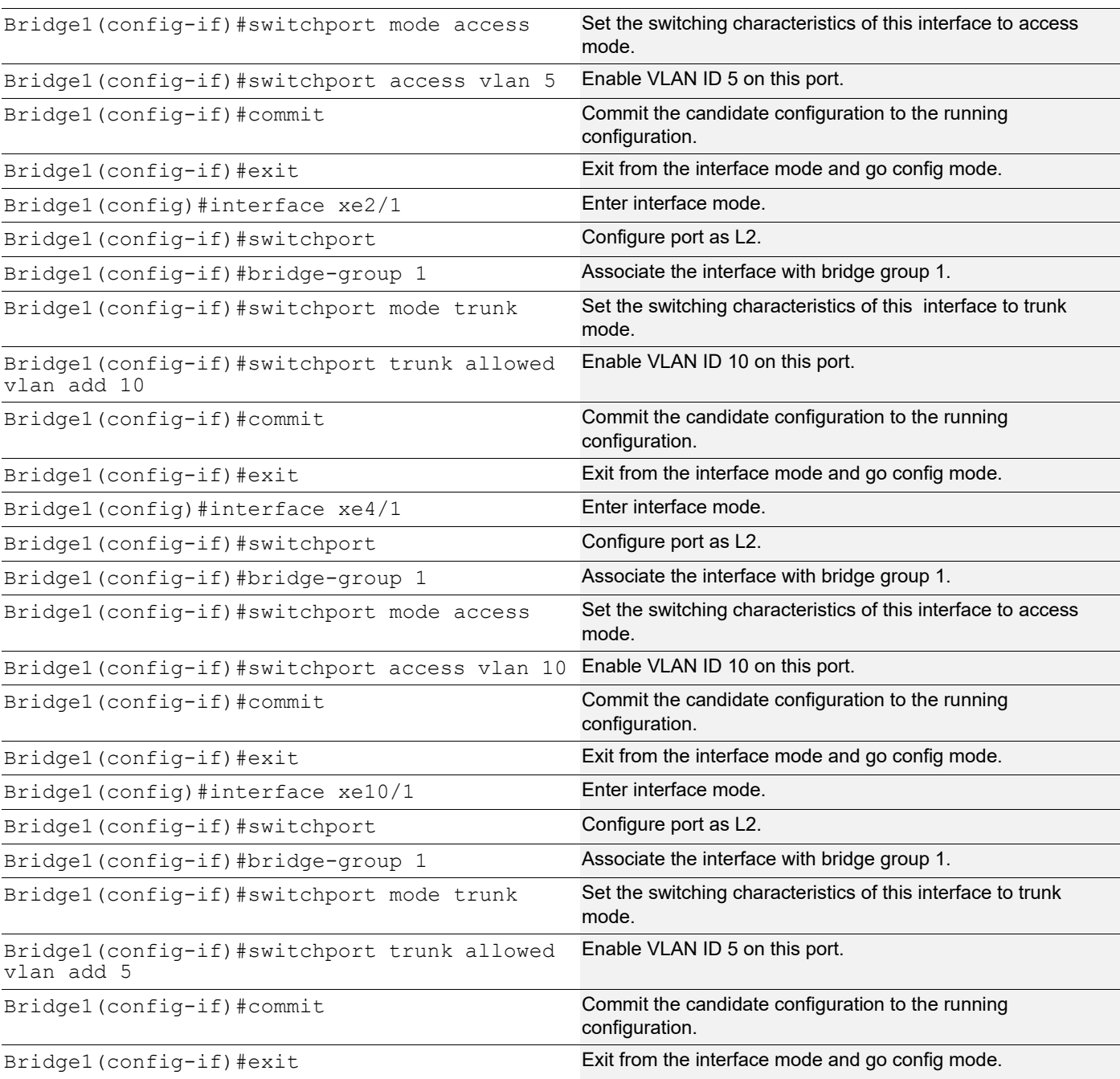

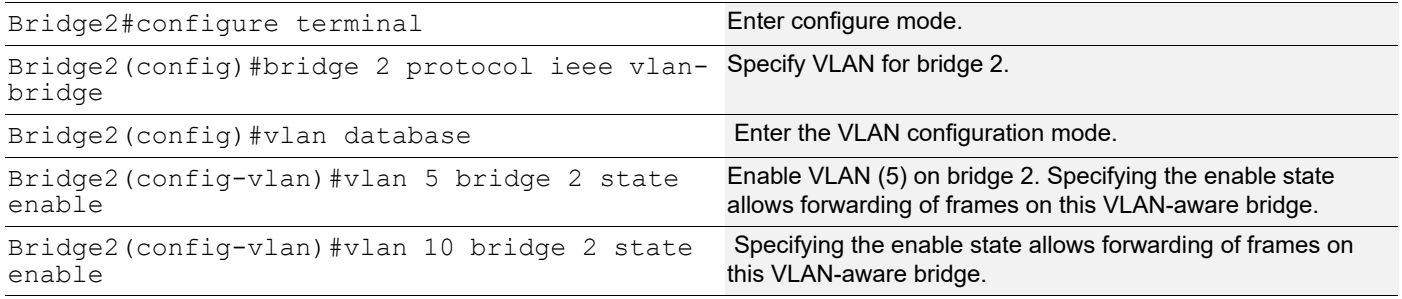

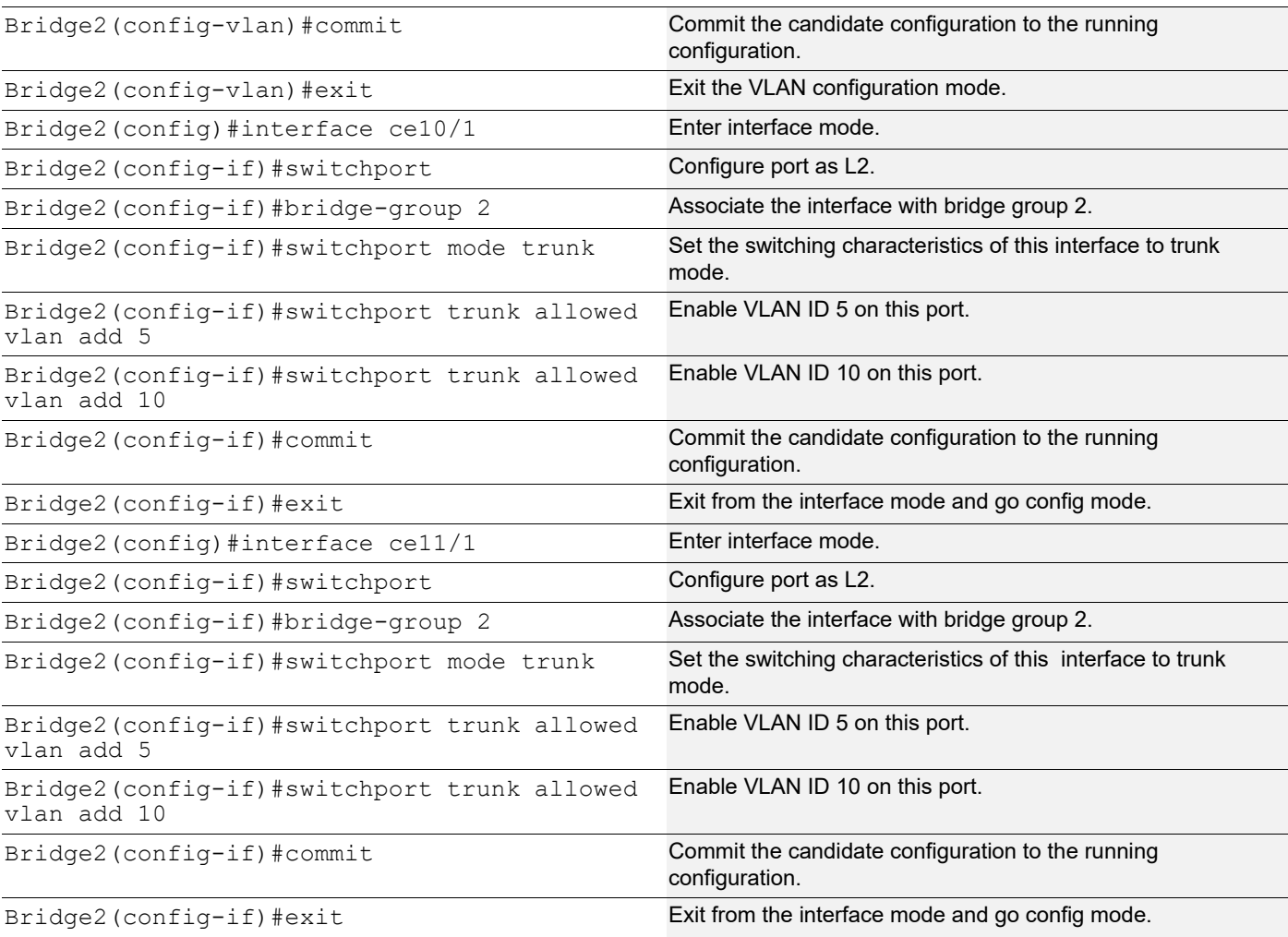

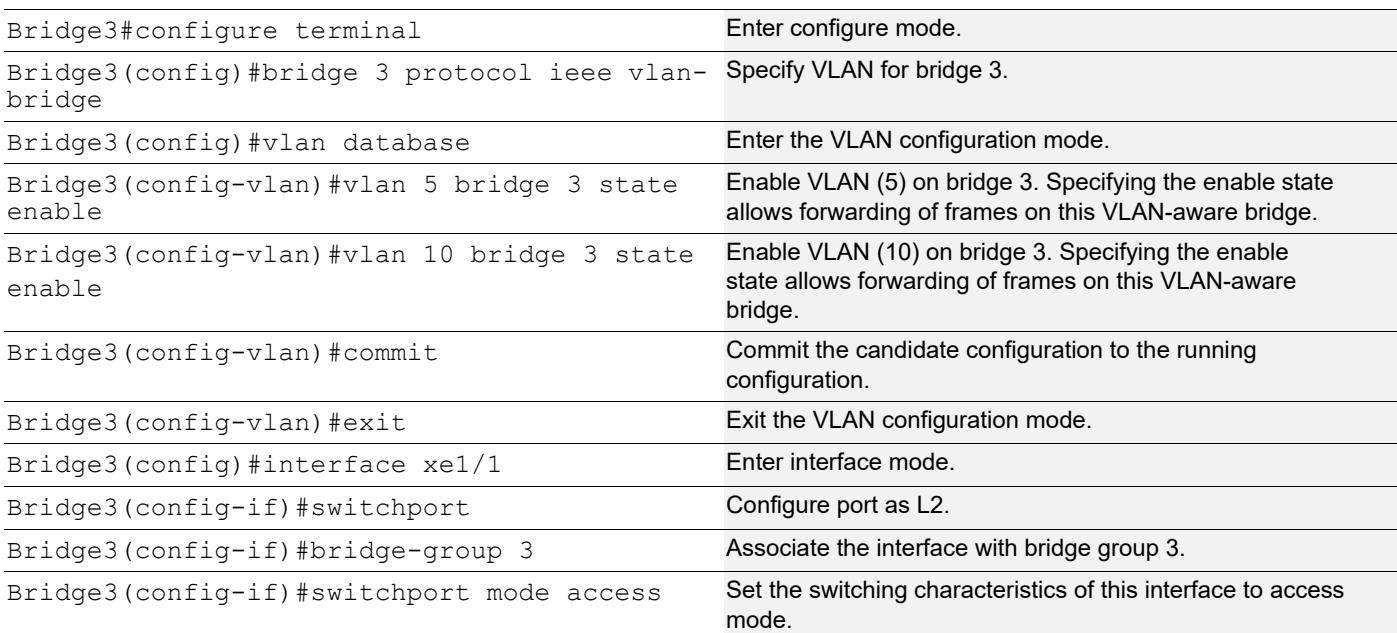

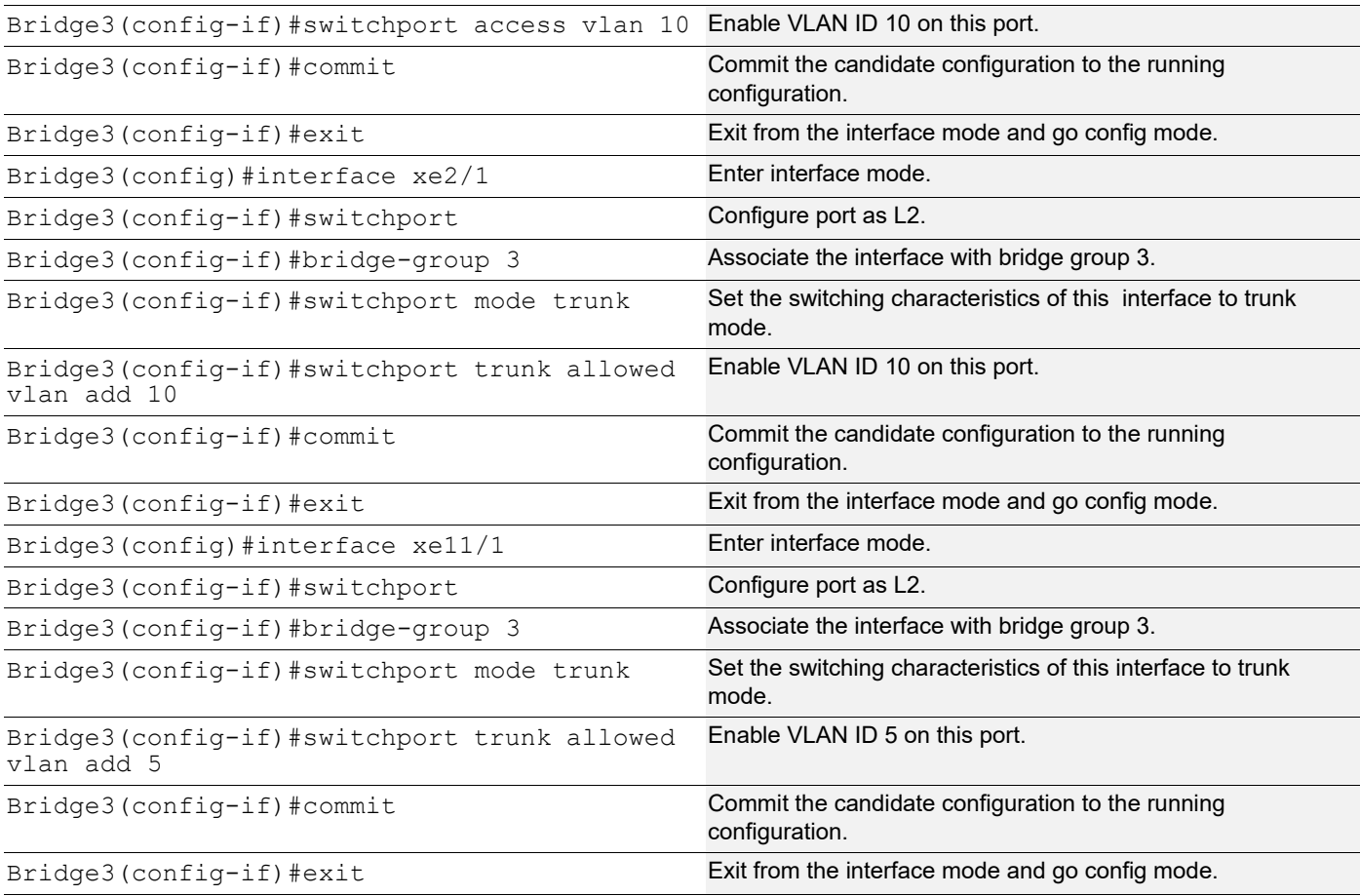

## **Validation**

```
Bridge1#show spanning-tree
% 1: Bridge up - Spanning Tree Enabled
% 1: Root Path Cost 1 - Priority 32768
% 1: Forward Delay 15 - Hello Time 2 - Max Age 20 - Transmit Hold Count 6 - Root port 909
% 1: Root Id 8000001823304db6
% 1: Bridge Id 8000001823305244
% 1: 6 topology changes - last topology change Fri Apr 19 12:32:26 2019
% 1: portfast bpdu-filter disabled
% 1: portfast bpdu-guard disabled
% 1: portfast errdisable timeout disabled
% 1: portfast errdisable timeout interval 300 sec
% xe1/1: Port Number 905 - Ifindex 5001 - Port Id 0x8389 - path cost 4 - designated 
cost 1
% xe1/1: Designated Port Id 0x8389 - state Forwarding -Priority 128
% xe1/1: Designated root 8000001823304db6
% xe1/1: Designated Bridge 8000001823305244
% xe1/1: Message Age 1 - Max Age 20
% xe1/1: Hello Time 2 - Forward Delay 15
% xe1/1: Forward Timer 0 - Msg Age Timer 0 - Hello Timer 0 - topo change timer 0
```

```
% xe1/1: forward-transitions 1
% xe1/1: No portfast configured - Current portfast off
% xe1/1: bpdu-guard default - Current bpdu-guard off
% xe1/1: bpdu-filter default - Current bpdu-filter off
% xe1/1: no root guard configured - Current root guard off
\approx% xe2/1: Port Number 909 - Ifindex 5005 - Port Id 0x838d - path cost 1 - designated 
cost 0
% xe2/1: Designated Port Id 0x838d - state Forwarding -Priority 128
% xe2/1: Designated root 8000001823304db6
% xe2/1: Designated Bridge 8000001823304db6
% xe2/1: Message Age 0 - Max Age 20
% xe2/1: Hello Time 2 - Forward Delay 15
% xe2/1: Forward Timer 0 - Msg Age Timer 19 - Hello Timer 0 - topo change timer 0
% xe2/1: forward-transitions 2
% xe2/1: No portfast configured - Current portfast off
% xe2/1: bpdu-guard default - Current bpdu-guard off
% xe2/1: bpdu-filter default - Current bpdu-filter off
% xe2/1: no root guard configured - Current root guard off
\approx% xe4/1: Port Number 917 - Ifindex 5013 - Port Id 0x8395 - path cost 4 - designated 
cost 1
% xe4/1: Designated Port Id 0x8395 - state Forwarding -Priority 128
% xe4/1: Designated root 8000001823304db6
% xe4/1: Designated Bridge 8000001823305244
% xe4/1: Message Age 1 - Max Age 20
% xe4/1: Hello Time 2 - Forward Delay 15
% xe4/1: Forward Timer 0 - Msg Age Timer 0 - Hello Timer 1 - topo change timer 0
% xe4/1: forward-transitions 1
% xe4/1: No portfast configured - Current portfast off
% xe4/1: bpdu-guard default - Current bpdu-guard off
% xe4/1: bpdu-filter default - Current bpdu-filter off
% xe4/1: no root guard configured - Current root guard off
\frac{6}{6}% xe10/1: Port Number 941 - Ifindex 5037 - Port Id 0x83ad - path cost 2 - designated 
cost 1
% xe10/1: Designated Port Id 0x83ad - state Forwarding -Priority 128
% xe10/1: Designated root 8000001823304db6
% xe10/1: Designated Bridge 8000001823305244
% xe10/1: Message Age 1 - Max Age 20
% xe10/1: Hello Time 2 - Forward Delay 15
% xe10/1: Forward Timer 0 - Msg Age Timer 0 - Hello Timer 0 - topo change timer 0
% xe10/1: forward-transitions 2
% xe10/1: No portfast configured - Current portfast off
% xe10/1: bpdu-guard default - Current bpdu-guard off
% xe10/1: bpdu-filter default - Current bpdu-filter off
% xe10/1: no root guard configured - Current root guard off
\approxB1#show bridge
Ageout time is global and if something is configured for vxlan then it will be affected 
here also
```
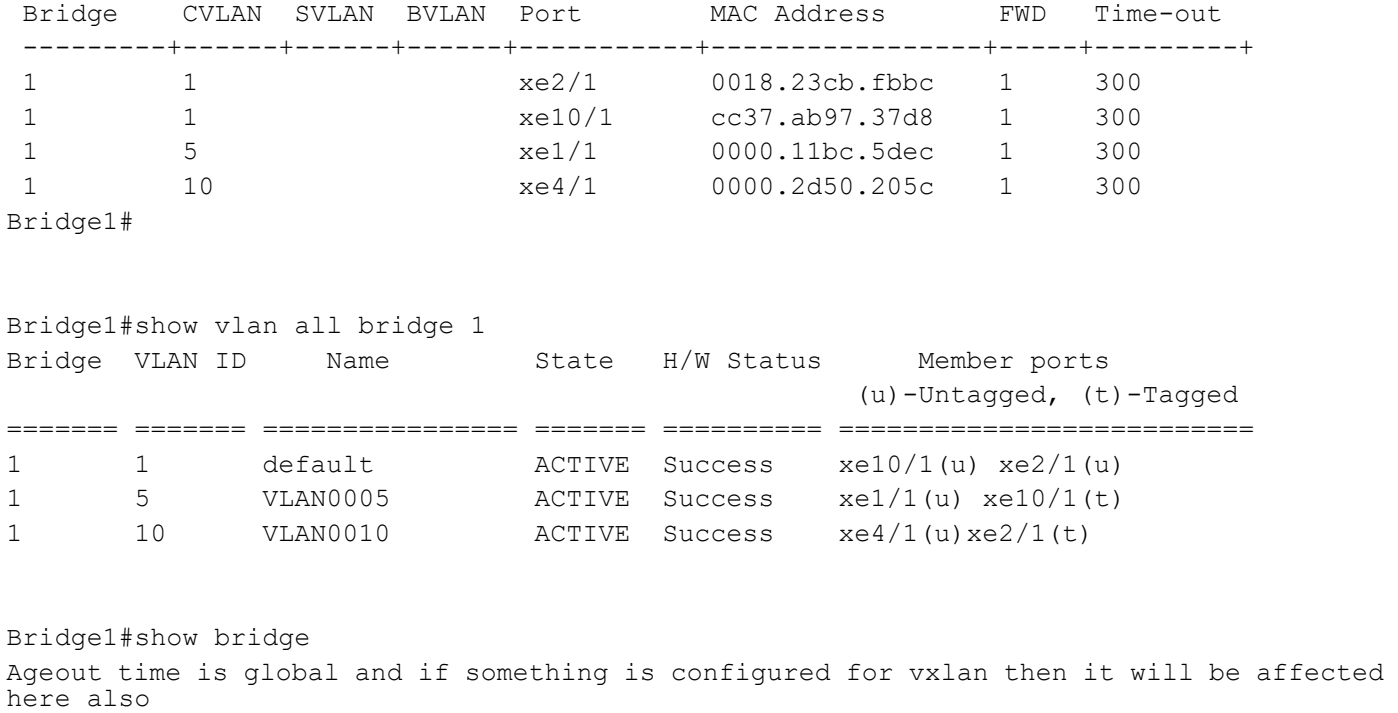

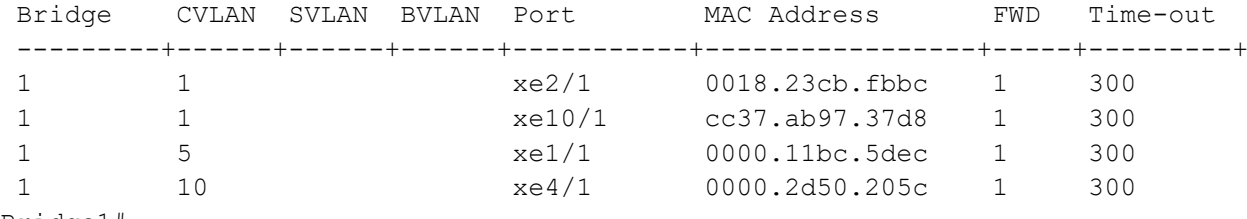

#### Bridge1#

#### **Bridge 2**

Bridge2#show bridge Ageout time is global and if something is configured for vxlan then it will be affected here also

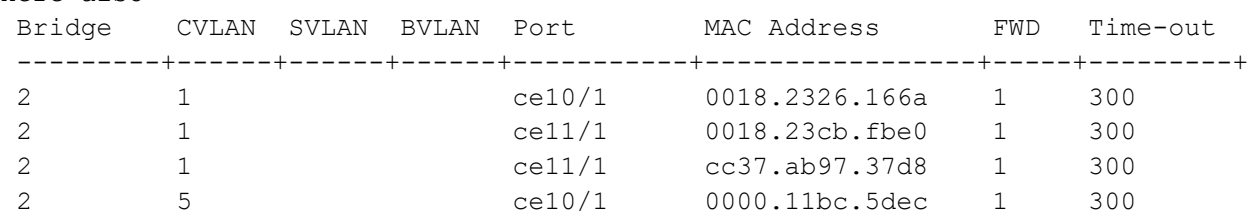

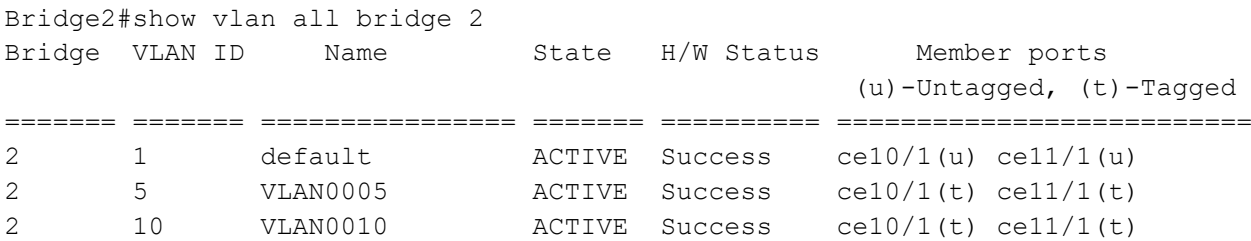

Bridge2#show bridge

Ageout time is global and if something is configured for vxlan then it will be affected here also

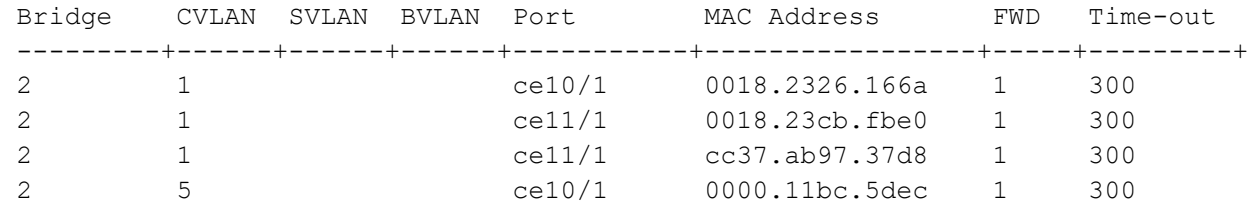

#### **Bridge 3**

Bridge3# show bridge Ageout time is global and if something is configured for vxlan then it will be affected here also Bridge CVLAN SVLAN BVLAN Port MAC Address FWD Time-out ---------+------+------+------+-----------+-----------------+-----+---------+ 3 1 xe2/1 cc37.ab97.37d8 1 300 3 5 xe11/1 0000.11bc.5dec 1 300 3 10 xe2/1 0000.2d50.205c 1 300 Bridge3#show vlan all bridge 3 Bridge VLAN ID Name State H/W Status Member ports (u)-Untagged, (t)-Tagged ======= ======= ================ ======= ========== ========================== 3 1 default ACTIVE Success xe11/1(u) xe2/1(u) 3 5 VLAN0005 ACTIVE Success xe11/1(t) 3 10 VLAN0010 ACTIVE Success xe1/1(u) xe2/1(t)

# CHAPTER 9 Disabling Native VLAN Configuration

This chapter contains sample configurations to check the functionality to drop the untagged traffic by disabling the native vlan by configuring acceptable-frame-type vlan-tagged.

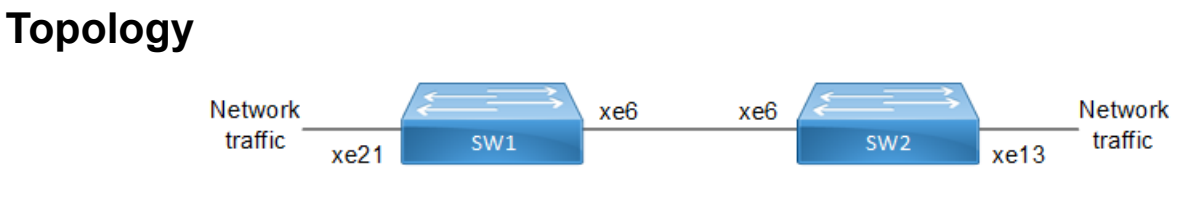

**Figure 9-17: Native VLAN Topology**

# **Configuration**

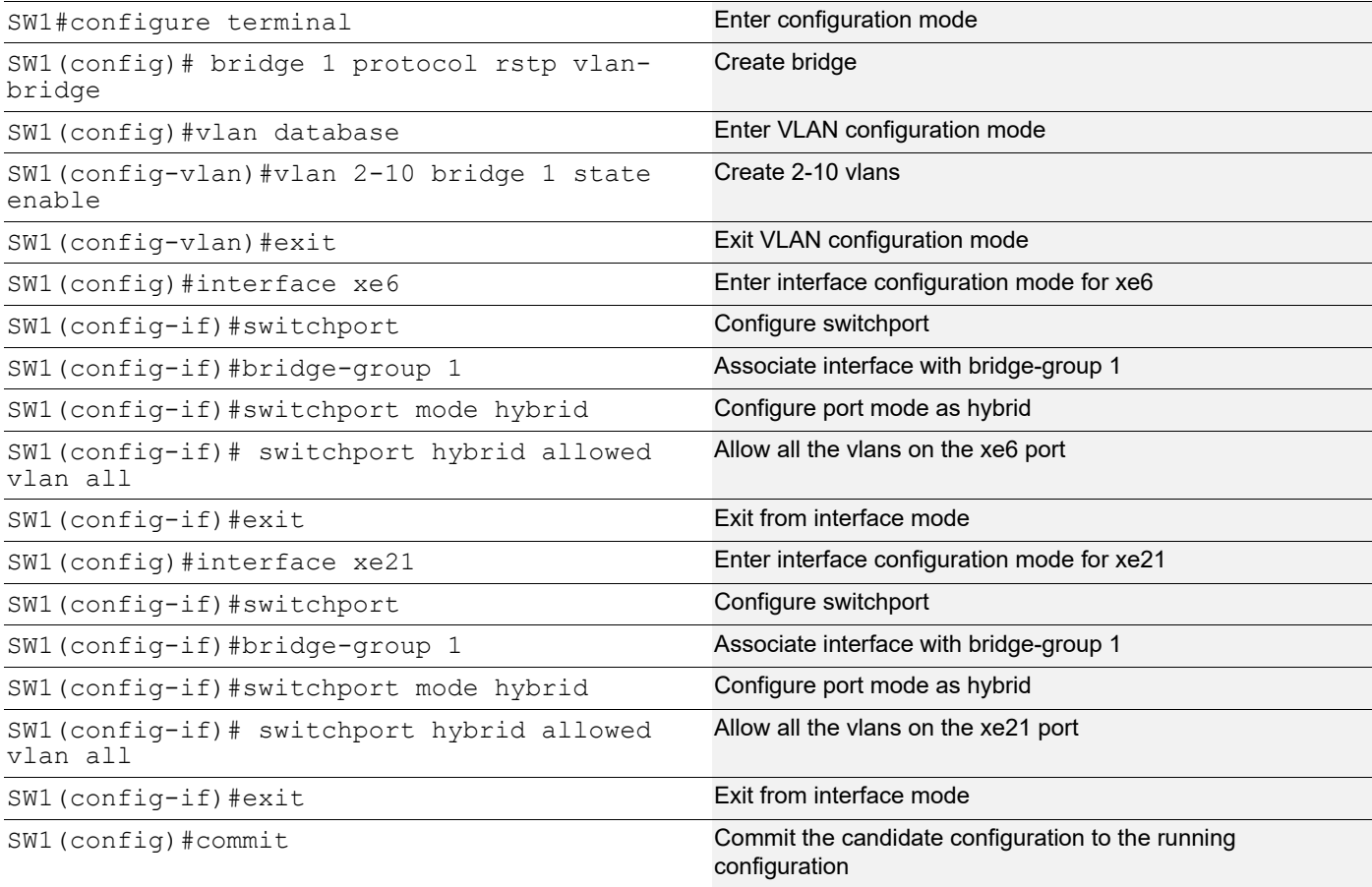

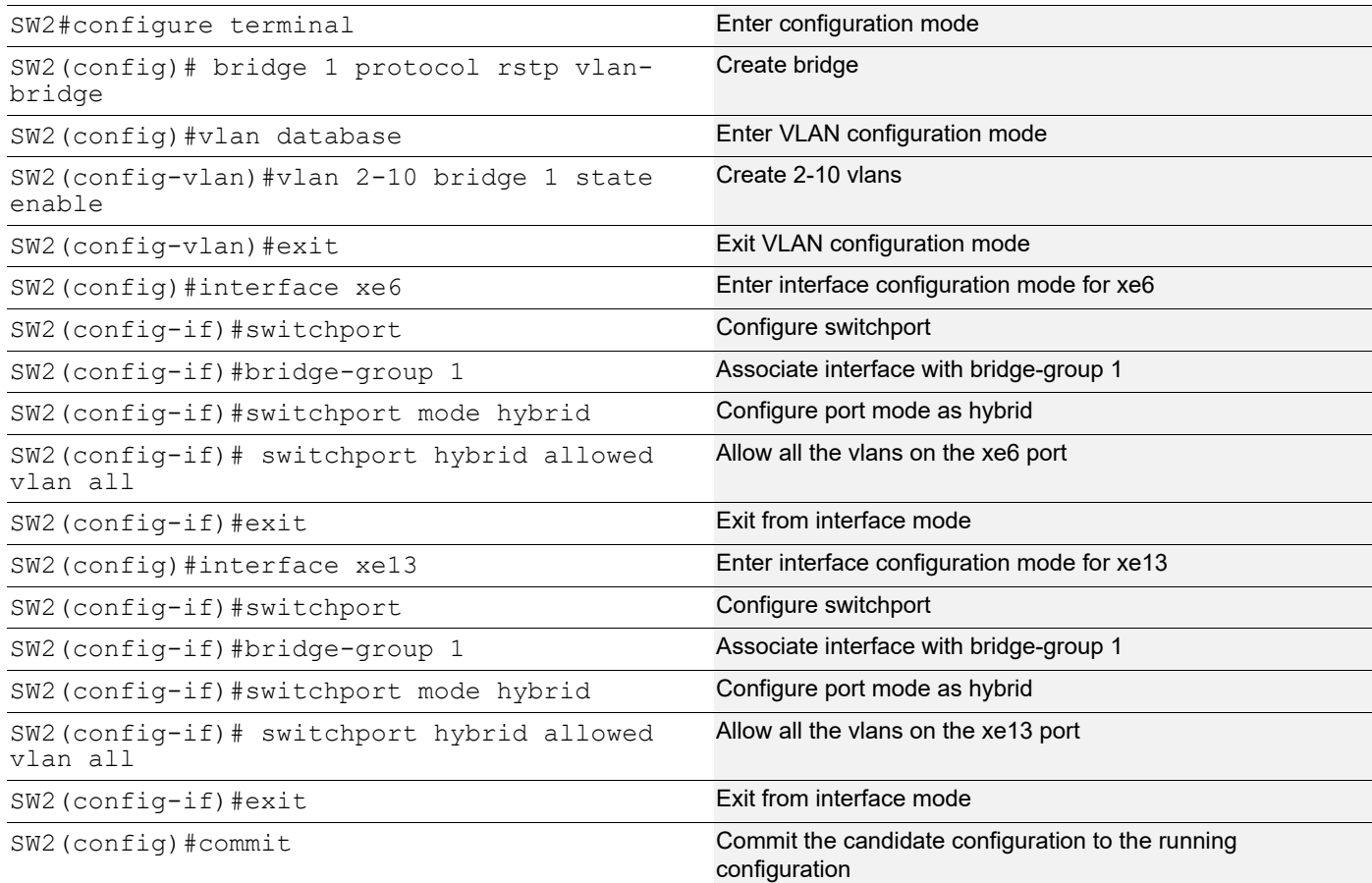

### **Validation**

Sending untagged, vlan-5 and vlan-6 traffic from ixia-1 to ixia-2. In the show bridge o/p we can see all the mac entries learnt for all the traffics.

In the show vlan brief output for default vlan interface xe21 is having port type as untagged (u).

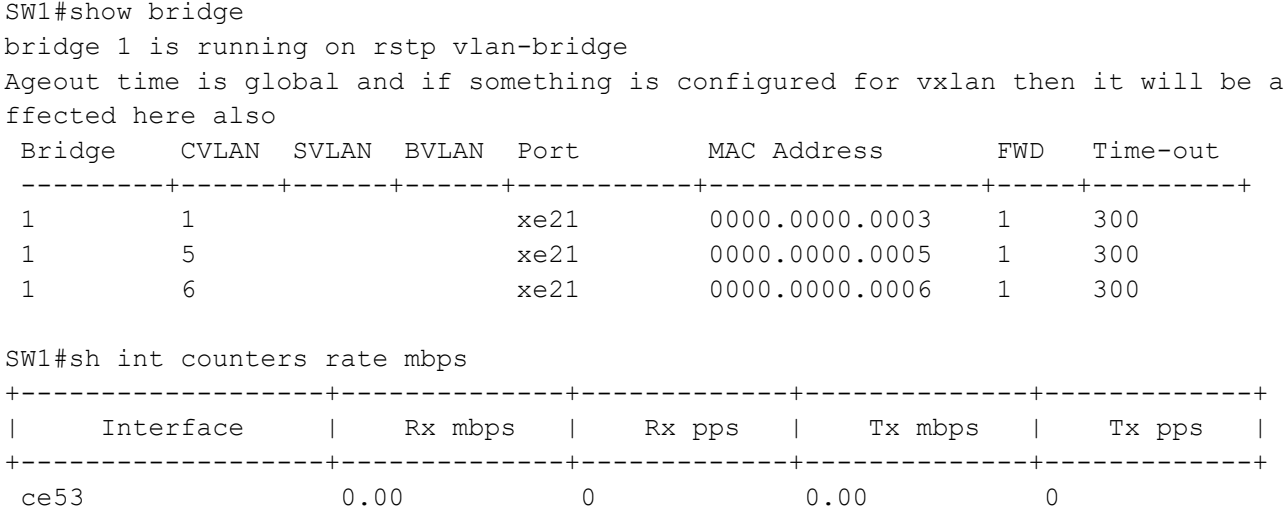

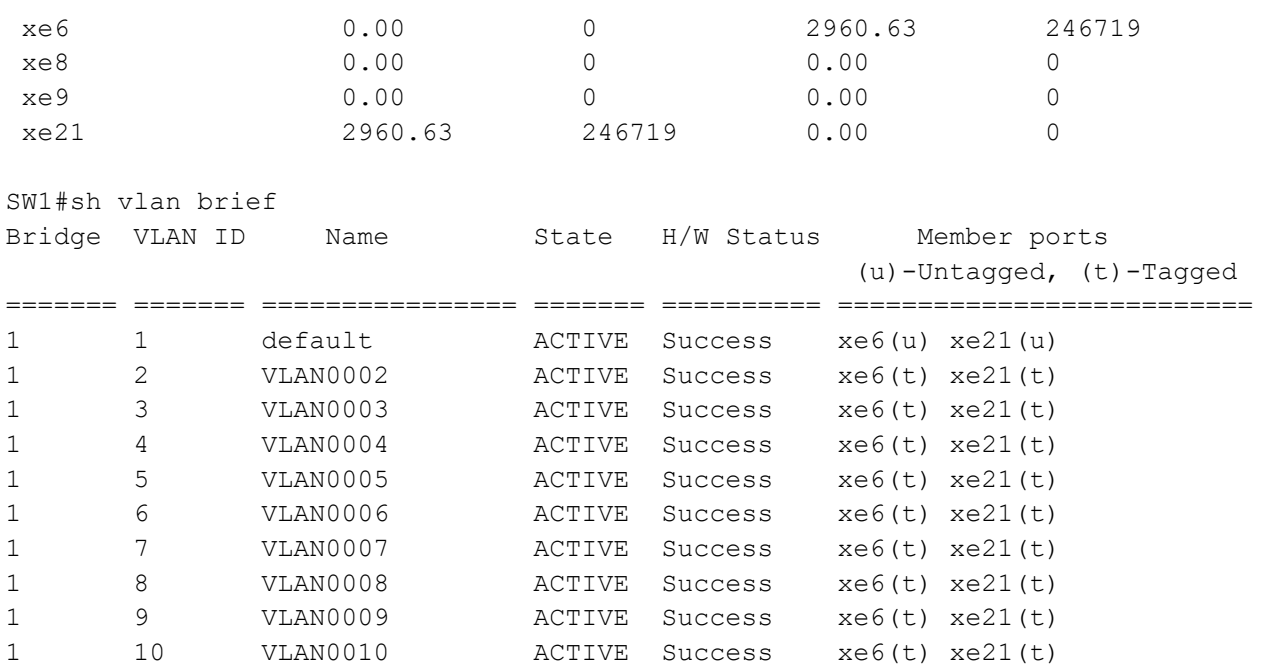

# **Configuring acceptable-frame-type vlan-tagged on ingress interface**

#### **SW1**

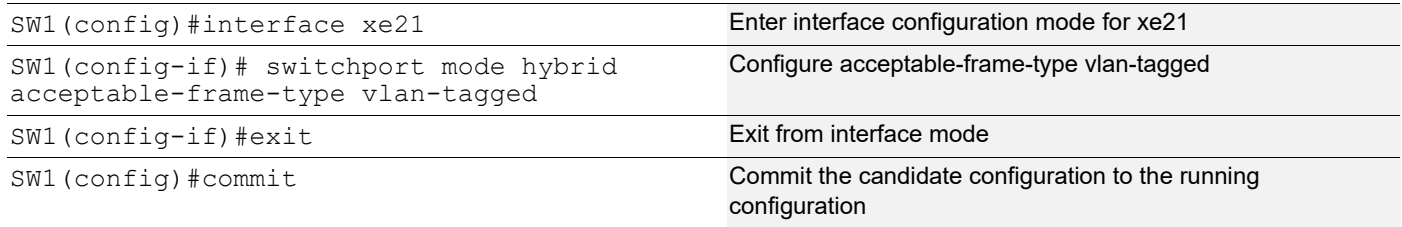

## **Validation**

After configuring acceptable-frame-type vlan-tagged, In the show bridge o/p we can see that un-tagged traffic is dropped (.0003 mac entry is not present), and traffic also getting dropped for that specific stream.

Now on show vlan brief output we can see that xe21 interface is having port type as tagged (t).

```
SW1#sh show bridge
bridge 1 is running on rstp vlan-bridge
Ageout time is global and if something is configured for vxlan then it will be a
ffected here also
 Bridge CVLAN SVLAN BVLAN Port MAC Address FWD Time-out
  ---------+------+------+------+-----------+-----------------+-----+---------+
 1 5 xe21 0010.9400.0003 1 300
 1 6 xe21 0010.9400.0004 1 300
SW1#sh int counters rate mbps
```
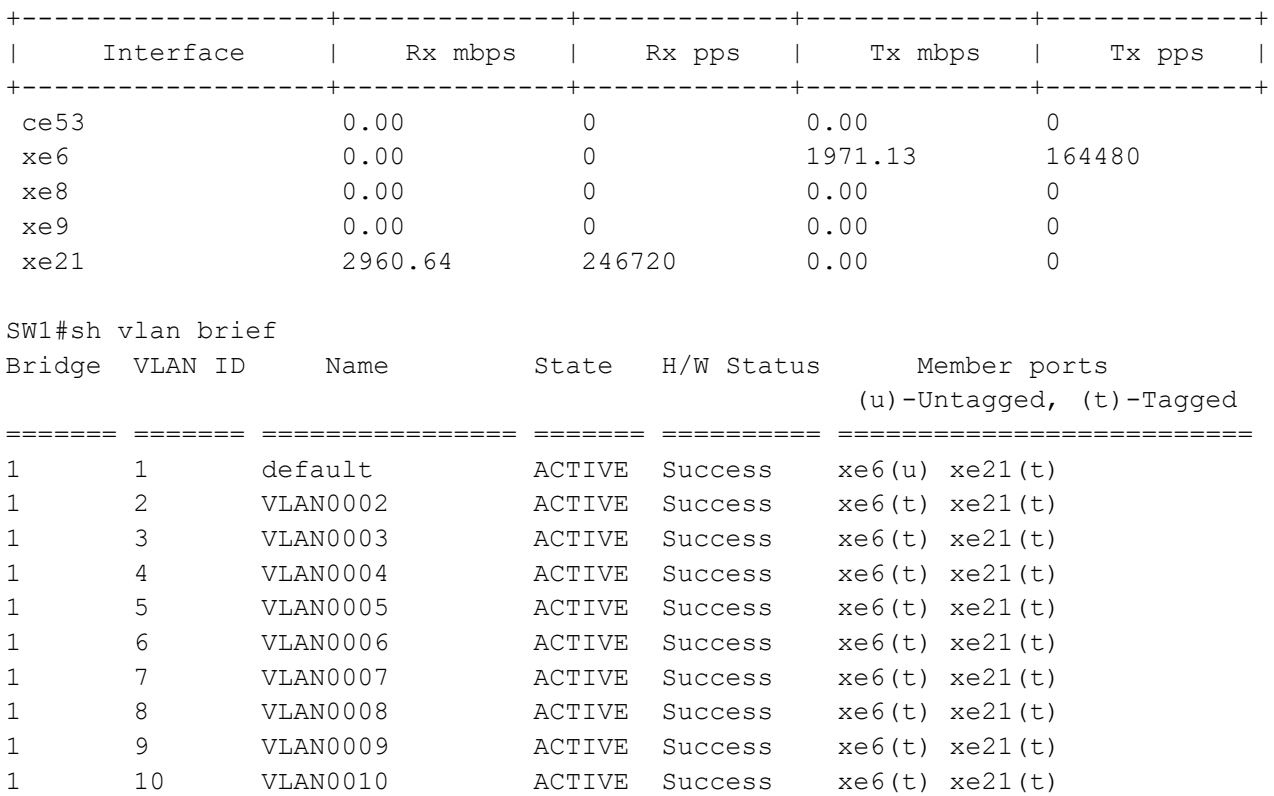

# CHAPTER 10 Disabling Native VLAN Configuration on Trunk mode

This chapter contains sample configurations to check the functionality to drop the untagged traffic by disabling the native VLAN by configuring disable-native-VLAN.

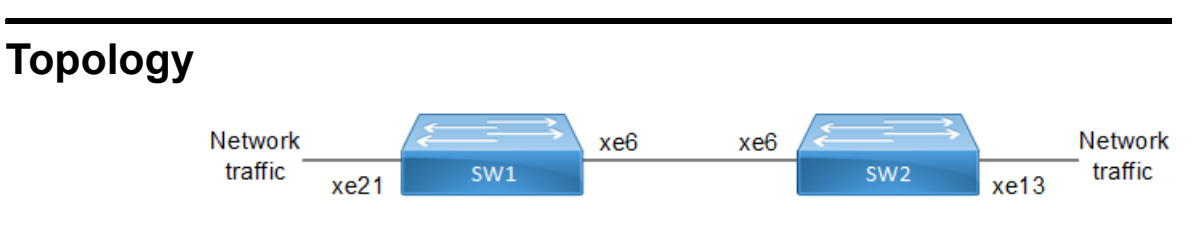

**Figure 10-18: Native VLAN Topology**

# **Configuration**

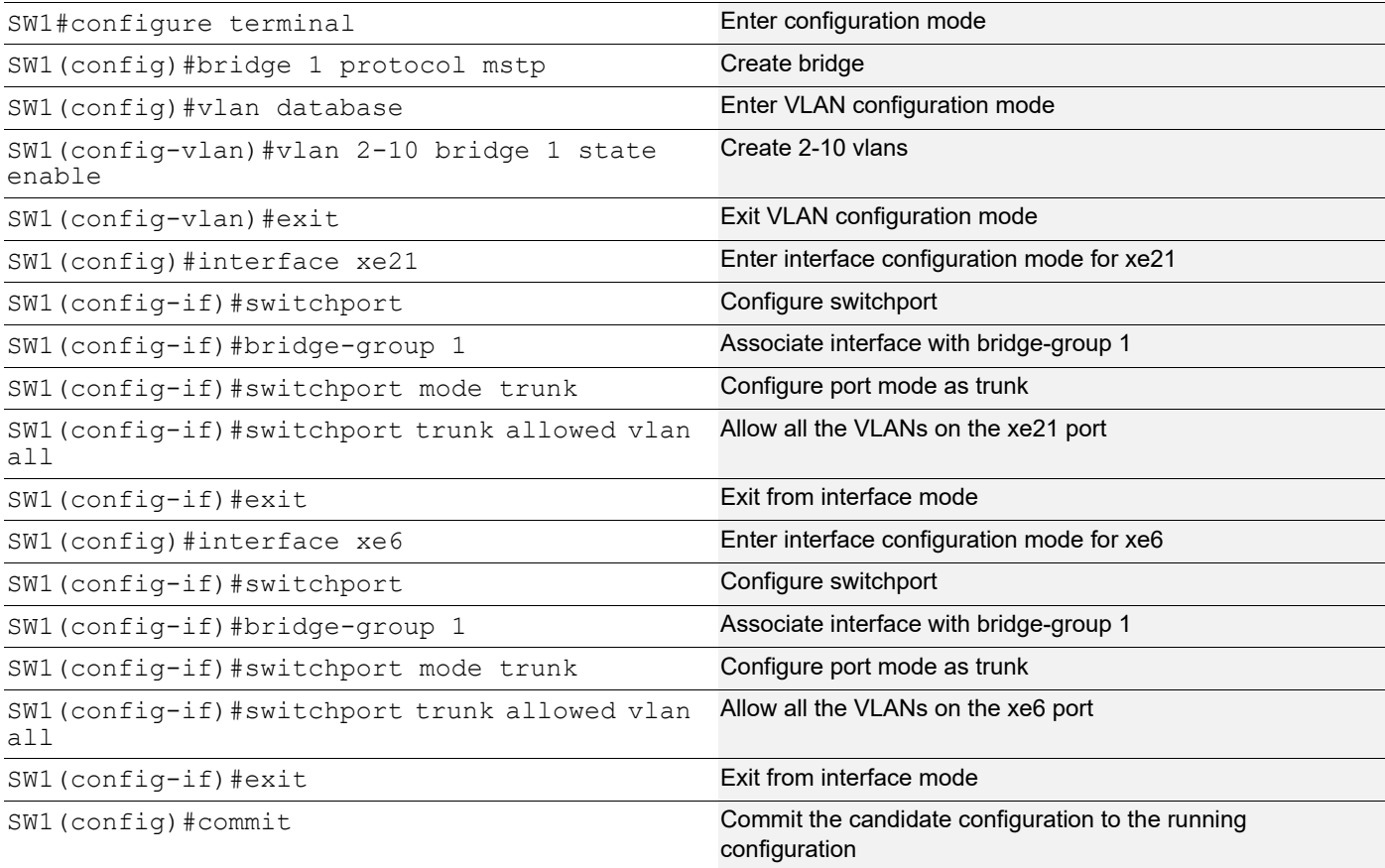

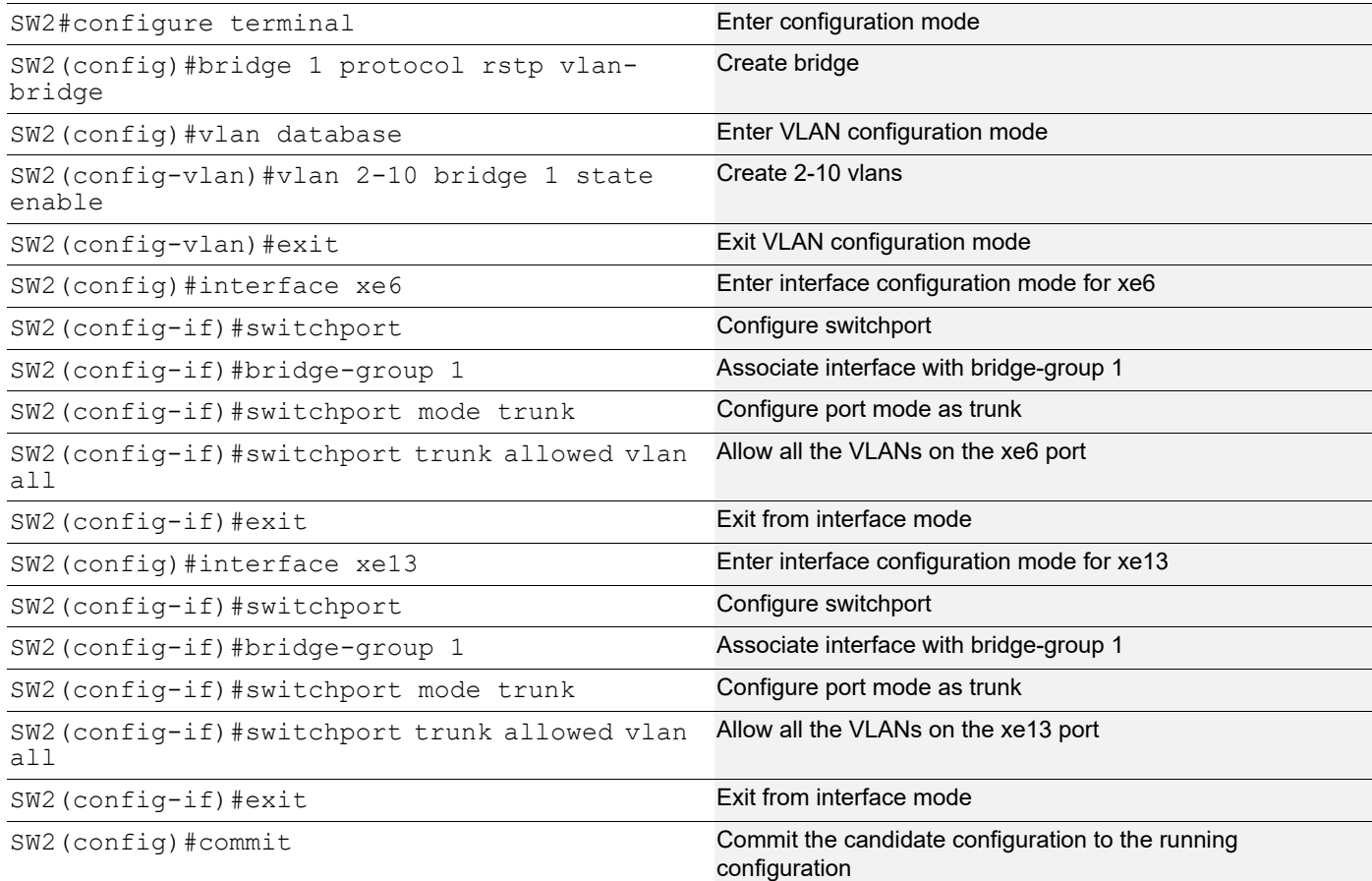

### **Validation**

Sending untagged, VLAN-5 and VLAN-6 traffic from IXIA-1 to IXIA-2. In the show bridge output we can see all the MAC entries learnt for all the traffics.

In the show vlan brief output for default VLAN interface xe21 is having port type as untagged (u).

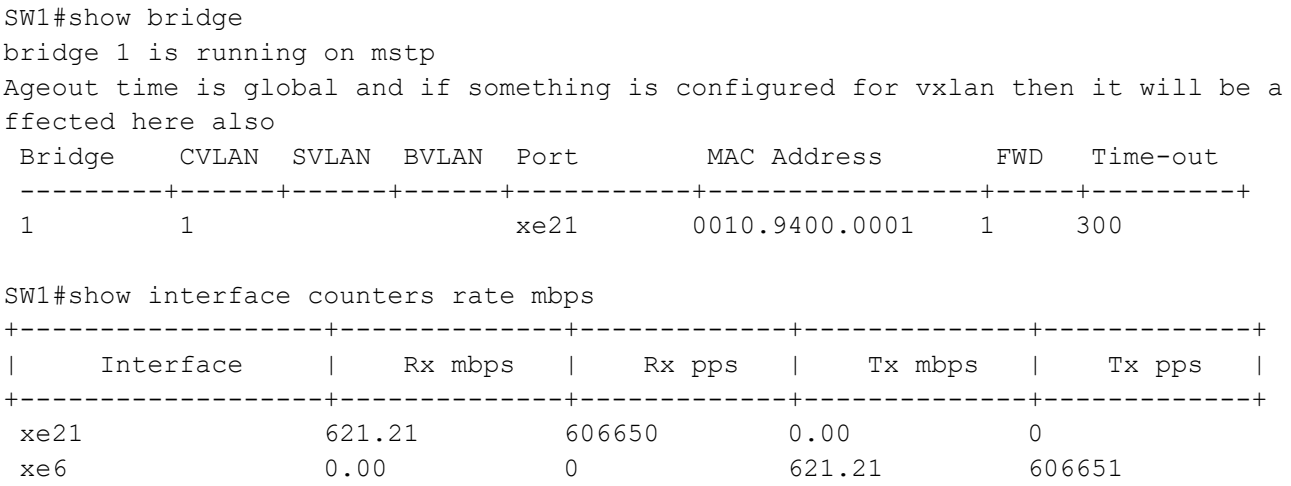

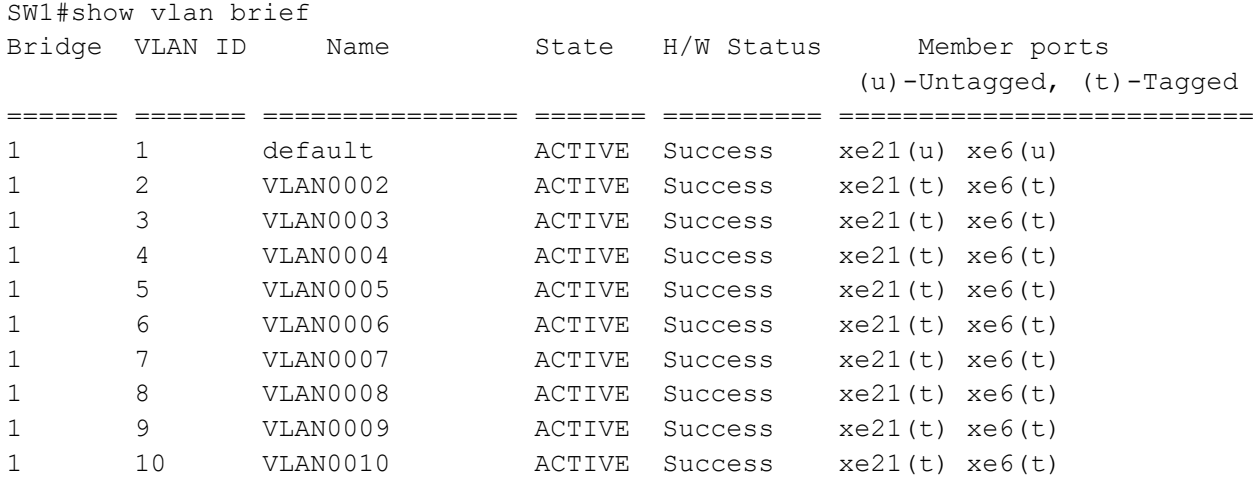

# **Configuring Disable-Native-VLAN on Trunk mode**

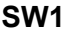

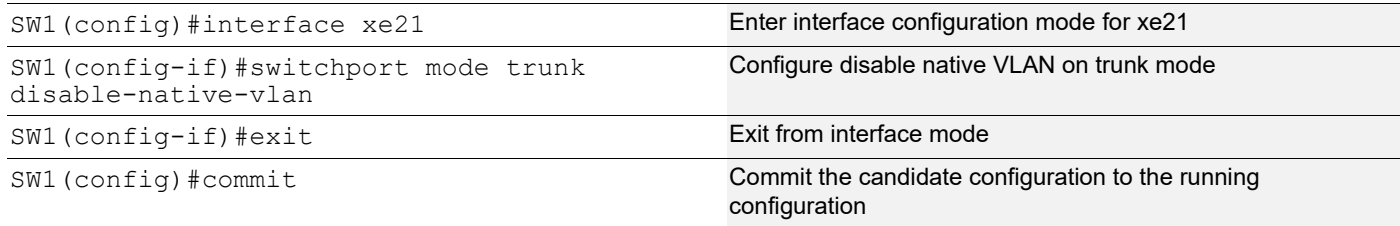

# **Validation**

After configuring disable-native-vlan, show vlan brief output we can see that xe21 interface is having port type as tagged (t).

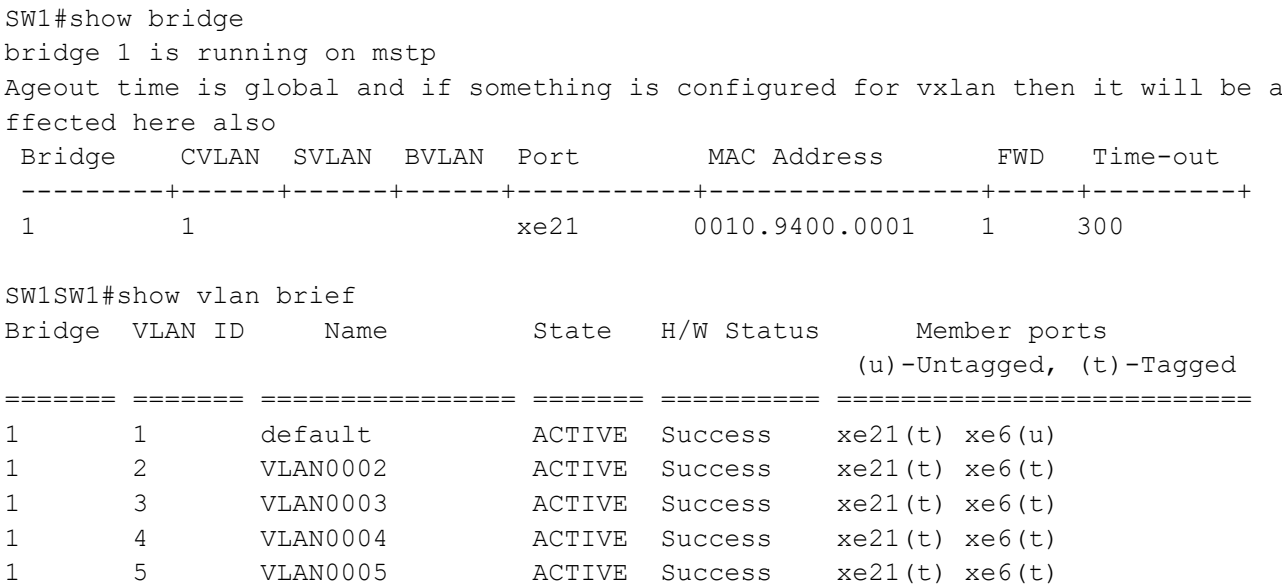

|     | 6   | VLAN0006 | ACTIVE | Success | $xe21(t)$ $xe6(t)$ |  |
|-----|-----|----------|--------|---------|--------------------|--|
| -1. |     | VLAN0007 | ACTIVE | Success | $xe21(t)$ $xe6(t)$ |  |
|     | 8.  | VLAN0008 | ACTIVE | Success | xe21(t) xe6(t)     |  |
|     | Q   | VLAN0009 | ACTIVE | Success | $xe21(t)$ $xe6(t)$ |  |
|     | 1 N | VLAN0010 | ACTIVE | Success | $xe21(t)$ $xe6(t)$ |  |

SW1#show interface counters rate mbps

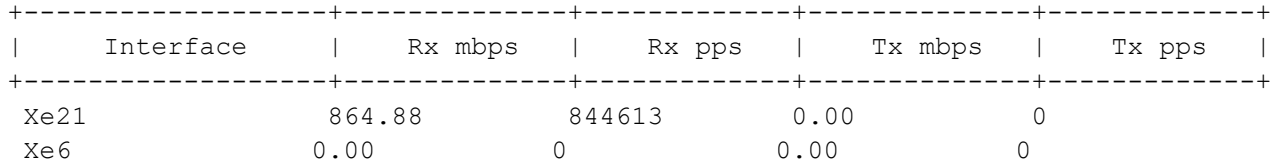

SW1#show interface counters drop-stats

Interface xe21

Rx Policy Discards: 454522965

Rx EGR Port Unavail: 454522967

# CHAPTER 11 802.1X Configuration

IEEE 802.1x restricts unauthenticated devices from connecting to a switch. Only after authentication is successful, traffic is allowed through the switch.

# **Topology**

In this example, a radius server keeps the client information, validating the identity of the client and updating the switch about the authentication status of the client. The switch is the physical access between the two clients and the server. It requests information from the client, relays information to the server and then back to the client. To configure 802.1x authentication, enable authentication on ports eth1 and eth2 and specify the radius server IP address and port.

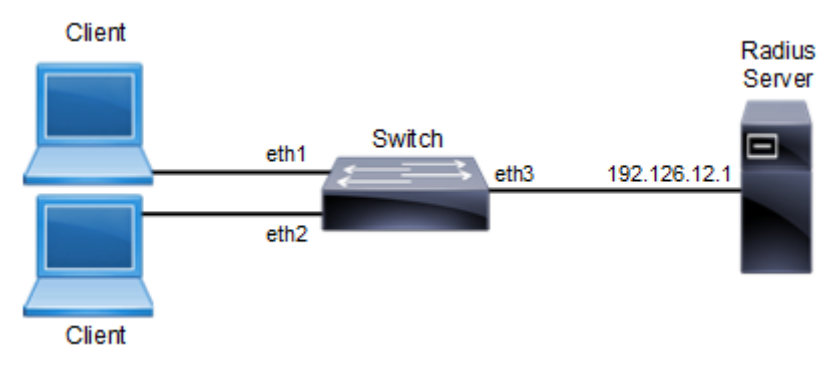

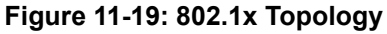

# **Switch Configuration**

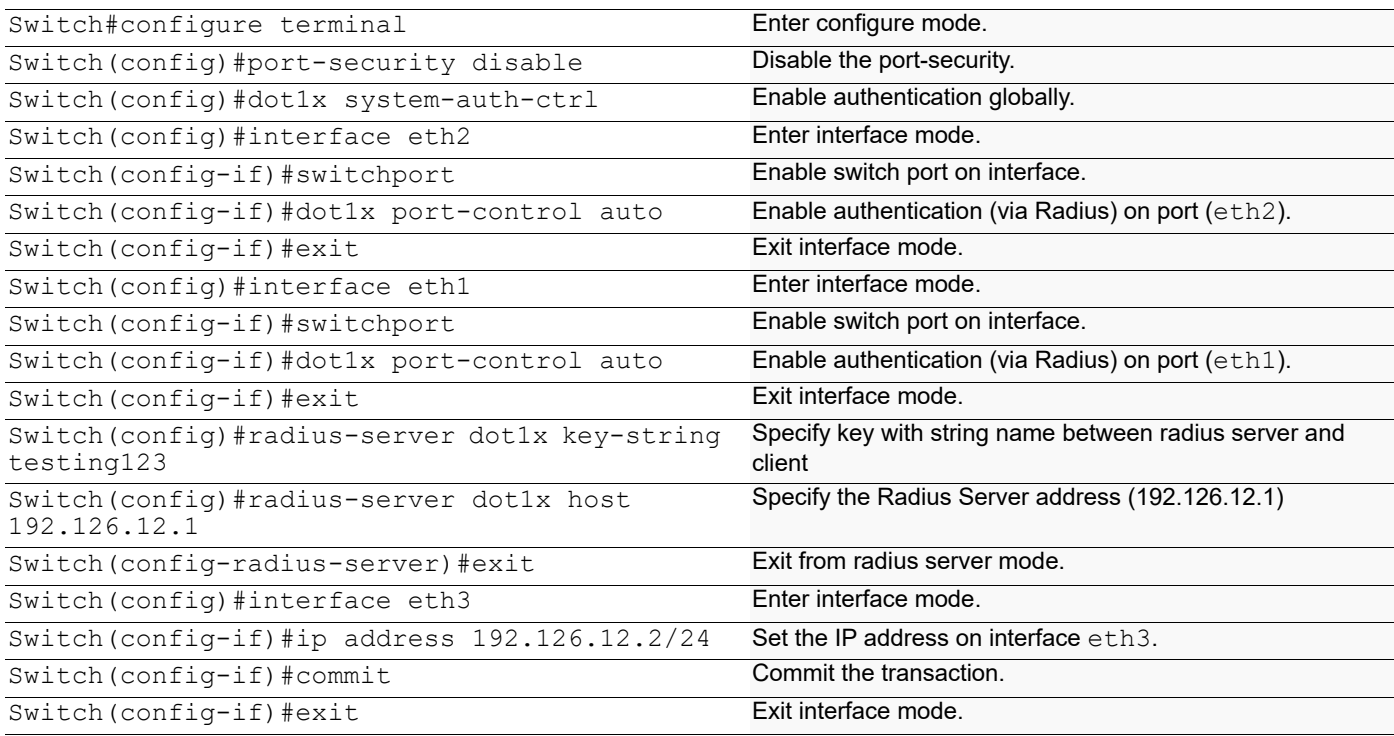

# **Validation**

show dot1x, show dot1x all

```
#show dot1x all
802.1X Port-Based Authentication Enabled
  RADIUS server address: 192.126.12.1:1812
  Next radius message id: 0
  RADIUS client address: not configured
802.1X info for interface ge1
  Supplicant address: 0000.0000.0000
  portEnabled: true - portControl: Auto
  portStatus: Unauthorized - currentId: 1
  protocol version: 2
  reAuthenticate: disabled
  reAuthPeriod: 3600
  abort:F fail:F start:F timeout:F success:F
 PAE: state: Connected - portMode: Auto
 PAE: reAuthCount: 0 - rxRespId: 0
 PAE: quietPeriod: 60 - reauthMax: 2 - txPeriod: 30
 BE: state: Invalid - reqCount: 0 - idFromServer: 0
  BE: suppTimeout: 30 - serverTimeout: 30
  CD: adminControlledDirections: in - operControlledDirections: in
  CD: bridgeDetected: false
  KR: rxKey: false
  KT: keyAvailable: false - keyTxEnabled: false
#show dot1x
802.1X Port-Based Authentication Enabled
  RADIUS server address: 192.126.12.1:1812
  Next radius message id: 0
  RADIUS client address: not configured
```
# CHAPTER 12 Link Aggregation Configuration

This chapter contains a complete sample Link Aggregation Group configuration.

LACP is based on the 802.3ad IEEE specification. It allows bundling of several physical interfaces to form a single logical channel providing enhanced performance and redundancy. The aggregated interface is viewed as a single link to each switch. The spanning tree views it as one interface and not as two or three interfaces. When there is a failure in one physical interface, the other interfaces stay up and there is no disruption. Traffic can be load balanced within an LACP trunk group in a controlled manner using the hashing algorithm.

The maximum number of physical Ethernet links in a single logical channel depends upon the hardware support. [Table 12-1](#page-156-1) lists the number of LAG groups per device and number of port settings per LAG group for the QMX, QUX, and QAX hardware.

<span id="page-156-1"></span>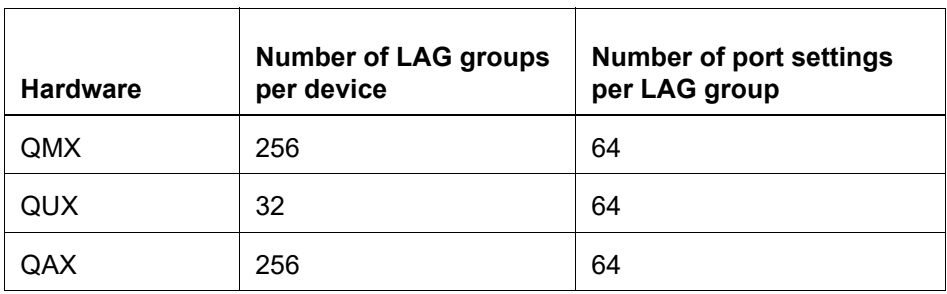

#### **Table 12-1: Number of LAGs and ports supported**

Note:

- Physical interfaces inherit the properties of LAG port once it is attached to be part of LAG, irrespective of the configuration present on the physical interface.
- In case of dynamic LAG and static LAG, member ports could be moved from one LAG to another LAG, without unconfiguring the member port.
- LAG port should be configured as a switch or router port, before adding member ports into it.

# **Topology**

In [Figure 12-20](#page-156-0), 3 links are configured between the two switches SW1 and SW2. These three links are assigned the same administrative key (1) so that they aggregate to form a single channel 1. They are viewed by the STP as one interface.

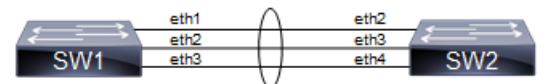

**Figure 12-20: LACP topology**

# <span id="page-156-0"></span>**Dynamic LAG Configuration**

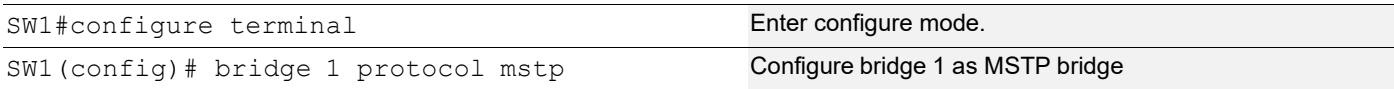

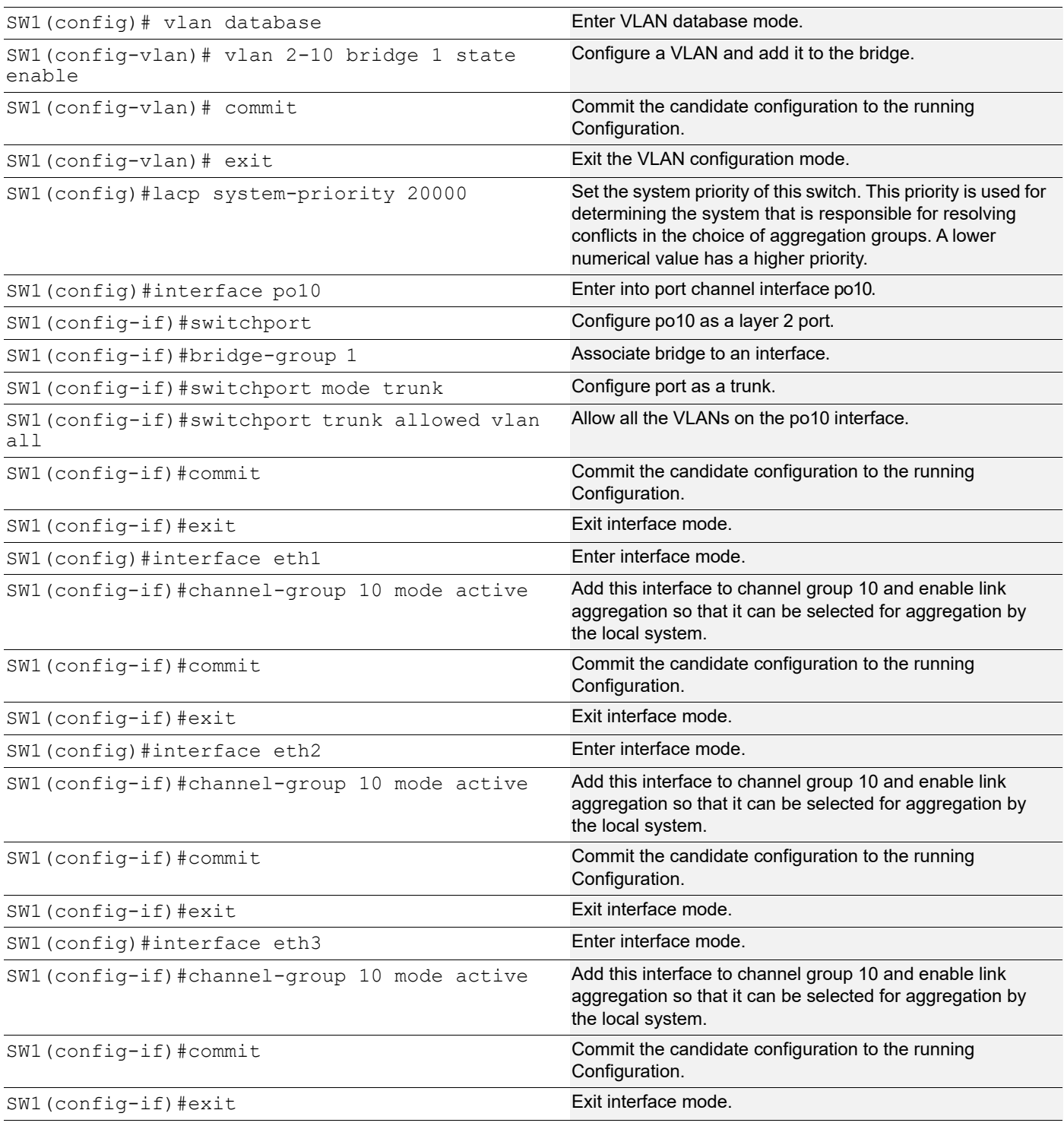

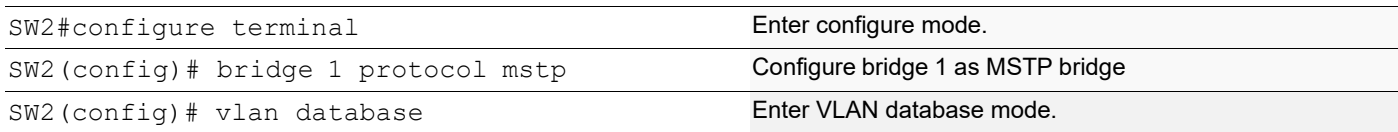

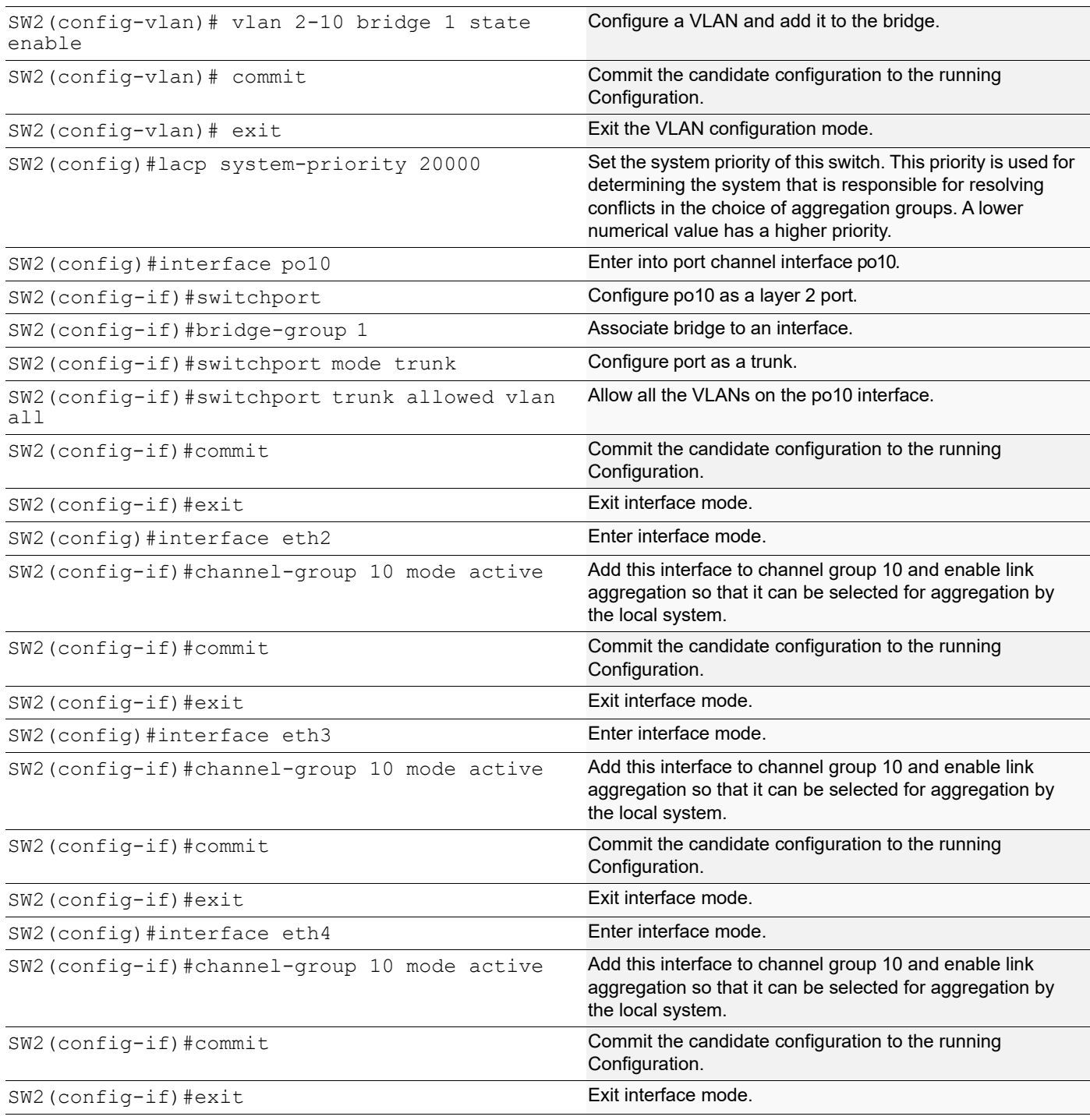

# **Validation**

show etherchannel detail, show etherchannel summary, show running-config interface po10, show running-config interface eth1

```
#show etherchannel detail
% Aggregator po10 7
% Aggregator Type: Layer2
% Mac address: 08:00:27:50:6a:9b
```

```
% Admin Key: 0010 - Oper Key 0010
% Actor LAG ID- 0x4e20,08-00-27-ab-ea-38,0x000a
% Receive link count: 3 - Transmit link count: 3
% Individual: 0 - Ready: 1
% Partner LAG ID- 0x4e20,08-00-27-f8-3c-30,0x000a
% Link: eth1 (3) sync: 1
% Link: eth2 (4) sync: 1
% Link: eth3 (5) sync: 1
% Collector max delay: 5
#show etherchannel summary
% Aggregator po10 7
% Aggregator Type: Layer2
% Admin Key: 0010 - Oper Key 0010
% Aggregator Type: Layer2
% Link: eth1 (3) sync: 1
% Link: eth2 (4) sync: 1
% Link: eth3 (5) sync: 1
#show running-config interface po10
!
interface po10
 switchport
 bridge-group 1
 switchport mode trunk
 switchport trunk allowed vlan all
#show running-config interface eth1
!
interface eth1
 channel-group 10 mode active
```
# **Static LAG Configuration**

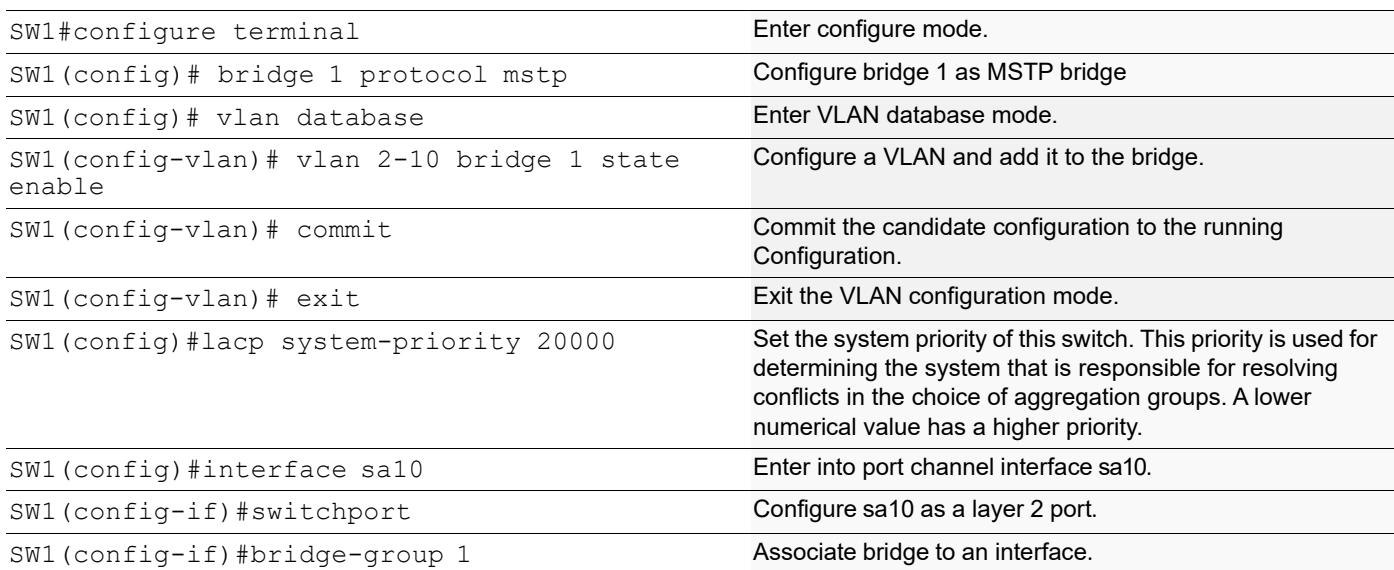

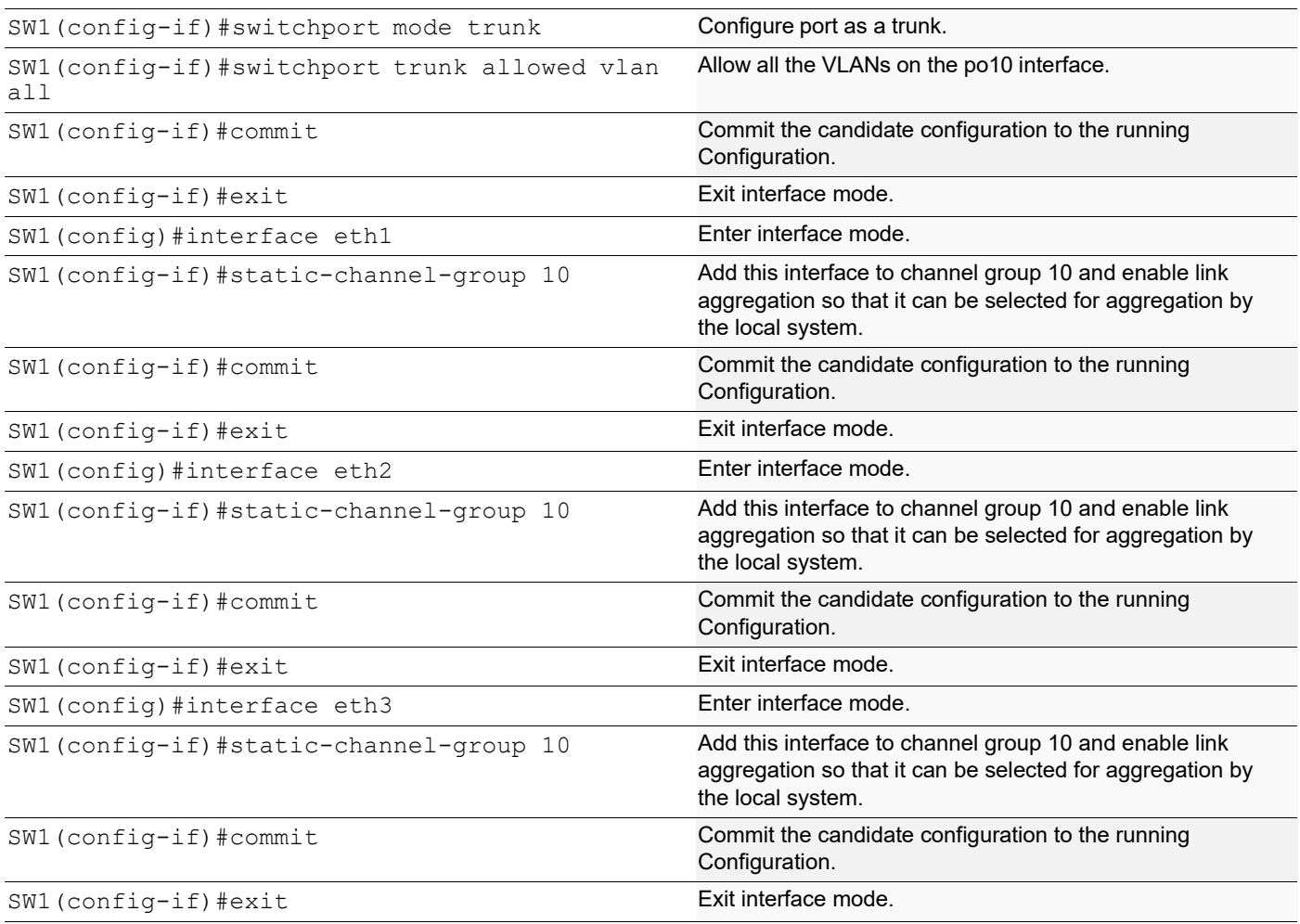

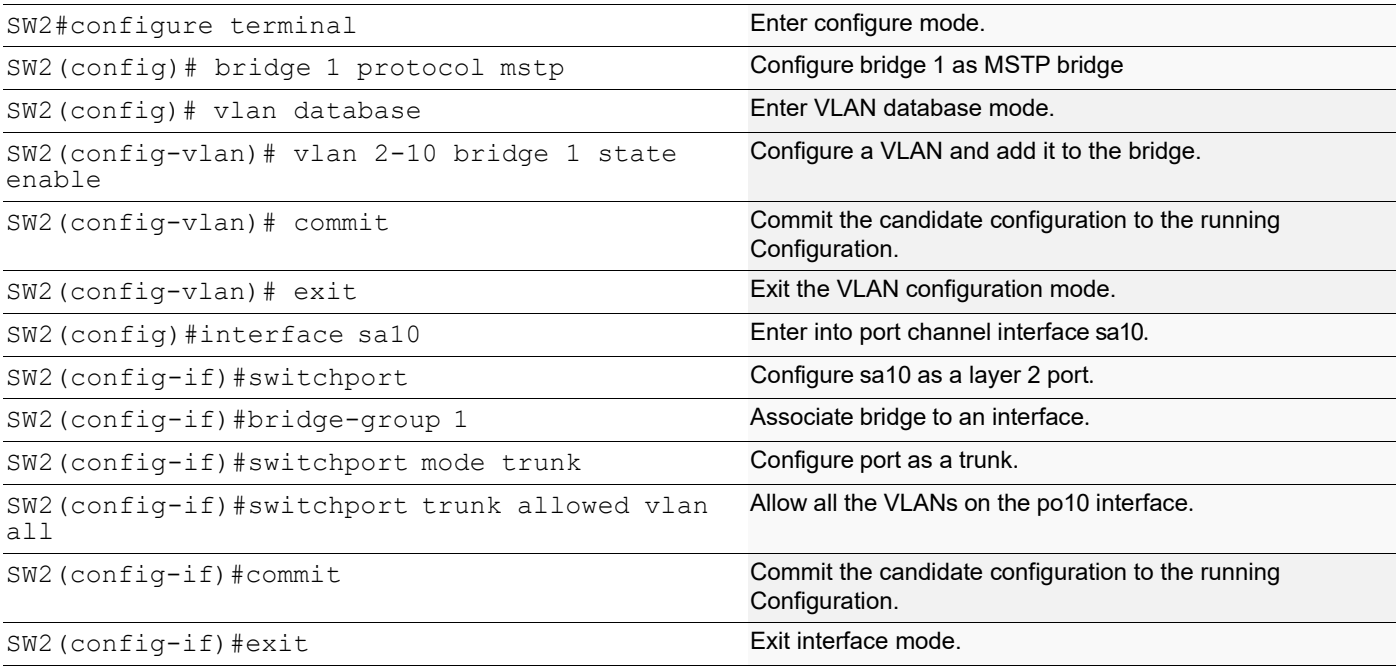

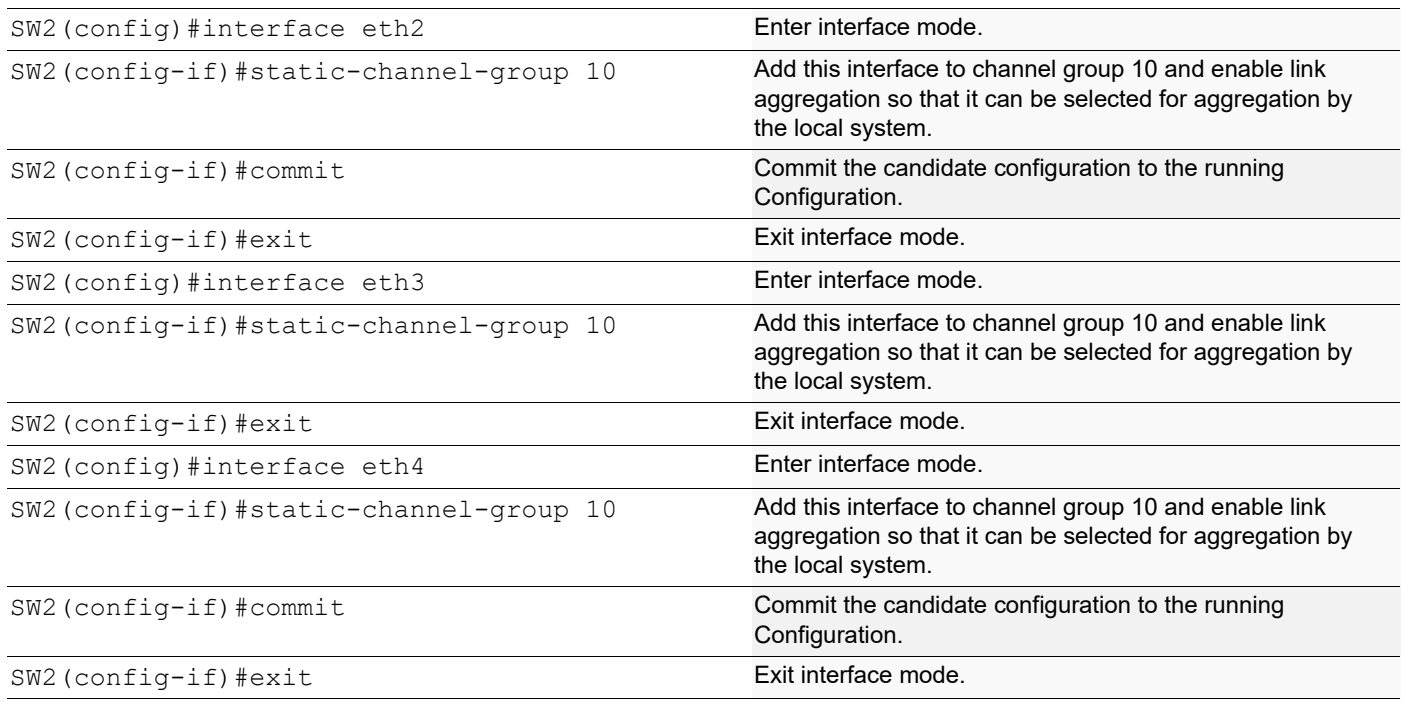

### **Validation**

```
#show static-channel-group
% Static Aggregator: sa10
% Member status:
   eth1 up
    eth2 up
    eth3 up
#show running-config interface sa10
!
interface sa10
 switchport
 bridge-group 1
 switchport mode trunk
  switchport trunk allowed vlan all
#show running-config interface eth1
!
interface eth1
 static-channel-group 10
```
# **Static LAG Minimum Link Configuration**

Configure the minimum number of ports that must be linked up and bundled in the LACP port channel. We can configure the minimum links range from 2 to 32. If the number of ports aggregated to the port channel is less than the minimum number of links configured, then the port channel enters the Protocol Down because of the minimum link state.

Note: Minimum links should be configured the same on both sides for optimal performance.

# **Topology**

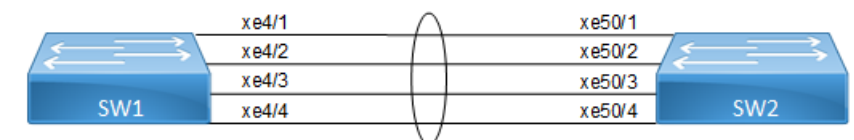

**Figure 12-21: LAG minimum link**

#### **SW1**

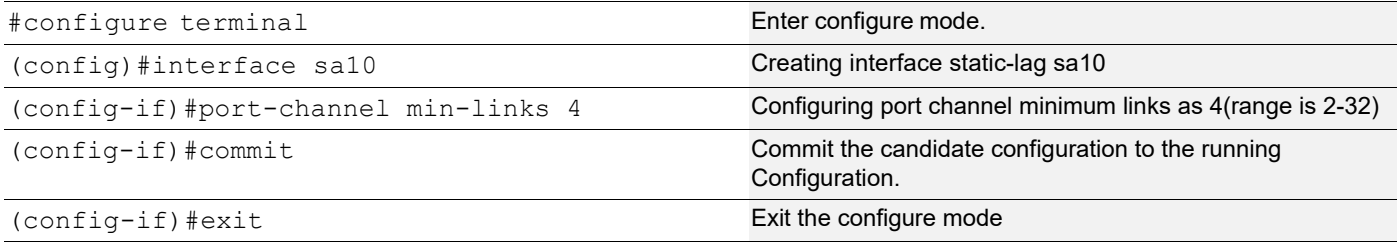

## **Validation**

#### **SW1**

```
#show static-channel-group 10
% Static Aggregator: sa10
% Minimum-Links 4
% Member status:
        xe4/1 up
        xe4/2 up
         xe4/3 up
         xe4/4 up
#show running-config interface sa10
!
interface sa10
 switchport
```

```
 bridge-group 1
 switchport mode trunk
 switchport trunk allowed vlan all
 port-channel min-links 4
```
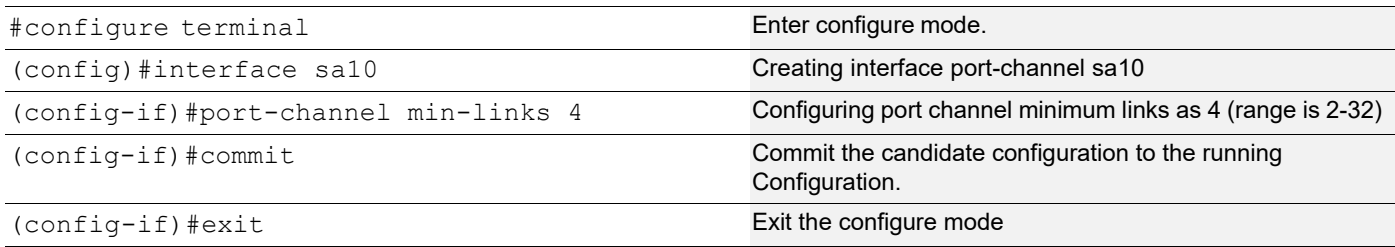

### **Validation**

#### **SW2**

```
#show running-config interface sa10
!
interface sa10
 switchport
 bridge-group 1
 switchport mode trunk
 switchport trunk allowed vlan all
 port-channel min-links 4
!
#show static-channel-group 10
% Static Aggregator: sa10
% Minimum-Links 4
% Member status:
 Xe50/1 up
 Xe50/2 up
 Xe50/3 up
         Xe50/4 up
```
Note: When a sa goes down due to the minimum links configured (number of minimum links is greater than the links aggregated to the sa).

```
SW1:
=#sh int brief sa10
Codes: ETH - Ethernet, LB - Loopback, AGG - Aggregate, MLAG - MLAG Aggregate
       FR - Frame Relay, TUN -Tunnel, PBB - PBB Logical Port, VP - Virtual 
Port
       CVP - Channelised Virtual Port, METH - Management Ethernet, UNK-
Unknown
       ED - ErrDisabled, PD - Protocol Down, AD - Admin Down,
  IA - InActive
       PD(Min L/B) - Protocol Down Min-Links/Bandwidth
       DV - DDM Violation, NA - Not Applicable
       NOM - No operational members, PVID - Port Vlan-id
       Ctl - Control Port (Br-Breakout/Bu-Bundle)
       HD - ESI Hold Timer Down
------------------------------------------------------------------------------
--
Port-channel Type PVID Mode Status Reason Speed
Interface
------------------------------------------------------------------------------
- -sa10 AGG 1 trunk down PD(Min L/B) 0
#
SW2:
=====
```

```
#sh int brief sa10
Codes: ETH - Ethernet, LB - Loopback, AGG - Aggregate, MLAG - MLAG Aggregate
       FR - Frame Relay, TUN -Tunnel, PBB - PBB Logical Port, VP - Virtual 
Port
       CVP - Channelised Virtual Port, METH - Management Ethernet, UNK-
Unknown
       ED - ErrDisabled, PD - Protocol Down, AD - Admin Down,
 IA - InActive
       PD(Min L/B) - Protocol Down Min-Links/Bandwidth
       DV - DDM Violation, NA - Not Applicable
       NOM - No operational members, PVID - Port Vlan-id
       Ctl - Control Port (Br-Breakout/Bu-Bundle)
       HD - ESI Hold Timer Down
------------------------------------------------------------------------------
--
Port-channel Type PVID Mode Status Reason Speed
Interface
------------------------------------------------------------------------------
--
sa10 AGG 1 trunk down PD(Min L/B) 0
#
```
## **Static-LAG Minimum Bandwidth Configuration**

Configure the minimum bandwidth allowed for ports that must be linked up and bundled in the LACP port channel. We can configure the minimum bandwidth range from BANDWIDTH <1-999>k|m for 1 to 999 kilo bits or mega bits <1-1000>g for 1 to 1000 giga bits. If the Total bandwidth of ports aggregated to the port channel is less than the minimum Bandwidth value configured, then the port channel enters the Protocol Down because of the minimum Bandwidth state.

Note: Minimum Bandwidth should be configured the same on both sides for optimal performance.

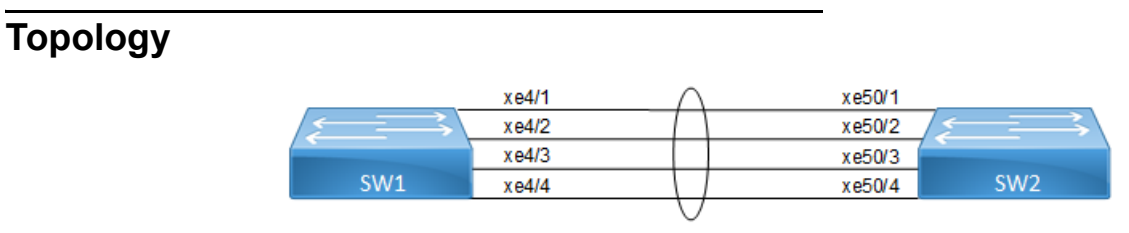

**Figure 12-22: LAG minimum bandwidth**

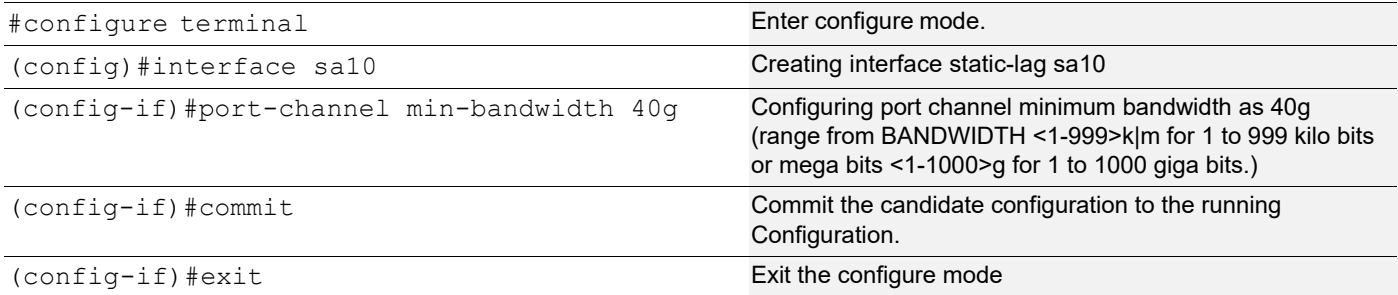

## **Validation**

#### **SW1**

```
#show static-channel-group 10
% Static Aggregator: sa10
% Minimum- 4
% Member status:
        xe4/1 up
        xe4/2 up
         xe4/3 up
         xe4/4 up
#show running-config interface sa10
!
interface sa10
 switchport
 bridge-group 1
 switchport mode trunk
 switchport trunk allowed vlan all
 port-channel min-links 40g
```
#### **SW2**

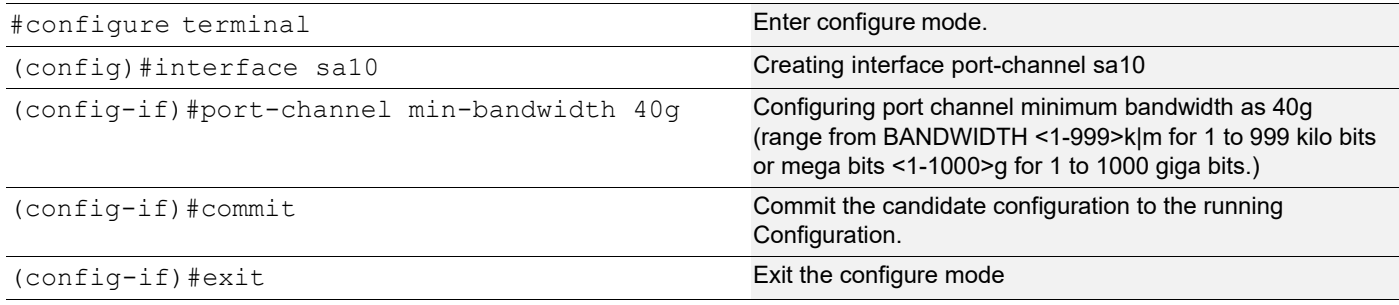

## **Validation**

```
#show running-config interface sa10
!
interface sa10
  switchport
 bridge-group 1
  switchport mode trunk
  switchport trunk allowed vlan all
 port-channel min-bandwidth 40g
!
#show static-channel-group 10
% Static Aggregator: sa10
% Minimum-bandwidth 40g
```

```
% Member status:
 Xe50/1 up
 Xe50/2 up
       Xe50/3 up
       Xe50/4 up
```
 $-$ 

Note: When sa goes down due to [Total Bandwidth of sa] <[ Minimum Bandwidth value Configured]

```
SW1:
=====
#sh int brief sa10
Codes: ETH - Ethernet, LB - Loopback, AGG - Aggregate, MLAG - MLAG Aggregate
       FR - Frame Relay, TUN -Tunnel, PBB - PBB Logical Port, VP - Virtual 
Port
       CVP - Channelised Virtual Port, METH - Management Ethernet, UNK-
Unknown
       ED - ErrDisabled, PD - Protocol Down, AD - Admin Down,
  IA - InActive
        PD(Min L/B) - Protocol Down Min-Links/Bandwidth
       DV - DDM Violation, NA - Not Applicable
       NOM - No operational members, PVID - Port Vlan-id
        Ctl - Control Port (Br-Breakout/Bu-Bundle)
        HD - ESI Hold Timer Down
------------------------------------------------------------------------------
--
Port-channel Type PVID Mode Status Reason Speed
Interface
------------------------------------------------------------------------------
- -sa10 AGG 1 trunk down PD(Min L/B) 0
#
SW2:
=====#sh int brief sa10
Codes: ETH - Ethernet, LB - Loopback, AGG - Aggregate, MLAG - MLAG Aggregate
       FR - Frame Relay, TUN -Tunnel, PBB - PBB Logical Port, VP - Virtual 
Port
       CVP - Channelised Virtual Port, METH - Management Ethernet, UNK-
Unknown
       ED - ErrDisabled, PD - Protocol Down, AD - Admin Down,
 IA - InActive
       PD(Min L/B) - Protocol Down Min-Links/Bandwidth
        DV - DDM Violation, NA - Not Applicable
        NOM - No operational members, PVID - Port Vlan-id
       Ctl - Control Port (Br-Breakout/Bu-Bundle)
       HD - ESI Hold Timer Down
------------------------------------------------------------------------------
```
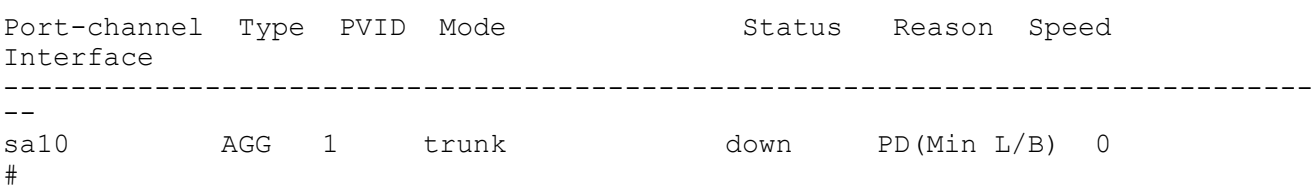

# **Dynamic-LAG Minimum Link Configuration**

Configure the minimum number of ports that must be linked up and bundled in the LACP port channel. We can configure the minimum links range from 2 to 32. If the number of ports aggregated to the port channel is less than the minimum number of links configured, then the port channel enters the Protocol Down because of the minimum link state.

Note: Minimum links should be configured the same on both sides for optimal performance.

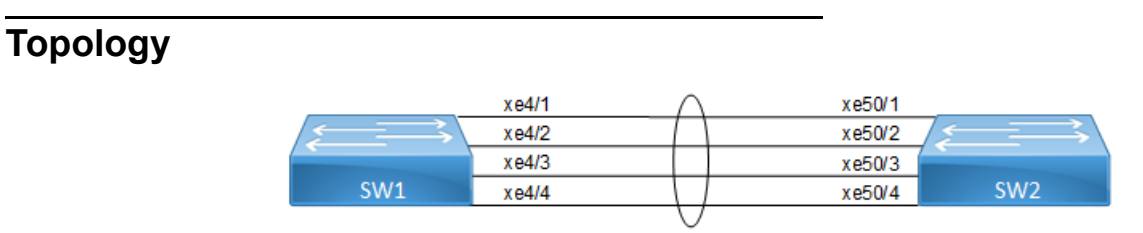

**Figure 12-23: LAG minimum link**

#### **SW1**

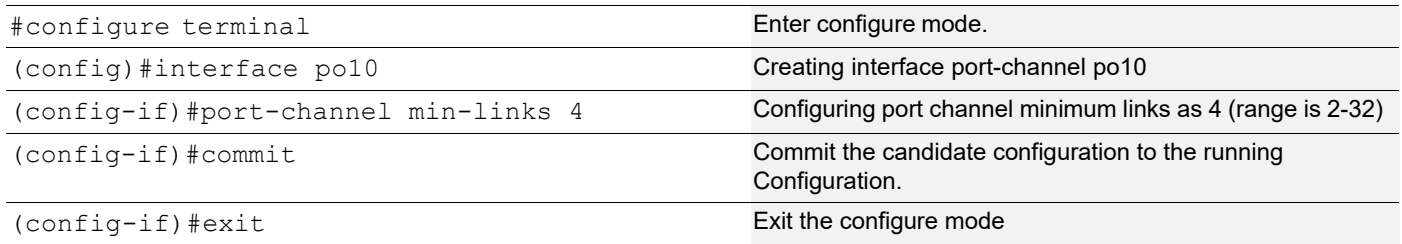

## **Validation**

```
#sh running-config interface po10
interface po10
  switchport
  bridge-group 1
  switchport mode trunk
  switchport trunk allowed vlan all
port-channel min-links 4
!
!
```
#show etherchannel ------------------------------------ % Lacp Aggregator: po10 % Min-links : 4 % Member: xe4/1 xe4/2 xe4/3 xe4/4 ------------------------------------ #show etherchannel summary % Aggregator po10 100010 % Aggregator Type: Layer2 % Admin Key: 0010 - Oper Key 0010 % Link: xe4/4 (10072) sync: 1 % Link: xe4/1 (10069) sync: 1 % Link: xe4/2 (10070) sync: 1 % Link: xe4/3 (10071) sync: 1 --------------------------------------

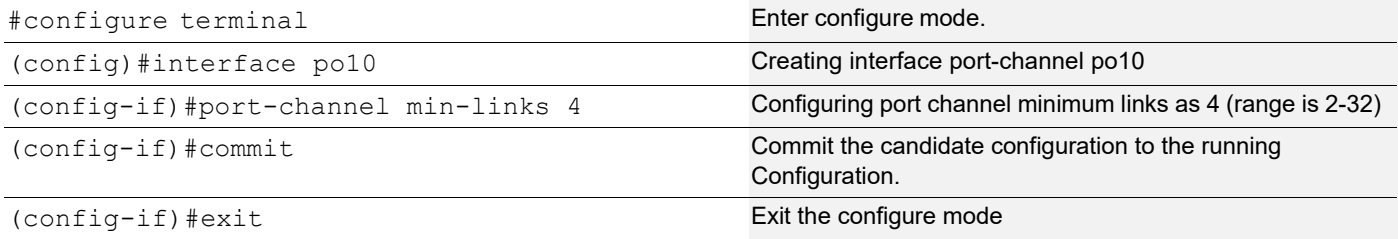

### **Validation**

```
#show running-config interface po10
!
interface po10
  switchport
 bridge-group 1
  switchport mode trunk
  switchport trunk allowed vlan all
 port-channel min-links 4
!
#show etherchannel
% Aggregator Type: Layer2
% Lacp Aggregator: po10
% Min-links: 4
% Member:
    xe50/1
```

```
 xe50/2
    xe50/3
    xe50/4
#show etherchannel summary
% Aggregator po10 100010
% Aggregator Type: Layer2
% Admin Key: 0010 - Oper Key 0010
% Link: xe50/4 (10072) sync: 1
  % Link: xe50/1 (10069) sync: 1
% Link: xe50/2 (10070) sync: 1
% Link: xe50/3 (10071) sync: 1
```
Note: When a PO goes down due to the minimum links configured (number of minimum links is greater than the links aggregated to the PO).

```
SW1:
#sh int brief po10
Codes: ETH - Ethernet, LB - Loopback, AGG - Aggregate, MLAG - MLAG Aggregate
       FR - Frame Relay, TUN -Tunnel, PBB - PBB Logical Port, VP - Virtual 
Port
       CVP - Channelised Virtual Port, METH - Management Ethernet, UNK-
Unknown
       ED - ErrDisabled, PD - Protocol Down, AD - Admin Down,
 IA - InActive
       PD(Min L/B) - Protocol Down Min-Links/Bandwidth
       DV - DDM Violation, NA - Not Applicable
       NOM - No operational members, PVID - Port Vlan-id
       Ctl - Control Port (Br-Breakout/Bu-Bundle)
       HD - ESI Hold Timer Down
------------------------------------------------------------------------------
-Port-channel Type PVID Mode Status Reason Speed
Interface
------------------------------------------------------------------------------
--
po10 AGG 1 trunk down PD(Min L/B) 0
#
#sh etherchannel
% Lacp Aggregator: po10
% Min-links: 4
% Protocol Down (Min L/B): True
% Member:
   xe4/1
   xe4/2
   xe4/3
   xe4/4
SW2:
```

```
#sh etherchannel
% Lacp Aggregator: po10
% Min-links: 4
% Protocol Down (Min L/B): True
% Member:
   Xe50/1
   Xe50/2
   Xe50/3
        xe50/4
#sh int brief po100
Codes: ETH - Ethernet, LB - Loopback, AGG - Aggregate, MLAG - MLAG Aggregate
       FR - Frame Relay, TUN -Tunnel, PBB - PBB Logical Port, VP - Virtual
Port
        CVP - Channelised Virtual Port, METH - Management Ethernet, UNK-
Unknown
        ED - ErrDisabled, PD - Protocol Down, AD - Admin Down,
  IA - InActive
        PD(Min L/B) - Protocol Down Min-Links/Bandwidth
        DV - DDM Violation, NA - Not Applicable
        NOM - No operational members, PVID - Port Vlan-id
        Ctl - Control Port (Br-Breakout/Bu-Bundle)
        HD - ESI Hold Timer Down
------------------------------------------------------------------------------
--
Port-channel Type PVID Mode Status Reason Speed
Interface
------------------------------------------------------------------------------
-po10 AGG 1 trunk down PD(Min L/B) 0
#
```
# **Dynamic LAG Minimum Bandwidth Configuration**

Configure the minimum bandwidth allowed for ports that must be linked up and bundled in the LACP port channel. We can configure the minimum bandwidth range from BANDWIDTH <1-999>k|m for 1 to 999 kilo bits or mega bits <1- 1000>g for 1 to 1000 giga bits. If the Total bandwidth of ports aggregated to the port channel is less than the minimum Bandwidth value configured, then the port channel enters the Protocol Down because of the minimum Bandwidth state.

Note: Minimum Bandwidth should be configured the same on both sides for optimal performance.

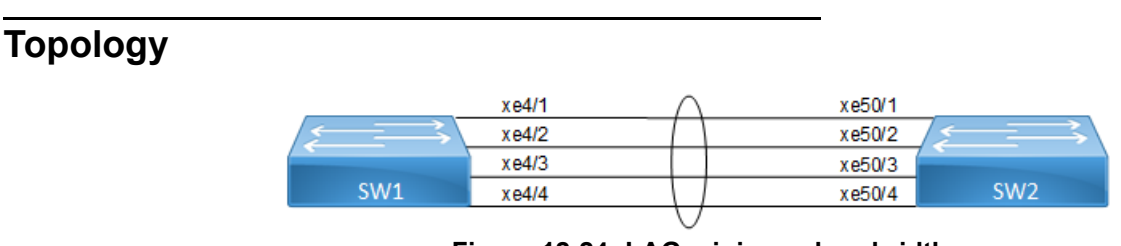

**Figure 12-24: LAG minimum bandwidth**

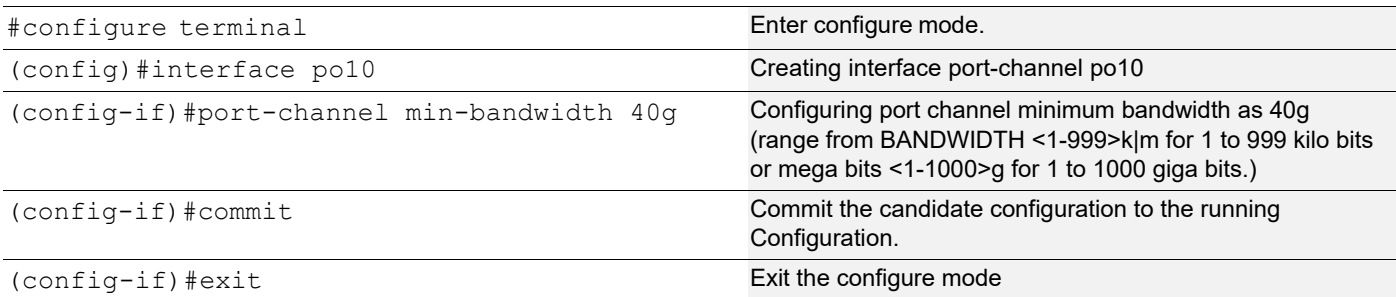

### **Validation**

```
#sh running-config interface po10
interface po10
 switchport
 bridge-group 1
 switchport mode trunk
 switchport trunk allowed vlan all
port-channel min-bandwidth 40g
!
!
#show etherchannel
------------------------------------
% Lacp Aggregator: po10
% Min-Bandwidth : 40g 
% Member:
   xe4/1
   xe4/2
   xe4/3
   xe4/4
------------------------------------
#show etherchannel summary
% Aggregator po10 100010
% Aggregator Type: Layer3
% Admin Key: 0010 - Oper Key 0010
% Link: xe4/4 (10072) sync: 1
% Link: xe4/1 (10069) sync: 1
% Link: xe4/2 (10070) sync: 1
% Link: xe4/3 (10071) sync: 1
--------------------------------------
```
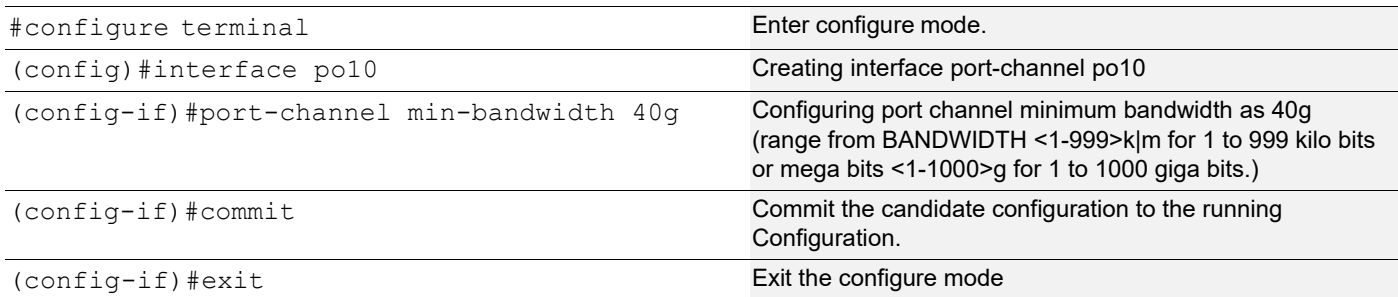

### **Validation**

#### **SW2**

```
#show running-config interface po10
!
interface po10
 switchport
 bridge-group 1
 switchport mode trunk
 switchport trunk allowed vlan all
 port-channel min-bandwidth 40g 
!
#show etherchannel
% Lacp Aggregator: po10
% Min-Bandwidth : 40g
% Member:
   xe50/1
   xe50/2
   xe50/3
   xe50/4
#show etherchannel summary
% Aggregator po10 100010
% Aggregator Type: Layer2
% Admin Key: 0010 - Oper Key 0010
% Link: xe50/4 (10072) sync: 1
% Link: xe50/1 (10069) sync: 1
% Link: xe50/2 (10070) sync: 1
% Link: xe50/3 (10071) sync: 1
```
Note: When a PO goes down due to the [Total bandwidth] < [minimum bandwidth configured ]

```
SW1:
=====
#sh int brief po10
Codes: ETH - Ethernet, LB - Loopback, AGG - Aggregate, MLAG - MLAG Aggregate
```

```
 FR - Frame Relay, TUN -Tunnel, PBB - PBB Logical Port, VP - Virtual 
Port
       CVP - Channelised Virtual Port, METH - Management Ethernet, UNK-
Unknown
       ED - ErrDisabled, PD - Protocol Down, AD - Admin Down,
  IA - InActive
       PD(Min L/B) - Protocol Down Min-Links/Bandwidth
        DV - DDM Violation, NA - Not Applicable
        NOM - No operational members, PVID - Port Vlan-id
        Ctl - Control Port (Br-Breakout/Bu-Bundle)
        HD - ESI Hold Timer Down
------------------------------------------------------------------------------
-Port-channel Type PVID Mode Status Reason Speed
Interface
------------------------------------------------------------------------------
--
po10 AGG 1 trunk down PD(Min L/B) 0
#
#sh etherchannel
% Lacp Aggregator: po10
% Min-Bandwidth : 40g 
% Protocol Down (Min L/B): True
% Member:
   xe4/1
   xe4/2
   xe4/3
    xe4/4
SW2:
======#sh etherchannel
% Lacp Aggregator: po10
% Min-Bandwidth : 40g 
% Protocol Down (Min L/B): True
% Member:
   Xe50/1
   Xe50/2
   Xe50/3
       xe50/4
#sh int brief po10
Codes: ETH - Ethernet, LB - Loopback, AGG - Aggregate, MLAG - MLAG Aggregate
       FR - Frame Relay, TUN -Tunnel, PBB - PBB Logical Port, VP - Virtual
Port
        CVP - Channelised Virtual Port, METH - Management Ethernet, UNK-
Unknown
       ED - ErrDisabled, PD - Protocol Down, AD - Admin Down,
  IA - InActive
        PD(Min L/B) - Protocol Down Min-Links/Bandwidth
        DV - DDM Violation, NA - Not Applicable
        NOM - No operational members, PVID - Port Vlan-id
```

```
 Ctl - Control Port (Br-Breakout/Bu-Bundle)
       HD - ESI Hold Timer Down
------------------------------------------------------------------------------
-Port-channel Type PVID Mode Status Reason Speed
Interface
------------------------------------------------------------------------------
--
po10 AGG 1 trunk down PD(Min L/B) 0
#
```
# **LACP Minimum-Link, Minimum-Bandwidth on Dynamic and Static Channel-Groups with MLAG**

#### **Overview**

OcNOS allows the configuration of minimum number of the LAG members per LAG group. Both these configurations are meaningful in case the LAG is used for incremental-BW mode. The minimum configuration controls the minimum number of members /bandwidth that must be operationally up / bandwidth available to declare their LAG as operationally UP.

When static/dynamic LAG interface configured with minimum links / minimum bandwidth, the following conditions are to be met:

- Ports which are admin and operational up are considered for min-link.
- The specified minimum number of links should be up.
- Min-link and min-bandwidth cannot co-exist.
- When ports are down due to min-link/min-bandwidth, in show interface brief command output, port down with the corresponding reason code for the failure due to min-link/min-bandwidth.

#### **Minimum Active Members/Bandwidth**

The user can specify the minimum number of members that must be operationally up to declare their LAG as operationally UP. Note that this parameter applies to static/dynamic LAG.

port-channel min-links <2 - 32>

The minimum active member configuration will be allowed to be modified to be greater than the current number of active members. In such configuration, the LAG operational status will become operationally down.

The user can specify the minimum bandwidth, based on the configured value and the ports that satisfy the conditions LAG will be operationally UP. This parameter is applied for static/dynamic LAG.

port-channel min-bandwidth BANDWIDTH

BANDWIDTH <1-999>k|m for 1 to 999 kilo bits or mega bits <1-1000>g for 1 to 1000 giga bits.

When condition fails, the operational state changes to DOWN.

Note: Do not configure minimum-link, Minimum Bandwidth both on TORs and Switches at the same time to avoid flaps of MLAG.

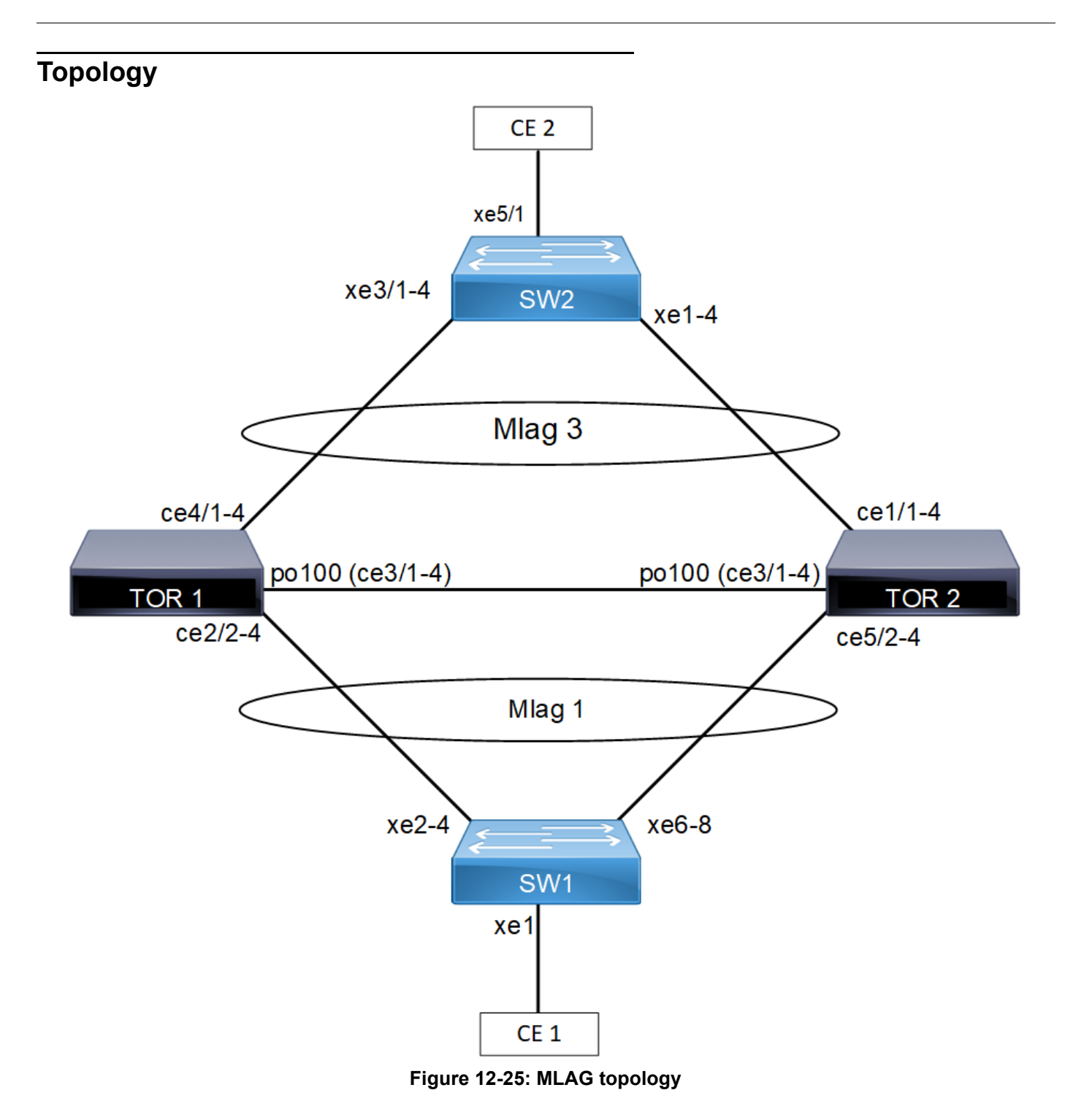

# **Configuration**

#### **TOR1**

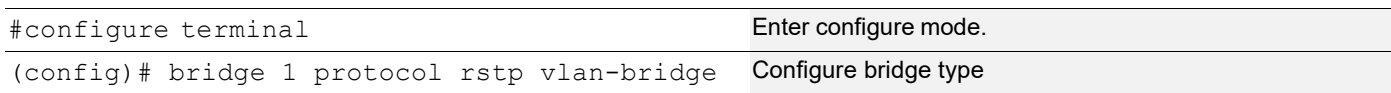

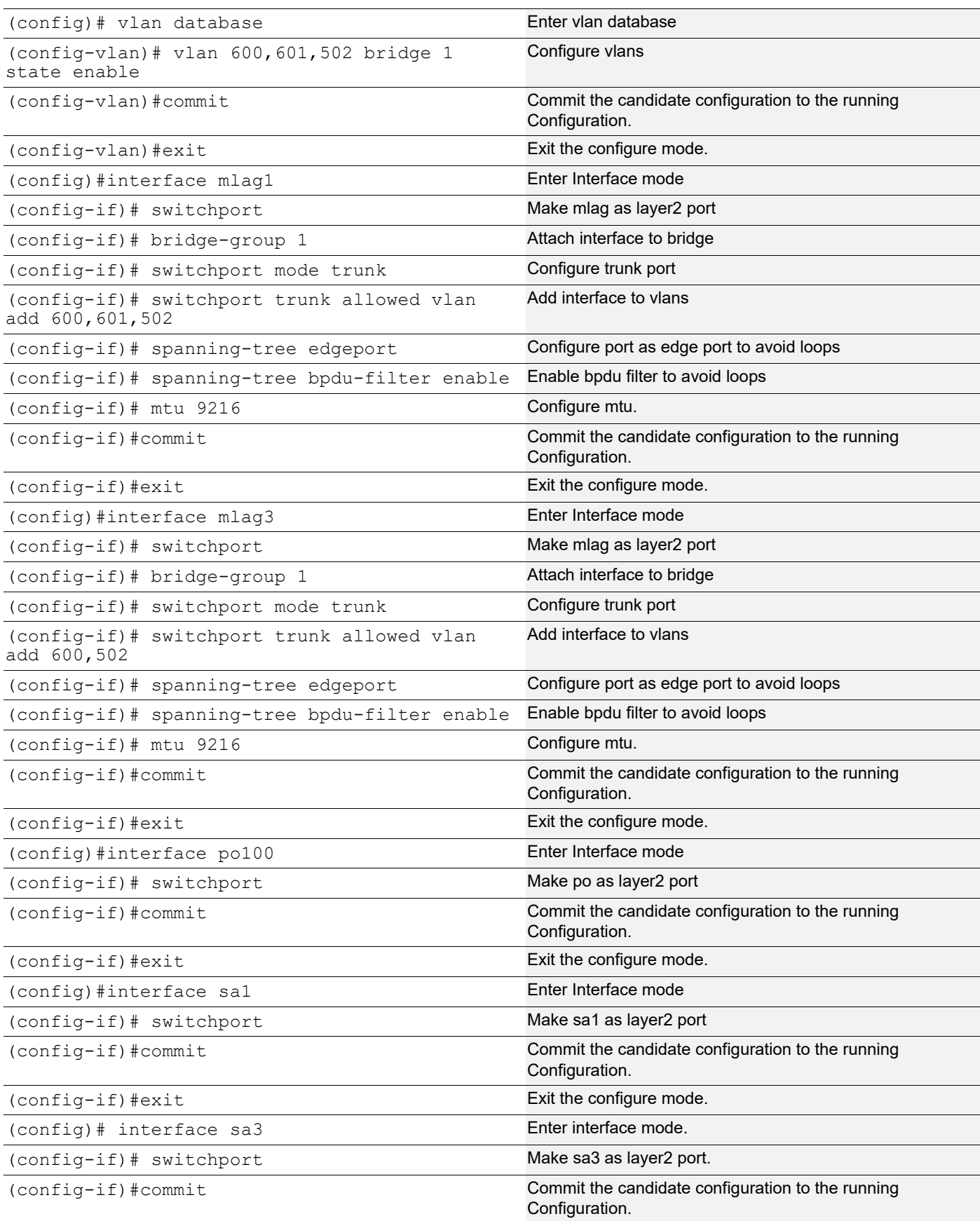

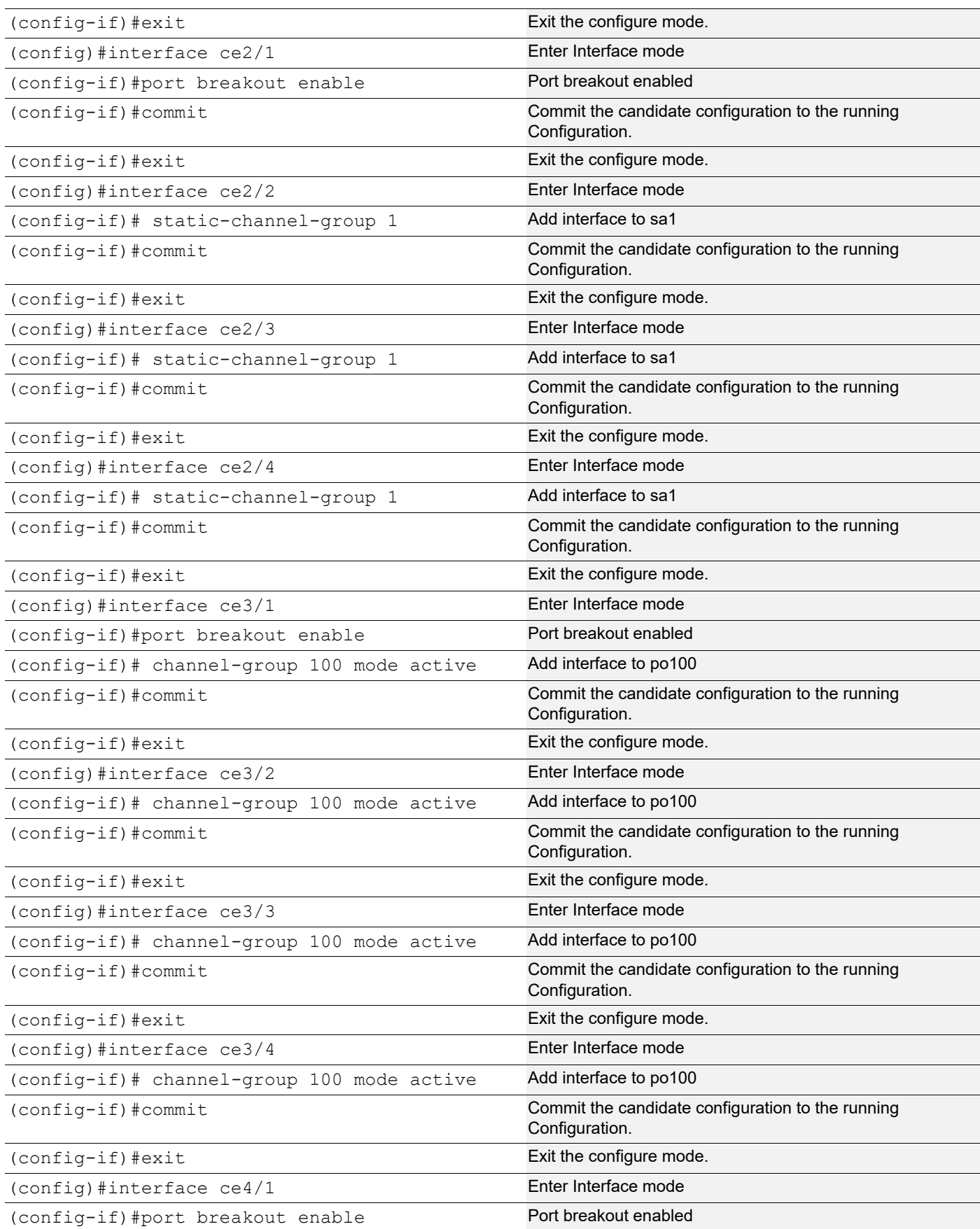

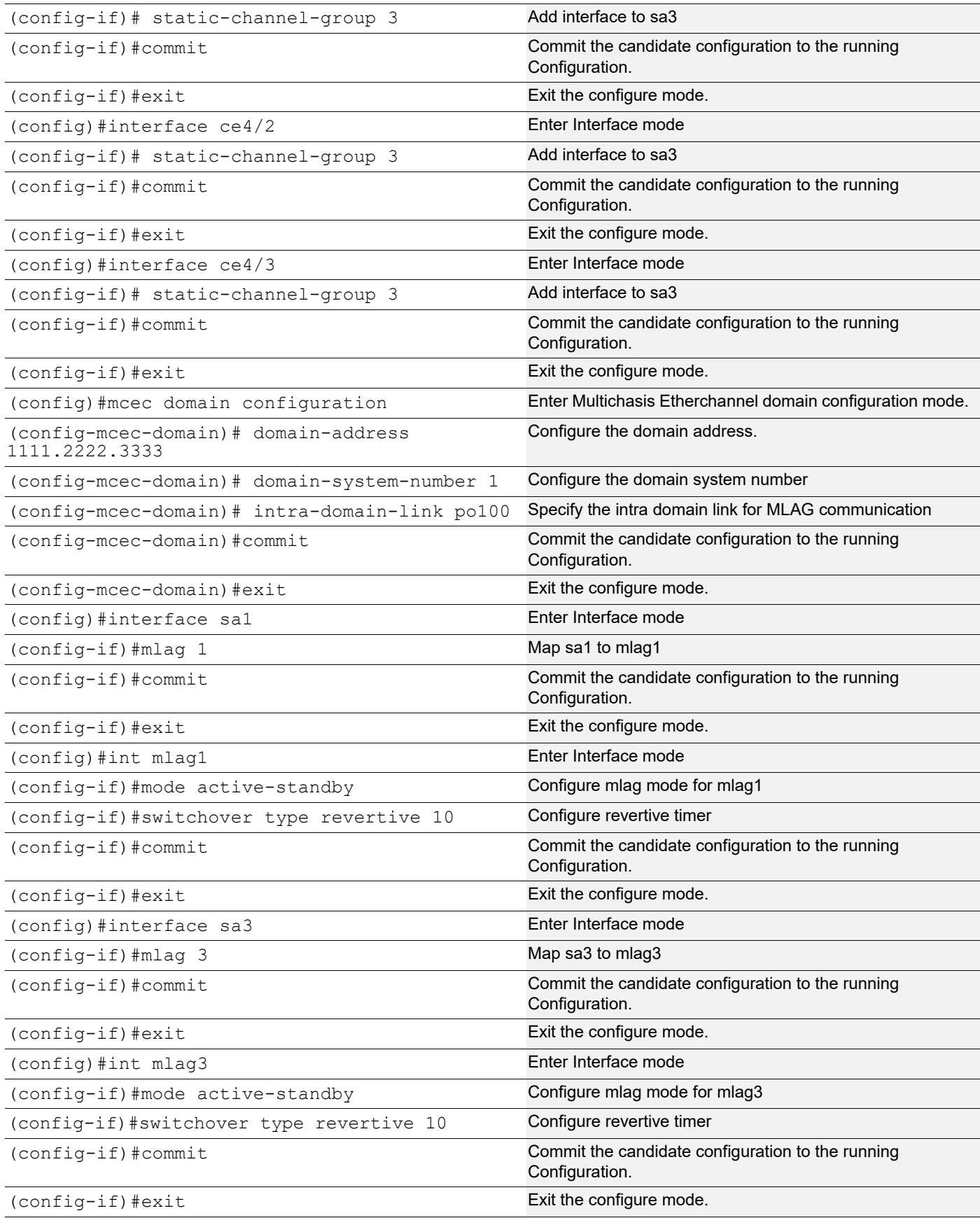

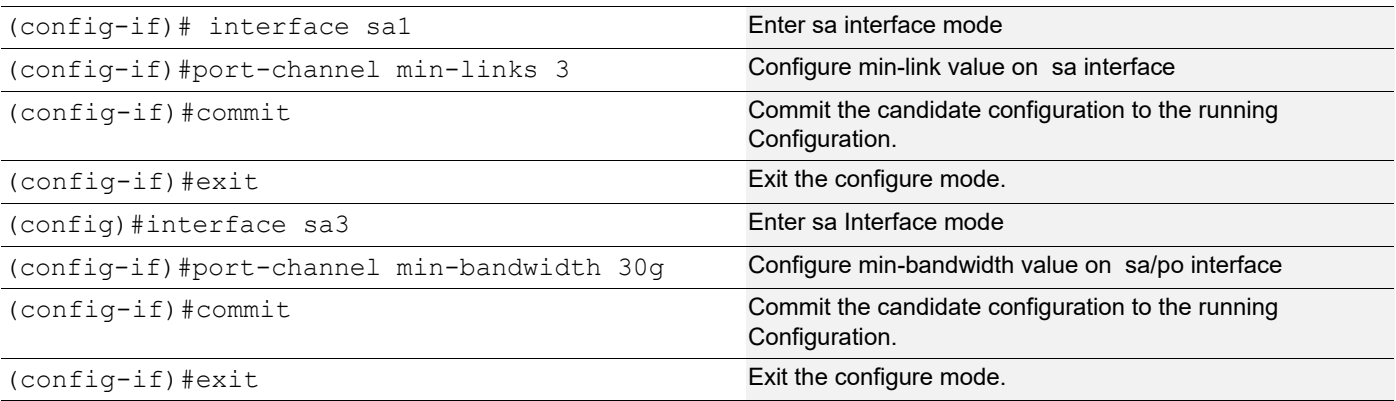

#### **TOR2**

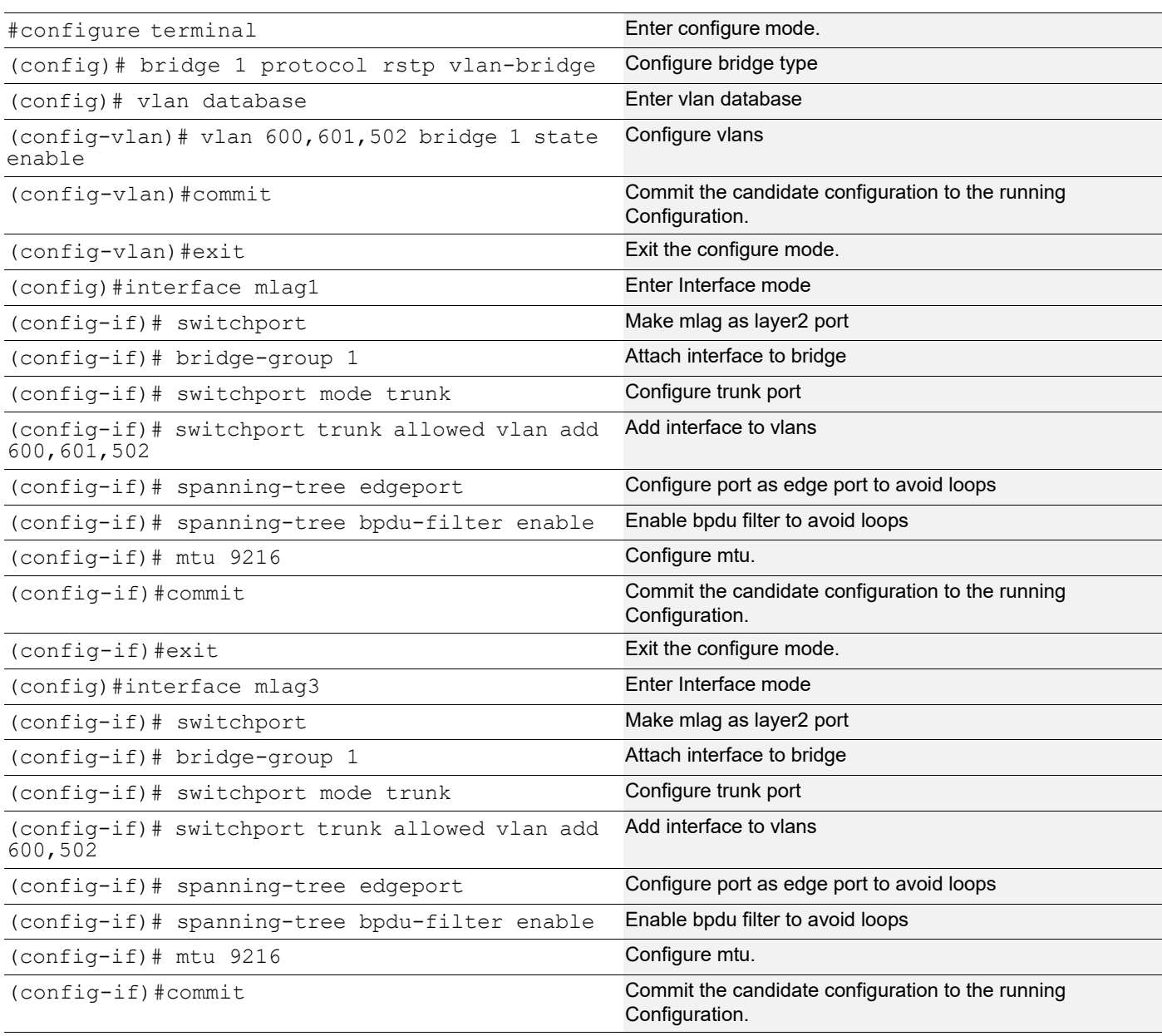
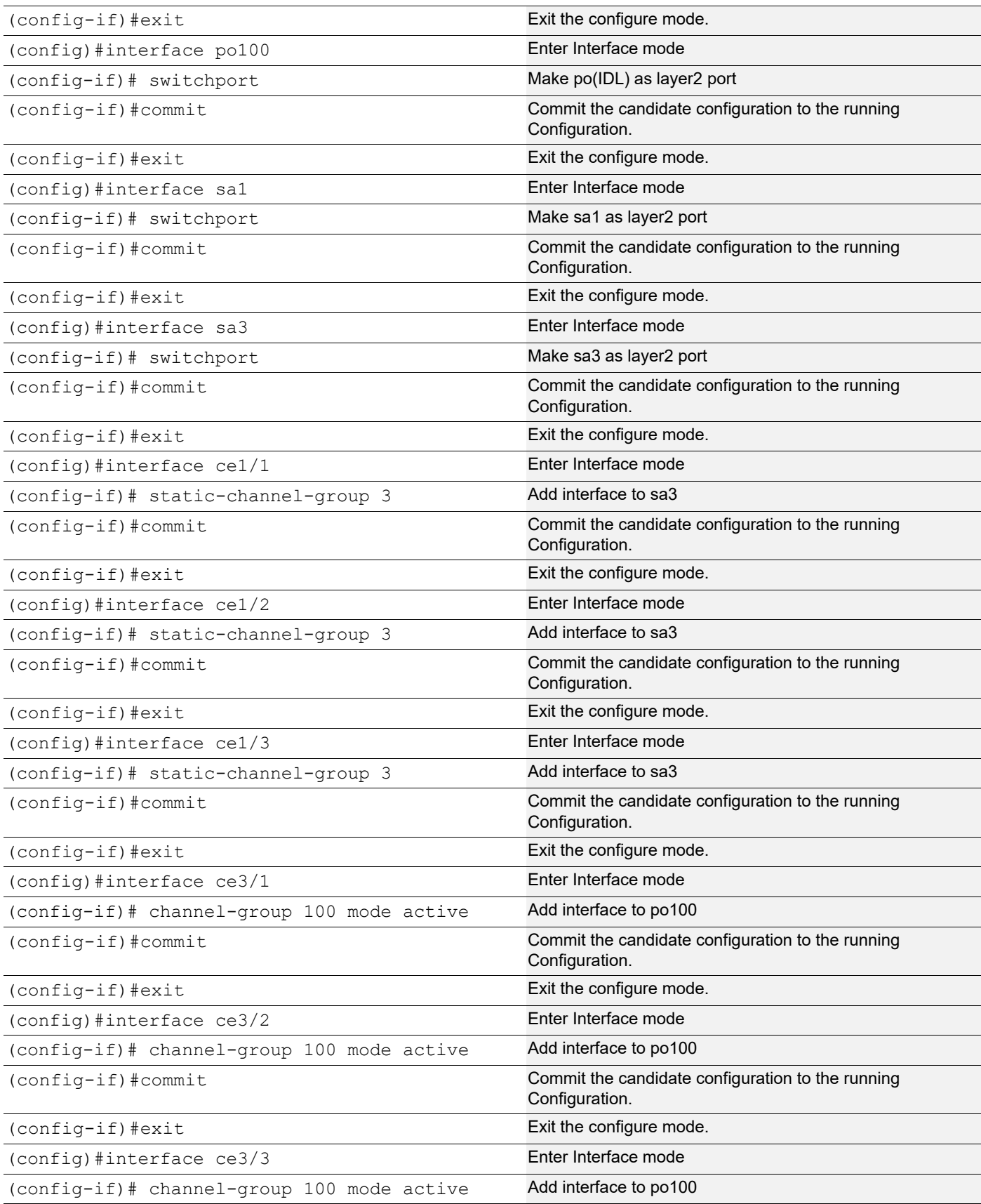

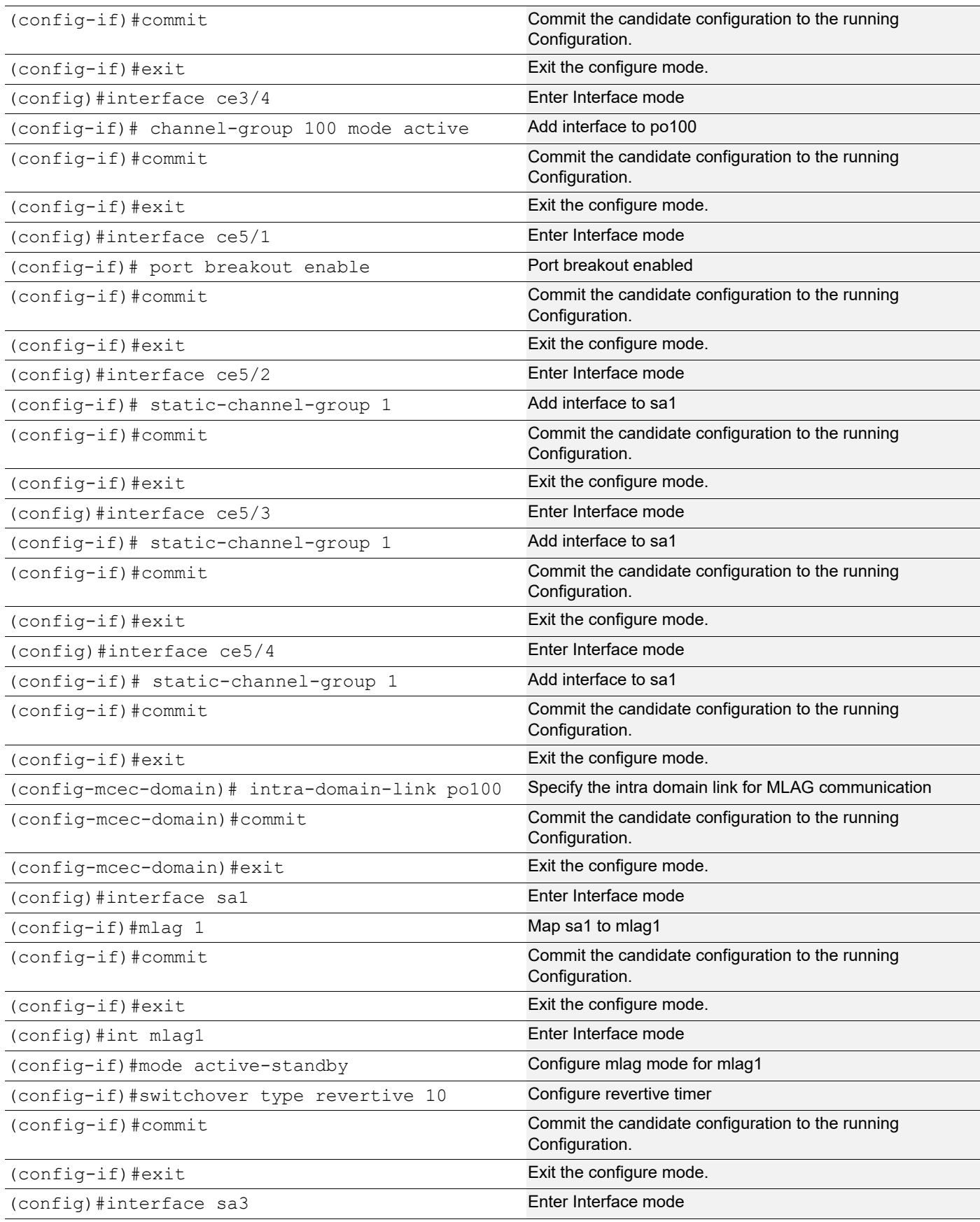

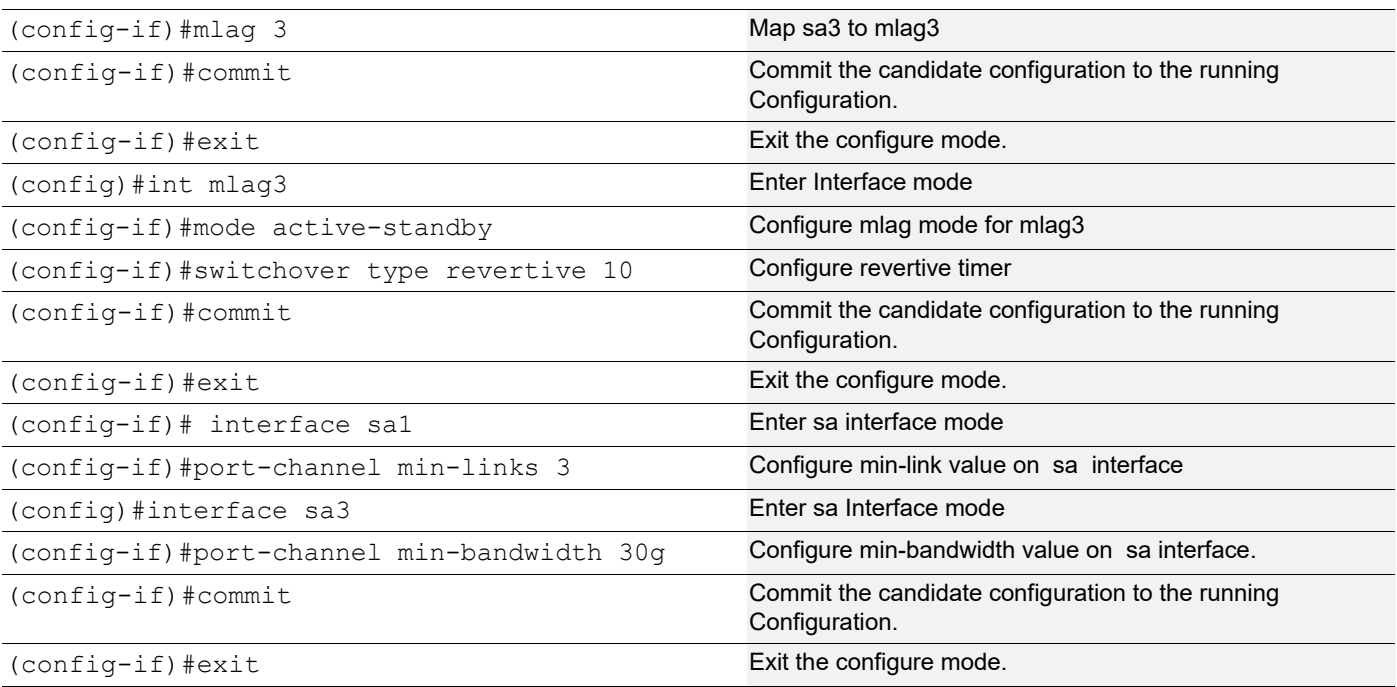

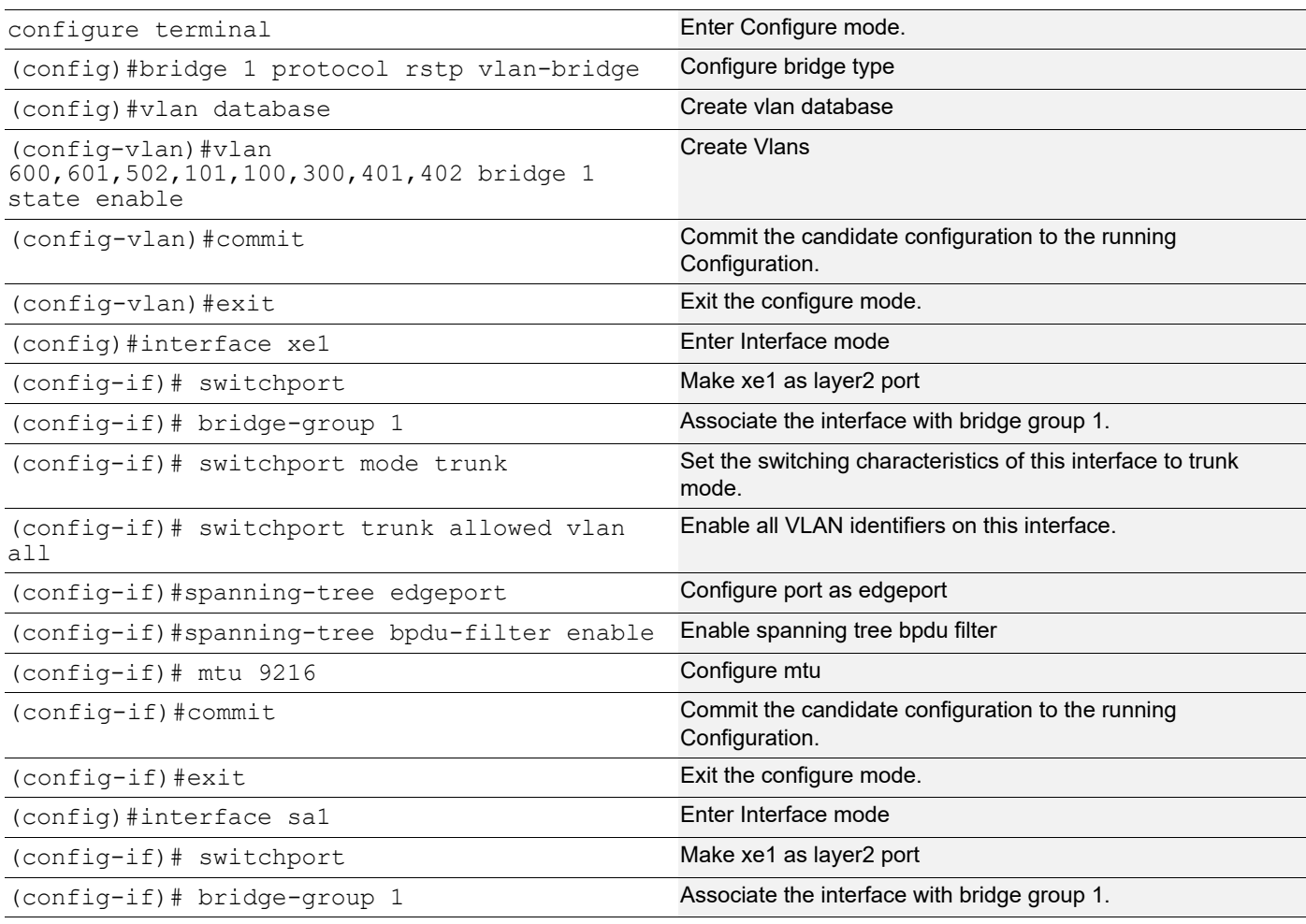

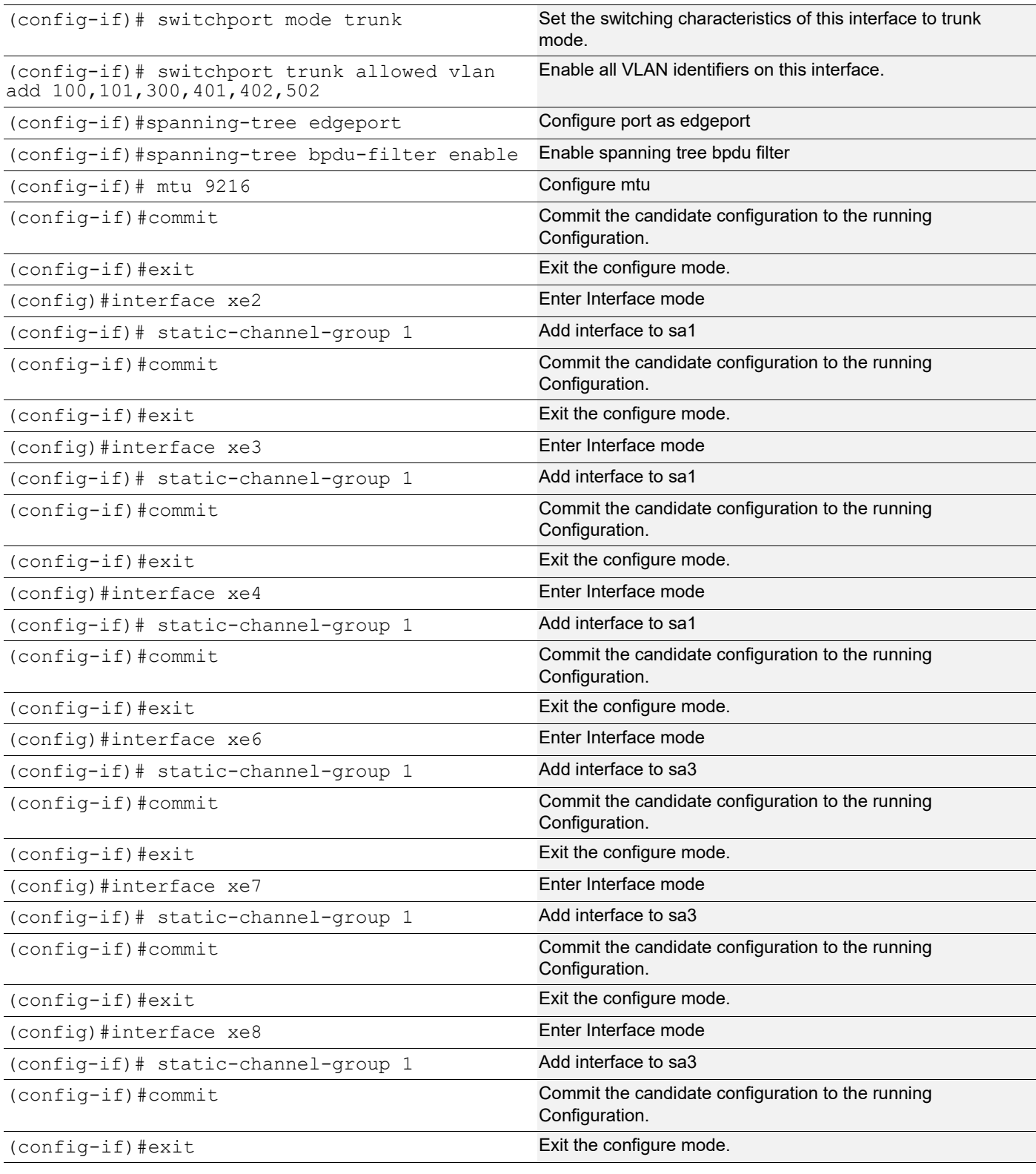

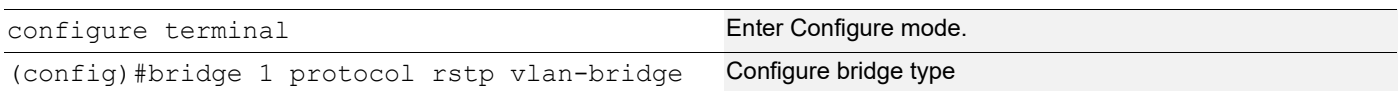

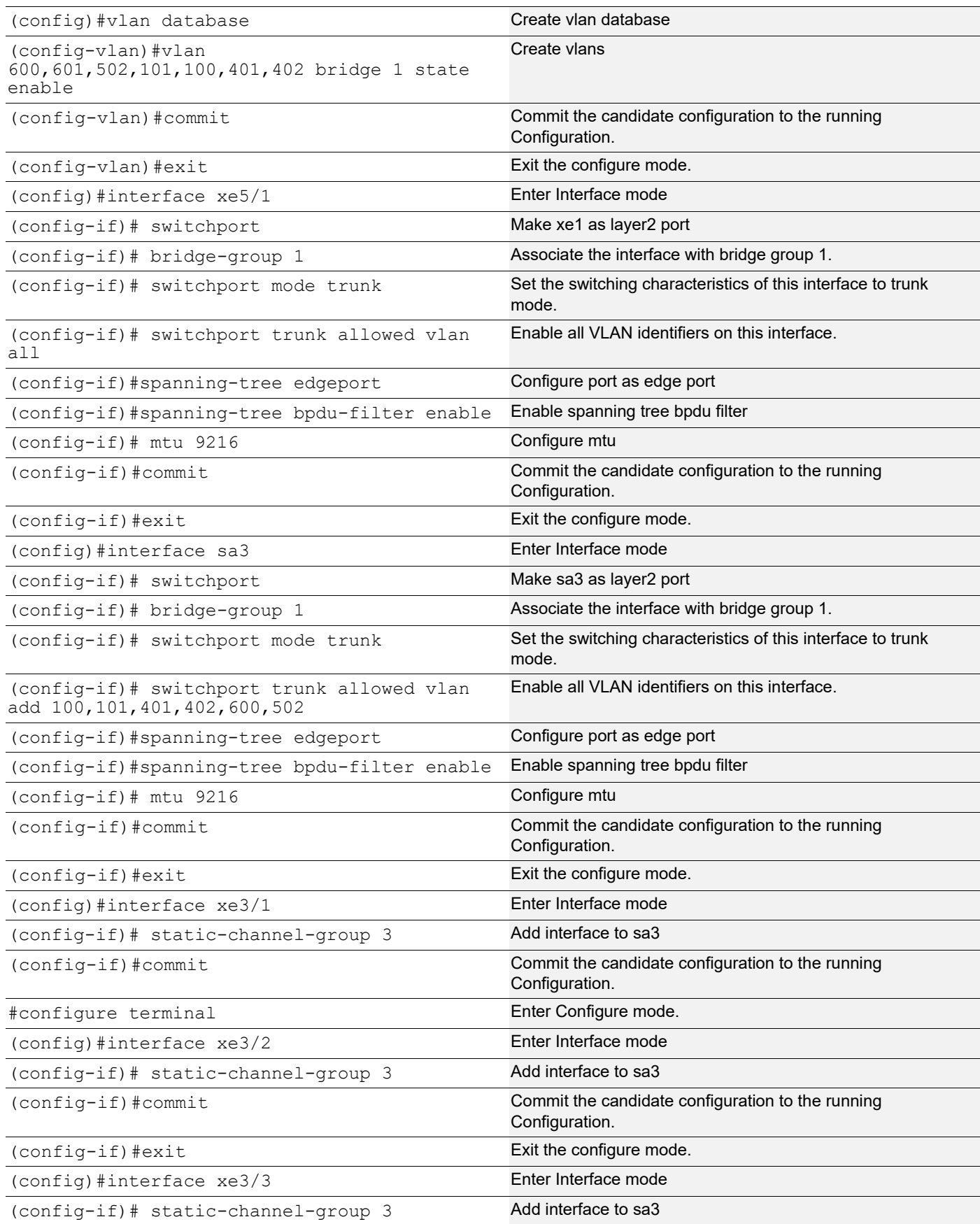

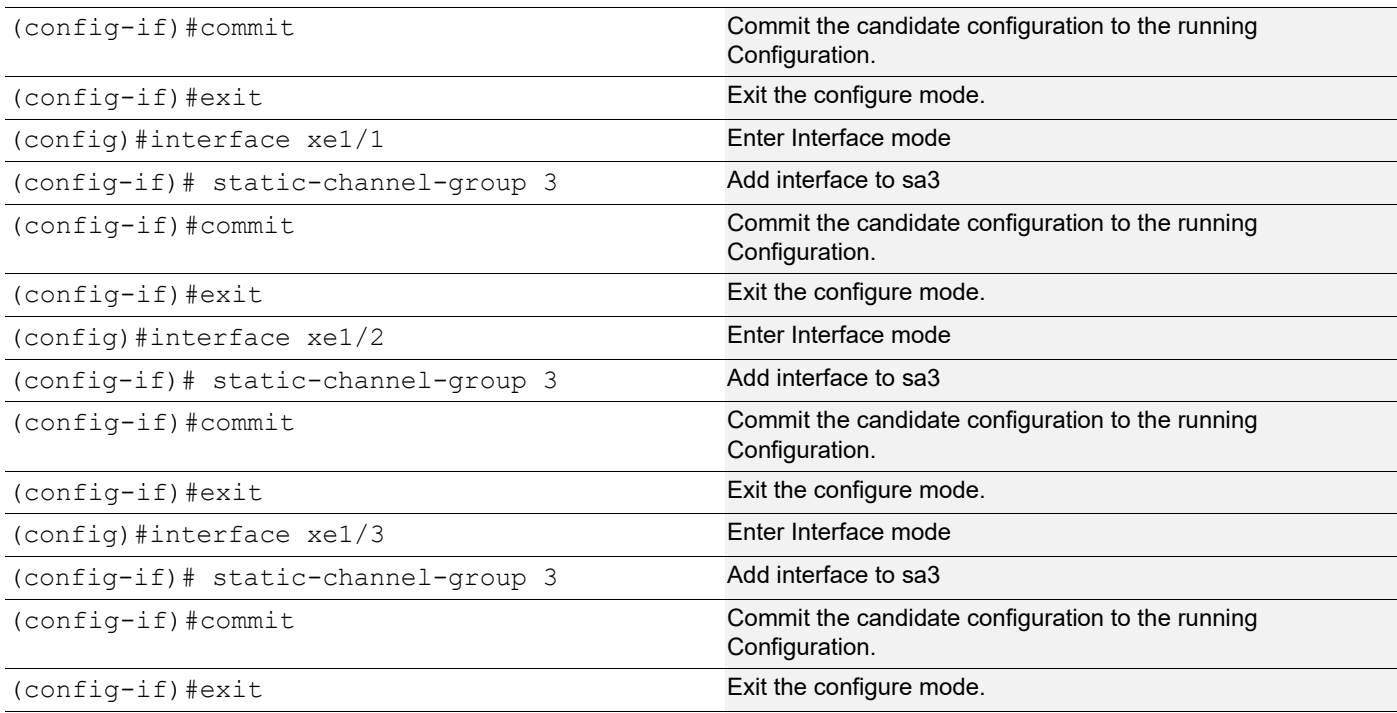

This configuration is applicable for the dynamic LAG with MLAG topology except dynamic LAG interface creations, which needs to be referred from the dynamic LAG configurations given above.

## **Validation**

When sa or po goes down due to min-link or min-bandwidth not satisfied, below validations to be done:

#### **TOR 1**

```
#sh int brief sa1
Codes: ETH - Ethernet, LB - Loopback, AGG - Aggregate, MLAG - MLAG Aggregate
       FR - Frame Relay, TUN -Tunnel, PBB - PBB Logical Port, VP - Virtual 
Port
       CVP - Channelised Virtual Port, METH - Management Ethernet, UNK-
Unknown
       ED - ErrDisabled, PD - Protocol Down, AD - Admin Down,
  IA - InActive
       PD(Min L/B) - Protocol Down Min-Links/Bandwidth
       DV - DDM Violation, NA - Not Applicable
       NOM - No operational members, PVID - Port Vlan-id
       Ctl - Control Port (Br-Breakout/Bu-Bundle)
       HD - ESI Hold Timer Down
------------------------------------------------------------------------------
Port-channel Type PVID Mode Status Reason Speed
Interface
                ------------------------------------------------------------------------------
--
sal agg 1 trunk down PD(Min L/B) 0
#
#sh int brief po100
```

```
Codes: ETH - Ethernet, LB - Loopback, AGG - Aggregate, MLAG - MLAG Aggregate
        FR - Frame Relay, TUN -Tunnel, PBB - PBB Logical Port, VP - Virtual 
Port
        CVP - Channelised Virtual Port, METH - Management Ethernet, UNK-
Unknown
        ED - ErrDisabled, PD - Protocol Down, AD - Admin Down,
  IA - InActive
        PD(Min L/B) - Protocol Down Min-Links/Bandwidth
        DV - DDM Violation, NA - Not Applicable
        NOM - No operational members, PVID - Port Vlan-id
        Ctl - Control Port (Br-Breakout/Bu-Bundle)
        HD - ESI Hold Timer Down
------------------------------------------------------------------------------
--
Port-channel Type PVID Mode Status Reason Speed
Interface
------------------------------------------------------------------------------
-po100 AGG 1 trunk down PD(Min L/B) 0
#
#sh etherchannel
% Lacp Aggregator: po100
% Min-Bandwidth : 40g
% Protocol Down (Min L/B) : True
% Member:
   ce3/1
   ce3/2
   ce3/3
   ce3/4
------------------------------------
% Lacp Aggregator: sa1
% Min-links : 3
% Protocol Down (Min L/B): True
% Member:
   ce2/2
   ce2/3
    ce2/4
------------------------------------
% Lacp Aggregator: sa3
% Member:
   ce4/1
   ce4/2
   ce4/3
#
#sh running-config interface sa1
!
interface sa1
  switchport
  port-channel load-balance src-dst-mac
 port-channel min-links 3
 mlag 1
!
```

```
#sh static-channel-group 1
 Static Aggregator: sa1
 Minimum-Links 3
 Member Status
  ce2/2 down
 ce2/3 ce2/4 down
#
#sh etherchannel summary
  Aggregator po100 100100
  Aggregator Type: Layer2
  Admin Key: 0100 - Oper Key 0100
     Link: ce3/1 (5057) sync: 0
     Link: ce3/2 (5058) sync: 0
     Link: ce3/3 (5059) sync: 0
     Link: ce3/4 (5060) sync: 0
--------------------------------------
```
## **LACP Force-Up**

In an aggregated environment, there are some parameters that are set for member ports in lag. Whenever the parameters are set and conditions are satisfied, the port channel will be in SYNC. If force-up mode is enabled for the member port, the port channel will always be in SYNC even if the parameters are not set i.e. the traffic will not be affected and the port channel will never go down.

## **LACP Force-up with Dynamic LAG**

**Topology**

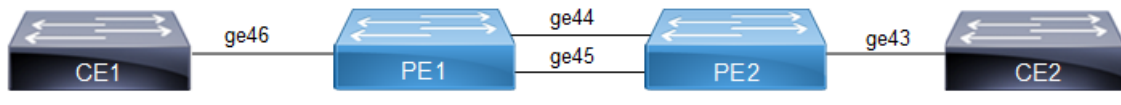

**Figure 12-26: LACP force-up with dynamic LAG**

**CE1**

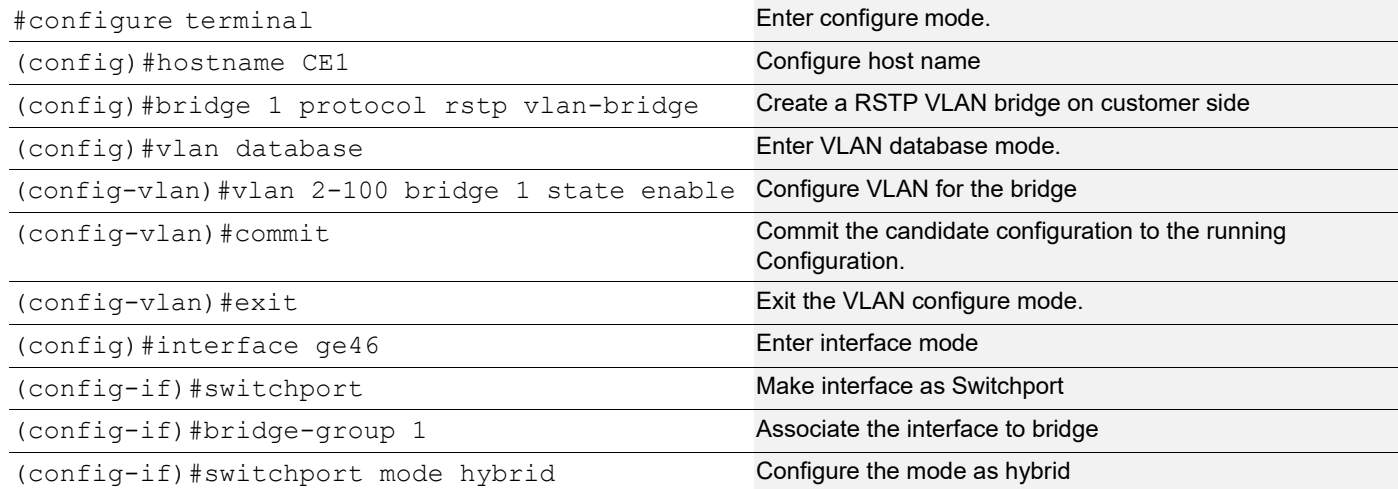

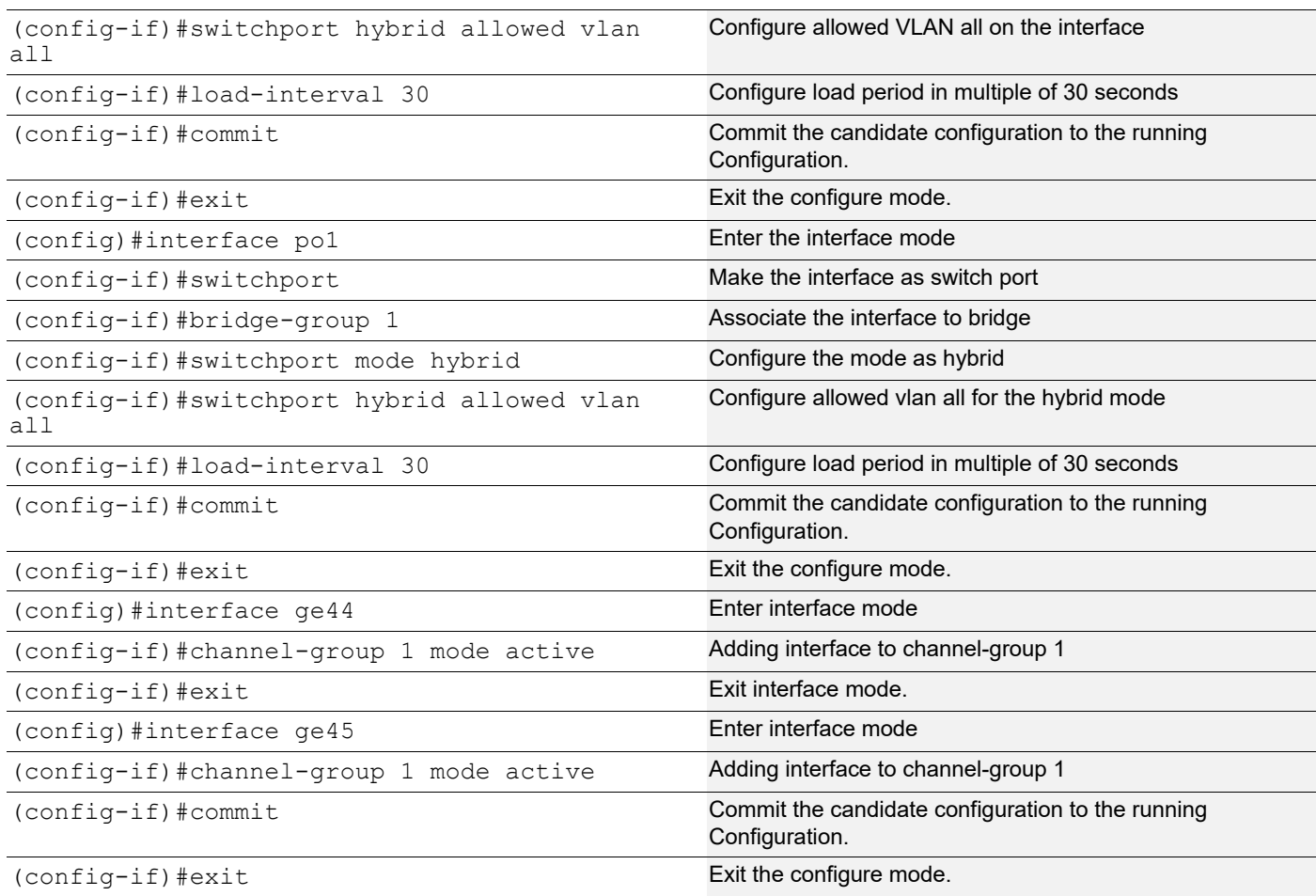

### **CE2**

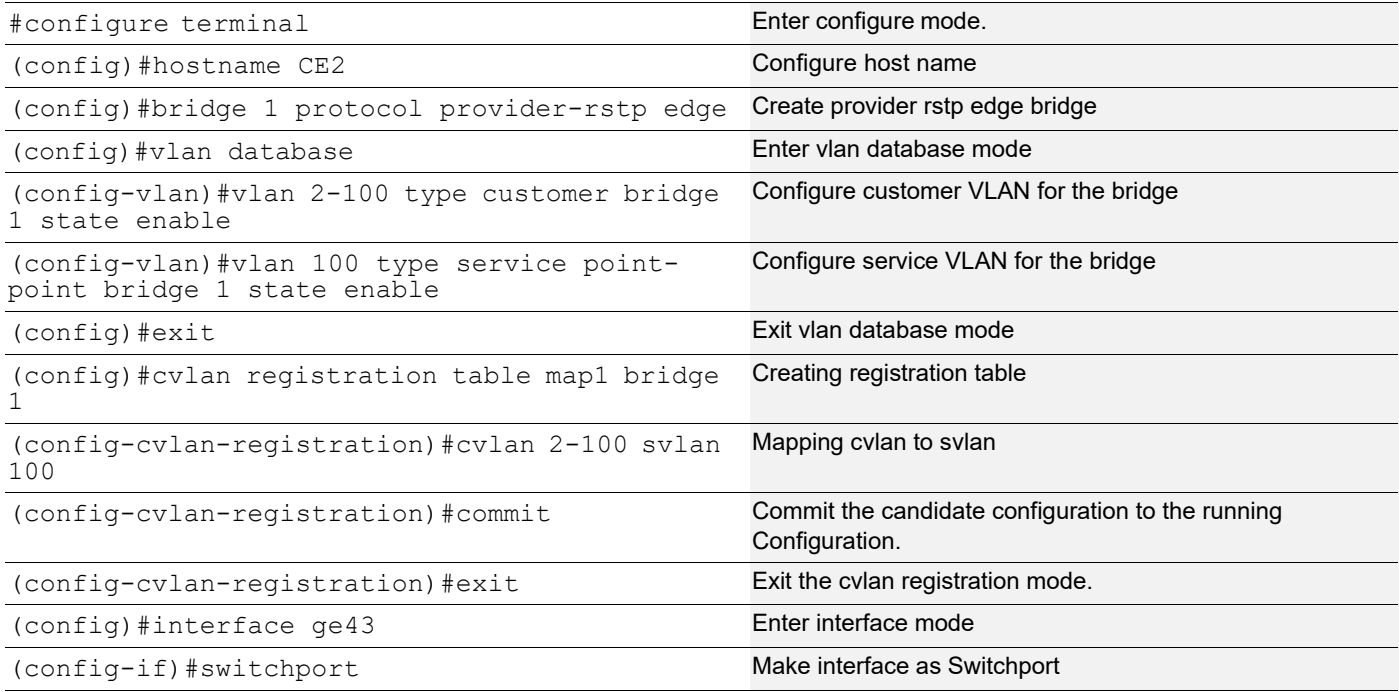

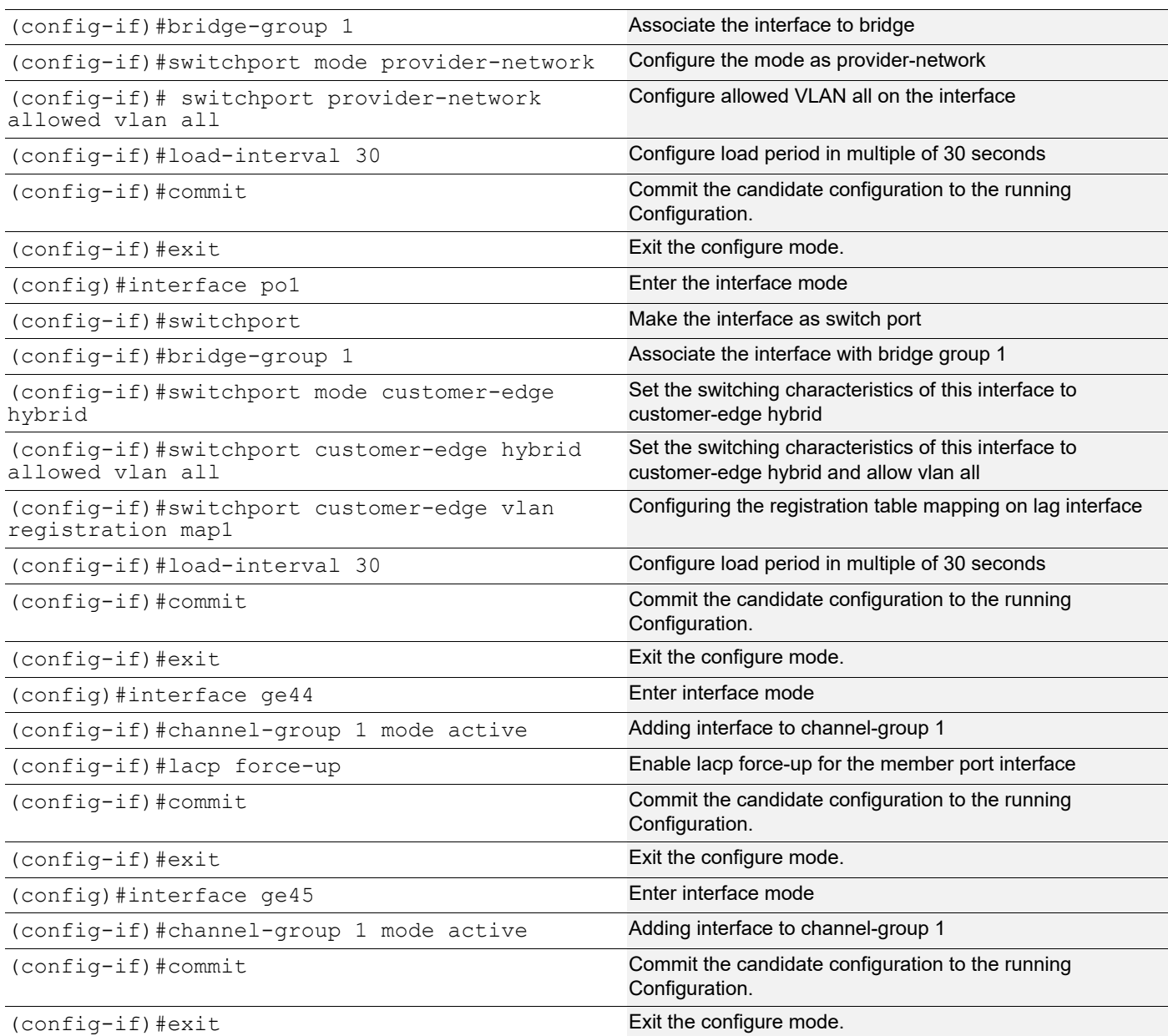

Send L2 traffic with incremental source mac of 1000 and with VLAN 100 from CE1 and with incremental source mac of 1000 and with SVLAN 100(TPID 0x88a8), CVLAN 100 from CE2.

## **Validation**

#### **CE1**

```
CE1#show mac address-table count bridge 1
MAC Entries for all vlans:
Dynamic Address Count: 2001
Static (User-defined) Unicast MAC Address Count: 0
Static (User-defined) Multicast MAC Address Count: 0
Total MAC Addresses in Use: 2001
```

```
 Aggregator po1 100001
  Aggregator Type: Layer2
  Admin Key: 0001 - Oper Key 0001
     Link: ge44 (5043) sync: 1
     Link: ge45 (5046) sync: 1
CE1#show interface counters rate mbps
+-------------------+--------------+-------------+--------------+-------------+
| Interface | Rx mbps | Rx pps | Tx mbps | Tx pps |
+-------------------+--------------+-------------+--------------+-------------+
 ge44 363.65 710252 772.76 1420506
qe45 363.63 710222 0.00 0
 ge46 772.77 1420525 727.31 1420526
 po1 728.56 1422971 774.09 1422966
CE2#show mac address-table count bridge 1
MAC Entries for all vlans:
Dynamic Address Count: 2001
Static (User-defined) Unicast MAC Address Count: 0
Static (User-defined) Multicast MAC Address Count: 0
Total MAC Addresses in Use: 2001
CE2#show interface counters rate mbps
+-------------------+--------------+-------------+--------------+-------------+
    | Interface | Rx mbps | Rx pps | Tx mbps | Tx pps |
+-------------------+--------------+-------------+--------------+-------------+
 ge43 774.26 1423267 784.17 1361411
 ge44 774.26 1423268 364.36 711634
ge45 0.00 0 364.36 711634
po1 774.26 1423267 728.71 1423267
CE2#show etherchannel summary
  Aggregator po1 100001
  Aggregator Type: Layer2
  Admin Key: 0001 - Oper Key 0001
     Link: ge44 (5020) sync: 1
     Link: ge45 (5022) sync: 1
On server side (PE1) to make LAG down you can unconfigure the channel-group 1 configurations and verify force-up is 
getting enabled in PE2.
To simulate the force-up:
PE1(config)#interface ge44 Enter interface mode.
PE1(config-if)#no channel-group Removing channel-group configurations from interface.
PE1 (config-if) #commit Commit Commit Commit the candidate configuration to the running
                                        Configuration.
PE1(config)#interface ge45 Enter interface mode.
PE1(config-if)#no channel-group Removing channel-group configurations from interface.
```
CE1#show etherchannel summary

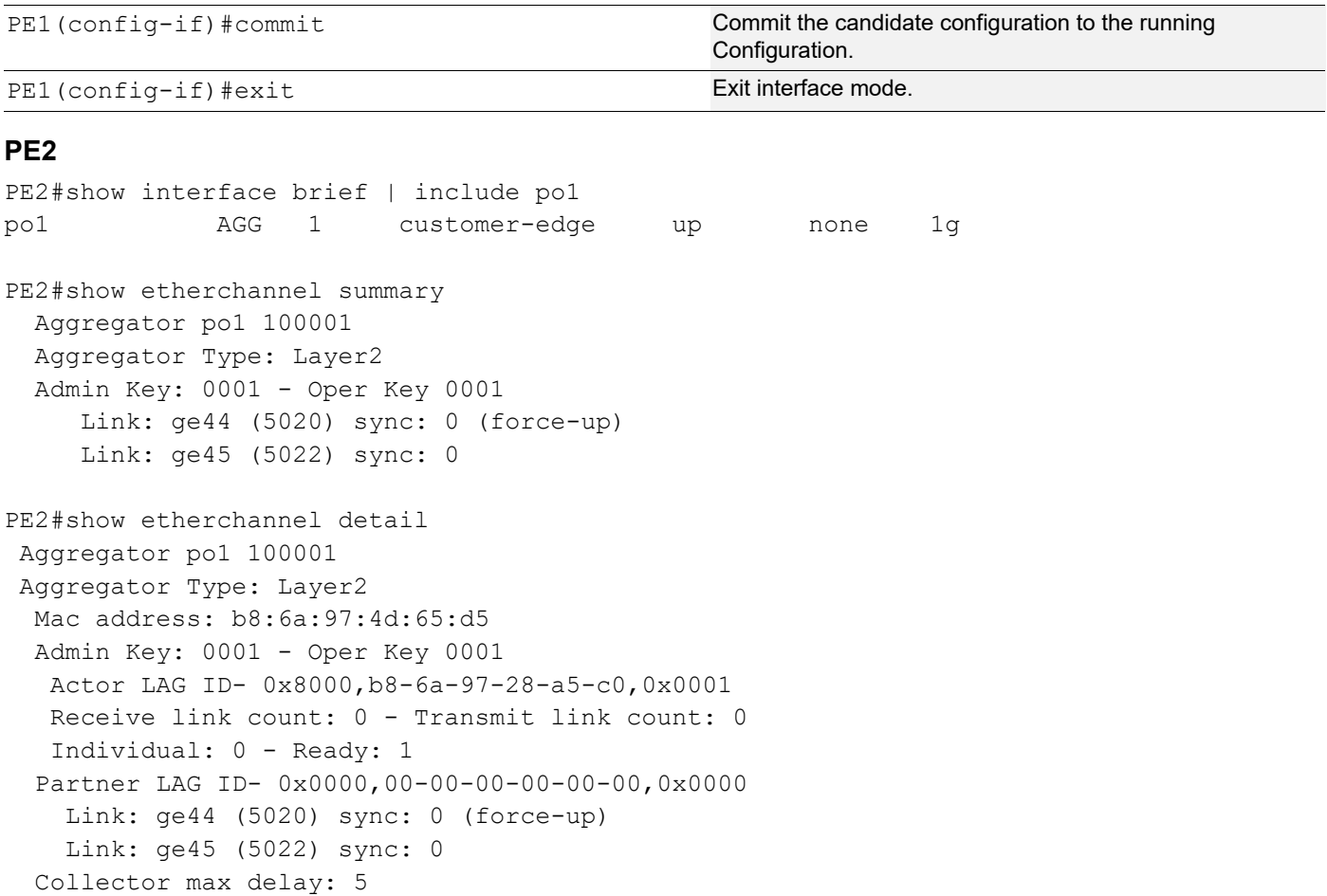

### To forward traffic from ge44 of PE1:

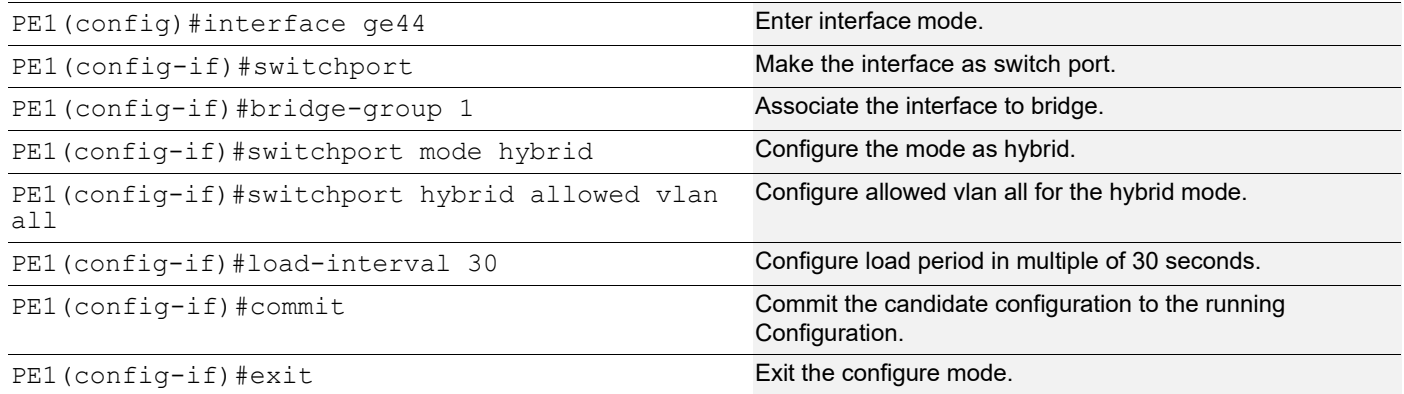

#### PE2#show interface counters rate mbps

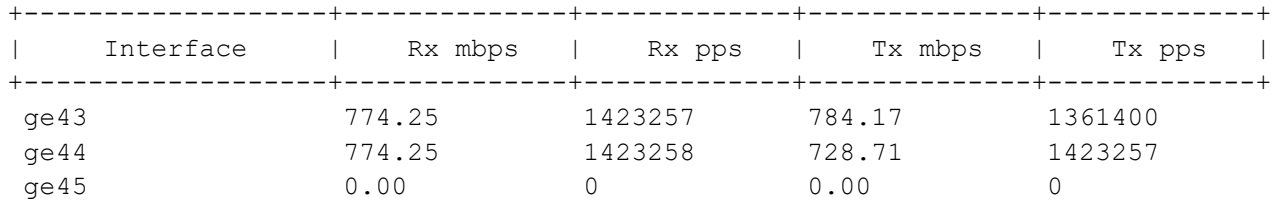

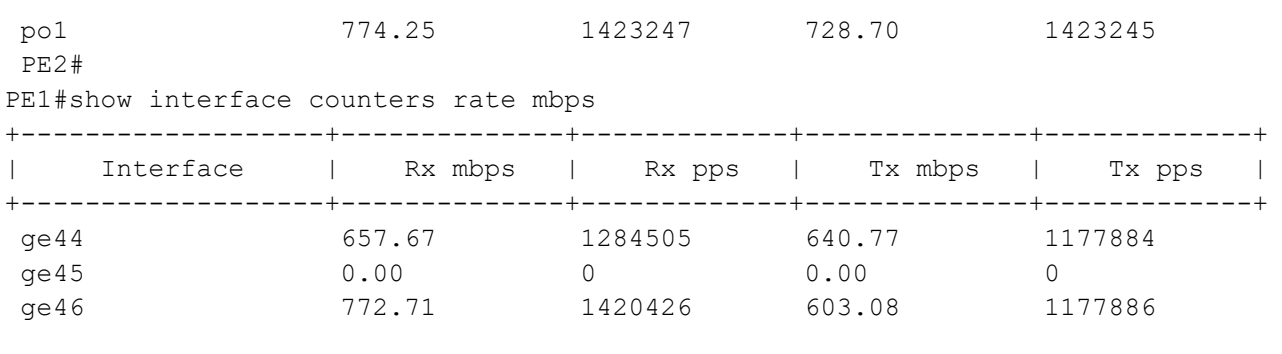

## **Port-Channel Weight**

Use the port-channel weight command to configure weighted load balancing on port-channel member links. As per the weights configured, traffic distribution will be happening across the member interfaces.

Consider if ports xe1 and xe2 associated with the L2 lag, having default load-balance as src-dst-mac and by default, best traffic distribution can happen up to 50% on each link (by varying source and destination MACs). After weight configured as 2 on interface xe1, the best traffic distribution can happen as 66.66% and 33.33% on xe1 and xe2 respectively.

## **Port-Channel Weight with Dynamic LAG**

**Topology**

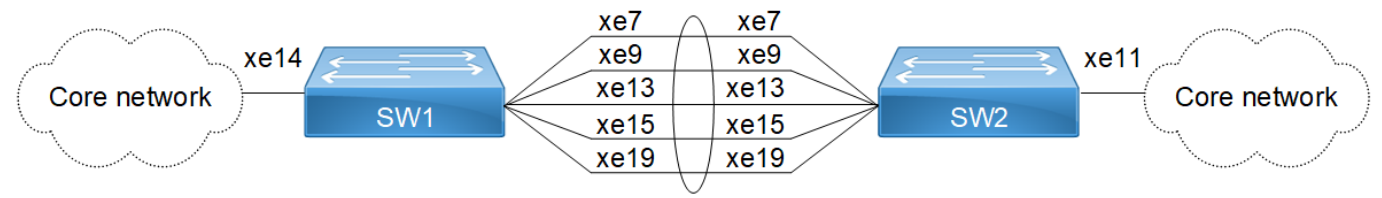

**Figure 12-27: Port-Channel weight with dynamic LAG**

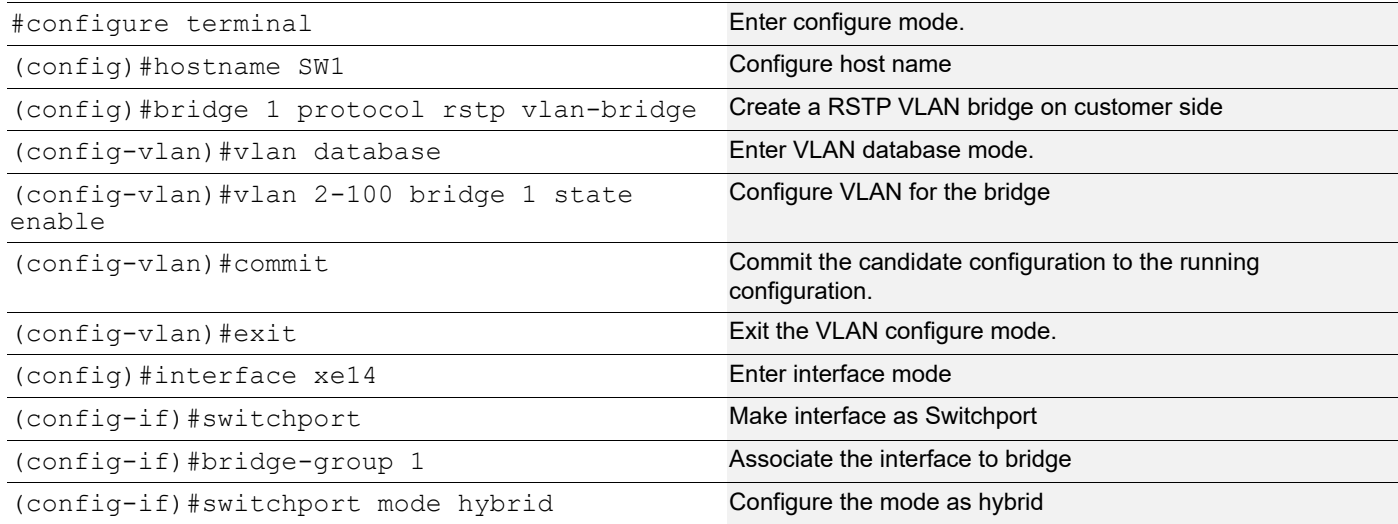

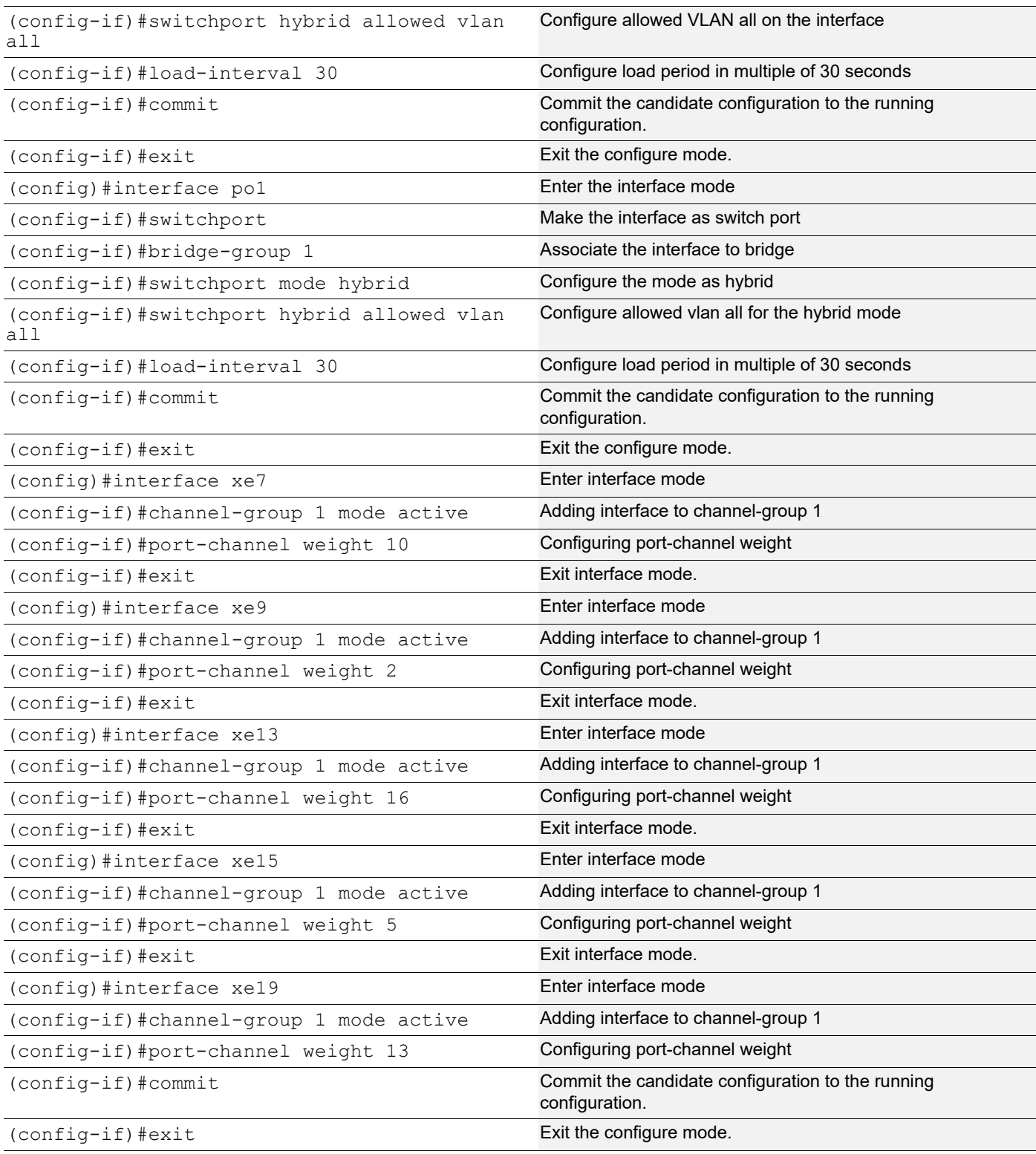

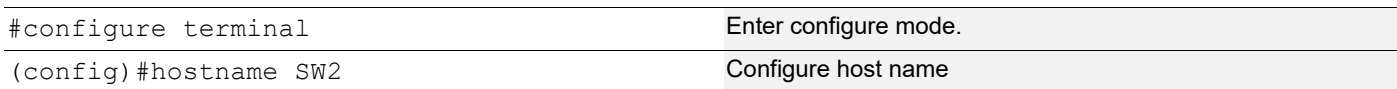

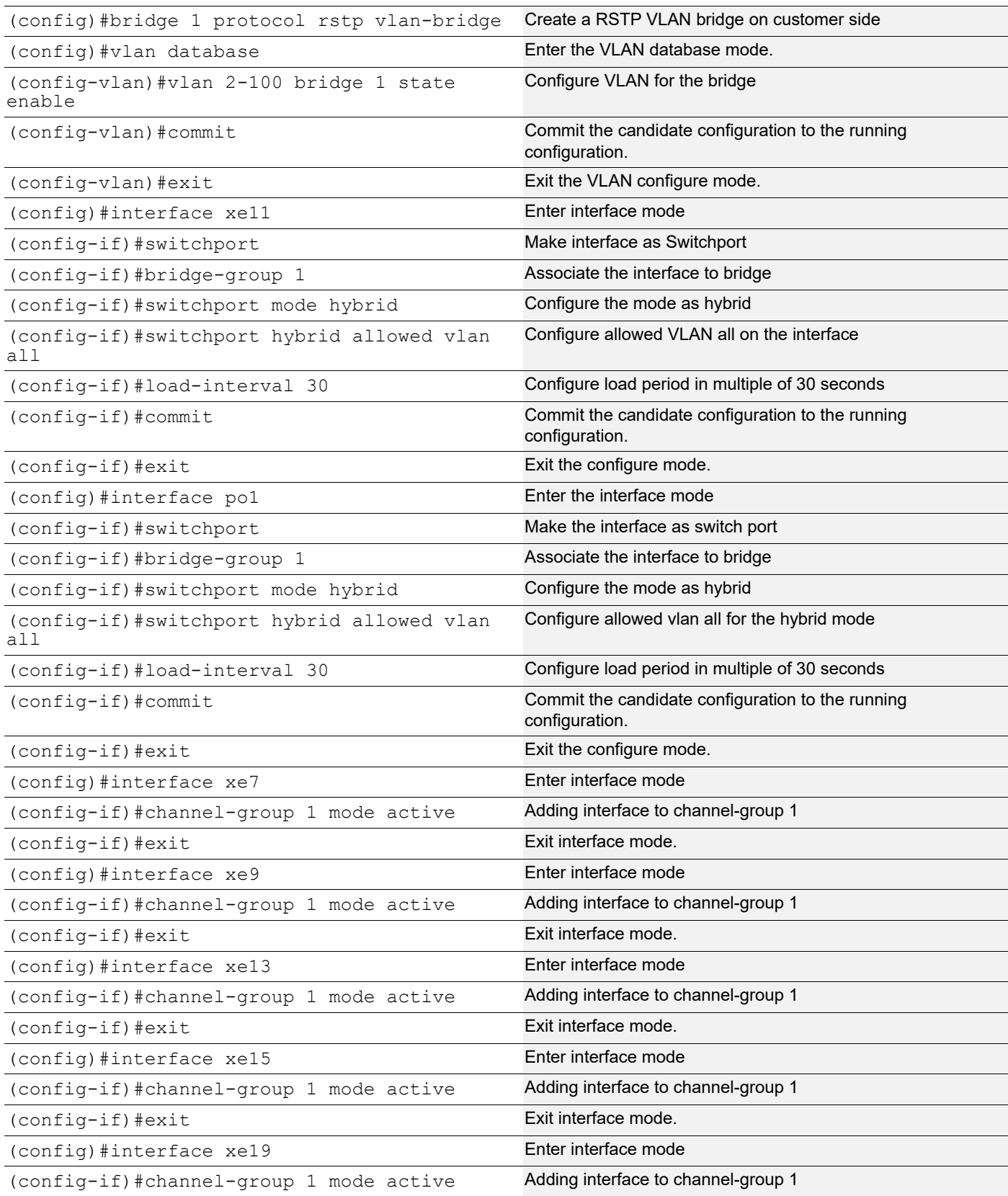

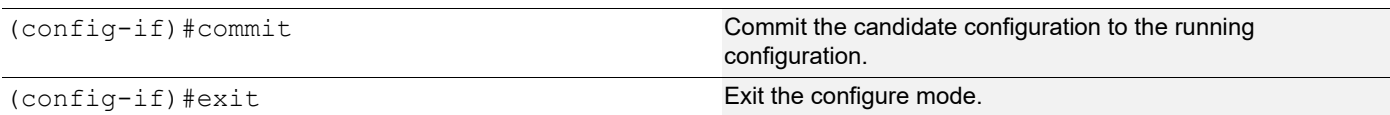

#### **Validation**

As per the weights configured, traffic distribution will be happening across the member interfaces.

```
SW1#show etherchannel summary
  Aggregator po1 100001
  Aggregator Type: Layer2
  Admin Key: 0001 - Oper Key 0001
      Link: xe7 (5008) weight: 10 sync: 1
      Link: xe9 (5010) weight: 2 sync: 1
      Link: xe13 (5014) weight: 16 sync: 1
      Link: xe15 (5016) weight: 5 sync: 1
      Link: xe19 (5020) weight: 13 sync: 1
SW1#show int counters rate mbps
+-------------------+--------------+-------------+--------------+-------------+
```
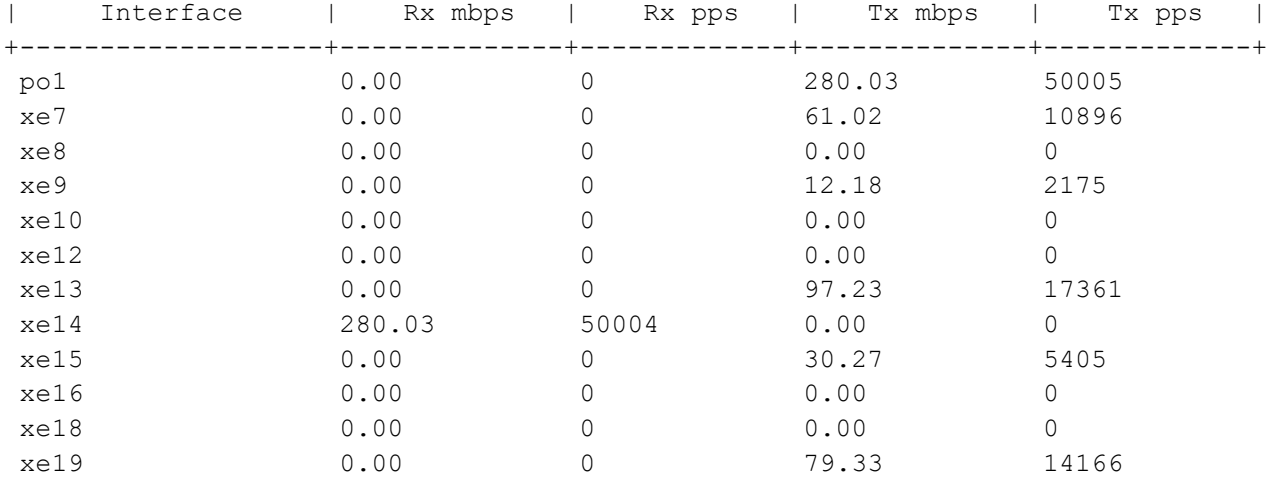

```
SW1#
```
## **Port-Channel Weight with Static LAG**

#### **Topology**

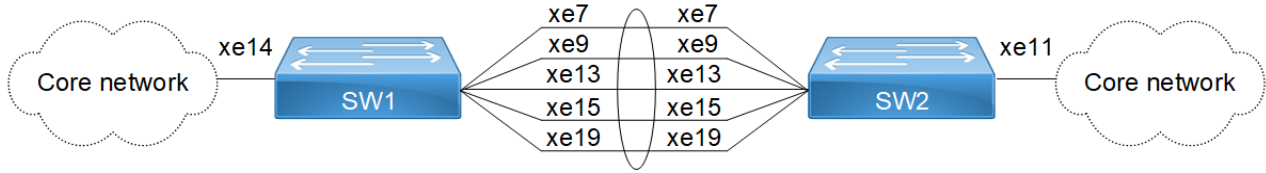

**Figure 12-28: Figure 9-78: Port-channel weight with static LAG**

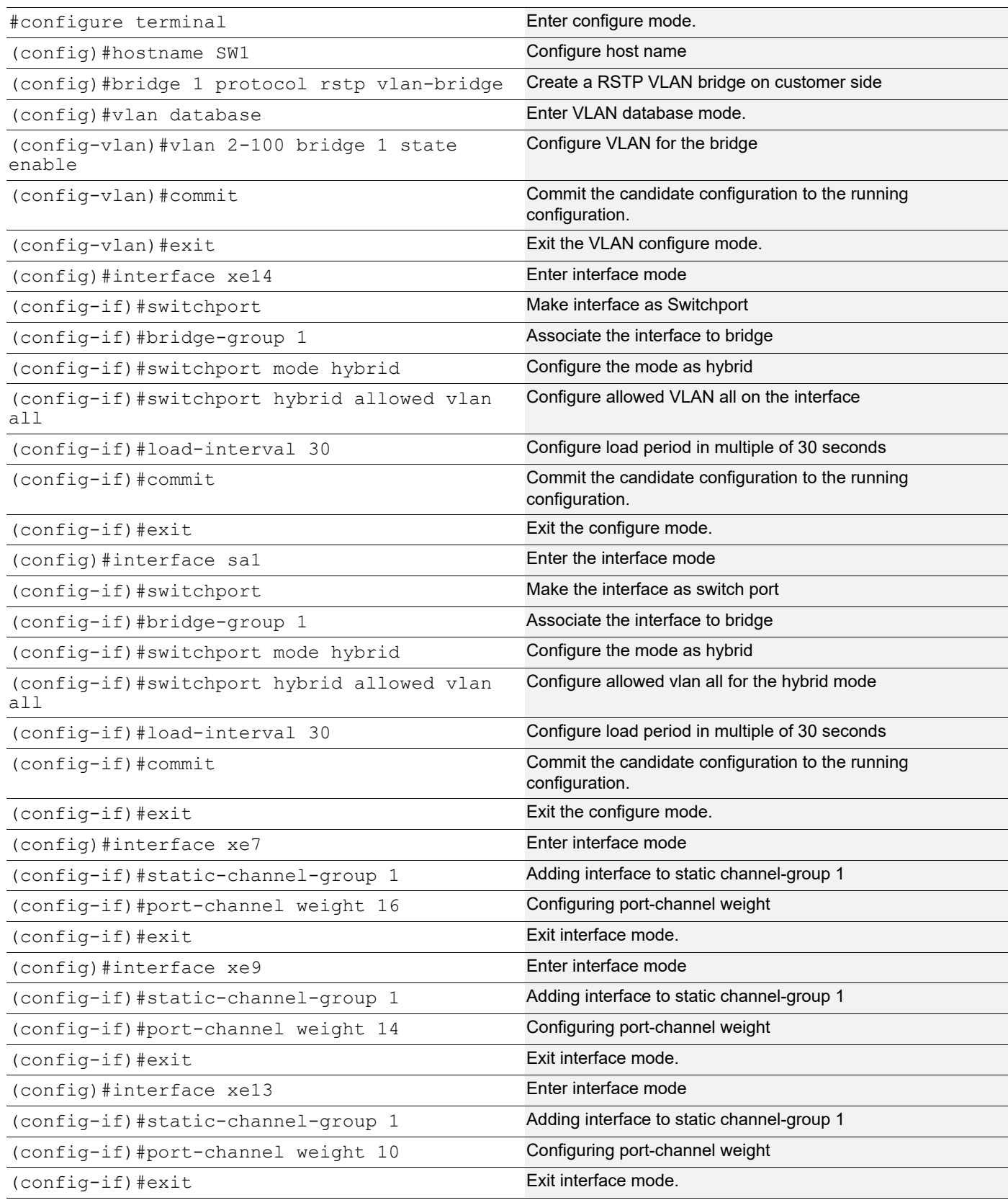

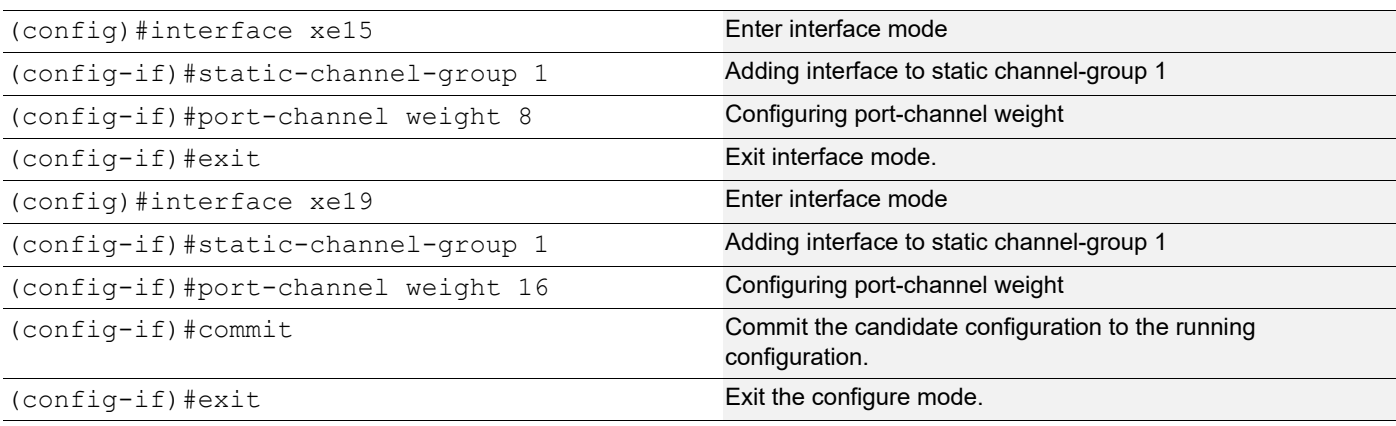

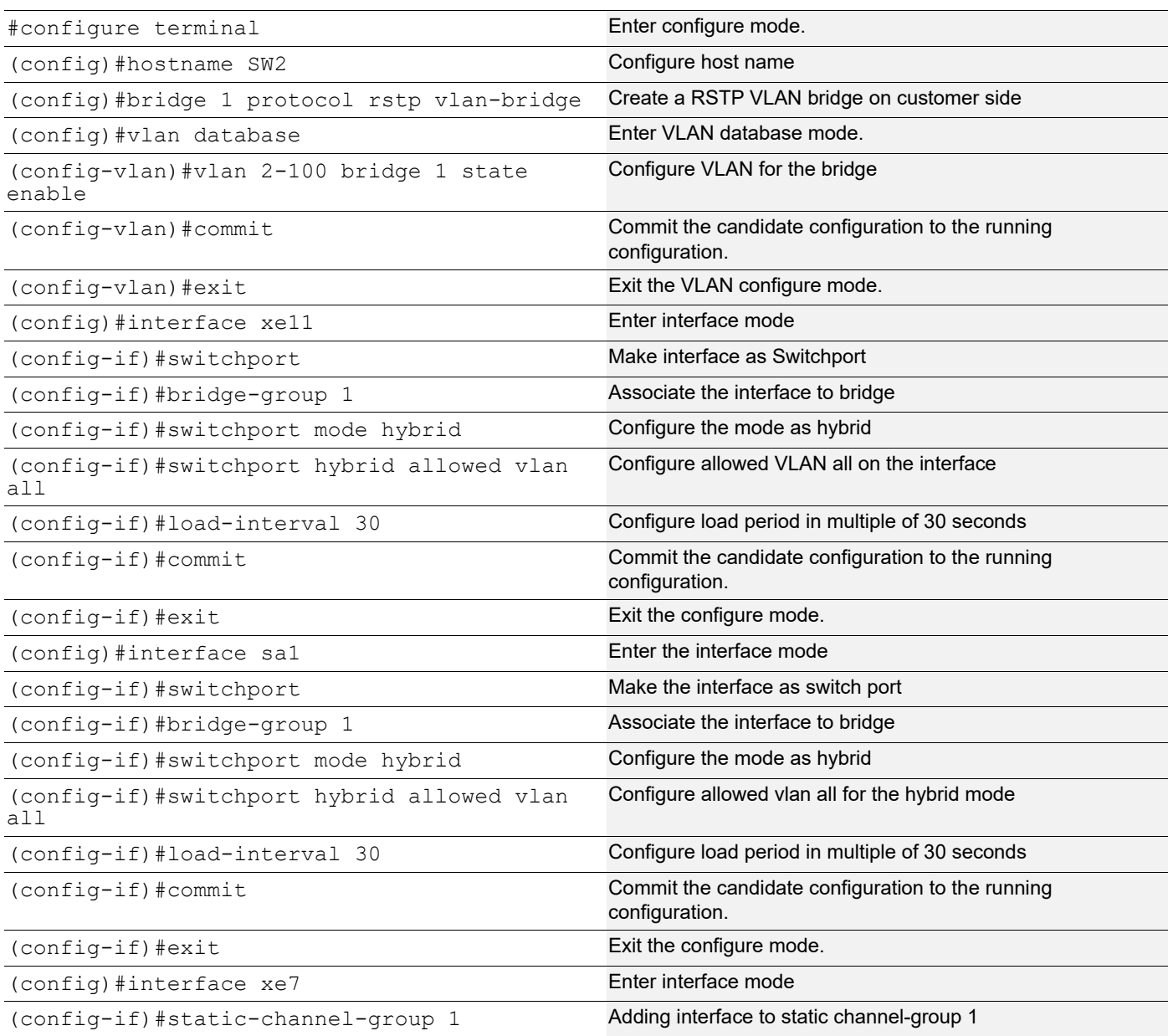

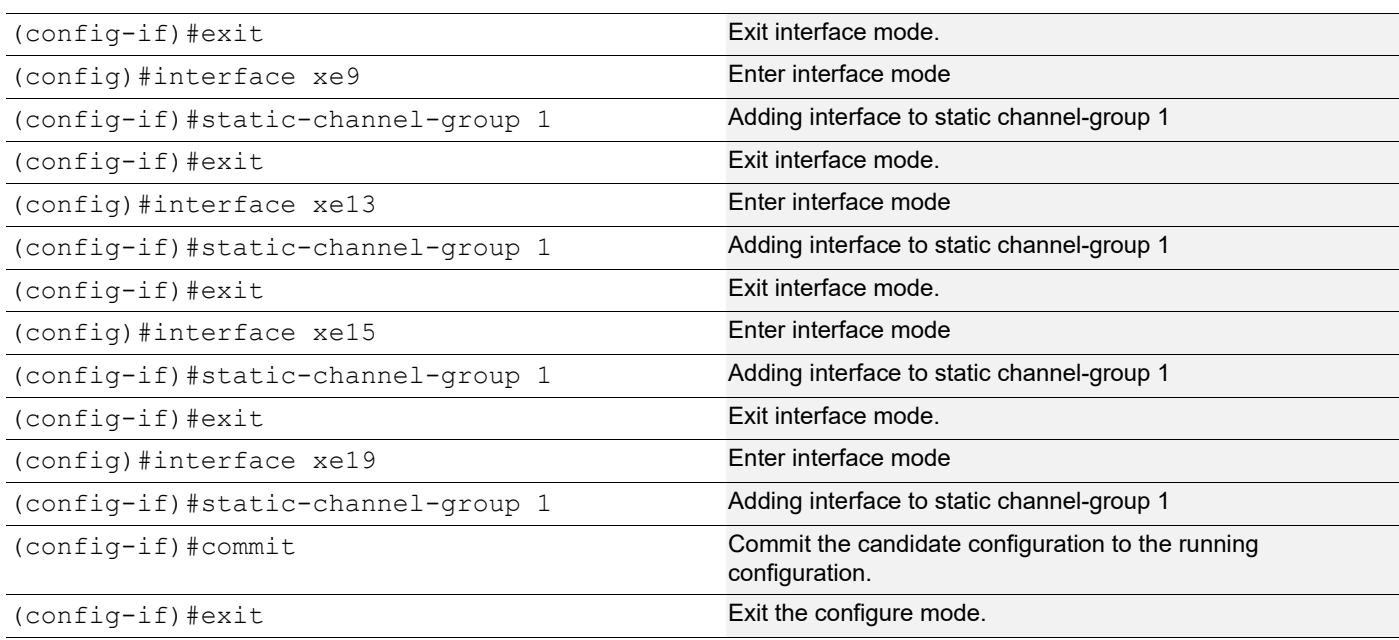

#### **Validation**

As per the weights configured, traffic distribution will be happening across the member interfaces.

```
SW1#show static-channel-group
 Static Aggregator: sa1
 Member Status weight
 xe7 up 16
 xe9 up 14
 xe13 up 10
xe15 up 8<br>xe19 up 16
 xe19 up
SW1#show int counters rate mbps
+-------------------+--------------+-------------+--------------+-------------+
| Interface | Rx mbps | Rx pps | Tx mbps | Tx pps |
+-------------------+--------------+-------------+--------------+-------------+
sa1 0.00 0 280.03 50005
 xe7 0.00 0 70.01 12501
 xe8 0.00 0 0.00 0
 xe9 0.00 0 61.27 10941
 xe10 0.00 0 0.00 0
xe12 0.00 0 0.00 0 0.00
 xe13 0.00 0 43.80 7820
xe14 280.03 50004 0.00 0
xe15 0.00 0 34.95 6240
 xe16 0.00 0 0.00 0
 xe18 0.00 0 0.00 0
xe19 0.00 0 70.01 12501
SW1#
```
# CHAPTER 13 LACP Aggregator Force-up

## **Overview**

Link Aggregation Control Protocol (LACP) facilitates the bundling of multiple physical interfaces into a single logical link, enhancing bandwidth and providing redundancy. Aggregator Force-Up extends LACP functionality by enabling links to be forced into an active state without successful LACP negotiation. This is crucial in environments where connected devices, such as servers during boot stages, might not support LACP or have temporary configuration limitations.

## **Feature Characteristics**

- Allows all interfaces within a Link Aggregation Group (LAG) or MLAG to be manually set to an active state without requiring successful LACP negotiation.
- In force-up state, each physical interface in a LAG or MLAG acts as an independent bridge-port, handling MAC learning and L2 traffic independently rather than as part of the aggregated link.
- LACP agg force-up can be enabled in LAG or MLAG interface not in physical interface.
- Interfaces automatically transition out of force-up state and resume normal LACP-based operations when LACP communication is successfully established on any of the links.

## **Benefits**

- Keeps network traffic flowing even when there's a synchronization issue, preventing data loss and maintaining connectivity.
- Automatically switches the links to independent operation mode without manual intervention, simplifying network management.
- When synchronization is restored on any link, the LAG returns to its efficient, aggregated state.

## **LACP Aggregator Force-up for Dynamic LAG Configuration**

Set up LACP Aggregator Force-Up to maintain network connectivity even when synchronization with the LACP partner is lost all member links in the LAG.

## **Topology**

The provided topology diagram consists of a switch and a server (SW1 and server) connected to each other.

SW1: This the central switch in the topology. They are connected through two interfaces (xe1 and xe2).

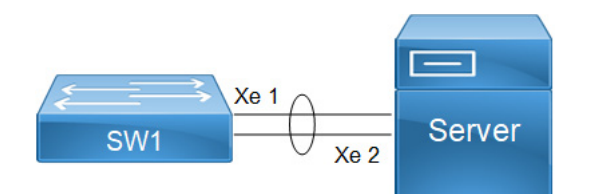

**Figure 13-29: LACP Aggregator Force-up for Dynamic LAG**

To configure LACP Aggregator Force-up for LAG on switch SW1 and Server, follow the steps:

- 1. Create VLANs and Bridge:
	- 1. Establish a bridge instance  $(bridge 1)$  with RSTP as the spanning tree protocol for VLAN-based bridging.
	- 2. Define VLANs 2 to 100 and associate it with (bridge 1) to enable the VLANs for bridging operations, and commit the changes.

```
 SW1(config)# bridge 1 protocol rstp vlan-bridge
 SW1(config)# vlan database
 SW1(config-vlan)# vlan 2-100 bridge 1 state enable
 SW1(config-vlan)# commit
 SW1(config-vlan)# exit
```
- 2. Configure Port-channel Interface  $(p \circ 1)$  Aggregate Link between SW1 and Server:
	- 1. Enter configuration mode for Port-channel interface  $1$  ( $p \circ 1$ ).
	- 2. Configure  $(p \circ 1)$  as a Layer 2 switchport.
	- 3. Associate ( $p \circ 1$ ) with bridge group 1 so that it operates within the defined bridging context.
	- 4. Set  $(p \circ 1)$  to trunk mode to carry traffic for multiple VLANs.
	- 5. Configure ( $p \circ 1$ ) to carry traffic for all VLANs, facilitating communication across different VLANs within the network.
	- 6. Configure channel-group 1 for  $(p \circ 1)$  in active mode for LACP operation:

```
 SW1(config)# interface po1
 SW1(config-if)# switchport
 SW1(config-if)# bridge-group 1
 SW1(config-if)# switchport mode trunk
 SW1(config-if)# switchport trunk allowed vlan all
 SW1(config-if)# commit
 SW1(config-if)# exit
```
- 3. Configure the Interfaces  $(xe1 \text{ and } xe2)$ :
	- 1. Enter configuration mode for each interface (xe1 and xe2).
	- 2. Assign ( $x \in 1$  and  $x \in 2$ ) to channel-group 1 to participate in the LACP bundle formed by po1, ensuring load balancing and redundancy across member links.
	- Note: Follow similar steps for SW2, adjusting interface names and configurations accordingly to maintain consistency across the network.

```
 SW1(config)# interface xe1
 SW1(config-if)# channel-group 1 mode active
 SW1(config-if)# exit
```

```
 SW1(config)# interface xe2
 SW1(config-if)# channel-group 1 mode active
 SW1(config-if)# exit
```
4. Enable LACP Aggregator Force-Up on po1.

```
SW1(config)# interface po1
SW1(config-if)# lacp agg force-up
SW1(config-if)# commit
SW1(config-if)# exit
```
## **LACP Aggregator Force-up for MLAG Configuration**

Set up LACP Aggregator Force-Up to maintain network connectivity even when synchronization with the LACP partner is lost on all member links in the MLAG.

### **Topology**

This topology showcases a network setup designed to maximize redundancy, load balancing, and fault tolerance using MLAG and LACP with a Force-Up feature. The network is structured around top-of-rack switches (TOR1 and TOR2).

TOR1 and TOR2 operate as MLAG peers. This setup allows to appear as a single logical switch to connected device (Server).

Traffic can be distributed across the (TOR1 and TOR2), and if one switch fails, the other can handle the load without service interruption. The LACP Aggregator Force-Up feature is enabled to keep port channel member ports operationally up if all member links go down.

This ensures that the remains up, facilitating immediate traffic redirection and avoiding delays associated with LACP negotiation. Both TOR1 and TOR2 connect to server through multiple links, providing path redundancy.If any link or switch fails, the remaining links and switches maintain network connectivity and balance the load, thus avoiding single points of failure.

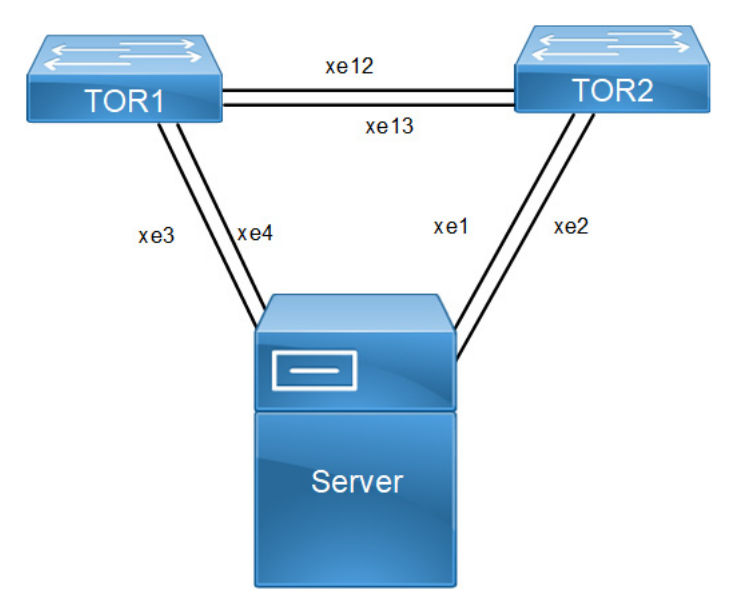

**Figure 13-30: LACP Aggregator Force-up for MLAG**

To configure LACP Aggregator Force-up for MLAG on switches TOR1, and TOR2, follow the steps:

- 1. Create VLANs and Bridge on TOR1,and TOR2:
	- 1. Establish a bridge instance  $(bridge 1)$  with RSTP as the spanning tree protocol for VLAN-based bridging.
	- 2. Define required vlans for example: VLANs 2 to 100 and associate it with  $(bridge 1)$  to enable the VLANs for bridging operations, and commit the changes.

```
 TOR1(config)# bridge 1 protocol rstp vlan-bridge
 TOR1(config)# vlan database
 TOR1(config-vlan)# vlan 2-100 bridge 1 state enable
 TOR1(config-vlan)# commit
 TOR1(config-vlan)# exit
```
- 2. Configure Port Channels ( $p \circ$ ) as trunk ports allowing all VLANs, and commit the changes: For TORs: Configure interface mlag1,po1,po3 as needed:
	- 1. Enter configuration mode for  $(m \log 1)$ .
	- 2. Configure (mlag1) as a Layer 2 switchport.
	- 3. Associate  $(mlaq1)$  with bridge group 1 so that it operates within the defined bridging context.
	- 4. Set (mlag1) to trunk mode to carry traffic for multiple VLANs.

```
 TOR1(config)#interface mlag1
 TOR1(config-if)#switchport
 TOR1(config-if)#bridge-group 1
 TOR1(config-if)#switchport mode trunk
 TOR1(config-if)#switchport trunk allowed vlan all
TOR1(config-if)#mode active-active
 TOR1(config-if)#commit
 TOR1(config-if)#exit
```
5. Configure po1 and map to mlag1.

```
 TOR1(config)#interface po1
 TOR1(config-if)#switchport
 TOR1(config-if)#mlag 1
 TOR1(config-if)#commit
```
6. Configure po3.

```
 TOR1(config)#interface po3
 TOR1(config-if)#switchport
 TOR1(config-if)#commit
```
- 3. Configure the Interfaces (For TOR1  $x \in 3$ ,  $x \in 4$ ,  $x \in 12$ , and  $x \in 13$ , and For TOR2  $x \in 1$ ,  $x \in 2$ ,  $x \in 12$ , and xe13):
	- 1. Enter configuration mode for each interface.
	- 2. Assign to channel-group 1 to participate in the LACP bundle formed by po1, ensuring load balancing and redundancy across member links.
	- 3. Configure as a Layer 2 switchport with trunk mode and allow all VLANs to facilitate communication across different VLANs within the network.

```
 TOR1(config)#interface xe3
 TOR1(config-if)#channel-group 1 mode active
 TOR1(config-if)#exit 
 TOR1(config)#interface xe4
```

```
 TOR1(config-if)#channel-group 1 mode active 
   TOR1(config-if)#commit 
   TOR1(config-if)#exit 
   TOR1(config)#interface xe12
   TOR1(config-if)#channel-group 3 mode active
   TOR1(config-if)#exit 
   TOR1(config)#interface xe13
   TOR1(config-if)#channel-group 3 mode active 
   TOR1(config-if)#commit 
   TOR1(config Enable LACP Aggregator Force-up on MLAG interfaces in TOR1 and 
TOR2:
TOR1(config)#interface mlag1
TOR1(config-if)#lacp agg force-up
TOR1(config-if)#commit
 TOR1(config-if)#exit
```
Note: Similarly, follow the steps to configure mlag1 for TOR2.

#### **Configuration Snapshot**

#### **Dynamic LAG:**

```
bridge 1 protocol rstp vlan-bridge
vlan database
 vlan 2-4000 bridge 1 state enable
!
interface po1
  switchport
 bridge-group 1
  switchport mode trunk
  switchport trunk allowed vlan all
  load-interval 30
 port-channel load-balance rtag7
 lacp agg force-up
!
interface xe1
  channel-group 1 mode active
!
interface xe2
  channel-group 1 mode active
!
  exit
```
#### **MLAG:**

```
bridge 1 protocol rstp vlan-bridge
vlan database
  vlan 2-4000 bridge 1 state enable
!
interface mlag1
  switchport
 bridge-group 1
  switchport mode trunk
  switchport trunk allowed vlan all
  load-interval 30
  lacp agg force-up
!
interface po1
```

```
 port-channel load-balance rtag7
  switchport
 mlag 1
!
interface po3
 switchport
 port-channel load-balance rtag7
!
interface xe3
 channel-group 1 mode active
!
interface xe4
 channel-group 1 mode active
!
interface xe12
  channel-group 3 mode active
!
interface xe13
  channel-group 3 mode active
!
 exit
!
mcec domain configuration
  domain-address 1111.2222.3333
  domain-system-number 1
  intra-domain-link po3
```
### **Dynamic LAG Validation**

```
• Verify agg force-up is enabled in SW1.
SW1#show etherchannel summary
   Aggregator po1 100001
   Port-channel Force-Up Mode : Activated
  Aggregator Type: Layer2
   Admin Key: 0001 - Oper Key 0001
      Link: xe1 (5034) sync: 0 (agg-force-up)
      Link: xe2 (5035) sync: 0 (agg-force-up)
```
### **MLAG Validation**

```
Verify agg force-up is enabled in TOR1.
```

```
TOR1#show mlag domain summary
 ------------------------------------
Domain Configuration
------------------------------------
Domain System Number : 1
Domain Address : 1111.2222.3333
Domain Priority : 32768
Intra Domain Interface : po3
Domain Adjacency : UP
```

```
MCEC PDU local version : 1
MCEC PDU peer version : 1
Domain Sync via : Intra-domain-interface
Peer SVI interface MAC Address : 5C.07.58.6F.83.5E
------------------------------------
MLAG Configuration
------------------------------------
MLAG-1
  Mapped Aggregator : po1
  Physical properties Digest : 54 a9 3a 2a 2b 50 65 bb 3c bc 3d bd c2 43 d6 22
 Total Bandwidth : 0
 Mlag Sync : IN SYNC
 Mode : Active-Active
 Current Mlag state : Standby
 Aggregator Force-Up Mode : Activated
TOR1#show etherchannel summary
  Aggregator po1 100001
  Mlag Force-Up Mode : Activated
  Aggregator Type: Layer2
  Parent Aggregator : Active mlag1
  Admin Key: 16385 - Oper Key 16385
     Link: xe3 (5004) sync: 0 (agg-force-up) (Mlag-active-link)
     Link: xe4 (5008) sync: 0 (agg-force-up) (Mlag-active-link)
 --------------------------------------
  Aggregator po3 100003
  Aggregator Type: Layer2
  Admin Key: 0003 - Oper Key 0003
     Link: xe12 (5011) sync: 1
```
## **Implementation Examples**

Link: xe13 (5015) sync: 1

#### **Dynamic Port-Channel configuration:**

Both interfaces in the dynamic port-channel must support force-up to allow the server to boot using any connected link.

During the server's boot stage, the force-up feature ensures that any one of the connected interfaces can be used to initiate and complete the boot process, while the other interface remains inactive until LACP communication is established.

#### **MLAG Configuration Requirement:**

To support network booting, the MLAG domain is configured with LACP force-up. This allows at least one link to become active, ensuring the server can boot over the network.

Typically, all interfaces ( $x \in 1$ ,  $x \in 2$ ,  $x \in 3$ ,  $x \in 4$ ) need to be prepared to provide force-up capabilities to handle server booting flexibility.

#### **Traffic Management**:

When in force-up state, each interface operates as an individual bridge-port.

## **CLI Commands**

The LACP aggregator force-up feature introduces the lacp agg force-up configuration command.

## **lacp agg force-up**

Use this command to configure Aggregator Force-up on Dynamic LAG or Dynamic MLAG interface.

If this command is enabled and LACP Partner sync is not established on any of the member links in Aggregator then, all the member links will enter Aggregator Force-up state in which they will act like individual bridge ports with respect to Layer2 Learning, Flooding, or Forwarding. Once LACP Partner sync is established on atleast one member link, the members will exit Aggregator Force-up and become part of the LAG that is normal LAG functioning is retained.

Use no lacp agg force-up parameter of this command to disable the aggregator force-up state.

#### **Command Syntax**

lacp agg force-up no lacp agg force-up

#### **Parameters**

None

#### **Default**

Disabled

#### **Command Mode**

Interface mode

#### **Applicability**

Introduced the lacp agg force-up parameter in the OcNOS version 6.5.2.

#### **Example**

The following sequence of commands is used to configure the LACP Aggregator Force-Up feature in MLAG:

```
#configure terminal
(config)#interface mlag1
(config-if)#lacp agg force-up
(config-if)#exit
```
The following sequence of commands is used to configure the LACP Aggregator Force-Up feature in Dynamic LAG:

```
#configure terminal
(config)#interface po1
(config-if)#lacp agg force-up
(config-if)#exit
```
## **Glossary**

The following provides definitions for key terms or abbreviations and their meanings used throughout this document:

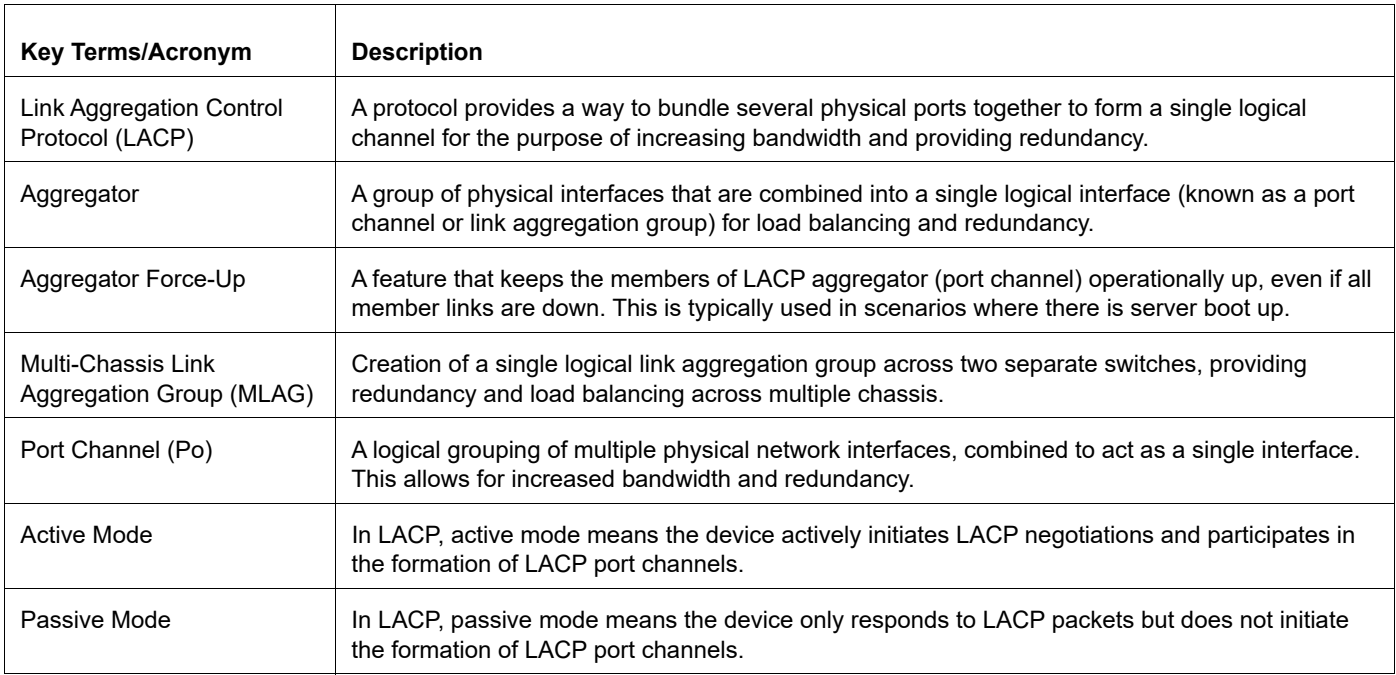

# CHAPTER 14 MLAG Configuration

## **Overview**

This chapter contains a complete example of Multi-Chassis Link Aggregation (MLAG) configuration.

MLAG expands the concept of link aggregation so that it provides node-level redundancy by allowing two or more nodes to share a common LAG endpoint. It emulates multiple nodes to represent as a single logical node to the remote node running Link aggregation. As a result, even if one of the nodes is down there exists a path to reach the destination through the other nodes.

- Note: MLAG is only compatible with VPWS.
- Note: MLAG is supported only in Active-Standby mode.
- Note: All MLAG nodes must have the same MAC table size as specified by each node's switching ASIC forwarding profile limit.

The MLAG primary and secondary physical devices synchronize with each other to create a single logical domain called Multi-Chassis Ether Channel (MCEC) domain. The exchange of information between MLAG primary and secondary devices to maintain this MCEC domain can be done with the use of IDL and IDP.

## **Intra-Domain-Link (IDL)**

This link is used by MLAG primary and secondary devices to synchronize the states between each other via MCEC packets to create the illusion of a single control plane. The MLAG peers use the IDL to exchange control information and coordinate with each other to ensure that data traffic is forwarded properly. The IDL interface is capable of carrying data traffic:

- 1. If a MLAG interface to which data traffic is destined is operationally down, the data traffic will be sent to MLAG peer device via IDL to avoid any loss.
- 2. If data traffic received on a MLAG device is destined for a host that is reachable via peer MLAG device only, then, the data traffic is sent over IDL to the peer MLAG device..

## **Intra-Domain-Peer (IDP)**

This is an alternative way to synchronize the states between MLAG primary and secondary devices. In particular, it provides a Layer 3 communication path to carry MCEC packets. No data traffic is carried over the IDP. Hence, data traffic loss is expected, in case of MLAG interface failure.

Following are the possible types of interconnections for the IDP:

- 1. The eth0 out-of-band management interface
- 2. It can be routed in-band over an L3 infrastructure

## **Options to Configure Intra-Domain**

#### **With IDL only**

The IDL uses either a single physical or an aggregated ethernet interface. However, if IDL fails, the states between MLAG devices can no longer be synchronized. Configuring the IDL along with backup IDP provides more robustness during network disruptions.

#### **With IDP only**

The IDP without IDL can be used in cases where data traffic transmission between the primary and secondary MLAG devices are not needed.

#### **With IDL and IDP**

When the IDL fails, the IDP (if configured) can be used as a backup mechanism to synchronize the states between MLAG peer devices. Also, it helps the MLAG switch to determine whether the IDL itself has failed or whether the peer MLAG device is operationally down. When both the IDL and IDP are configured, following are the behavior of the MLAG devices when the link/device fails:

#### **Case-1: IDP Link failure**

In this case, no impact on MLAG, therefore, no network downtime.

#### **Case-2: IDL Link Failure**

In this case, MCEC domain adjacency comes up via IDP. When the IDL link fails, MLAG Active-Active will be operational as MLAG Active-Standby (Safe Mode) to minimize network disruptions caused by Dual-Active (Split Brain) mode. It is expected that the traffic loss for hosts directly connected to the Standby device as data traffic cannot be carried over in the IDP.

#### **Case-3: MLAG Peer Device Failure**

When MLAG peer device reloads, MCEC domain adjacency goes down. The traffic is forwarded through the operational links in the Active MLAG device.

#### **Case-4: Both IDL and IDP Failure**

If both IDL and IDP link fails, Dual-Active (Split brain scenario) can be expected. There will be network instability/ disruption as both MLAG nodes are operating as Active-Active with MCEC Domain Adjacency down.

## **Topology**

In the below example TOR1 and TOR2 forms a MLAG domain.

As shown in [Figure 14-31](#page-210-0), TOR1 and TOR2 forms a domain and thus provides the redundancy. Even if TOR1 or TOR2 is down, there exist a redundant path to forward the traffic.

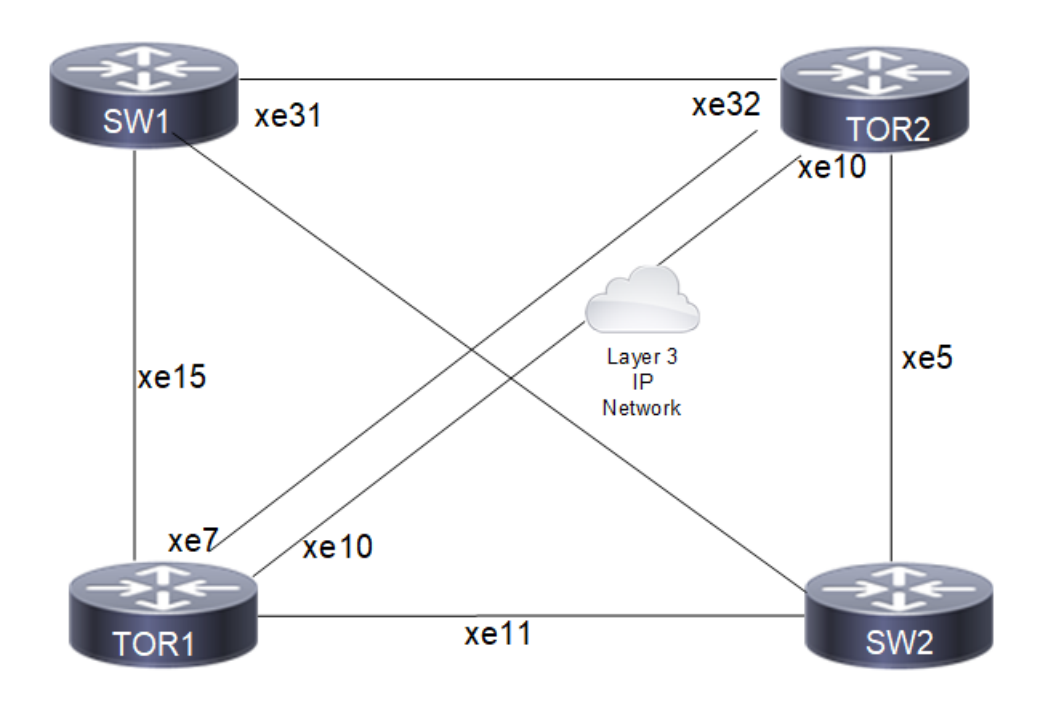

### **Figure 14-31: MLAG with IDL and IDP Topology**

## <span id="page-210-0"></span>**Configuration**

### **Switch 1**

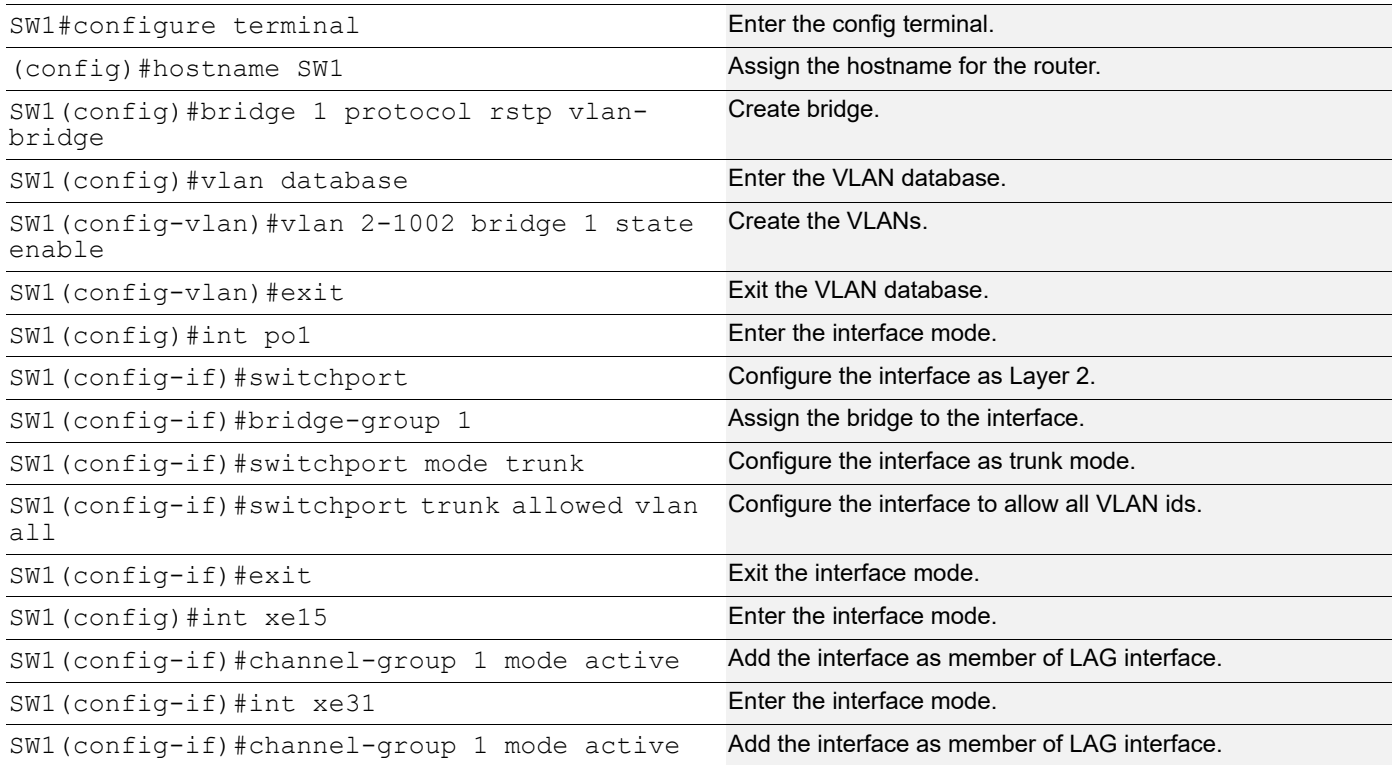

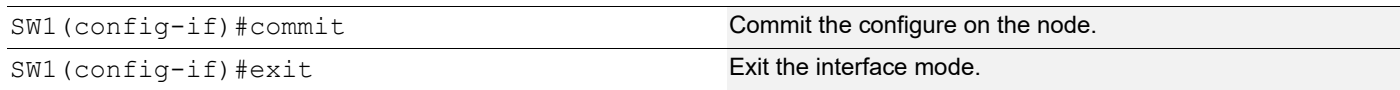

### **TOR-1**

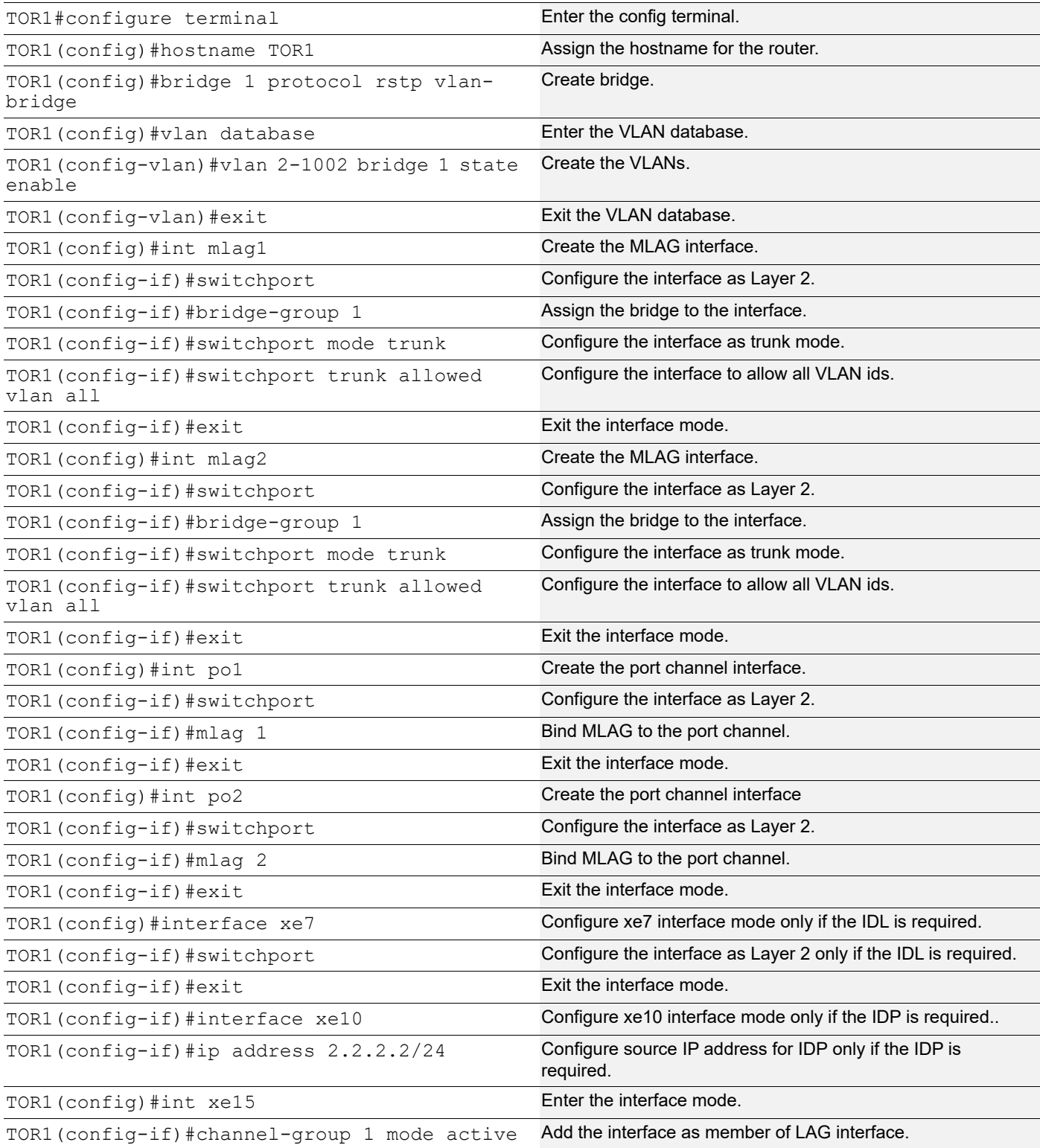

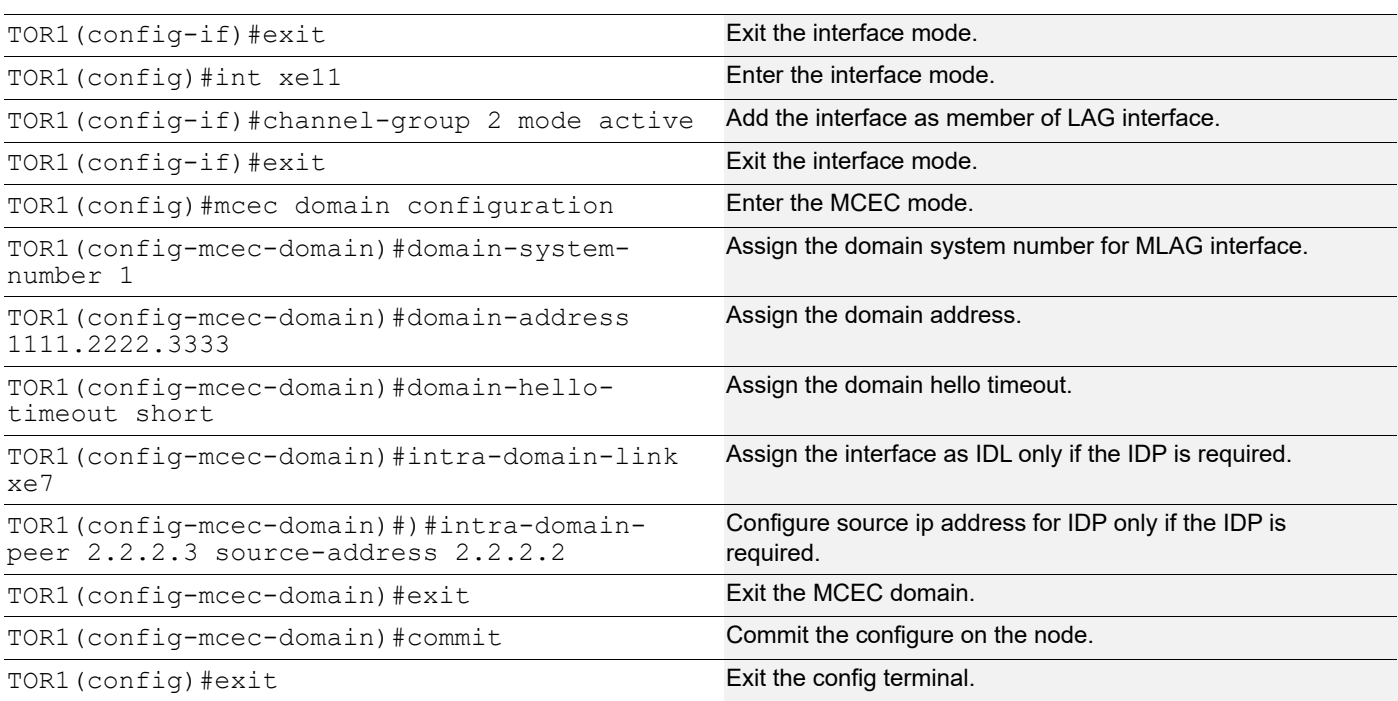

## **TOR-2**

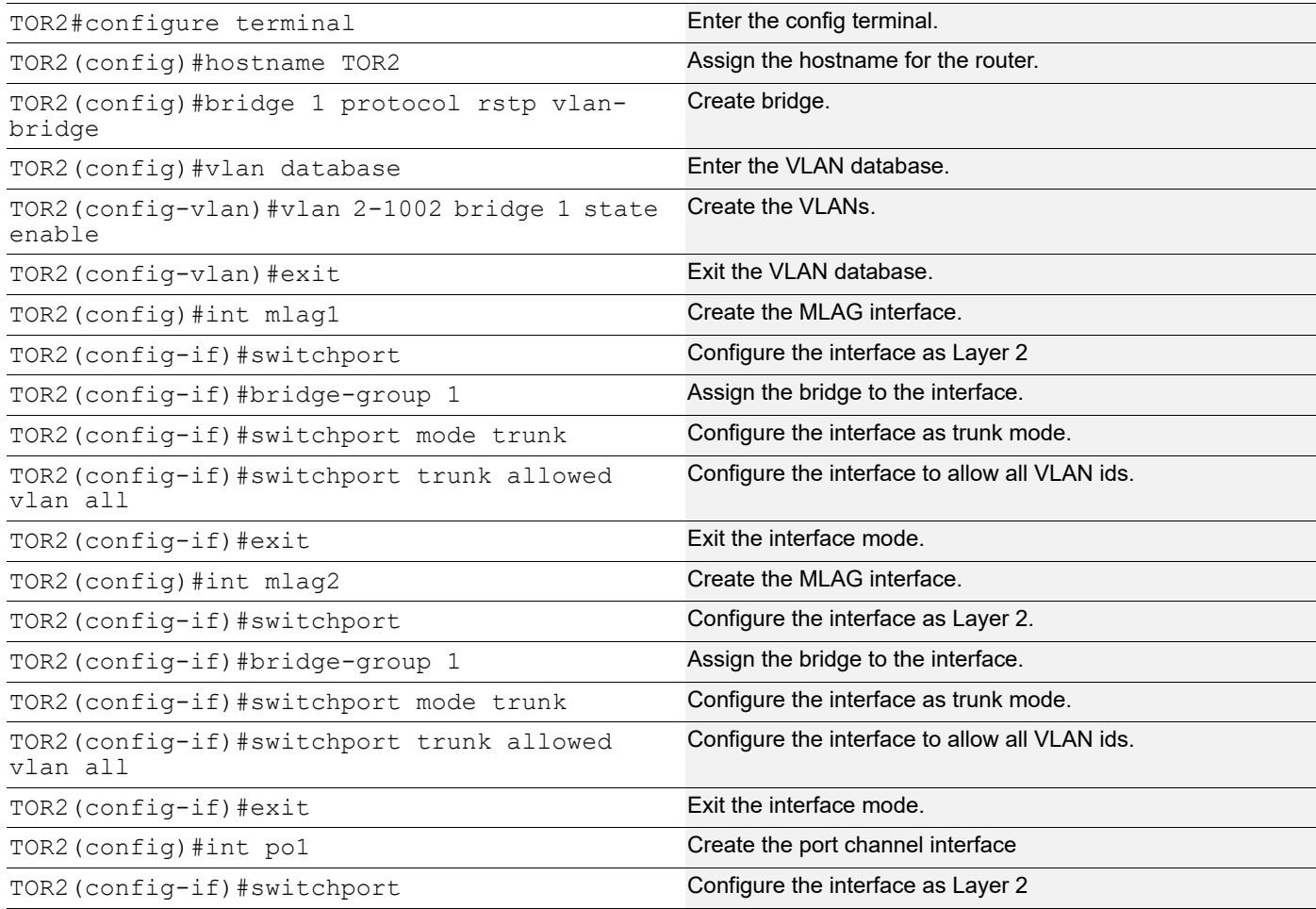

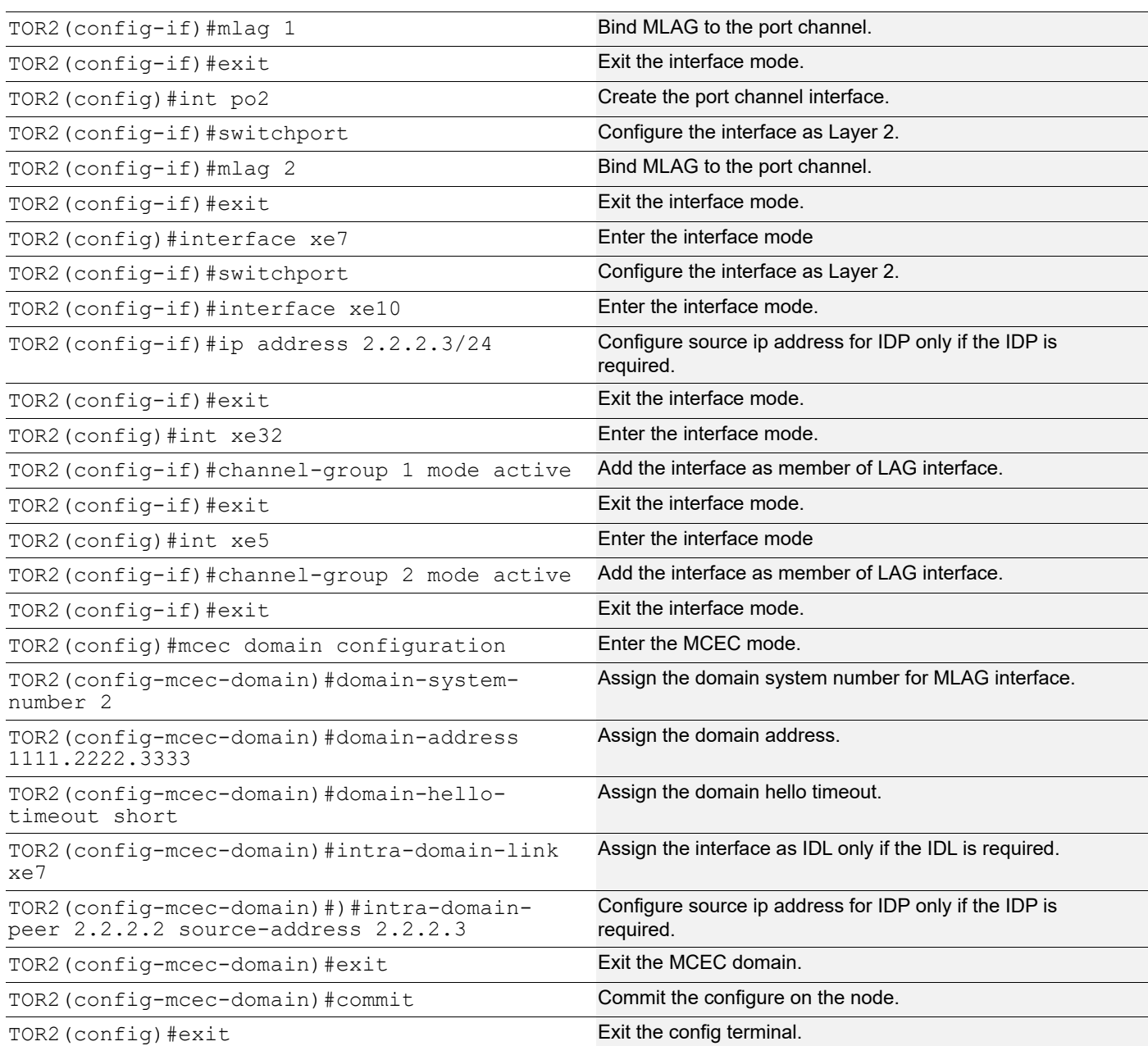

### **Switch 2**

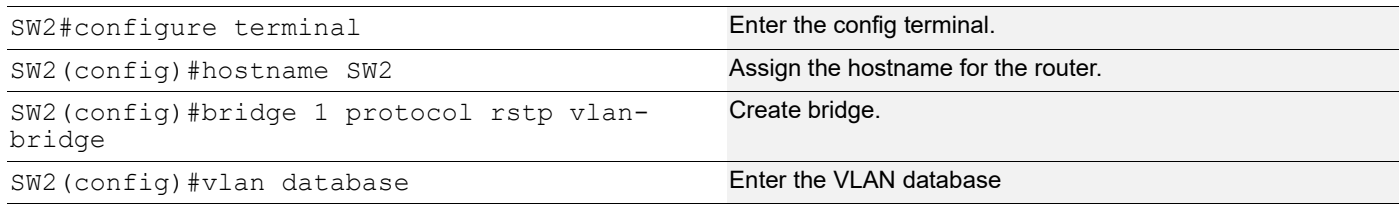

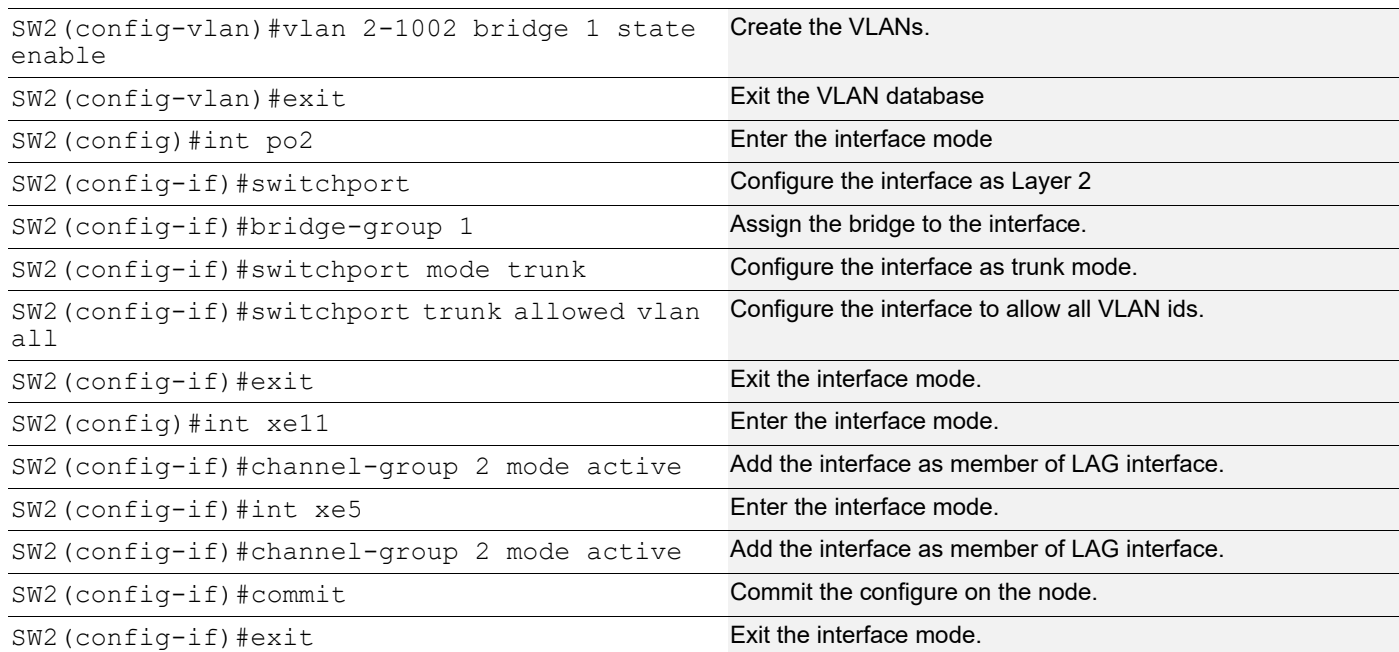

#### **Validation**

#### **Switch 1**

```
SW1#show etherchannel summary
  Aggregator po1 100001
  Aggregator Type: Layer2
  Admin Key: 0001 - Oper Key 0001
      Link: xe15 (5015) sync: 1
      Link: xe31 (5031) sync: 0
SW1#
SW1#show etherchannel detail
 Aggregator po1 100001
 Aggregator Type: Layer2
  Mac address: 34:17:eb:e4:af:10
  Admin Key: 0001 - Oper Key 0001
   Actor LAG ID- 0x8000,34-17-eb-4b-af-00,0x0001
   Receive link count: 1 - Transmit link count: 1
   Individual: 0 - Ready: 1
   Partner LAG ID- 0x8000,11-11-22-22-33-33,0x4001
     Link: xe15 (5015) sync: 1
    Link: xe31 (5031) sync: 0
  Collector max delay: 5
SW1#
```
#### **TOR 1**

```
TOR1#show etherchannel summary
  Aggregator po1 100001
  Aggregator Type: Layer2
  Admin Key: 16385 - Oper Key 16385
     Link: xe15 (5015) sync: 1 (Mlag-active-link)
--------------------------------------
  Aggregator po2 100002
  Aggregator Type: Layer2
```

```
 Admin Key: 16386 - Oper Key 16386
     Link: xe11 (5011) sync: 1 (Mlag-active-link)
TOR1#
TOR1#show mlag domain summary
------------------------------------
Domain Configuration
------------------------------------
Domain System Number : 1
Domain Address : 1111.2222.3333
Domain Priority (1988) 1986
Domain Frioricy<br>
Intra Domain Interface : xe7<br>
Source Address : 2.2.2.2
Source Address : 2.2.2.2<br>Intra-domain-peer : 2.2.2.3
Intra-domain-peer : 2.2.2.3
Domain Adjacency : UP
MCEC PDU local version : 1
MCEC PDU peer version : 1<br>Domain Sync via : In
                        : Intra-domain-interface
Peer SVI interface MAC Address : E8.C5.7A.69.4C.B3
------------------------------------
MLAG Configuration
------------------------------------
MLAG-1
 Mapped Aggregator : pol
  Physical properties Digest : 54 a9 3a 2a 2b 50 65 bb 3c bc 3d bd c2 43 d6 
22 Total Bandwidth : 10g
 Mlag Sync : IN SYNC
 Mode : Active-Standby<br>Current Mlag state : Active : Active
 Current Mlag state
 Switchover-mode : Revertive
MLAG-2
 Mapped Aggregator : po2
  Physical properties Digest : 54 a9 3a 2a 2b 50 65 bb 3c bc 3d bd c2 43 d6 
22
 Total Bandwidth : 10g
 Mlag Sync : IN SYNC
 Mode : Active-Standby
  Current Mlag state : Active
 Switchover-mode : Revertive
TOR1#
TOR1#show etherchannel detail
  Aggregator po1 100001
 Aggregator Type: Layer2
  Mac address: 3c:2c:99:1a:da:89
  Admin Key: 16385 - Oper Key 16385
   Actor LAG ID- 0x8000,11-11-22-22-33-33,0x4001
```
```
 Receive link count: 1 - Transmit link count: 1
       Individual: 0 - Ready: 1
      Partner LAG ID- 0x8000,34-17-eb-4b-af-00,0x0001
        Link: xe15 (5015) sync: 1 (Mlag-active-link)
      Collector max delay: 5
   ---------------------------------------------------
     Aggregator po2 100002
     Aggregator Type: Layer2
      Mac address: 3c:2c:99:1a:da:85
      Admin Key: 16386 - Oper Key 16386
       Actor LAG ID- 0x8000,11-11-22-22-33-33,0x4002
      Receive link count: 1 - Transmit link count: 1
       Individual: 0 - Ready: 1
      Partner LAG ID- 0x8000,3c-2c-99-c0-9f-79,0x0002
       Link: xe11 (5011) sync: 1 (Mlag-active-link)
      Collector max delay: 5
   TOR1#
   TOR1#show mcec statistics
   Unknown MCCPDU received on the system : 0 :
   ------------------------------------
   IDP : xe7
   ------------------------------------
     Valid RX Hello PDUs : 4054
     Valid TX Hello PDUs : 4191
      Valid RX Info PDUs : 66
     Valid TX Info PDUs : 16
     Valid RX Mac Sync PDUs : 53
      Valid TX Mac Sync PDUs : 61
   MLAG<sub>1</sub>
     Valid RX Info PDUs : 9
     Valid TX Info PDUs : 8
   MLAG 2
     Valid RX Info PDUs : 12<br>Valid TX Info PDUs : 8
     Valid TX Info PDUs
   TOR1#
TOR 2
   TOR2#show etherchannel summary
      Aggregator po1 100001
```
 Aggregator Type: Layer2 Admin Key: 32769 - Oper Key 16385 Link: xe32 (5032) sync: 0 (Mlag-standby-link) -------------------------------------- Aggregator po2 100002 Aggregator Type: Layer2 Admin Key: 32770 - Oper Key 16386 Link: xe5 (5005) sync: 0 (Mlag-standby-link) TOR2# TOR2#show etherchannel detail

```
 Aggregator po1 100001
  Aggregator Type: Layer2
  Mac address: 80:a2:35:c4:e9:73
   Admin Key: 32769 - Oper Key 16385
   Actor LAG ID- 0x8000,11-11-22-22-33-33,0x4001
   Receive link count: 0 - Transmit link count: 0
   Individual: 0 - Ready: 1
   Partner LAG ID- 0x8000,34-17-eb-4b-af-00,0x0001
     Link: xe32 (5032) sync: 0 (Mlag-standby-link)
Collector max delay: 5<br>-----------------------
                    ---------------------------------------------------
  Aggregator po2 100002
  Aggregator Type: Layer2
  Mac address: 80:a2:35:c4:e9:58
   Admin Key: 32770 - Oper Key 16386
   Actor LAG ID- 0x8000,11-11-22-22-33-33,0x4002
   Receive link count: 0 - Transmit link count: 0
   Individual: 0 - Ready: 1
   Partner LAG ID- 0x8000,3c-2c-99-c0-9f-79,0x0002
    Link: xe5 (5005) sync: 0 (Mlag-standby-link)
   Collector max delay: 5
TOR2#
TOR2#
TOR2#show mlag domain summary
------------------------------------
Domain Configuration
------------------------------------
Domain System Number : 2
Domain Address : 1111.2222.3333
Domain Priority (1988) 1986
Intra Domain Interface : xe7
Source Address : 2.2.2.3
Intra-domain-peer : 2.2.2.2
Domain Adjacency : UP<br>MCEC PDU local version : 1
MCEC PDU local version : 1
MCEC PDU peer version : 1
Domain Sync via \cdot 1ntra-domain-interface
Peer SVI interface MAC Address : 80.A2.35.3A.40.94
------------------------------------
MLAG Configuration
------------------------------------
MLAG-1
  Mapped Aggregator : po1
  Physical properties Digest : 54 a9 3a 2a 2b 50 65 bb 3c bc 3d bd c2 43 d6 
22
  Total Bandwidth : 10g
 Mlag Sync : IN SYNC
 Mode : Active-Standby
  Current Mlag state : Standby
  Switchover-mode : Revertive
```

```
MLAG-2
    Mapped Aggregator : po2
     Physical properties Digest : 54 a9 3a 2a 2b 50 65 bb 3c bc 3d bd c2 43 d6
   22
     Total Bandwidth : 10q
     Mlag Sync : IN_SYNC
     Mode : Active-Standby
     Current Mlag state
     Current Mlag state : Standby<br>Switchover-mode : Revertive
   TOR2#
   TOR2#show mcec statistics
   Unknown MCCPDU received on the system \cdot \cdot : 0
   ------------------------------------
   IDP : xe7
   ------------------------------------
      Valid RX Hello PDUs : 4177
     Valid TX Hello PDUs : 4159
     Valid RX Info PDUs : 16
      Valid TX Info PDUs : 66
      Valid RX Mac Sync PDUs : 74<br>Valid TX Mac Sync PDUs : 30
      Valid TX Mac Sync PDUs
   MLAG 1
     Valid RX Info PDUs : 8<br>Valid TX Info PDUs : 27
     Valid TX Info PDUs
   MLAG<sub>2</sub>
     Valid RX Info PDUs : 8
     Valid TX Info PDUs : 39
   TOR2#
Switch 2
   SW2#show etherchannel summary
      Aggregator po2 100002
      Aggregator Type: Layer2
      Admin Key: 0002 - Oper Key 0002
        Link: xe5 (5005) sync: 0
        Link: xe11 (5011) sync: 1
   SW2#show etherchannel detail
     Aggregator po2 100002
     Aggregator Type: Layer2
    Mac address: 3c:2c:99:26:e6:7f
      Admin Key: 0002 - Oper Key 0002
      Actor LAG ID- 0x8000,3c-2c-99-c0-9f-79,0x0002
      Receive link count: 1 - Transmit link count: 1
      Individual: 0 - Ready: 1
      Partner LAG ID- 0x8000,11-11-22-22-33-33,0x4002
```

```
 Link: xe5 (5005) sync: 0
     Link: xe11 (5011) sync: 1
   Collector max delay: 5
SW2#
```
## **MLAG Active-Active Dynamic Configuration**

MLAG (also called DRNI, Distributed Resilient Network Interconnect) expands the concept of link aggregation so that it provides node-level redundancy by allowing two or more nodes to share a common LAG endpoint. MLAG emulates multiple nodes to represent as a single logical node to the remote node running link aggregation. As a result, even if one of the nodes is down there exists a path to reach the destination through the other nodes.

Note: MLAG is compatible only with a RSTP VLAN-aware bridge or a spanning tree disabled bridge.

Note: All MLAG nodes must have the same MAC table size as specified by each node's switching ASIC forwarding profile limit.

## **Topology**

As shown in [Figure 14-32](#page-219-0)**,** TOR 1 and TOR 2 form an MLAG domain. TOR 1 and TOR 2 are a single logical switch to LEAF and LwSW. Even if either TOR 1 or TOR 2 is down, there exists a path to reach other destinations.

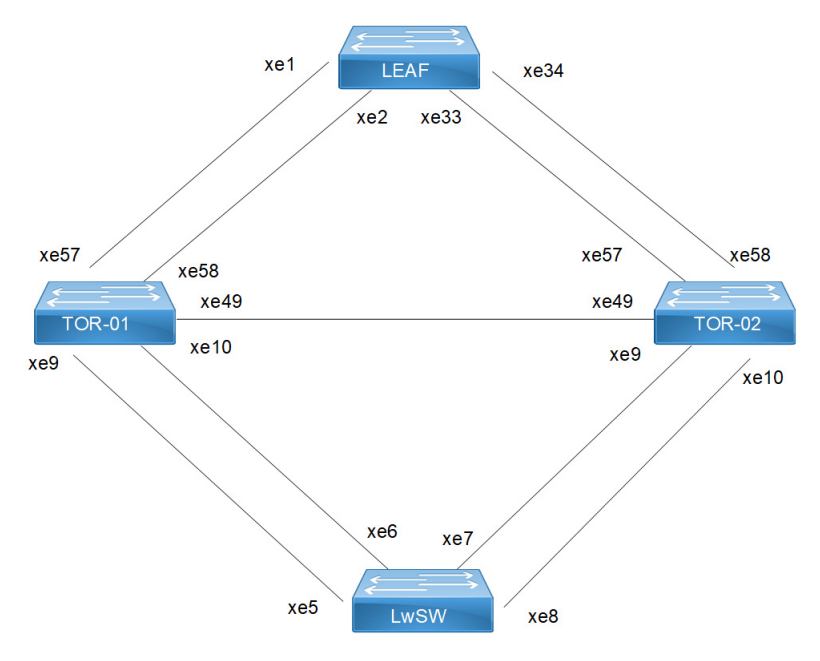

**Figure 14-32: MLAG Active-Active Topology**

#### <span id="page-219-0"></span>**LEAF**

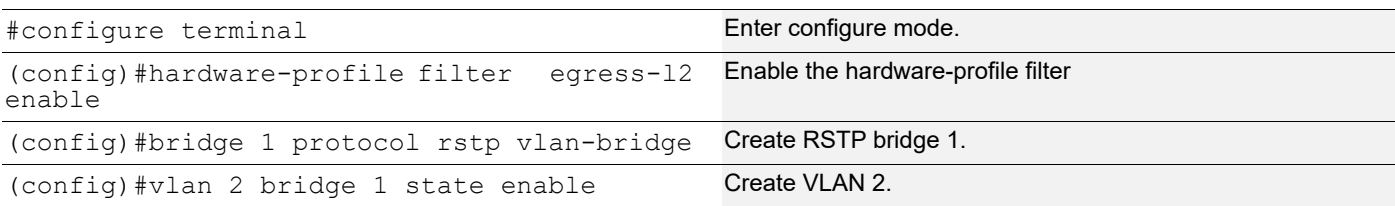

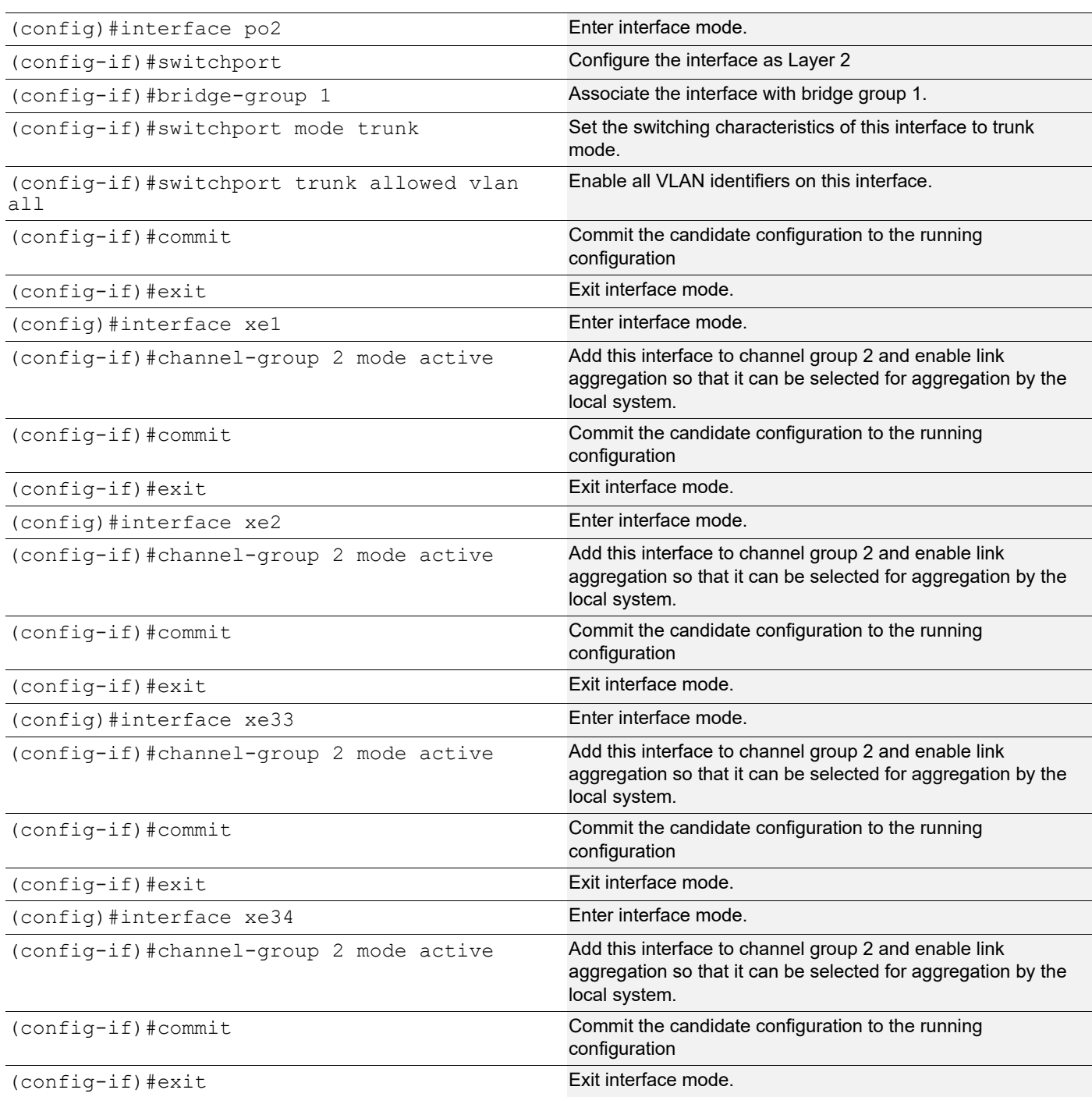

#### **LwSW**

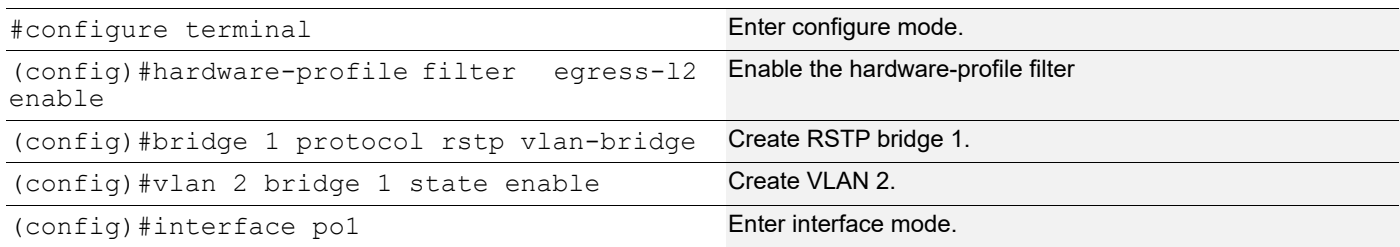

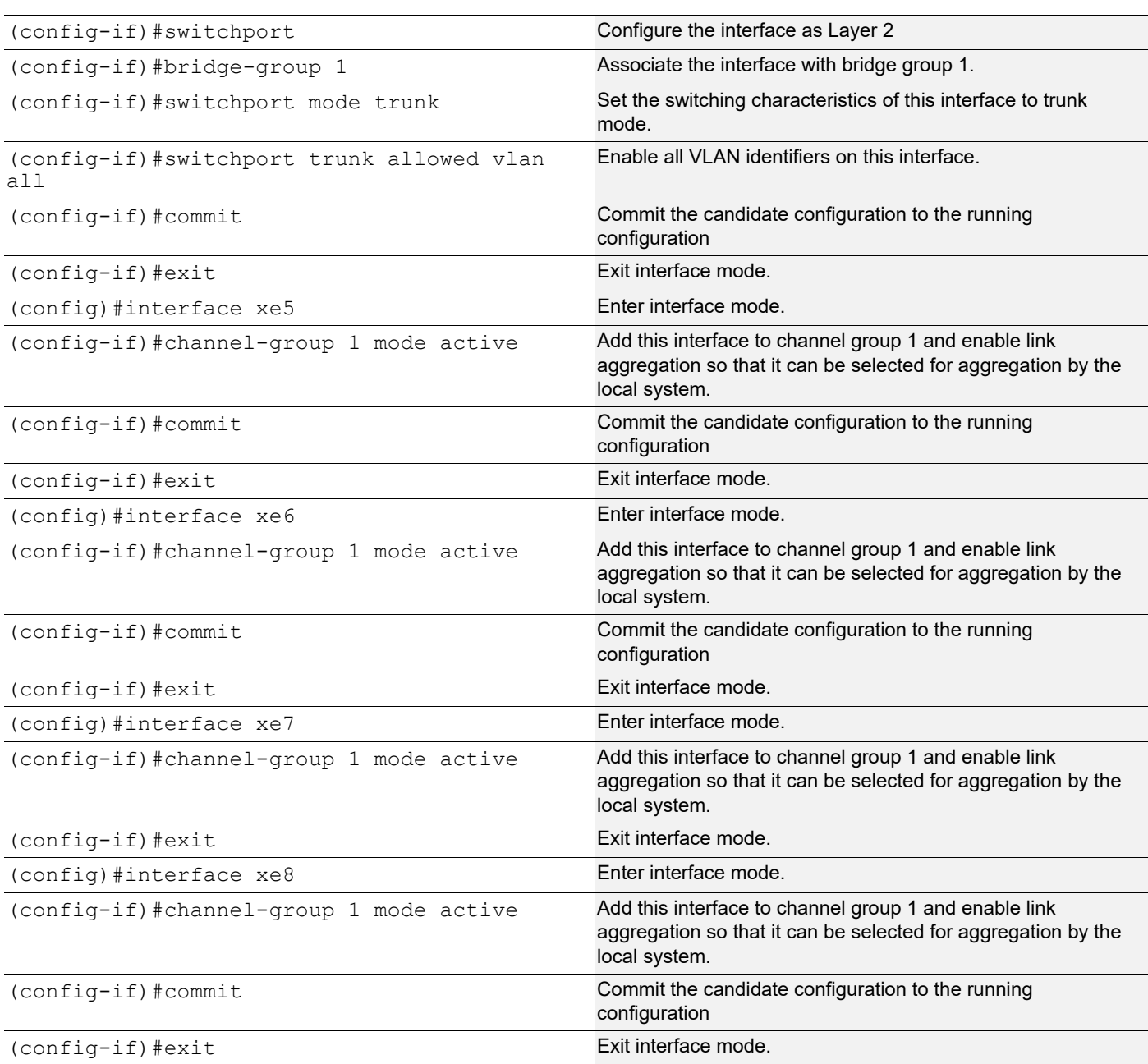

## **TOR-01**

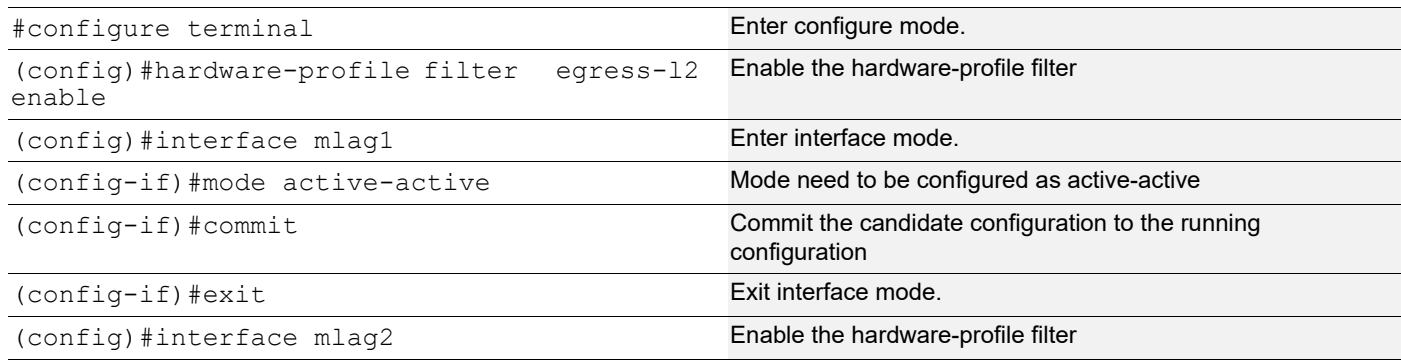

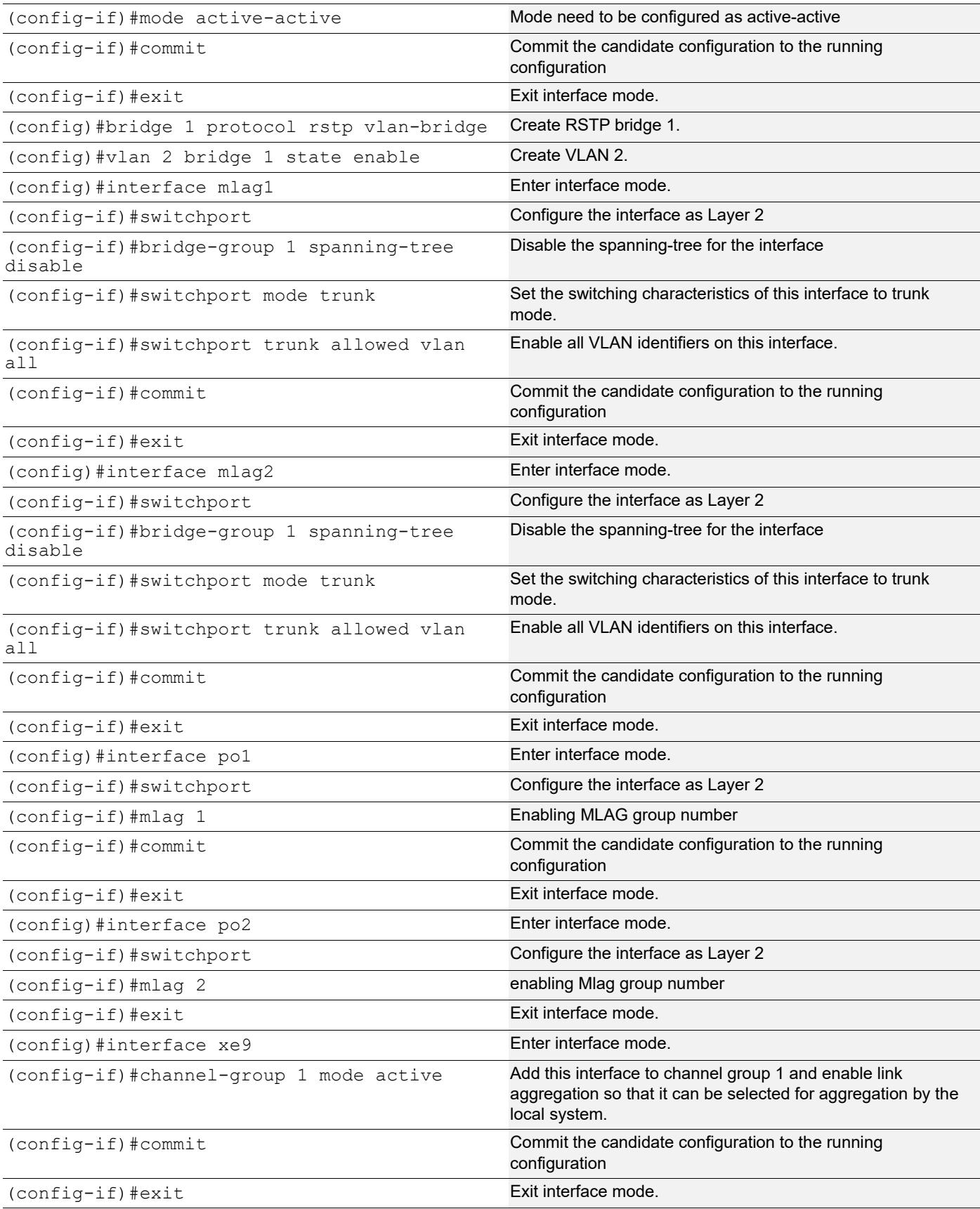

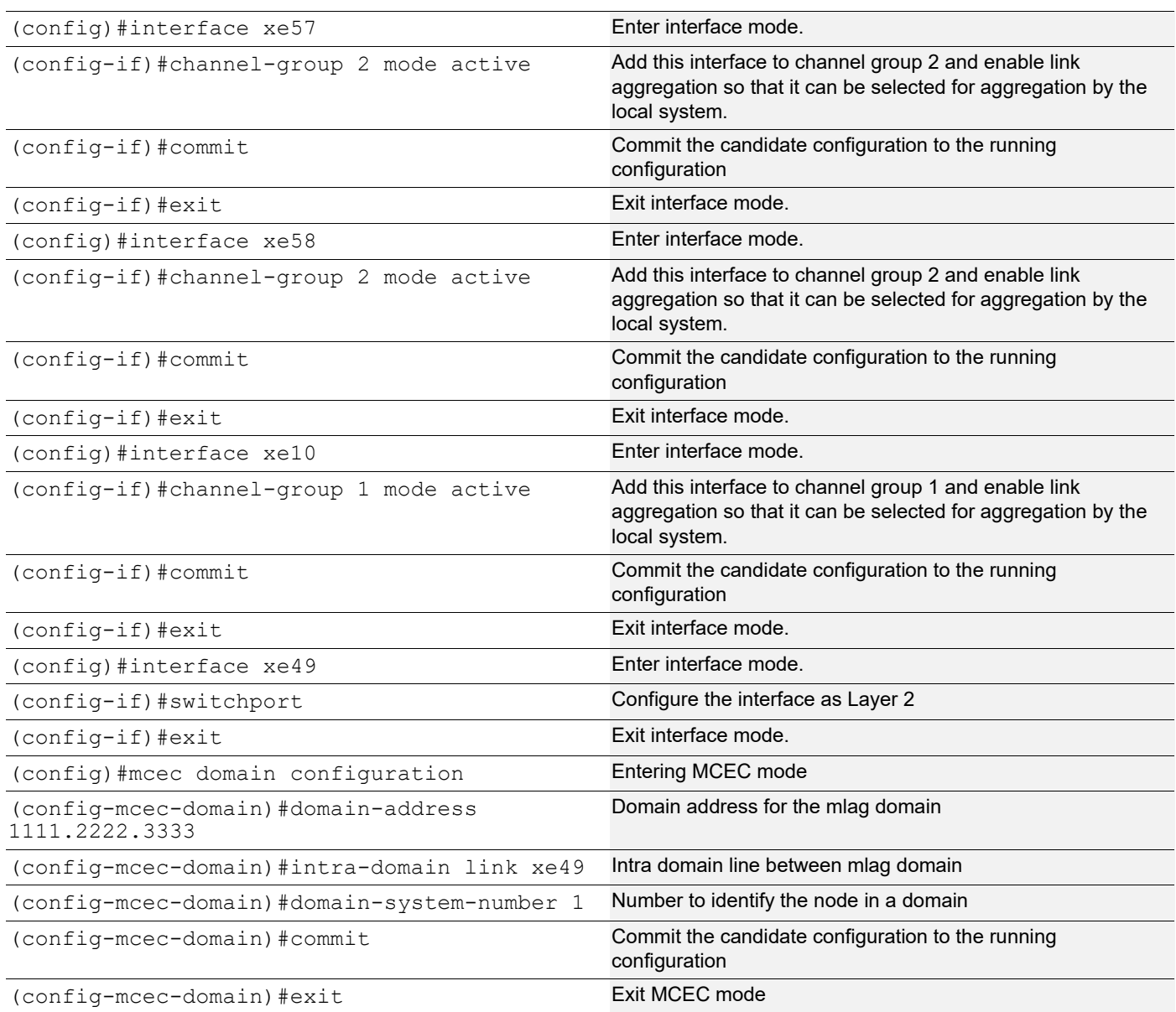

## **TOR-02**

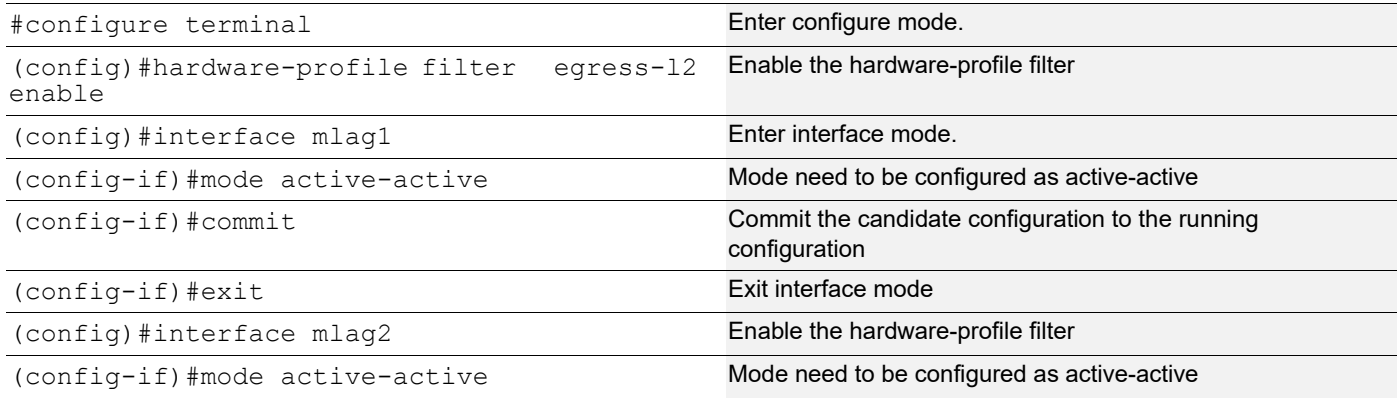

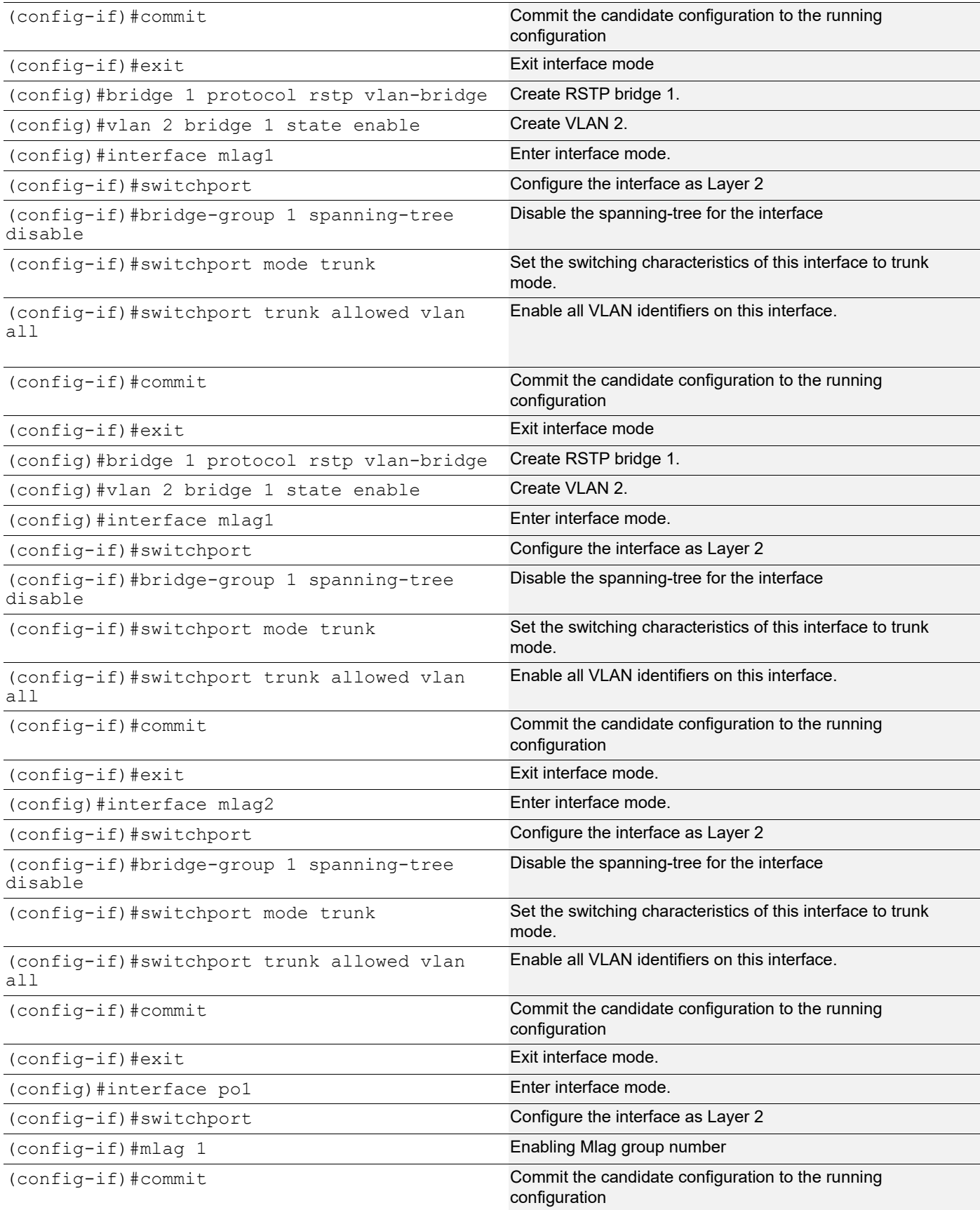

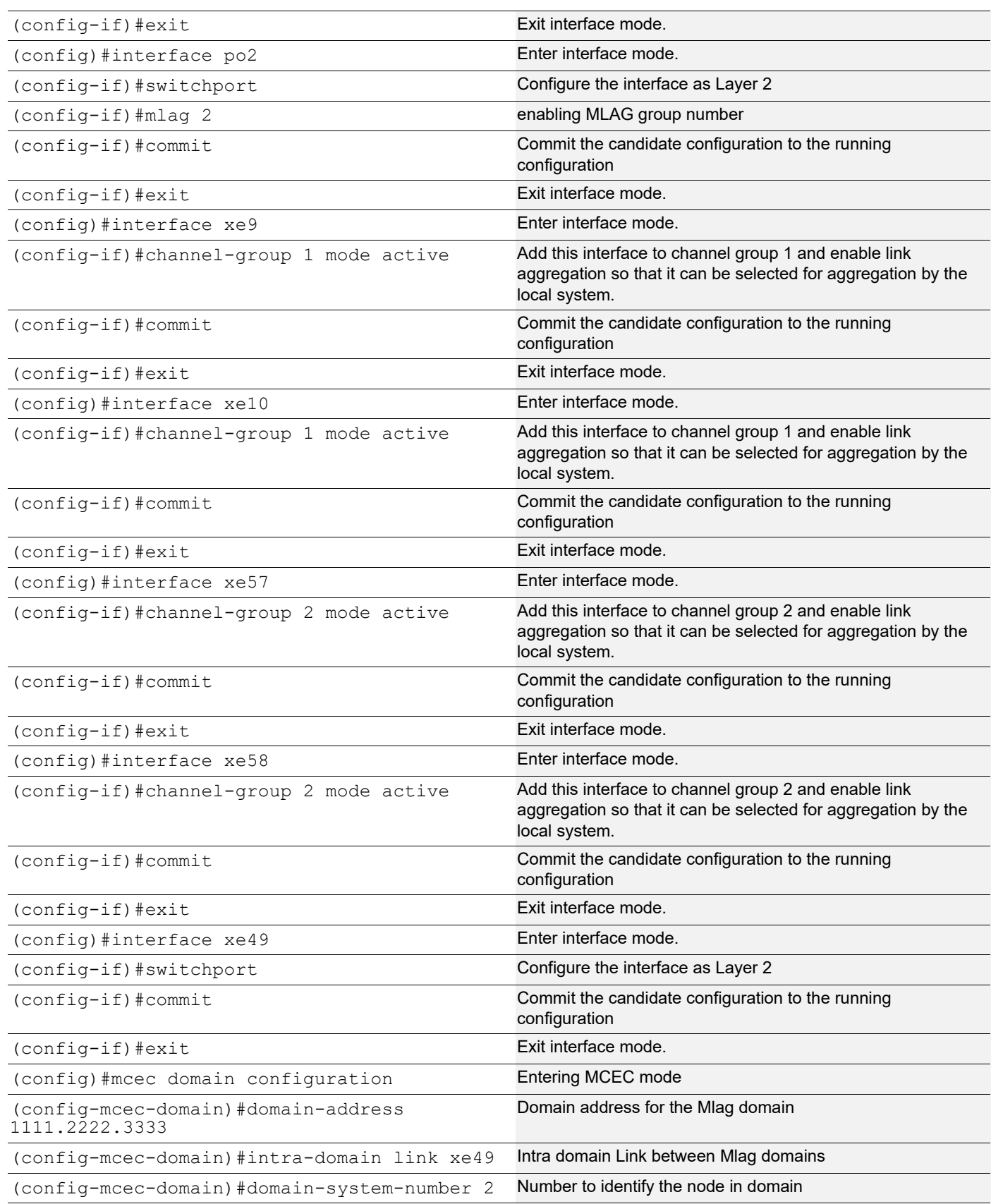

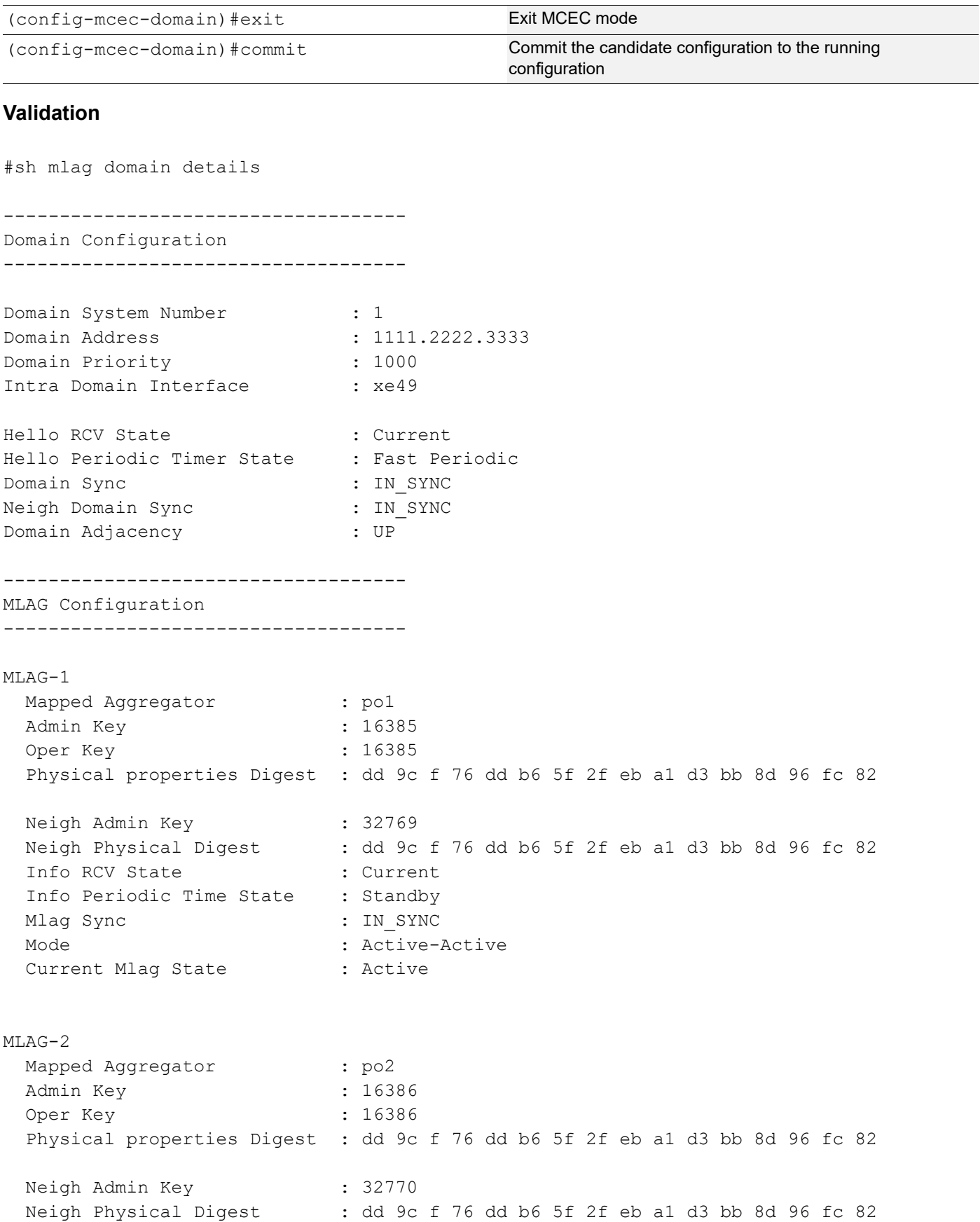

```
Info RCV State : Current
  Info Periodic Time State : Standby
 Mlag Sync : IN SYNC
 Mode : Active-Active
 Current Mlag State : Active
#sh etherchannel summary
% Aggregator po1 0
% Aggregator Type: Layer2
% Admin Key: 16385 - Oper Key 16385
% Link: xe57 (5057) sync: 1 (Mlag-active-link)
% Link: xe58 (5058) sync: 1 (Mlag-active-link)
% Aggregator po2 0
% Aggregator Type: Layer2
% Admin Key: 16386 - Oper Key 16386
% Link: xe9 (5009) sync : 1 (Mlag-active-link)
% Link: xe10 (5010) sync: 1 (Mlag-active-link)
#sh mlag 1 detail
MLAG-1
 Mapped Aggregator : pol
 Admin Key : 16385
  Oper Key : 16385
  Physical properties Digest : dd 9c f 76 dd b6 5f 2f eb a1 d3 bb 8d 96 fc 82
 Neigh Admin Key : 32769
 Neigh Physical Digest : dd 9c f 76 dd b6 5f 2f eb a1 d3 bb 8d 96 fc 82
 Info RCV State : Current
  Info Periodic Time State : Standby
  Total Bandwidth : 20g
 Mlag Sync : IN SYNC
 Mode : Active-Active
 Current Mlag State : Active
sh mcec statistics
Unknown MCCPDU received on the system : 0 :
------------------------------------
IDP xe49
------------------------------------
  Valid RX Hello PDUs : 398
  Valid TX Hello PDUs : 417
   Valid RX Info PDUs : 16
  Valid TX Info PDUs : 6
  Valid RX Mac Sync PDUs : 3
```

```
Valid TX Mac Sync PDUs : 4
MLAG 1
 Valid RX Info PDUs : 8
 Valid TX Info PDUs : 3
MLAG 2
 Valid RX Info PDUs : 8
 Valid TX Info PDUs : 3
sh mlag domain summary
------------------------------------
Domain Configuration
------------------------------------
Domain System Number : 1
Domain Address : 1111.2222.3333
Domain Priority : 1000
Intra Domain Interface : xe49
Domain Adjacency : UP
------------------------------------
MLAG Configuration
------------------------------------
MLAG-1
  Mapped Aggregator : po1
  Physical properties Digest : dd 9c f 76 dd b6 5f 2f eb a1 d3 bb 8d 96 fc 82
 Total Bandwidth : 40g
 Mlag Sync : IN SYNC
 Mode : Active-Active
 Current Mlag State : Active
MLAG-2
  Mapped Aggregator : po2
  Physical properties Digest : dd 9c f 76 dd b6 5f 2f eb a1 d3 bb 8d 96 fc 82
 Total Bandwidth : 40g
 Mlag Sync : IN SYNC
 Mode : Active-Active
 Current Mlag State : Active
```
## **Static Configuration**

Static MLAG provides node-level redundancy by allowing two or more nodes in the network to share a common static-LAG endpoint. It emulates multiple nodes to represent as a single logical node to the remote node having static Link aggregation. As a result, even if one of the nodes is down there exists a path to reach the destination via other nodes.

# **Topology**

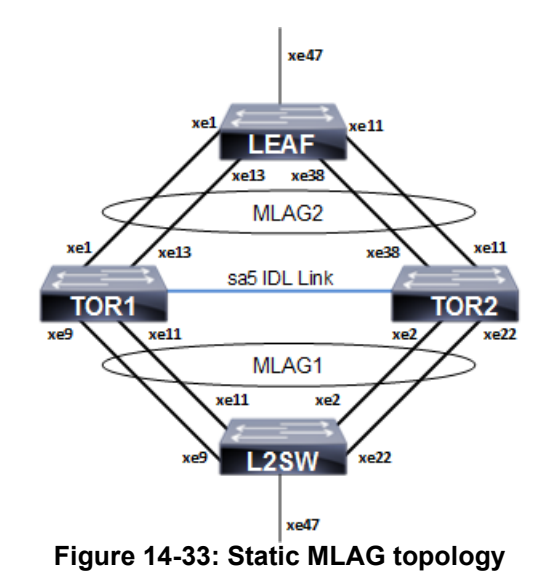

#### **L2SW**

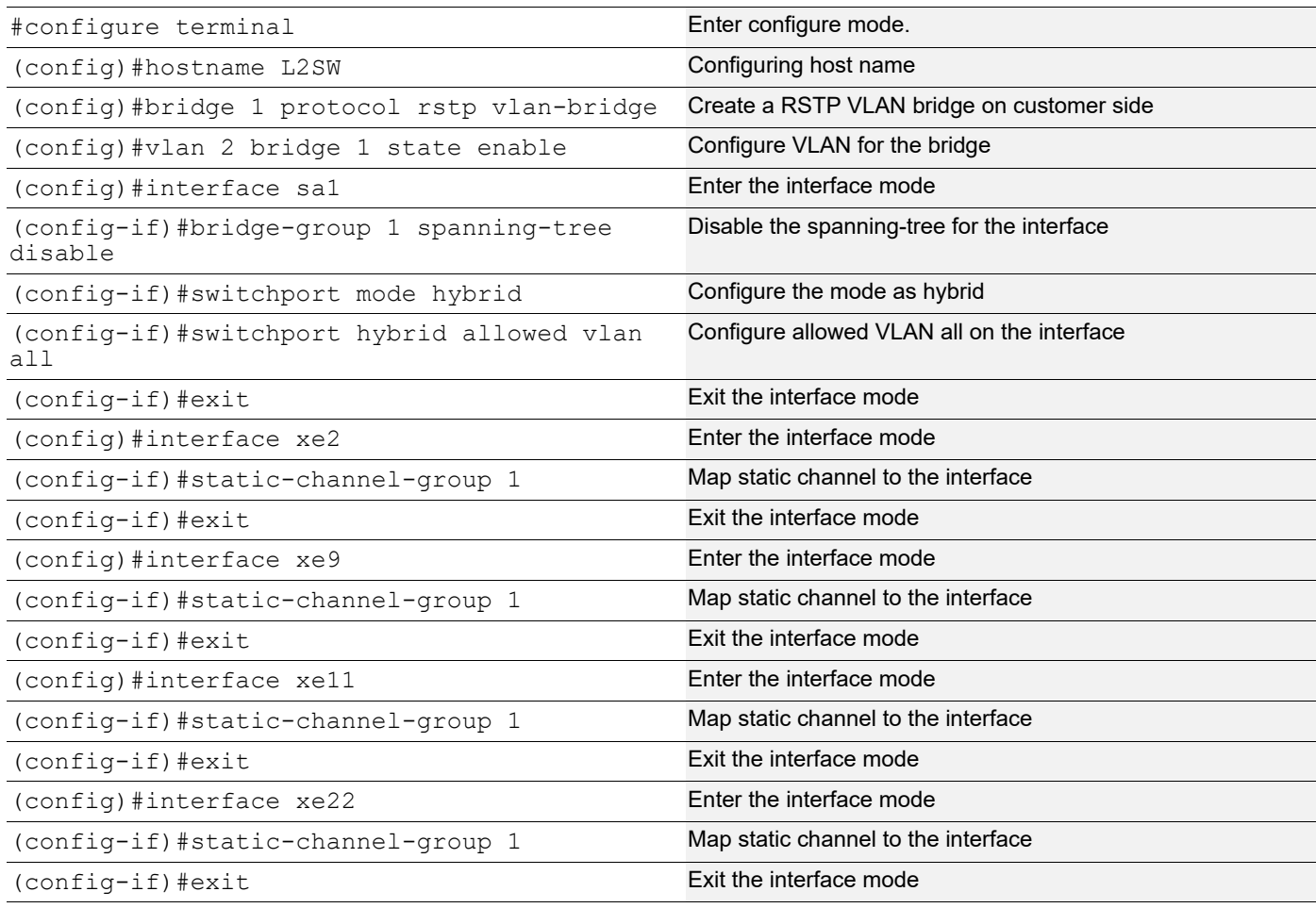

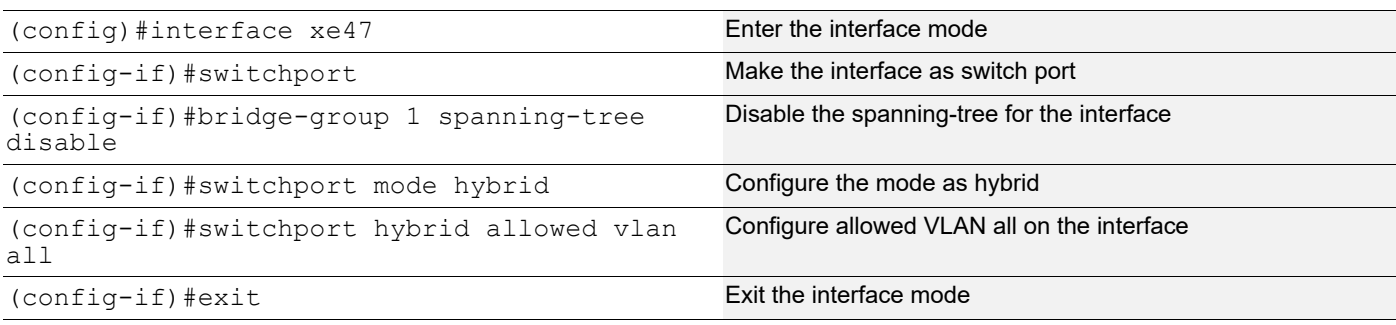

## **TOR1**

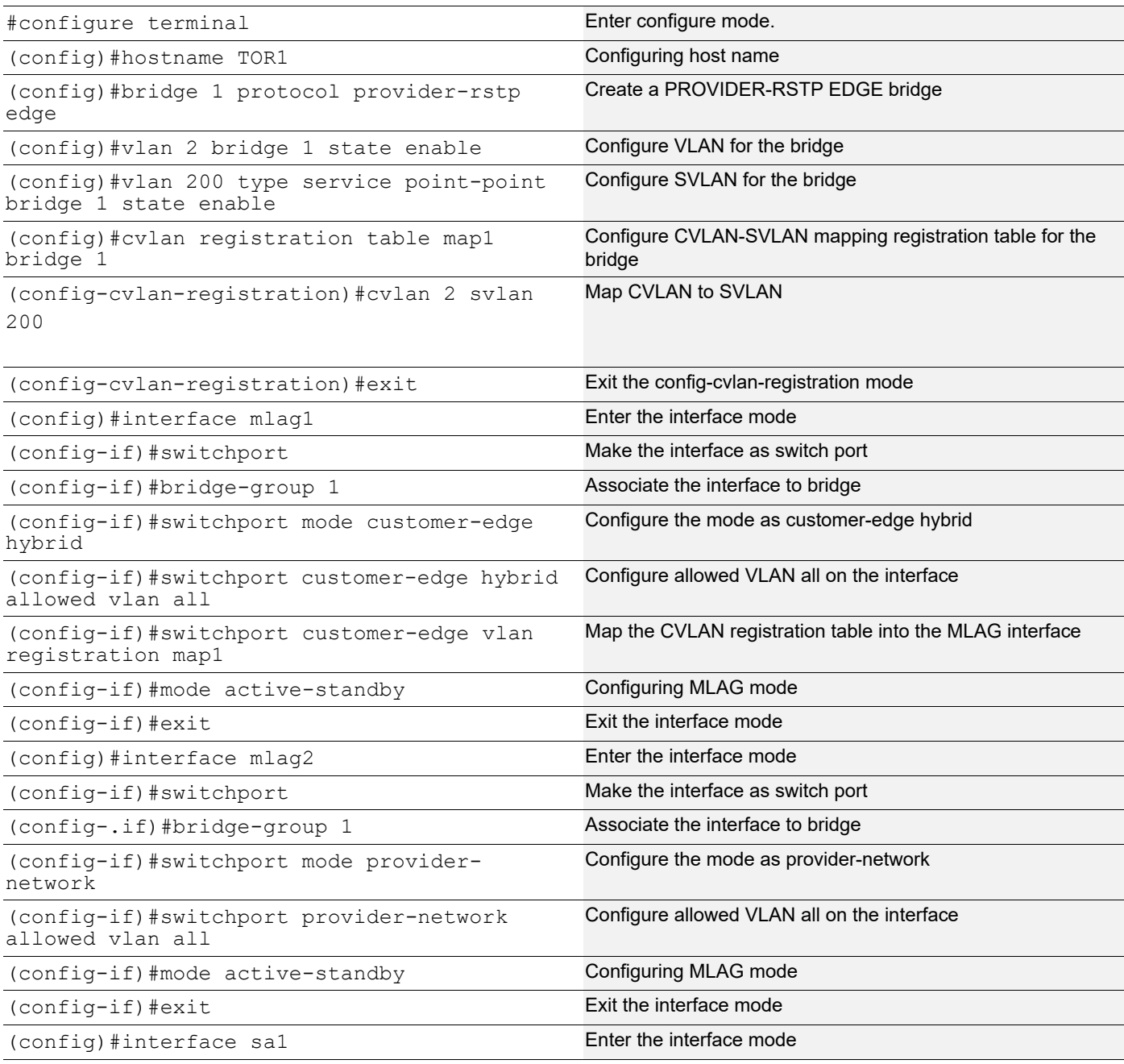

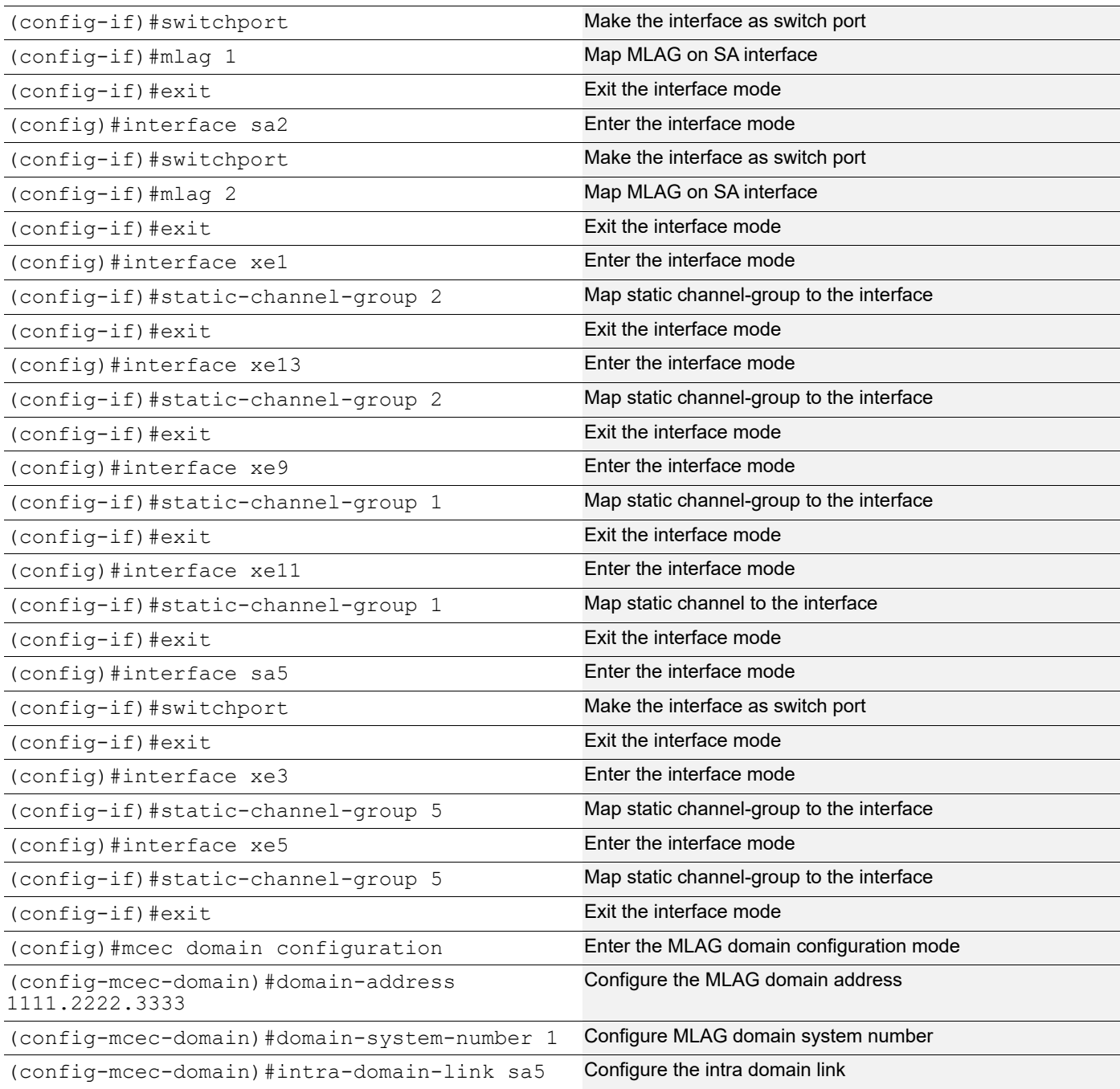

## **TOR2**

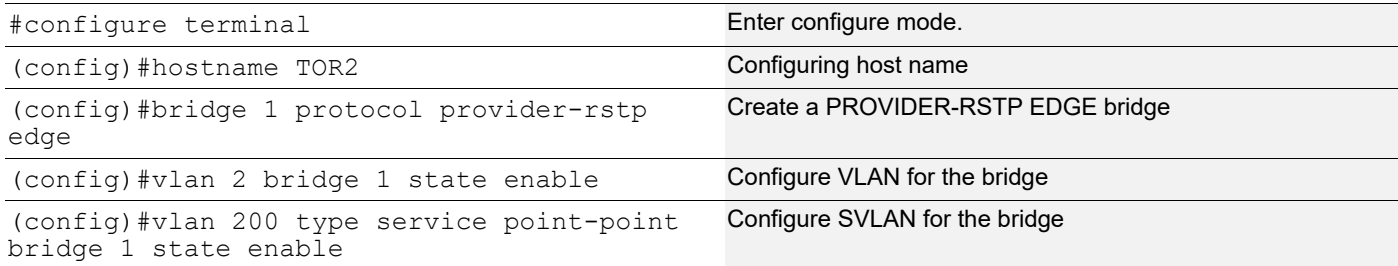

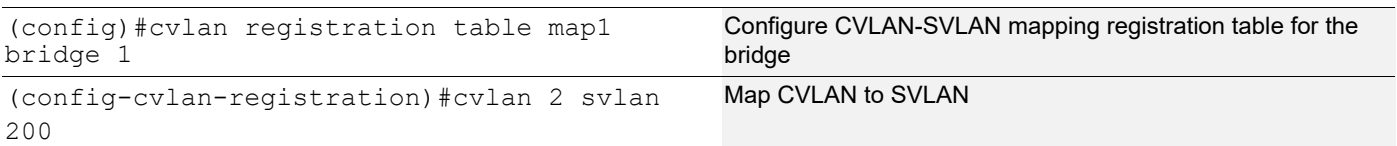

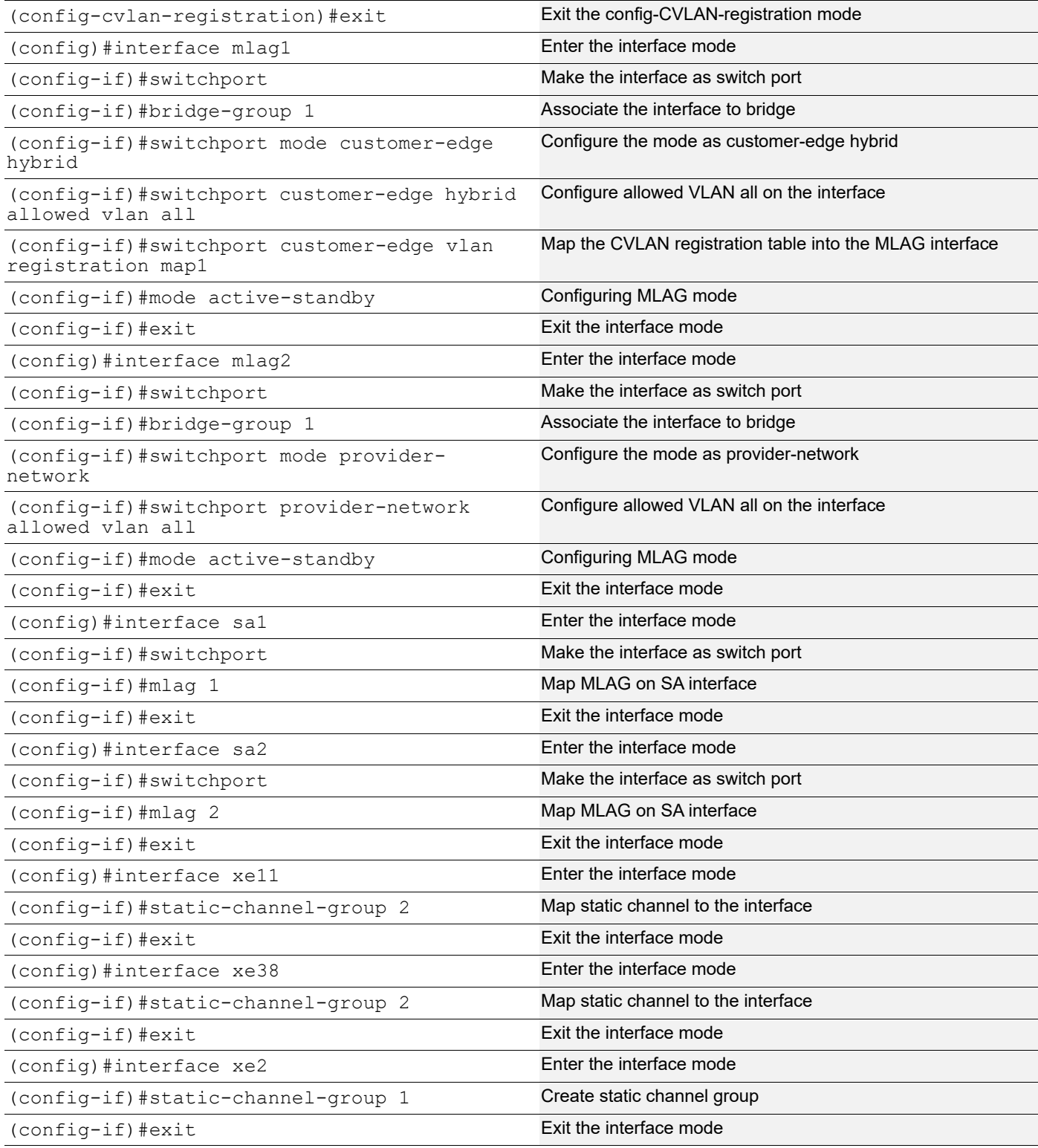

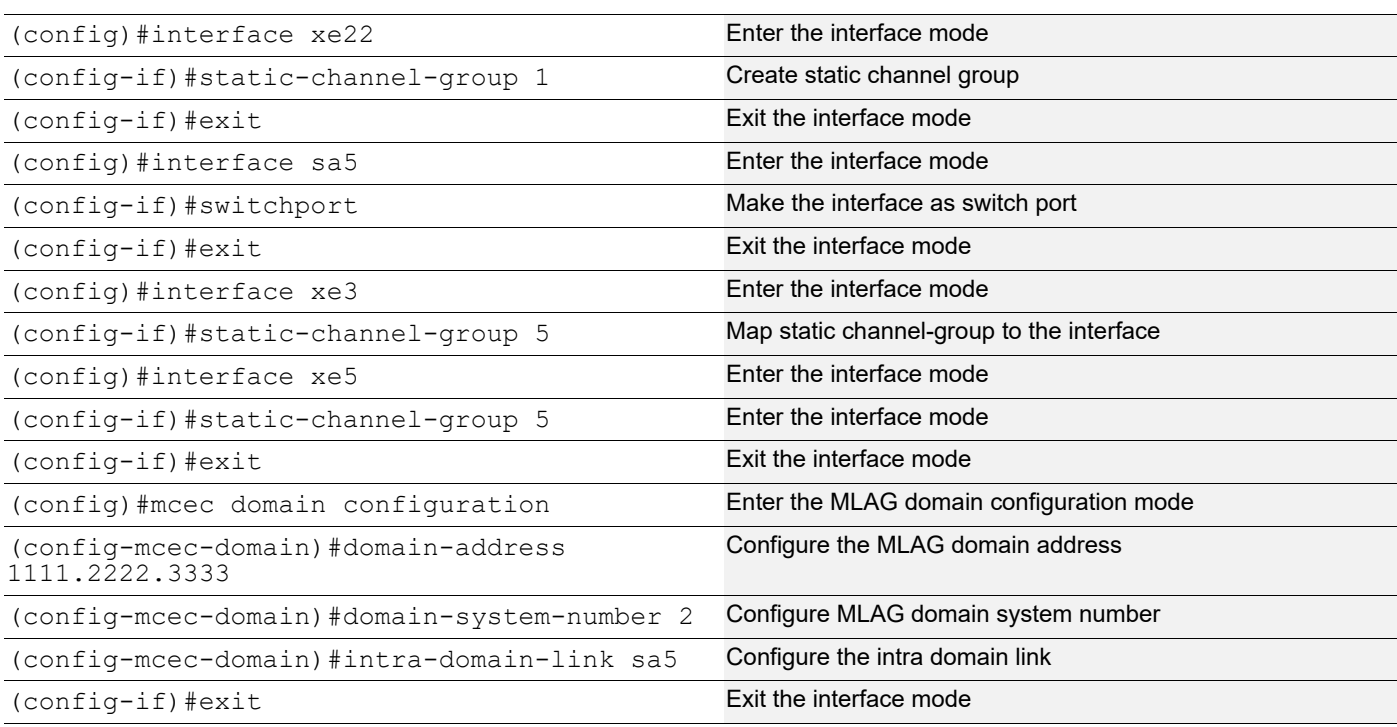

## **LEAF**

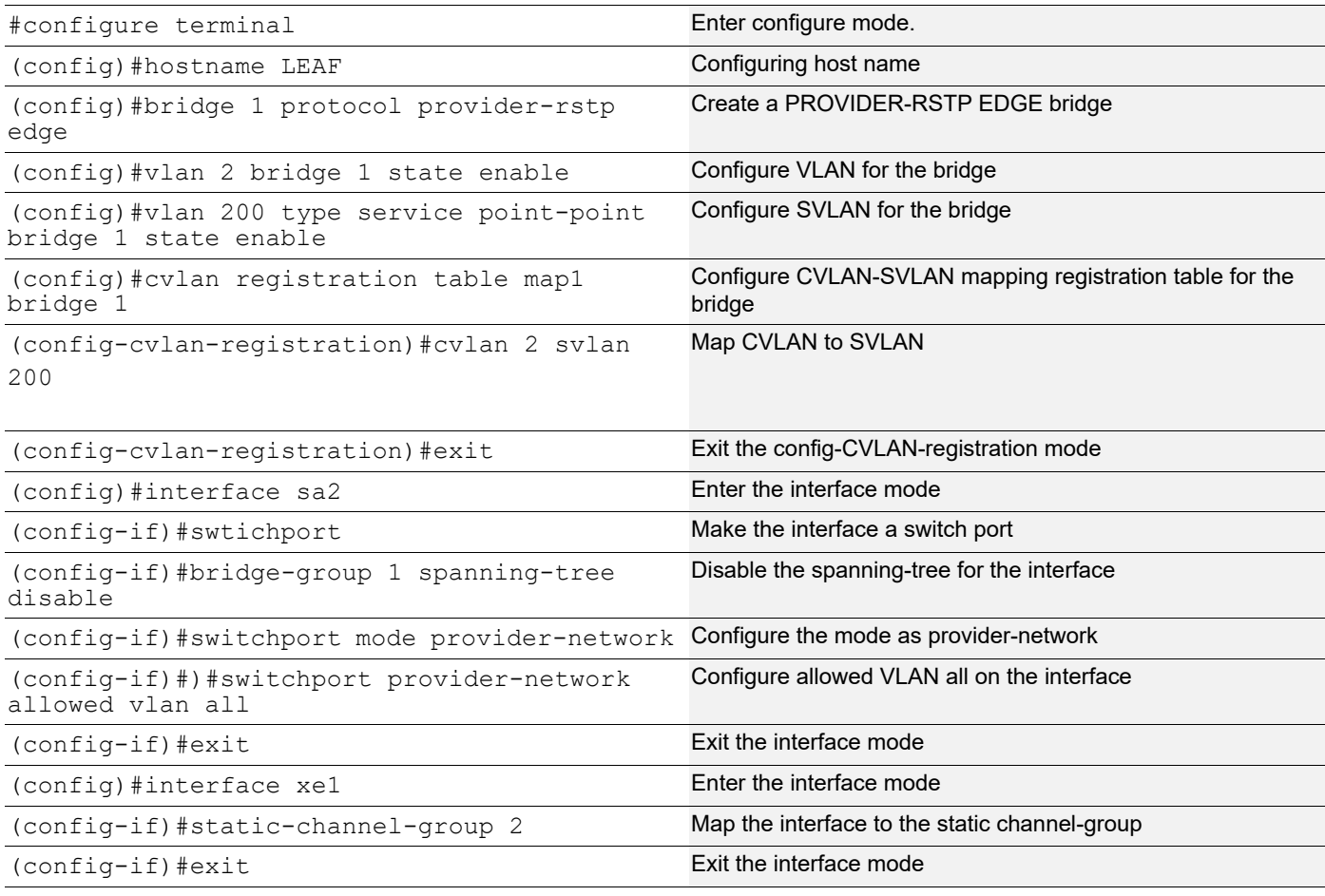

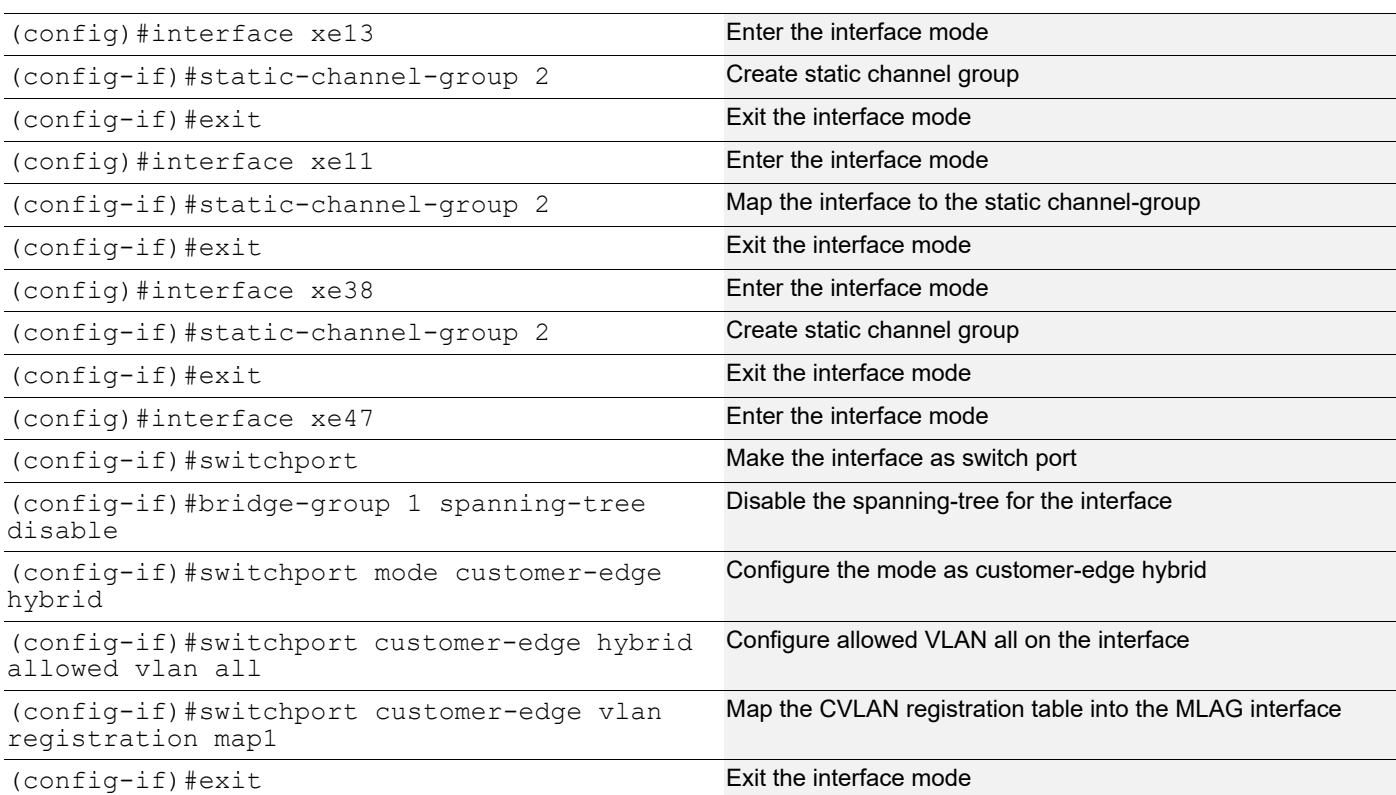

#### **Validation**

TOR1#show mlag 1 detail

MLAG-1 Mapped Aggregator: sa1 Admin Key: 16385 Oper Key: 16385 Physical properties Digest: d a6 26 2d fa 9a 5c 7b e6 15 79 c2 d5 9c 57 cc

Neigh Admin Key: 32769 Neigh Physical Digest: d a6 26 2d fa 9a 5c 7b e6 15 79 c2 d5 9c 57 cc Info RCV State: Current Info Periodic Time State: Standby Total Bandwidth: 40g Mlag Sync: IN\_SYNC Mode: Active-Standby Current Mlag State: Active

#### Switchover-mode: Revertive TOR1#

TOR1#show mlag domain summary

DomainConfiguration

```
Domain
System Number:
1
DomainAddress:1111.2222.3333
```
DomainPriority:32768 Intra Domain Interface: sa5 Domain Adjacency: UP

#### **MLAG Configuration**

#### MLAG-1

Mapped Aggregator: sa1 Physical properties Digest: d a6 26 2d fa 9a 5c 7b e6 15 79 c2 d5 9c 57 cc Total Bandwidth: 40g Mlag Sync: IN\_SYNC Mode: Active-Standby Current Mlag State: Active Switchover-mode: Revertive

#### MLAG-2

Mapped Aggregator: sa2 Physical properties Digest: ae 56 a1 c5 b9 dc 46 a4 5d 97 dc 79 9c 6f a5 c8

Total Bandwidth: 40g Mlag Sync: IN\_SYNC Mode: Active-Standby Current Mlag State: Active Switchover-mode: Revertive

TOR1#show mlag domain detail

Domain Configuration DomainSystem Number:1 DomainAddress:1111.2222.3333 DomainPriority:32768 IntraDomain Interface:sa5

Hello RCV State: Current Hello Periodic Timer State: Slow Periodic Domain Sync: IN SYNC Neigh Domain Sync: IN\_SYNC Domain Adjacency: UP

#### **MLAG Configuration**

#### MLAG-1

Mapped Aggregator: sa1 Admin Key: 16385 Oper Key: 16385 Physical properties Digest: d a6 26 2d fa 9a 5c 7b e6 15 79 c2 d5 9c 57 cc

Neigh Admin Key: 32769 Neigh Physical Digest: d a6 26 2d fa 9a 5c 7b e6 15 79 c2 d5 9c 57 cc Info RCV State: Current Info Periodic Time State: Standby Total Bandwidth: 40g Mlag Sync: IN\_SYNC Mode: Active-Standby

Current Mlag State: Active Switchover-mode: Revertive

#### MLAG-2

**Topology**

Mapped Aggregator: sa2 Admin Key: 16386 Oper Key: 16386 Physical properties Digest: ae 56 a1 c5 b9 dc 46 a4 5d 97 dc 79 9c 6f a5 c8

Neigh Admin Key: 32770 Neigh Physical Digest: ae 56 a1 c5 b9 dc 46 a4 5d 97 dc 79 9c 6f a5 c8

Info RCV State: Current Info Periodic Time State : Standby Total Bandwidth: 40g Mlag Sync: IN\_SYNC Mode: Active-Standby Current Mlag State: Active Switchover-mode: Revertive

## **ARP ACL Configuration**

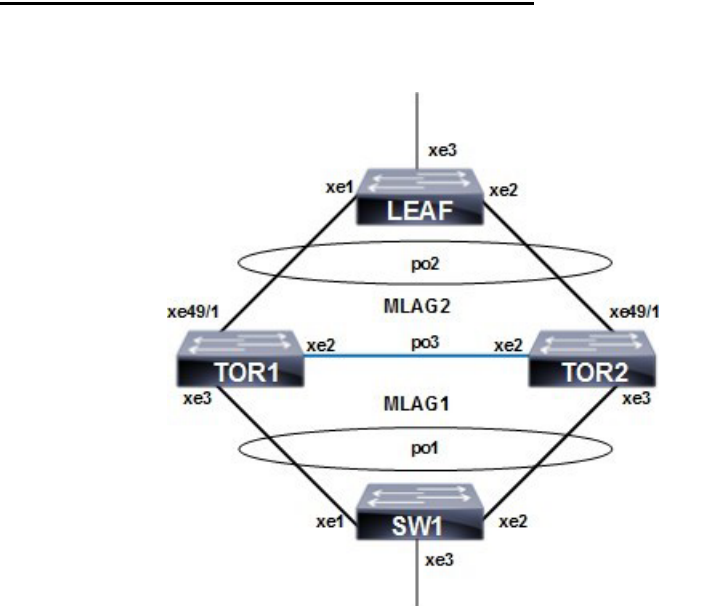

**Figure 14-34: ARP ACL configuration with MC LAG**

#### **TOR1**

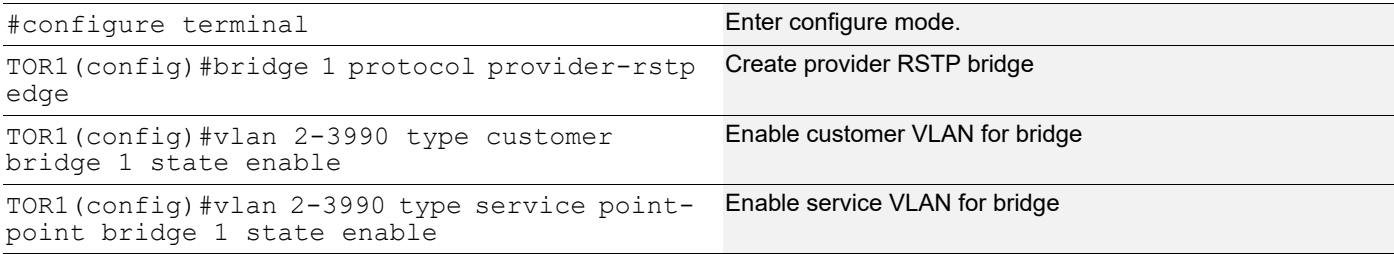

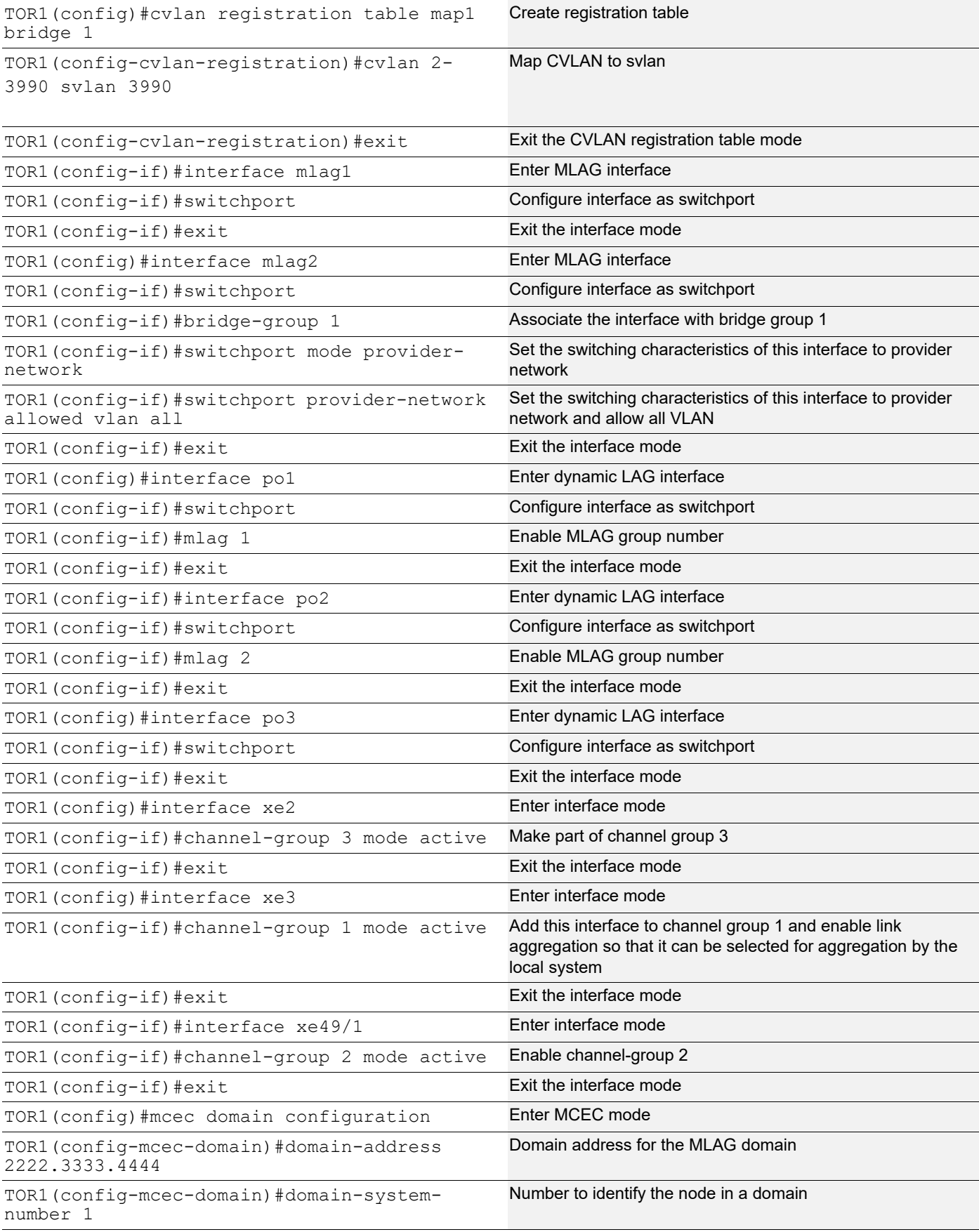

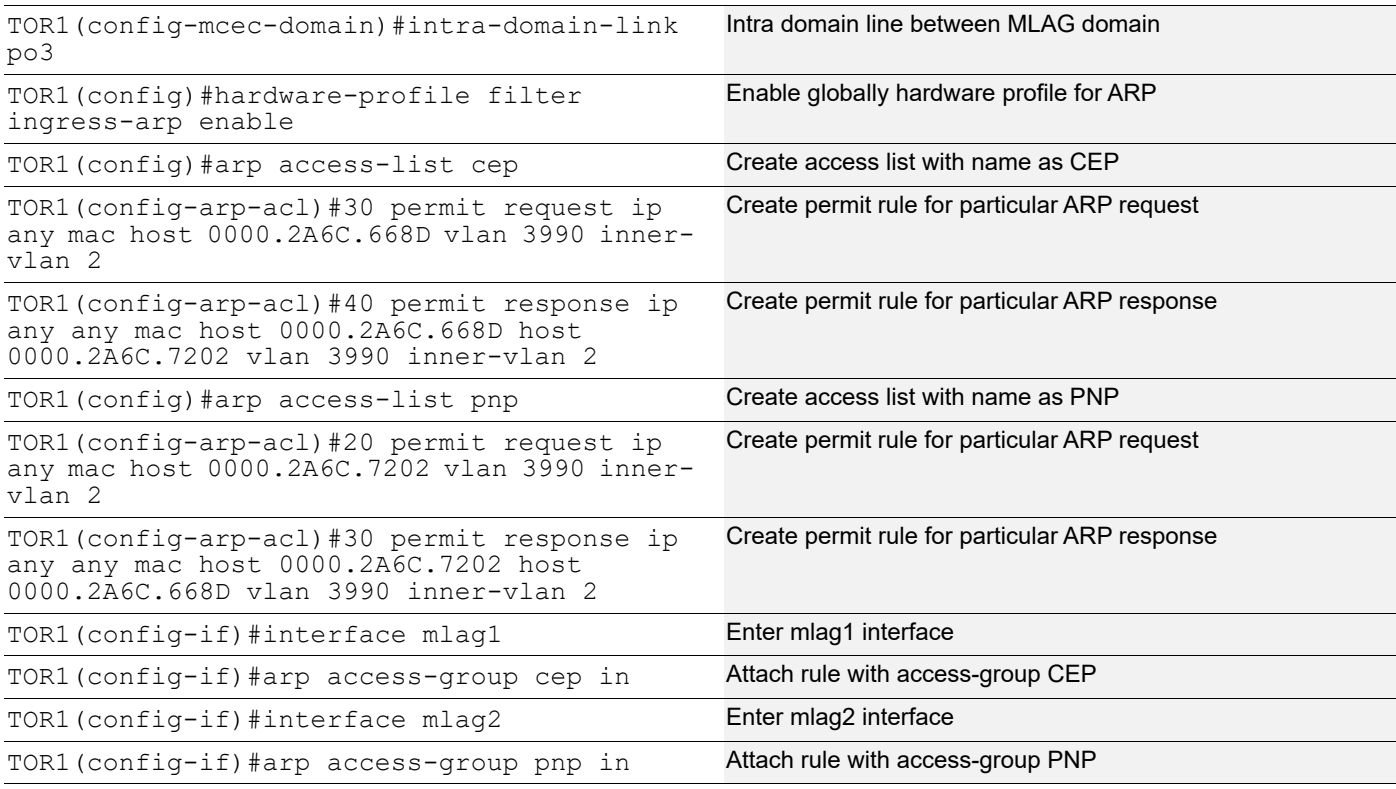

## **TOR2**

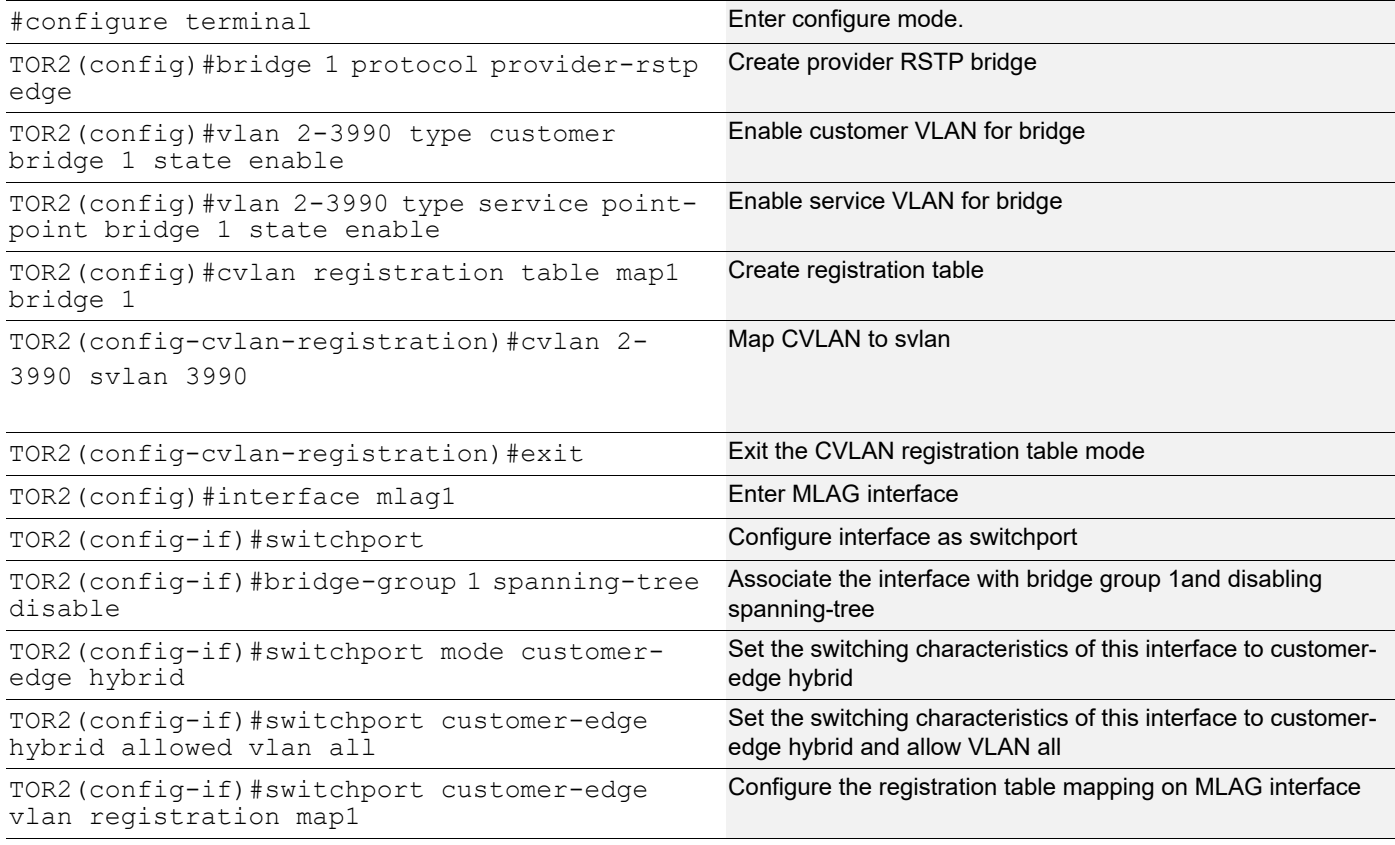

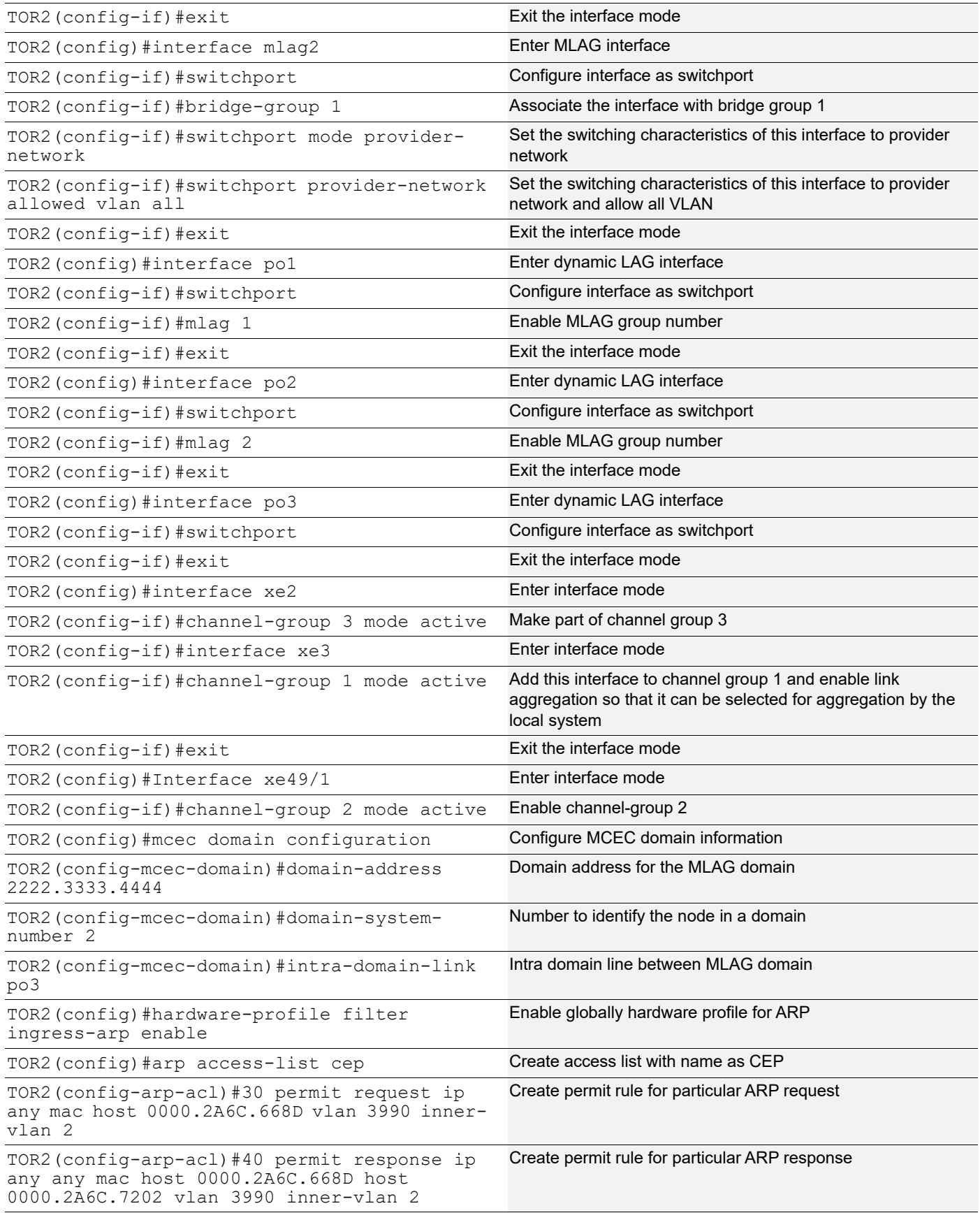

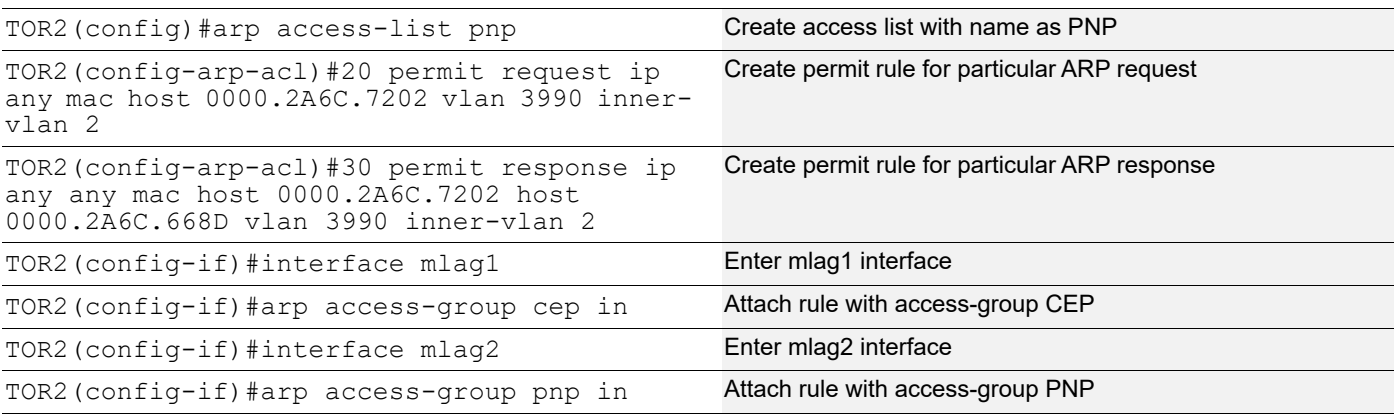

### **SW1**

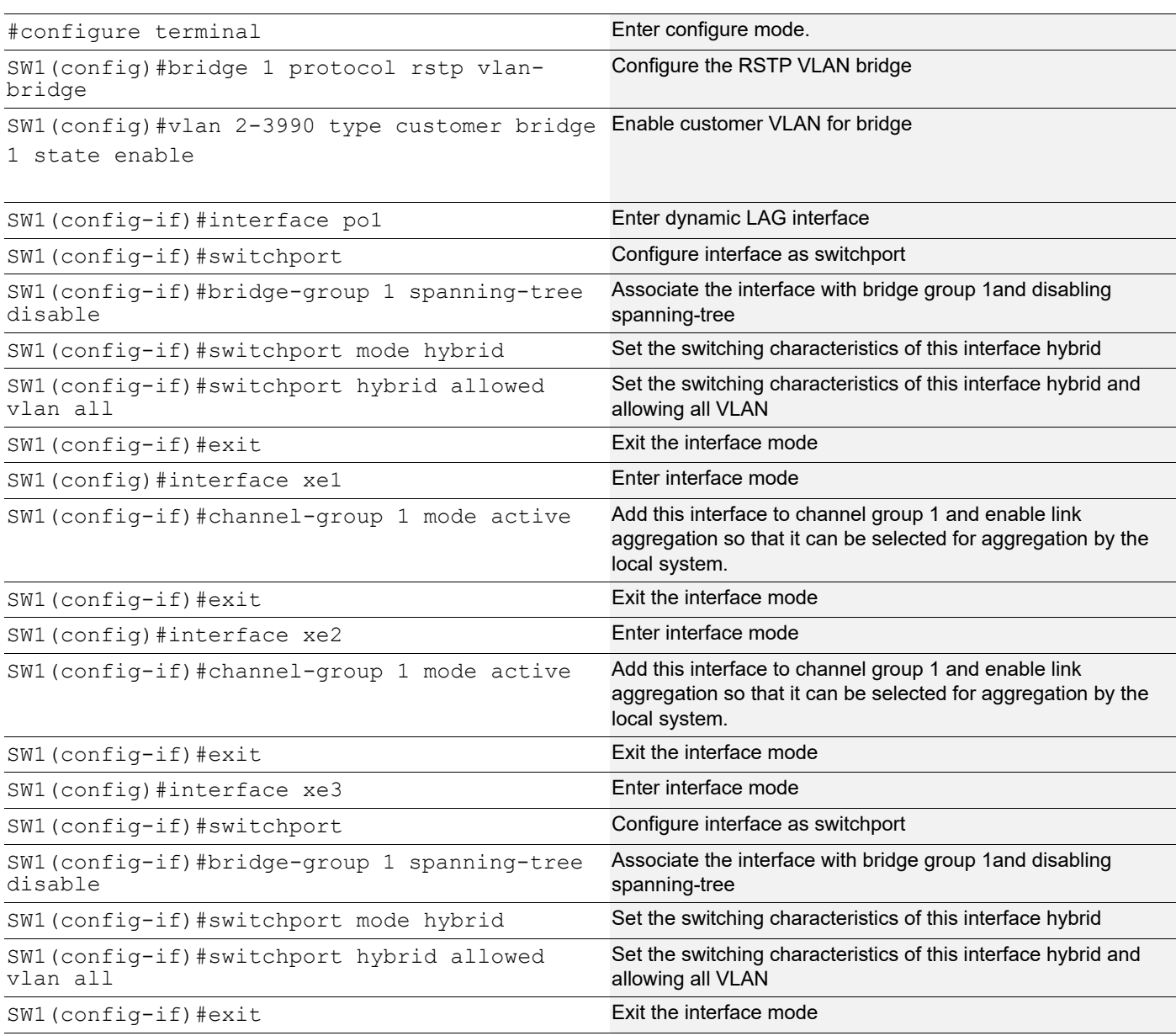

### **LEAF**

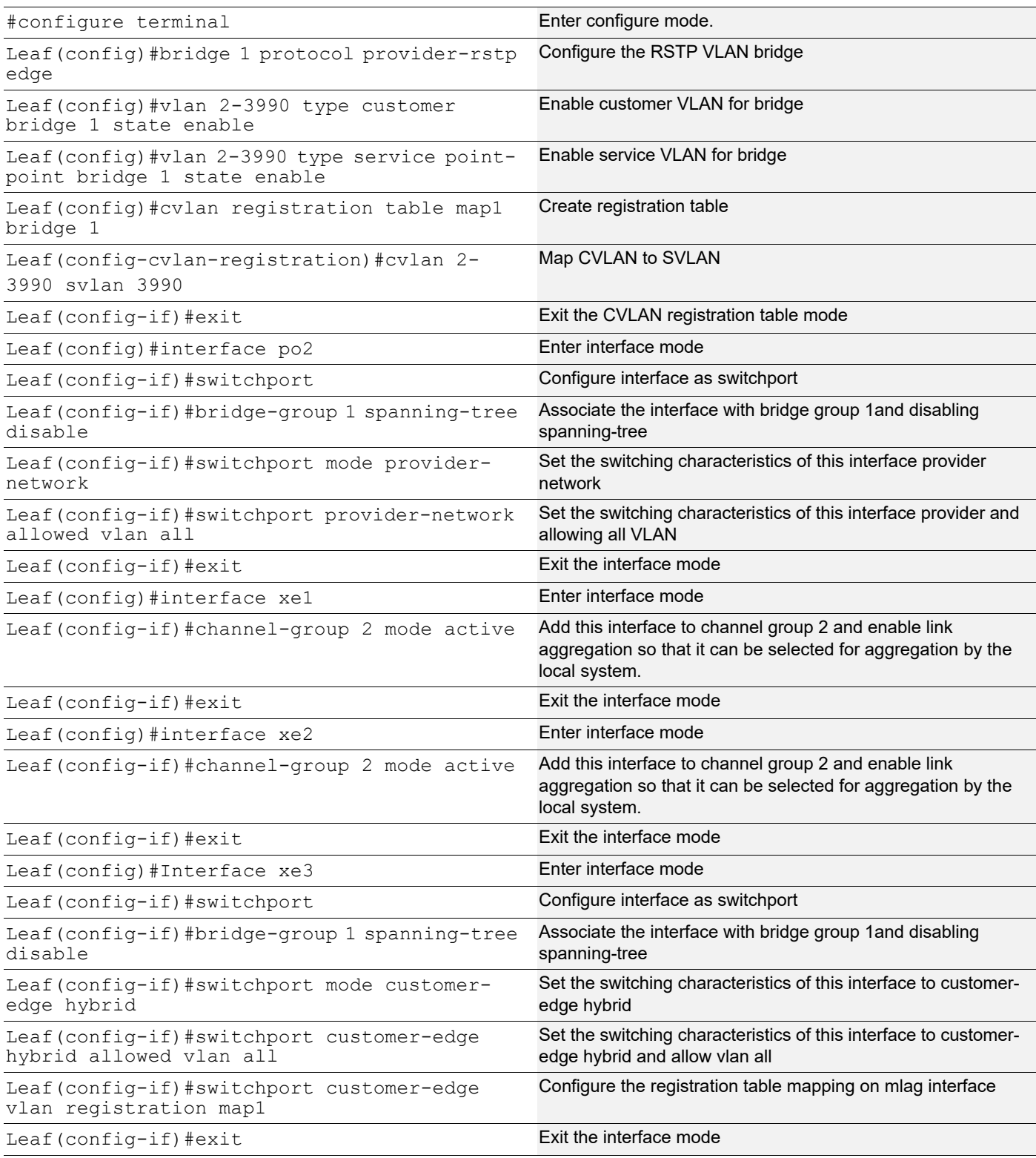

## **Validation**

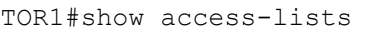

ARP access list cep 30 permit request ip any mac host 0000.2A6C.668D vlan 3990 inner-vlan 2 40 permit response ip any any mac host 0000.2A6C.668D host 0000.2A6C.7202 vlan 3990 inner-vlan 2 default deny-all ARP access list pnp 20 permit request ip any mac host 0000.2A6C.7202 vlan 3990 inner-vlan 2 [match=1] 30 permit response ip any any mac host 0000.2A6C.7202 host 0000.2A6C.668D vlan 3990 inner-vlan 2 [match=1] default deny-all log TOR2#show access-lists ARP access list cep 30 permit request ip any mac host 0000.2A6C.668D vlan 3990 inner-vlan 2 [match=1] 40 permit response ip any any mac host 0000.2A6C.668D host 0000.2A6C.7202 vlan 3990 inner-vlan 2 [match=1] default deny-all log ARP access list pnp 20 permit request ip any mac host 0000.2A6C.7202 vlan 3990 inner-vlan 2 30 permit response ip any any mac host 0000.2A6C.7202 host 0000.2A6C.668D vlan 3990 inner-vlan 2 default deny-all

# CHAPTER 15 PW Redundancy with MLAG Configuration

This chapter contains configuration for Pseudowire Redundancy with MLAG (Active and Standby). It also provides an overview of Pseudowire concepts.

In a single-segment pseudowire (SS-PW) application, the Packet Switched Network (PSN) layer usually provides protection for the PW. One way is by using an RSVP LSP with Fast Reroute (FRR) backup; another way is an end-toend backup LSP. However, there are some applications where the backup PW terminates on a different target PE node, so PSN protection methods cannot protect against failure of either the target Provider Edge (PE) node or a remote Access Circuit (AC). It is also important for an operator that a particular PW is preferred. For example, the one with the least latency.

PW redundancy supports Label Distribution Protocol (LDP) PW. In the case of PW applications, the PSN layer can provide the protection for PW. Occasionally, a TE LSP signaled by RSVP-TE can be used as a PSN tunnel for a PW. In this scenario, TE can provide FRR to protect the end-to-end LSP in the PSN layer.

FRR-based protection schemes cannot protect against failure of PE nodes and access circuits. However, PW redundancy can protect against these failures.

MLAG expands the concept of link aggregation so that it provides node-level redundancy by allowing two nodes to share a common LAG endpoint. This gives PE redundancy for CE node.

CE devices can be connected to two PE nodes for PE-node-level redundancy using MLAG.

End-to-End traffic flow decision will take by MLAG Active node not by PW-Redundancy node.

## **Topology**

In the below example PE1 and PE2 forms a MLAG domain.

As shown in [Figure 15-35](#page-243-0), PE1 and PE2 are a single logical switches to P3 and P4. Even if either PE1 or PE2 is down, there exists a path to reach other destinations.

<span id="page-243-0"></span>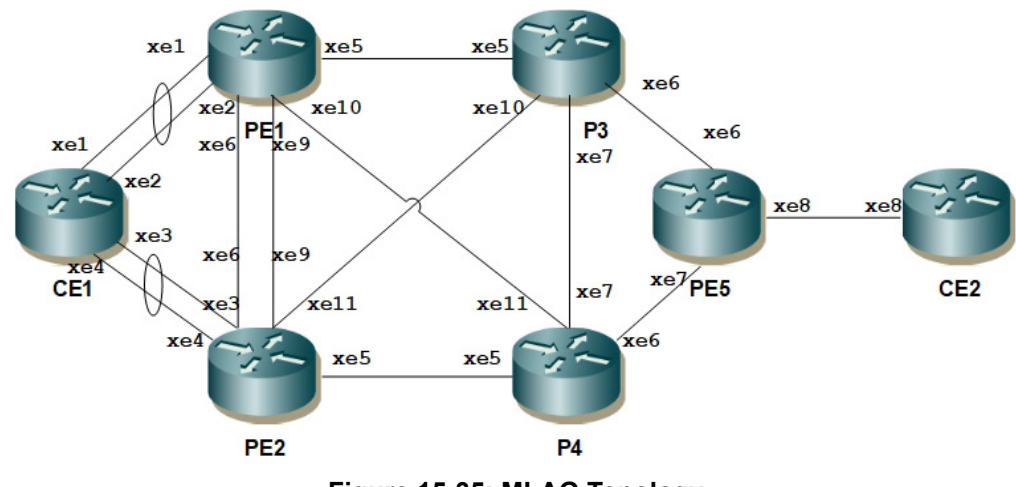

**Figure 15-35: MLAG Topology**

# **Uplink Interface and OSPF Configuration**

#### **PE1**

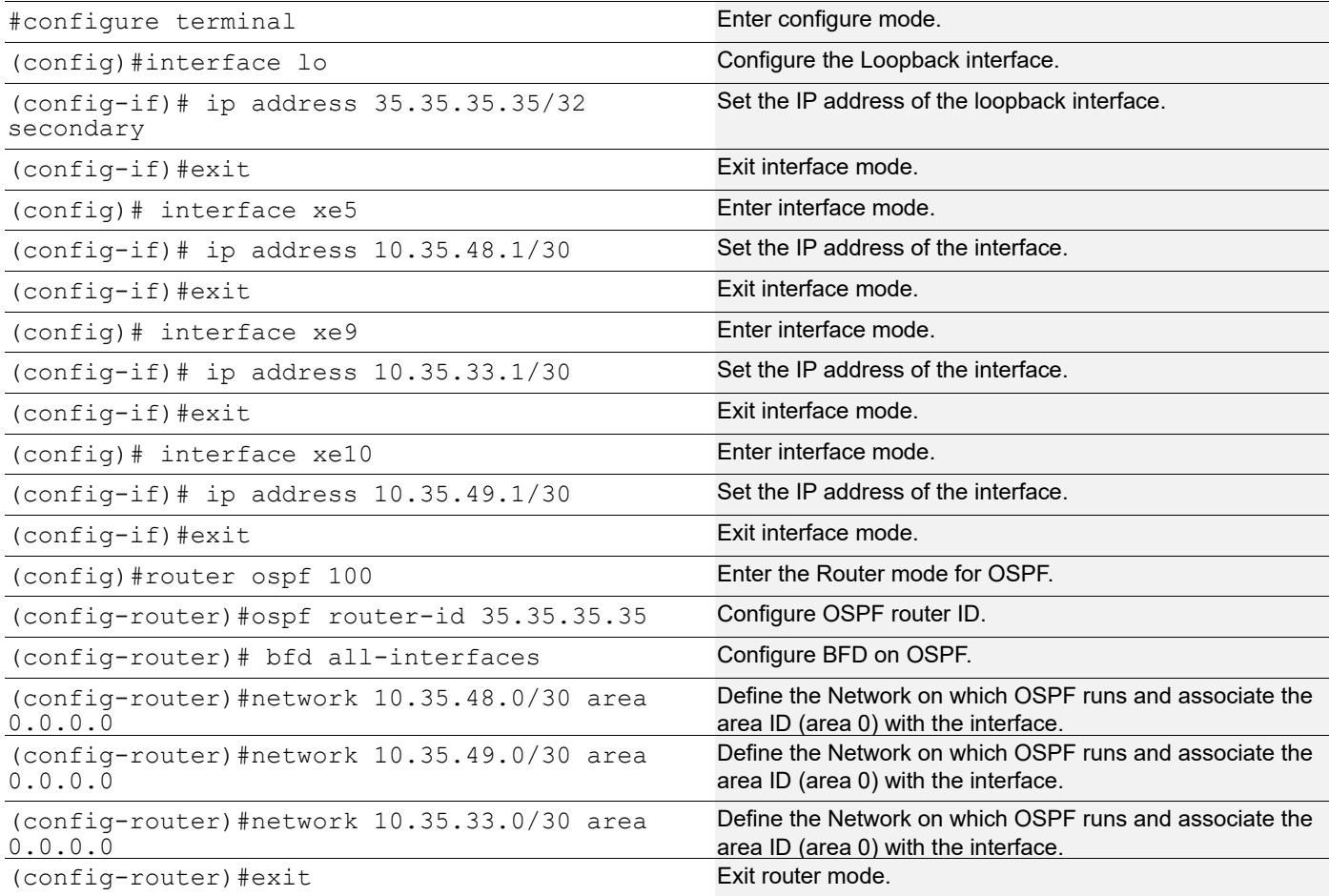

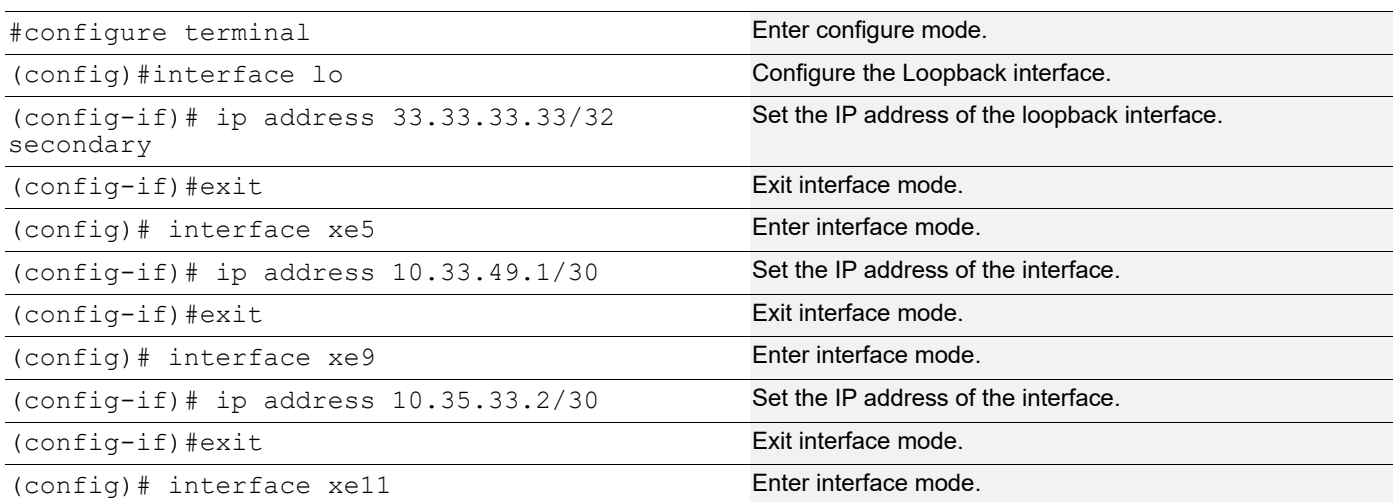

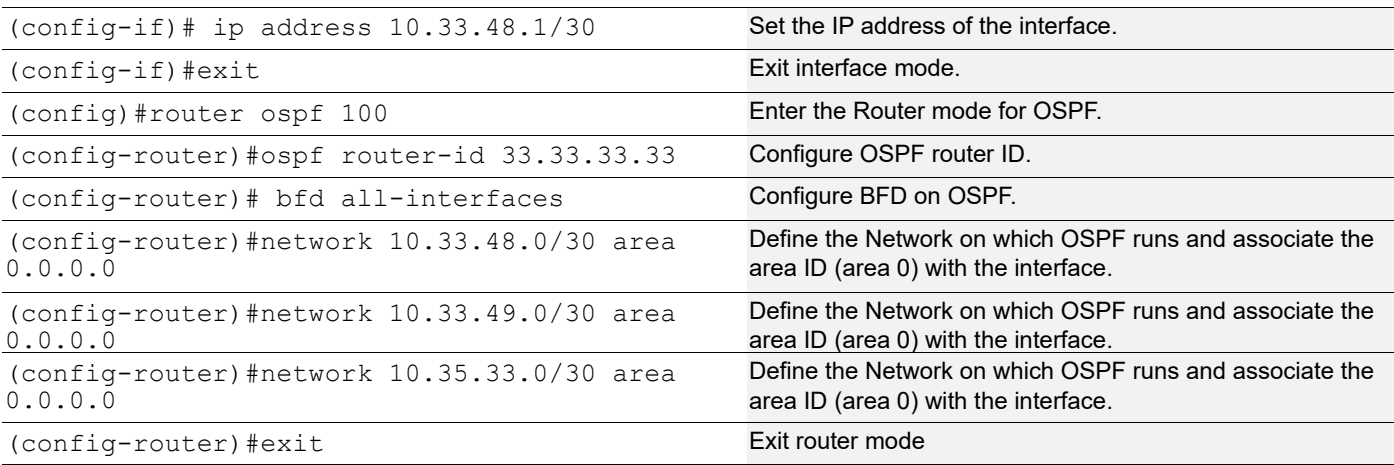

### **P3**

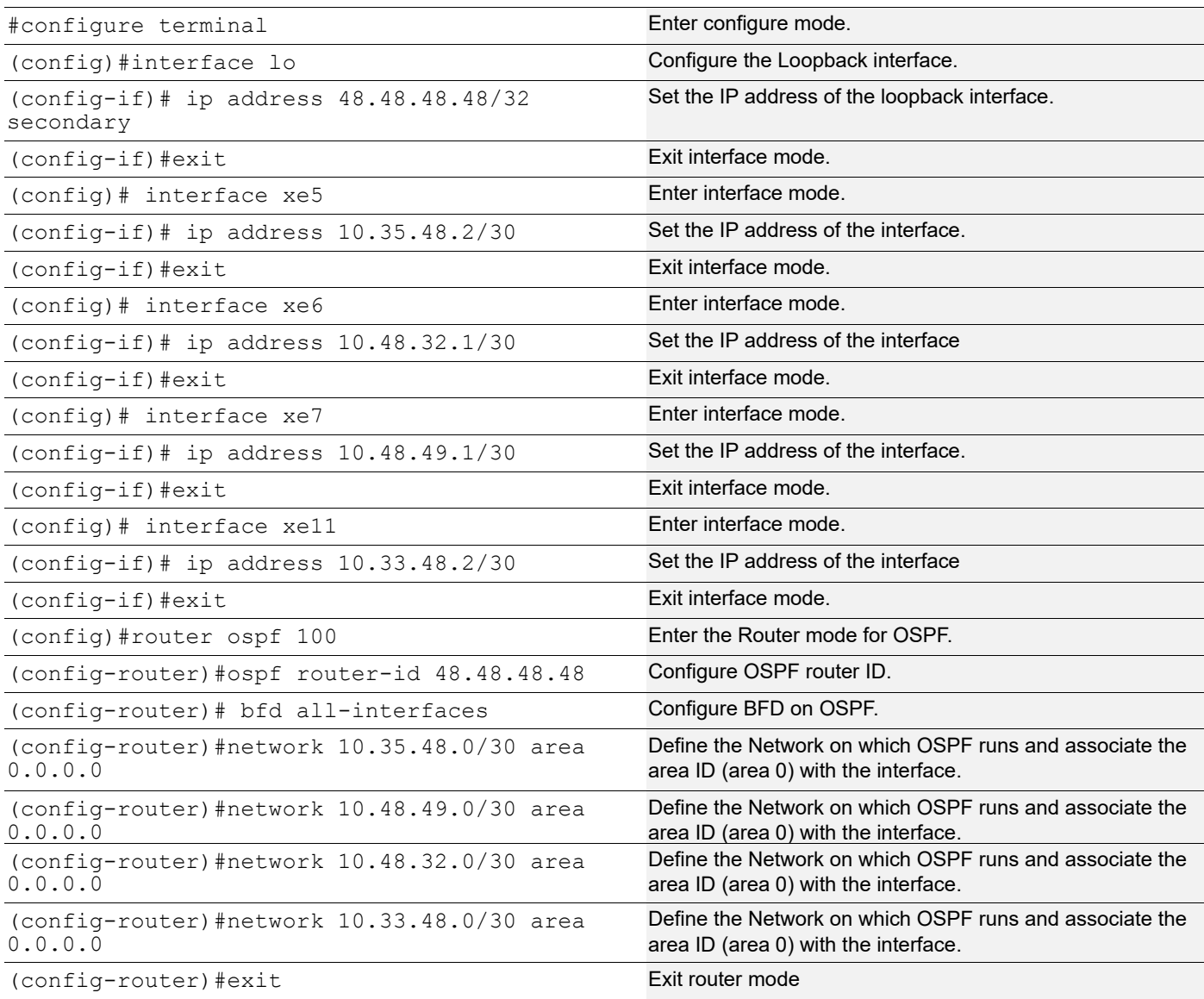

#### **P4**

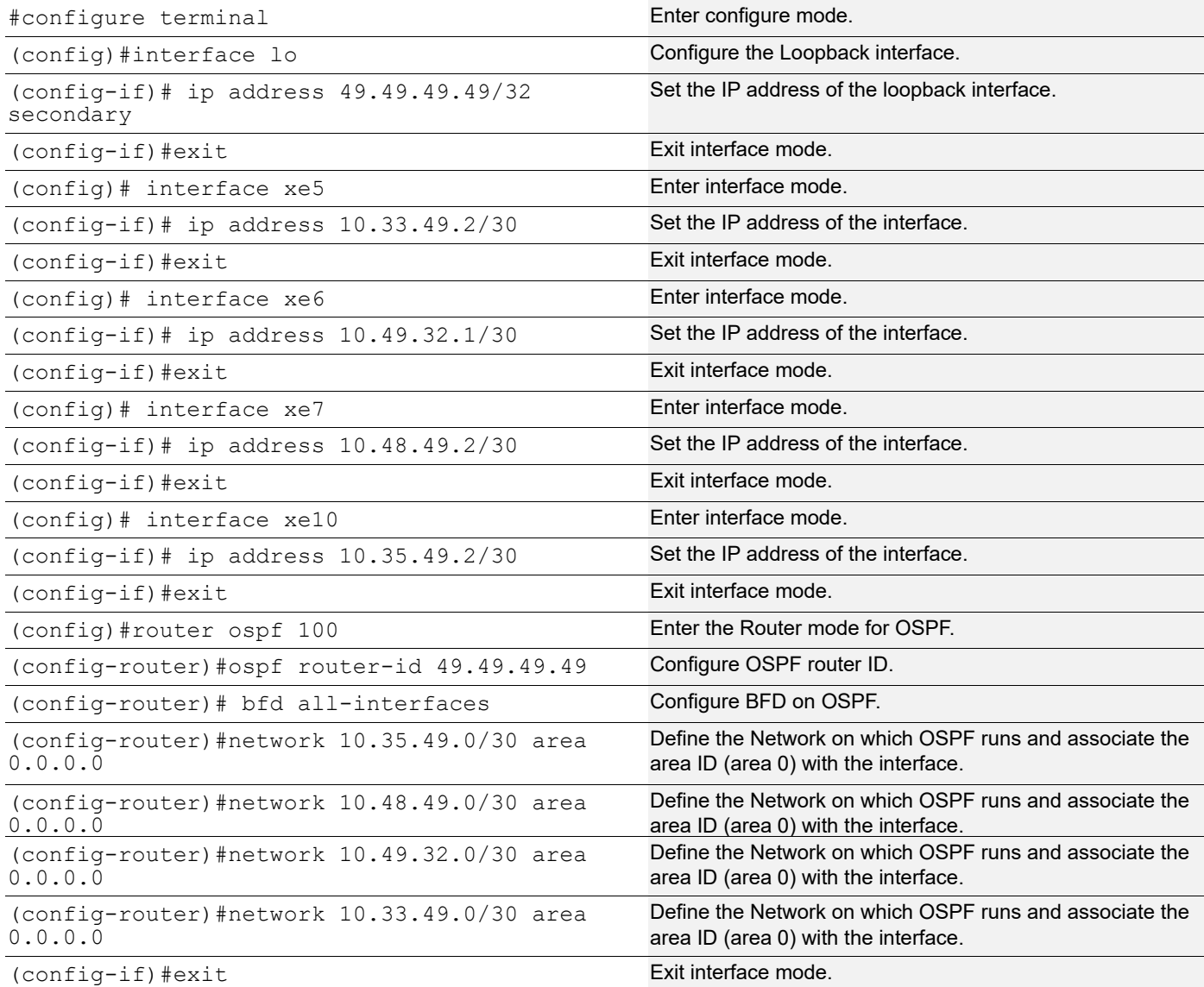

### **P5**

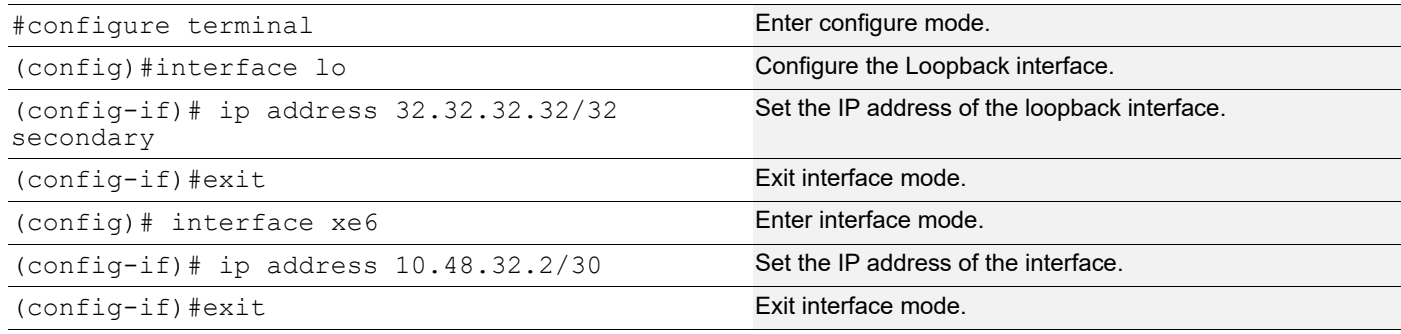

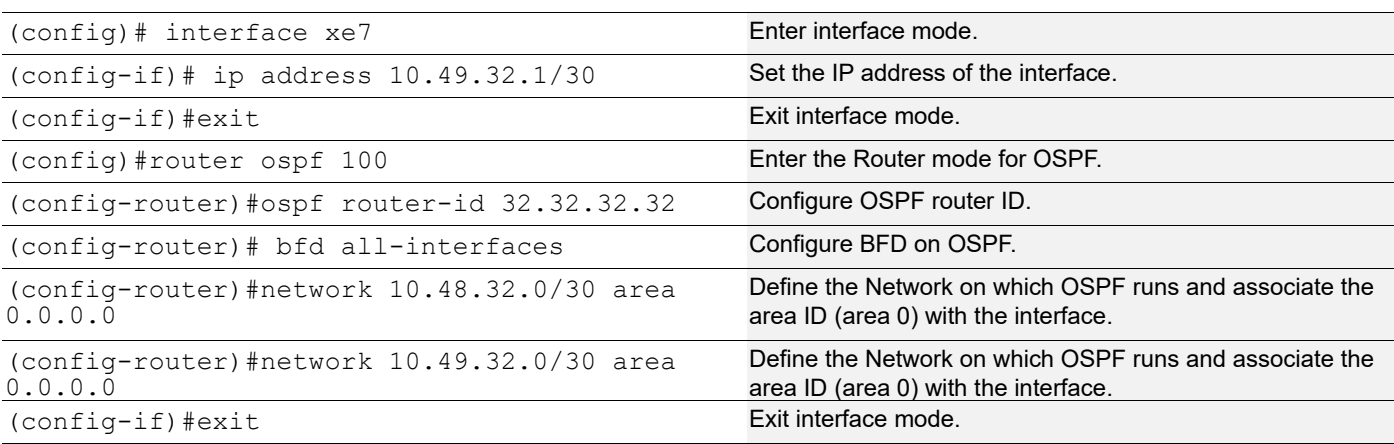

# **RSVP Global Configuration**

**PE1**

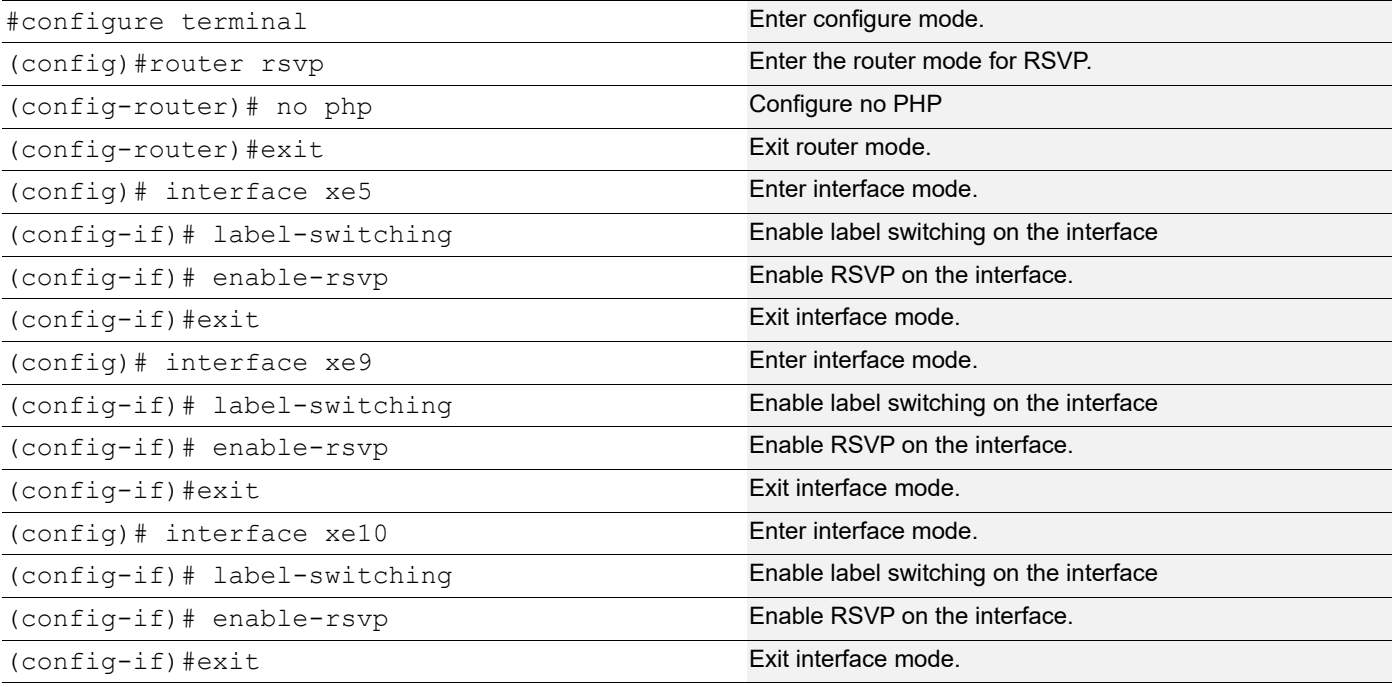

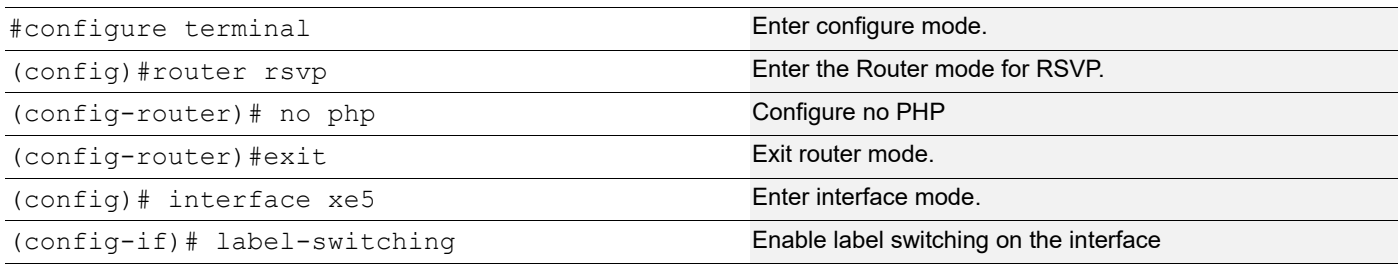

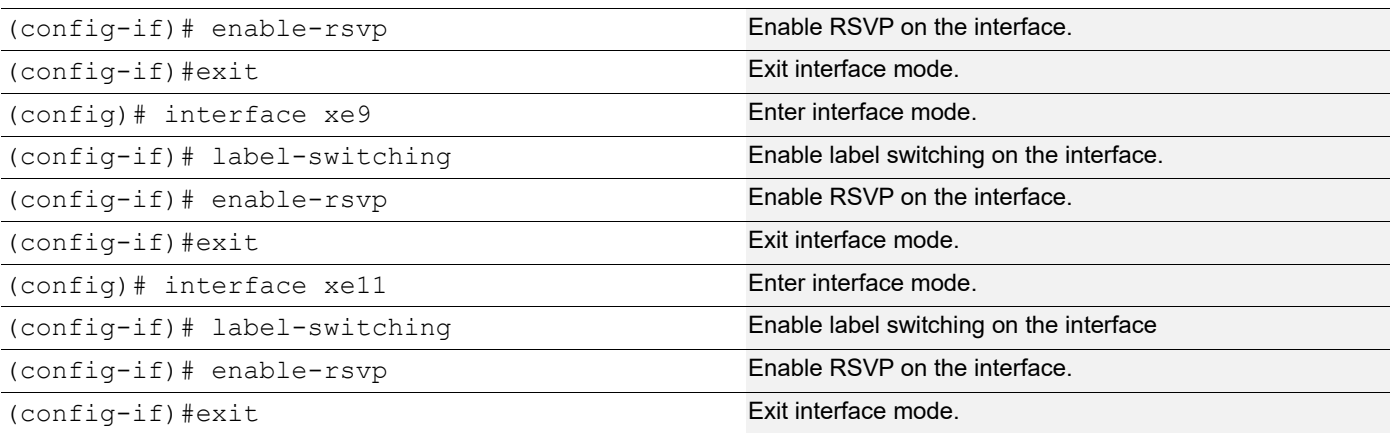

#### **P3**

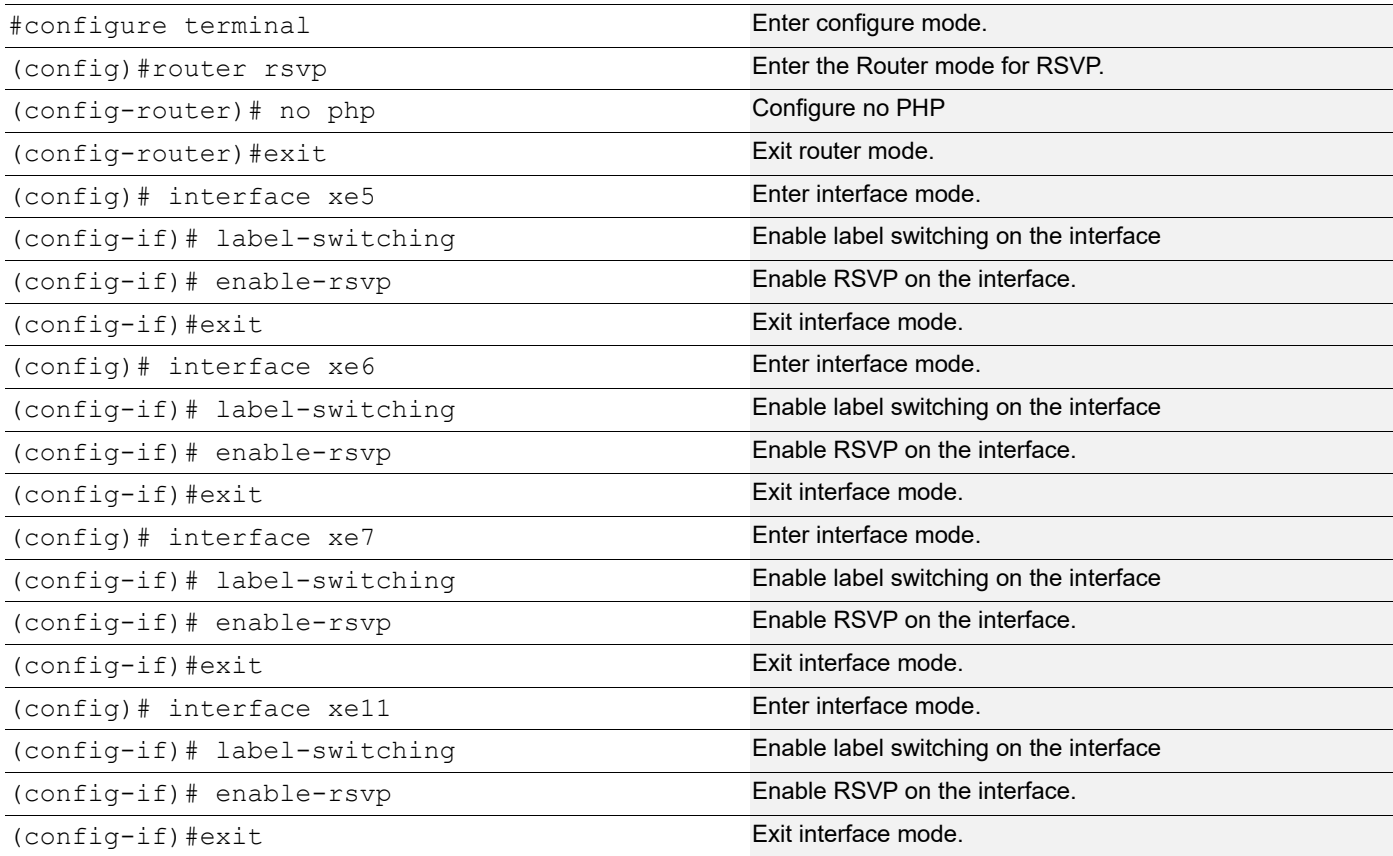

### **P4**

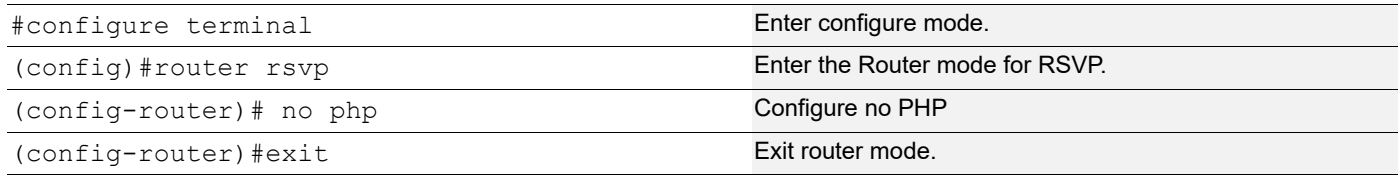

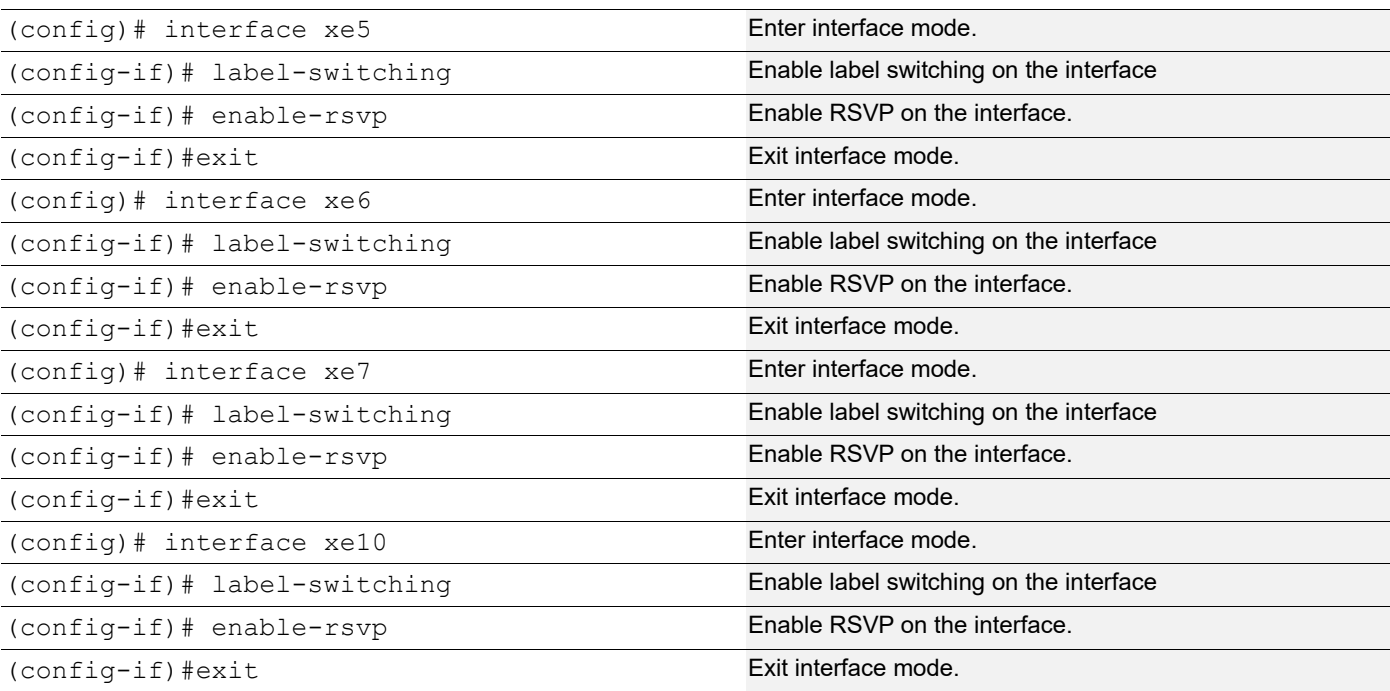

#### **P5**

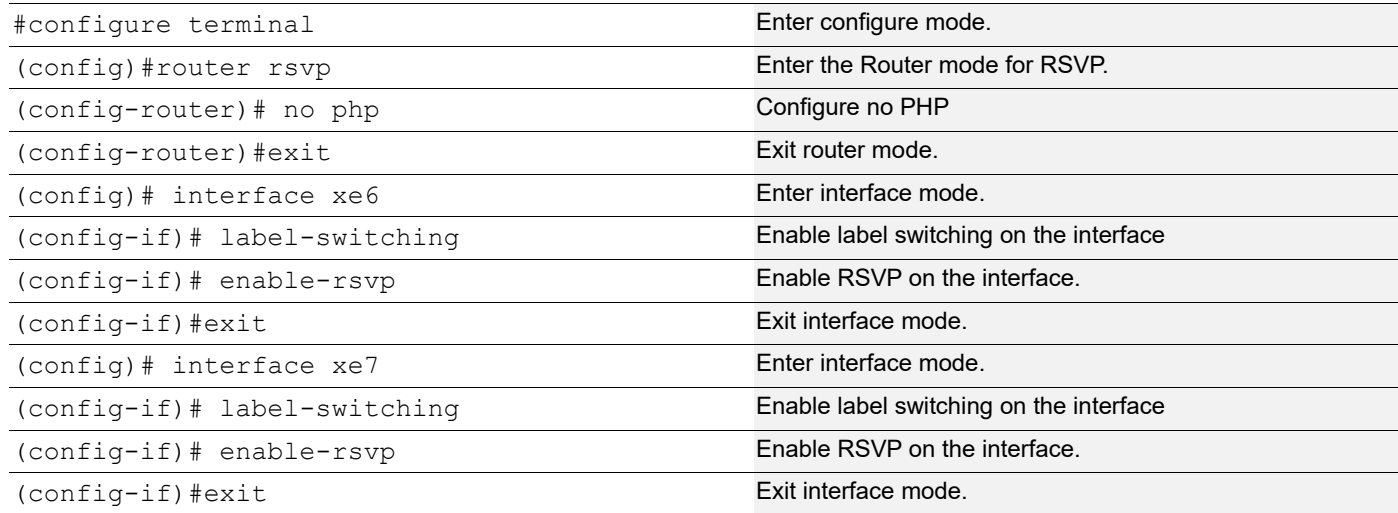

# **RSVP-LSP Configuration**

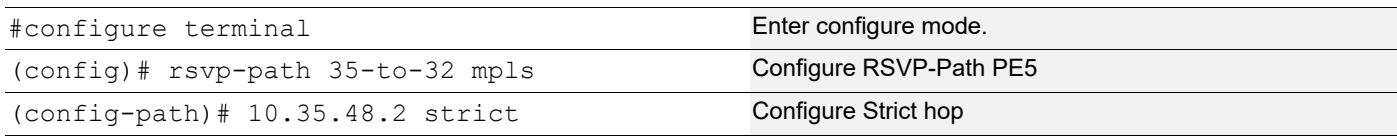

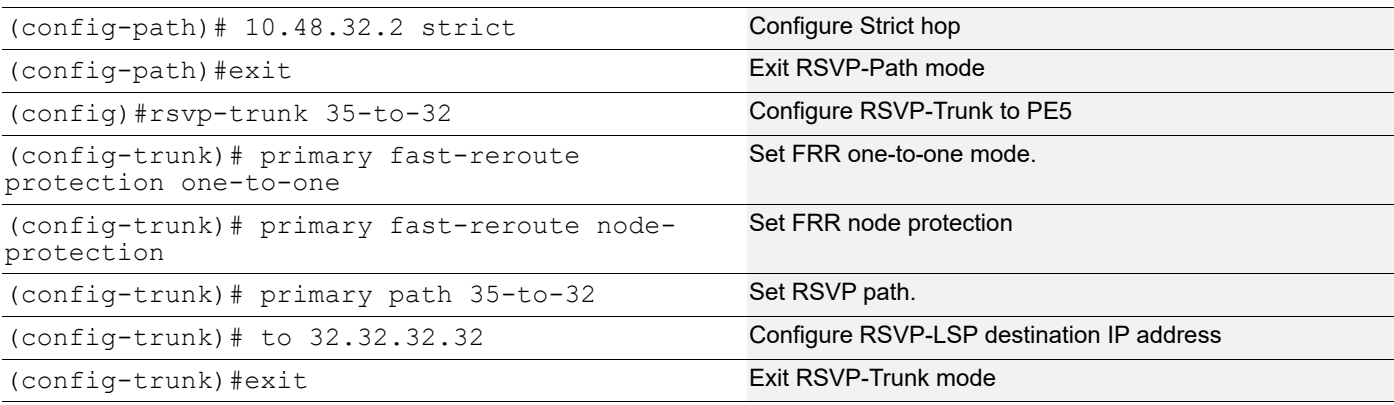

#### **PE2**

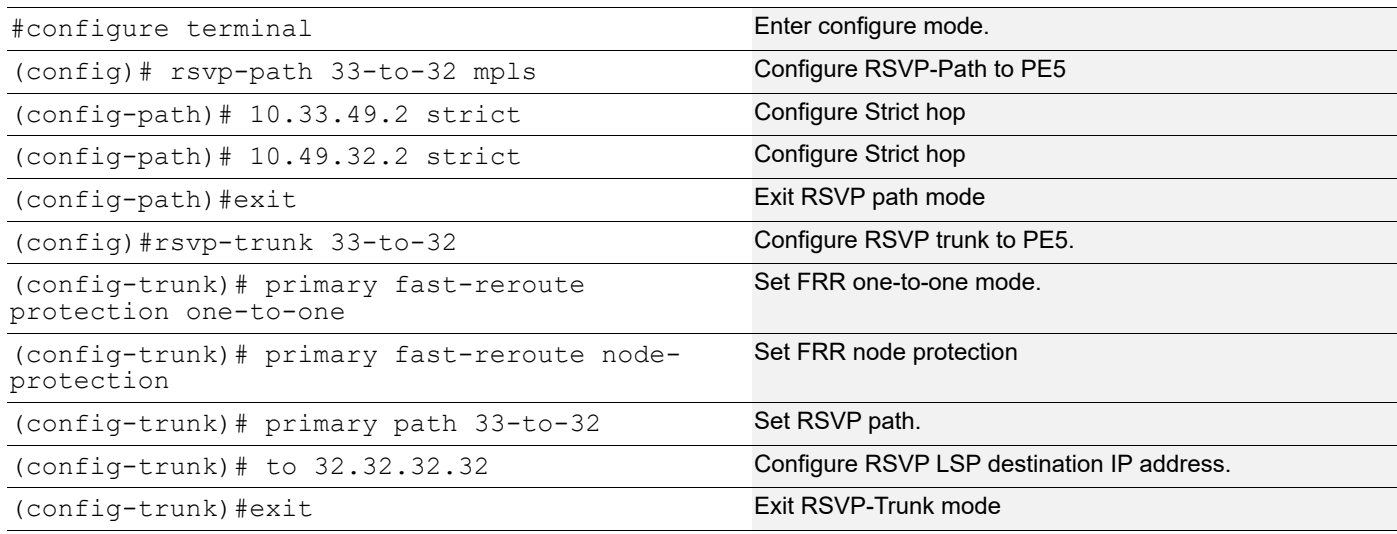

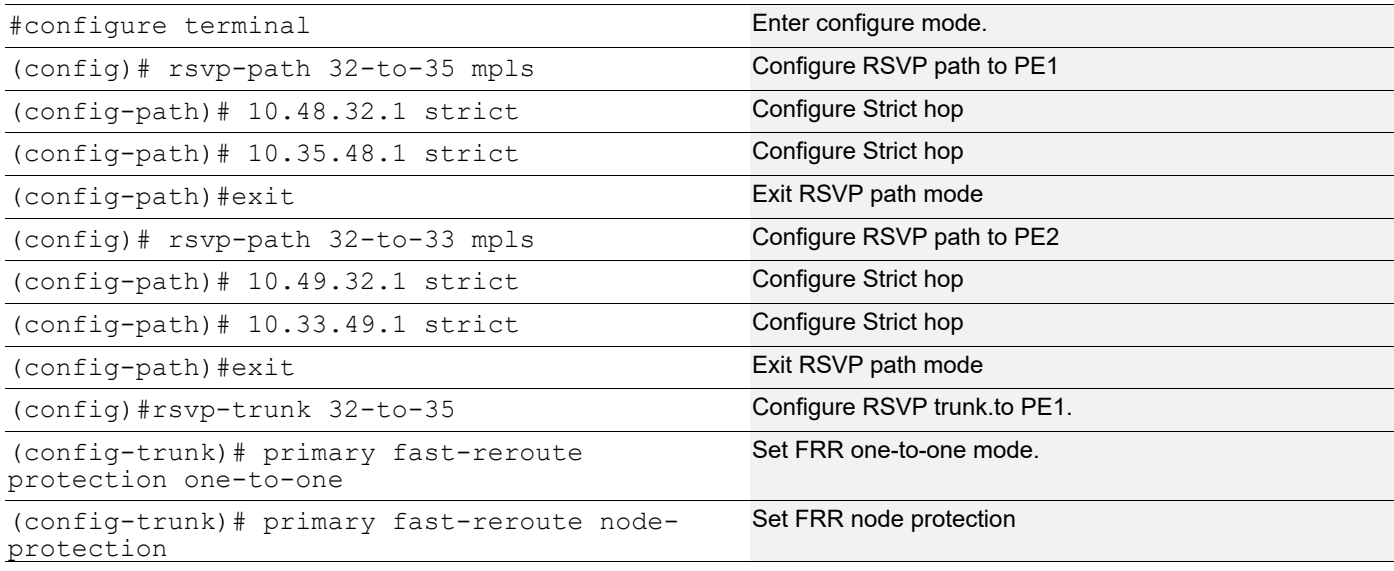

(config-trunk)# primary path 32-to-35 Set RSVP path

(config-trunk)#exit exit Exit RSVP trunk mode

(config-trunk)# to 33.33.33.33 Configure RSVP-LSP destination IP address.

# **T-LDP Configuration**

**PE1**

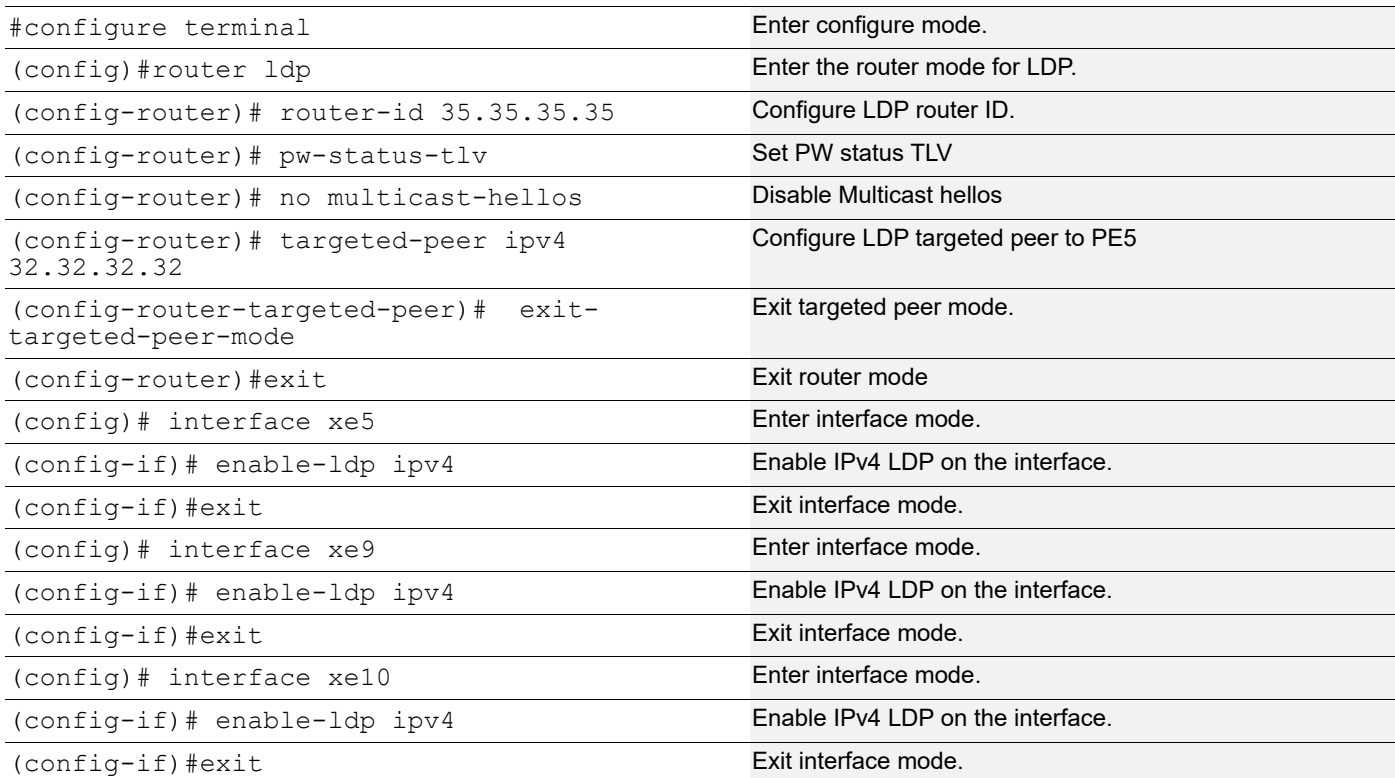

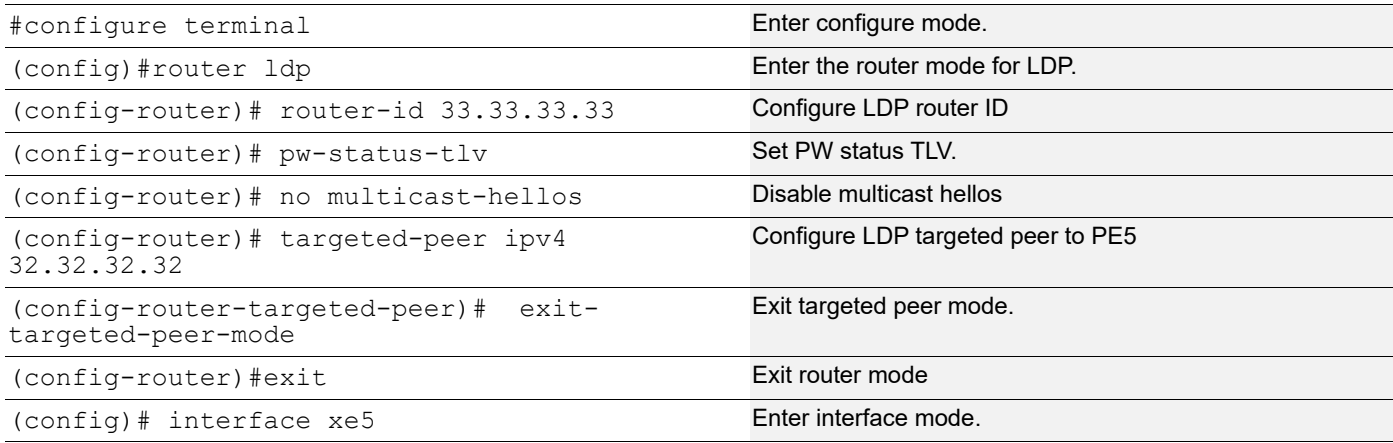
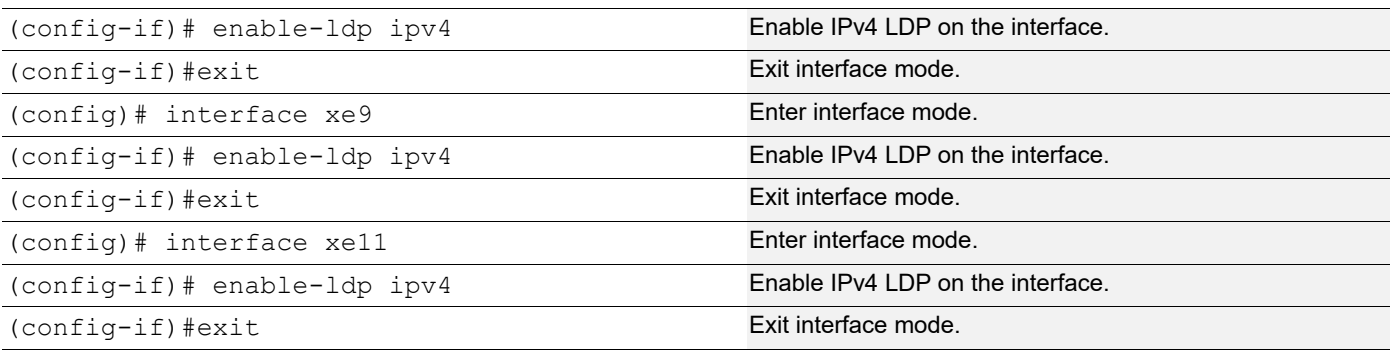

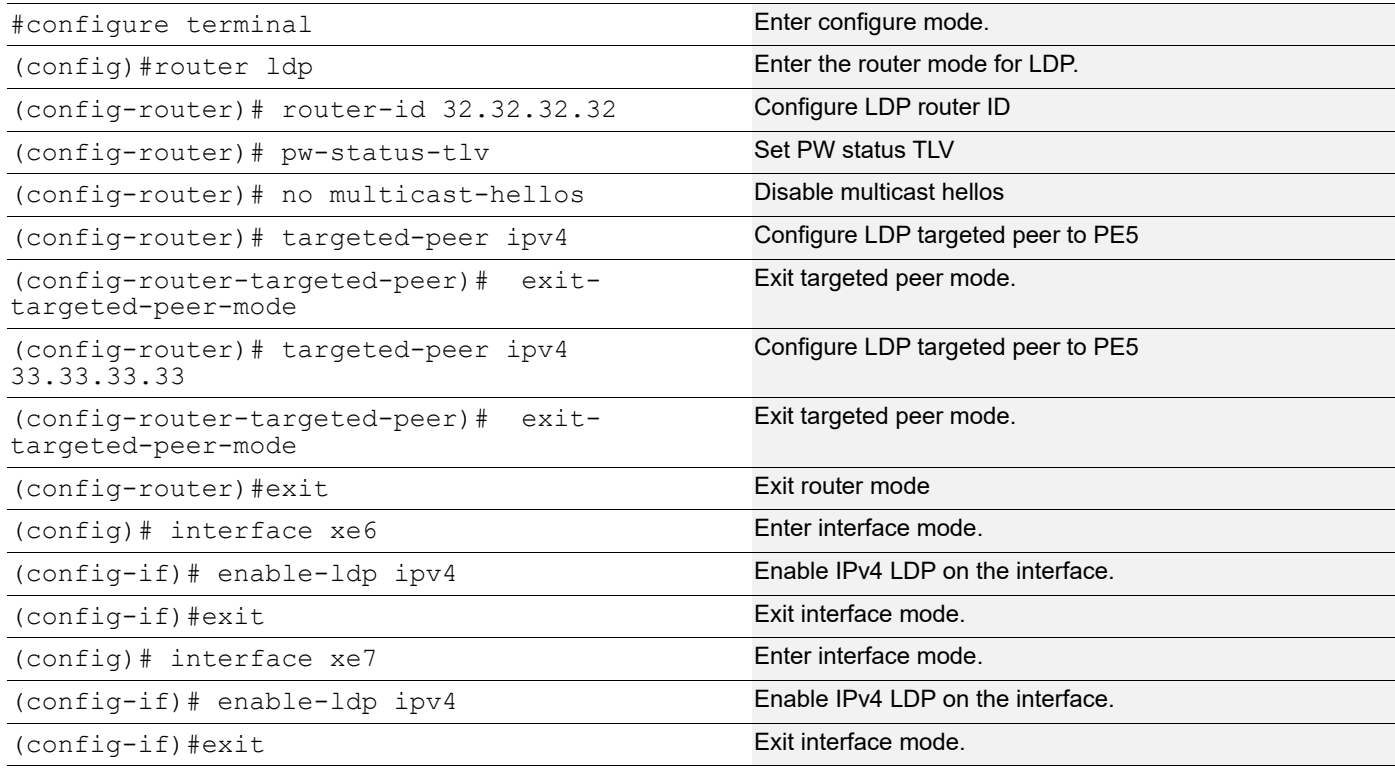

# **MLAG Configuration**

**CE1**

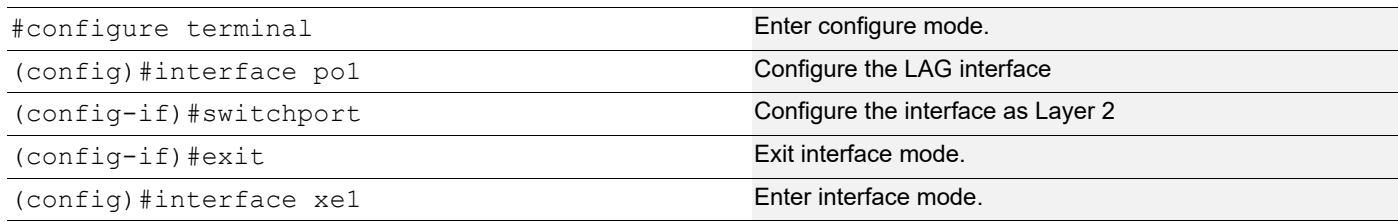

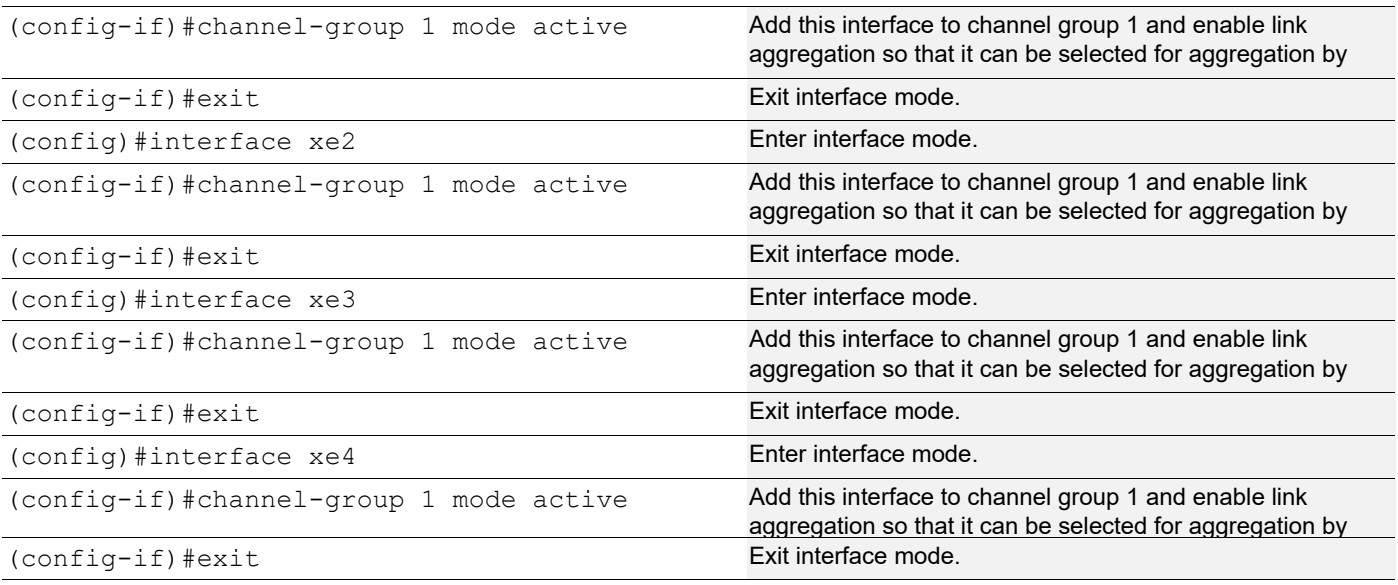

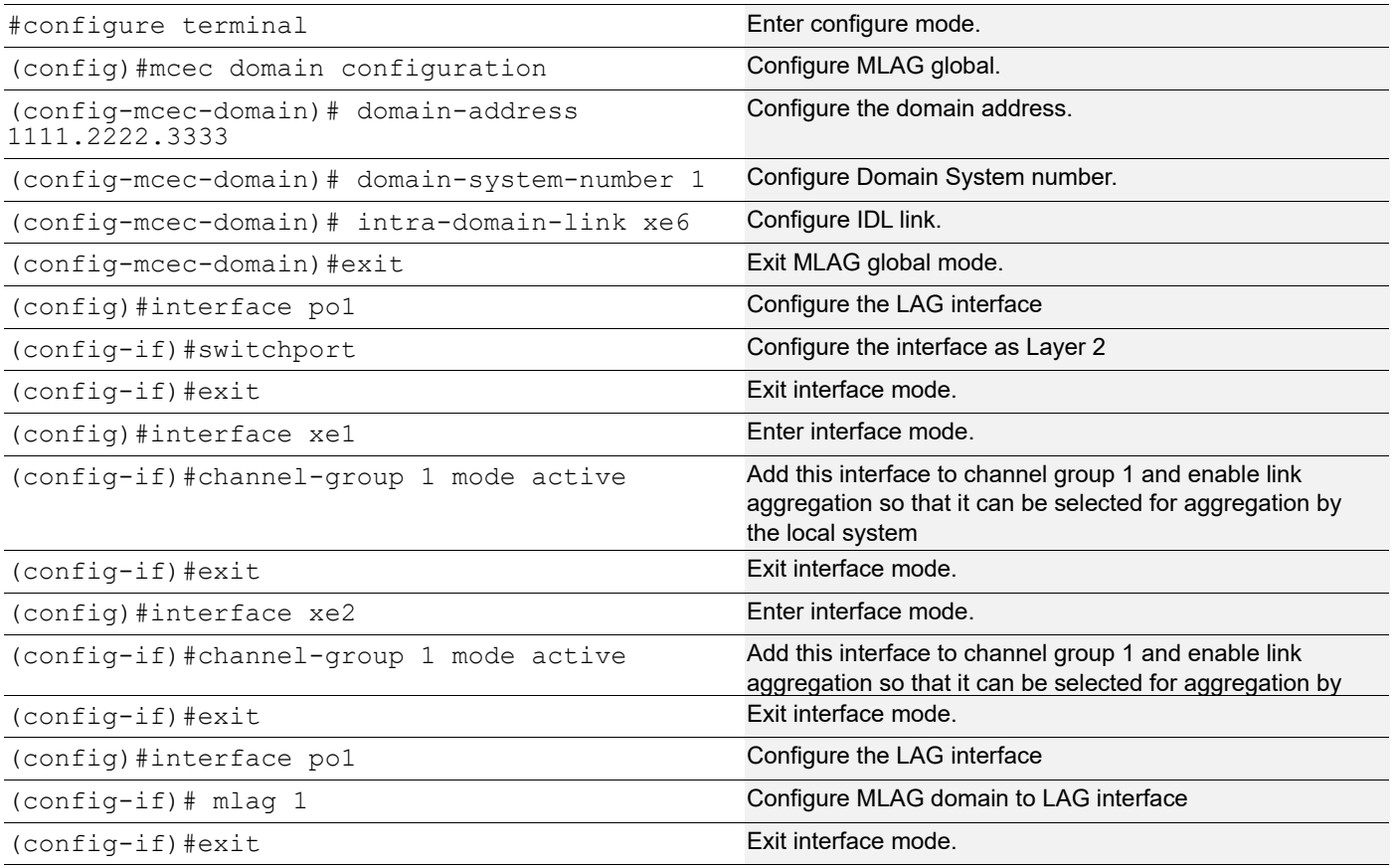

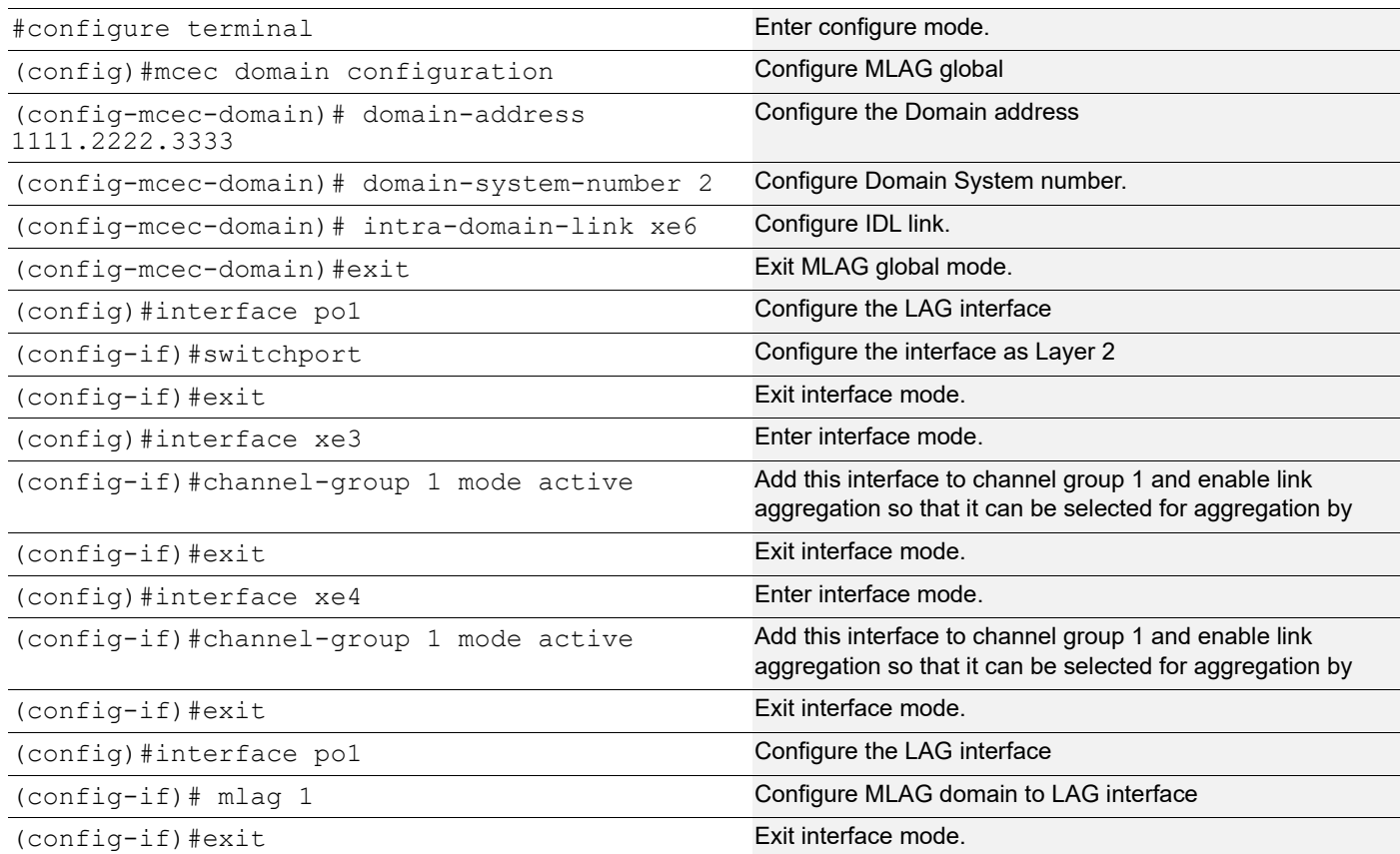

## **VPWS PW Redundancy Configuration**

**PE1**

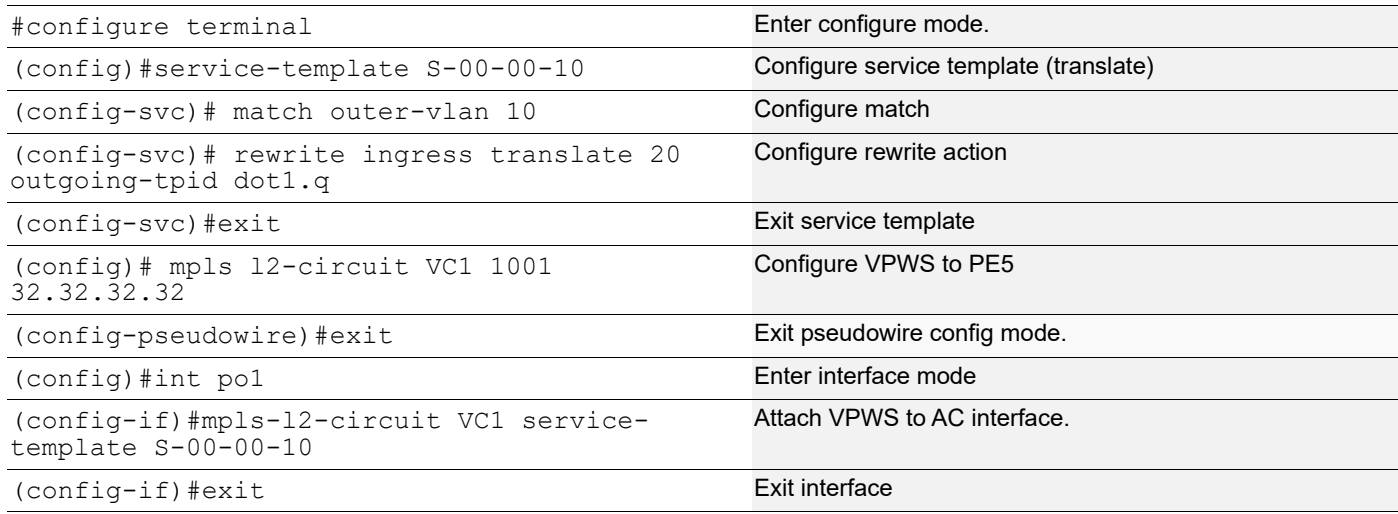

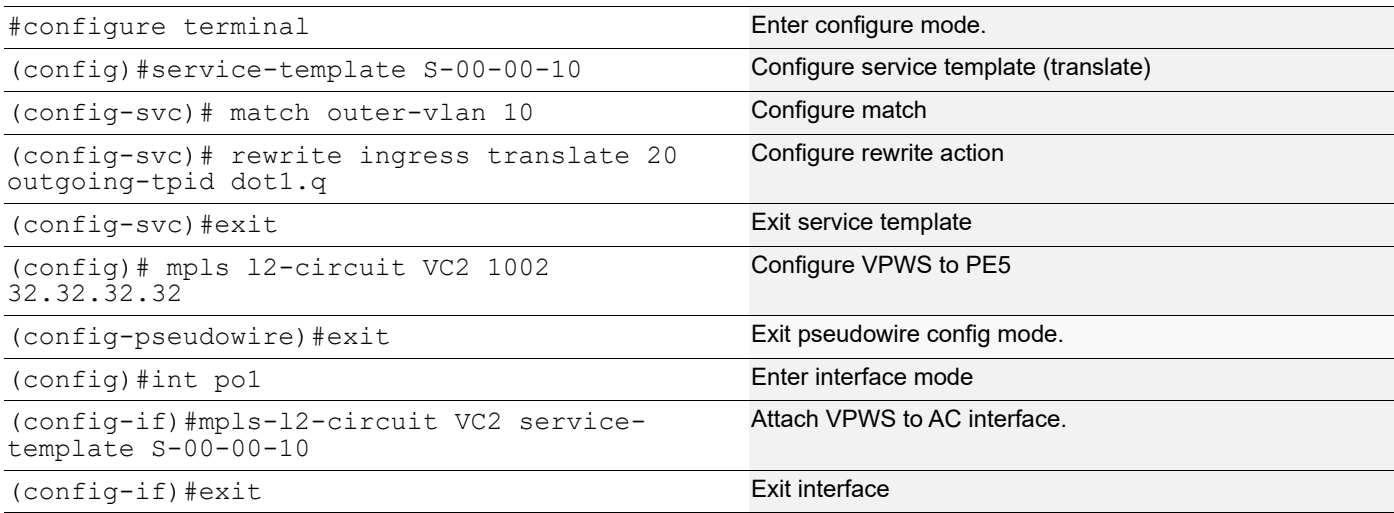

#### **PE5**

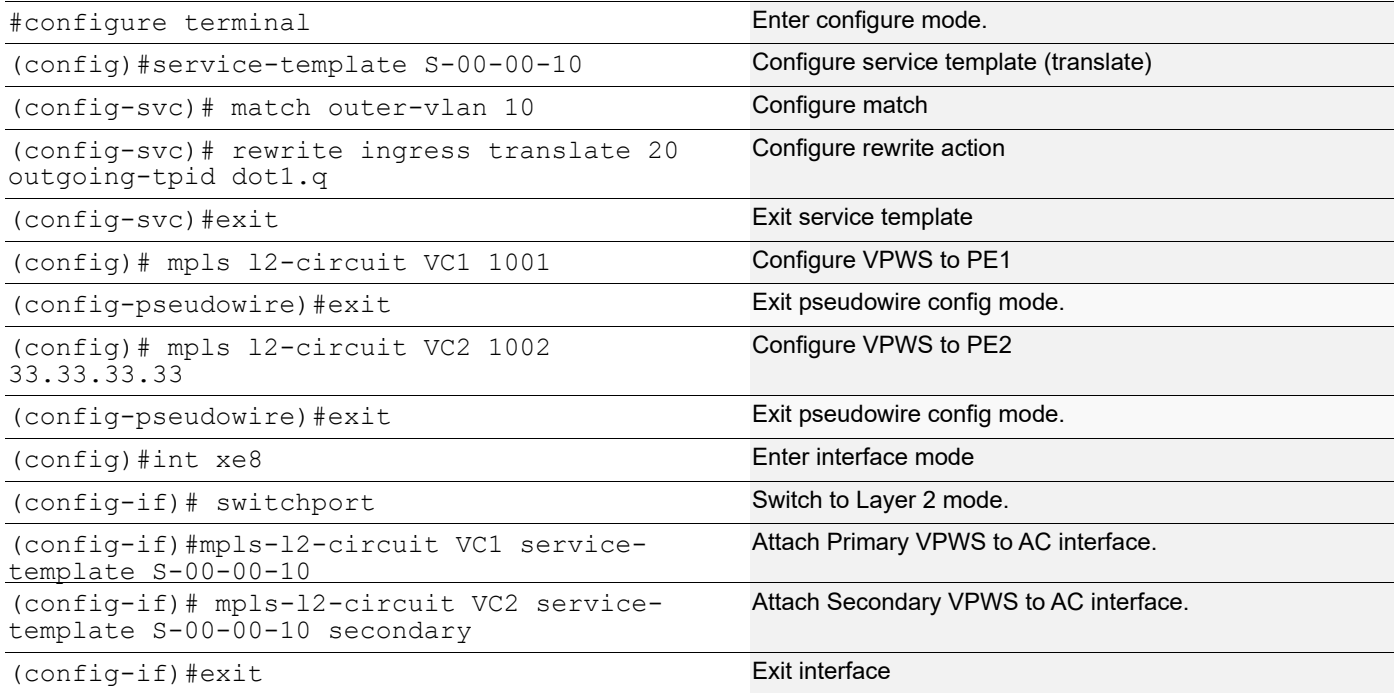

## **Validation**

To see detail information about the MLAG, use the following command:

#### MLAG Active node:

```
PE1#show mlag domain details
```
------------------------------------ Domain Configuration ------------------------------------ Domain System Number : 1<br>
Domain Address : 1111.2222.3333 Domain Address : 1111.2222.3333 Domain Priority (1988) 1986 Intra Domain Interface : xe12 Hello RCV State : Current Hello Periodic Timer State : Slow Periodic Domain Sync : IN\_SYNC Neigh Domain Sync : IN\_SYNC<br>Domain Adjacency : UP Domain Adjacency ------------------------------------ MLAG Configuration ------------------------------------ MLAG-1 Mapped Aggregator : po1 Admin Key : 16385 Oper Key Physical properties Digest : 89 25 47 22 f1 47 6d 92 b8 71 9c ca 61 fb db 3a Neigh Admin Key : 32769 Neigh Physical Digest : 89 25 47 22 f1 47 6d 92 b8 71 9c ca 61 fb db 3a Info RCV State : Current Info Periodic Time State : Standby Mlag Sync : IN\_SYNC Mode : Active-Standby Current Mlag state : Active

#### MLAG Standby node:

PE2#show mlag domain details

------------------------------------ Domain Configuration ------------------------------------

------------------------------------

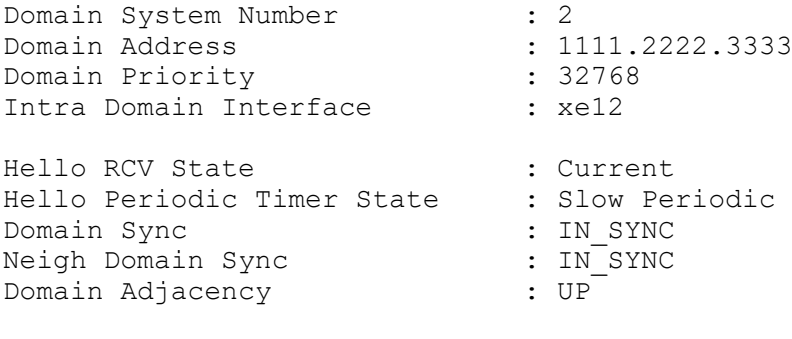

MLAG Configuration ------------------------------------ MLAG-1 Mapped Aggregator : po1 Admin Key Oper Key : 32769 Physical properties Digest : 89 25 47 22 f1 47 6d 92 b8 71 9c ca 61 fb db 3a Neigh Admin Key : 16385 Neigh Physical Digest : 89 25 47 22 f1 47 6d 92 b8 71 9c ca 61 fb db 3a Info RCV State : Current Info Periodic Time State : Standby Mlag Sync : IN\_SYNC Mode : Active-Standby Current Mlag state : Standby

To see summary information about the MLAG, use the following command:

#### MLAG active node:

PE1#show mlag domain summary ------------------------------------ Domain Configuration ------------------------------------ Domain System Number : 2 Domain Address : 1111.2222.3333 Domain Priority : 32768 Intra Domain Interface : xe12<br>Domain Adjacency : UP Domain Adjacency<br>Domain Sync via : Intra-domain-interface ------------------------------------ MLAG Configuration ------------------------------------ MLAG-1 Mapped Aggregator : pol Physical properties Digest : 89 25 47 22 f1 47 6d 92 b8 71 9c ca 61 fb db 3a Total Bandwidth : 20g Mlag Sync : IN SYNC Mode : Active-Standby Current Mlag state : Active MLAG Standby node: PE2#show mlag domain summary ------------------------------------ Domain Configuration ------------------------------------ Domain System Number : 1

Domain Address : 1111.2222.3333 Domain Priority (and Sale of the Sandan Post of the Sandan Post of the Sale of the Sandan Communication (and S<br>
But the Sale of the Sandan Post of the Sale of the Sale of the Sale of the Sale of the Sale of the Sale of the Intra Domain Interface : xe12<br>Domain Adjacency : UP Domain Adjacency<br>Domain Sync via : Intra-domain-interface ------------------------------------ MLAG Configuration ------------------------------------ MLAG-1 Mapped Aggregator : po1 Physical properties Digest : 89 25 47 22 f1 47 6d 92 b8 71 9c ca 61 fb db 3a Total Bandwidth : 20g Mlag Sync : IN SYNC Mode : Active-Standby Current Mlag state : Standby

To see summary information about the Virtual Circuits, use the following command:

#show mpls vc-table The samples below show summary information about the just-configured four virtual circuits. PE1#show mpls vc-table VC-ID Vlan-ID Inner-Vlan-ID Access-Intf Network-Intf Out Label Tunnel-Label Nexthop Status 1001 N/A N/A po1 xe14 24960 24324 32.32.32.32 Active PE1# PE2#show mpls vc-table VC-ID Vlan-ID Inner-Vlan-ID Access-Intf Network-Intf Out Label Tunnel-Label Nexthop Status 1002 N/A N/A pol xe14 24961<br>24323 32.32.32.32 Inactive  $\overline{32.32.32.32}$  Inactive PE2# PE5#show mpls vc-table VC-ID Vlan-ID Inner-Vlan-ID Access-Intf Network-Intf Out Label Tunnel-Label Nexthop Status 1001 N/A N/A xe23 xe12 24986 24322 35.35.35.35 Active 1002 N/A N/A xe23 xe12 24968 24320 33.33.33.33 Inactive PE5#

To view detailed configuration information about the L2 Virtual Circuits, including LDP PW status, use the following command:

```
PE1#show ldp mpls-l2-circuit 1001 detail
vcid: 1001 type: vlan, local groupid: 0, remote groupid: 0 (vc is up)
destination: 32.32.32.32, Peer LDP Ident: 32.32.32.32
Local label: 24986, remote label: 24960
Access IF: po1, Network IF: xe13
Local MTU: 9100, Remote MTU: 9100
Local Control Word: disabled Remote Control Word: Not-Applicable Current 
use: disabled
```

```
Local PW Status Capability : enabled
Remote PW Status Capability : enabled
Current PW Status TLV : enabled
Local PW Status :
   Forwarding
   Active
Remote PW Status :
   Forwarding
   Active
PE2#show ldp mpls-l2-circuit 1002 detail
vcid: 1002 type: vlan, local groupid: 0, remote groupid: 0 (vc is up)
destination: 32.32.32.32, Peer LDP Ident: 32.32.32.32
Local label: 24968, remote label: 24961
Access IF: po1, Network IF: xe14
Local MTU: 9100, Remote MTU: 9100
Local Control Word: disabled Remote Control Word: Not-Applicable Current 
use: disabled
Local PW Status Capability : enabled
Remote PW Status Capability : enabled
Current PW Status TLV : enabled
Local PW Status :
  Not Forwarding
   Ingress AC Receive Fault
   Egress AC Transmit Fault
Remote PW Status :
  Not Forwarding
   Standby
PE5#show ldp mpls-l2-circuit 1001 detail
vcid: 1001 type: vlan, local groupid: 0, remote groupid: 0 (vc is up)
destination: 35.35.35.35, Peer LDP Ident: 35.35.35.35
Local label: 24960, remote label: 24986
Access IF: xe23, Network IF: xe14
Local MTU: 9100, Remote MTU: 9100
Local Control Word: disabled Remote Control Word: Not-Applicable Current 
use: disabled
Local PW Status Capability : enabled
Remote PW Status Capability : enabled
Current PW Status TLV : enabled
Local PW Status :
  Forwarding
  Active
Remote PW Status :
   Forwarding
   Active
PE5#show ldp mpls-l2-circuit 1002 detail
vcid: 1002 type: vlan, local groupid: 0, remote groupid: 0 (vc is up)
destination: 33.33.33.33, Peer LDP Ident: 33.33.33.33
Local label: 24961, remote label: 24968
Access IF: xe23, Network IF: xe12
Local MTU: 9100, Remote MTU: 9100
Local Control Word: disabled Remote Control Word: Not-Applicable Current 
use: disabled
Local PW Status Capability : enabled
Remote PW Status Capability : enabled
Current PW Status TLV : enabled
```
Local PW Status : Not Forwarding Standby Remote PW Status : Not Forwarding Ingress AC Receive Fault Egress AC Transmit Fault

# CHAPTER 16 Traffic Mirroring Configuration

This chapter contains a sample local and remote switched port analyzer feature configuration.

## **SPAN Overview**

Switched Port Analyzer (SPAN) refers to selecting network traffic for analysis by a network analyzer. SPAN feature is introduced on switches as the switch forwards traffic that is destined for a MAC address directly to the corresponding port leaving no scope to analyze the traffic.

SPAN monitors the traffic on source port and sends a copy of the traffic to a destination port. The network analyzer, which is attached to the destination port, analyzes the received traffic. Source port can be a single port or multiple ports. A replication of the packets is sent to the destination port for analysis

SPAN is originally referred to port mirroring or port monitoring where all the network traffic on the source port is mirrored to destination port. Port mirroring has three subdivisions.

- Ingress mirroring: Traffic received on the source port will be monitored
- Egress mirroring: Traffic transmitted from the source port will be monitored
- Ingress and egress mirroring: Both received and transmitted traffic on the source port will be monitored.

With enhancements to SPAN, mirroring can be classified into three categories.

### **Port Mirroring**

In port mirroring, source will be a port which could be a physical interface or a port channel. All the traffic on the source port will be mirrored to destination port. Either traffic received on the source port or traffic transmitted from the source port or both can be monitored.

### **VLAN Mirroring**

In VLAN mirroring, the source is a VLAN identifier and the traffic received on all ports with the VLAN identifier matching source VLAN identifier are mirrored to destination port.

### **Rule Based Mirroring**

In rule based mirroring, there is a set of matching criteria for the ingress traffic such as matching destination MAC address, matching frame type, and so on. The traffic matching the rules is mirrored to the destination port

# **Topology SNIFFER** xe5 xe20 xe10 **Switch HOSTA HOST B Figure 16-36: SPAN Topology**

## **Port Mirroring Configuration**

This example shows detailed configuration of port mirroring.

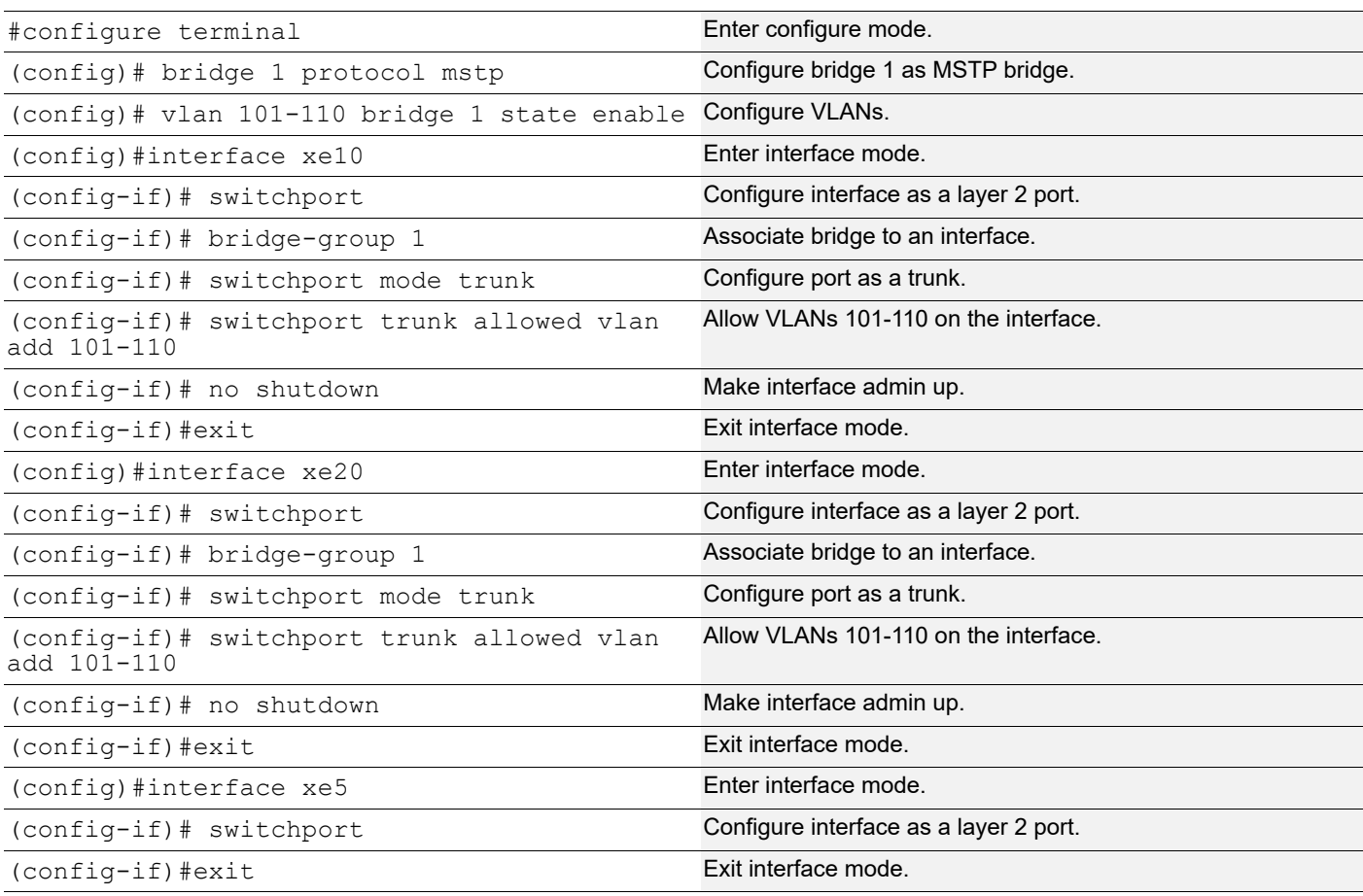

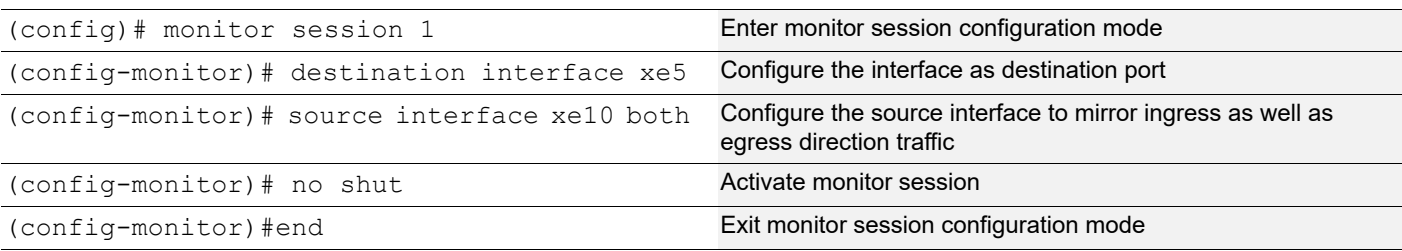

Enter the below commands to confirm the configurations.

```
#show running-config monitor
!
monitor session 1
 source interface xe10 both
 destination interface xe5
 no shut
#show monitor session all
   session 1
---------------
type : local
state : up
source intf :
    tx : xe10
    rx : xe10
    both : xe10
source VLANs :
    rx :
destination ports : xe5
filter count :
```
Legend:  $f =$  forwarding enabled,  $l =$  learning enabled

## **VLAN and Rule Based Mirroring**

This example shows detailed configuration of VLAN with rule based mirroring.

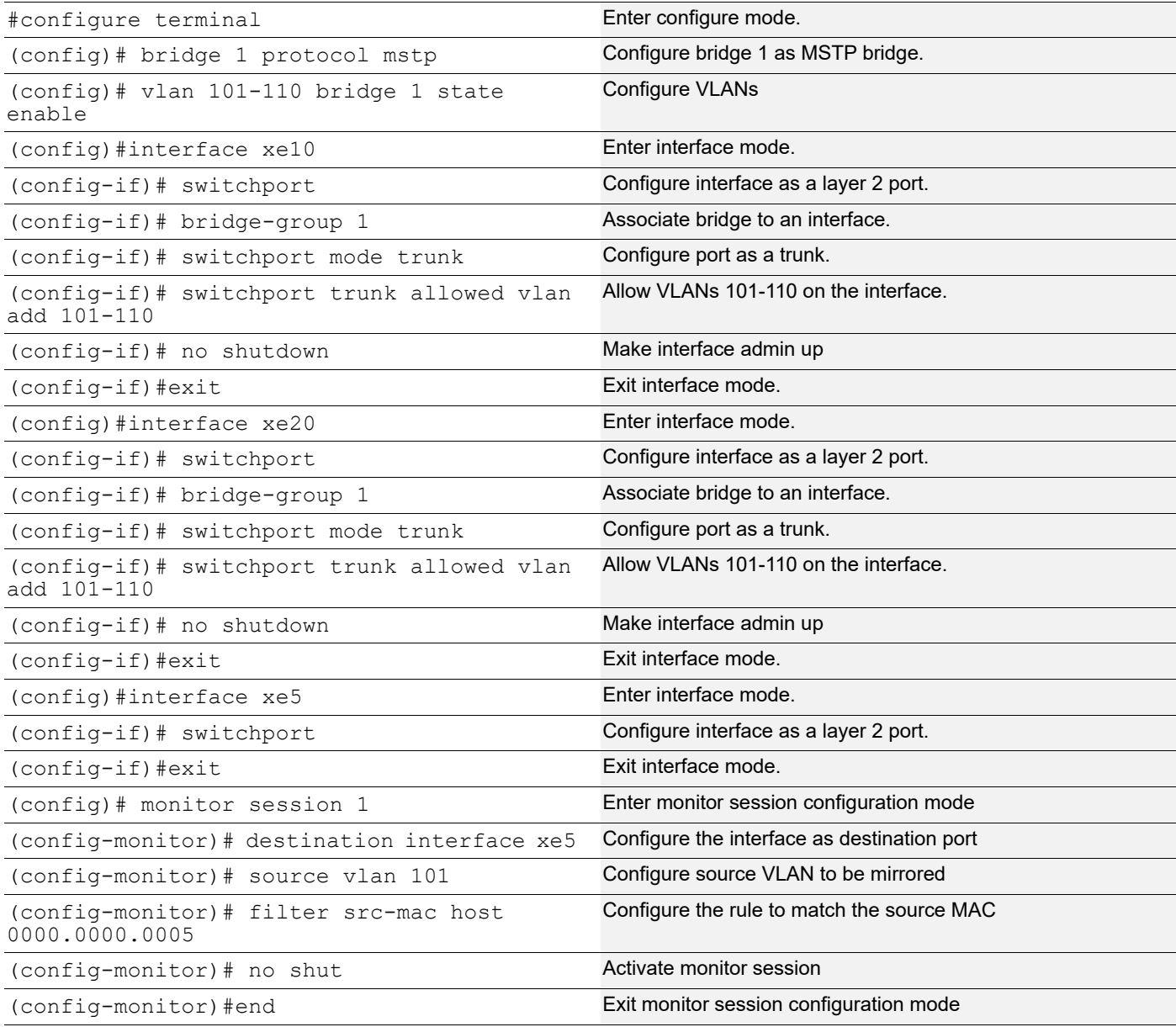

### **Validation**

Enter the below commands to confirm the configurations.

```
#show running-config monitor
!
monitor session 1
  source vlan 101
  destination interface xe5
```

```
 10 filter src-mac host 0000.0000.0005
 no shut
#show monitor session all
   session 1
---------------
type : local
state : up
source intf :
tx :
    rx :
    both :
source VLANs :<br>rx :
    rx : 101
destination ports : xe5
filter count : 1
Legend: f = forwarding enabled, l = learning enabled
#show monitor session 1 filter
   session 1
---------------
filter count : 1
  ---------------
  match set 1
  ---------------
  source mac address : 0000.0000.0005 (host)
```
## **RSPAN Overview**

When several switches need to be analyzed with a single centralized sniffer, remote switched port analyzer (RSPAN) is used. In RSPAN, all the mirrored traffic will be tagged with a RSPAN VLAN ID and forwarded to remote destination via a port called reflector port. Reflector port will have the same characteristics of a local destination port. RSPAN VLAN ID will be a dedicated VLAN for the monitoring purpose and will not participate in bridging. RSPAN destination switch will strip the RSPAN VLAN tag and send it the sniffer for analysis. RSPAN will have the same sub-categories as SPAN except that the mirrored traffic will be tagged with RSPAN VLAN header and forwarded to destination switch for analysis.

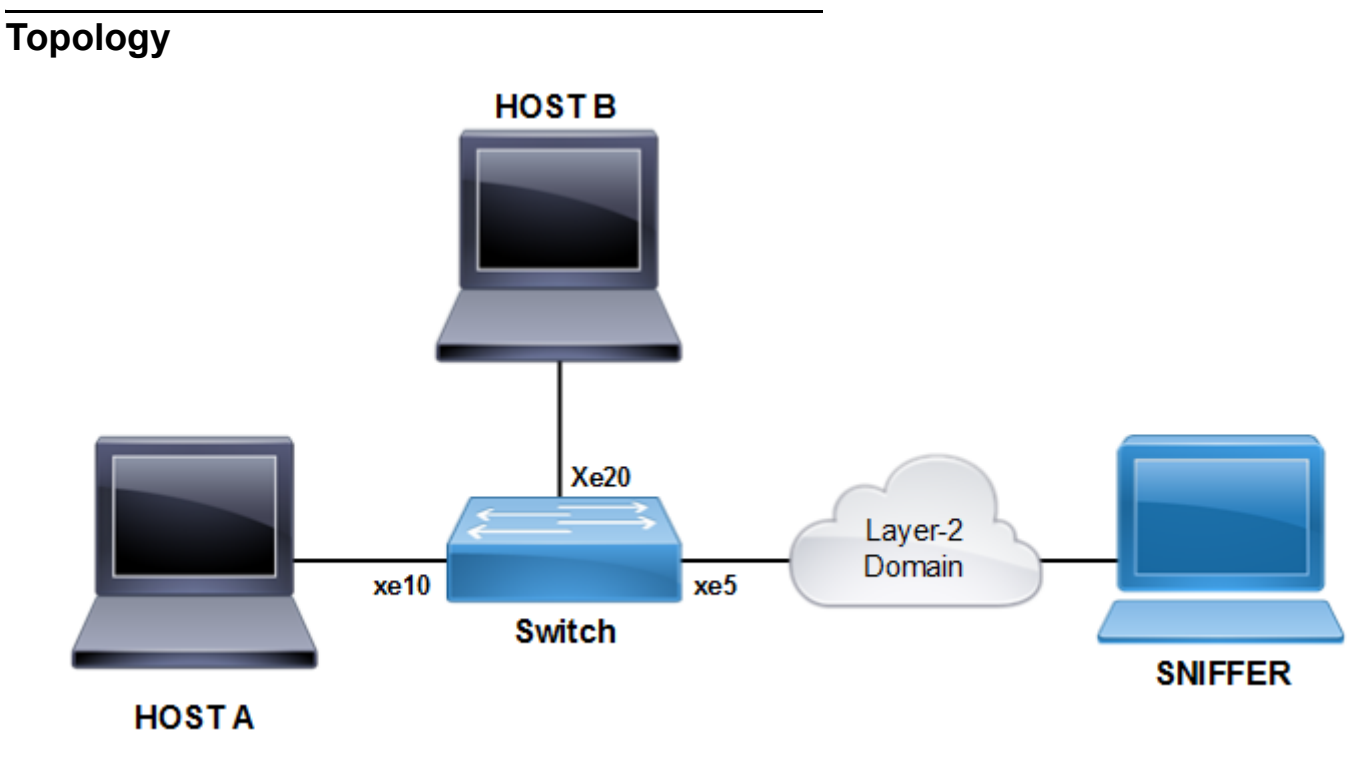

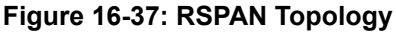

## **Port Mirroring Configuration**

This example shows detailed configuration of port mirroring.

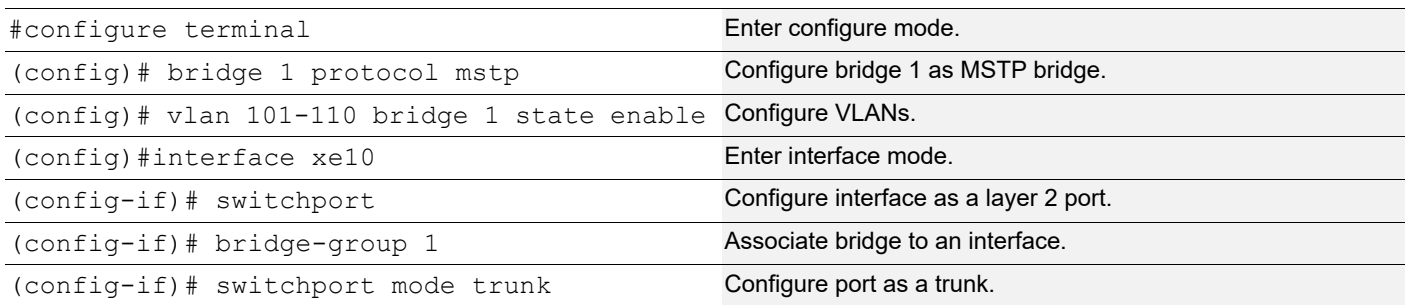

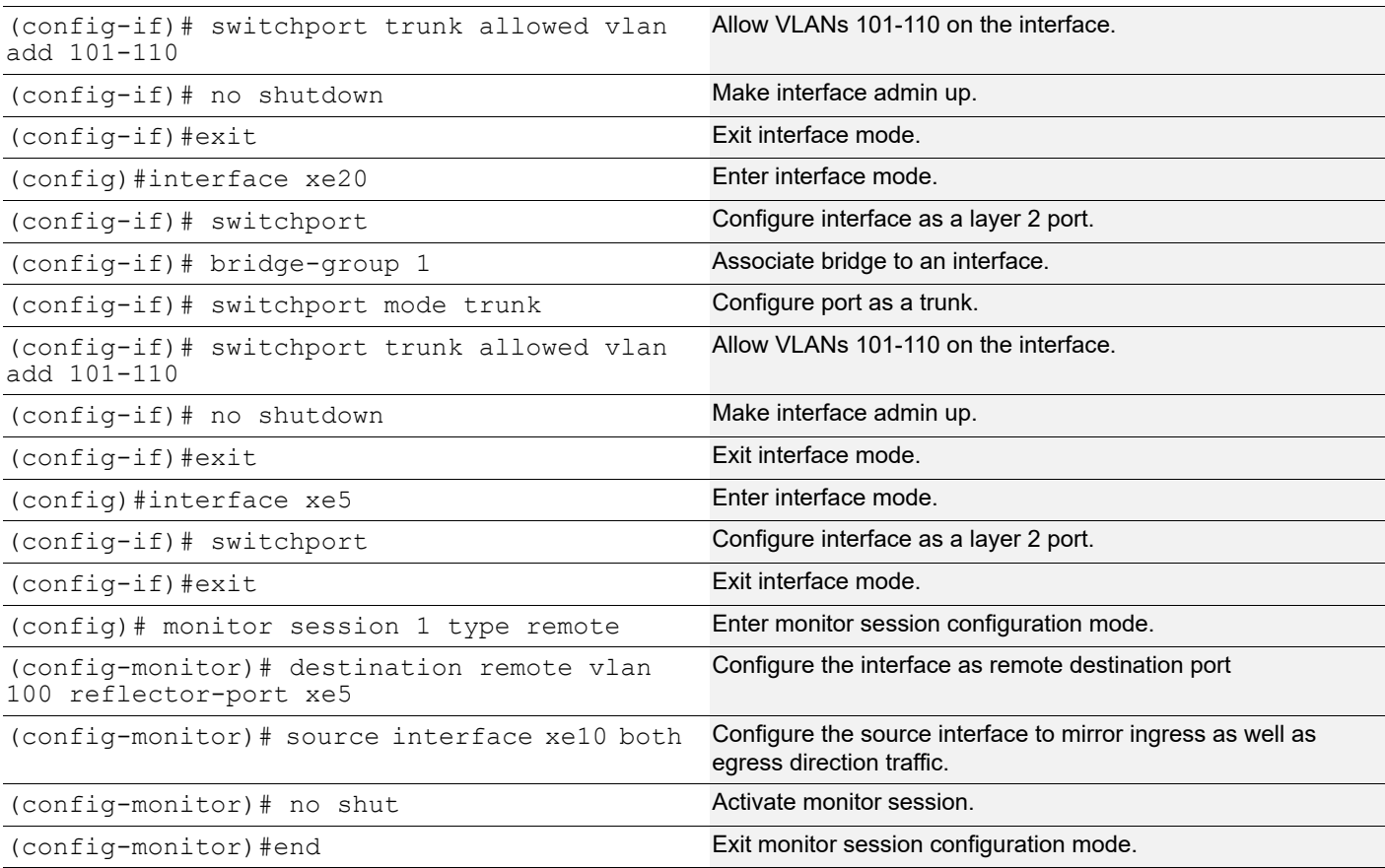

#### Enter the commands below to confirm the configurations

```
#show running-config monitor
!
monitor session 1 type remote
 source interface xe10 both
 destination remote vlan 100 reflector-port xe5
 no shut
```
#show monitor session all session 1

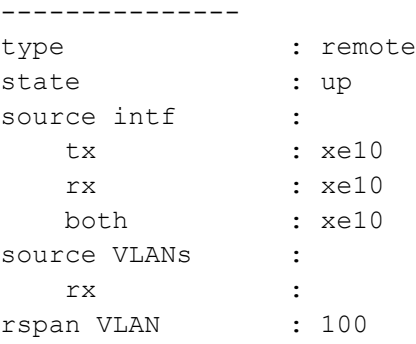

```
reflector ports : xe5
filter count :
Legend: f = forwarding enabled, l = learning enabled
```
## **VLAN and Rule Based Mirroring Configuration**

This example shows detailed configuration of VLAN with rule based mirroring.

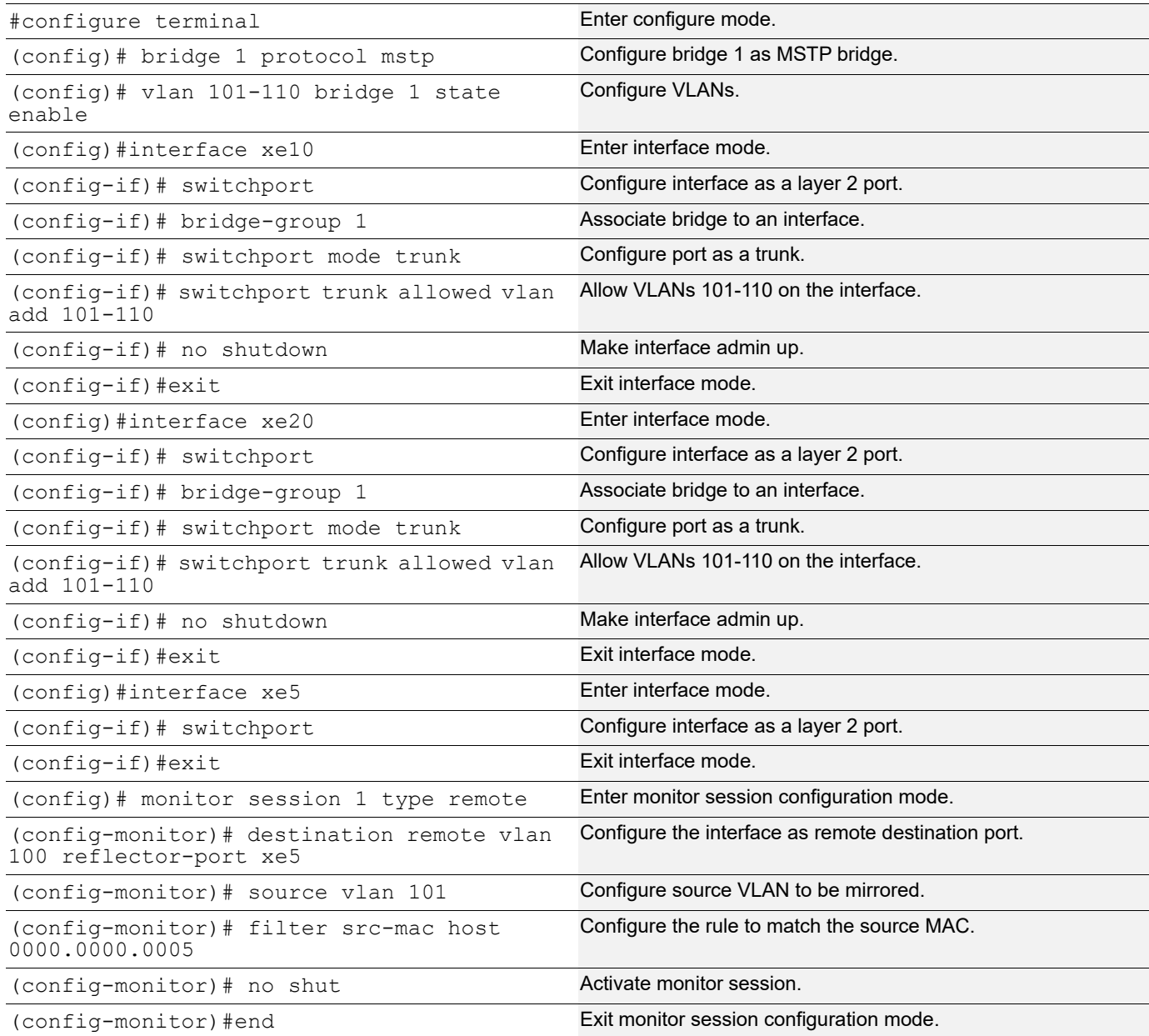

### **Validation**

Enter the commands below to confirm the configuration.

```
#show running-config monitor
!
monitor session 1 type remote
  source vlan 101
```

```
 destination remote vlan 100 reflector-port xe5
 10 filter src-mac host 0000.0000.0005
 no shut
#show monitor session all
   session 1
---------------
type : remote
state : up
source intf :
    tx :
   rx :
    both :
source VLANs :
    rx : 101
rspan VLAN : 100
reflector ports : xe5
filter count : 1
Legend: f = forwarding enabled, l = learning enabled
#show monitor session 1 filter
   session 1
---------------
filter count : 1
  ---------------
  match set 1
  ---------------
  source mac address : 0000.0000.0005 (host)
```
# CHAPTER 17 Port Security Configuration

The Port Security feature allows network administrators to block unauthorized access to the network. Network administrators can configure each port of the switch to allow network access from only secured MACs, so that the switch forwards traffic from only secured MACs.

Users can limit each port's ingress traffic by limiting MAC addresses (source MACs) that are used to send traffic into ports. Port Security enables users to configure the maximum number of secured MACs for each port. Switches learn secured MAC dynamically (learned by switch during traffic inflow) or statically (User configured MACs). Dynamically Learned or statically programmed MAC addresses cannot exceed the maximum number of secured MACs configured for a particular port. Once the switch reaches the maximum limit for secured MACs, traffic from all other MAC addresses are dropped.

The violated MACs are logged in syslog messages. Refer to cpu queue portsec-drop using the command show interface cpu counter queue-stats for information on the number of violated MACs.

- Note: When configuring port-security over MLAG, configure the port-security in both MASTER and SLAVE MLAG nodes.
- Note: When a port-security limit 2X is configured on MLAG (X in Master and X in Slave), the total number of secured MACs could be less than 2X if most of the traffic is load-balanced with one MLAG node which is not capable of securing more than X MACs even if peer MLAG node has secured less than X MACs.

## **Secured MACs Learned Dynamically**

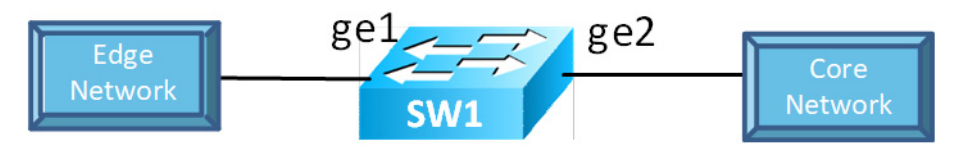

**Figure 17-38: Secured MACs learned dynamically**

Send Layer 2 traffic with incremental source MAC of 100 and with VLAN 100 from IXIA1. Because the maximum limit is configured to 3, only 3 secure MAC addresses will be learned by SW1.

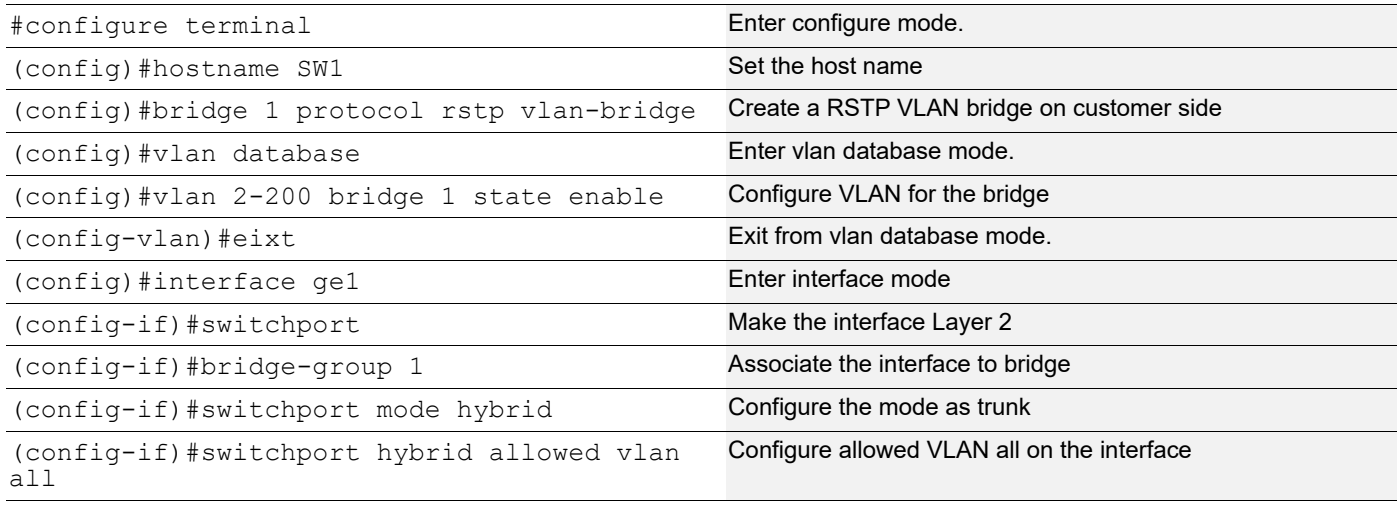

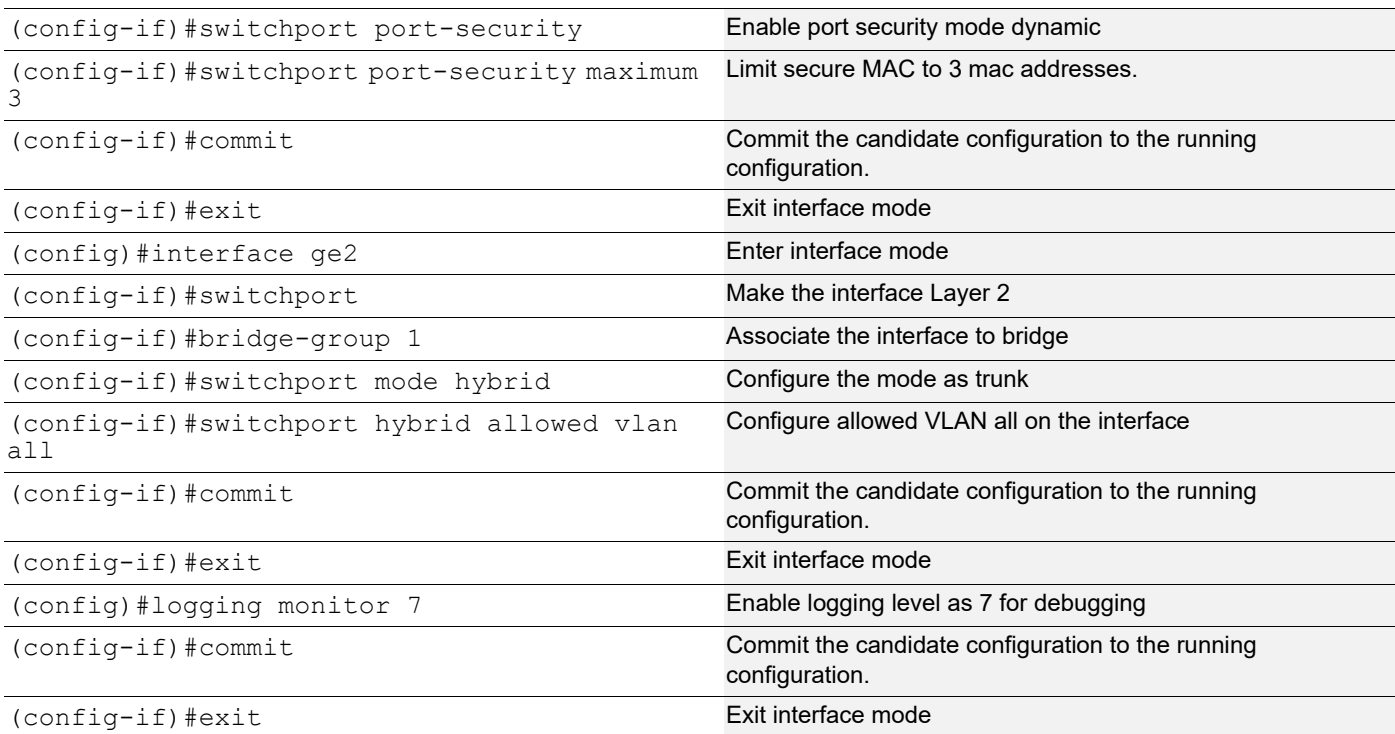

Validation commands are show port-security, show port-security interface <ifname>, show mac address-table count bridge 1, show bridge, and show mac address-table bridge 1.

```
SW1#show port-security
Port port-security mode MAC limit CVLAN SVLAN static secure MAC
-------+-------------------+---------+------+------+-----------------
ge1 dynamic 3
SW1#show port-security interface ge1
Port Security Mode : Dynamic
Secure MAC limit : 3
Static Secure MAC list :
CVLAN SVLAN MAC Address
------+------+----------------
SW1#show mac address-table count bridge 1
MAC Entries for all vlans:
Dynamic Address Count: 3
Static (User-defined) Unicast MAC Address Count: 0
Static (User-defined) Multicast MAC Address Count: 0
Total MAC Addresses in Use: 3
SW1#show bridge
Ageout time is global and if something is configured for vxlan then it will be affected 
here also
 Bridge CVLAN SVLAN BVLAN Port MAC Address FWD Time-out
  ---------+------+------+------+-----------+-----------------+-----+---------+
```
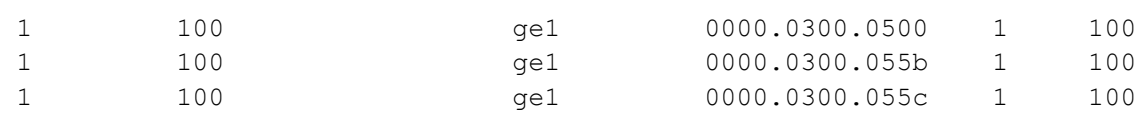

SW1#show mac address-table bridge 1

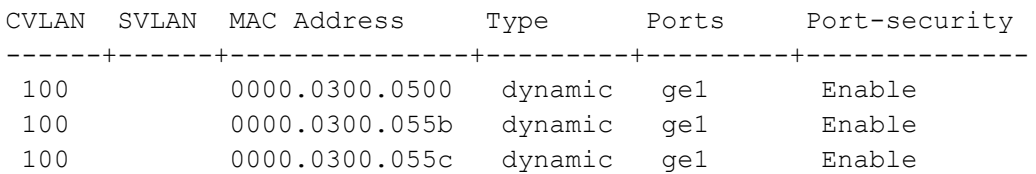

## **Secured MAC Addresses Learned Statically**

- 1. Stop the traffic from IXIA1 and do a clear mac address-table dynamic bridge 1 on SW1.
- 2. Verify all dynamic secured MAC addresses are cleared.
- 3. Configure 3 static secure MAC addresses using the commands below in port security configured interface.
- 4. Try to add a fourth static secure MAC address.
- 5. Verify operator log message is displayed, saying "port security mac limit reached."

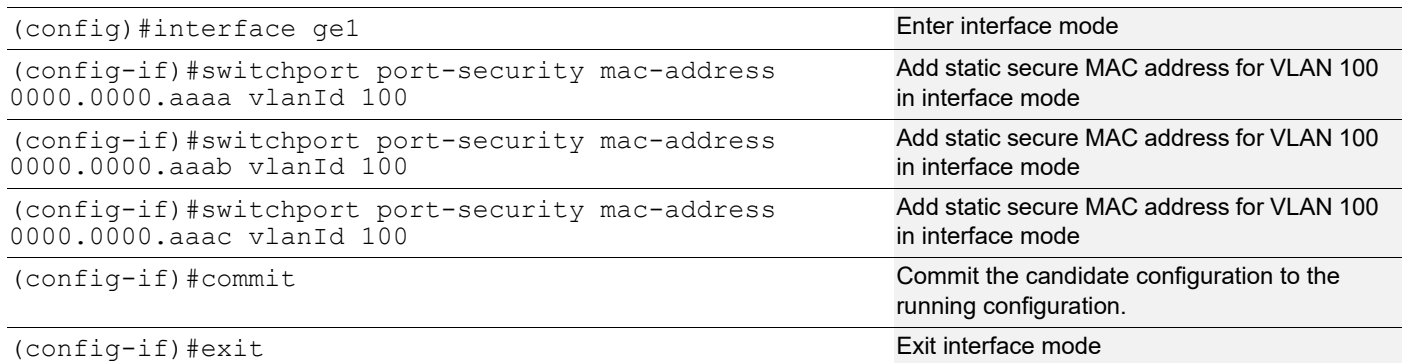

### **Validation**

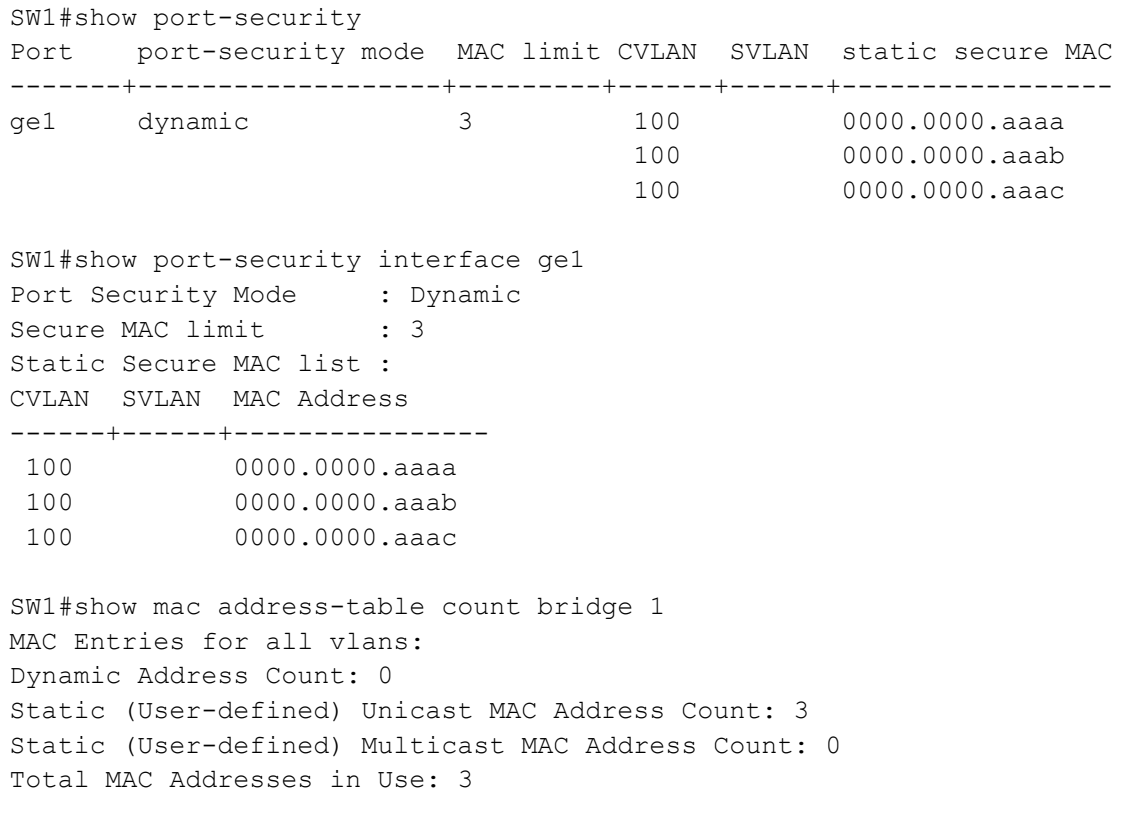

SW1#show bridge

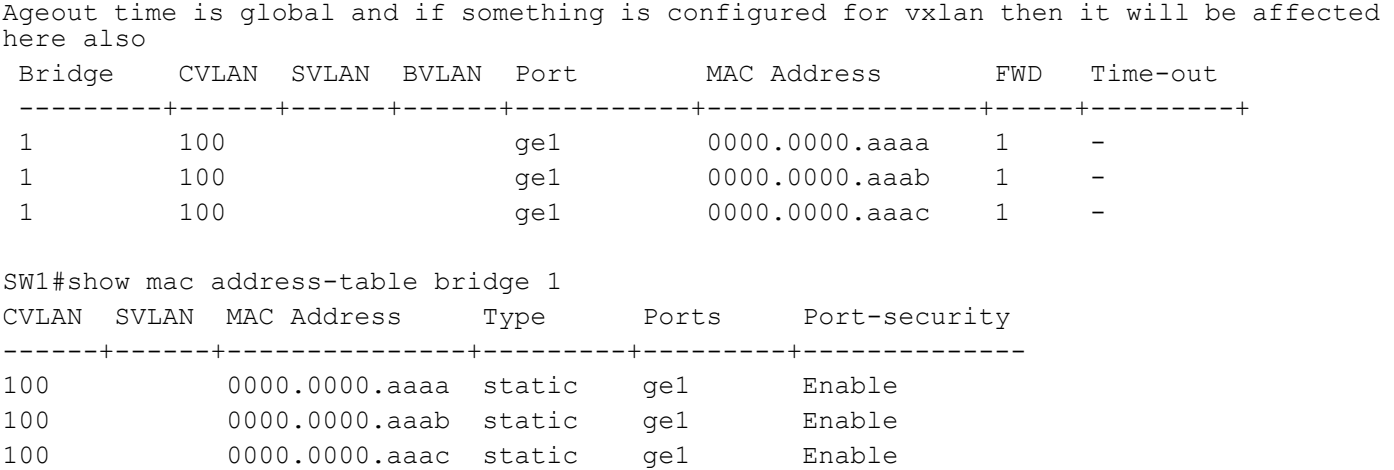

SW1#

Remove the port-security configuration method using the two commands below:

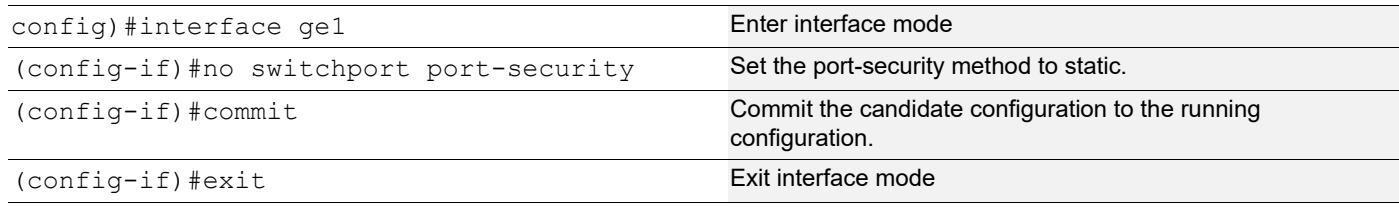

### **Static Mode**

Use the below command to configure the port-security method to static and configure static secure MAC addresses using the commands in static port-security method, below.

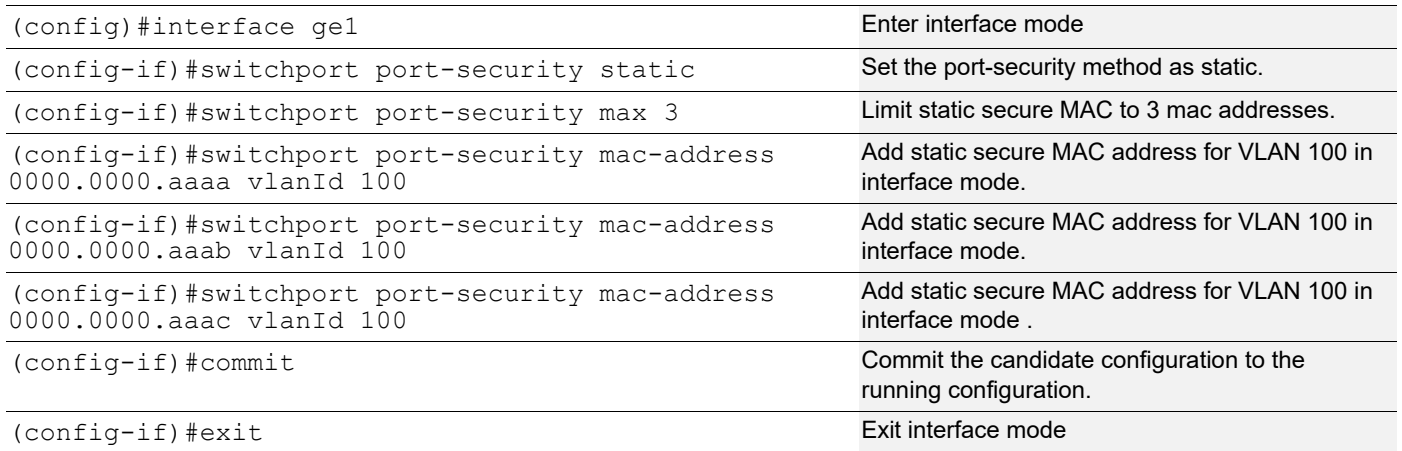

Verify the 3 secure static MAC addresses are added in interface ge1 using show running-config and also verify the port-security method should be static using below show commands.

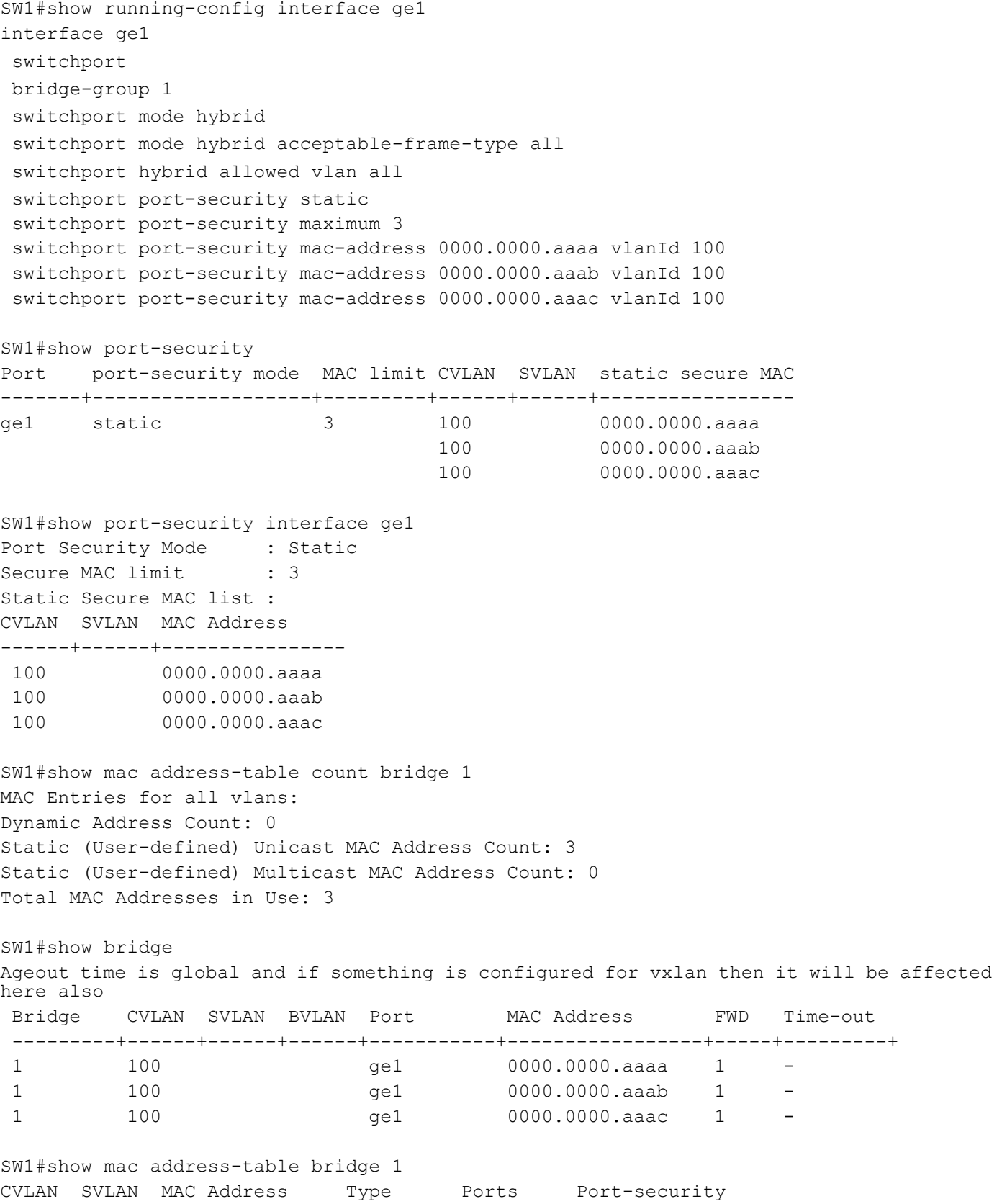

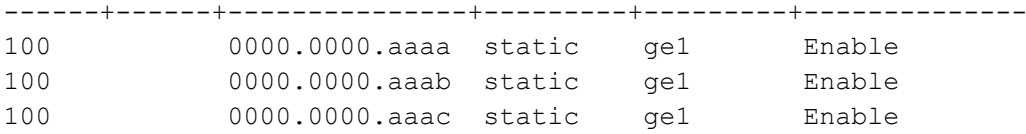

Configure one more static secure MAC address on interface ge1 and try to verify "port security mac limit reached" operator log message is displayed.

Start sending Layer-2 traffic with incremental source MAC of 100 and with VLAN 100 from IXIA1, and verify no dynamic secure MAC addresses are being learned using all the validation commands used.

# CHAPTER 18 Private VLAN Configuration

A private VLANs (PVLAN) splits a primary VLAN domain into multiple isolated broadcast sub-domains. PVLAN, also known as port isolation, is a technique where a VLAN contains switch ports that are restricted such that they can only communicate with a given uplink.

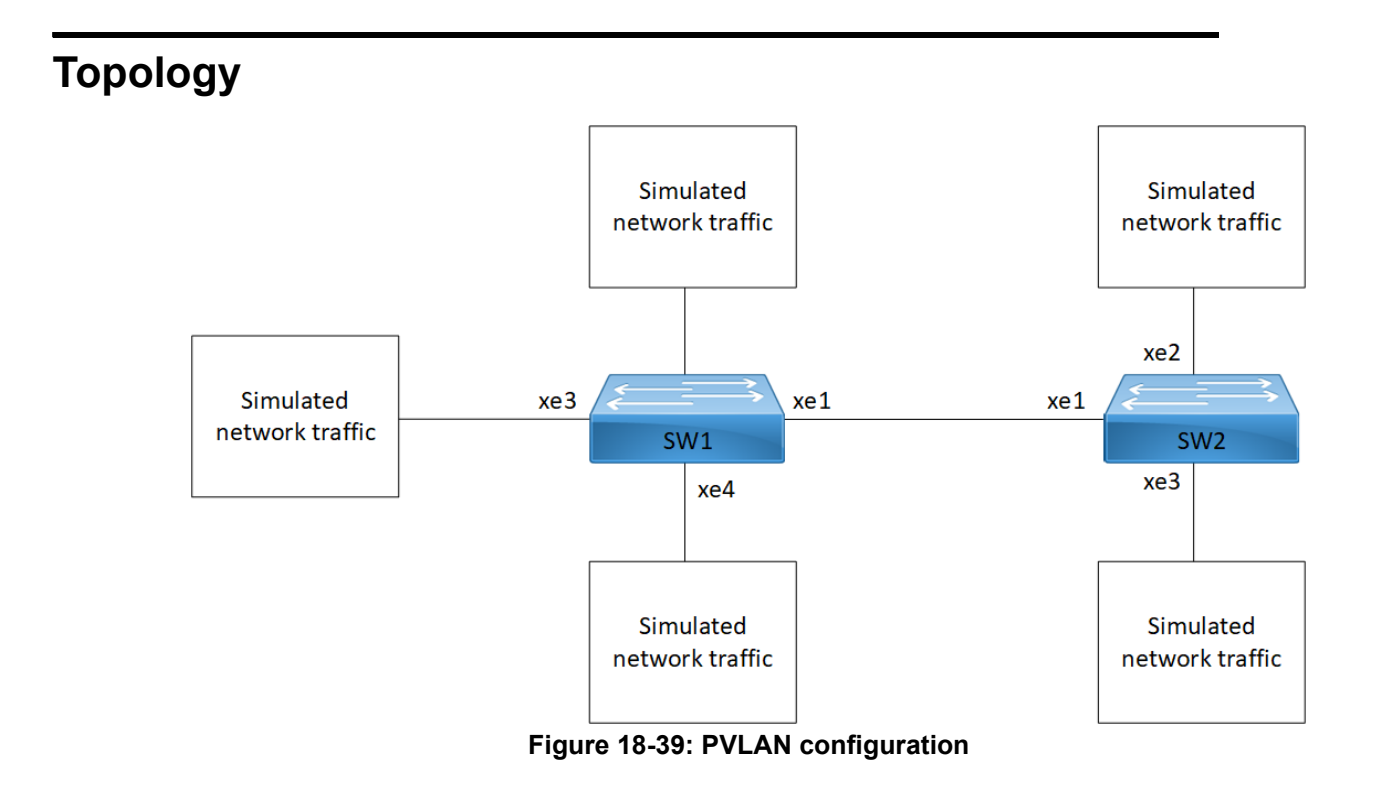

## **Configure PVLAN Trunk and Promiscuous Trunk Port**

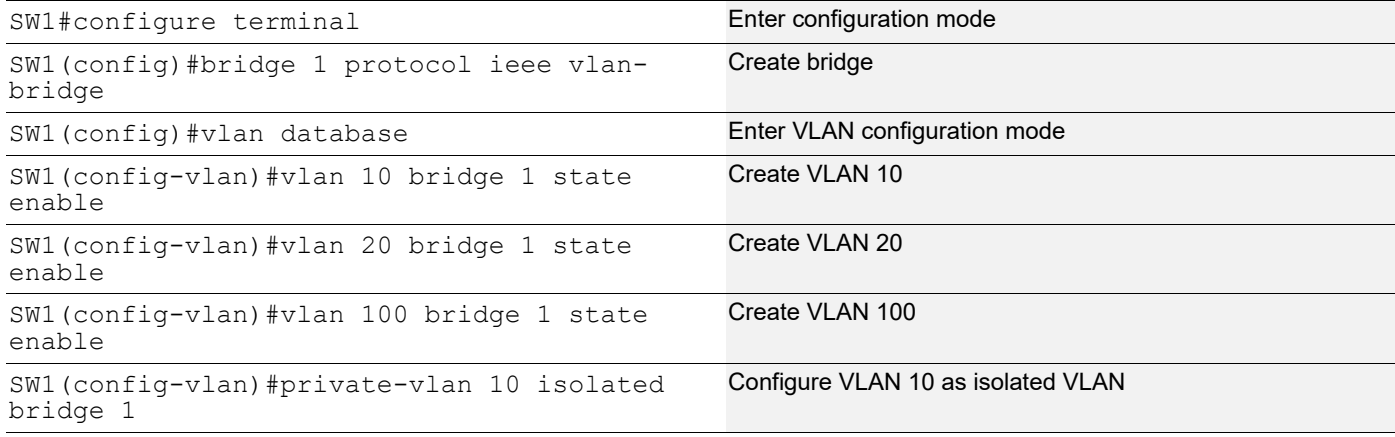

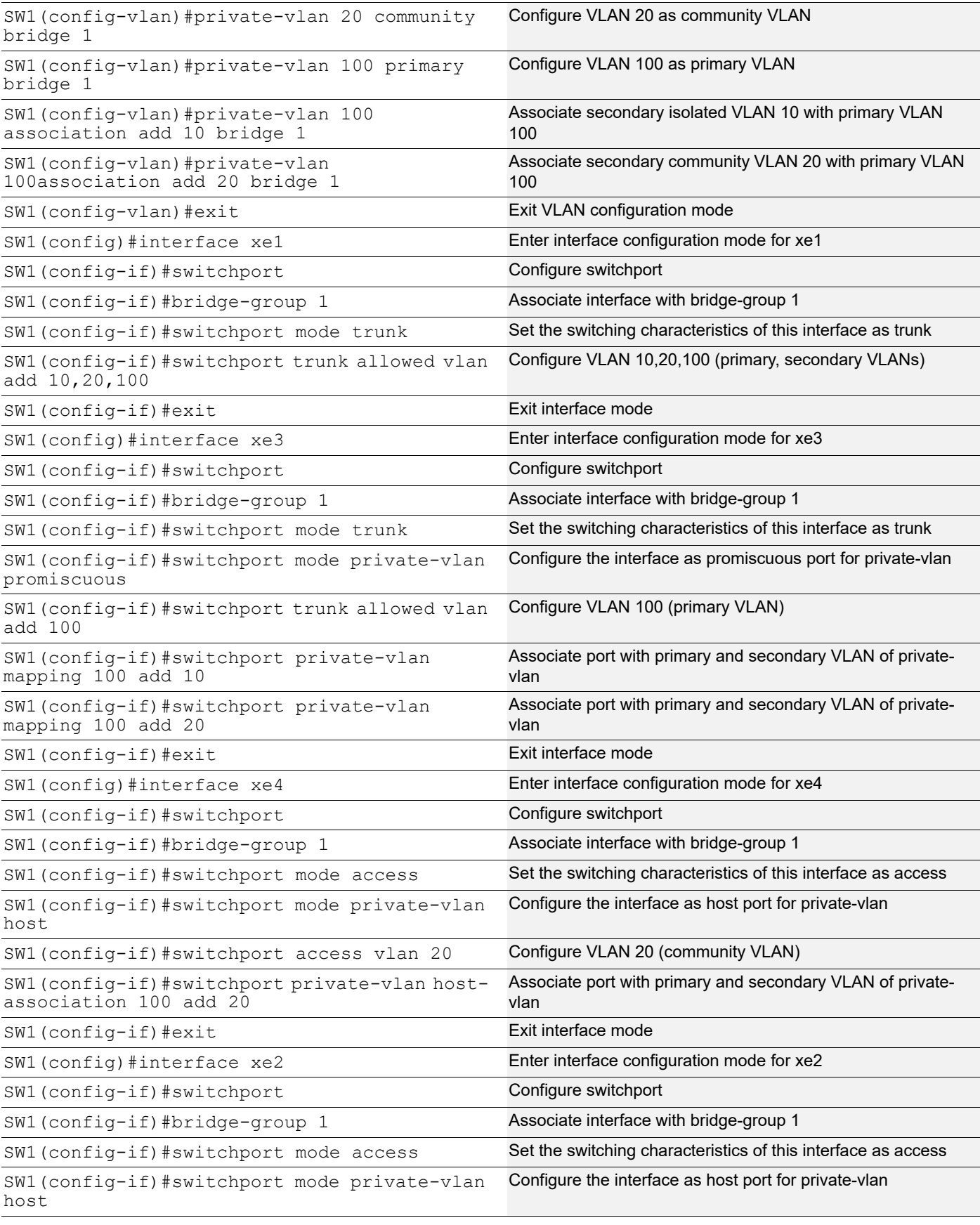

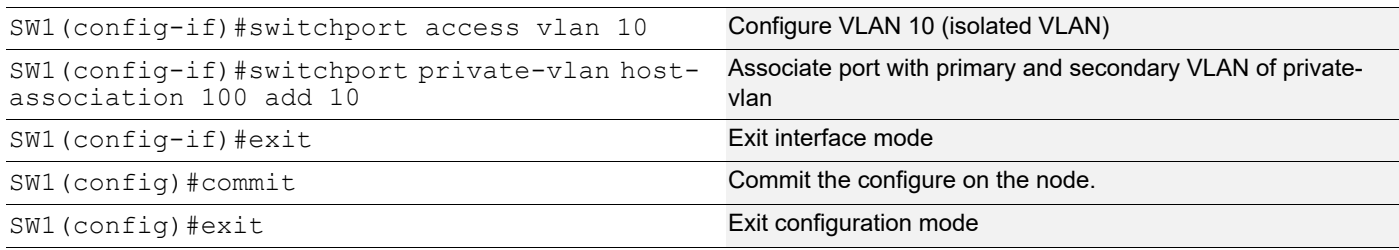

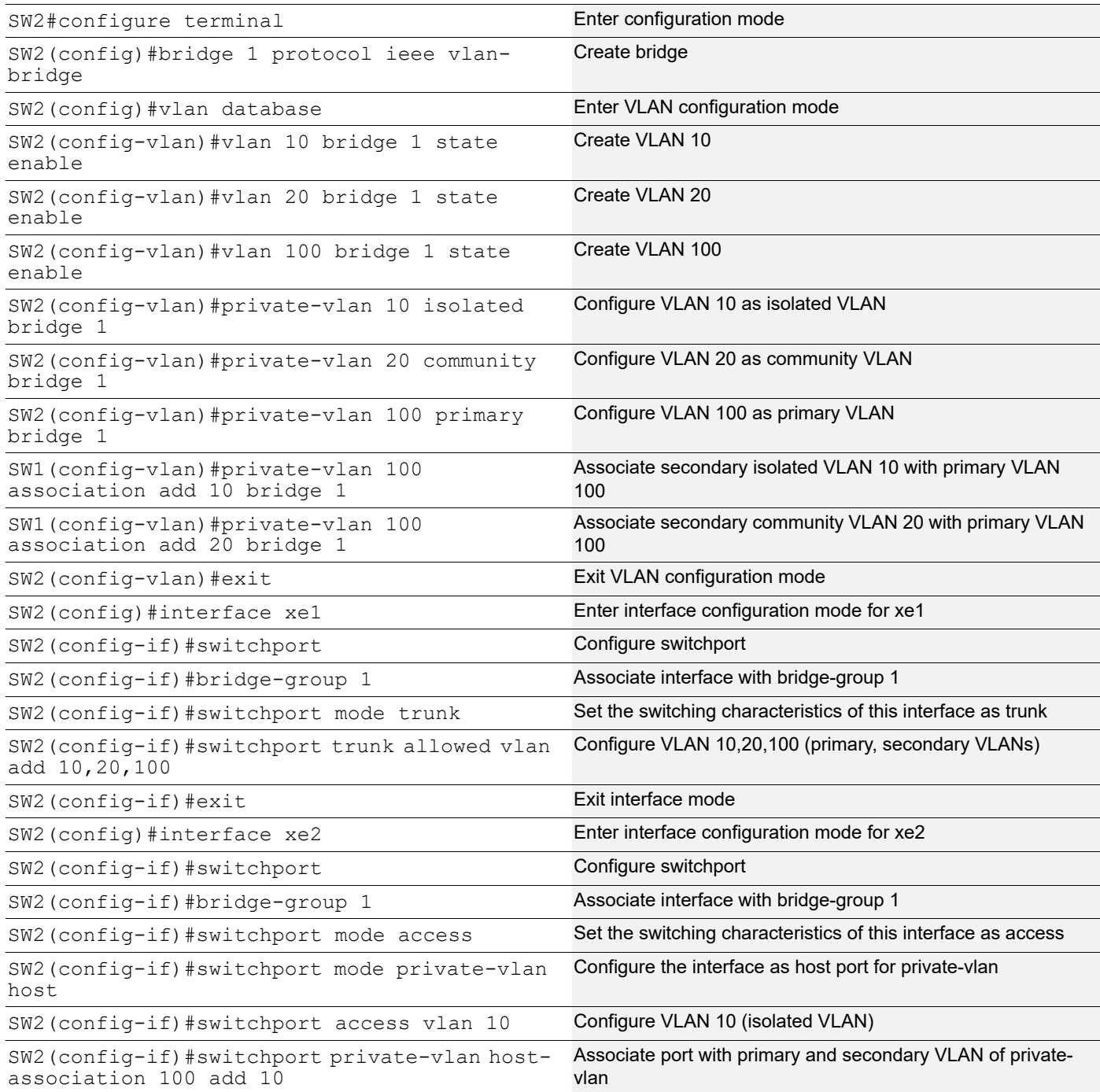

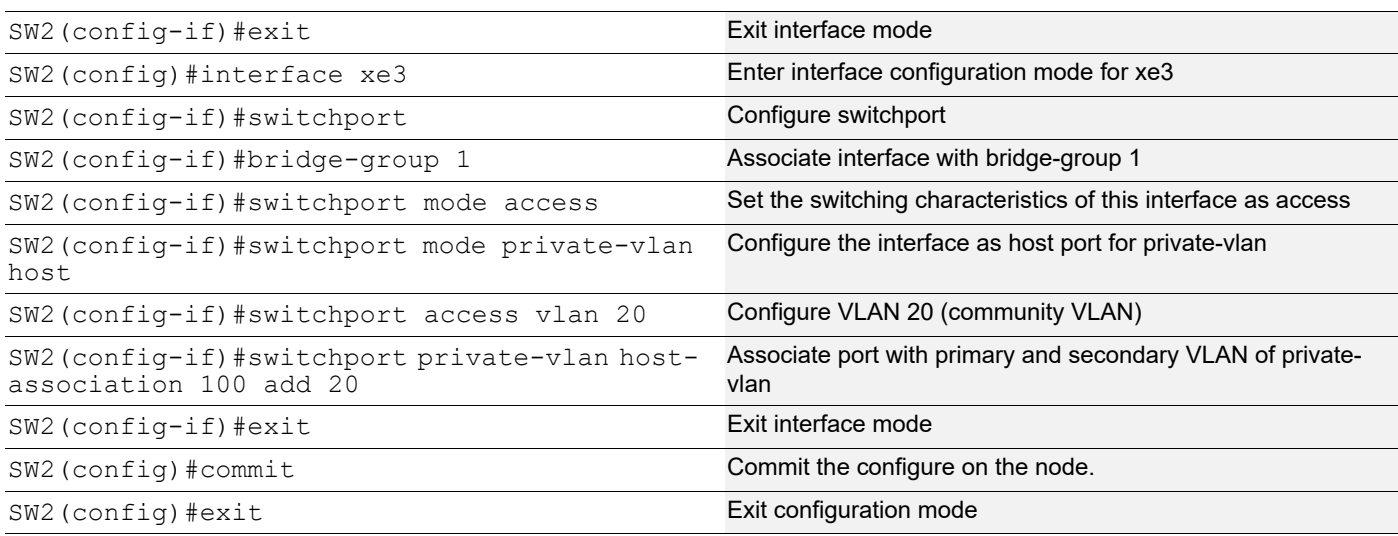

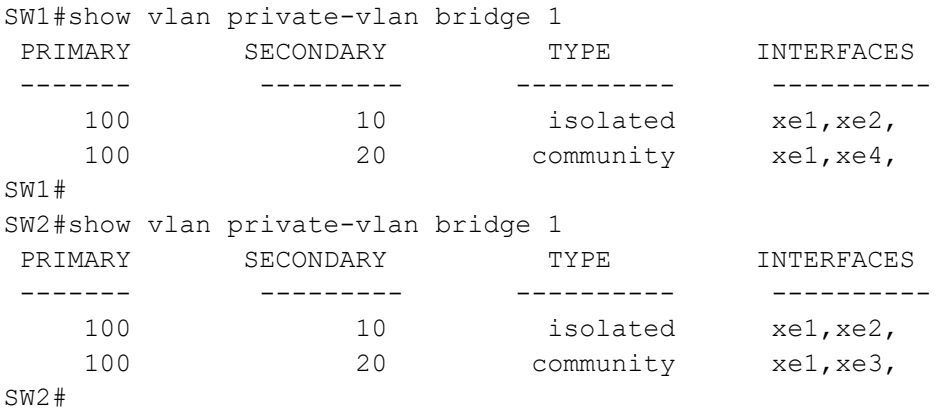

## **Configure PVLAN Trunk and Promiscuous Access Port**

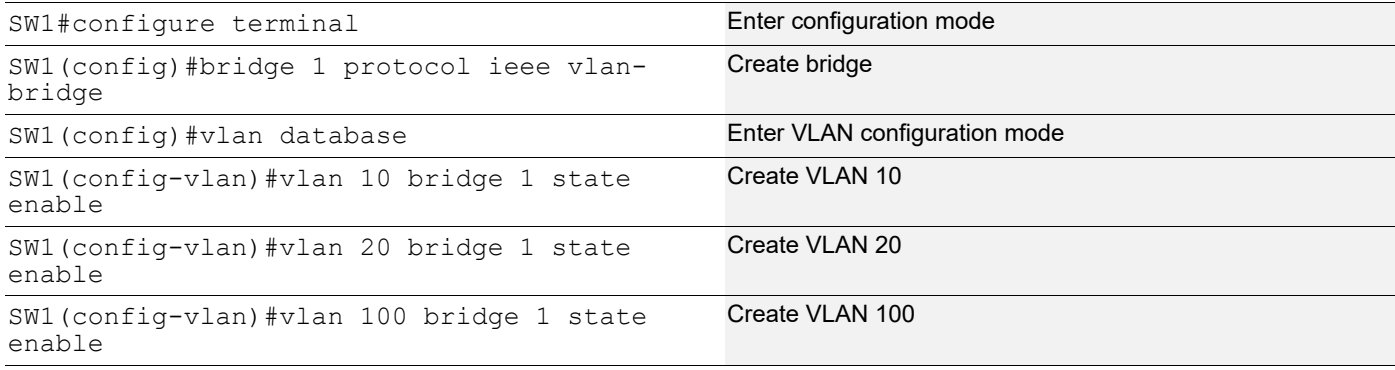

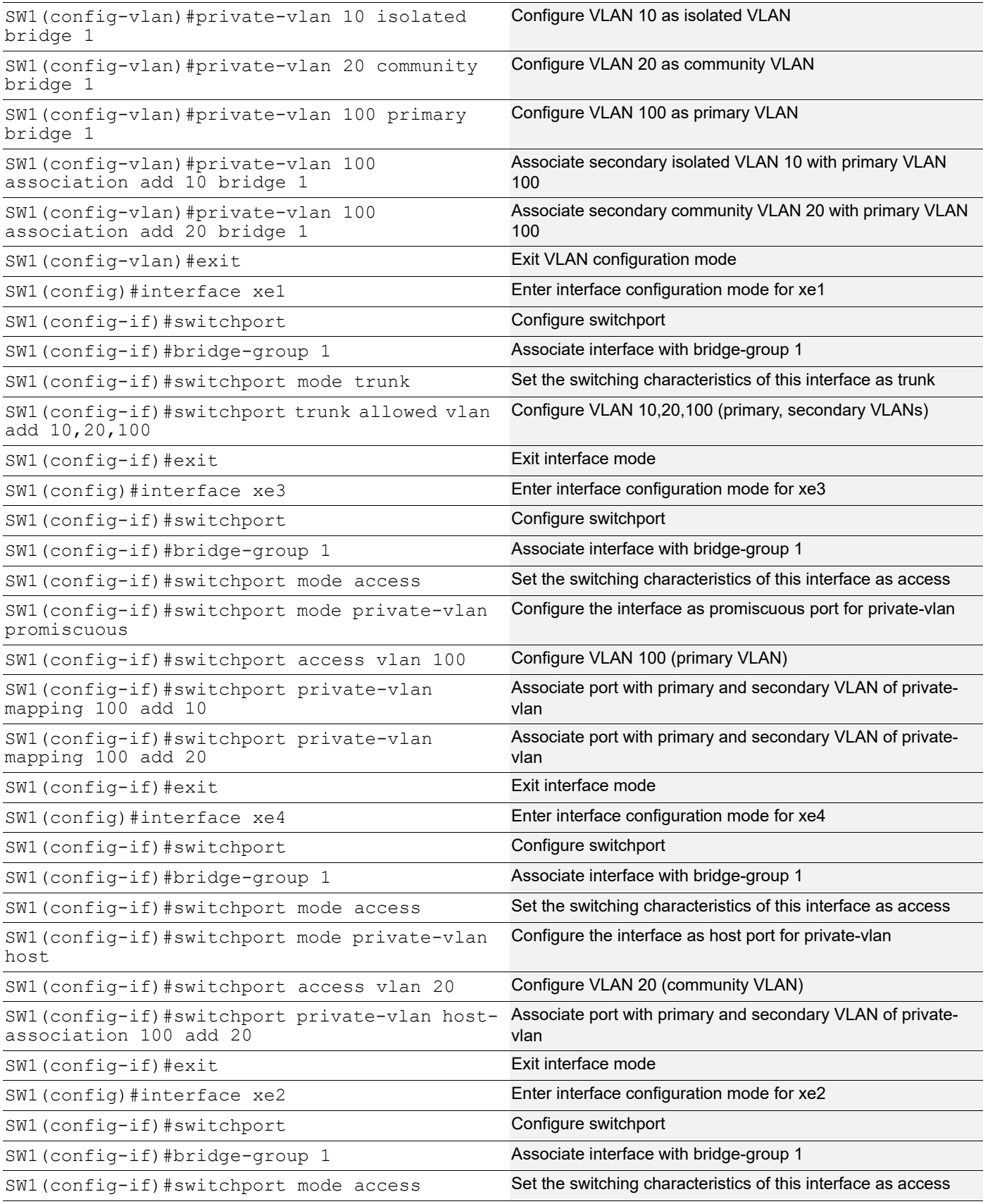

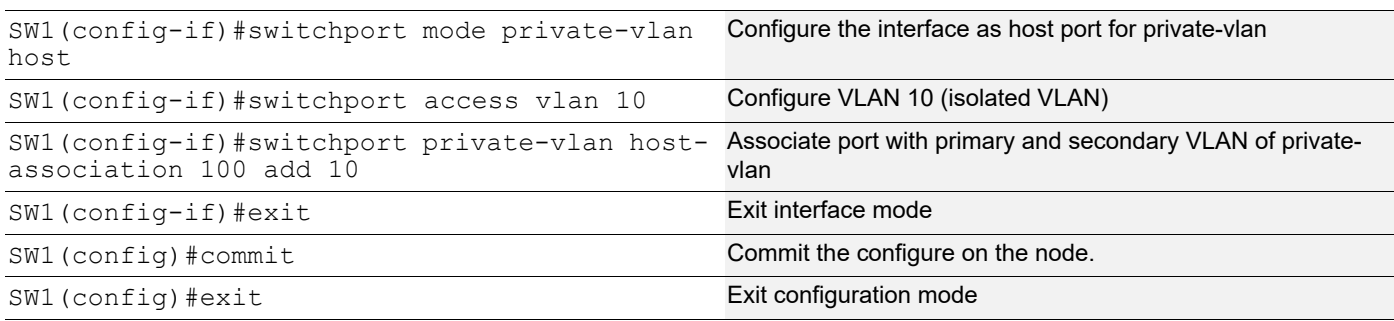

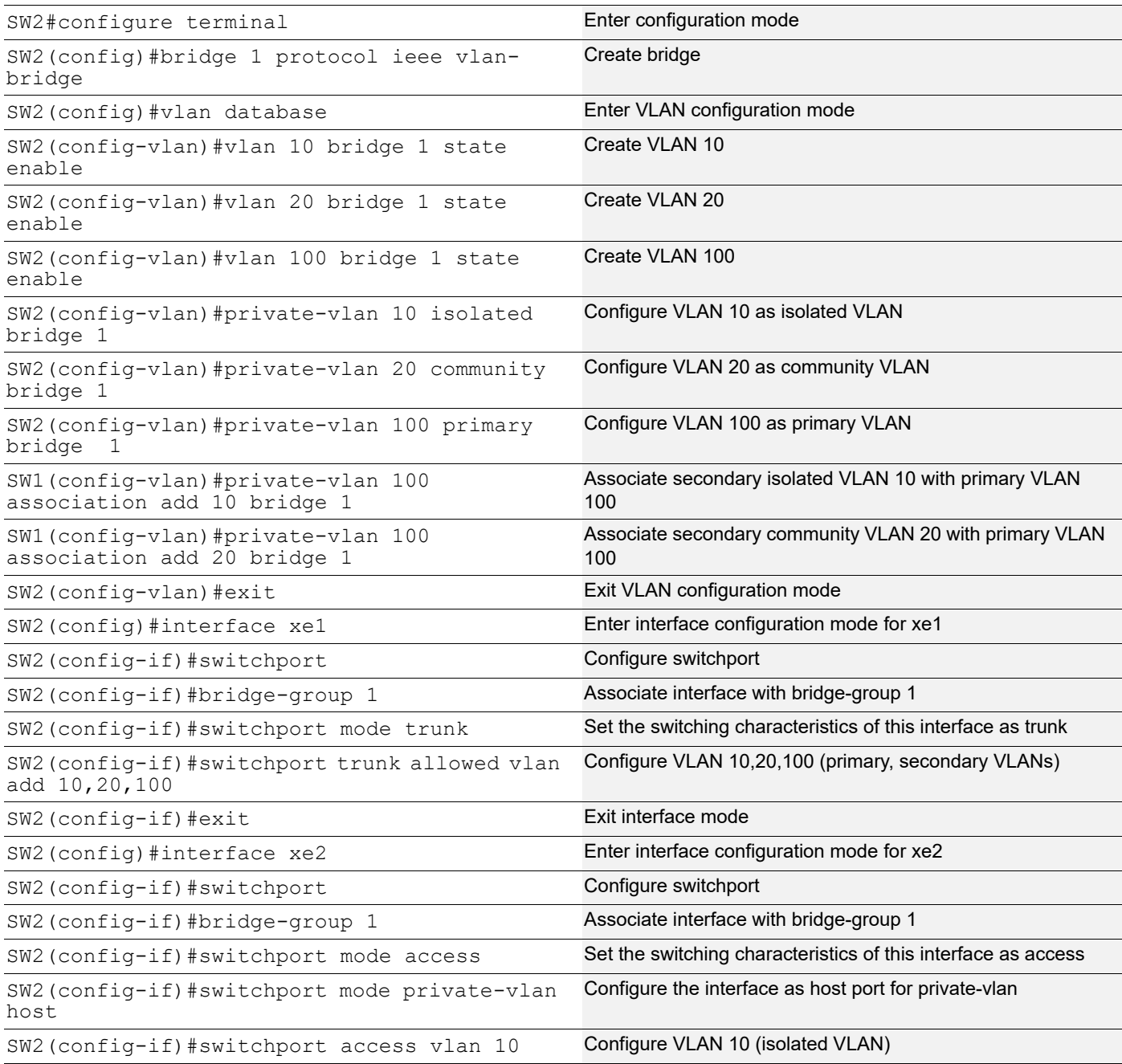

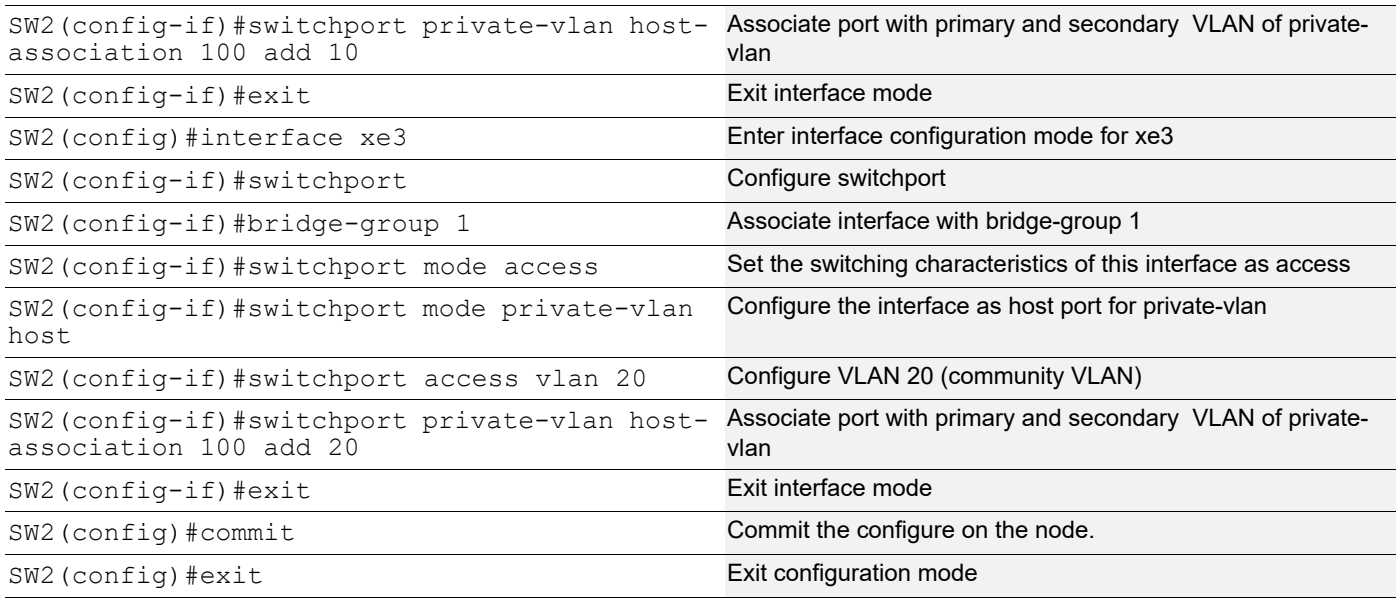

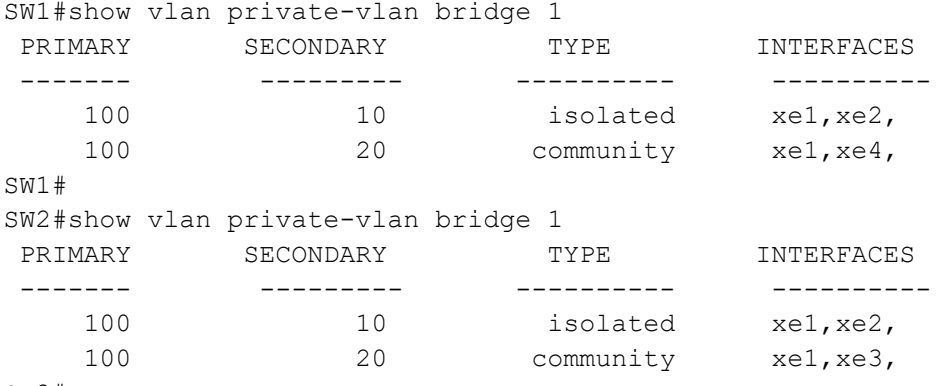

SW2#

#### **Traffic Validation**

Configure Host trunk and promiscuous trunk configurations on SW1 and SW2

1)Send vlan 100 tagged traffic from Sw1 xe3(Promiscuous port), traffic should forward to xe1,xe2,xe4 interfaces. On Sw2 traffic should receive from xe1 and forward through xe2 and xe3

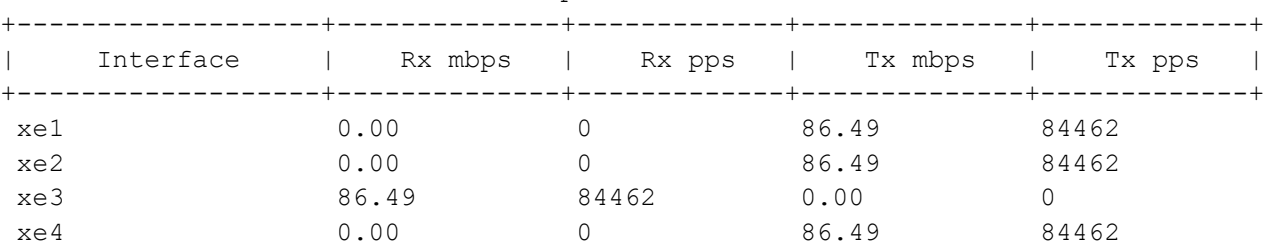

SW1#show interface counters rate mbps

#### SW2#show interface counters rate mbps

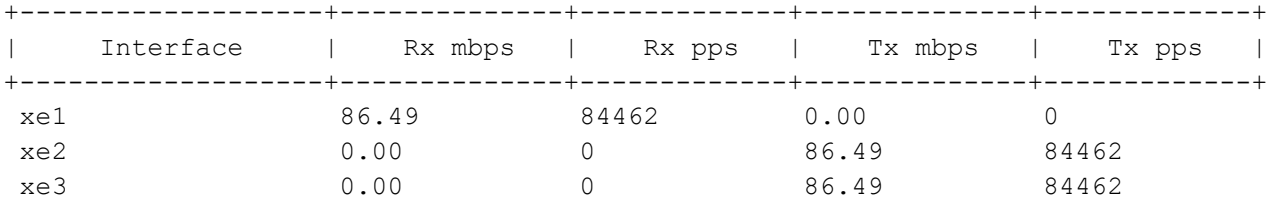

2)Send vlan 10 tagged traffic from SW1 xe2(isolated port),traffic should forward to xe3,xe1. On SW2 traffic should receive xe1 and remaining ports should be 0

SW1#show interface counters rate mbps

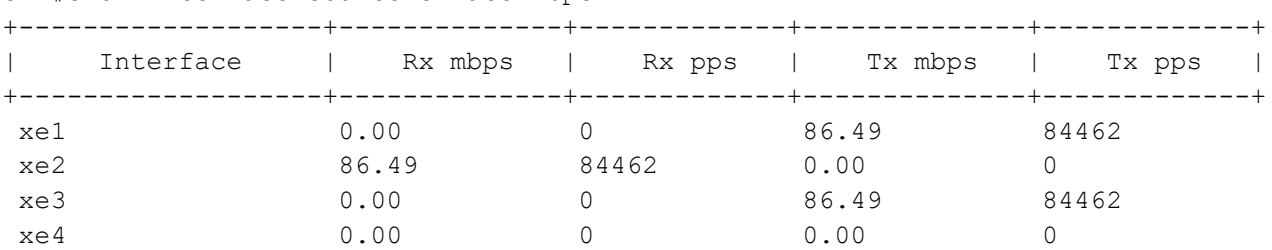

#### SW2#show interface counters rate mbps

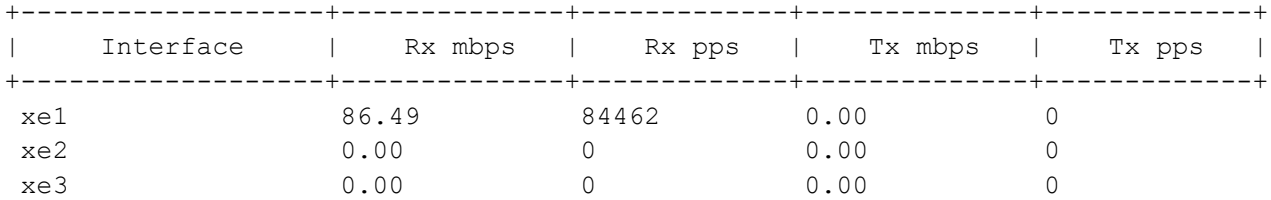

3)send vlan 40 tagged traffic from SW1 xe4(community port) traffic should forward through xe3,xe1,On SW2 traffic should receive from xe1 and forward to xe3

#### SW1#show interface counters rate mbps

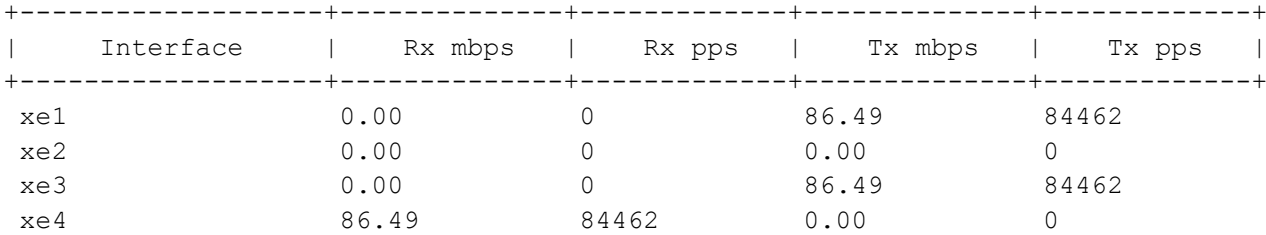

#### SW2#show interface counters rate mbps

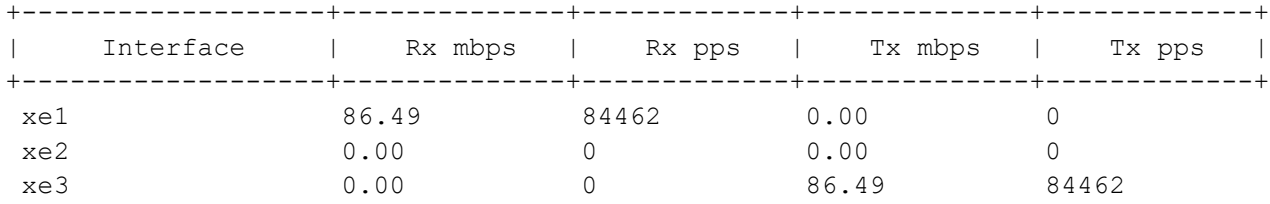

# CHAPTER 19 Layer 2 Subinterface Configuration

This chapter contains examples of configuring L2 Subinterfaces.

A single physical interface when required to handle multiple VLAN traffic, can be divided into multiple logical interfaces called sub-interfaces.

All sub-interfaces under the physical port will use their parent port for sending and receiving data.

Sub-interfaces let you divide a physical interface into multiple logical interfaces that are tagged with different VLAN identifiers. Because VLANs allow you to keep traffic separate on a given physical interface, you can increase the number of interfaces available to your network without adding additional physical interfaces.

Note: Refer to the release note for features supported by L2 Sub-interface.

## **Topology**

Below figure shows and example of subinterface configuration for one node with cross-connect. In this example, there is one router R1 with 2 connections

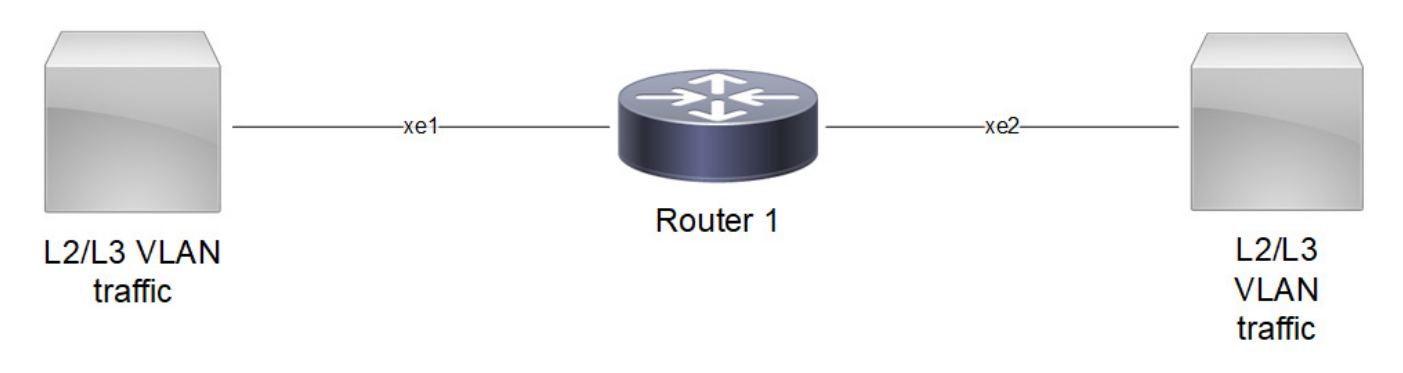

The xe1.10 and xe2.10 subinterface is created on R1

Sub-interface can be created over physical or LAG interfaces.

- Note: Use dot1ad ethertype (0x8100 | 0x88a8 | 0x9100 | 0x9200) command to configure the service-tpid value on parent port of a subinterface. By this the tpid used for service tag for a subinterface may be inherited from the one applied to parent interface.
- Note: For any dot1ad subinterface to be functional,  $dot1$ ad ethertype should be set to desired value as 0x88a8/ 0x9100/0x9200. Default value is 8100. To verify the ethertype value for the interface use show interface <subinterface> command.

### **Configure L2 Subinterface with cross-connect**

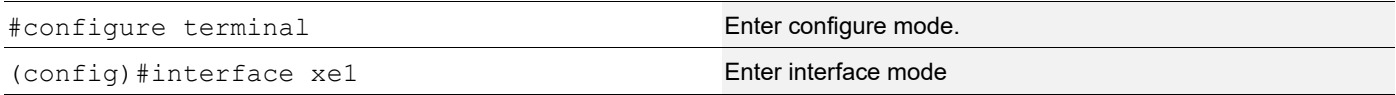

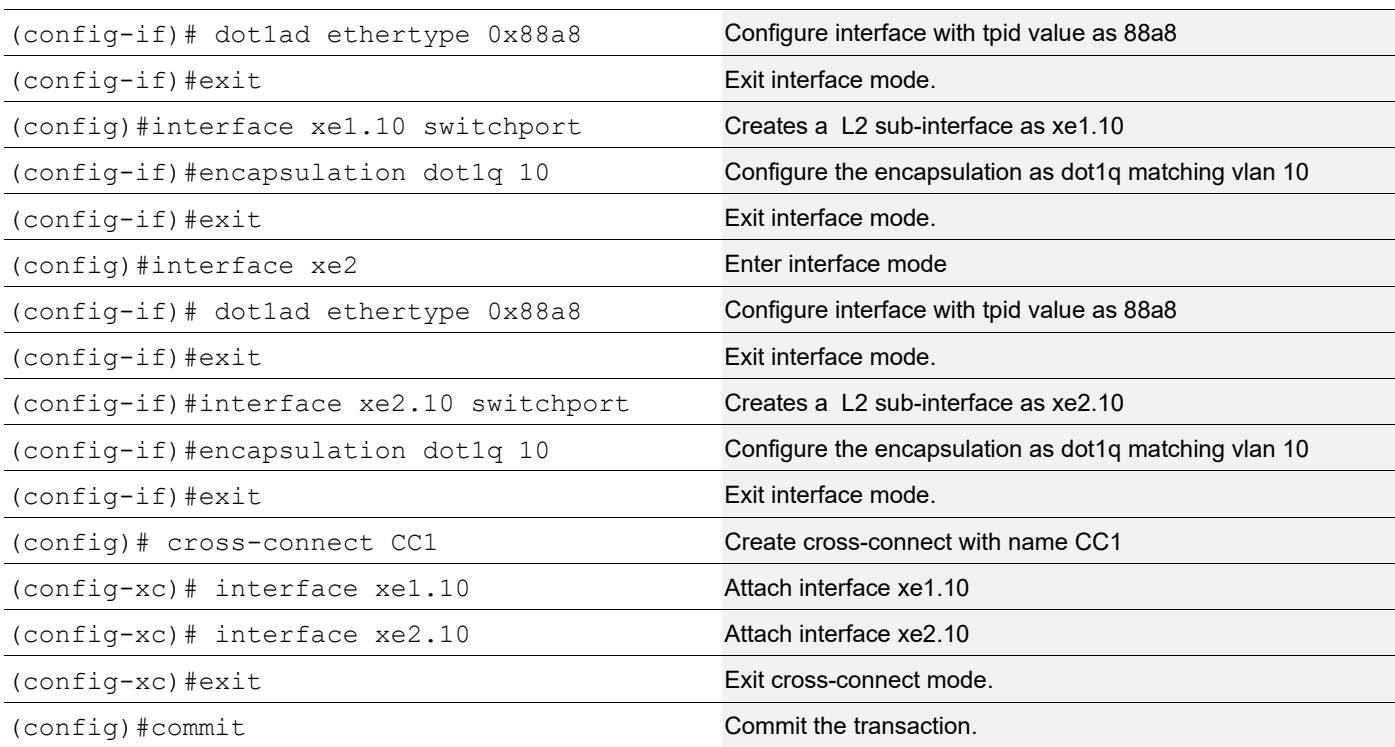

## **Configure L2 Subinterface(Double-Push) with cross-connect**

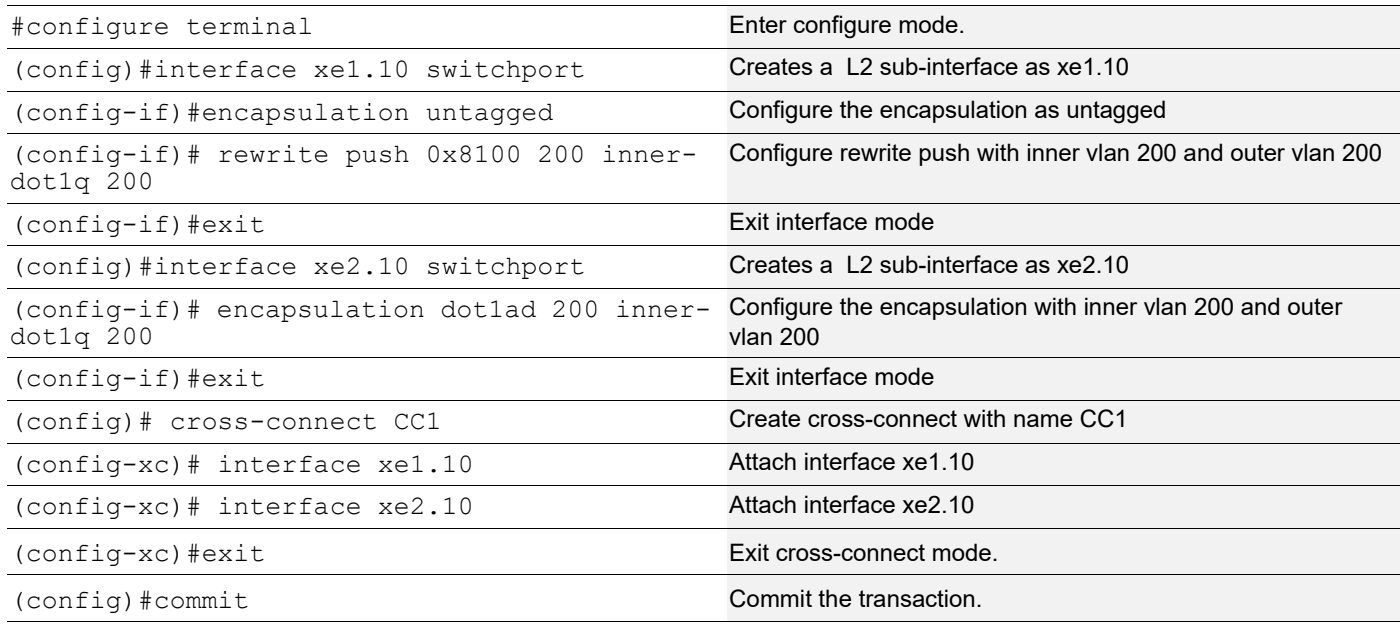

## **Configure L2 Subinterface(Double-Pop) with cross-connect**

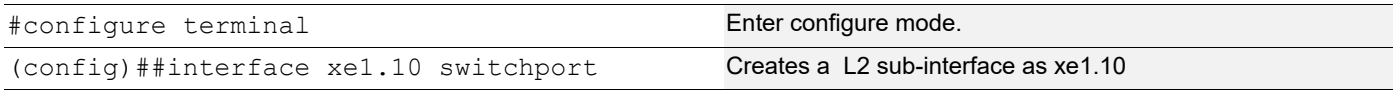
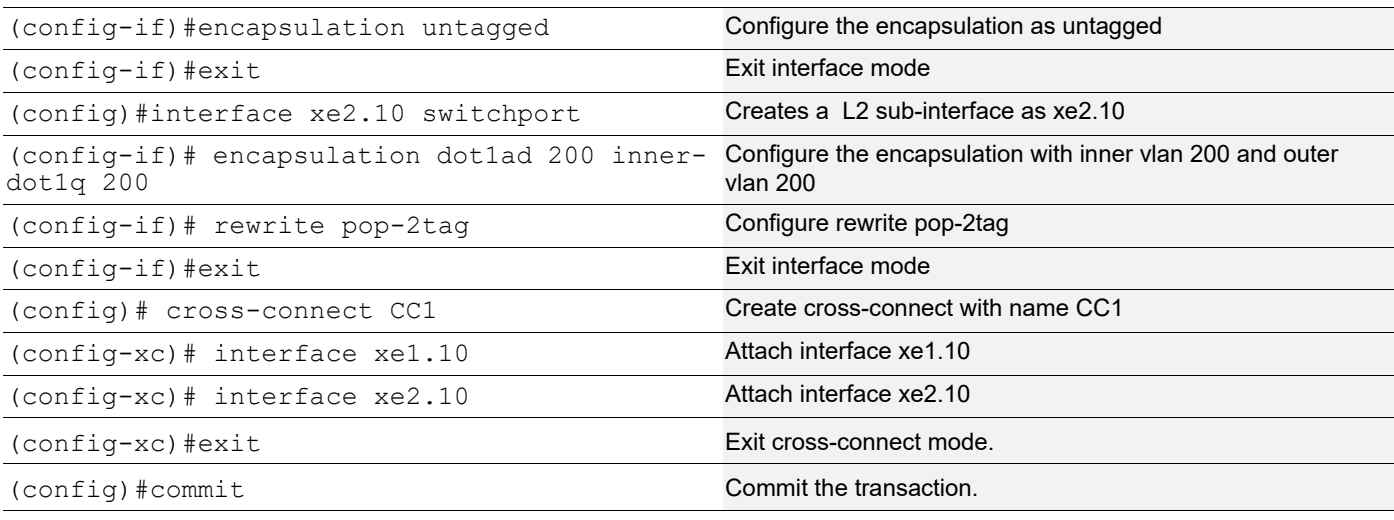

## **Creating a Subinterface with Encapsulation**

#### **Single encapsulation as dot1q with vlan range**

configure terminal (config)#interface xe1.100 switchport (config-if)# encapsulation dot1q 100-200

#### **Single encapsulation as dot1ad with vlan range**

configure terminal (config)#interface xe1.100 switchport (config-if)# encapsulation dot1ad 100-200

#### **Double encapsulation as dot1q**

configure terminal (config)#interface xe1.100 switchport (config-if)# encapsulation dot1q 10 inner-dot1q 10

#### **Double encapsulation as dot1ad**

confiqure terminal (config)#interface xe1.200 switchport (config-if)# encapsulation dot1ad 20 inner-dot1q 20

#### **Encapsulation as default**

configure terminal (config)#interface xe1.101 switchport (config-if)# encapsulation default

#### **Encapsulation as untagged**

configure terminal (config)#interface xe1.102 switchport (config-if)# encapsulation untagged

#### **Rewrite with push**

```
configure terminal (config)#interface xe1.10 switchport
(config-if)# encapsulation dot1q 10
(config-if)# rewrite push 0x8100 100
(config-if)#interface xe2.20 switchport
(config-if)# encapsulation dot1q 100 inner-dot1q 10
(config-if)#exit
(config)# cross-connect CC1
```

```
(config-xc)# interface xe1.10
(config-xc)# interface xe2.10
```
Note: At interface xe1.10, for incoming traffic "rewrite push" will add vlan as 100 with tpid values 8100.

Note: At interface xe1.10, for outgoing traffic "rewrite push" will pop the vlan.

#### **Rewrite with translate**

```
configure terminal (config)# interface xel
(config-if)# dot1ad ethertype 0x9100
(config-if)#interface xe1.10 switchport
(config-if)# encapsulation dot1ad 200
(config-if)# rewrite translate 1-to-1 0x9100 100
(config-if)#interface xe2
(config-if)# dot1ad ethertype 0x9100
(config-if)#interface xe2.20 switchport
(config-if)# encapsulation dot1ad 100
(config-if)#exit
(config)# cross-connect CC1
(config-xc)# interface xe1.10
(config-xc)# interface xe2.10
```
Note: At interface xe1.10, for incoming traffic "rewrite translate" will update vlan as 100 with tpid values 9100.

Note: At interface xe1.10, for outgoing traffic "rewrite translate" will update vlan as 200 with tpid values 9100.

#### **Rewrite with pop**

```
#configure terminal (config)#interface xe1.10 switchport
(config-if)# encapsulation dot1q 100
(config-if)# rewrite pop
(config-if)#interface xe2.20 switchport
(config-if)# encapsulation untagged
(config-if)#exit
(config)# cross-connect CC1
(config-xc)# interface xe1.10
(config-xc)# interface xe2.10
```
Note: At interface xe1.10, for incoming traffic "rewrite pop" will pop the vlan.

Note: At interface xe1.10, for outgoing traffic "rewrite pop" will add vlan as 100 with tpid values 8100.

Note: Push, pop and translate rewrite operations are supported with tpid values 8100/88a8/9100/9200 as symmetric operation.

#### **No subinterfaces**

#configure terminal (config)#interface xe1 (config-if)# no subinterfaces

Note: no Subinterfaces will remove all the Subinterfaces.

Note: Same physical interface will support both L2 and L3 subinterfaces.

### **L2SI Statistics**

Enable below commands to get L2SI statistics

#configure terminal (config)# hardware-profile statistics ac-lif enable

Note: Reload the node, and then only statistics command will get effective.

## **Verification commands**

Subinterfaces appear as any physical interface in the show running-config or the show ip interface brief output and can be configured as any other interface.

The following examples display subinterface information from various show commands.

#### **show interface brief**

```
R1#show interface brief | include xe1
xe1 ETH -- routed up none 10g --
xe1.10 SUBINTERFACE up -- N/A
show interface <>
R1#show interface xe1.10
Interface xe1.10
   Hardware is SUBINTERFACE Current HW addr: b86a.97d0.25c5
   Physical:(Not Applicable) Logical:(not set)
   Port Mode is Switch
   Interface index: 20484106
   Metric 1
   <UP,BROADCAST,RUNNING,MULTICAST>
   VRF Binding: Not bound
   Encapsulation Dot1q (0x8100) Virtual LAN
   Outer Match: Dot1q VLAN 10
   Label switching is disabled
   No Virtual Circuit configured
   Administrative Group(s): None
   Bandwidth 1g
   DHCP client is disabled.
   Last Flapped: Never
   Statistics last cleared: Never
   RX
     unicast packets 0 multicast packets 0 broadcast packets 0
     input packets 0 bytes 0
     jumbo packets 0
     undersize 0 oversize 0 CRC 0 fragments 0 jabbers 0
     input error 0
     input with dribble 0 input discard 0
     Rx pause 0
   TX
     unicast packets 0 multicast packets 0 broadcast packets 0
     output packets 0 bytes 0
     jumbo packets 0
     output errors 0 collision 0 deferred 0 late collision 0
     output discard 0
     Tx pause 0
```
#### **show cross-connect**

```
R1#show cross-connect
```
cross-connect status XC name example and the example of  $Ep1$  Ep2 and Status -----------------------------+----------------+----------------+------  $xe1.10$   $xe2.10$  UP -----------------------------+----------------+----------------+------- AC cross-connect summary Total : 1 Up : 1 Down : 0 R1#show running-config interface xe1 ! interface xe1 dot1ad ethertype 0x88a8 ! R1#show run interface xe1.10 ! interface xe1.10 switchport encapsulation dot1q 10 rewrite push 0x8100 10 ! R1#show running-config interface xe1 ! interface xe2 dot1ad ethertype 0x88a8 ! R1#show run interface xe2.10 ! interface xe2.10 switchport encapsulation dot1q 10 !

### **show interface xe1.10 counters**

R1#show interface xe1.10 counters Interface xe1.10 Rx Packets: 50000 Rx Bytes: 50000000 R1#show interface xe2.10 counters Interface xe2.10 Tx Packets: 50000 Tx Bytes: 49900000

# CHAPTER 20 Bridging Support Over Layer2 Sub Interface

This chapter contains examples of configuring Bridging Support Over Layer2 Subinterfaces.

To support ELAN service between sub-interfaces, Bridge domain is being used to switch the traffics between sub interfaces. Bridge-domain supports Learn and Forward mechanism. BUM traffic will be flooded in bridge-domain and known unicast will be forwarded based on L2 FDB table lookup.

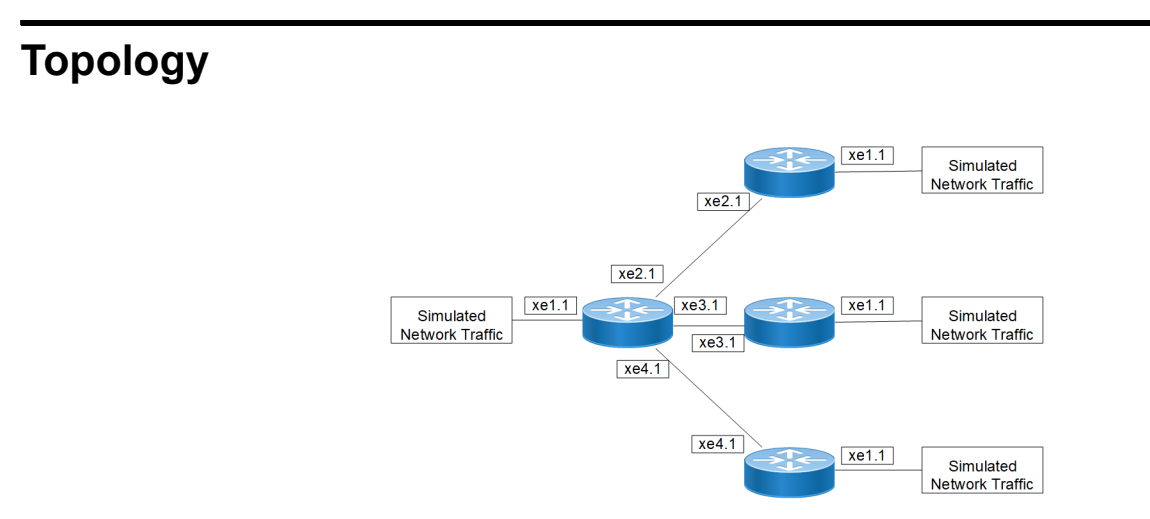

**Figure 20-40: Bridging support over L2 subinterface** 

## **Configure L2 Subinterface and Bridge Domain**

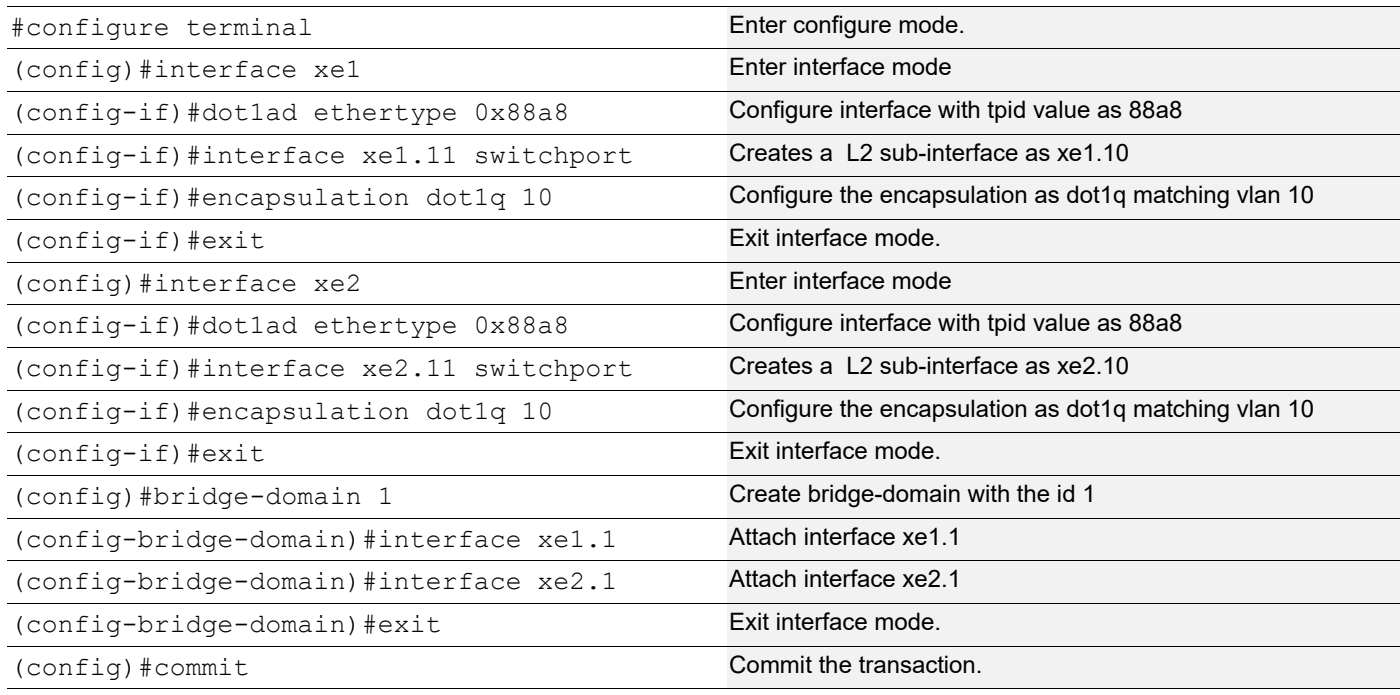

# **Configure L2 Subinterface (Double-Push) and attach to Bridge Domain**

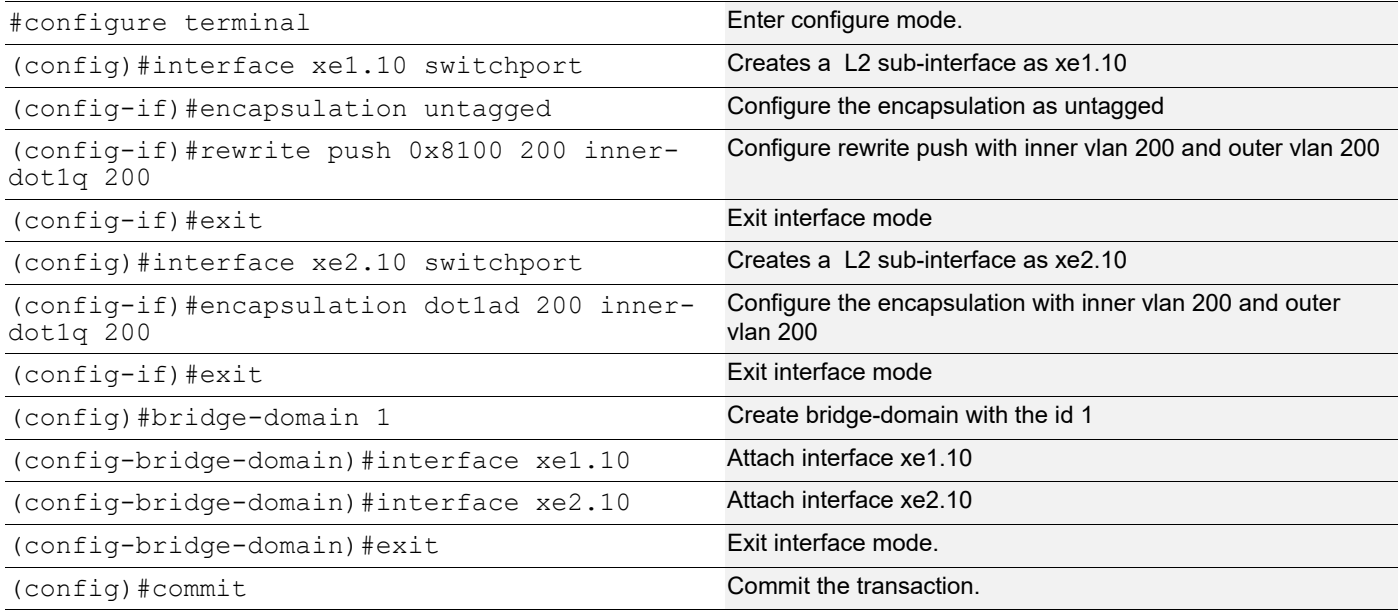

# **Configure L2 Subinterface (Double-Pop) attach to Bridge Domain**

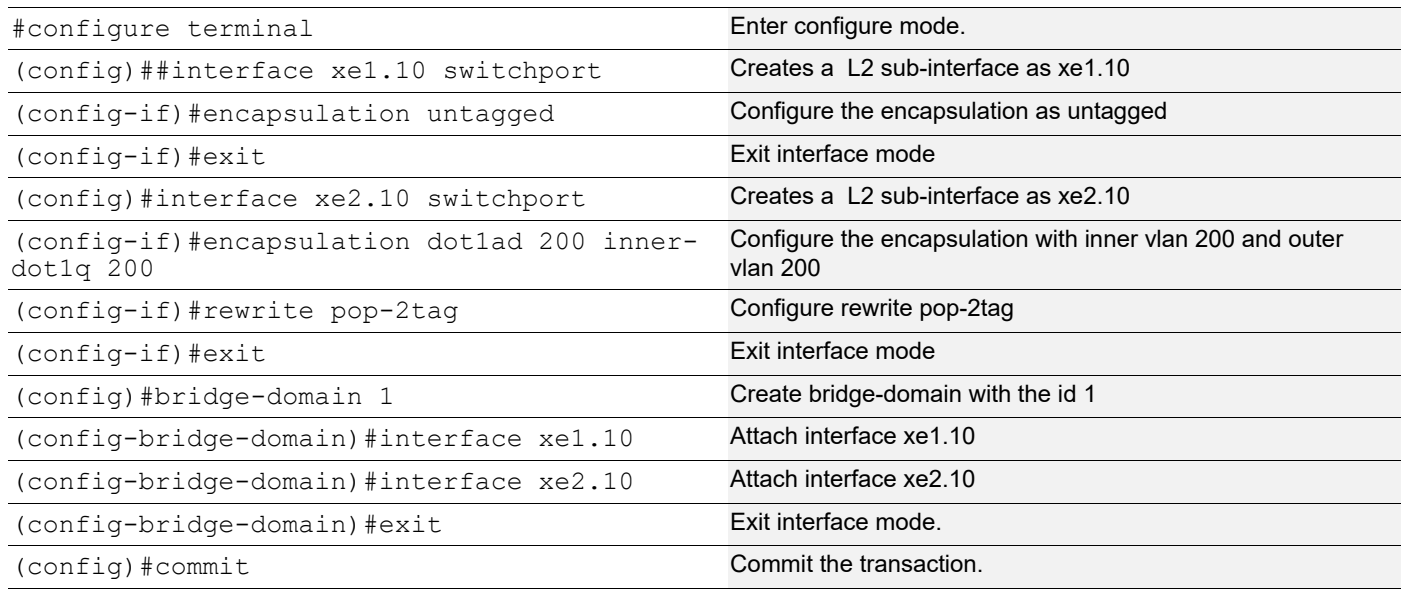

## **Creating a Subinterface with Encapsulation**

## **Single encapsulation as dot1q with vlan range**

```
#configure terminal 
(config)#interface xe1.100 switchport
(config-if)#encapsulation dot1q 100-200
```
#### **Single encapsulation as dot1ad with vlan range**

```
#configure terminal 
(config)#interface xe1.100 switchport
(config-if)#encapsulation dot1ad 100-200
```
#### **Double encapsulation as dot1q**

#configure terminal (config)#interface xe1.100 switchport (config-if)#encapsulation dot1q 10 inner-dot1q 10

#### **Double encapsulation as dot1ad**

```
#configure terminal 
(config)#interface xe1.200 switchport
(config-if)#encapsulation dot1ad 20 inner-dot1q 20
```
#### **Encapsulation as default**

#configure terminal (config)#interface xe1.101 switchport (config-if)#encapsulation default

#### **Encapsulation as untagged**

#configure terminal (config)#interface xe1.102 switchport (config-if)#encapsulation untagged

#### **Rewrite with push**

```
#configure terminal 
(config)#interface xe1.10 switchport
(config-if)#encapsulation dot1q 10
(config-if)#rewrite push 0x8100 100
(config-if)#interface xe2.20 switchport
(config-if)#encapsulation dot1q 100 inner-dot1q 10
(config-if)#exit
(config)#bridge-domain 1
(config-xc)#interface xe1.10
(config-xc)#interface xe2.10
```
Note: At interface xe1.10, for incoming traffic "rewrite push" will add VLAN as 100 with TPID values 8100.

Note: At interface xe1.10, for outgoing traffic "rewrite push" will pop the VLAN.

### **Rewrite with translate**

```
#configure terminal 
(config)#interface xe1
(config-if)#dot1ad ethertype 0x9100
(config-if)#interface xe1.10 switchport
(config-if)#encapsulation dot1ad 200
(config-if)#rewrite translate 1-to-1 0x9100 100
(config-if)#interface xe2
(config-if)#dot1ad ethertype 0x9100
(config-if)#interface xe2.20 switchport
(config-if)#encapsulation dot1ad 100
```
(config-if)#exit (config)#bridge-domain 1 (config-xc)#interface xe1.10 (config-xc)#interface xe2.10 Note: At interface xe1.10, for incoming traffic "rewrite translate" will update VLAN as 100 with TPID values 9100.

Note: At interface xe1.10, for outgoing traffic "rewrite translate" will update VLAN as 200 with TPID values 9100.

#### **Rewrite with pop**

```
#configure terminal 
(config)#interface xe1.10 switchport
(config-if)#encapsulation dot1q 100
(config-if)#rewrite pop
(config-if)#interface xe2.20 switchport
(config-if)#encapsulation untagged
(config-if)#exit
(config)#bridge-domain 1
(config-xc)#interface xe1.10
(config-xc)#interface xe2.10
```
Note: At interface xe1.10, for incoming traffic "rewrite pop" will pop the VLAN.

- Note: At interface xe1.10, for outgoing traffic "rewrite pop" will add VLAN as 100 with TPID values 8100.
- Note: Push, pop and translate rewrite operations are supported with TPID values 8100/88a8/9100/9200 as symmetric operation.

#### **No subinterfaces**

#configure terminal (config)#interface xe1 (config-if)#no subinterfaces

Note: no Subinterfaces will remove all the Subinterfaces.

Note: Same physical interface will support both L2 and L3 subinterfaces.

## **Verification commands**

#show bridge-domain Bridge Id interfaces Status --------------+----------------+----------------+------- 1 xe1.1 UP xe2.1 UP

```
1. Command to display the learned MAC entries of bridge domain
```
OcNOS#show mac address-table dynamic bridge-domain id 1 Bridge MAC Address Type Ports ------+---------------+---------+---------+ 1 0022.3344.5566 dynamic xe1.1

OcNOS#show mac address-table dynamic bridge-domain all Bridge MAC Address Type Ports ------+---------------+---------+---------+

1 0022.3344.5566 dynamic xe1.1

OcNOS#show mac address-table dynamic bridge-domain interface xe1.1 Bridge MAC Address Type Ports ------+---------------+---------+---------+ 1 0022.3344.5566 dynamic xe1.1

OcNOS#show mac address-table dynamic bridge-domain address 0022.3344.5566 Bridge MAC Address Type Ports ------+---------------+---------+---------+ 1 0022.3344.5566 dynamic xe1.1

2. Command to clear the learned MAC entries

```
OcNOS#clear mac address-table dynamic bridge-domain id 1
OcNOS#clear mac address-table dynamic bridge-domain id 1 interface xe1.1
OcNOS#clear mac address-table dynamic bridge-domain id 1 address 0022.3344.5566
OcNOS#clear mac address-table dynamic bridge-domain all
```
OcNOS#sh mac address-table dynamic bridge-domain id 1 Bridge MAC Address Type Ports ------+---------------+---------+---------+

# **Overview**

The Layer 2 Control Protocols (L2CP) processing specified here is based largely on the IEEE 802.1Q specification for handling L2CP Frames, i.e. if they should be forwarded, peered, or discarded.

IEEE 802.1Q provides a mechanism for separating the Layer2 control plane into multiple customer and provider control planes. It allows a certain layer 2 control protocol to operate only within a provider network, or to allow interaction between the customer and the provider network, or to pass transparently through a provider network with complete isolation from other customer networks.

In case of non-PB case, packet is forwarded without changing any MAC.

# **L2CP Tunneling for Provider Bridging**

L2CP tunneling provides support for tunneling control plane frames between CE nodes.

In the context of PB, a L2CP frame is defined as any frame containing a destination MAC address as 01:00:0C:CD:CD:D0 or 01:04:DF:CD:CD:D0 (which can be changed via CLI)

When control frames received at CEP port of a PE bridge, predefined multicast address (01-00-C2-CD-CD-D0) is replaced as destination for tunneling the packets across service provider network. If control packets are customer vlan tagged or untagged, then PE bridge will append corresponding service vlan tag to the control packet as per registration table / vlan translation table mapped to the port and send it across the service provider as a data packet.

When tunneled control packet with multicast address (01-00-C2-CD-CD-D0) received on PNP port, the multicast address is replaced with corresponding control packet multicast address and cvlan/svlan removal or update is done as per registration table / vlan translation table.

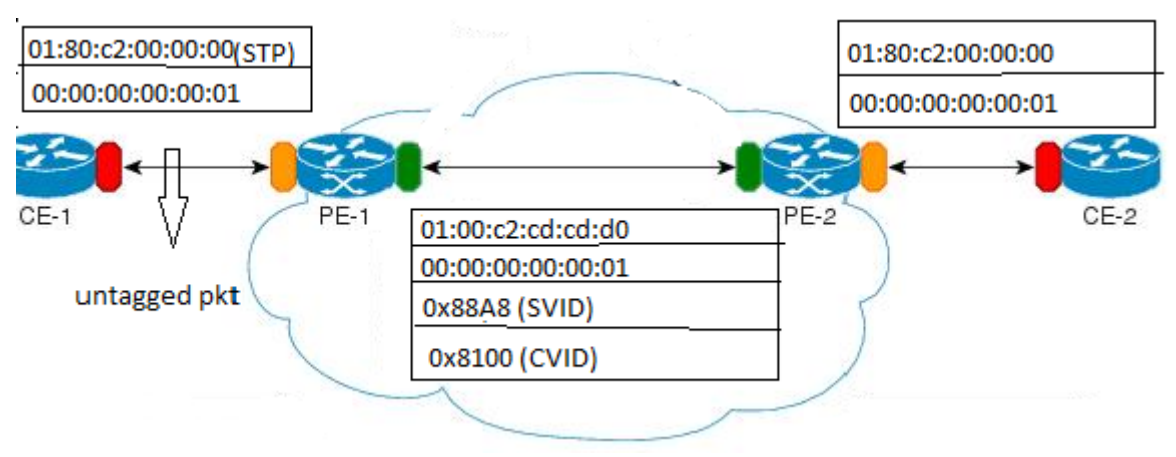

**Figure 21-41: L2CP tunneling for provider bridging**

# **L2CP Tunneling for VPLS/VPWS/Hybrid (Bridge+VPWS)**

L2CP tunneling provides support for tunneling Control plane frames across L2VPN.

# **L2CP Tunneling for VXLAN**

L2CP tunneling provides support for tunneling Control plane frames across VXLAN/MH.

# **Topology**

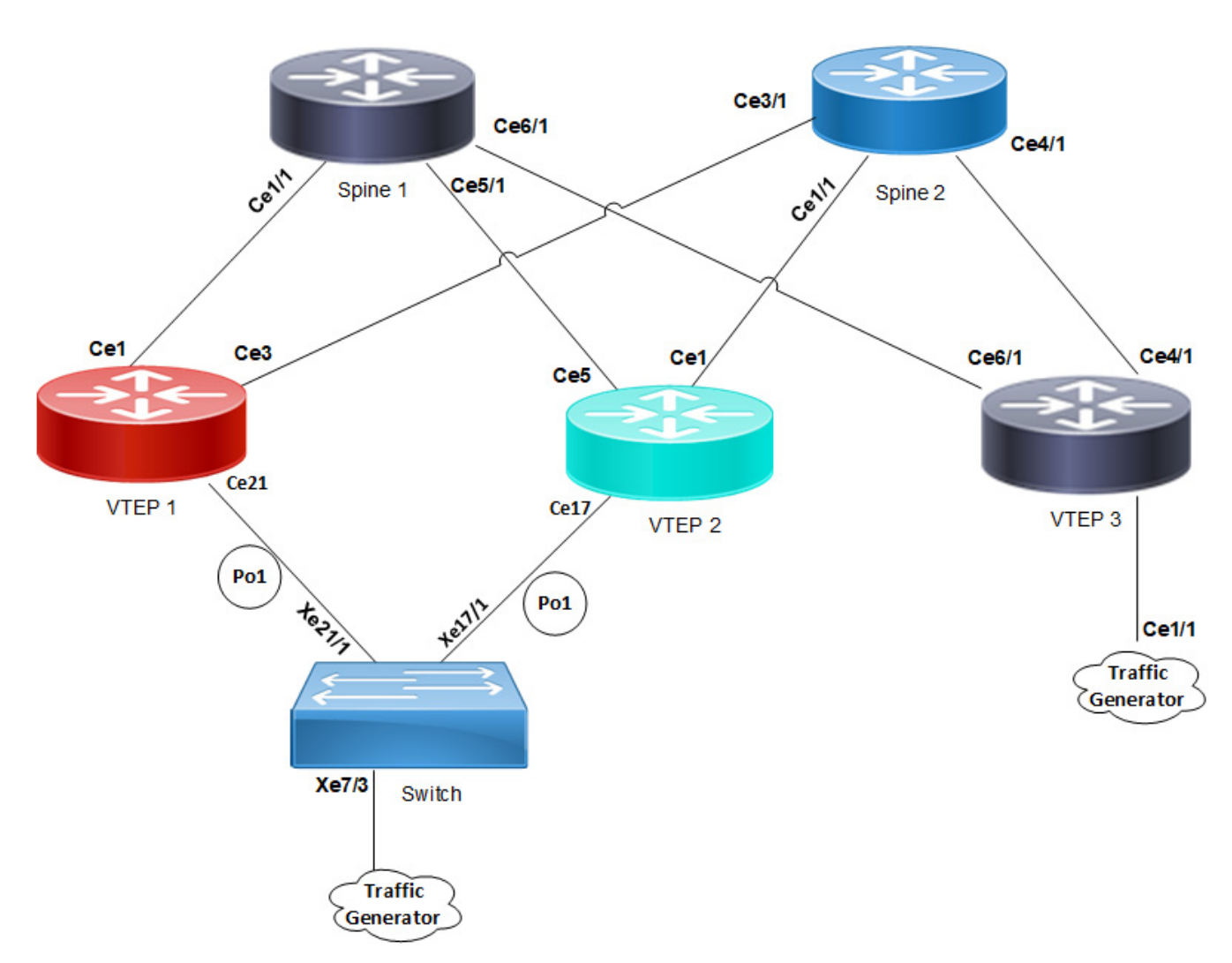

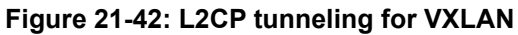

VXLAN creates LAN segments using a MAC in IP encapsulation. The encapsulation carries the original L2 frame received from a host to the destination in another server using IP tunnels. The endpoints of the virtualized tunnel formed using VXLAN are called VTEPs (VXLAN Tunnel EndPoints).

L2CP tunneling provides support for tunneling control plane frames across VXLAN with MH/SH combination.

Any L2CP frame that is destined towards other end with a multicast destination MAC Address for L2 protocol is decided by looking at the frame and upon the configured values of the L2CP Service Attributes.

As and when Control packets with default destination MAC address for any L2 protocol is generated, it will be forwarded by VTEPs that are part of MH towards the VTEP that is part of SH and vice versa.

During this operation, the default destination MAC address for any L2 protocol is replaced with predefined multicast address as destination for tunneling the packets across SPINE nodes. When tunneled control packet with pre-defined multicast address received on ingress port on the other end of the VTEP, the multicast address is replaced with corresponding control packet multicast address.

## **Default Behavior**

If control packets are received at the PE router on AC port (vlan tagged/untagged), corresponding AC port properties will take care of forwarding to peer PE node. These packets are encapsulated with MPLS headers and sent across the network to the remote PE router. The egress PE router receives the packet and performs MPLS decapsulation and forwards to the CE. Except for LACP, all other control packets are tunnels across the MPLS circuit.

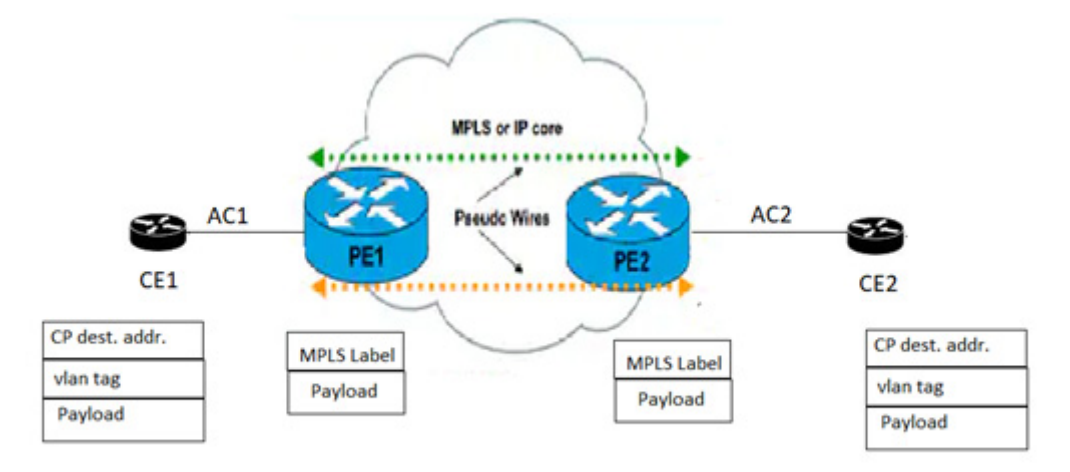

## **Figure 21-43: L2CP tunneling for VPLS/VPWS/Hybrid (bridge+VPWS)**

## **Hybrid Port**

When the incoming port is configured as Hybrid (Bridge+L2VPN), L2CP switches to peering mode. You can override this behavior with the help of L2CP configurations.

# **L2CP Behavior**

The action taken for a given L2CP Frame at a given L2CP Decision Point depends upon the Destination Address within the frame, and upon the configured values of the L2CP Service Attributes.

The three possible actions at an L2CP Decision Points are: Discard, Peer, or Pass/Tunnel.

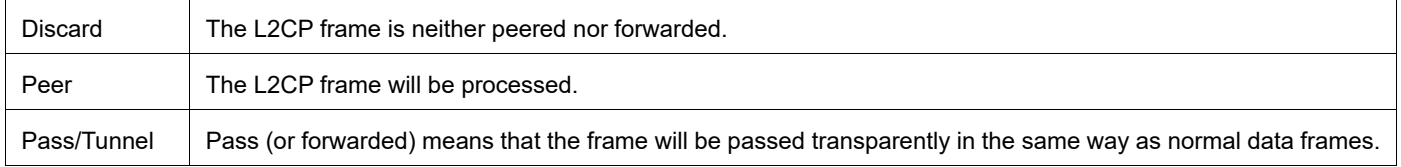

# **Default L2CP configuration**

Default L2CP decision in Provider Bridging case:

### **Table 21-2: Default L2CP decision for Provider Bridging**

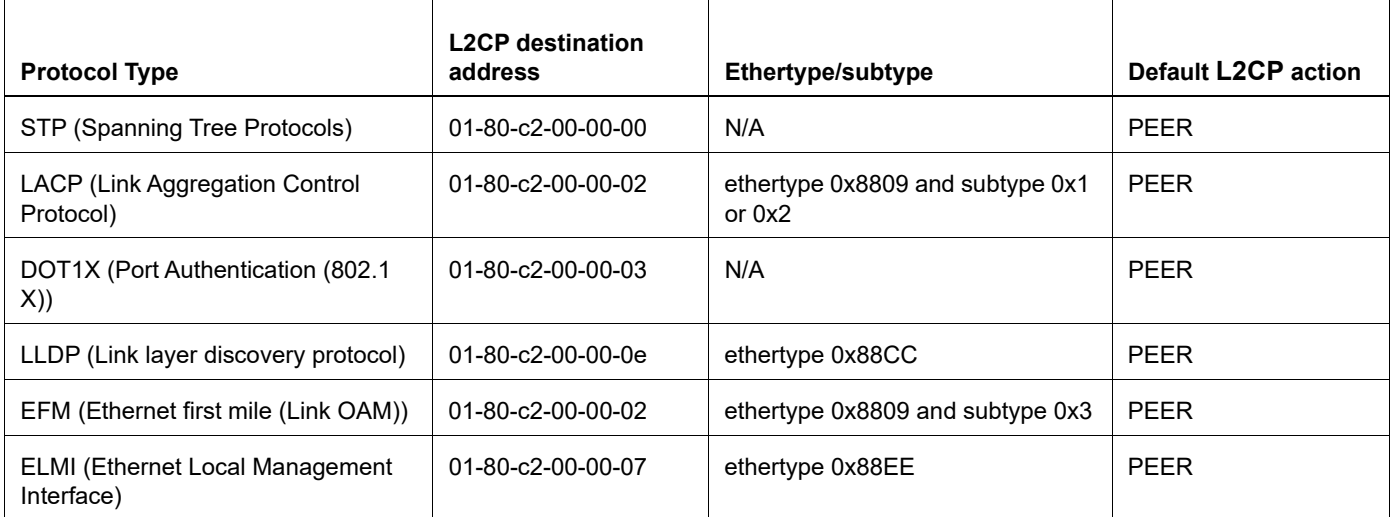

Default L2CP Decision in VPLS/VPWS/Hybrid case:

• For bridged packets in case of hybrid port:

#### **Table 21-3: Default L2CP decision for hybrid port**

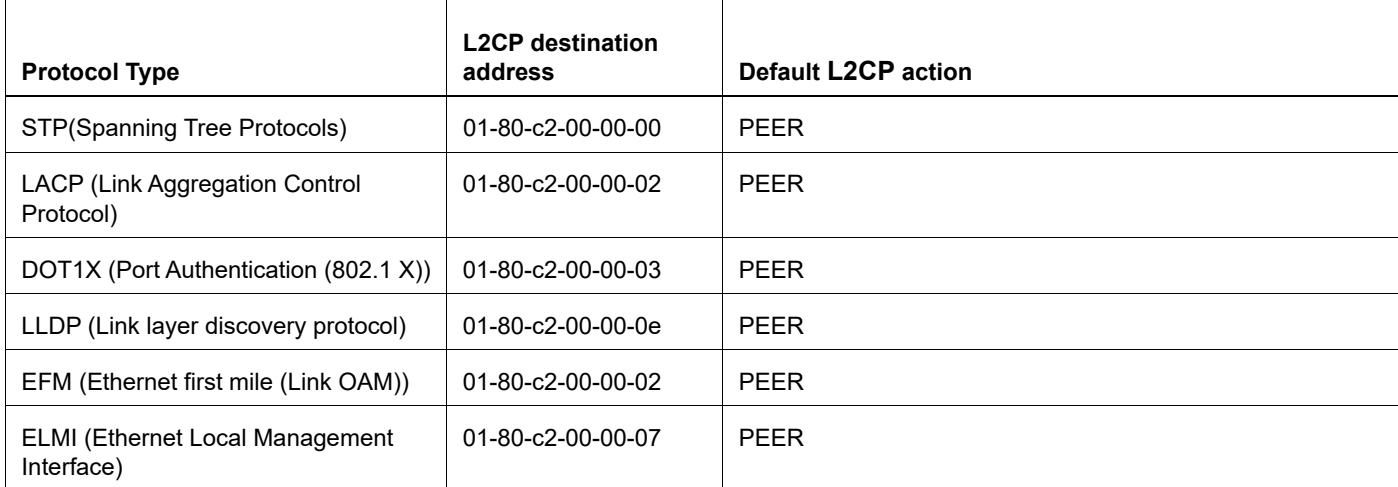

For VPLS/VPWS:

#### **Table 21-4: Default L2CP decision for VPLS/VPWS**

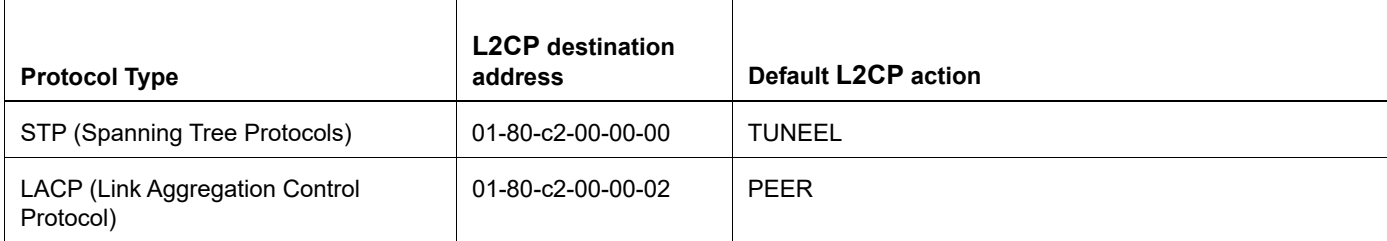

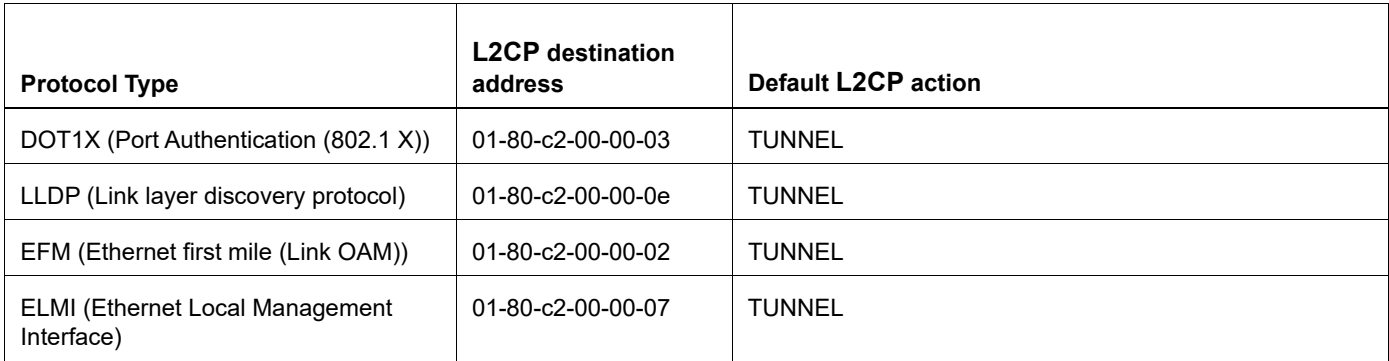

#### **Table 21-4: Default L2CP decision for VPLS/VPWS (Continued)**

# **Operational Concepts and Scenarios**

## **Basic Configuration for L2CP for Hybrid+VPLS**

Enabling tunneling at bridged interface:

```
(config-if)#show run in xe11
!
interface xe11
  speed 1g
 switchport
 bridge-group 1
  switchport mode trunk
  switchport trunk allowed vlan all
 mpls-l2-circuit vc1 service-template svc1
```

```
#config ter
#(config)interface xe11
(config-if)#l2protocol stp tunnel
(config-if)#commit
(config-if)#end
```
#### To display L2CP information:

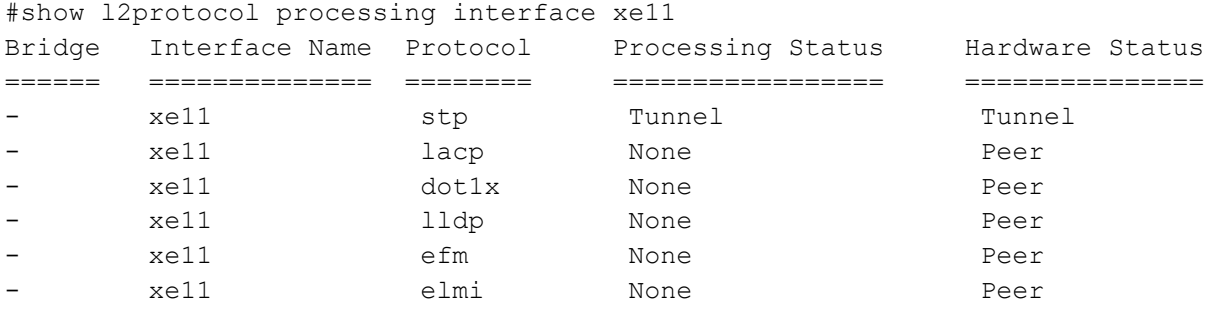

(config)#in xe11 (config-if)#no l2protocol stp (config-if)#end

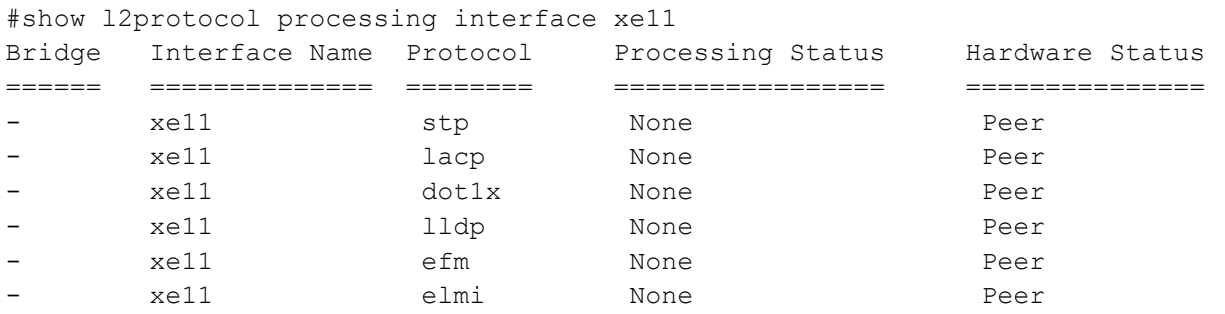

Note: If the configuration is not done, hardware status shows the default values while the configured will be none. On configuring L2CP on interface, configured and hardware status will be same.

## **Basic Configuration for L2CP in VPLS**

Enabling tunneling at ingress VPLS interface:

```
#show run in xe12
!
interface xe12
 speed 1g
 mpls-l2-circuit vc1 service-template svc1
!
#config ter
#(config)interface xe12
(config-if)#commit
```
#### To display L2CP information:

#show l2protocol processing interface xe12

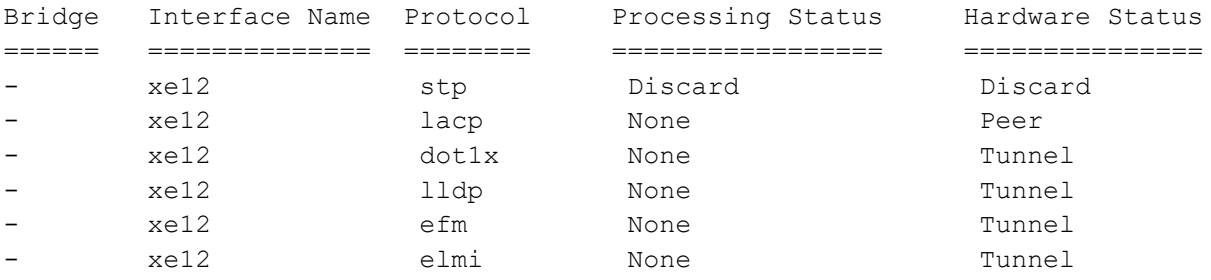

## **Basic Configuration for L2CP on Provider Bridging**

#### Enabling tunneling at interface:

```
(config)#bridge 1 protocol provider-rstp edge
(config)#vlan database
(config-vlan)#vlan 2-10 bridge 1 state enable
(config-vlan)#vlan 11 type service point-point bridge 1 state enable
(config-vlan)#ex
(config)#cvlan registration table map1 bridge 1
(config-cvlan-registration)#cvlan 2 svlan 11
(config-cvlan-registration)#ex
```

```
(config)#interface xe1
(config-if)#switchport
(config-if)#bridge-group 1
(config-if)#switchport mode customer-edge hybrid
(config-if)#switchport customer-edge hybrid allowed vlan all
(config-if)#switchport customer-edge vlan registration map1
(config-if)#l2protocol stp tunnel
#show running-config interface xe1 
!
 interface xe1
 speed 1g
 switchport
 bridge-group 1
 switchport mode customer-edge hybrid
 switchport customer-edge hybrid allowed vlan all
  switchport customer-edge vlan registration map1
 l2protocol stp tunnel
 customer-spanning-tree provider-edge svlan 11 path-cost 128
(config-if)#commit
```
#### Configuring egress interfaces:

(config)#interface xe2 (config-if)#switchport (config-if)#bridge-group 1 (config-if)#switchport mode provider-network (config-if)#switchport provider-network allowed vlan all (config-if)#commit

#### To display L2protocol information:

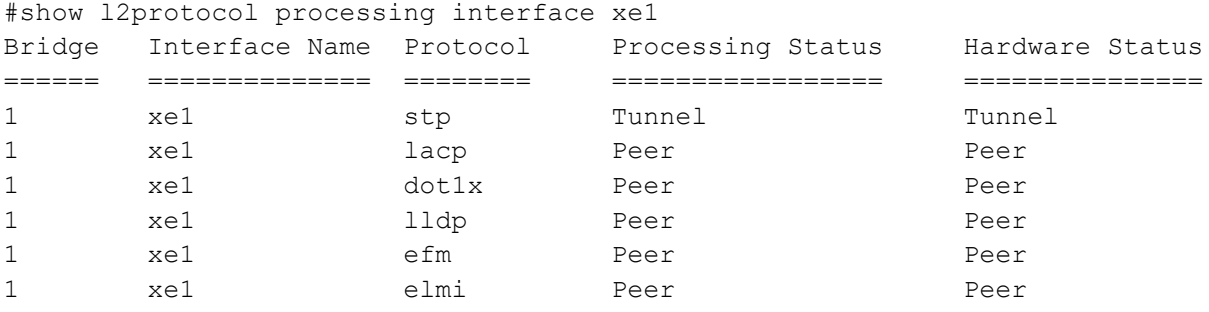

#### To display L2protocol counters:

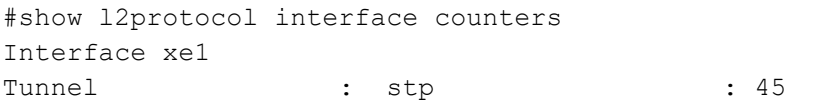

# CHAPTER 22 ErrDisable for Link-Flapping Configuration

If a link flaps continuously, the interface goes into ErrDisable state. When a port is the ErrDisable state, it is effectively shut down and no traffic is sent or received on that port. The port can be recovered from the ErrDisable state manually (shutting down the interface) or automatically (setting a timeout value).

Note:

- An interface should change state as up-down to complete one cycle of a link flap.
- Admin shut/no-shut is considered as a link-flap for errdisable.
- The LED does not glow when an interface is in the errdisable state.
- Errdisable is supported only on physical interfaces.
- A LAG interface does not go into the errdisable state when all of its member ports are in the errdisable state
- The error disable computation is based on a sliding window of time. The window size is configurable in seconds. This window is taken as the current time to the last <t> second, where <t> is the configured window size. If the accumulated link flap count reaches the maximum flap count for a particular sliding window, a link flap error disable fault is triggered.

# **Topology**

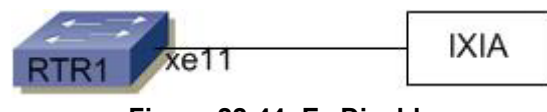

**Figure 22-44: ErrDisable**

# **Automatic Recovery**

By default, an interface goes into the ErrDisable state when a link flaps 5 times in 10 seconds. An interface is recovered from the ErrDisable state when the configured non-zero errdisable time-out interval value expires.

## **RTR1**

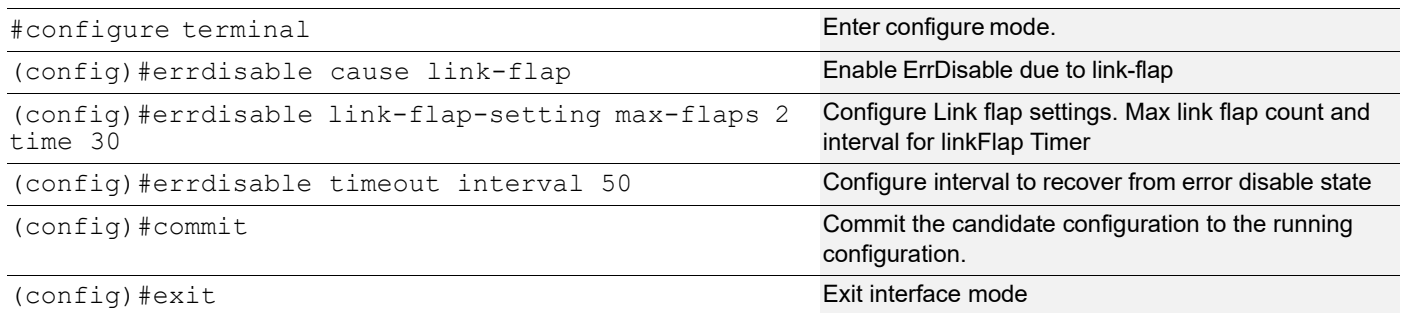

Note: Automatic recovery timeout is disabled, if you configure errdisable timeout interval 0

## **Validation**

```
#show errdisable details
```
 Error Disable Recovery Timeout Interval : 50 secs Link Flap Timer Interval : 30 secs Link Flaps allowed Max. count : 2 ErrDisable Cause Status ---------------- ------ Link-Flap Enabled Lag-Mismatch Disabled Stp-Bpdu-Guard Enabled Mac-move-limit Disabled

Note: Stp-Bpdu-Guard is enabled by default on the global level configuration.

#show interface errdisable status Interfaces that will be enabled at the next timeout Interface ErrDisable Cause Time left(secs) --------- ---------------- -------------- xe11 link-flap 38 #show interface brief | include ED ED - ErrDisabled, PD - Protocol Down, AD - Admin Down, IA - InActive xe11 ETH -- -- down ED 10g -- No No # Note: Interface xe11 went into the ErrDisable state after flapping 2 times in 30 seconds.

# **Log Message**

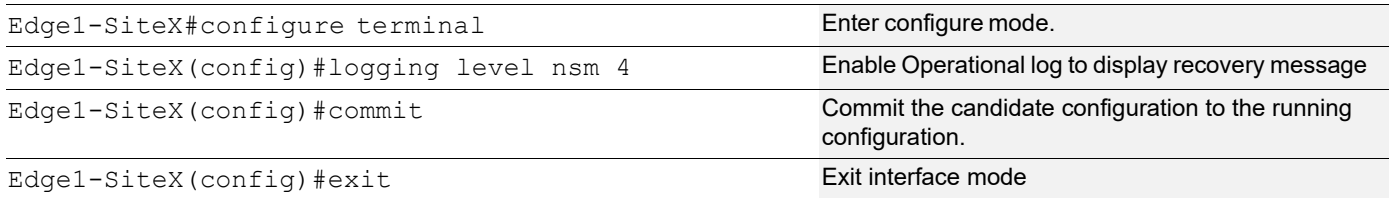

2017 Sep 18 11:52:12 : NSM : CRITI : [IFMGR\_IF\_DOWN\_2]: Interface xe11 changed state to down (config-if)#no shut (config-if)#2017 Sep 18 11:52:15 : NSM : CRITI : [IFMGR\_IF\_UP\_2]: Interface xe11 changed state to up 2017 Sep 18 11:52:15 : NSM : WARN : [VXLAN OPR ACCESSPORT UP 4]: VXLAN Access port on xe11 is up 2017 Sep 18 11:52:15 : NSM : CRITI : [IFMGR\_ERR\_DISABLE\_DOWN\_2]: Interface xe11 moved to errdisable state due to link-flap 2017 Sep 18 11:52:15 : NSM : CRITI : [IFMGR\_IF\_DOWN\_2]: Interface xe11 changed state to down

Note: Interface xe11 recovered from the ErrDisable state after a 50 second time-out.

# **Manual Recovery**

An interface can be recovered manually from the Errdisable state, when configure shutdown followed by no shutdown using CLI. Shutdown will recover the interface from errdisable state and No shutdown will make the interface up state.

### **RTR1**

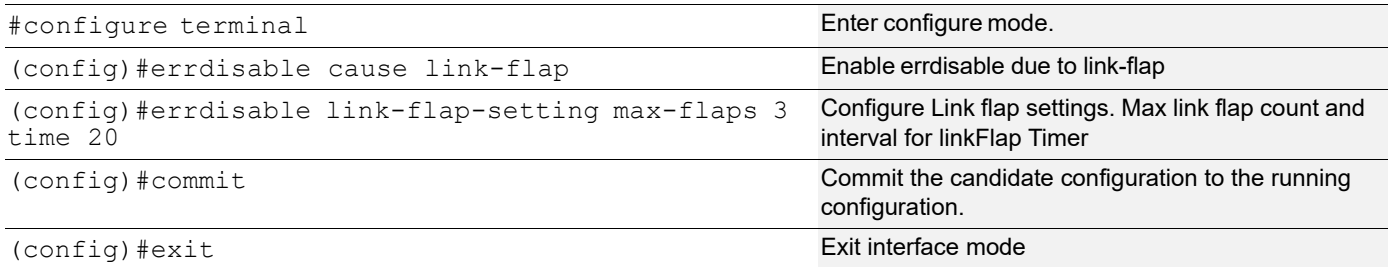

```
#show running-config | include errdisable
errdisable cause link-flap
errdisable link-flap-setting max-flaps 3 time 20
errdisable cause stp-bpdu-guard
```
#show errdisable details

 Link Flap Timer Interval : 20 secs Link Flaps allowed Max. count : 3

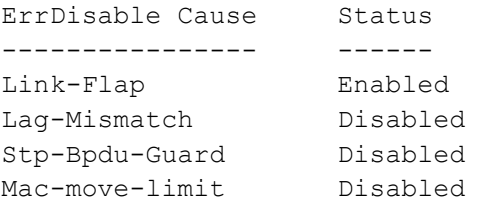

Note: Interface xe11 went into the ErrDisable state after flapping 3 times in 20 seconds.

```
(config)#do show interface errdisable status
Interfaces that will be enabled at the next timeout
Interface ErrDisable Cause Time left(secs)
--------- ---------------- ---------------
xe11 link-flap NA
(config)#do show int brief | include ED
      ED - ErrDisabled, PD - Protocol Down, AD - Admin Down, IA - InActive
xe11 ETH -- -- down ED 10g -- No No
```
Note: Interface xe11 recovered from the ErrDisable state after entering shutdown followed by no shutdown.

(config)#interface xe11 (config-if)#shutdown 2017 Sep 18 13:02:20 : NSM : WARN : [IFMGR\_ERR\_DISABLE\_UP\_4]: Interface xe11 recovered from link-flap errdisable (config-if)#no shut (config-if)#2017 Sep 18 13:02:21 : NSM : CRITI : [IFMGR\_IF\_UP\_2]: Interface xe11 changed state to up 2017 Sep 18 13:02:21 : NSM : WARN : [VXLAN OPR ACCESSPORT UP 4]: VXLAN Access port on xe11 is up config)#do show interface errdisable (config)#do show interface brief | include ED ED - ErrDisabled, PD - Protocol Down, AD - Admin Down, IA - InActive (config)# If you configure no errdisable cause link-flap, at the global level, it recovers all the interfaces from the ErrDisable state

## **Errdisable at the Interface Level**

If you enable errdisable globally, by default all physical interfaces enable link-flap errdisable. To turn off errdisable for an interface, configure the commands below.

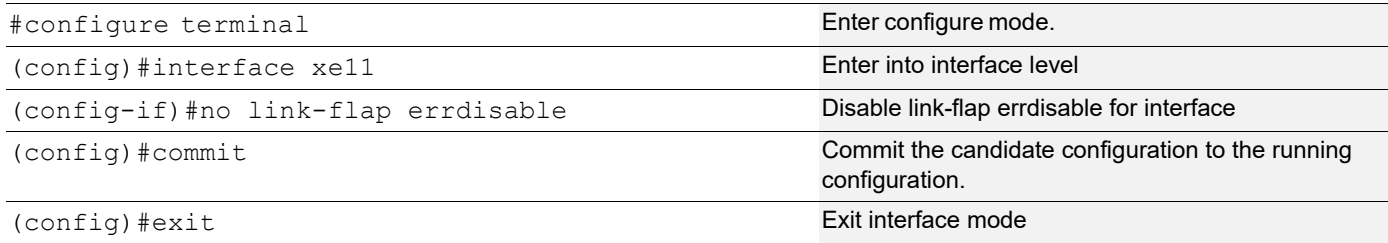

Note: If you configure "no link-flap errdisable" in interface level, either it won't allow the interface move to errdisable state or it will recover interface from errdisable state

## **Validation**

```
#show run int xe11
!
interface xe11
 description *1/2 member of PO3 - Connected to IXIA 6/6*
 channel-group 3 mode active
 no link-flap errdisable
!
```
# CHAPTER 23 Unidirectional Link Detection Configuration

This chapter shows a complete configuration to enable UDLD in a simple network topology.

The purpose of Unidirectional Link Detection protocol (UDLD) is to monitor the physical links and detect when a unidirectional link exists. Upon detection user can either block the port or notify the link status based on the network administrator's configuration.

UDLD works in two different modes:

- Normal mode
- Aggressive mode

# **Topology**

[Figure 23-45](#page-308-0) shows the topology of the UDLD configuration.

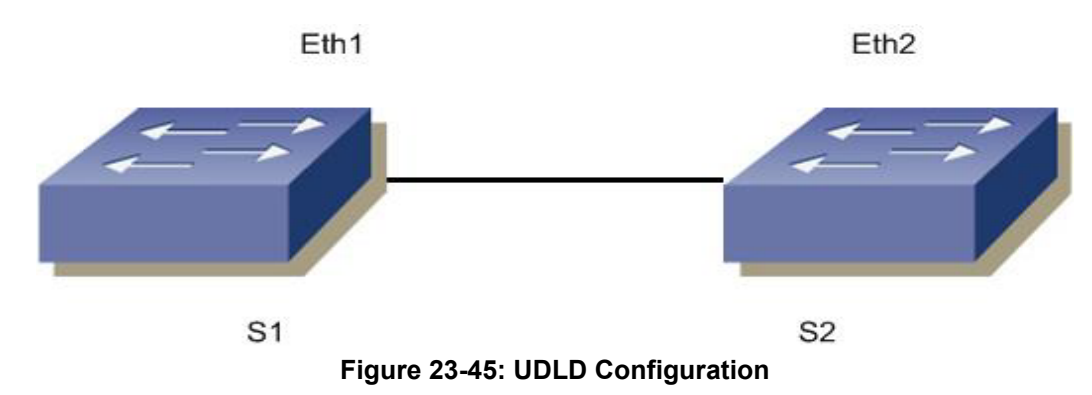

# <span id="page-308-0"></span>**S1**

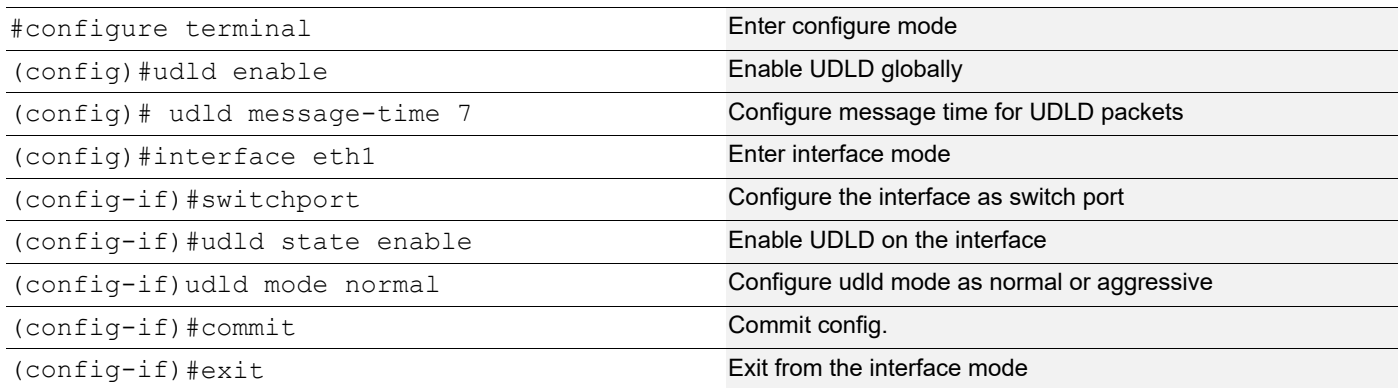

# **S2**

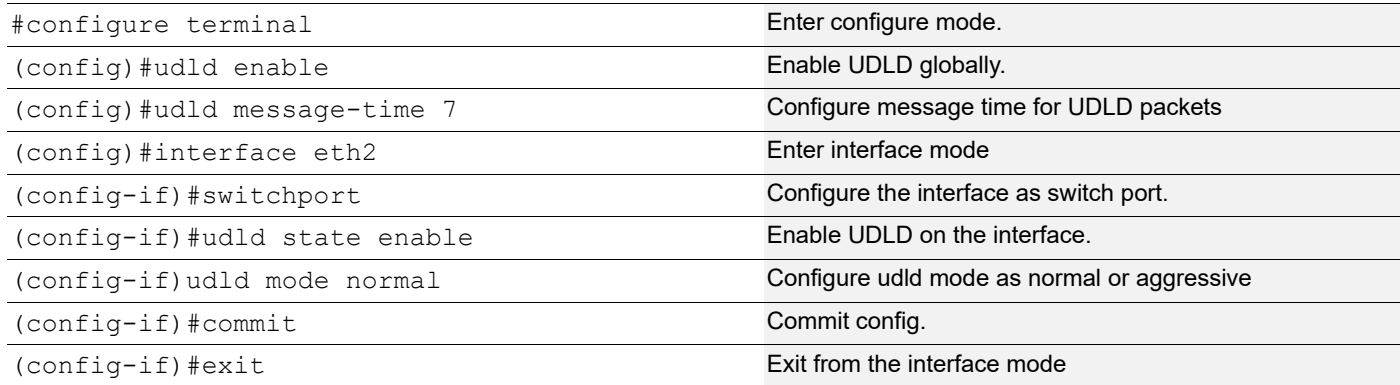

# **Validation**

```
#show udld
UDLD: Enable
Message Interval(sec) : 7
```
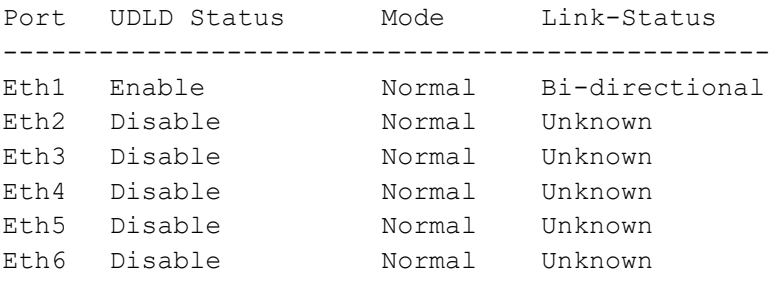

Once the links is made Uni-directional, the output of the command Show udld is as follows:

```
#show udld
UDLD: Enable
Message Interval(sec) : 7
Port UDLD Status Mode Link-Status
------------------------------------------------
Eth1 Enable Normal Unidirectional
Eth2 Disable Normal Unknown
Eth3 Disable Normal Unknown
Eth4 Disable Normal Unknown
Eth5 Disable Normal Unknown
Eth6 Disable Normal Unknown
```

```
#sh running-config 
udld Enable
udld message-time 7
#sh running-config in eth1
!
interface eth1
 switchport
 udld state Enable
!
#sh udld interface eth1
UDLD Status : Enable
UDLD Mode : Normal
```
Link-State : Unknown

For aggressive mode, udld output is as follows:

```
#show udld
    UDLD : Enable
    Message Interval(sec) : 7
```
Port UDLD Status Mode Link-Status ----------------------------------------------- eth1 Enable Aggressive Bi-Directional

#sh running config udld Enable udld message-time 7

```
#sh running-config in eth1
   interface eth1
switchport
```
# **Enable UDLD under bridge-group**

#### **S1**

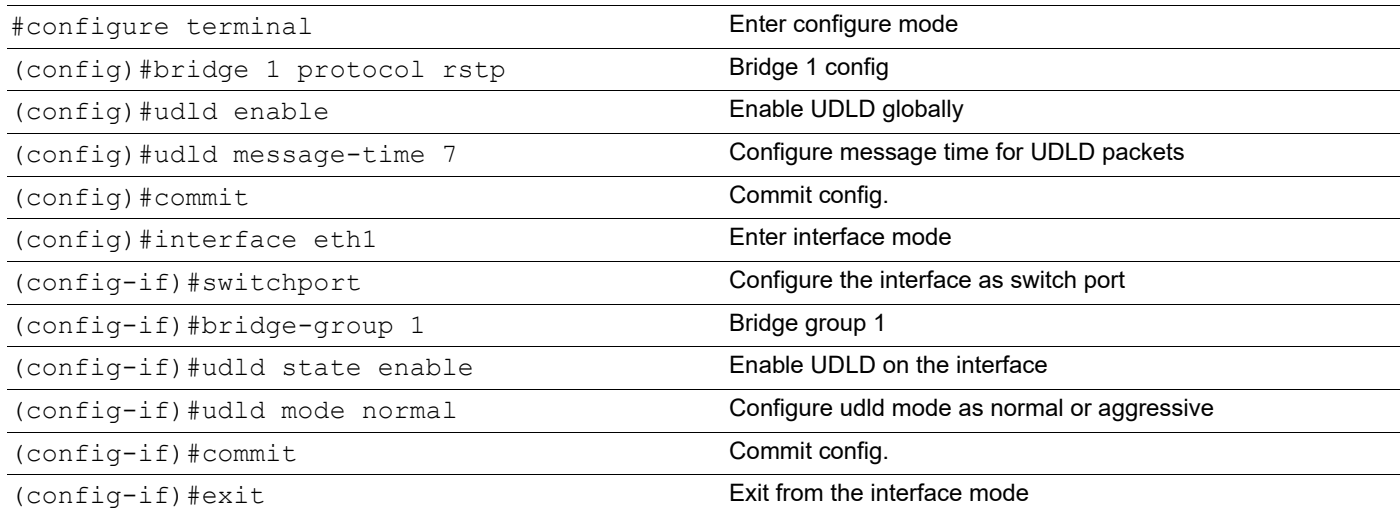

### **S2**

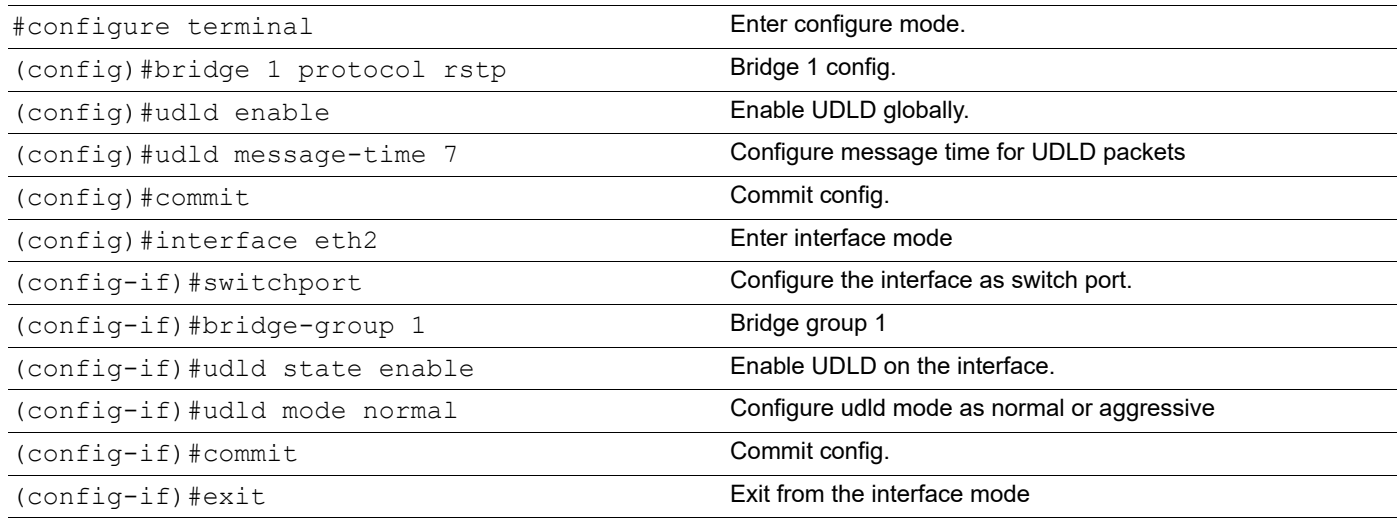

### **Validation**

#sh running-config | i bridge 1 bridge 1 protocol rstp

```
#sh running-config in eth1
 interface eth1
 switchport
 bridge-group 1
 udld state Enable
```
#sh udld UDLD : Enable Message Interval (sec) : 15 Port UDLD Status Mode Link-Status ------------------------------------------------- eth1 Enable Normal Bi-Directional

# CHAPTER 24 MAC Authentication Bypass

MAC Authentication Bypass (MAB) is used for a non-authenticating device (a device without an 802.1X supplicant running on it) connecting to a network with 802.1X enabled. Since there is no supplicant to answer the EAP identity requests from the authenticator (switch, wireless controller, etc.) the authenticator will generate the authentication request for the endpoint using the endpoint's MAC address as the username/password for the Access-Request message.

Note: Multicast address is not accepted for host address of radius-server.

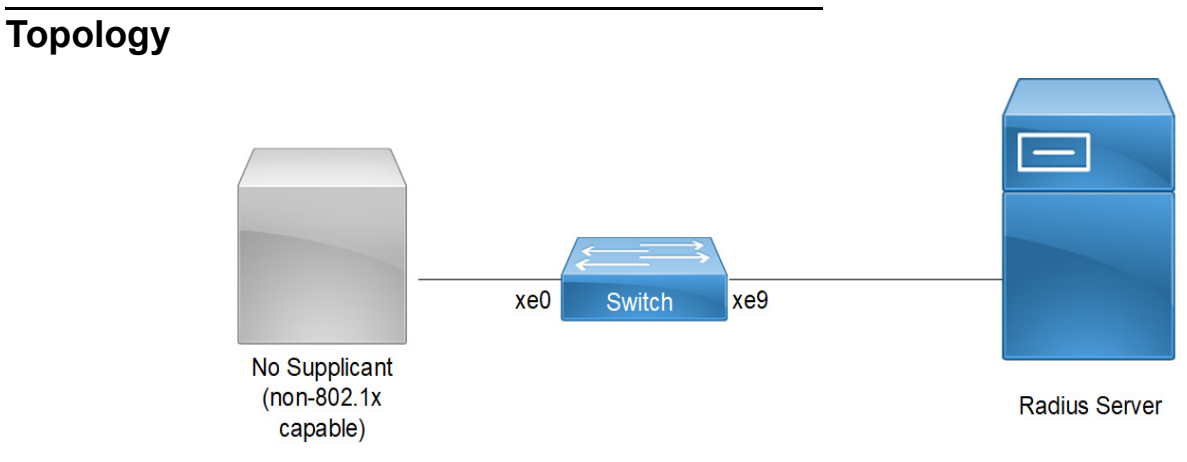

**Figure 24-46: MAB Topology**

# **Configuration**

## **Switch Configuration for MAC Authentication Bypass (MAB)**

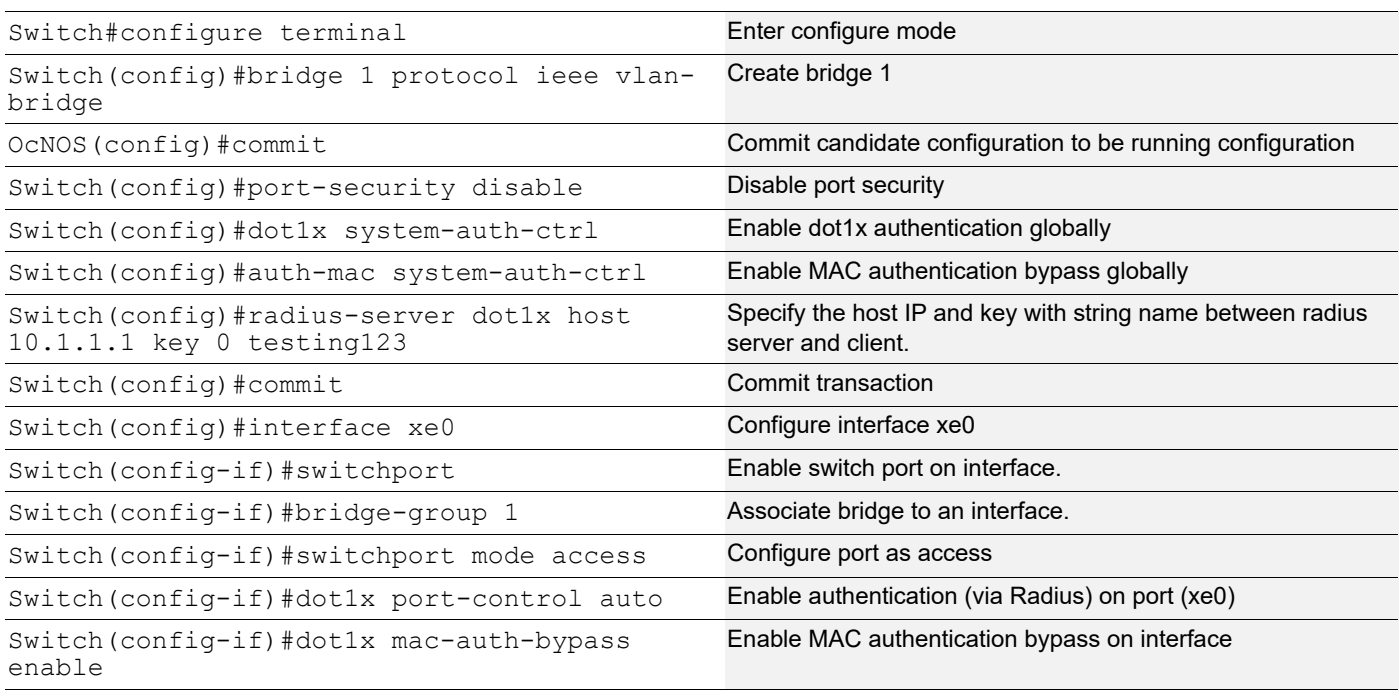

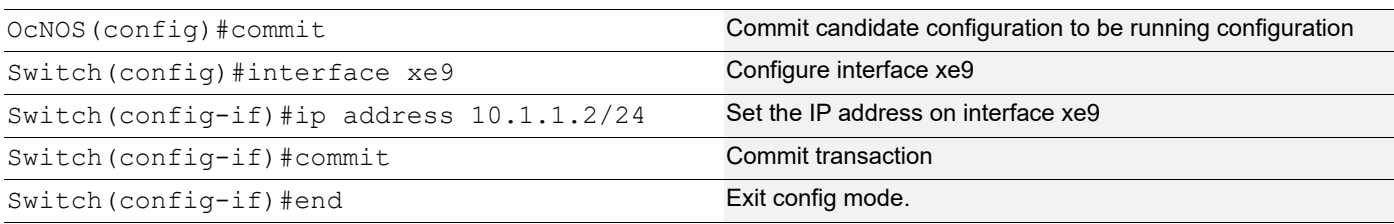

## **Validation**

### Verify MAB on Switch

Switch#show mab all Global MAC Authentication Enabled RADIUS server address: 10.1.1.1:1812 Next radius message id: 4 RADIUS client address: not configured

MAB info for interface xe0 Dot1x timer: Expired MAB Authentication Enabled Supplicant name: 00:07:E9:A5:3D:FA Status: MAC Authorized Last rejected MAC:

## **Configuration**

## **MAC Authentication Configuration**

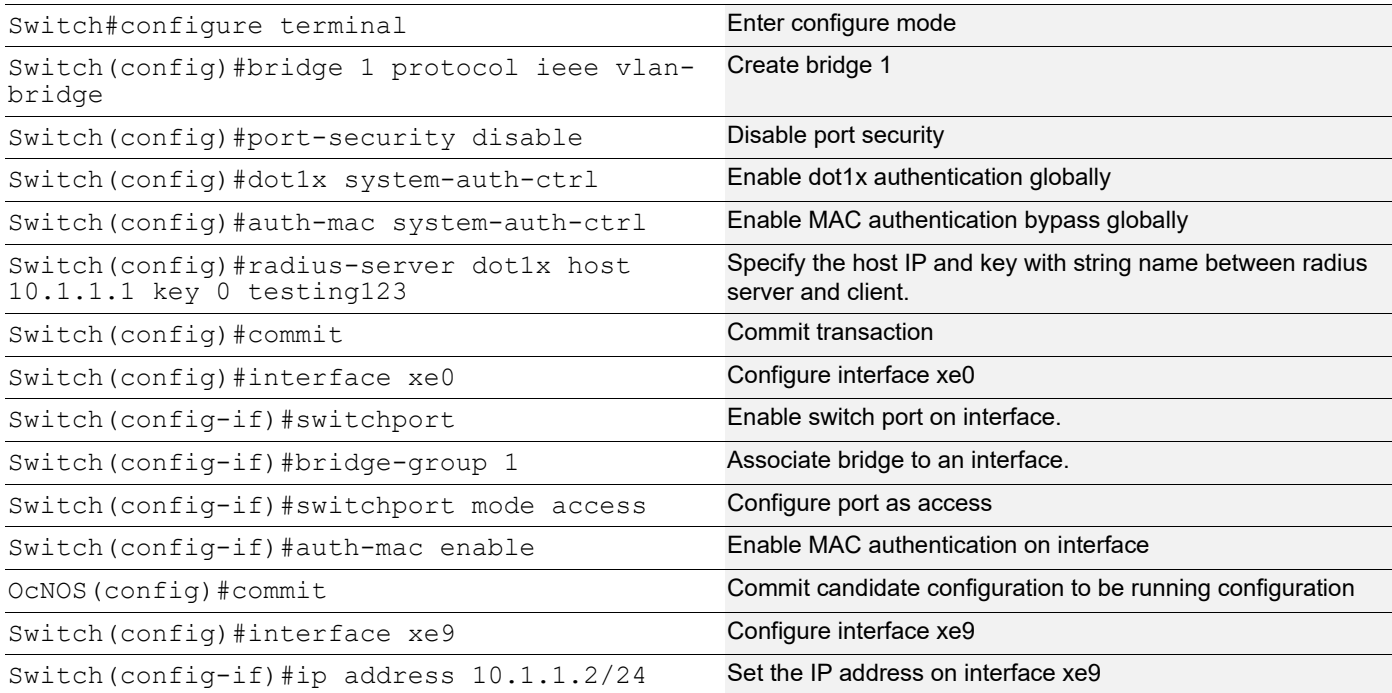

Switch(config-if)#commit Commit Commit Commit Commit transaction

Switch(config-if)#end Exit config mode.

Note: When AUTH-MAC is enabled on the interface MAC-AUTH bypass cannot be enabled and vice-versa.

## **Validation**

#### Verify MAB on Switch

Switch#show mab all Global MAC Authentication Enabled RADIUS server address: 10.1.1.1:1812 Next radius message id: 9 RADIUS client address: not configured

MAB info for interface xe0 Dot1x timer: Expired MAB Authentication Disabled Supplicant name: 00:07:E9:A5:3D:FA Status: MAC Authorized Last rejected MAC: 00:07:E9:A5:4E:25

# CHAPTER 25 Traffic Segmentation-Protected Port

The protected port is a feature that does not forward any traffic (unicast, multicast, or broadcast) to any other port that is also a protected port. However, a protected port can communicate with an unprotected port and vice-versa.

The protected port is a feature that does not forward any traffic (unicast, multicast, or broadcast) to any other port that is also a protected port. However, a protected port can communicate with an unprotected port and vice-versa.

- Protected port(isolated) to protected port(isolated) communication is not allowed.
- Protected port(isolated) to protected port(community) communication is not allowed.
- Protected port(isolated) to protected port(promiscuous) communication is allowed.
- Protected port(community) to protected port(community) communication is allowed.
- Protected port(community) to protected port(promiscuous) communication is allowed.
- Protected port(promiscuous) to protected port(promiscuous) communication is allowed.
- Unprotected port to protected port(any type) communication is allowed.

The protected port configuration is local to the switch. This information is not propagated outside the switch. Protected ports across switches can still be able to communicate with each other.

The use of protected ports ensures that there is no exchange of unicast, broadcast, or multicast data traffic between ports on the same switch so that one neighbor does not see the traffic generated by another neighbor.

# **Topology**

[Figure 25-47](#page-316-0) displays Traffic Segmentation-Protected Port Topology

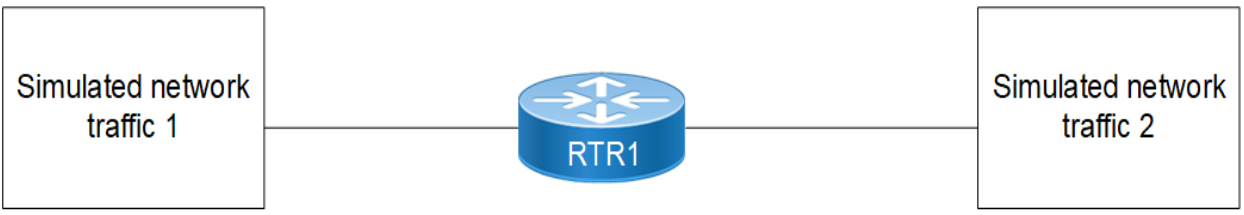

**Figure 25-47: Traffic Segmentation-Protected Port Topology**

# <span id="page-316-0"></span>**Isolated-Promiscuous Configuration**

## **RTR1**

### Bridge Configuration:

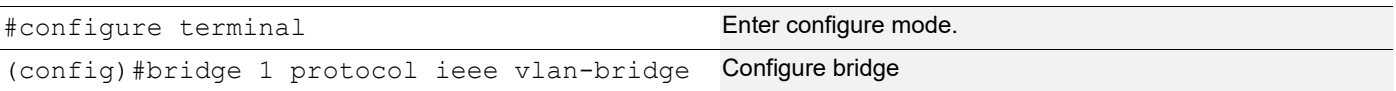

## VLAN Configuration:

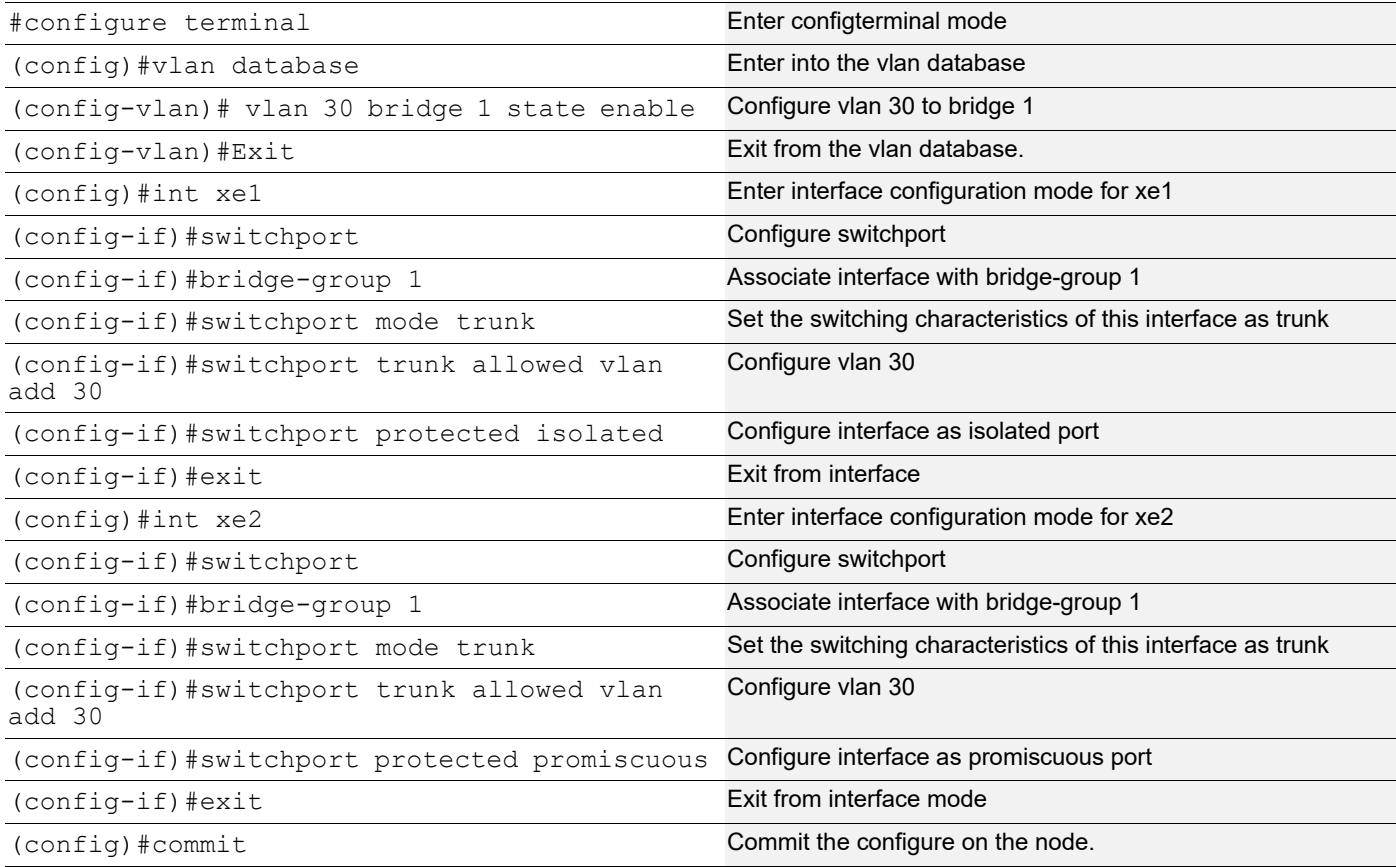

# **Validation**

## **RTR1**

```
#show running-config interface xe1
!
interface xe1
switchport
    switchport protected isolated
    bridge-group 1
    switchport mode trunk
    switchport trunk allowed vlan add 30
!
#show running-config interface xe2
!
interface xe2
 switchport
 switchport protected promiscuous
 bridge-group 1
  switchport mode trunk
  switchport trunk allowed vlan add 30
```

```
#show interface xe1
Interface xe1
  Flexport: Non Control Port (Active)
  Hardware is ETH Current HW addr: 80a2.353f.edb7
  Physical:80a2.353f.edb7 Logical:(not set)
  Forward Error Correction (FEC) configured is Auto (default)
  FEC status is N/A
  Port Mode is trunk
  Protected Mode is Isolated
  Interface index: 5001
  Metric 1 mtu 1500 duplex-full link-speed 10g
  Debounce timer: disable
  <UP,BROADCAST,RUNNING,MULTICAST>
  VRF Binding: Not bound
  Label switching is disabled
  No Virtual Circuit configured
  Administrative Group(s): None
  Bandwidth 10g
  DHCP client is disabled.
  Last Flapped: 2022 Jan 06 13:13:42 (00:24:53 ago)
  Statistics last cleared: 2022 Jan 06 13:13:42 (00:24:53 ago)
   5 minute input rate 0 bits/sec, 0 packets/sec
   5 minute output rate 256 bits/sec, 0 packets/sec
  RX
     unicast packets 0 multicast packets 7 broadcast packets 0
     input packets 7 bytes 814
     jumbo packets 0
     undersize 0 oversize 0 CRC 0 fragments 0 jabbers 0
     input error 0
     input with dribble 0 input discard 7
    Rx pause 0
  TX
    unicast packets 0 multicast packets 749 broadcast packets 0
     output packets 749 bytes 47944
     jumbo packets 0
     output errors 0 collision 0 deferred 0 late collision 0
     output discard 0
     Tx pause 0
#show interface xe2
Interface xe2
  Flexport: Non Control Port (Active)
  Hardware is ETH Current HW addr: 80a2.353f.edb9
  Physical:80a2.353f.edb9 Logical:(not set)
  Forward Error Correction (FEC) configured is Auto (default)
  FEC status is N/A
  Port Mode is trunk
  Protected Mode is Promiscuous
  Interface index: 5003
```

```
 Metric 1 mtu 1500 duplex-full link-speed 10g
   Debounce timer: disable
   <UP,BROADCAST,RUNNING,MULTICAST>
  VRF Binding: Not bound
  Label switching is disabled
  No Virtual Circuit configured
  Administrative Group(s): None
  Bandwidth 10g
  DHCP client is disabled.
  Last Flapped: Never
   Statistics last cleared: 2022 Jan 06 13:15:32 (00:23:52 ago)
   5 minute input rate 0 bits/sec, 0 packets/sec
   5 minute output rate 0 bits/sec, 0 packets/sec
  RX
    unicast packets 0 multicast packets 0 broadcast packets 0
    input packets 0 bytes 0
     jumbo packets 0
    undersize 0 oversize 0 CRC 0 fragments 0 jabbers 0
     input error 0
     input with dribble 0 input discard 0
    Rx pause 0
   TX
    unicast packets 0 multicast packets 4569 broadcast packets 0
     input packets 4569 bytes 327802
     jumbo packets 0
     output errors 0 collision 0 deferred 0 late collision 0
    output discard 0
    Tx pause 0
Send the vlan 30 tagged traffic from traffic 1 to traffic 2,
  #show interface counters rate mbps
+-------------------+--------------+-------------+--------------+-------------+
   | Interface|Rx mbps|Rx pps|Tx mbps|Tx pps|
+-------------------+--------------+-------------+--------------+-------------+
    Xe1 100.01 20 0.00 0
     Xe2 0.00 0 100.01 20
Send the vlan 30 tagged traffic from traffic 1 to traffic 2,
  #show interface counters rate mbps
+-------------------+--------------+-------------+--------------+-------------+
  | Interface|Rx mbps|Rx pps|Tx mbps|Tx pps|
+-------------------+--------------+-------------+--------------+-------------+
```
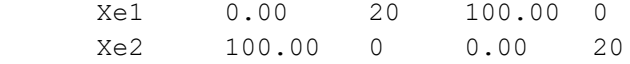

# **Isolated-Isolated Configuration**

## **RTR1**

Bridge Configuration:

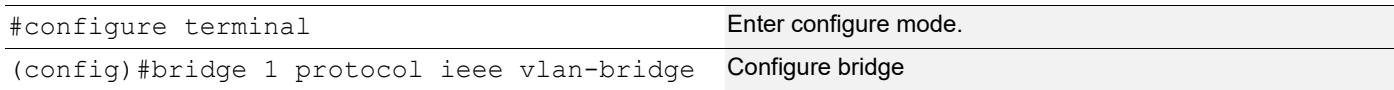

## VLAN Configuration:

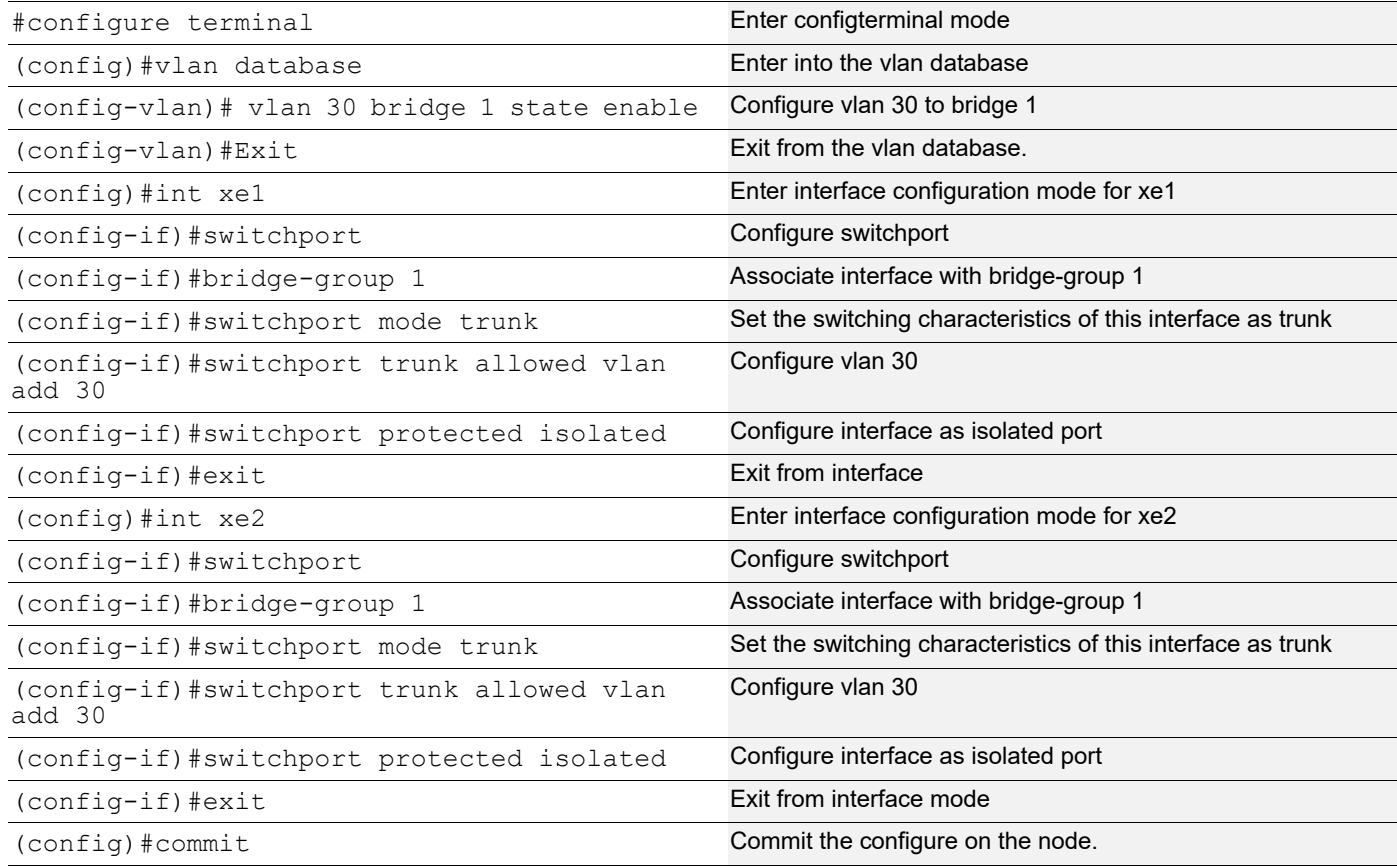

# **Validation**

### **RTR1**

```
#show running-config interface xe1
!
interface xe1
switchport
    switchport protected isolated
    bridge-group 1
```

```
 switchport mode trunk
    switchport trunk allowed vlan add 30
!
#show running-config interface xe2
!
interface xe2
 switchport
 switchport protected isolated
 bridge-group 1
 switchport mode trunk
 switchport trunk allowed vlan add 30
#show interface xe1
Interface xe1
  Flexport: Non Control Port (Active)
  Hardware is ETH Current HW addr: 80a2.353f.edb7
  Physical:80a2.353f.edb7 Logical:(not set)
  Forward Error Correction (FEC) configured is Auto (default)
  FEC status is N/A
  Port Mode is trunk
  Protected Mode is Isolated
  Interface index: 5001
  Metric 1 mtu 1500 duplex-full link-speed 10g
  Debounce timer: disable
 <UP, BROADCAST, RUNNING, MULTICAST>
  VRF Binding: Not bound
  Label switching is disabled
  No Virtual Circuit configured
  Administrative Group(s): None
  Bandwidth 10g
  DHCP client is disabled.
  Last Flapped: 2022 Jan 06 13:13:42 (00:24:53 ago)
  Statistics last cleared: 2022 Jan 06 13:13:42 (00:24:53 ago)
   5 minute input rate 0 bits/sec, 0 packets/sec
   5 minute output rate 256 bits/sec, 0 packets/sec
  RX
     unicast packets 0 multicast packets 7 broadcast packets 0
     input packets 7 bytes 814
     jumbo packets 0
    undersize 0 oversize 0 CRC 0 fragments 0 jabbers 0
     input error 0
     input with dribble 0 input discard 7
    Rx pause 0
  TX
     unicast packets 0 multicast packets 749 broadcast packets 0
     output packets 749 bytes 47944
     jumbo packets 0
     output errors 0 collision 0 deferred 0 late collision 0
     output discard 0
     Tx pause 0
```

```
#show interface xe2
Interface xe2
  Flexport: Non Control Port (Active)
  Hardware is ETH Current HW addr: 80a2.353f.edb9
  Physical:80a2.353f.edb9 Logical:(not set)
  Forward Error Correction (FEC) configured is Auto (default)
  FEC status is N/A
  Port Mode is trunk
  Protected Mode is Isolated
  Interface index: 5003
  Metric 1 mtu 1500 duplex-full link-speed 10g
  Debounce timer: disable
 <UP, BROADCAST, RUNNING, MULTICAST>
  VRF Binding: Not bound
  Label switching is disabled
  No Virtual Circuit configured
  Administrative Group(s): None
  Bandwidth 10g
  DHCP client is disabled.
  Last Flapped: Never
  Statistics last cleared: 2022 Jan 06 13:15:32 (00:23:52 ago)
   5 minute input rate 0 bits/sec, 0 packets/sec
   5 minute output rate 0 bits/sec, 0 packets/sec
  RX
    unicast packets 0 multicast packets 0 broadcast packets 0
    input packets 0 bytes 0
    jumbo packets 0
    undersize 0 oversize 0 CRC 0 fragments 0 jabbers 0
    input error 0
    input with dribble 0 input discard 0
    Rx pause 0
  TX
    unicast packets 0 multicast packets 0 broadcast packets 0
    output packets 0 bytes 0
    jumbo packets 0
    output errors 0 collision 0 deferred 0 late collision 0
    output discard 0
    Tx pause 0
Send the vlan 30 tagged traffic from traffic 1 to traffic 2, 
#show interface counters rate mbps
+-------------------+--------------+-------------+--------------+-------------+
| Interface|Rx mbps|Rx pps|Tx mbps|Tx pps|
+-------------------+--------------+-------------+--------------+-------------+
     Xe1 100.01 20 0.00 0
     Xe2 0.00 0 0.00 0
```
# CHAPTER 26 MLAG with Provider Bridging Configuration

This chapter contains sample MLAG with Provider bridging configuration.

A provider bridged network is a virtual bridged Local Area Network that comprises provider bridges (SVLAN bridges and provider edge bridges) and attached LANs, under the administrative control of a single service provider. Provider bridges interconnect the separate MACs of the IEEE 802 LANs that compose a provider bridged network, relaying frames to provide connectivity between all the LANs that provide customer interfaces for each service instance.

MLAG (also called DRNI, Distributed Resilient Network Interconnect) expands the concept of link aggregation so that it provides node-level redundancy by allowing two or more nodes to share a common LAG endpoint. MLAG emulates multiple nodes to represent as a single logical node to the remote node running link aggregation. As a result, even if one of the nodes is down there exists a path to reach the destination through the other nodes.

Note: For MLAG with PB, use provider rstp edge bridge on TOR (PEB) nodes and LEAF (PB) node.

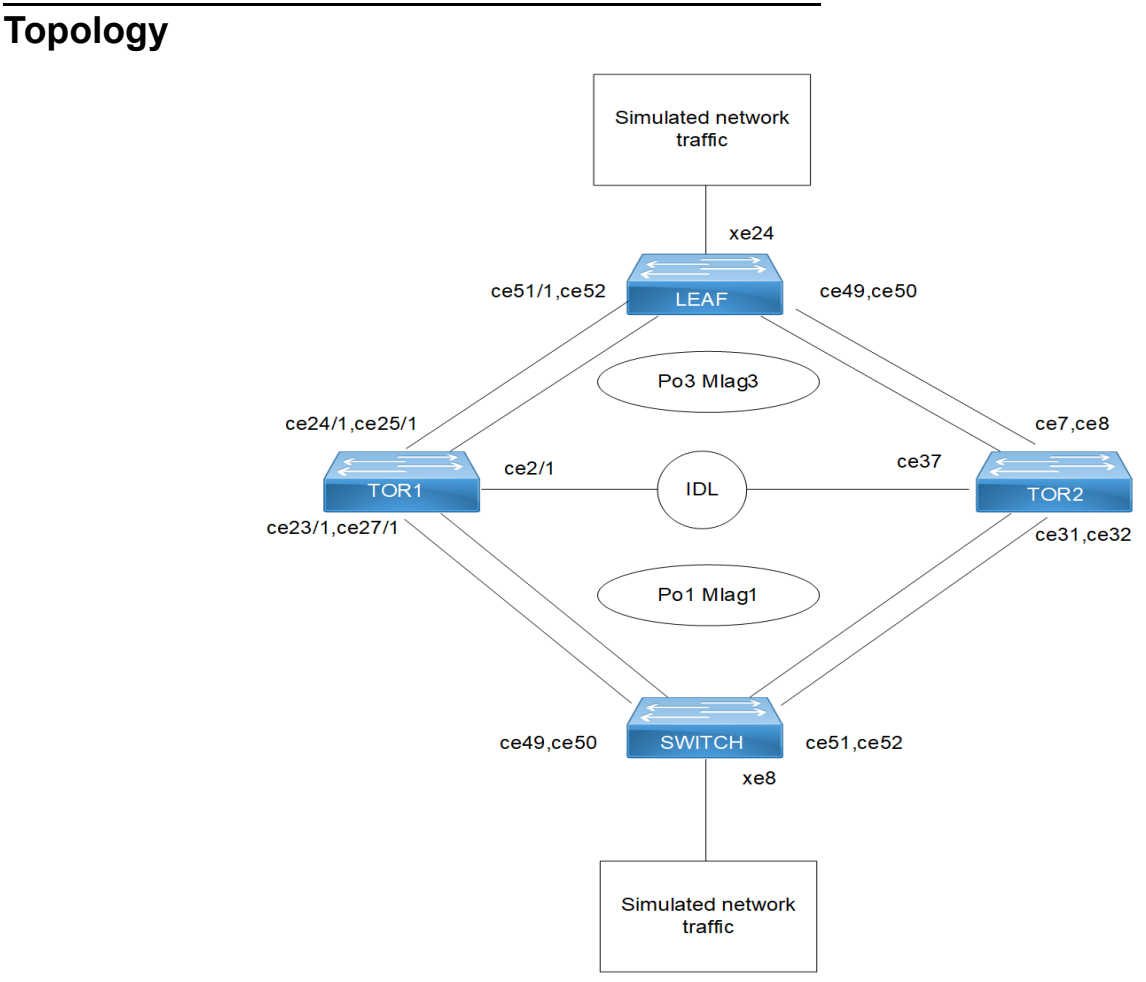

**Figure 26-48: MLAG with Provider Bridging**

# **Configuration**

### **Switch**

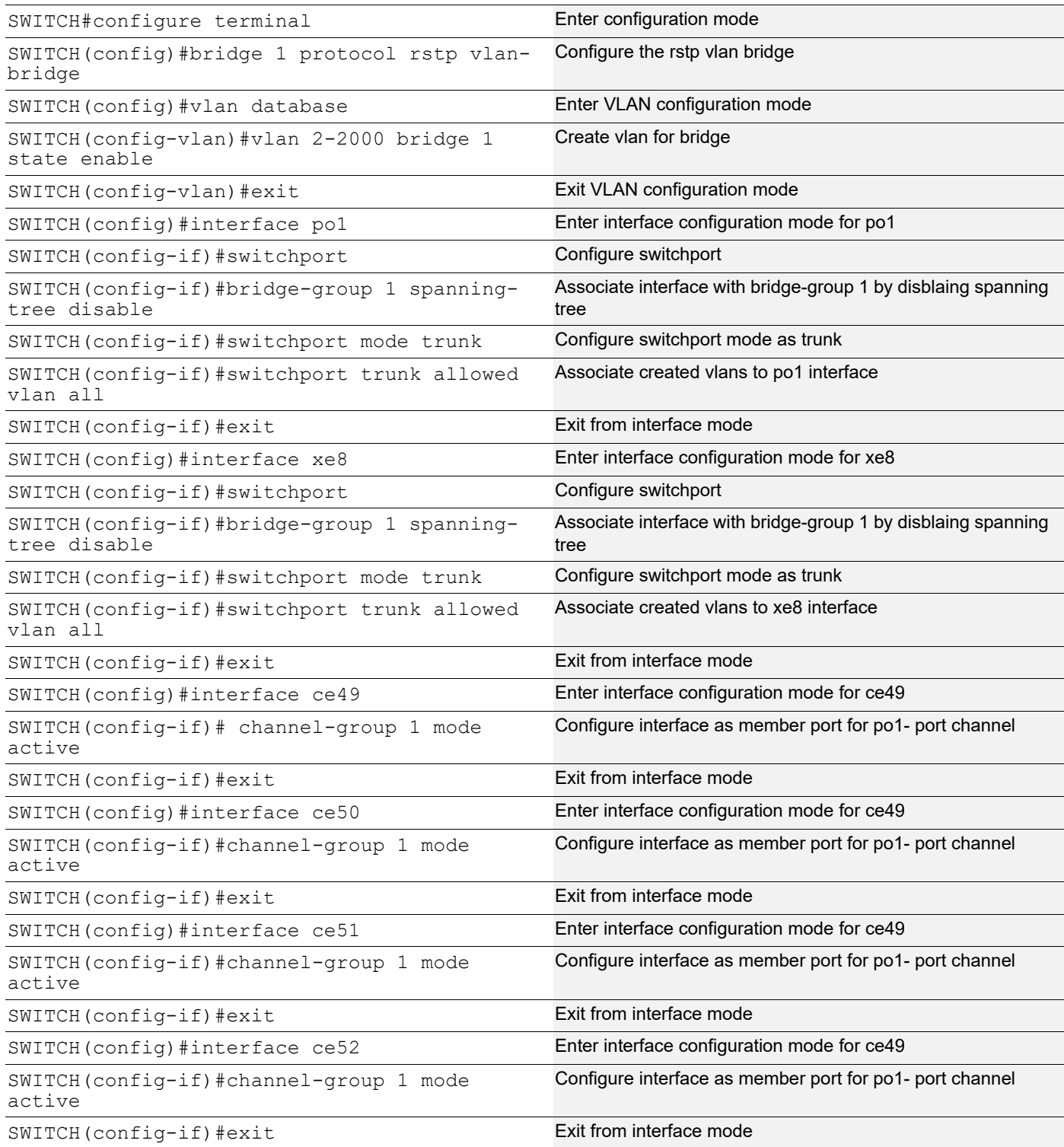

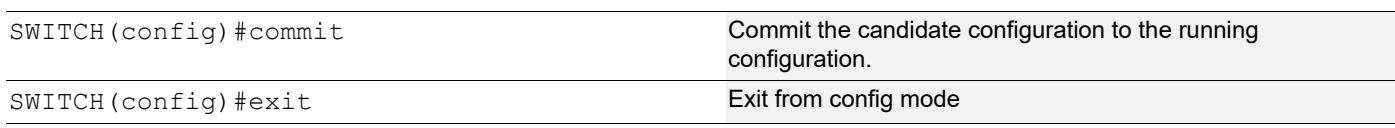

### **TOR1 (PEB)**

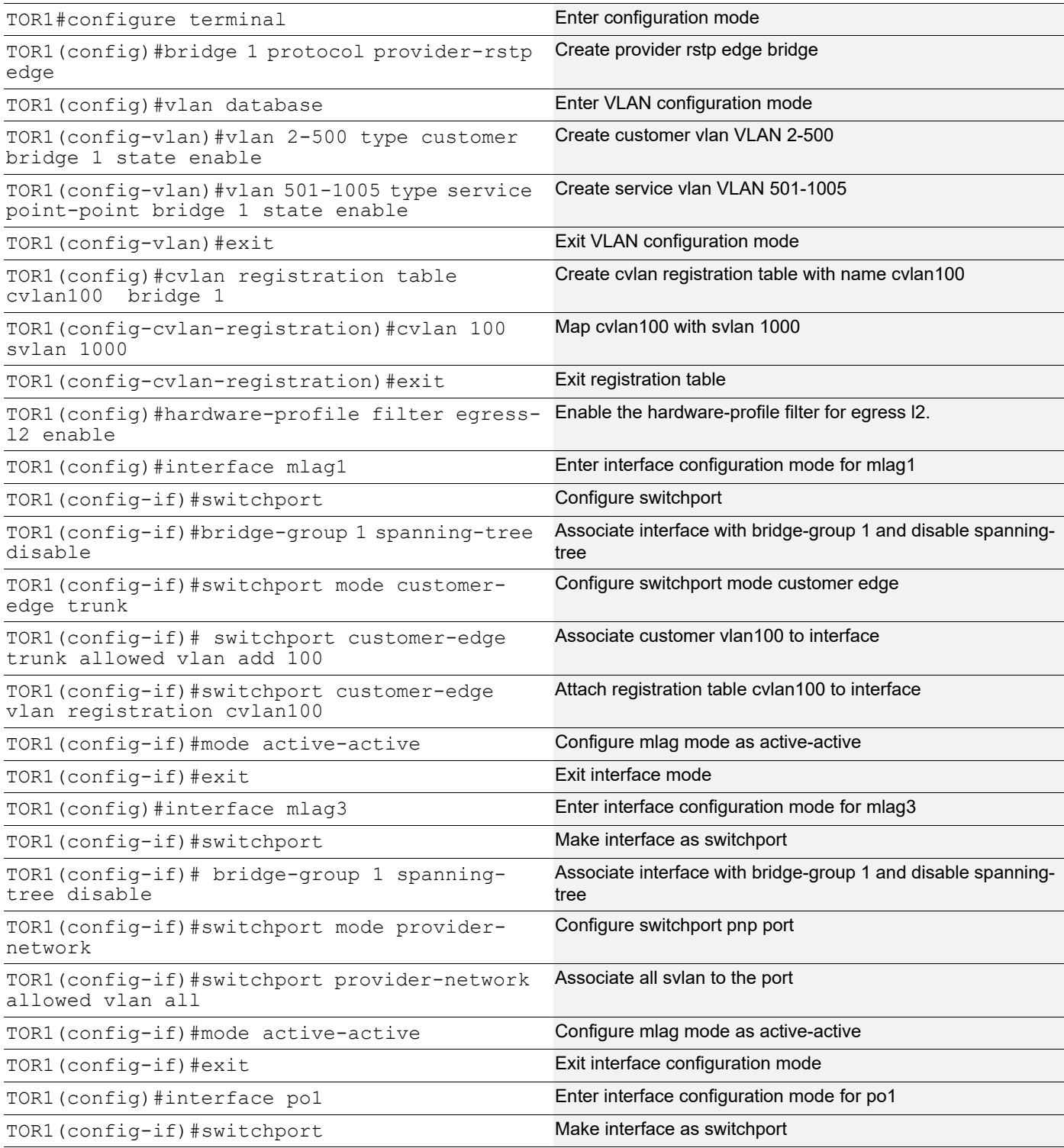

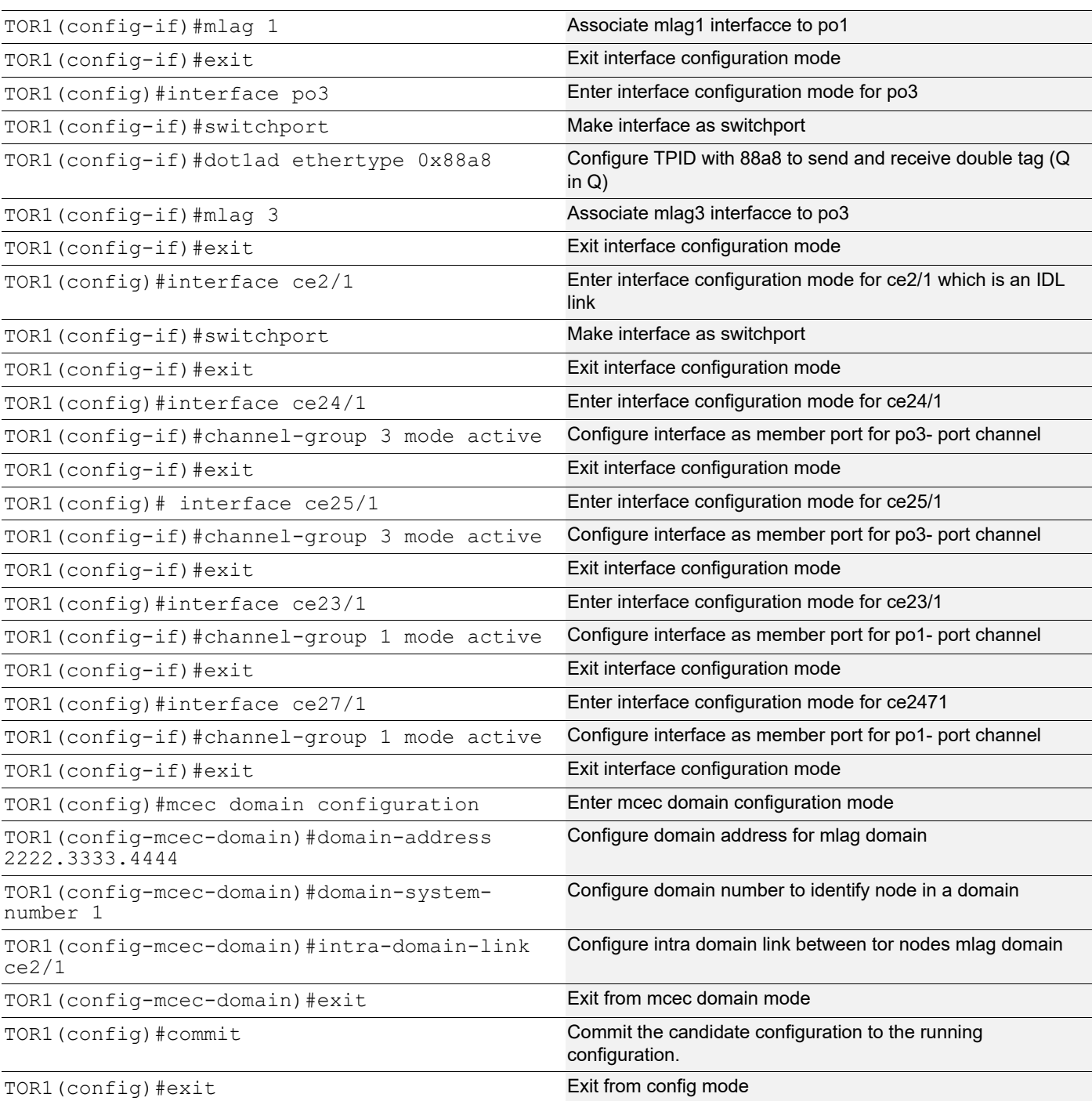

### **TOR2 (PEB)**

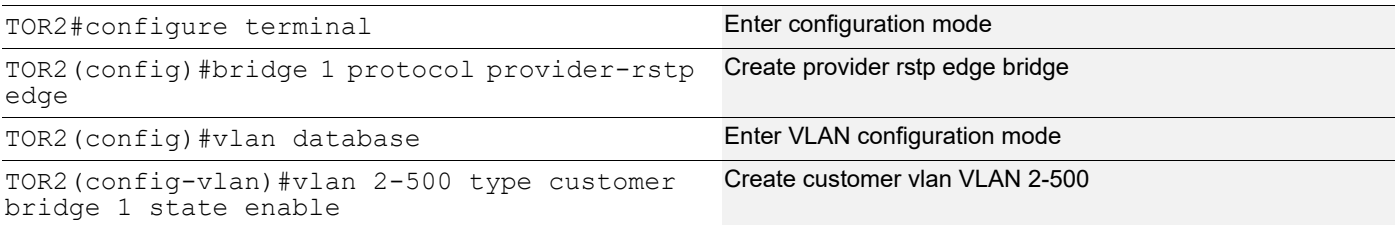

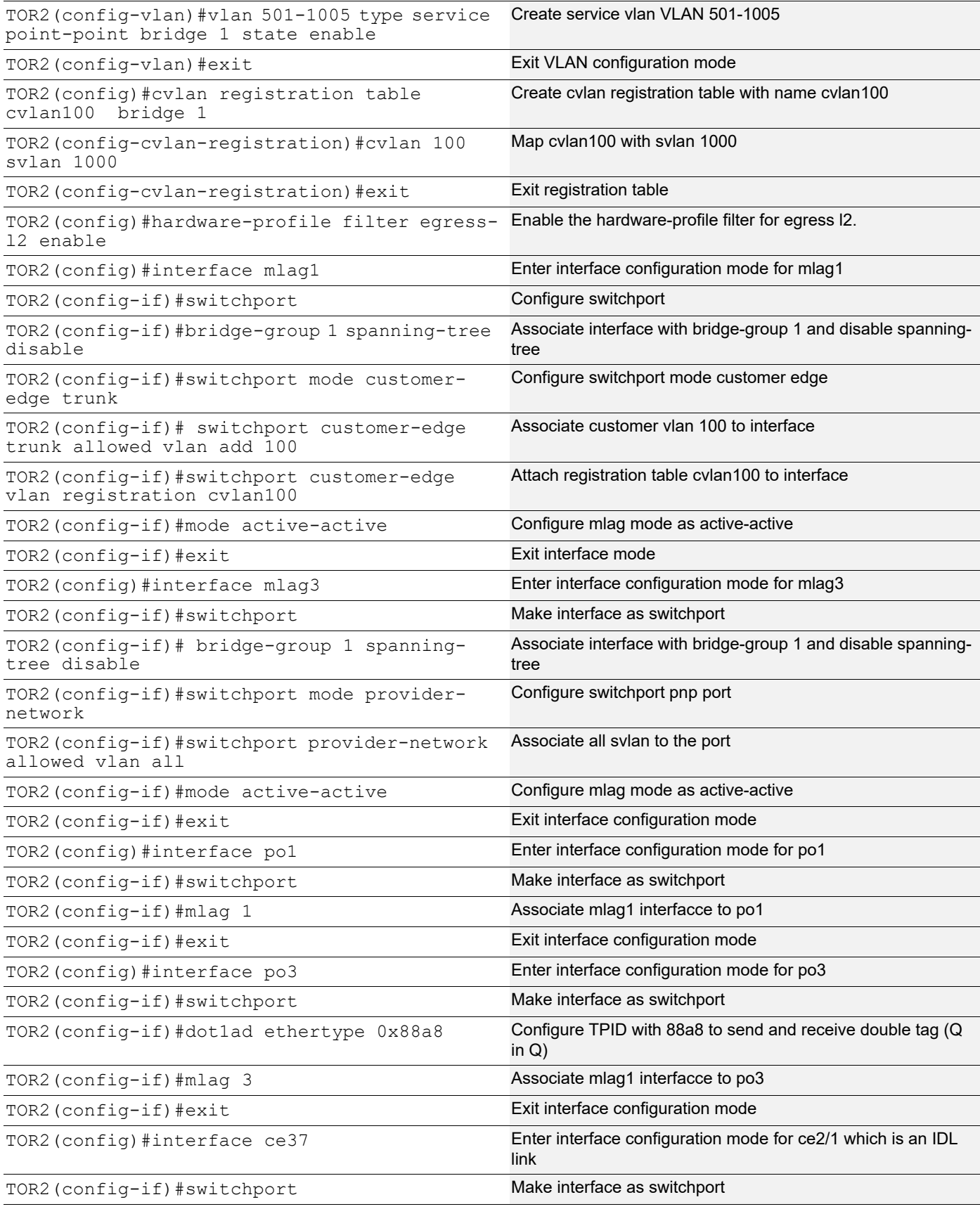

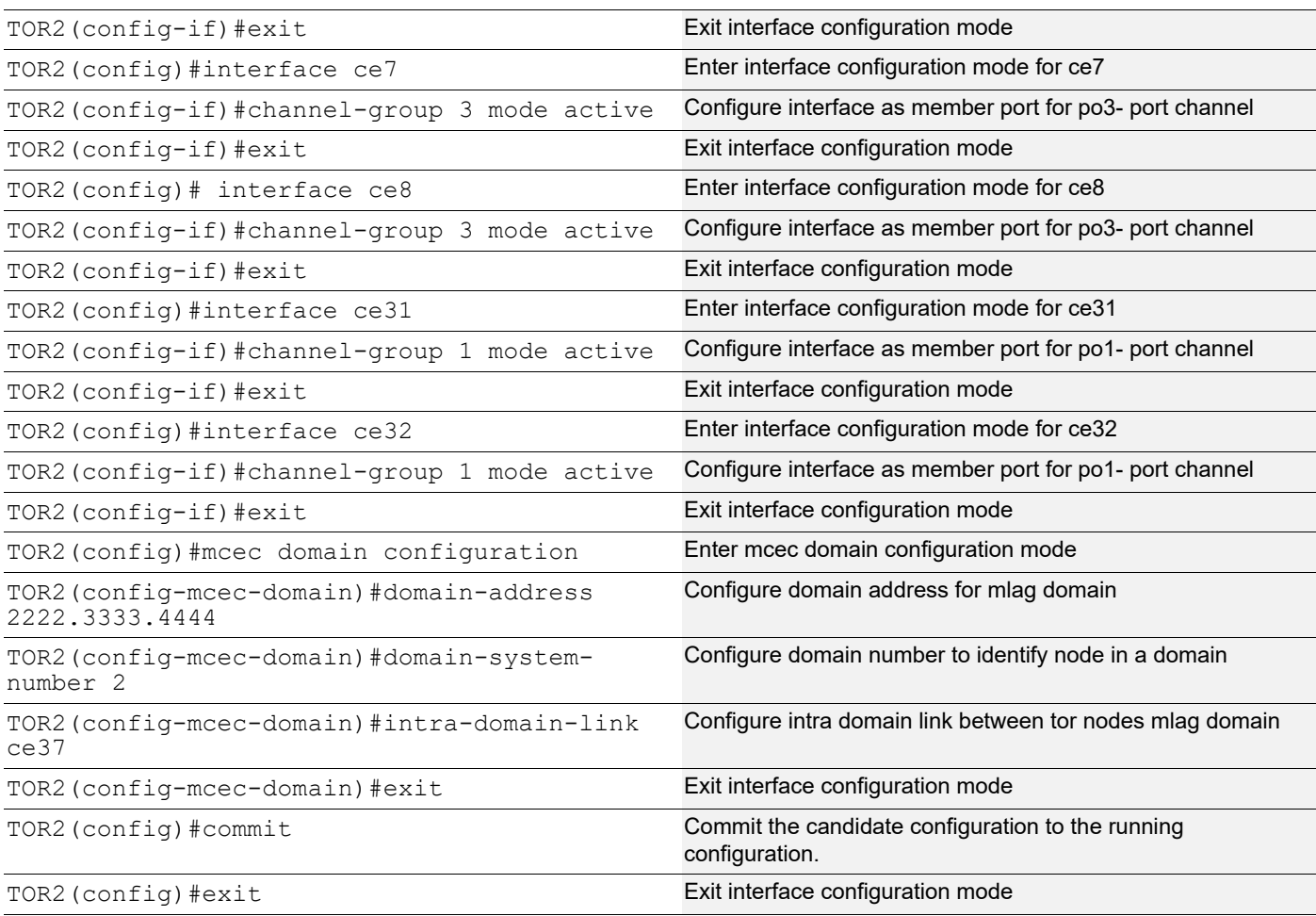

### **LEAF(PB)**

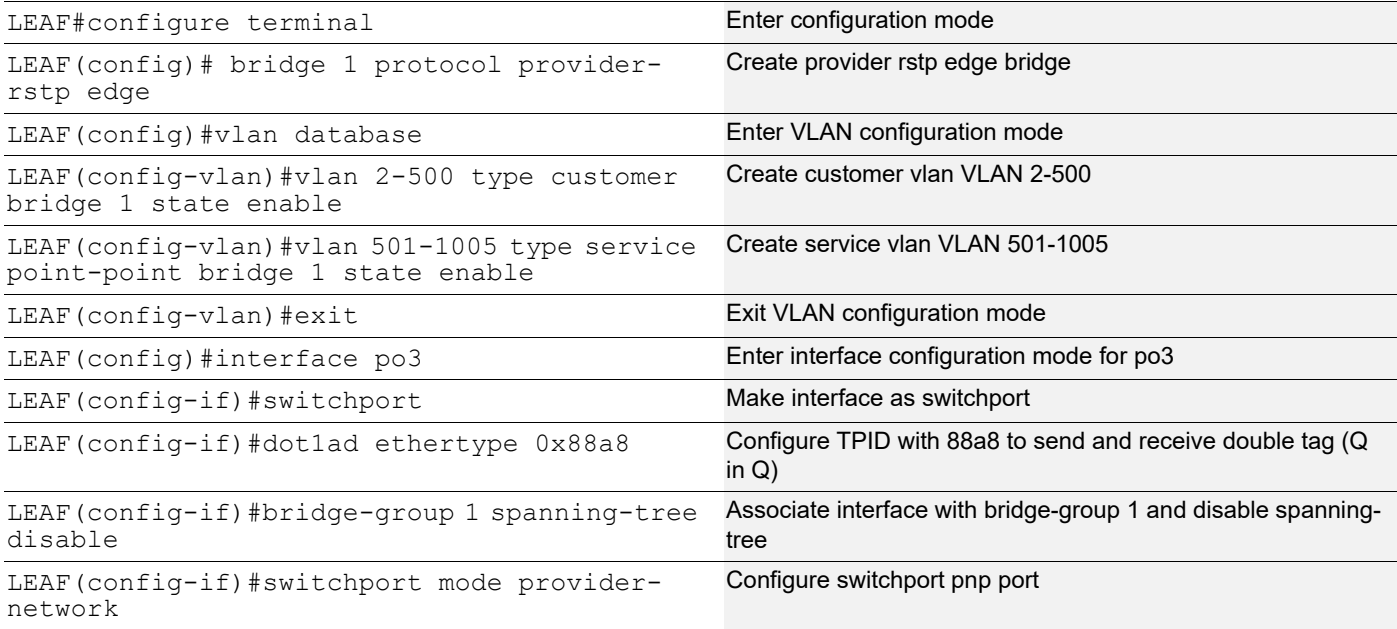

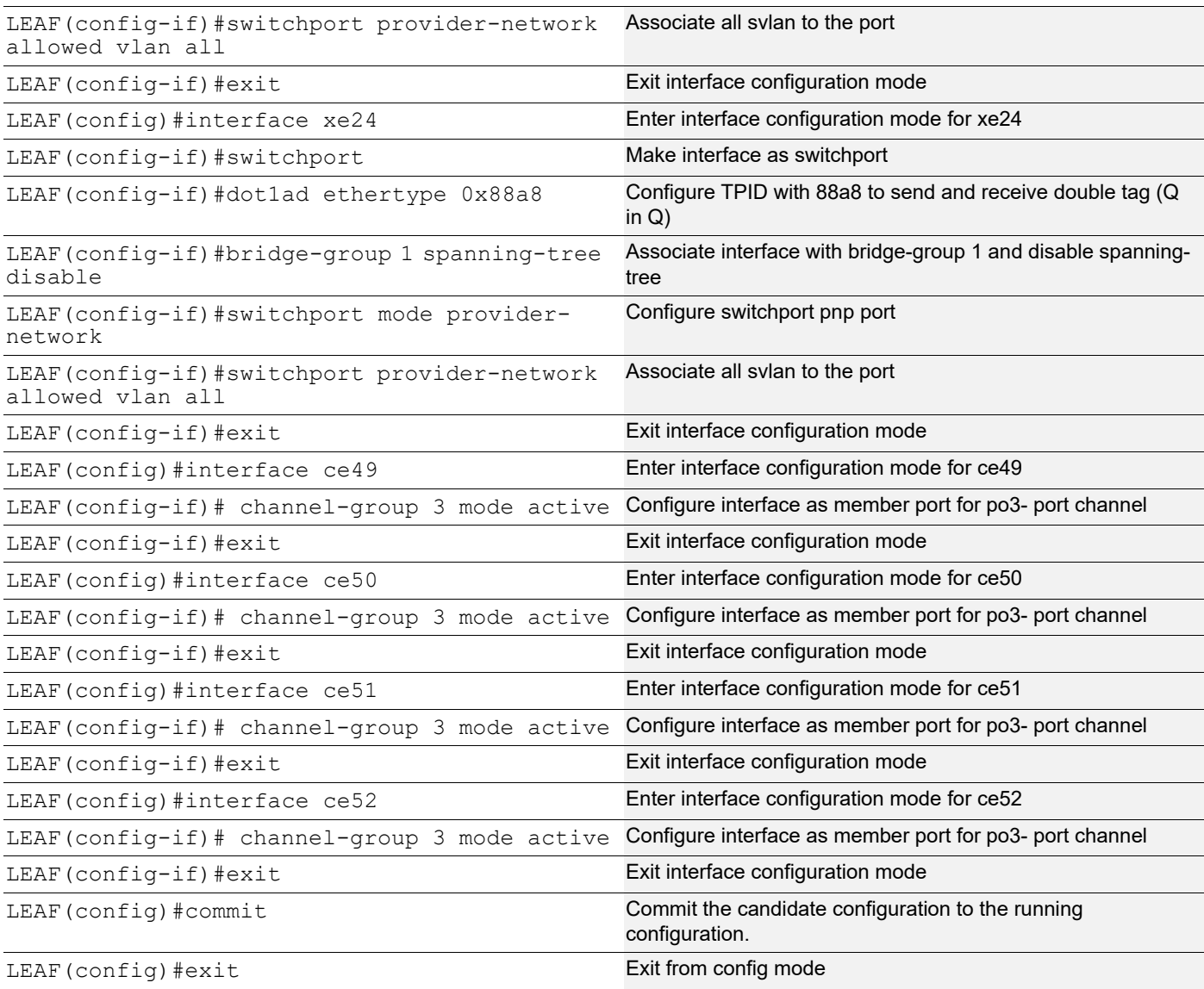

### **Validation**

Validation commands are: show mlag domain summary, show mlag domain details, show etherchannel summary, show bridge, Show mac address-table bridge <br/>bridge-id>, show cvlan registration table bridge <bridge-id>

For below show mac table output sending cvlan 100 traffic from SWITCH to LEAF, for which TOR nodes add svlan 1000 and egress same to LEAF and LEAF ixia also receives double tag.

TOR1#show mlag domain details

------------------------------------ Domain Configuration

------------------------------------

```
Domain System Number : 1
Domain Address : 2222.3333.4444
Domain Priority : 32768
Intra Domain Interface : ce2/1
Hello RCV State : Current
Hello Periodic Timer State : Slow Periodic
Domain Sync : IN SYNC
Neigh Domain Sync : IN_SYNC
Domain Adjacency : UP
Domain Sync via : Intra-domain-interface
------------------------------------
MLAG Configuration
------------------------------------
MT.AG-1Mapped Aggregator : pol
 Admin Key : 16385
 Oper Key : 16385
Physical status : 1
 Physical properties Digest : 1b bc c2 24 5a 1c cf 6 88 32 a1 4b 62 c2 c0 2
 Neigh Admin Key : 32769
 Neigh Physical status : 1
 Neigh Physical Digest : 1b bc c2 24 5a 1c cf 6 88 32 a1 4b 62 c2 c0 2
 Info RCV State : Current
  Info Periodic Time State : Standby
 Mlag Sync : IN SYNC
 Mode : Active-Active
 Current Mlag state : Active
MLAG-3
 Mapped Aggregator : po3
 Admin Key : 16387
  Oper Key : 16387
 Physical status : 1
  Physical properties Digest : 46 51 95 9d e2 90 81 47 d0 51 d9 de 4f 8 48 93
 Neigh Admin Key : 32771
 Neigh Physical status : 1
 Neigh Physical Digest : 46 51 95 9d e2 90 81 47 d0 51 d9 de 4f 8 48 93
 Info RCV State : Current
  Info Periodic Time State : Standby
 Mlag Sync : IN SYNC
 Mode : Active-Active
 Current Mlag state : Active
```

```
TOR1#
```

```
TOR1#show mlag domain summary
------------------------------------
Domain Configuration
------------------------------------
Domain System Number : 1
Domain Address : 2222.3333.4444
Domain Priority : 32768
Intra Domain Interface : ce2/1
Domain Adjacency : UP
Domain Sync via \cdot : Intra-domain-interface
------------------------------------
MLAG Configuration
------------------------------------
MT.AG-1 Mapped Aggregator : po1
  Physical properties Digest : 1b bc c2 24 5a 1c cf 6 88 32 a1 4b 62 c2 c0 2
  Total Bandwidth : 400g
 Mlag Sync : IN SYNC
 Mode : Active-Active
 Current Mlag state : Active
MLAG-3
  Mapped Aggregator : po3
  Physical properties Digest : 46 51 95 9d e2 90 81 47 d0 51 d9 de 4f 8 48 93
  Total Bandwidth : 400g
 Mlag Sync : IN SYNC
 Mode : Active-Active
 Current Mlag state : Active
TOR1#
TOR1#show etherchannel summary
  Aggregator po1 100001
  Aggregator Type: Layer2
  Admin Key: 16385 - Oper Key 16385
     Link: ce23/1 (5001) sync: 1 (Mlag-active-link)
     Link: ce27/1 (5029) sync: 1 (Mlag-active-link)
--------------------------------------
  Aggregator po3 100003
  Aggregator Type: Layer2
  Admin Key: 16387 - Oper Key 16387
     Link: ce25/1 (5005) sync: 1 (Mlag-active-link)
     Link: ce24/1 (5117) sync: 1 (Mlag-active-link)
TOR1#
```
TOR2#show mlag domain details ------------------------------------ Domain Configuration ------------------------------------ Domain System Number : 2 Domain Address : 2222.3333.4444 Domain Priority : 32768 Intra Domain Interface : ce37 Hello RCV State : Current Hello Periodic Timer State : Slow Periodic Domain Sync : IN SYNC Neigh Domain Sync : IN\_SYNC<br>Domain Adjacency : UP Domain Adjacency Domain Sync via : Intra-domain-interface ------------------------------------ MLAG Configuration ------------------------------------ MLAG-1 Mapped Aggregator : po1 Admin Key : 32769 Oper Key : 16385 Physical status : 1 Physical properties Digest : 1b bc c2 24 5a 1c cf 6 88 32 a1 4b 62 c2 c0 2 Neigh Admin Key : 16385 Neigh Physical status : 1<br>Neigh Physical Digest : 1k : 1b bc c2 24 5a 1c cf 6 88 32 a1 4b 62 c2 c0 2 Info RCV State : Current Info Periodic Time State : Standby Mlag Sync : IN SYNC Mode : Active-Active Current Mlag state : Active MLAG-3 Mapped Aggregator : po3 Admin Key : 32771 Oper Key : 16387 Physical status : 1 Physical properties Digest : 46 51 95 9d e2 90 81 47 d0 51 d9 de 4f 8 48 93 Neigh Admin Key : 16387 Neigh Physical status : 1 : 46 51 95 9d e2 90 81 47 d0 51 d9 de 4f 8 48 93 Neigh Physical Digest : 46 51 95<br>Info RCV State : Current Info Periodic Time State : Standby

```
Mlag Sync : IN SYNC
 Mode : Active-Active
  Current Mlag state : Active
TOR2# show mlag domain summary
------------------------------------
Domain Configuration
------------------------------------
Domain System Number : 2
Domain Address : 2222.3333.4444
Domain Priority (1988) 1986
Intra Domain Interface : ce37
Domain Adjacency : UP
Domain Sync via : Intra-domain-interface
------------------------------------
MLAG Configuration
------------------------------------
MLAG-1
  Mapped Aggregator : po1
  Physical properties Digest : 1b bc c2 24 5a 1c cf 6 88 32 a1 4b 62 c2 c0 2
 Total Bandwidth : 400g
 Mlag Sync : IN SYNC
 Mode : Active-Active
  Current Mlag state : Active
MLAG-3
 Mapped Aggregator : po3
  Physical properties Digest : 46 51 95 9d e2 90 81 47 d0 51 d9 de 4f 8 48 93
 Total Bandwidth : 400g
 Mlag Sync : IN SYNC
 Mode : Active-Active
 Current Mlag state : Active
TOR2#
TOR2#show etherchannel summary
  Aggregator po1 100001
  Aggregator Type: Layer2
  Admin Key: 32769 - Oper Key 16385
     Link: ce31 (5062) sync: 1 (Mlag-active-link)
     Link: ce32 (5064) sync: 1 (Mlag-active-link)
--------------------------------------
  Aggregator po3 100003
  Aggregator Type: Layer2
  Admin Key: 32771 - Oper Key 16387
    Link: ce7 (5029) sync: 1 (Mlag-active-link)
     Link: ce8 (5031) sync: 1 (Mlag-active-link)
```
TOR2#

SWITCH2#show bridge bridge 1 is running on rstp vlan-bridge Ageout time is global and if something is configured for vxlan then it will be a ffected here also Bridge CVLAN SVLAN BVLAN Port MAC Address FWD Time-out ---------+------+------+------+-----------+-----------------+-----+---------+ 1 100 xe8 0000.2223.2425 1 300 SWITCH2# SWITCH2# SWITCH2#show mac address-table bridge 1 CVLAN SVLAN MAC Address Type Ports Port-security ------+------+---------------+---------+---------+-------------- 100 0000.2223.2425 dynamic xe8 Disable SWITCH2# TOR1# show bridge bridge 1 is running on provider-rstp edge Ageout time is global and if something is configured for vxlan then it will be a ffected here also Bridge CVLAN SVLAN BVLAN Port MAC Address FWD Time-out ---------+------+------+------+-----------+-----------------+-----+---------+ 1 1000 mlag1 0000.2223.2425 1 300 TOR1#show mac address-table bridge 1 CVLAN SVLAN MAC Address Type Ports Port-security ------+------+---------------+---------+---------+-------------- 1000 0000.2223.2425 dynamic mlag1 Disable TOR1# TOR2#show bridge bridge 1 is running on provider-rstp edge Ageout time is global and if something is configured for vxlan then it will be a ffected here also Bridge CVLAN SVLAN BVLAN Port MAC Address FWD Time-out ---------+------+------+------+-----------+-----------------+-----+---------+ 1 1000 mlag1 0000.2223.2425 1 300 TOR2# TOR2# TOR2#show mac address-table bridge 1 CVLAN SVLAN MAC Address Type Ports Port-security ------+------+---------------+---------+---------+-------------- 1000 0000.2223.2425 dynamic mlag1 Disable TOR2#

LEAF#show mac address-table bridge 1 CVLAN SVLAN MAC Address Type Ports Port-security ------+------+---------------+---------+---------+-------------- 1000 0000.2223.2425 dynamic po3 Disable LEAF# LEAF#show bridge bridge 1 is running on provider-rstp edge Ageout time is global and if something is configured for vxlan then it will be a ffected here also Bridge CVLAN SVLAN BVLAN Port MAC Address FWD Time-out ---------+------+------+------+-----------+-----------------+-----+---------+ 1 1000 po3 0000.2223.2425 1 300 LEAF# Now send traffic with svlan-1000 and c-vlan 100 from LEAF to SWITCH,Tor removes svlan and send only cvlan to SWITCH LEAF#show bridge bridge 1 is running on provider-rstp edge Ageout time is global and if something is configured for vxlan then it will be a ffected here also Bridge CVLAN SVLAN BVLAN Port MAC Address FWD Time-out ---------+------+------+------+-----------+-----------------+-----+---------+ 1 1000 po3 0000.2223.2425 1 300 1 1000 xe24 0000.2425.2627 1 300 LEAF# LEAF#show mac address-table bridge 1 CVLAN SVLAN MAC Address Type Ports Port-security ------+------+---------------+---------+---------+-------------- 1000 0000.2223.2425 dynamic po3 Disable 1000 0000.2425.2627 dynamic xe24 Disable LEAF# TOR1#show bridge bridge 1 is running on provider-rstp edge Ageout time is global and if something is configured for vxlan then it will be a ffected here also Bridge CVLAN SVLAN BVLAN Port MAC Address FWD Time-out ---------+------+------+------+-----------+-----------------+-----+---------+ 1 1000 mlag1 0000.2223.2425 1 300 1 1000 mlag3 0000.2425.2627 1 300

TOR1# TOR1#show mac address-table bridge 1 CVLAN SVLAN MAC Address Type Ports Port-security ------+------+---------------+---------+---------+-------------- 1000 0000.2223.2425 dynamic mlag1 Disable 1000 0000.2425.2627 dynamic mlag3 Disable TOR1# TOR2#show bridge bridge 1 is running on provider-rstp edge Ageout time is global and if something is configured for vxlan then it will be a ffected here also Bridge CVLAN SVLAN BVLAN Port MAC Address FWD Time-out ---------+------+------+------+-----------+-----------------+-----+---------+ 1 1000 mlag1 0000.2223.2425 1 300 1 1000 mlag3 0000.2425.2627 1 300 TOR2# TOR2#show mac address-table bridge 1 CVLAN SVLAN MAC Address Type Ports Port-security ------+------+---------------+---------+---------+-------------- 1000 0000.2223.2425 dynamic mlag1 Disable 1000 0000.2425.2627 dynamic mlag3 Disable TOR2# SWITCH2#show bridge bridge 1 is running on rstp vlan-bridge Ageout time is global and if something is configured for vxlan then it will be a ffected here also Bridge CVLAN SVLAN BVLAN Port MAC Address FWD Time-out ---------+------+------+------+-----------+-----------------+-----+---------+ 1 100 xe8 0000.2223.2425 1 300 1 100 po1 0000.2425.2627 1 300 SWITCH2# SWITCH2#show mac address-table bridge 1 CVLAN SVLAN MAC Address Type Ports Port-security ------+------+---------------+---------+---------+-------------- 100 0000.2223.2425 dynamic xe8 Disable 100 0000.2425.2627 dynamic po1 Disable SWITCH2#

# **L2CP with MLAG-Provider Bridging Configuring**

### **Switch**

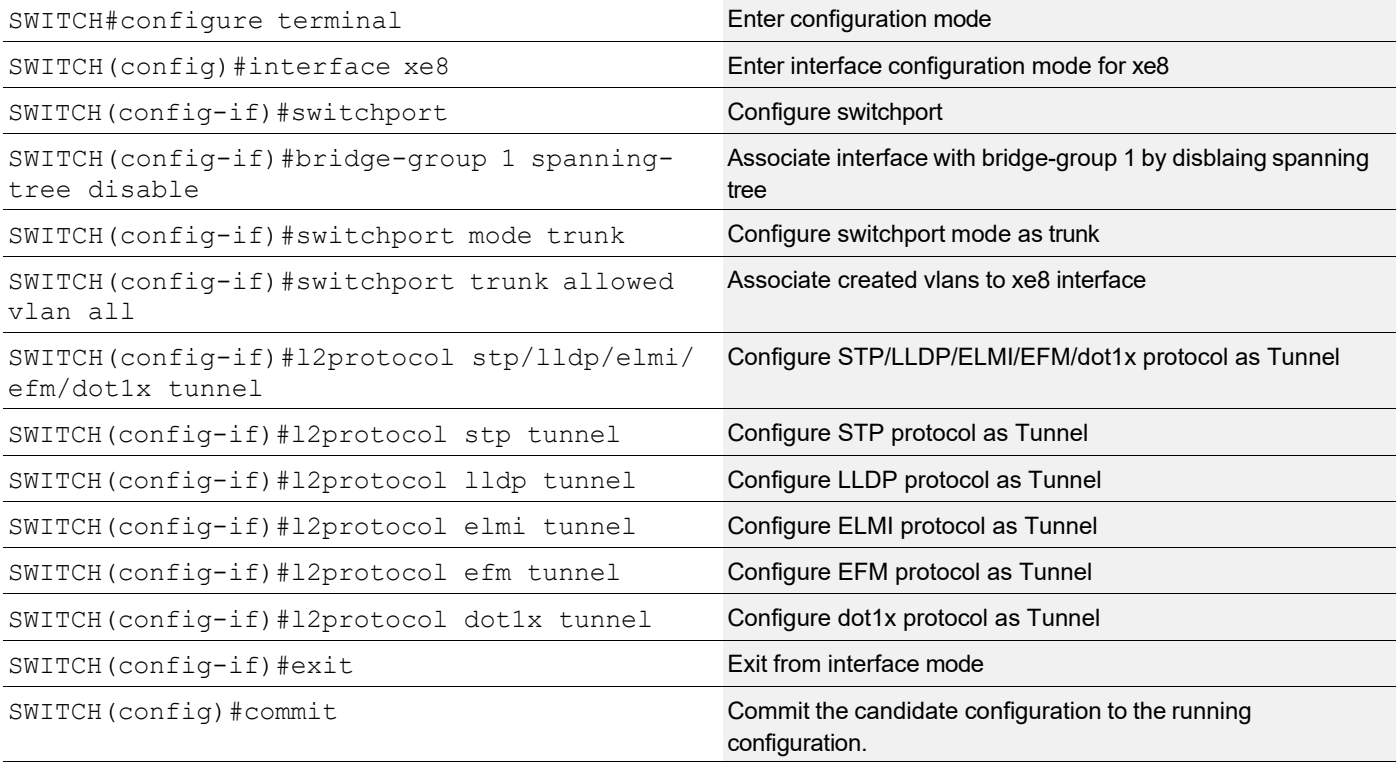

### **TOR1 (PEB)**

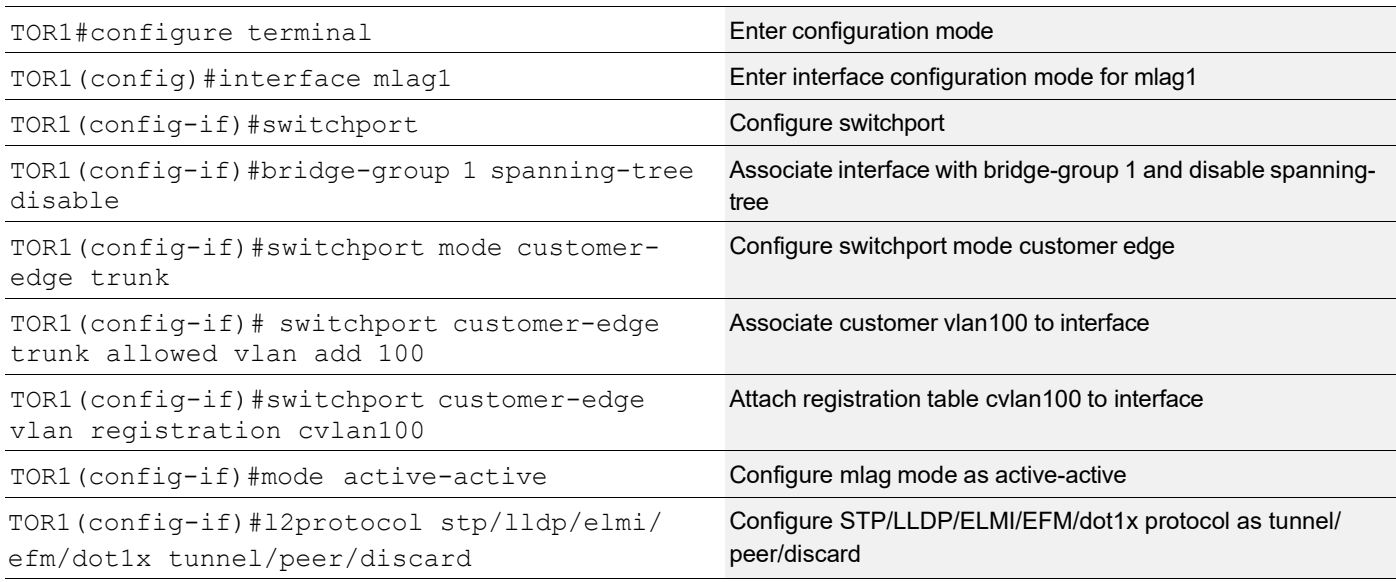

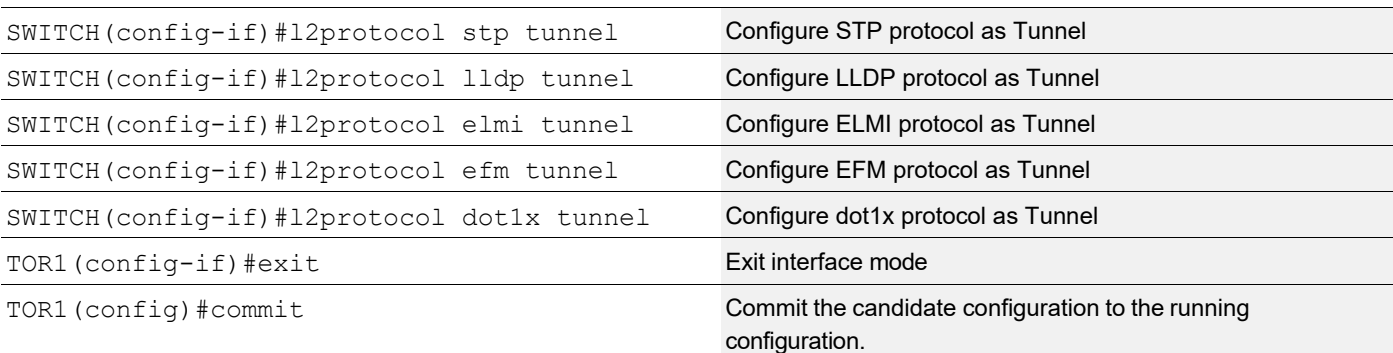

### **TOR2 (PEB)**

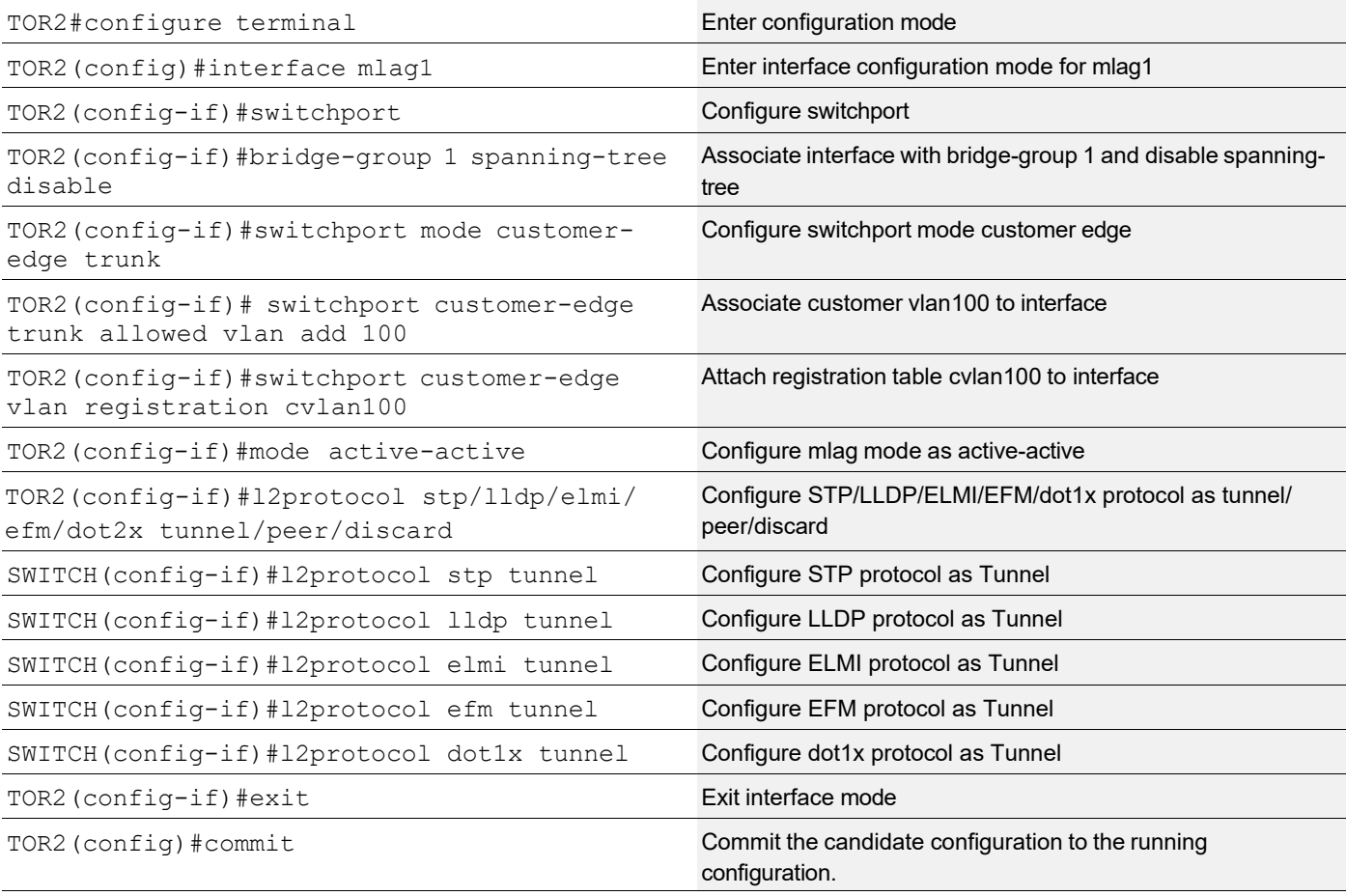

# **Validation**

### **Switch:**

SWITCH#show l2protocol processing interface xe8 Bridge Interface Name Protocol Processing Status Hardware Status

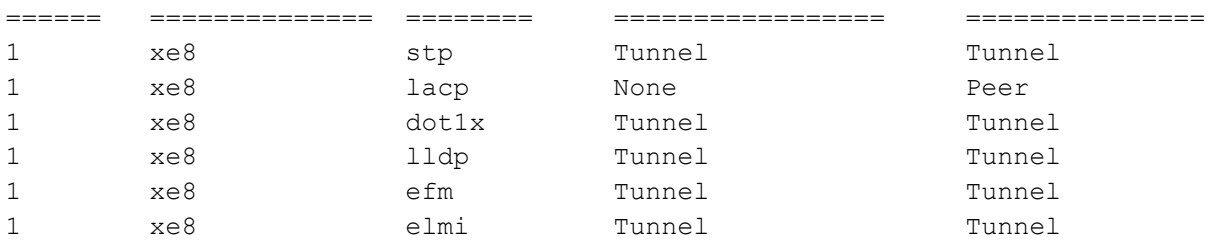

### **TOR1:**

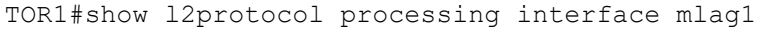

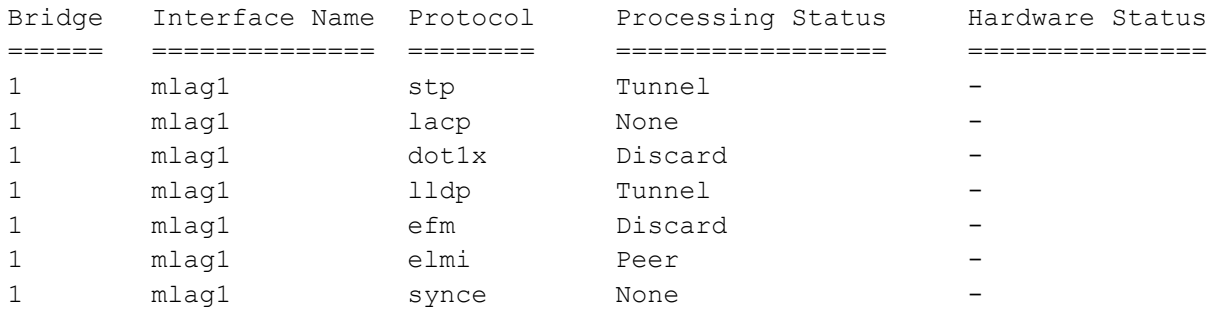

### TOR1#show l2protocol processing interface ce23/1

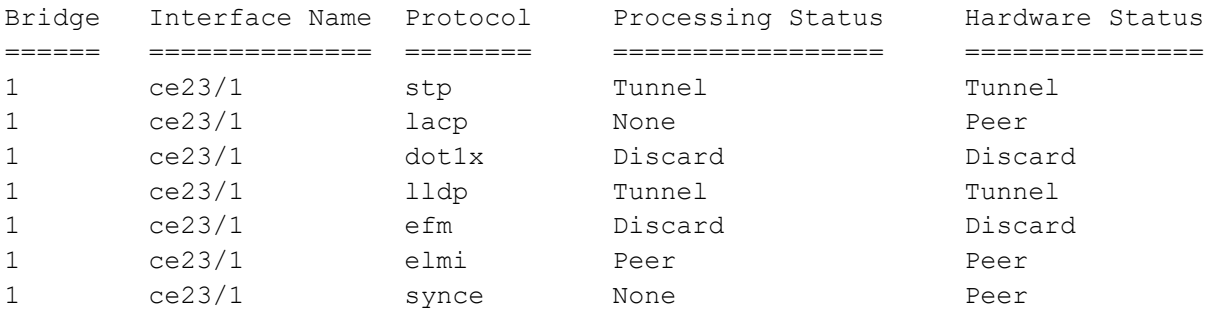

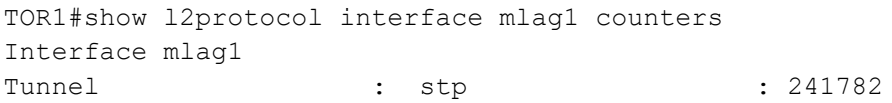

### **TOR2:**

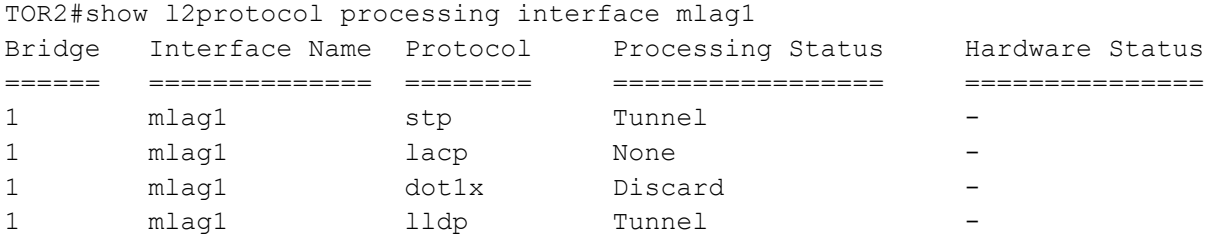

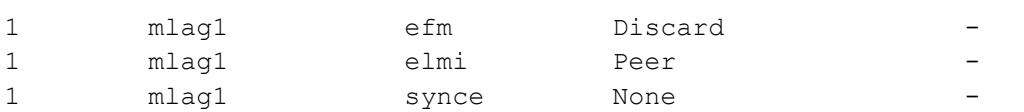

### TOR2#show l2protocol processing interface ce32

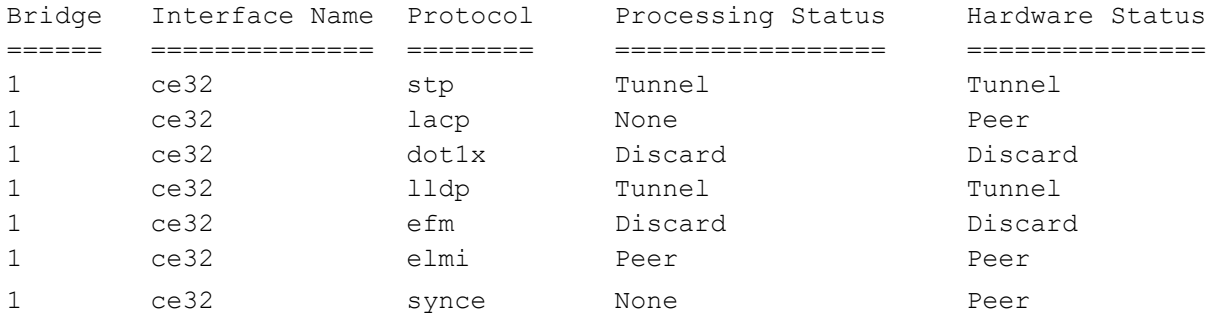

# CHAPTER 27 Support IGMP Snooping for Provider Bridge

## **Overview**

In Layer-2 switches, multicast IP traffic is handled in the same manner as broadcast traffic and forwards frames received on one interface to all other interfaces. This creates excessive traffic on the network, and affects network performance. The Internet Group Management Protocol (IGMP) Snooping allows switches to monitor network traffic, and determine hosts to receive multicast traffic. Thus, at a time only an host's membership report is relayed from a group instead of a report from each host in the group.

A Provider Bridge (PB) network is a virtual bridge Local Area Network (LAN) that comprises of Service provider bridges (SVLAN and PB) and attached LANs controlled under a single service provider administration. Provider bridges interconnect the MACs of the IEEE 802 LANs separately. This combined provider bridged network relay frames to all the connected LANs that provide customer interfaces for each service instance.

### **Feature Characteristics**

The existing IGMP Snooping extended to support in the Provider Bridged (PB) network. The PB connects customer LANs using the switched provider network consisting of SVLAN bridges and provider edge bridges. Each customer LAN is connected to a separate service VLAN inside the provider network. Current release supports the IGMPv1/ IGMPv2/IGMPv3.

The following are supported:

- Snooping entries are captured in provider bridge network
- Egress traffic from router is tagged with single SVLAN ID
- IGMP snooping feature supported only in SVLAN

### **Benefits**

This feature enables a Provider bridging network service provider to conserve bandwidth by efficiently switching the multicast packets.

### **Prerequisites**

IGMP snooping is available over a number of network underlays. In this chapter, it is assumed that Provider Bridge support is configured.

# **Configuration**

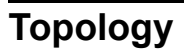

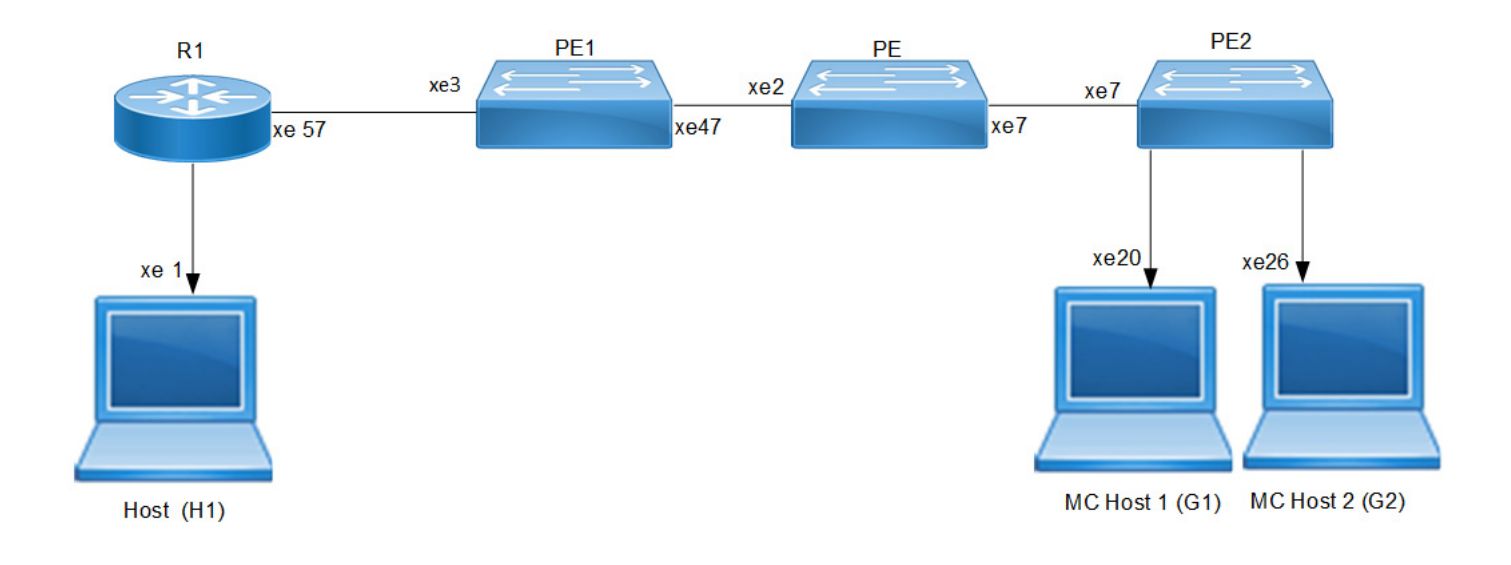

**Figure 27-49: IGMP Snooping Provider Bridge Topology** 

### **R1**

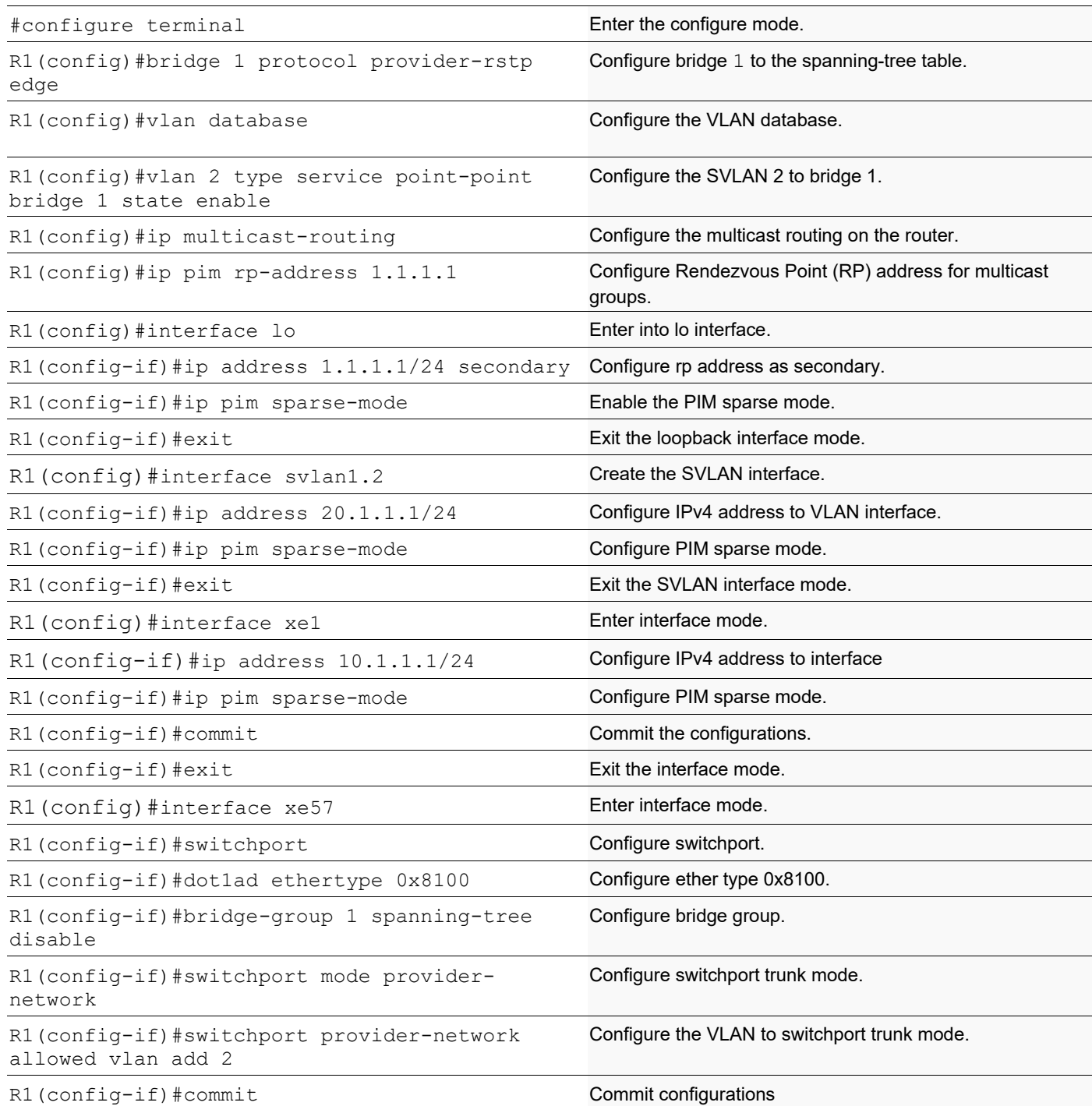

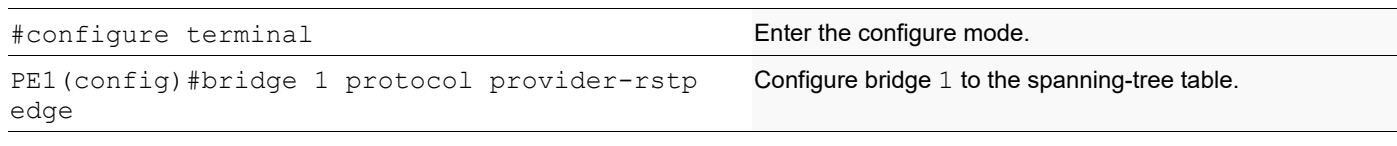

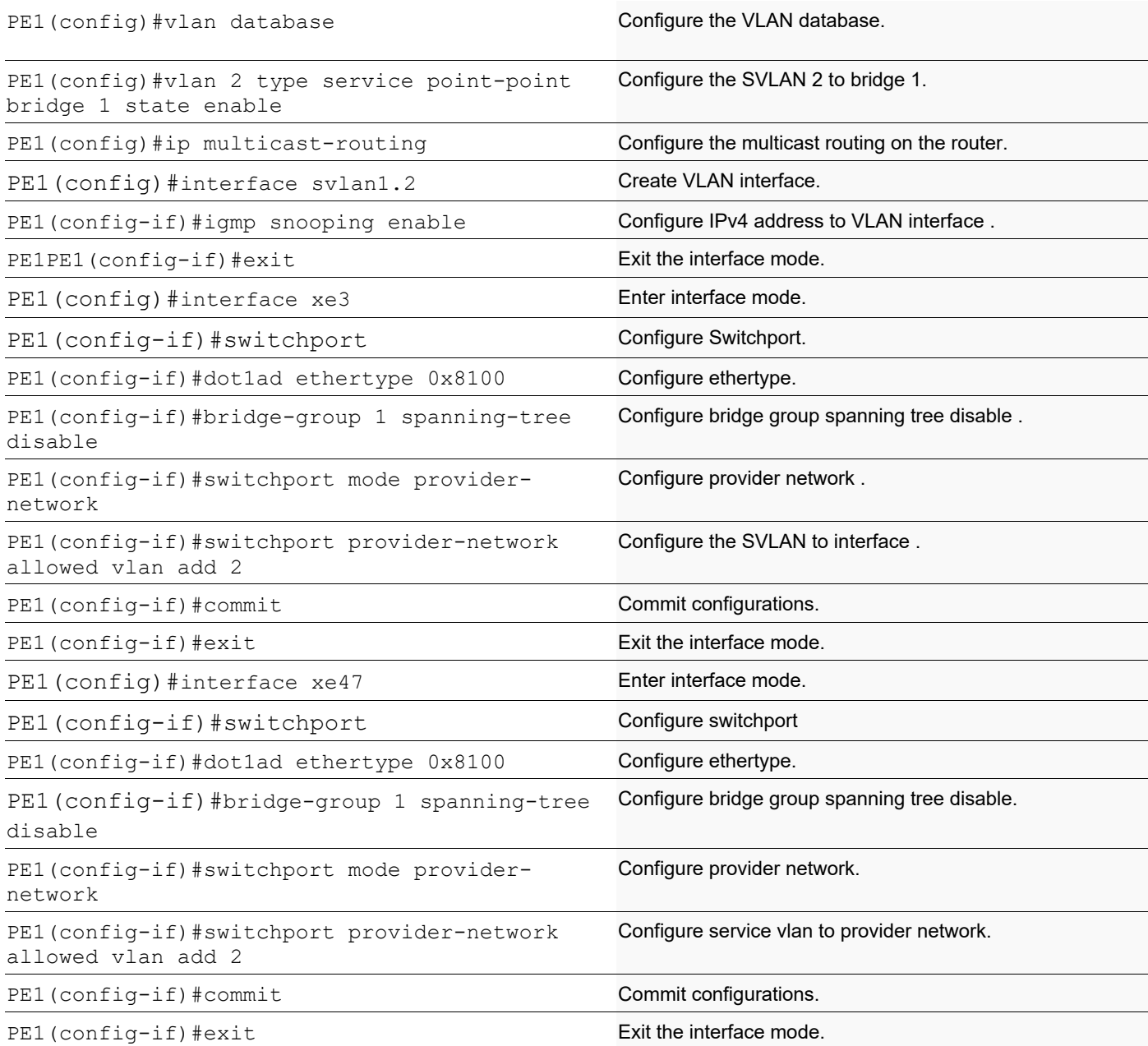

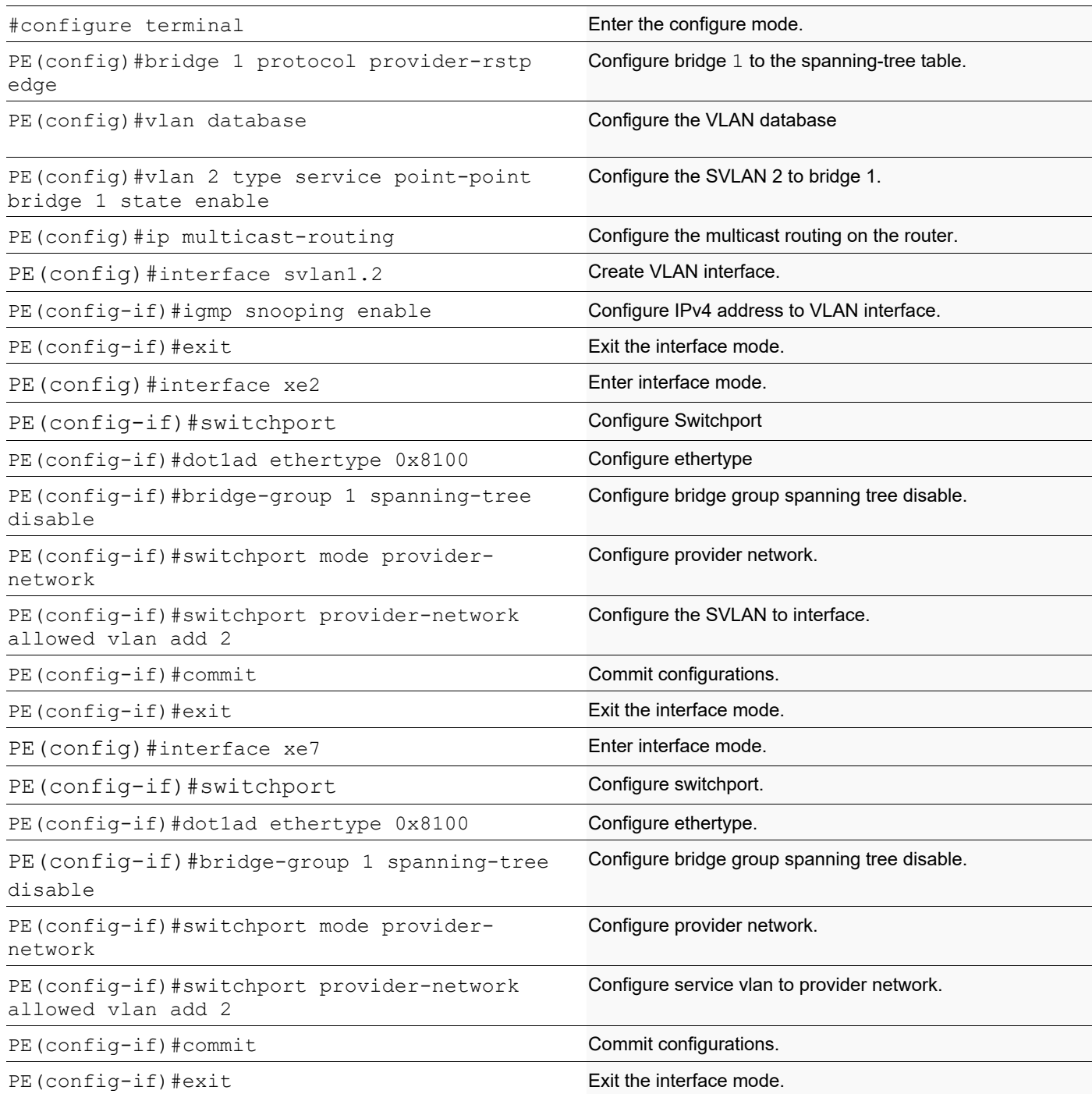

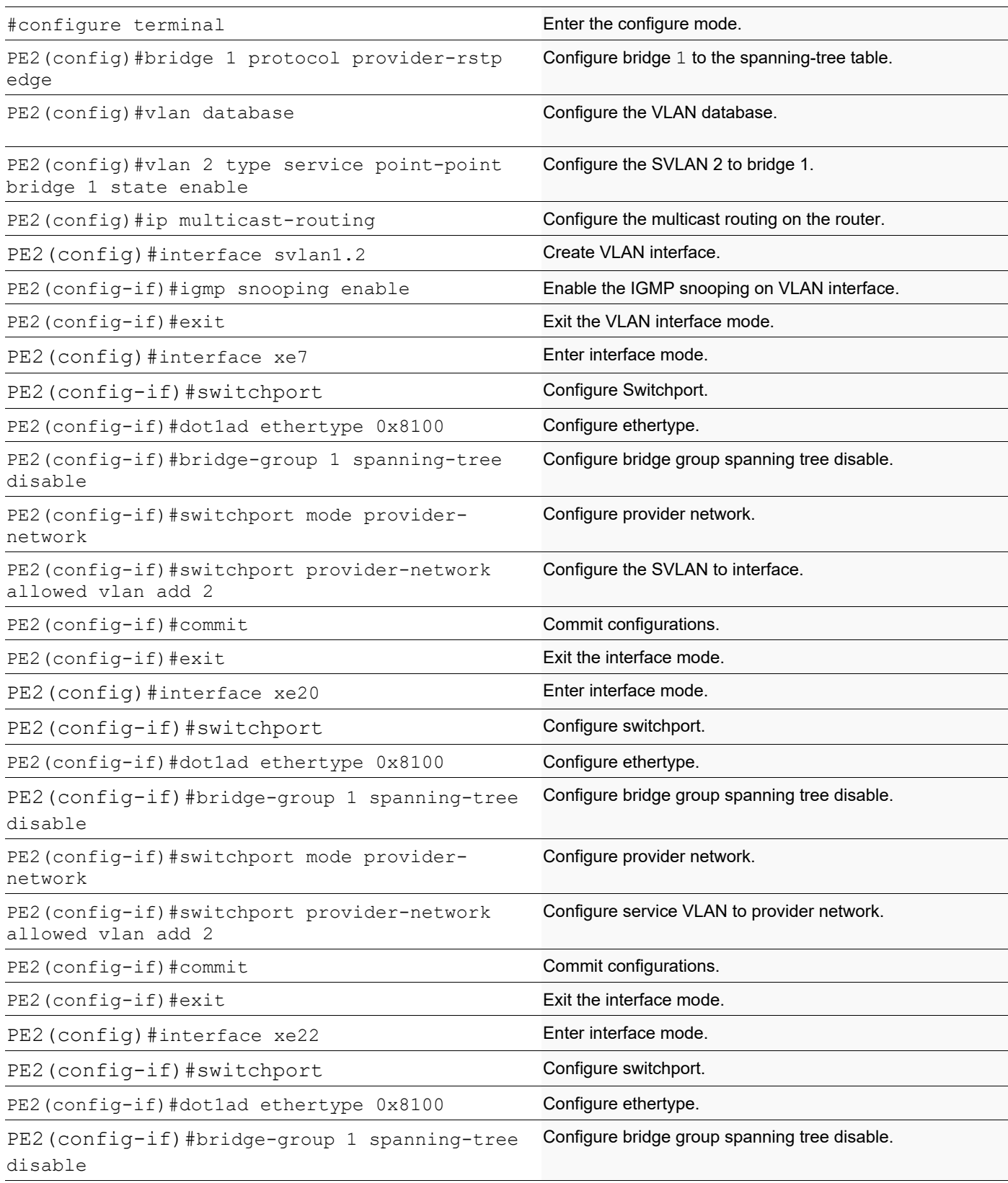

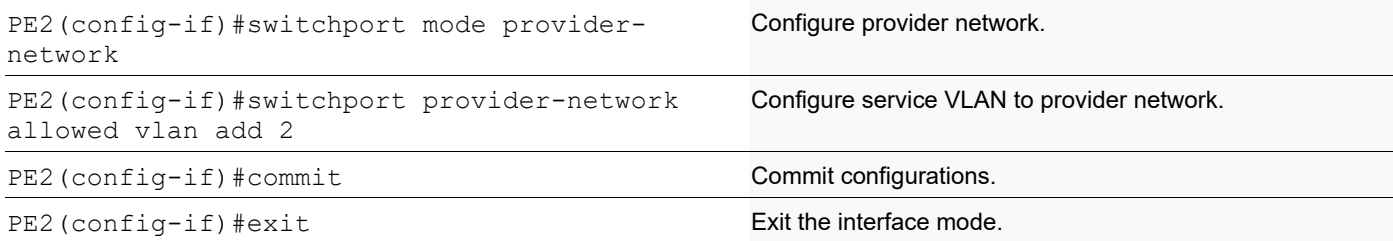

### **Validation**

### R1

```
MCRTR#show ip igmp groups
IGMP Instance wide G-Recs Count is: 2
IGMP Connected Group Membership
Group Address Interface Muptime Expires State Last Reporter
231.1.1.1 svlan1.2 00:00:12 00:04:07 Active 0.0.0.0
231.1.1.2 svlan1.2 00:00:12 00:04:07 Active 0.0.0.0
MCRTR#
MCRTR#show ip pim mroute
IP Multicast Routing Table
(*,*,RP) Entries: 0
G/prefix Entries: 0
(*,G) Entries: 2
(S,G) Entries: 0
(S,G,rpt) Entries: 0
FCR Entries: 0
(*, 231.1.1.1)RP: 1.1.1.1
RPF nbr: 0.0.0.0
RPF idx: None
Upstream State: JOINED
Local ..i..............................
 Joined ................................
Asserted ................................
FCR:
(*, 231.1.1.2)
RP: 1.1.1.1
RPF nbr: 0.0.0.0
RPF idx: None
Upstream State: JOINED
Local ..i..............................
 Joined ..................................
Asserted ................................
FCR:
MCRTR#
```
#### PE1

```
PEB1-7014#show igmp snooping interface
Global IGMP Snooping information
 IGMP Snooping Enabled
  IGMPv1/v2 Report suppression Enabled
  IGMPv3 Report suppression Enabled
IGMP Snooping information for svlan1.2
  IGMP Snooping enabled
  Snooping Querier none
  IGMP Snooping other querier timeout is 255 seconds
  Group Membership interval is 260 seconds
  IGMPv2 fast-leave is disabled
  IGMPv1/v2 Report suppression enabled
  IGMPv3 Report suppression enabled
  Router port detection using IGMP Queries
 Number of router-ports: 1
 Number of Groups: 0
 Number of v1-reports: 0
 Number of v2-reports: 0
 Number of v2-leaves: 0
 Number of v3-reports: 0
 Active Ports:
  xe3
   xe47
PEB1-7014#show igmp snooping groups
IGMP Instance wide G-Recs Count is: 2
IGMP Snooping Group Membership
Group source list: (R - Remote, S - Static, > - Hw Installed)
Vlan Group/Source Address Interface Flags Uptime Expires Last Reporter Version
2 231.1.1.1 xe47 R > 00:07:15 00:03:48 0.0.0.0 V3
2 231.1.1.2 xe47 R > 00:07:15 00:03:48 0.0.0.0 V3
PEB1-7014#
```
#### PE

PB-7024#show igmp snooping interface Global IGMP Snooping information IGMP Snooping Enabled IGMPv1/v2 Report suppression Enabled IGMPv3 Report suppression Enabled

IGMP Snooping information for svlan1.2 IGMP Snooping enabled Snooping Querier none IGMP Snooping other querier timeout is 255 seconds Group Membership interval is 260 seconds IGMPv2 fast-leave is disabled IGMPv1/v2 Report suppression enabled IGMPv3 Report suppression enabled

```
 Router port detection using IGMP Queries
 Number of router-ports: 1
 Number of Groups: 0
 Number of v1-reports: 0
 Number of v2-reports: 0
 Number of v2-leaves: 0
 Number of v3-reports: 0
 Active Ports:
  xe7
  xe2
PB-7024#
PB-7024#show igmp snooping groups
IGMP Instance wide G-Recs Count is: 2
IGMP Snooping Group Membership
Group source list: (R - Remote, S - Static, > - Hw Installed)
Vlan Group/Source Address Interface Flags Uptime 
Expires Last Reporter Version<br>2 231.1.1.1 xe7
2 231.1.1.1 xe7 R > 00:07:15 00:03:45 20.1.1.2 V3
2 231.1.1.2 xe7 R > 00:07:15 00:03:51 20.1.1.3 V3
PB-7024#
```

```
PEB2-7019#show igmp snooping interface
Global IGMP Snooping information
 IGMP Snooping Enabled
 IGMPv1/v2 Report suppression Disabled
  IGMPv3 Report suppression Disabled
```

```
IGMP Snooping information for svlan1.2
 IGMP Snooping enabled
 Snooping Querier none
 IGMP Snooping other querier timeout is 255 seconds
 Group Membership interval is 260 seconds
 IGMPv2 fast-leave is disabled
 IGMPv1/v2 Report suppression disabled
  IGMPv3 Report suppression disabled
 Router port detection using IGMP Queries
 Number of router-ports: 1
 Number of Groups: 0
 Number of v1-reports: 0
 Number of v2-reports: 0
 Number of v2-leaves: 0
 Number of v3-reports: 0
 Active Ports:
  xe20
 x \in 26 xe7
    PEB2-7019#
    PEB2-7019#show igmp snooping groups
    IGMP Instance wide G-Recs Count is: 2
    IGMP Snooping Group Membership
```
Group source list:  $(R -$  Remote,  $S -$  Static,  $> -$  Hw Installed) Vlan Group/Source Address Interface Flags Uptime Expires Last Reporter Version 2 231.1.1.1 xe20 R > 00:07:14 00:03:45 20.1.1.2 V3 2 231.1.1.2 xe26 R > 00:07:15 00:03:51 20.1.1.3 V3 PEB2-7019#

## **Abbreviations**

**Table 27-5:** 

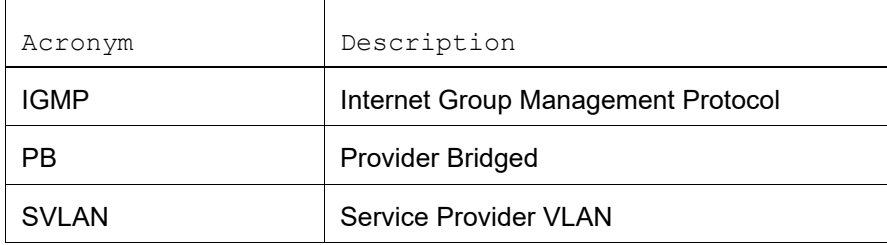

# Layer 2 Command Reference

# CHAPTER 1 Link Layer Discovery Protocol v2 Commands

The commands in this chapter support:

- Link Layer Discovery Protocol (LLDP) version 2 as described in IEEE 802.1AB 2009
- LLDP-MED protocol extension as per ANSI/TIA-1057 April 2006.
- Note: To enable LLDPv2, LLDP (previous version) should be disabled or vice versa.
	- [clear lldp counters](#page-354-0)
	- [lldp-agent](#page-355-0)
	- [debug lldp](#page-356-0)
	- [lldp run](#page-357-0)
	- [lldp tlv basic-mgmt](#page-358-0)
	- [lldp tlv med](#page-359-0)
	- Ildp tlv ieee-8021-org-specific
	- [lldp tlv ieee-8023-org-specific](#page-361-0)
	- [lldp tlv-select basic-mgmt](#page-362-0)
	- [lldp tlv-select ieee-8021-org-specific](#page-363-0)
	- [lldp tlv-select ieee-8023-org-specific](#page-364-0)
	- [set lldp agt-circuit-id](#page-365-0)
	- [set lldp chassis-id-tlv](#page-366-0)
	- [set lldp chassis locally-assigned](#page-367-0)
	- [set lldp disable](#page-368-0)
	- [set lldp enable](#page-369-0)
	- [set lldp locally-assigned](#page-370-0)
	- [set lldp management-address-tlv](#page-371-0)
	- [set lldp med-devtype](#page-372-0)
	- [set lldp msg-tx-hold](#page-373-0)
	- [set lldp port-id-tlv](#page-374-0)
	- [set lldp timer](#page-375-0)
	- [set lldp too-many-neighbors](#page-377-0)
	- [set lldp tx-fast-init](#page-378-0)
	- [set lldp tx-max-credit](#page-379-0)
	- [show debugging lldp](#page-380-0)
	- [show lldp neighbors](#page-381-0)
	- [show lldp interface](#page-384-0)
	- [snmp restart lldp](#page-386-0)

### <span id="page-354-0"></span>**clear lldp counters**

Use this command to clear the LLDP statistics on all the interfaces.

### **Command Syntax**

clear lldp counters

### **Parameters**

counters Reset the LLDP traffic counters to zero.

### **Command Mode**

Exec Mode and Privileged Exec mode

### **Applicability**

This command was introduced before OcNOS version 1.3.

### **Examples**

#clear lldp counters

# <span id="page-355-0"></span>**lldp-agent**

Use this command to create an LLDP agent mode.

Note: This command is not supported in SVLAN, VLAN, and loopback interfaces.

Use the no parameter to remove configured lldp agent mode.

### **Command Syntax**

lldp-agent (non-tpmr-bridge |customer-bridge| )

no lldp-agent (non-tpmr-bridge |customer-bridge| )

### **Parameters**

non-tpmr-bridge

non-tpmr-bridge

customer-bridge

customer-bridge

### **Default**

By default LLDP agent is disabled.

### **Command Mode**

Interface Mode

### **Applicability**

This command was introduced before OcNOS version 1.3.

### **Examples**

```
#configure terminal
(config)#interface eth0
(config-if)#lldp-agent customer-bridge
(if-lldp-agent)#
(if-lldp-agent)#no lldp-agent customer-bridge
(if-lldp-agent)#exit
(config-if)#
```
# <span id="page-356-0"></span>**debug lldp**

Use this command to set the debugging functions for LLDP.

Use the no form of this command to turn off LLDP debugging functions

### **Command Syntax**

```
debug lldp (event|ha|rx|tx|message)
no debug lldp (event|ha|rx|tx|message)
```
### **Parameters**

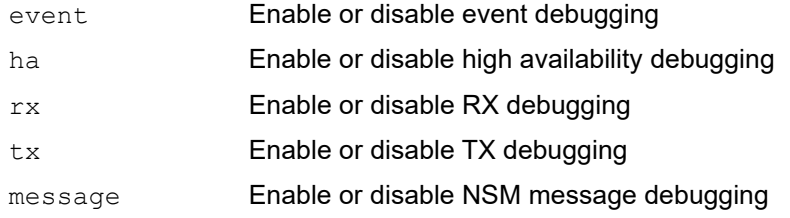

### **Command Mode**

Exec mode

### **Applicability**

This command was introduced before OcNOS version 1.3.

### **Examples**

#debug lldp event #debug lldp message

# <span id="page-357-0"></span>**lldp run**

Use this command to start the Link Layer Discovery Protocol (LLDP)

Use the no form of this command to stop LLDP

### **Command Syntax**

lldp run no lldp run

### **Parameters**

None

### **Command Mode**

Configure mode

### **Applicability**

This command was introduced before OcNOS version 1.3.

### **Example**

```
#configure terminal
(config)#lldp run
```
(config)#no lldp run

### <span id="page-358-0"></span>**lldp tlv basic-mgmt**

Use this command to select and unselect basic management TLVs in LLDP frames at the interface agent level. This command has precedence over the global configurations for inclusion of TLVs in LLDP frames.

Use the  $n \circ$  parameter to remove the basic management TLV select/unselect configuration from the interface agent level.

### **Command Syntax**

```
lldp tlv basic-mgmt (management-address|port-description|system-
 capabilities|system-description|system-name) (select|unselect)
```

```
no lldp tlv basic-mgmt (management-address|port-description|system-
  capabilities|system-description|system-name)
```
#### **Parameters**

management-address

#### Management address TLV

port-description

Port description TLV

system-capabilities

System capabilities TLV

```
system-description
```
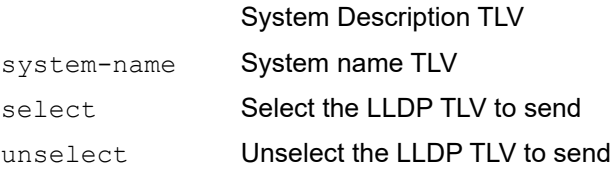

### **Default Value**

None

#### **Command Mode**

LLDP agent mode

### **Applicability**

This command was introduced in OcNOS version 3.0.

### **Examples**

```
#configure terminal
(config)#interface eth0
(config-if)lldp-agent
(if-lldp-agent)#lldp tlv basic-mgmt system-name select
(if-lldp-agent)#exit
```
## <span id="page-359-0"></span>**lldp tlv med**

Use this command to select and unselect Media Endpoint Devices (MED) TLVs in LLDP frames at the interface agent level. This command has precedence over the global configurations for inclusion of TLVs in LLDP frames.

LLDP MED TLVs determine the capabilities the connected device supports and the capabilities the device has enabled.

Use the  $no$  parameter to remove the MED TLV select/unselect configuration from the interface agent level.

#### **Command Syntax**

```
lldp tlv med (network-policy|location|inventory|media-capabilities|extended-power-
 via-mdi) (select|unselect)
no lldp tlv med (network-policy|location|inventory|media-capabilities|extended-
 power-via-mdi)
```
#### **Parameters**

network-policy Network-policy TLV

location Location TLV

inventory **Inventory TLV** 

media-capabilities

Media-capabilities TLV

extended-power-via-mdi

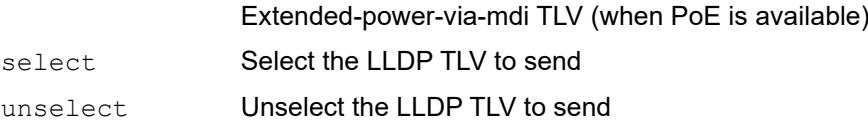

### **Default Value**

selec

None

### **Command Mode**

LLDP agent mode

### **Applicability**

This command was introduced in OcNOS version 3.0.

### **Examples**

```
#configure terminal
(config)#interface eth0
(config-if)lldp-agent
(if-lldp-agent)#lldp tlv med network-policy select
(if-lldp-agent)#exit
```
## **lldp tlv ieee-8021-org-specific**

Use this command to select and unselect ieee-8021-org-specific TLVs in LLDP frames at the interface agent level. This command has precedence over the global configurations for inclusion of TLVs in LLDP frames.

Use the no parameter to remove the ieee-8021-org-specific TLV select/unselect configuration from the interface agent level.

#### **Command Syntax**

```
lldp tlv ieee-8021-org-specific (link-agg|mgmt-vid|port-ptcl-vlanid|port-
 vlanid|ptcl-identity|vid-digest|vlan-name) (select|unselect)
```

```
no lldp tlv ieee-8021-org-specific {port-vlanid| port-ptcl-vlanid| vlan-name|ptcl-
  identity|vid-digest|mgmt-vid|link-agg}
```
#### **Parameters**

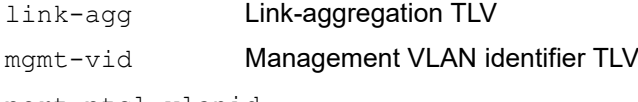

port-ptcl-vlanid

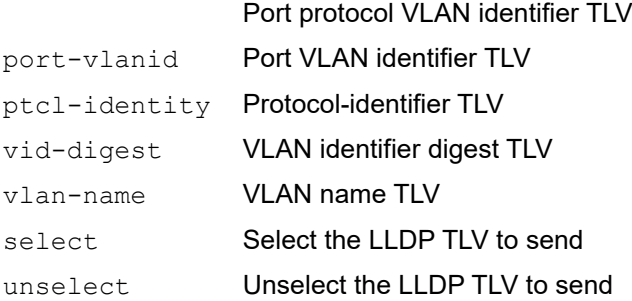

#### **Default Value**

None

#### **Command Mode**

LLDP agent mode

## **Applicability**

This command was introduced in OcNOS version 3.0.

```
#configure terminal
(config)#interface eth0
(config-if)lldp-agent
(if-lldp-agent)#lldp tlv ieee-8021-org-specific port-vlanid select
(if-lldp-agent)#exit
```
## **lldp tlv ieee-8023-org-specific**

Use this command to select and unselect ieee-8023-org-specific TLVs in LLDP frames at the interface agent level. This command has precedence over the global configurations for inclusion of TLVs in LLDP frames.

Use the no parameter to remove the ieee-8023-org-specific TLV select/unselect configuration from the interface agent level.

## **Command Syntax**

```
lldp tlv ieee-8023-org-specific (mac-phy| power-via-mdi| max-mtu-size) 
  (select|unselect)
no lldp tlv ieee-8023-org-specific (mac-phy| power-via-mdi| max-mtu-size)
```
## **Parameters**

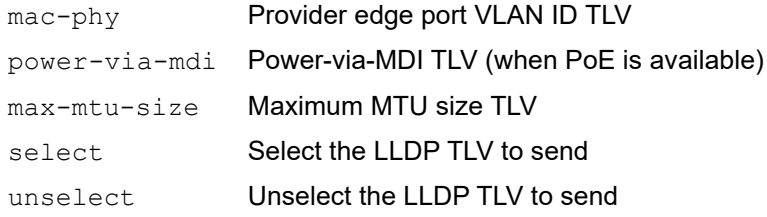

## **Default Value**

None

## **Command Mode**

LLDP agent mode

## **Applicability**

This command was introduced in OcNOS version 3.0.

```
#configure terminal
(config)#interface eth0
(config-if)lldp-agent
(if-lldp-agent)#lldp tlv ieee-8023-org-specific mac-phy select
(if-lldp-agent)#exit
```
## **lldp tlv-select basic-mgmt**

Use this command to select basic management TLVs to be include in the LLDP frames.

Use the no parameter to disable basic management TLVs.

#### **Command Syntax**

```
lldp tlv-select basic-mgmt (management-address|port-description|system-
 capabilities|system-description|system-name)
```

```
no lldp tlv-select basic-mgmt (management-address|port-description|system-
  capabilities|system-description|system-name)
```
#### **Parameters**

management-address

Management address specific TLV

port-description

Port description specific TLV

system-capabilities

System capabilities specific TLV

system-description

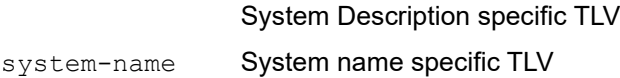

## **Default Value**

None

## **Command Mode**

Configuration mode

## **Applicability**

This command was introduced in OcNOS version 3.0.

```
#configure terminal
(config)#lldp tlv-select basic-mgmt system-name
```
## **lldp tlv-select ieee-8021-org-specific**

Use this command to select ieee-8021-org-specific TLVs to include in the LLDP frames.

Use the no parameter to disable ieee-8021-org-specific TLVs.

## **Command Syntax**

```
lldp tlv-select ieee-8021-org-specific (link-agg|mgmt-vid|port-ptcl-vlanid|port-
 vlanid|ptcl-identity|vid-digest|vlan-name)
```

```
no lldp tlv-select ieee-8021-org-specific {port-vlanid| port-ptcl-vlanid| vlan-
  name|ptcl-identity| vid-digest|mgmt-vid|link-agg}
```
## **Parameters**

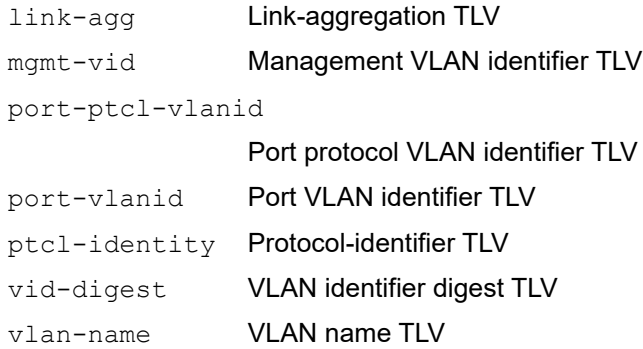

## **Default Value**

None

## **Command Mode**

Configuration mode

## **Applicability**

This command was introduced in OcNOS version 3.0.

```
#configure terminal
(config)#lldp tlv-select ieee-8021-org-specific port-vlanid
```
## **lldp tlv-select ieee-8023-org-specific**

Use this command to select ieee-8023-org-specific TLVs to be include in LLDP frames.

Use the no parameter to disable ieee-8023-org-specific TLVs.

#### **Command Syntax**

```
lldp tlv-select ieee-8023-org-specific (mac-phy| power-via-mdi| max-mtu-size)
no lldp tlv-select ieee-8023-org-specific (mac-phy| power-via-mdi| max-mtu-size)
```
#### **Parameters**

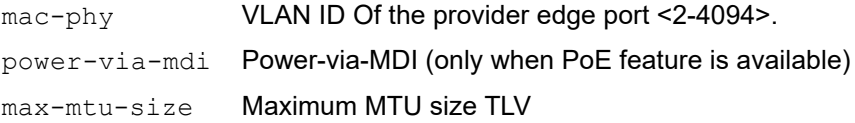

#### **Default Value**

None

## **Command Mode**

Configure mode

## **Applicability**

This command was introduced in OcNOS version 3.0.

```
#configure terminal
(config)#lldp tlv-select ieee-8023-org-specific mac-phy
```
## **set lldp agt-circuit-id**

Use this command to configure LLDP agt-circuit-id.

## **Command Syntax**

set lldp agt-circuit-id VALUE

## **Parameters**

VALUE Specify LLDP global agt-circuit ID.

## **Command Mode**

Interface mode

## **Applicability**

This command was introduced before OcNOS version 1.3.

```
(config)#interface eth0
(config-if)#set lldp agt-circuit-id sample
```
## **set lldp chassis-id-tlv**

Use this command to set the chassis ID subtype for the LLDP agent on a port.

Use no form of this command to unset the chassis ID subtype.

## **Command Syntax**

```
set lldp chassis-id-tlv (if-alias | ip-address | mac-address | if-name | locally-
 assigned)
```

```
no set lldp chassis-id-tlv
```
## **Parameters**

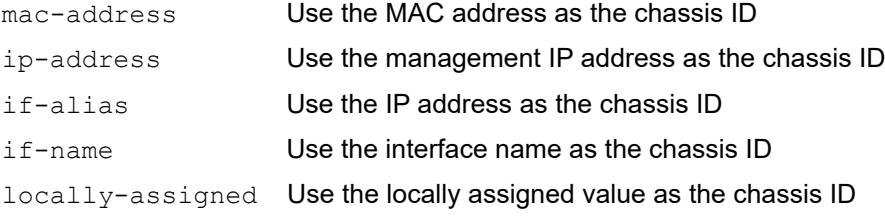

## **Command Mode**

LLDP Agent mode

## **Applicability**

This command was introduced before OcNOS version 1.3.

```
#configure terminal
(config)#interface eth0
(config-if)#lldp-agent
(if-lldp-agent)#set lldp chassis-id-tlv ip-address
(if-lldp-agent)#no set lldp chassis-id-tlv
```
## **set lldp chassis locally-assigned**

Use this command to set the locally assigned chassis name for the LLDP interface.

## **Command Syntax**

set lldp chassis locally-assigned NAME

#### **Parameters**

NAME Name assigned to the chassis.

## **Command Mode**

Configure mode

## **Applicability**

This command was introduced before OcNOS version 1.3.

```
#configure terminal
(config)#set lldp chassis locally-assigned box1
```
## **set lldp disable**

Use this command to disable the admin status of a LLDP agent on a port.

## **Command Syntax**

set lldp disable

## **Parameters**

None

## **Command Mode**

LLDP Agent mode

## **Applicability**

This command was introduced before OcNOS version 1.3.

```
#configure terminal
(config)#interface eth0
(config-if)#lldp-agent
(if-lldp-agent)#set lldp disable
(if-lldp-agent)#exit
```
## **set lldp enable**

Use this command to set the admin status of a LLDP agent on a port.

## **Command Syntax**

set lldp enable (txonly|txrx|rxonly)

## **Parameters**

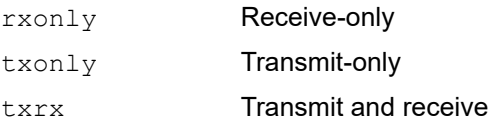

## **Default**

By default, no LLDP agent is enabled for a port.

## **Command Mode**

LLDP Agent mode

## **Applicability**

This command was introduced before OcNOS version 1.3.

```
#configure terminal
(config)#interface eth0
(config-if)#lldp-agent
(if-lldp-agent)#set lldp enable txrx
(if-lldp-agent)#exit
```
## **set lldp locally-assigned**

Use this command to set the locally assigned name for LLDP interface.

Use no form of this command to remove the locally assigned name for LLDP interface.

## **Command Syntax**

set lldp locally-assigned NAME no set lldp locally-assigned NAME

## **Parameters**

NAME Name assigned to the port.

## **Command Mode**

Interface Mode

## **Applicability**

This command was introduced before OcNOS version 1.3.

```
#configure terminal
(config)#interface eth0
(config-if)#set lldp locally-assigned port1
(config-if)#no set lldp locally-assigned
```
## **set lldp management-address-tlv**

Use this command to set the sub type of the Management Address TLV.

Use no form of this command to unset the sub type of the Management Address TLV.

#### **Command Syntax**

```
set lldp management-address-tlv (mac-address | ip-address)
no set lldp management-address-tlv
```
#### **Parameters**

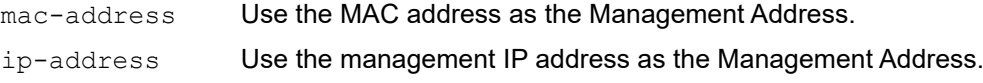

## **Command Mode**

LLDP Agent mode

## **Applicability**

This command was introduced before OcNOS version 1.3.

```
#configure terminal
(config)#interface eth0
(config-if)#lldp-agent
(if-lldp-agent)#set lldp management-address-tlv ip-address
(if-lldp-agent)#no set lldp management-address-tlv
```
## **set lldp med-devtype**

Use this command to configure the LLDP device type as Network-Connectivity/ End-Point Class1/ End-Point Class2/ End-Point Class3 device.

Use the no parameter to un set the configured LLDP device type.

#### **Command Syntax**

set lldp med-devtype (net-connect| ep-class1| ep-class2| ep-class3) no lldp med-devtype (net-connect| ep-class1| ep-class2| ep-class3)

#### **Parameters**

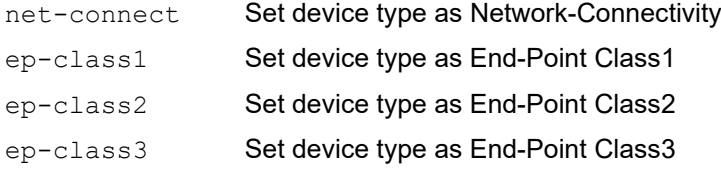

#### **Default**

None

#### **Command Mode**

Interface mode

## **Applicability**

This command was introduced before OcNOS version 1.3.

```
#configure terminal
(config)#interface eth0
(config-if)#set lldp med-devtype ep-class1
(config-if)#exit
```

```
#configure terminal
(config)#interface eth0
(config-if)#no set lldp med-devtype
(config-if)#exit
```
## **set lldp msg-tx-hold**

Use this command to set the  $msq-tx-hold$  parameter that determines the Time To Live (TTL) value for LLDPDUs to be transmitted by the port. The value set with this command is multiplied by the lldp timer msg-tx-interval value, which determines the final TTL value.

Use no form of this command to set the default value of message transmit hold.

## **Command Syntax**

```
set lldp msg-tx-hold <1-100>
no set lldp msg-tx-hold
```
## **Parameters**

<1-100> Time in seconds to set message transmit hold.

## **Default**

The default value of message transmit hold is 4 seconds.

## **Command Mode**

LLDP agent mode

## **Applicability**

This command was introduced before OcNOS version 1.3.

```
(config)#interface eth0
(config-if)#lldp-agent
(if-lldp-agent)#set lldp msg-tx-hold 3
(if-lldp-agent)#no set lldp msg-tx-hold
```
## **set lldp port-id-tlv**

Use this command to set the sub type of the Port ID.

Use no form of this command to unset the sub type of the Port ID.

## **Command Syntax**

```
set lldp port-id-tlv (if-alias | ip-address | mac-address | if-name | agt-circuit-
  id | locally-assigned)
no set lldp port-id-tlv
```
#### **Parameters**

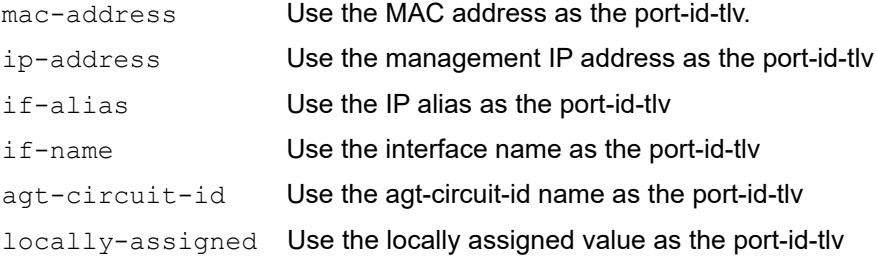

## **Command Mode**

LLDP Agent mode

## **Applicability**

This command was introduced before OcNOS version 1.3.

```
(config)#interface eth0
(config-if)#lldp-agent
(if-lldp-agent)#set lldp port-id-tlv ip-address
(if-lldp-agent)#no set lldp port-id-tlv
```
## **set lldp timer**

Use this command to set the interval at which LLDP frames are transmitted.

Use no form of this command to set the default value for timer.

#### **Command Syntax**

```
set lldp timer msg-fast-tx <1-3600>
set lldp timer msg-tx-interval <5-3600>
set lldp timer reinit-delay <1-10>
no set lldp timer msg-fast-tx
no set lldp timer msg-tx-interval
no set lldp timer reinit-Delay
```
#### **Parameters**

msg-fast-tx Set the value in range <1-3600> msg-tx-interval

Set the value in range <5-3600>

reinit-delay Set the value in range <1-10>

#### **Default Values**

The default value for msg-fast-tx is 1 second.

The default value for msg-tx-interval is 30 seconds.

The default value for reinit-delay is 2 seconds.

## **Command Mode**

LLDP Agent mode

## **Applicability**

This command was introduced before OcNOS version 1.3.

```
#configure terminal
(config)#interface eth0
(config-if)#lldp-agent
(if-lldp-agent)#set lldp timer msg-fast-tx 40
(if-lldp-agent)#no set lldp timer msg-fast-tx
(if-lldp-agent)#exit
#configure terminal
(config)#interface eth0
(config-if)#lldp-agent
(if-lldp-agent)#set lldp timer msg-tx-interval 40
(if-lldp-agent)#no set lldp timer msg-tx-interval
(if-lldp-agent)#exit
```
#configure terminal (config)#interface eth0 (config-if)#lldp-agent (if-lldp-agent)#set lldp timer reinitDelay 3 (if-lldp-agent)#no set lldp timer reinitDelay (if-lldp-agent)#exit

## **set lldp too-many-neighbors**

Use this command to set the action to take when the remote table is full.

Use no form of this command to unset too many neighbors parameters.

#### **Command Syntax**

```
set lldp too-many-neighbors limit <1-65535> discard received-info timer <1-65535>
set lldp too-many-neighbors limit <1-65535> discard existing-info MAC timer <1-
  65535>
no set lldp too-many-neighbors limit
```
#### **Parameters**

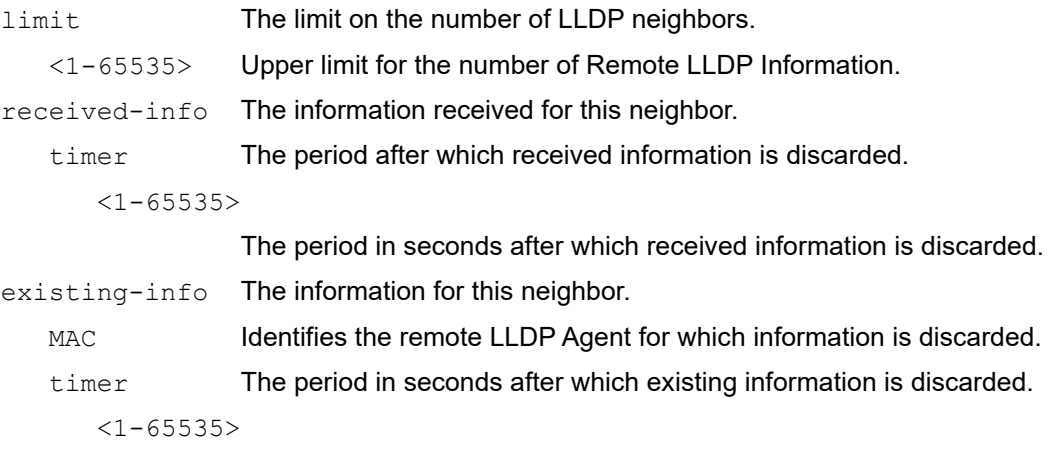

The period in seconds after which existing information is discarded.

#### **Default Value**

No upper limit is enforced for the number of remote LLDP agents.

#### **Command Mode**

LLDP Agent mode

## **Applicability**

This command was introduced before OcNOS version 1.3.

```
#configure terminal
(config)#interface eth1
(config-if)#lldp-agent
(if-lldp-agent)#set lldp too-many-neighbors limit 20 disc existing-info 
1001.1001.1001 timer 1
(config)#interface eth1
(config-if)#lldp-agent
(if-lldp-agent)#set lldp too-many-neighbors limit 1 discard received-info 
timer 1
```
## **set lldp tx-fast-init**

Use this command to determine the maximum value of LLDP frames that are transmitted during a fast transmission period.

Use no form of this command to set fast transmission period to default value.

## **Command Syntax**

```
set lldp tx-fast-init <1-8>
no set lldp tx-fast-init
```
#### **Parameters**

tx-fast-init Set the message transmit interval value <1-8>.

## **Default Value**

Default value is 4.

## **Command Mode**

LLDP Agent mode

## **Applicability**

This command was introduced before OcNOS version 1.3.

```
#configure terminal
(config)#interface eth0
(config-if)#lldp-agent
(if-lldp-agent)#set lldp tx-fast-init 4
(if-lldp-agent)#no set lldp tx-fast-init
(if-lldp-agent)#exit
```
## **set lldp tx-max-credit**

Use this command to set the maximum value of transmission credit, which signifies the number of consecutive LLDP frames transmitted.

Use no form of this command to set the maximum value of transmission credit to default value.

#### **Command Syntax**

```
set lldp tx-max-credit <1-10>
no set lldp tx-max-credit
```
#### **Parameters**

tx-max-credit The maximum value of transmission credit.

#### **Default Value**

Default value is 5

#### **Command Mode**

LLDP Agent mode

#### **Applicability**

This command was introduced before OcNOS version 1.3.

```
#configure terminal
(config)#interface eth0
(config-if)lldp-agent
(if-lldp-agent)#set lldp tx-max-credit <1-10>
(if-lldp-agent)#no set lldp tx-max-credit
(if-lldp-agent)#exit
```
## **show debugging lldp**

Use this command to display LLDP debugging information.

## **Command Syntax**

show debugging lldp

## **Parameters**

None

## **Command Mode**

Exec mode and Privileged Exec mode

## **Applicability**

This command was introduced before OcNOS version 1.3.

## **Example**

The following sample output displays information about an LLDP debugging.

```
#show debugging lldp
LLDP debugging status:
 LLDP message debugging is on
```
## **show lldp neighbors**

Use this command to display LLDP neighbors information.

#### **Command Syntax**

```
show lldp (nearest-bridge| non-tpmr-bridge| customer-bridge|) neighbors 
  (brief|details)
```
#### **Parameters**

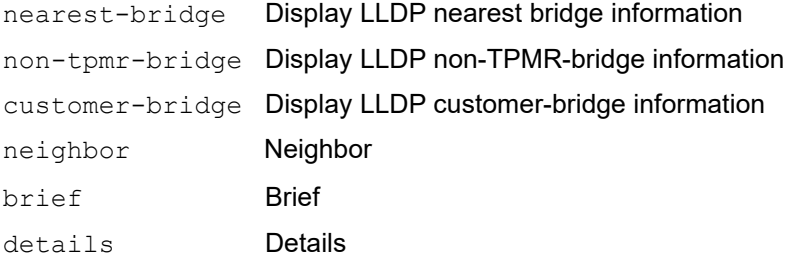

#### **Command Mode**

Exec mode and Privileged Exec mode

#### **Applicability**

This command was introduced before OcNOS version 1.3 and changed in OcNOS version 1.3.1.

## **Example**

The following sample output displays information about an LLDP neighbors

```
#sh lldp nearest-bridgr neighbors brief
Loc PortID Rem Host Name Rem Chassis Id Rem Port Id Agent Mode
--------------------------------------------------------------------------------------
xe3/1 OcNOS ecf4.bbfe.2864 ecf4.bbb2.4c65 Nearest bridge
```
#show lldp neighbors detail

```
--------------------------------------------------------------------------------------
Nearest bridge Neighbors
  Interface Name : xe11
 Mandatory TLVs
  Chassis id type : MAC address [8cea.1b67.236c]
  Port id type : MAC address [8cea.1b28.4f6d]
  Time to live : 121
  Basic Management TLVs
  System Name : OcNOS
  System Description : Hardware Model:EC_AS5912-54X, Software version: OcNOS,1.3.1.122
  Port Description : xe11
  Remote System Capabilities : Bridge Router
  Capabilities Enabled : Router
```

```
 Management Address : MAC Address [8cea.1b67.236c]
 Interface Number subtype : ifindex
 Interface Number : 10011
 OID Number : 0
 802.1 Org specific TLVs
 Port vlan id : 0
 Port & Protocol vlan id : 0
 Remote Configured VLANs : None
 Remote Protocols Advertised: None
 Remote VID Usage Digest : 0
 Remote Management Vlan : 0
 Link Aggregation Capability: capable of being aggregated
 Link Aggregation Status : not currently in aggregation
 Link Aggregation Port ID :
 802.3 Org specific TLVs
 AutoNego Support : Supported
 AutoNego Status : Disabled
 AutoNego Capability : 16
 Operational MAU Type : 54 [Four-pair Category 6A or better, full duplex mode only]
 Max Frame Size : 1518
```
#### [Table 1-7](#page-385-0) Shows the output details.

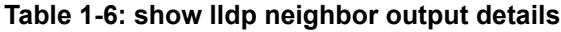

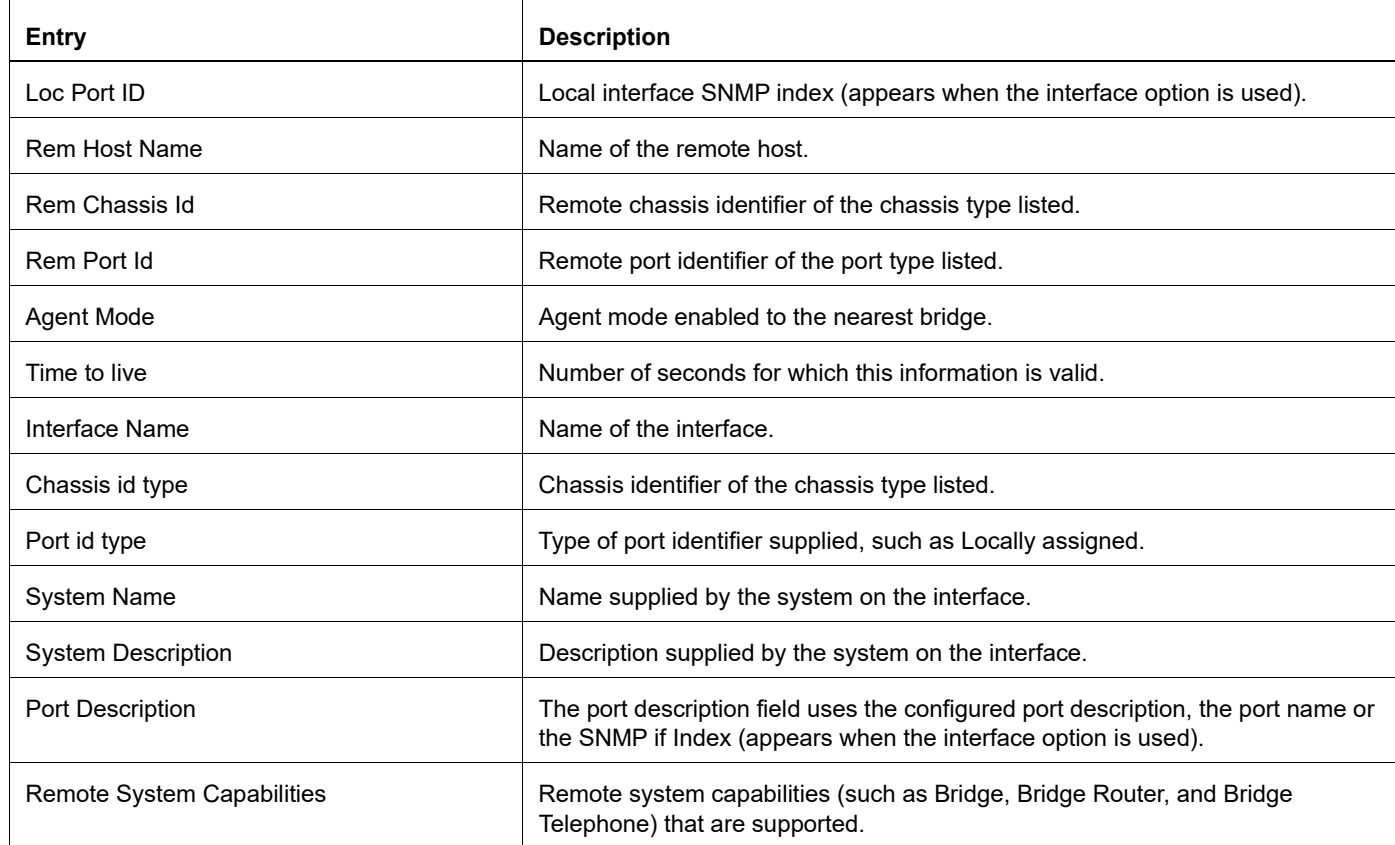

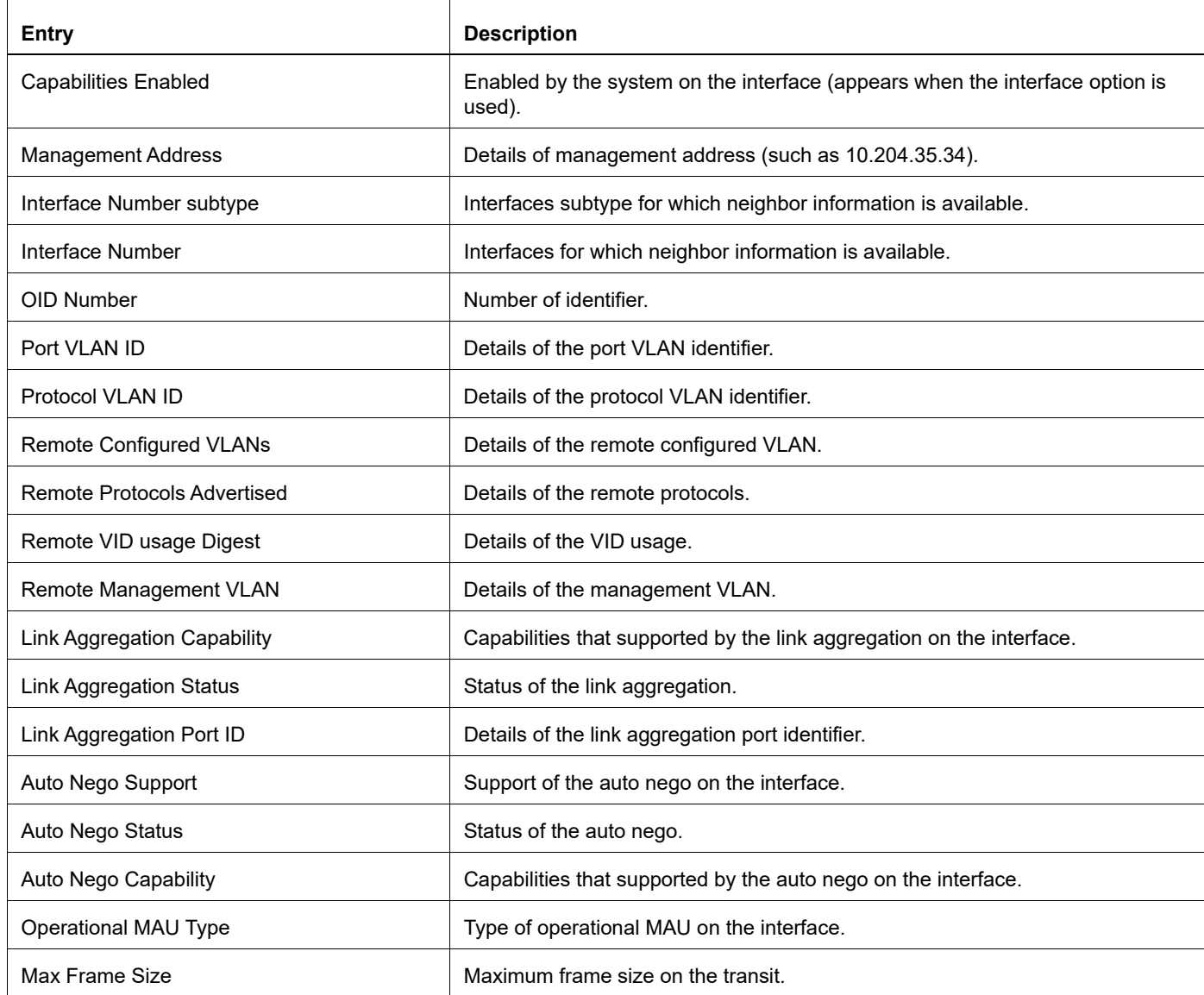

## **Table 1-6: show lldp neighbor output details**

## **show lldp interface**

Use this command to display LLDP interface information.

#### **Command Syntax**

```
show lldp interface IFNAME (nearest-bridge| non-tpmr-bridge| customer-bridge | )
  (neighbor| )
```
#### **Parameters**

IFNAME

Display LLDP interface information for all agent

nearest-bridge

Display LLDP nearest bridge information

non-TPMR-bridge

Display LLDP non-TPMR-bridge information

customer-bridge

Display LLDP customer-bridge information

neighbor

Display LLDP neighbor details.

#### **Command Mode**

Exec mode and Privileged Exec mode

## **Applicability**

This command was introduced before OcNOS version 1.3.

```
#show lldp interface eth0
Agent Mode : Customer-bridge
Enable (tx/rx): N/N
MED Enabled :N
Device Type: NOT_DEFINED
LLDP Agent traffic statistics:
Total frames transmitted: 0
Total entries aged: 0
Total frames recieved: 0
Total frames received in error: 0
Total frames discarded: 0
Total discarded TLVs: 0
Total unrecognised TLVs: 0
Agent Mode : Non-TPMR-bridge
Enable (tx/rx): N/N
MED Enabled :N
Device Type: NOT_DEFINED
LLDP Agent traffic statistics:
Total frames transmitted: 0
```

```
Total entries aged: 0
Total frames recieved: 0
Total frames received in error: 0
Total frames discarded: 0
Total discarded TLVs: 0
Total unrecognised TLVs: 0
Agent Mode : Nearest bridge
Enable (tx/rx): Y/Y
MED Enabled :N
Device Type: NOT_DEFINED
LLDP Agent traffic statistics:
Total frames transmitted: 2495
Total entries aged: 0
Total frames recieved: 0
Total frames received in error: 0
Total frames discarded: 0
Total discarded TLVs: 0
Total unrecognised TLVs: 0
```
<span id="page-385-0"></span>[Table 1-7](#page-385-0) Shows the output details.

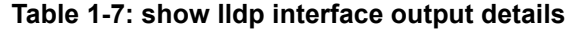

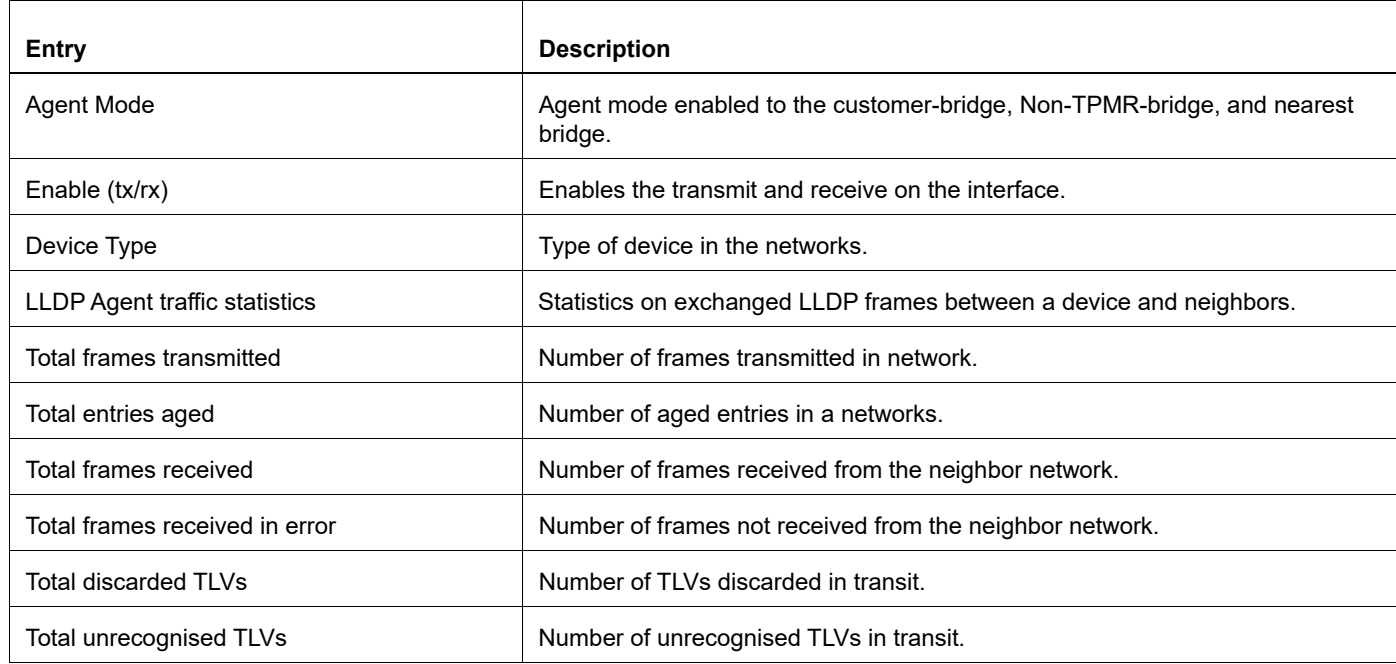

## **snmp restart lldp**

Use this command to restart SNMP in Link Layer Discovery Protocol (LLDP)

## **Command Syntax**

snmp restart lldp

## **Parameters**

None

## **Command Mode**

Configure mode

## **Applicability**

This command was introduced before OcNOS version 1.3.

## **Examples**

(config)#snmp restart lldp

# CHAPTER 2 Provider Bridging Commands

This chapter describes the Provider Bridging (PB) commands.

IEEE 802.1ad standardizes the architecture and bridged protocols to allow Ethernet frames with multiple VLAN tags. Packets through a provider network are doubly tagged with both an:

- Inner (C-VLAN) tag which is the customer network VLAN identifier
- Outer (S-VLAN) tag which is the service provider network VLAN identifier
	- [bridge protocol provider-mstp](#page-388-0)
	- [bridge protocol provider-rstp](#page-389-0)
	- [cvlan registration table](#page-390-0)
	- [cvlan svlan](#page-391-0)
	- [dot1ad ethertype](#page-393-0)
	- [show cvlan registration table](#page-394-0)
	- [switchport customer-edge](#page-395-0)
	- [switchport customer-edge hybrid](#page-396-0)
	- [switchport customer-edge trunk](#page-397-0)
	- [switchport customer-edge vlan registration](#page-398-0)
	- [switchport customer-network allowed vlan](#page-399-0)
	- [switchport customer-network vlan](#page-400-0)
	- [switchport mode](#page-401-0)
	- [switchport mode customer-edge](#page-402-0)
	- [switchport mode customer-edge hybrid acceptable-frame-type](#page-403-0)
	- [switchport provider-network](#page-404-0)
	- [switchport provider-network isolated-vlan](#page-405-0)
	- [vlan type](#page-408-0)
	- [vlan type customer](#page-409-0)

## <span id="page-388-0"></span>**bridge protocol provider-mstp**

Use this command to create a provider multiple spanning-tree protocol (MSTP) bridge. MSTP bridges can have different spanning-tree topologies for different VLANs inside a region of similar MSTP bridges.

Using this command creates an instance of the spanning tree, and associates the VLANs specified with that instance. A bridge created by this command forms its own separate region.

The multiple spanning tree protocol, like the rapid spanning tree protocol, provides rapid reconfiguration features, while providing load-balancing capability.

## **Command Syntax**

```
bridge <1-32> protocol provider-mstp (edge|)
```
#### **Parameters**

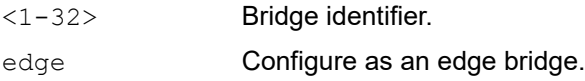

## **Command Mode**

Configure mode

## **Applicability**

This command was introduced before OcNOS version 1.3.

```
#configure terminal
(config)#bridge 2 protocol provider-mstp edge
```
## <span id="page-389-0"></span>**bridge protocol provider-rstp**

Use this command to add an IEEE 802.1D-2004 Rapid Spanning Tree Protocol (RSTP) bridge.

After creating a bridge instance, add interfaces to the bridge using the bridge-group command. Bring the bridge instance into operation with the no shutdown command in interface mode.

## **Command Syntax**

bridge <1-32> protocol provider-rstp (edge|)

#### **Parameters**

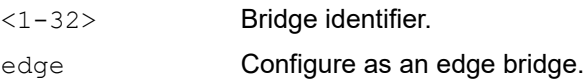

#### **Command Mode**

Configure mode

## **Applicability**

This command was introduced before OcNOS version 1.3.

```
#configure terminal
(config)#bridge 2 protocol provider-rstp edge
```
## <span id="page-390-0"></span>**cvlan registration table**

Use this command to create a customer VLAN (CVLAN) registration table that maps between CVLANs and service provider VLANs (SVLANs).

Use the no parameter with this command to delete the CVLAN registration table.

## **Command Syntax**

```
cvlan registration table WORD bridge <1-32>
no cvlan registration table WORD bridge <1-32>
```
#### **Parameters**

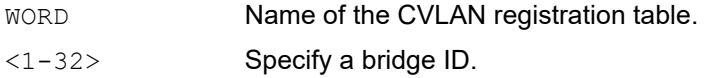

#### **Command Mode**

Configure mode

## **Applicability**

This command was introduced before OcNOS version 1.3.

```
#configure terminal
(config)#cvlan registration table customer1
(config-cvlan-registration)#
```
## <span id="page-391-0"></span>**cvlan svlan**

Use this command to map one or more customer VLANs (CVLANs) to a service provider VLAN (SVLAN).

To update the optional QoS parameters cos-to-queue and remark-cos, execute the complete command along with the optional parameters. To remove these options, execute the same command by removing the optional parameters.

Refer  $q \circ s$  profile commands from configuration quide for more details about gos profiles.

Use the no forms of this command to delete a mapping.

#### **Command Syntax**

```
cvlan VLAN_RANGE2 (cvlan VLAN_ID|) svlan VLAN_ID ({untagged-pep|untagged-
  cep}|)({cos-to-queue NAME | remark-cos}|)
no cvlan VLAN_RANGE2 svlan VLAN_ID
```
#### **Parameters**

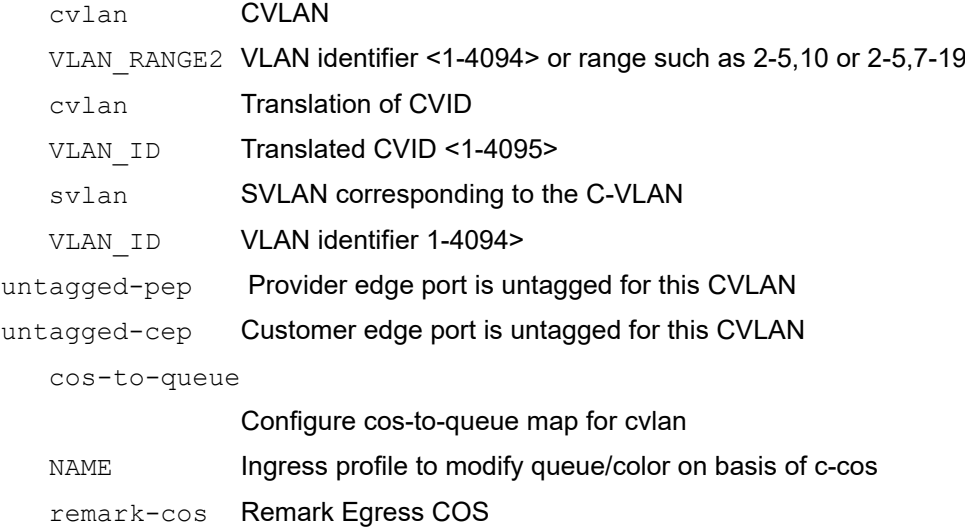

## **Command Mode**

CVLAN Registration mode

## **Applicability**

This command was introduced before OcNOS version 1.3 and updated in OcNOS version 3.0.

```
#configure terminal
(config)#cvlan registration table customer1 bridge 1
(config-cvlan-registration)#cvlan 2 svlan 3
(config-cvlan-registration)#cvlan 3 svlan 3 cos-to-queue c1 remark-cos
(config-cvlan-registration)#cvlan 100 cvlan 101 svlan 200 cos-to-queue p1 
remark-cos
(config-cvlanregistration)#cvlan 3 svlan 3 remark-cos
(config-cvlan-registration)#cvlan 4 svlan 5 untagged-pep
(config-cvlan-registration)#cvlan 5 svlan 6 untagged-cep
(config-cvlan-registration)#no cvlan 3 svlan 3
```
(config-cvlan-registration)#cvlan 23 svlan 31 untagged-pep untagged-cep costo-queue p1 remark-cos (config-cvlan-registration)#cvlan 15-16 svlan 18 untagged-cep remark-cos

## <span id="page-393-0"></span>**dot1ad ethertype**

Use this command to change the TPID for a port.

Use the no form of this command to set the TPID to its default value.

## **Command Syntax**

```
dot1ad ethertype (0x8100 | 0x88a8 | 0x9100 | 0x9200)
no dot1ad ethertype
```
## **Parameters**

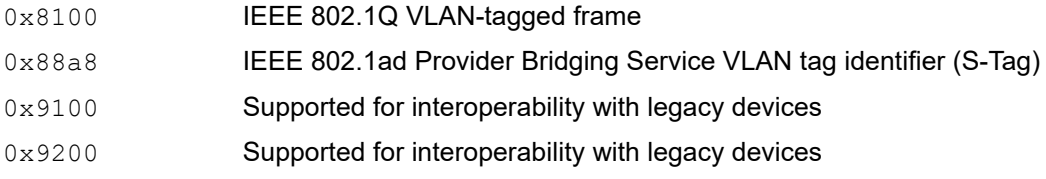

## **Default**

The default TPID value is 8100.

## **Command Mode**

Interface Mode

## **Applicability**

This command was introduced before OcNOS version 3.0.

```
(config)#interface xe1
(config-if)#dot1ad ethertype 0x9100
(config-if)#exit
(config)#interface xe1
(config-if)#no dot1ad ethertype
(config-if)#exit
```
## <span id="page-394-0"></span>**show cvlan registration table**

Use this command to display the CVLAN registration table.

## **Command Syntax**

show cvlan registration table (WORD|bridge <1-32>|WORD bridge <1-32>|)

#### **Parameters**

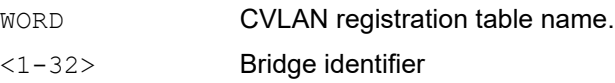

#### **Command Mode**

Exec mode

## **Applicability**

This command was introduced before OcNOS version 1.3.

## **Example**

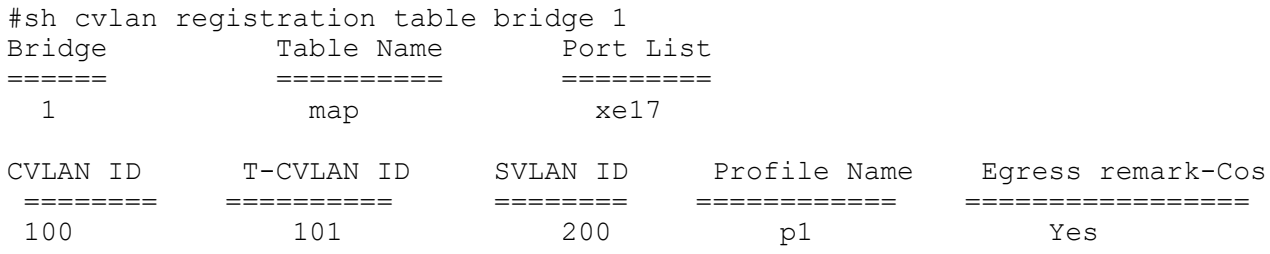

[Table 2-8](#page-394-1) explains the output fields.

#### **Table 2-8: show cvlan registration table output**

<span id="page-394-1"></span>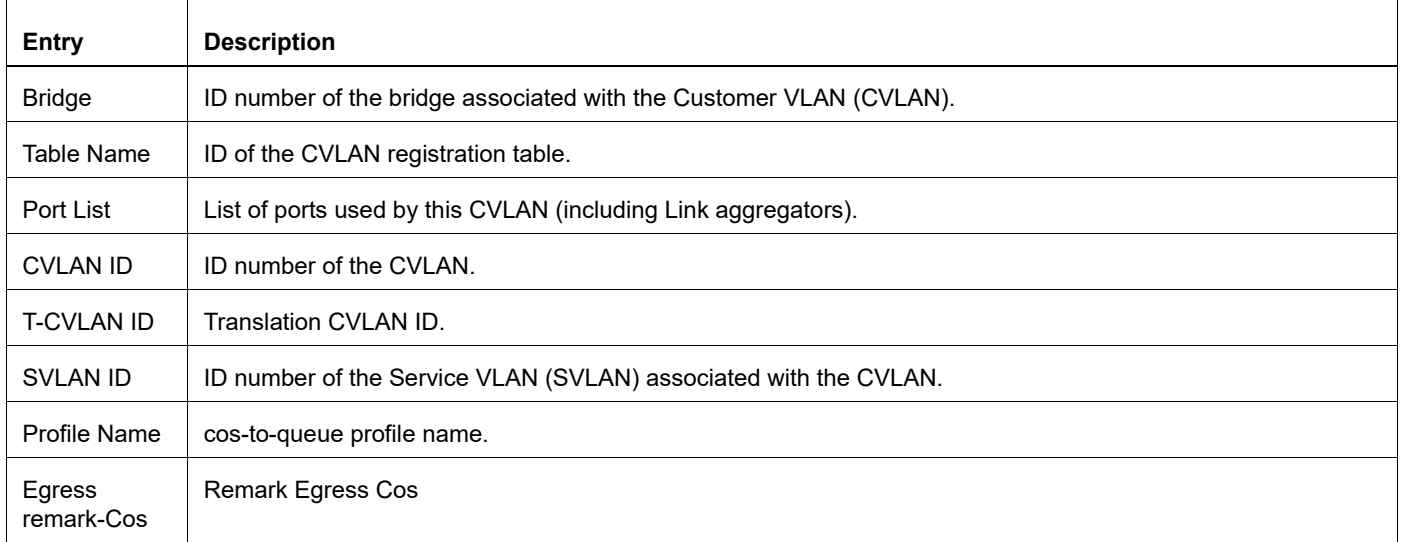

## <span id="page-395-0"></span>**switchport customer-edge**

Use this command to set the switching characteristics of the layer 2 interface and the default customer VLAN. Use the no form of this command to remove a customer VLAN.

## **Command Syntax**

```
switchport customer-edge (access|hybrid) vlan <1-4094>
no switchport customer-edge (access|hybrid) vlan
```
#### **Parameters**

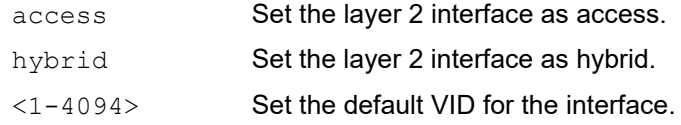

## **Command Mode**

#### Interface mode

## **Applicability**

This command was introduced before OcNOS version 1.3.

```
#configure terminal
(config)#interface eth0
(config-if)#switchport customer-edge access vlan 3
```

```
(config)#interface eth0
(config-if)#no switchport customer-edge access vlan
```
## **switchport customer-edge hybrid**

Use this command to set the switching characteristics of the Layer 2 customer-facing interface to hybrid. Both tagged and untagged frames will be classified over hybrid interfaces.

#### **Command Syntax**

switchport customer-edge hybrid allowed vlan add VLAN\_ID switchport customer-edge hybrid allowed vlan remove VLAN\_ID switchport customer-edge hybrid allowed vlan all switchport customer-edge hybrid allowed vlan none

#### **Parameters**

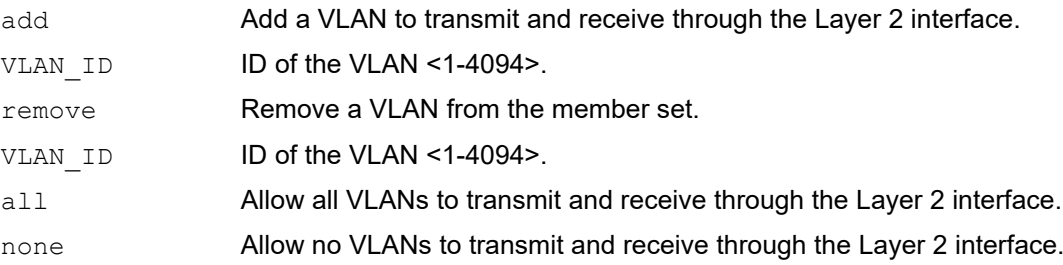

### **Command Mode**

Interface mode

## **Applicability**

This command was introduced before OcNOS version 1.3.

```
(config)#interface eth0
(config-if)#switchport customer-edge hybrid allowed vlan add 2
```
## **switchport customer-edge trunk**

Use this command to set the Layer2 interface as trunk.

#### **Command Syntax**

switchport customer-edge trunk allowed vlan add VLAN\_ID switchport customer-edge trunk allowed vlan remove VLAN\_ID switchport customer-edge trunk allowed vlan all switchport customer-edge trunk allowed vlan none

#### **Parameters**

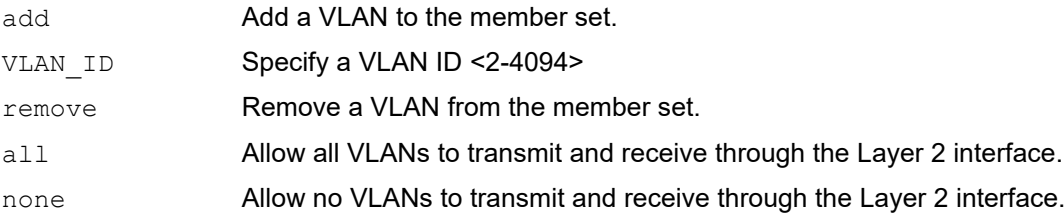

### **Command Mode**

Interface mode

## **Applicability**

This command was introduced before OcNOS version 1.3.

```
#configure terminal
(config)#interface eth1
(config-if)#switchport customer-edge trunk allowed vlan add 12
```
## **switchport customer-edge vlan registration**

Use this command to configure the VLAN registration parameters.

Use the no parameter with this command to delete the mapping from the interface.

#### **Command Syntax**

switchport customer-edge vlan registration WORD no switchport customer-edge vlan registration

#### **Parameters**

WORD **Name of the CVLAN registration table.** 

#### **Command Mode**

Interface mode

#### **Applicability**

This command was introduced before OcNOS version 1.3.

```
#configure terminal
(config)#interface eth1
(config-if)#switchport customer-edge vlan registration customer1
```
## **switchport customer-network allowed vlan**

Use this command to add SVLAN IDs to the Customer Network Port.

## **Command Syntax**

switchport customer-network allowed vlan add VLAN\_RANGE

#### **Parameters**

VLAN RANGE VLAN identifier <1-4094> or range such as 2-5,10 or 2-5,7-19.

#### **Command Mode**

Interface mode

## **Applicability**

This command was introduced before OcNOS version 6.2.0.

#### **Examples**

In this example, the xe1 interface allows S-TAG 100-200 and 400 traffic from customer.

(config)#interface xe1 (config-if)#switchport (config-if)#dot1ad ethertype 0x88a8 (config-if)#bridge-group 1 (config-if)#switchport mode customer-network (config-if)#switchport customer-network allowed vlan add 100-200,400

## **switchport customer-network vlan**

Use this command to set the default SVLAN ID for the Customer Network Port.

## **Command Syntax**

```
switchport customer-network vlan <2-4094>
no switchport customer-network vlan
```
#### **Parameters**

<2-4094> Set the default VLAN ID for the interface.

## **Default**

Default Customer Network VI AN is 1.

#### **Command Mode**

Interface mode

#### **Applicability**

This command was introduced before OcNOS version 6.2.0

#### **Examples**

In this example, the xe1 interface allows C-TAG/untagged traffic from customers, adding SVLAN ID 100 before forwarding to the provider network. While egressing out, the SVLAN ID 100 will be stripped out.

```
(config)#interface xe1
(config-if)#switchport
(config-if)#dot1ad ethertype 0x88a8
(config-if)#bridge-group 1
(config-if)#switchport mode customer-network
(config-if)#switchport customer-network allowed vlan add 100
(config-if)#switchport customer-network vlan 100
```
## **switchport mode**

Use this command to set the switching characteristics of the Layer 2 interface.

## **Command Syntax**

switchport mode (provider-network|customer-edge|customer-network)

## **Parameters**

provider-network Provider network.

customer-edge Customer edge.

customer-network Customer network.

### **Command Mode**

Interface mode

## **Applicability**

This command was introduced before OcNOS version 1.3.

```
#configure terminal
(config)#interface eth0
(config-if)#switchport mode provider-network
```
## **switchport mode customer-edge**

Use this command to set the switching characteristics of the Layer 2 customer facing interface and classify only untagged frames. Received frames are classified based on the VLAN characteristics, then accepted or discarded based on the specified filtering criteria.

### **Command Syntax**

switchport mode customer-edge (access|hybrid|trunk) switchport mode customer-edge (access|hybrid|trunk)

#### **Parameters**

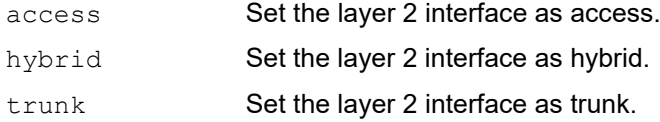

#### **Command Mode**

#### Interface mode

### **Applicability**

This command was introduced before OcNOS version 1.3.

```
#configure terminal
(config)#interface eth0
(config-if)#switchport mode customer-edge access
```
## **switchport mode customer-edge hybrid acceptable-frame-type**

Use this command to set the layer 2 interface acceptable frames types. This processing occurs after VLAN classification.

### **Command Syntax**

switchport mode customer-edge hybrid acceptable-frame-type (all|vlan-tagged)

#### **Parameters**

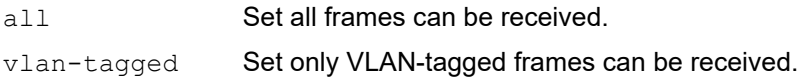

#### **Command Mode**

Interface mode

#### **Applicability**

This command was introduced before OcNOS version 1.3.

```
#configure terminal
(config)#interface eth0
(config-if)#switchport mode customer-edge hybrid acceptable-frame-type vlan-
tagged
```
## **switchport provider-network**

Use this command to set the switching characteristics of the provider-network interface.

#### **Command Syntax**

switchport provider-network allowed vlan add VLAN\_RANGE2 switchport provider-network allowed vlan remove VLAN\_RANGE2 switchport provider-network allowed vlan except VLAN\_RANGE2 switchport provider-network allowed vlan all switchport provider-network allowed vlan none

#### **Parameters**

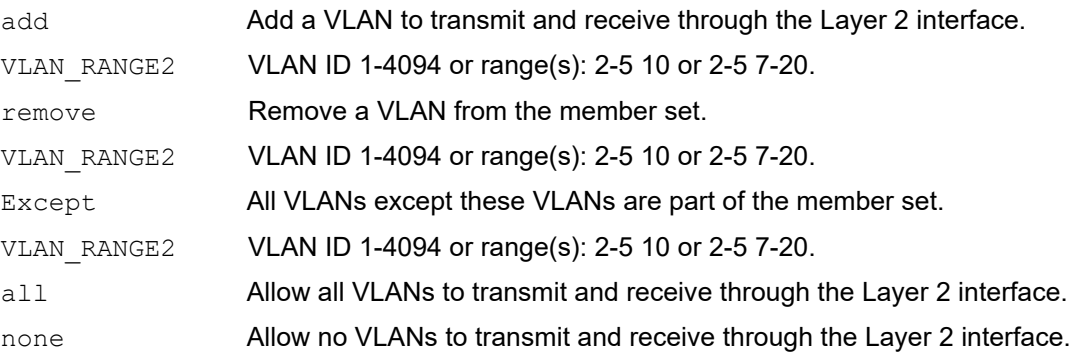

#### **Command Mode**

Interface mode

## **Applicability**

This command was introduced before OcNOS version 1.3.

```
(config)#interface eth0
(config-if)#switchport provider-network allowed vlan add 2
```
## **switchport provider-network isolated-vlan**

Use this command to attach a VLAN as an isolated VLAN for a provider network port.

Using an isolated VLAN for PNP ports on a switch can forward all frames received from the PNP port to all other PNP ports. However, if VLANs are configured to be isolated, they can traverse PNP port without sharing any of their frames.

Use the  $p_0$  form of this command to remove an isolated VLAN for a provider network port.

### **Command Syntax**

```
switchport provider-network isolated-vlan VLAN_RANGE
```
no switchport provider-network isolated-vlan VLAN\_RANGE

#### **Parameters**

VLAN\_RANGE VLAN identifier <2-4094> or range such as 2-5,10 or 2-5,7-19

#### **Command Mode**

Interface mode

### **Applicability**

This command was introduced in OcNOS version 3.0.

```
#configure terminal
(config)#bridge 1 protocol provider-rstp
(config)#vlan database
(config-vlan)#vlan 2-10 type service point-point bridge 1 state enable
(config-vlan)#exit
(config)#interface xe0
(config-if)#switchport
(config-if)#bridge-group 1
(config-if)#switchport provider-network allowed vlan all
(config-if)#switchport provider-network isolated-vlan 2-10
```
## **switchport provider-network vlan translation**

Use this command to add a translation table entry for CVLAN and SVLAN on a provider network port.

Use the  $n \circ$  form of this command to delete a translation table entry for CVLAN and SVLAN on a provider network port.

#### **Command Syntax**

```
switchport provider-network vlan translation (cvlan <2-4094>| ) svlan <2-4094> 
  (cvlan <2-4094> | ) svlan <2-4094>
no switchport (provider-network) vlan translation svlan VLAN_ID svlan VLAN_ID
no switchport (provider-network) vlan translation cvlan <1-4095> svlan <1-4095>
```
#### **Parameters**

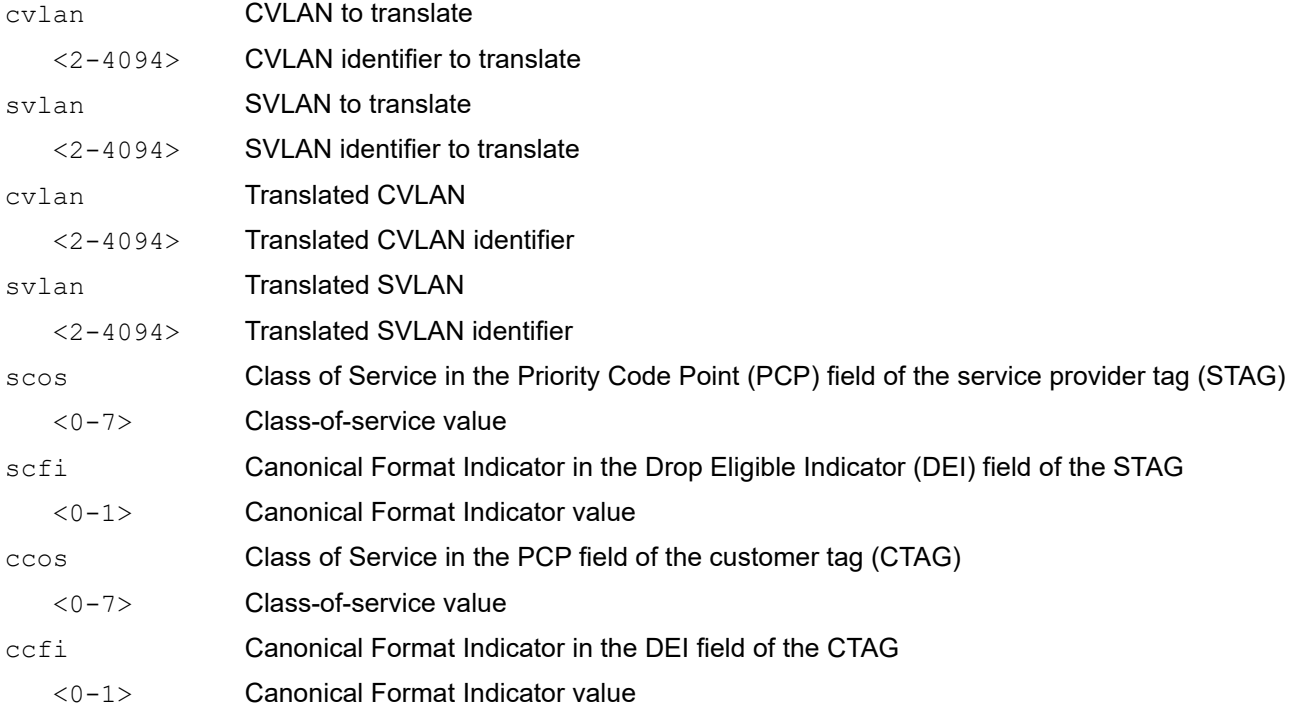

#### **Command Mode**

Interface mode

#### **Applicability**

This command was introduced before OcNOS version 1.3.

```
#configure terminal
(config)#interface eth1
(config-if)#switchport
(config-if)#bridge-group 1
(config-if)#switchport mode provider-network
(config-if)#switchport provider-network allowed vlan all
```
(config-if)#switchport provider-network vlan translation cvlan 2 svlan 3 cvlan 4 svlan 5

## **vlan type**

This command allows you to create a single/range of VLAN's on provide/edge bridge.

Use the no form of this command to delete the VLAN.

#### **Command Syntax**

```
vlan VLAN RANGE type customer bridge <1-32>
vlan VLAN_RANGE type customer bridge <1-32> name WORD
vlan VLAN RANGE type customer bridge <1-32> state (enable | disable)
vlan VLAN_RANGE type service point-point bridge <1-32> 
vlan VLAN_RANGE type service point-point bridge <1-32> name WORD
vlan VLAN_RANGE type service point-point bridge <1-32> state (enable | disable)
```
no vlan VLAN\_RANGE type customer bridge <1-32> no vlan VLAN\_RANGE type service bridge <1-32>

#### **Parameters**

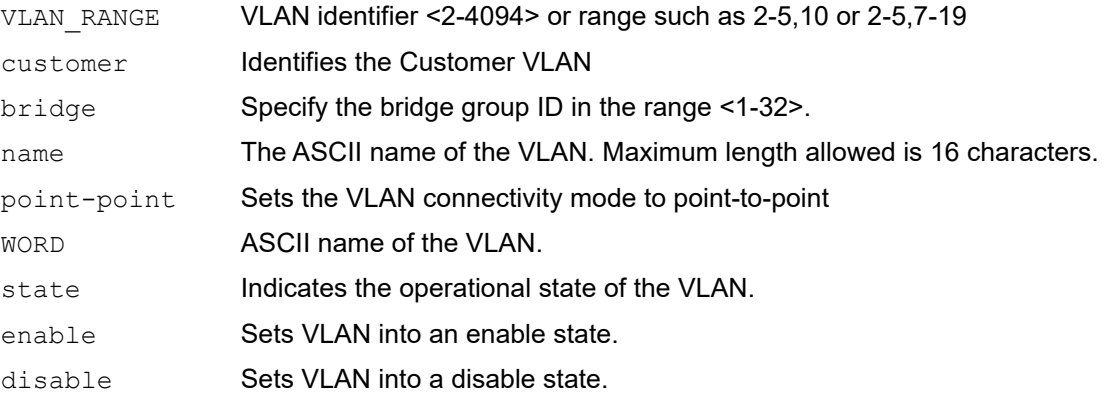

#### **Command Mode**

Configuration Mode

## **Applicability**

This command was introduced before OcNOS version 1.3.

```
(config)vlan 2,4,5-6 customer bridge 2
(config)vlan 10-12 service type point-point bridge 3
```
## **vlan type customer**

Use this command to configure VLANs of type customer, to enable or disable the state of the VLANs, and to configure the name for VLANs.

Use the no form of this command to remove the VLAN type.

#### **Command Syntax**

```
vlan <2-4094> type customer bridge <1-32> 
vlan <2-4094> type customer bridge <1-32> state (enable|disable)
vlan <2-4094> type customer bridge <1-32> name WORD
no vlan <2-4094> type customer bridge <1-32>
```
#### **Parameters**

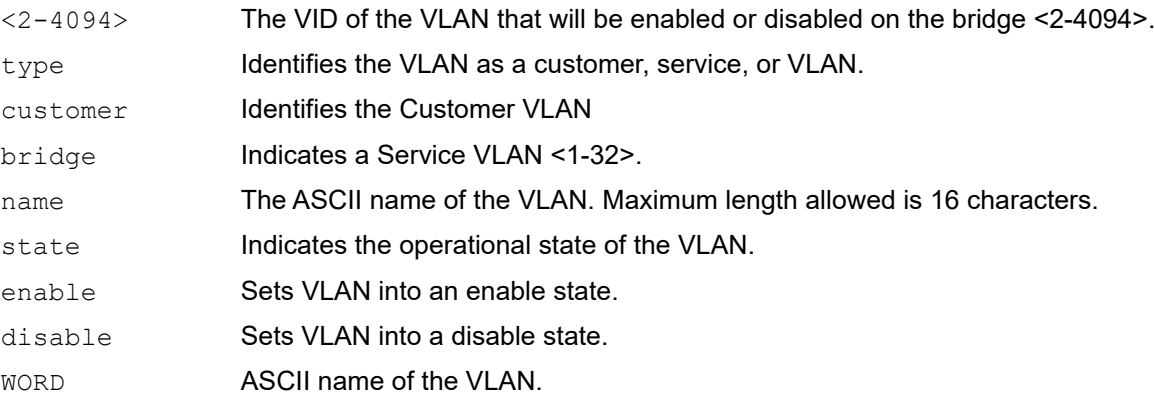

#### **Command Mode**

VLAN Configuration mode

## **Applicability**

This command was introduced before OcNOS version 1.3.

```
#configure terminal
(config)#vlan database
(config-vlan)#vlan 12 type customer bridge 1 name new state enable
```
# CHAPTER 3 Bridge Commands

This chapter provides a description, syntax, and examples of the bridge commands. It includes the following commands:

- [bridge acquire](#page-411-0)
- [bridge address](#page-412-0)
- [bridge ageing](#page-414-0)
- [bridge encapsulation dot1q](#page-415-0)
- [bridge forward-time](#page-416-0)
- [bridge hello-time](#page-417-0)
- [bridge max-age](#page-418-0)
- [bridge max-hops](#page-419-0)
- [bridge priority](#page-420-0)
- [bridge shutdown](#page-421-0)
- [bridge transmit-holdcount](#page-422-0)
- [bridge-group](#page-423-0)
- [bridge-group path-cost](#page-424-0)
- [bridge-group priority](#page-425-0)
- [clear allowed-ethertype](#page-426-0)
- [clear mac address-table](#page-427-0)
- [show allowed-ethertype](#page-429-0)
- [show bridge](#page-430-0)
- [show interface switchport](#page-431-0)
- [show mac address-table count bridge](#page-433-0)
- [show mac address-table bridge](#page-435-0)
- [switchport](#page-437-0)
- [switchport allowed ethertype](#page-438-0)

## <span id="page-411-0"></span>**bridge acquire**

Use this command to enable a bridge to learn station location information for an instance. This helps in making forwarding decisions.

Use the no parameter with this command to disable learning.

Note: OcNOS supports only configuration of a single bridge.

#### Command Syntax

```
bridge <1-32> acquire
no bridge <1-32> acquire
```
### **Parameter**

<1-32> Bridge group ID.

## **Default**

By default, learning is enabled for all instances.

## **Command Mode**

Configure mode

## **Applicability**

This command was introduced before OcNOS version 1.3.

```
#configure terminal
(config)#bridge 3 acquire
(config)#no bridge 3 acquire
```
## <span id="page-412-0"></span>**bridge address**

Use this command to add a static forwarding table entry for the bridge.

Use the no parameter with this command to remove the entry for the bridge

Note: The bridge <1-32> address XXXX.XXXX.XXXX (forward|discard) IFNAME CLI is applicable to the customer and provider bridges and not to provider-edge bridge.

#### **Command Syntax**

bridge <1-32> address XXXX.XXXX.XXXX (forward|discard) IFNAME bridge <1-32> address XXXX.XXXX.XXXX (forward|discard) IFNAME vlan <2-4094> bridge <1-32> address XXXX.XXXX.XXXX (forward|discard) IFNAME vlan <2-4094> svlan  $<2-4094>$ no bridge <1-32> address XXXX.XXXX.XXXX no bridge <1-32> address XXXX.XXXX.XXXX vlan <2-4094> no bridge <1-32> address XXXX.XXXX.XXXX vlan <2-4094> svlan <2-4094>

#### **Parameters**

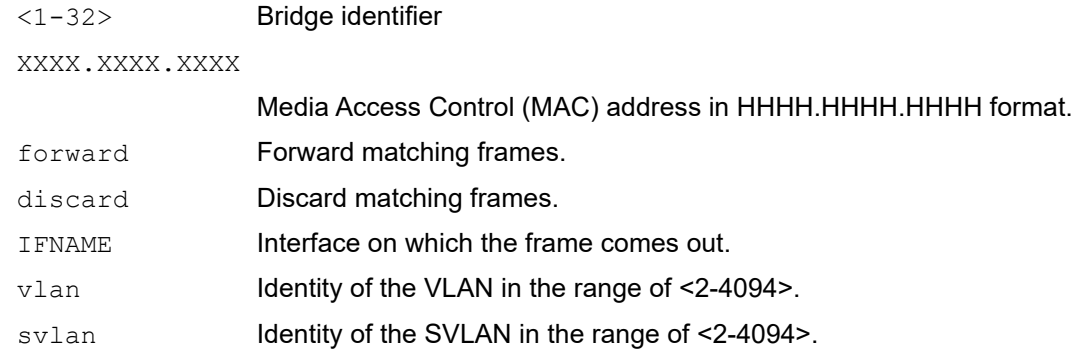

#### **Default**

By default, bridge address is disabled

#### **Command Mode**

Configure mode

#### **Applicability**

This command was introduced before OcNOS version 1.3.

```
#configure terminal
(config)#bridge 1 address 0000.000a.0021 forward eth0
(config)#no bridge 1 address 0000.000a.0021
(config)#bridge 1 address 0011.2222.3333 forward xe5 vlan 23
(config)#no bridge 1 address 0011.2222.3333 vlan 23
(config)#bridge 1 address 0011.2222.3333 forward xe5 vlan 11 svlan 21
(config)#no bridge 1 address 0011.2222.3333 vlan 11 svlan 21
(config)#bridge 1 address 0011.2222.3334 discard xe6 vlan 12 svlan 22
```
(config)#no bridge 1 address 0011.2222.3334 vlan 12 svlan 22

## <span id="page-414-0"></span>**bridge ageing**

Use this command to specify the aging time for a learned MAC address. A learned MAC address persists until this specified time.

- Note: The bridge aging time affects the ARP entries which are dependent upon the MAC addresses in hardware. If a MAC address ages out, it causes the corresponding ARP entry to refresh.
- Note: On Qumran, the MAC aging time can vary by up to 16%. For example, if the MAC aging time is set to 60 seconds, the aging time can happen anywhere between 50-60 seconds.

Use the  $n \circ$  form of this command to set the MAC address aging time to its default (300).

#### **Command Syntax**

bridge <1-32> ageing-time (0|<10-572>) bridge <1-32> ageing disable no bridge <1-32> ageing-time

#### **Parameters**

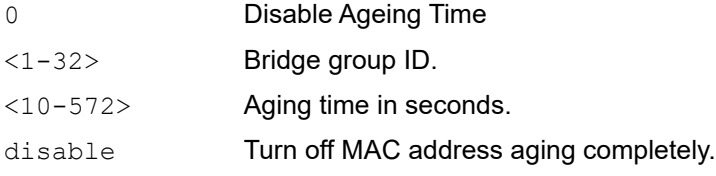

#### **Default**

By default, the aging time is 300 seconds.

#### **Command Mode**

Configure mode

## **Applicability**

This command was introduced before OcNOS version 1.3.

```
#configure terminal
(config)#bridge 3 ageing-time 100
(config)#no bridge 3 ageing-time
```
## <span id="page-415-0"></span>**bridge encapsulation dot1q**

Use this command to add the TPID which is configured on a parent interface in the case of a routed packet destined to an SVI interface.

Use the no parameter with this command to configure the default behavior.

Note: OcNOS only supports configuration of a single bridge.

## **Command Syntax**

```
bridge <1-32> encapsulation dot1q
no bridge <1-32> encapsulation dot1q
```
#### **Parameter**

<1-32> Bridge group ID.

### **Default**

By default, routed packets destined to an SVI interface adds 0x8100 as the outer TPID.

### **Command Mode**

Configure mode

## **Applicability**

This command was introduced in OcNOS version 4.0.

```
#configure terminal
(config)#bridge 1 encapsulation dot1q
(config)#no bridge 1 encapsulation dot1q
```
## <span id="page-416-0"></span>**bridge forward-time**

Use this command to set the time (in seconds) after which (if this bridge is the root bridge) each port changes states to learning and forwarding. This value is used by all instances.

Use the no parameter with this command to restore the default value of 15 seconds.

#### Command Syntax

bridge <1-32> forward-time <4-30> no bridge <1-32> forward-time

### **Parameters**

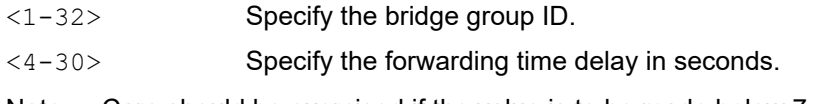

Note: Care should be exercised if the value is to be made below 7 seconds.

## **Default**

By default, value is 15 seconds

## **Command Mode**

Configure mode

## **Applicability**

This command was introduced before OcNOS version 1.3.

```
#configure terminal
(config)#bridge 3 forward-time 6
(config)#no bridge 3 forward-time
```
## <span id="page-417-0"></span>**bridge hello-time**

Use this command to set the hello-time, the time in seconds after which (if this bridge is the root bridge) all the bridges in a bridged LAN exchange Bridge Protocol Data Units (BPDUs). A very low value of this parameter leads to excessive traffic on the network, while a higher value delays the detection of topology change.This value is used by all instances.

Configure the bridge instance name before using this command. The allowable range of values is 1-10 seconds. However, make sure that the value of hello time is always greater than the value of hold time (2 seconds by default).

Use the no parameter to restore the default value of the hello time.

Note: A Bridge enforces the following relationships for Hello-time, Max-age and Forward-delay.

- $2 \times$  (Bridge Forward Delay 1.0 seconds) >= Bridge Max Age
- Bridge\_Max\_Age >= 2 × (Bridge\_Hello\_Time + 1.0 seconds)
- Note: Hello-time is allowed only on RSTP, IEEE and Provider-RSTP types of bridges. For MSTP and Provider-MSTP hello timer is restricted.

#### **Command Syntax**

```
bridge <1-32> hello-time <1-10>
no bridge <1-32> hello-time
```
#### **Parameters**

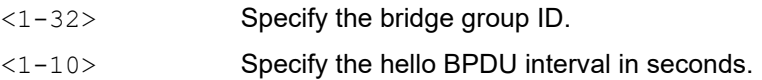

## **Default**

By default, value is 2 seconds

#### **Command Mode**

Configure mode

#### **Applicability**

This command was introduced before OcNOS version 1.3.

```
#configure terminal
(config)#bridge 3 hello-time 3
```

```
(config)#no bridge 3 hello-time
```
## <span id="page-418-0"></span>**bridge max-age**

Use this command to set the maximum age for a bridge. This value is used by all instances.

Maximum age is the maximum time in seconds for which (if a bridge is the root bridge) a message is considered valid. This prevents the frames from looping indefinitely. The value of maximum age should be greater than twice the value of hello time plus 1, but less than twice the value of forward delay minus 1. The allowable range for max-age is 6-40 seconds. Configure this value sufficiently high, so that a frame generated by root can be propagated to the leaf nodes without exceeding the maximum age.

Use the  $no$  parameter with this command to restore the default value of the maximum age.

Note: A Bridge shall enforce the following relationships for Hello-time, Max-age and Forward-delay.

- $2 \times$  (Bridge Forward Delay 1.0 seconds) >= Bridge Max Age
- Bridge Max Age  $>= 2 \times (Bridge \text{ Hello Time} + 1.0 \text{ seconds})$

#### **Command Syntax**

```
bridge <1-32> max-age <6-40>
no bridge <1-32> max-age
```
#### **Parameters**

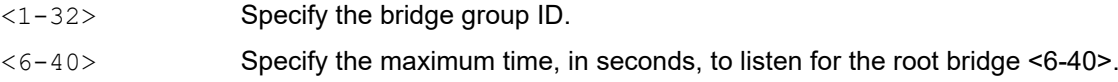

#### **Default**

By default, bridge maximum age is 20 seconds

#### **Command Mode**

Configure Mode

#### **Applicability**

This command was introduced before OcNOS version 1.3.

```
#configure terminal
(config)#bridge 2 max-age 12
```

```
(config)#no bridge 2 max-age
```
## <span id="page-419-0"></span>**bridge max-hops**

Use this command to specify the maximum allowed hops for a BPDU in an MST region. This parameter is used by all the instances of the MST. Specifying the maximum hops for a BPDU prevents the messages from looping indefinitely in the network. When a bridge receives an MST BPDU that has exceeded the allowed maximum hops, it discards the BPDU.

Use the no parameter with this command to restore the default value.

## **Command Syntax**

```
bridge <1-32> max-hops <1-40>
no bridge <1-32> max-hops
```
#### **Parameters**

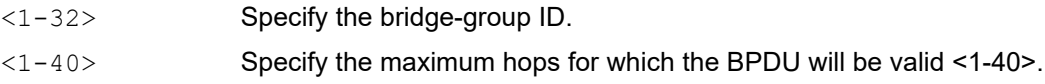

#### **Default**

By default, maximum hops in an MST region are 20

### **Command Mode**

Configure mode

## **Applicability**

This command was introduced before OcNOS version 1.3.

```
#configure terminal
(config)#bridge 3 max-hops 25
```

```
#configure terminal
(config)#no bridge 3 max-hops
```
## <span id="page-420-0"></span>**bridge priority**

Use this command to set the bridge priority for the common instance. Using a lower priority indicates a greater likelihood of the bridge becoming root. The priority values can be set only in increments of 4096.

Use the no form of the command to reset it to the default value.

## **Command Syntax**

```
bridge (<1-32> | ) priority <0-61440>
no bridge (<1-32> | )priority
```
### **Parameters**

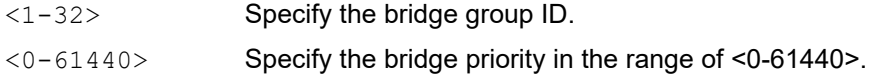

### **Default**

By default, priority is 32768 (or hex 0x8000).

### **Command Mode**

Configure mode

## **Applicability**

This command was introduced before OcNOS version 1.3.

#### **Examples**

```
#configure terminal
(config)#bridge 2 priority 4096
```
(config)#no bridge 2 priority

## <span id="page-421-0"></span>**bridge shutdown**

Use this command to disable a bridge.

Use the no parameter to reset the bridge.

## **Command Syntax**

```
bridge shutdown <1-32>
bridge shutdown <1-32> ((bridge-blocked|bridge-forward)|)
no bridge shutdown <1-32>
```
## **Parameters**

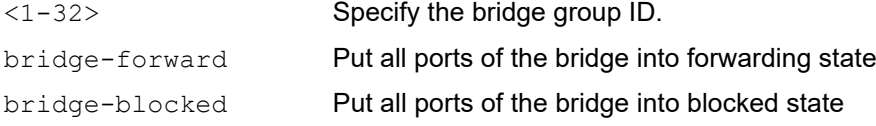

## **Default**

No default value is specified

## **Command Mode**

Configure mode

## **Applicability**

This command was introduced before OcNOS version 1.3.

```
#configure terminal
(config)#bridge shutdown 4
(config)#no bridge shutdown 4
```
## <span id="page-422-0"></span>**bridge transmit-holdcount**

Use this command to set the maximum number of transmissions of BPDUs by the transmit state machine.

Use the  $no$  parameter with this command to restore the default transmit hold-count value.

## **Command Syntax**

```
bridge <1-32> transmit-holdcount <1-10>
no bridge <1-32> transmit-holdcount
```
#### **Parameters**

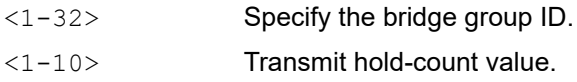

### **Default**

By default, transmit hold-count is 6

### **Command Mode**

Configure mode

### **Applicability**

This command was introduced before OcNOS version 1.3.

```
#configure terminal
(config)#bridge 1 transmit-holdcount 5
```

```
(config)#no bridge 1 transmit-holdcount
```
## <span id="page-423-0"></span>**bridge-group**

Use this command to bind an interface with a bridge specified by the parameter.

Use the no parameter with this command to disable this command.

## **Command Syntax**

```
bridge-group (<1-32>)
no bridge-group (<1-32>)
```
### **Parameters**

<1-32> Specify the bridge group ID.

## **Default**

By default, bridge-group is disabled

### **Command Mode**

Interface mode

## **Applicability**

This command was introduced before OcNOS version 1.3.

```
#configure terminal
(config)#interface eth1
(config-if)#bridge-group 2
```

```
(config)#interface eth1
(config-if)#no bridge-group 2
```
## <span id="page-424-0"></span>**bridge-group path-cost**

Use this command to set the cost of a path associated with a bridge group. The lower the path cost, the greater the likelihood of the bridge becoming root.

Use the no parameter with this command to restore the default priority value.

## **Command Syntax**

```
bridge-group <1-32> path-cost <1-200000000>
no bridge-group <1-32> path-cost
```
#### **Parameters**

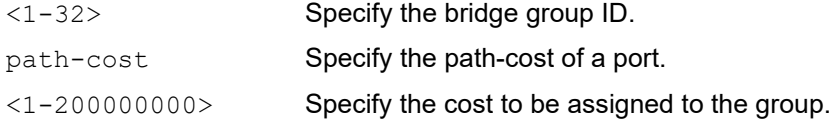

#### **Default**

By default, bridge-group is disabled

#### **Command Mode**

Interface mode

### **Applicability**

This command was introduced before OcNOS version 1.3.

```
#configure terminal
(config)#interface eth1
(config-if)#bridge-group 3 path-cost 123
```

```
(config-if)#no bridge-group 3 path-cost
```
## <span id="page-425-0"></span>**bridge-group priority**

Use this command to set the port priority for a bridge. A lower priority indicates a greater likelihood of the bridge becoming root.

## **Command Syntax**

```
bridge-group <1-32> priority <0-240>
no bridge-group <1-32> priority
```
### **Parameters**

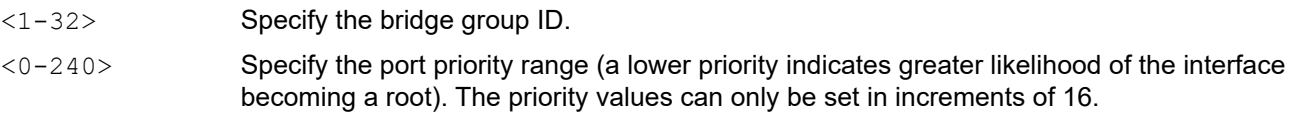

## **Default**

By default, priority is 1

## **Command Mode**

Interface mode

## **Applicability**

This command was introduced before OcNOS version 1.3.

```
#configure terminal
(config)#interface eth1
(config-if)#bridge-group 4 priority 96
```

```
(config)#interface eth1
(config-if)#no bridge-group 4 priority
```
## <span id="page-426-0"></span>**clear allowed-ethertype**

Use this command to clear statistics for each ethertype per interfaces.

```
clear allowed-ethertype statistics (IFNAME|)
```
#### **Parameters**

I FNAME **Interface name.** 

#### **Command Mode**

Exec mode

## **Applicability**

This command was introduced before OcNOS version 1.3.

#### Example

#clear allowed-ethertype statistics xe54/1

 #show allowed-ethertype statistics xe54/1 Interface xe54/1 arp: 0 Packets, 0 Bytes ipv4: 0 Packets, 0 Bytes ipv6: 0 Packets, 0 Bytes dropped: 0 Packets, 0 Bytes

## <span id="page-427-0"></span>**clear mac address-table**

Use this command to clear the filtering database for the bridge. This command can be issued to do the following:

- clear the filtering database
- clear all filtering database entries configured through CLI (static)
- clear all multicast filtering database entries
- clear all multicast filtering database entries for a given VLAN or interface
- clear all static or multicast database entries based on a mac address

#### **Command Syntax**

```
clear mac address-table (dynamic|multicast) bridge <1-32>
```

```
clear mac address-table (dynamic|multicast) (address MACADDR | interface IFNAME | 
 vlan VID ) bridge <1-32>
clear mac address-table (dynamic|multicast) (address MACADDR | interface IFNAME | 
 vlan VID ) (instance INST) bridge <1-32>
```
#### **Parameters**

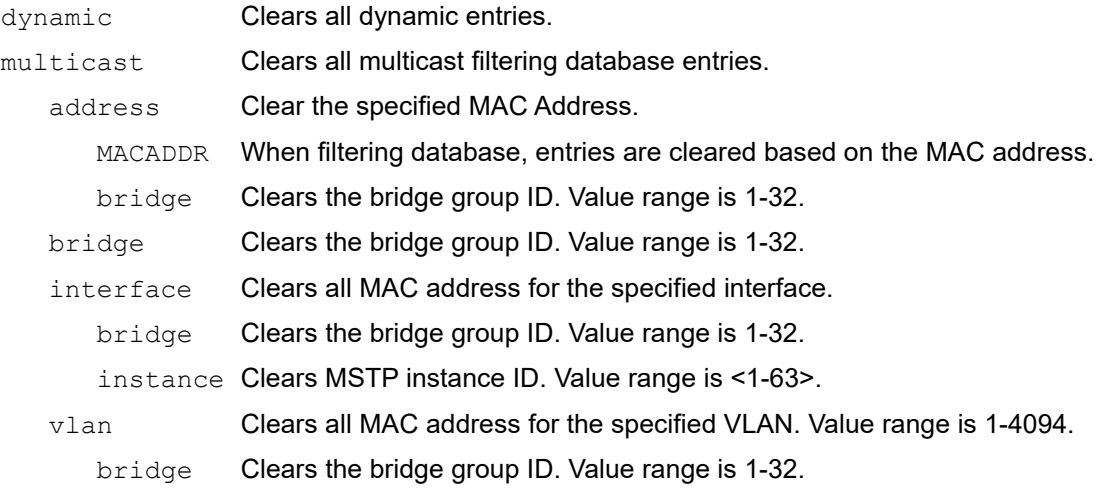

#### **Command Mode**

Privileged Exec mode

#### **Applicability**

This command was introduced before OcNOS version 1.3.

#### **Examples**

This example shows how to clear multicast filtering database entries:

#clear mac address-table multicast bridge 1

This example shows how to clear multicast filtering database entries for a given VLAN.

#clear mac address-table multicast vlan 2 bridge 1

This example shows how to clear all filtering database entries learned through bridge operation for a given MAC address.

#clear mac address-table dynamic address 0202.0202.0202 bridge 1

## <span id="page-429-0"></span>**show allowed-ethertype**

Use this command to show allowed and denied traffic statistics.

Note: Dropped slow protocol packets provides the count of slow protocol packets among the total dropped count. Total drop count is fetched from hardware and slow protocol packet count is fetched from software. Hence there can be one or two packet difference.

#### **Command Syntax**

show allowed-ethertype statistics (IFNAME|)

#### **Parameters**

IFNAME Interface name.

#### **Command Mode**

Exec mode

#### **Applicability**

This command was introduced before OcNOS version 1.3.

```
#show allowed-ethertype statistics
Interface po1
arp : 0 Packets, 0 Bytes
ipv4 : 511016709 Packets, 184897169366 Bytes
ipv6 : 0 Packets, 0 Bytes
dropped : 220 Packets, 28160 Bytes
dropped slow protocol pkts : lacp 220, efm 0, others 0
Interface xe47
arp : 0 Packets, 0 Bytes
ipv4 : 169763534 Packets, 61427990740 Bytes
ipv6 : 0 Packets, 0 Bytes
dropped : 0 Packets, 0 Bytes
Interface xe48
arp : 0 Packets, 0 Bytes
ipv4 : 0 Packets, 0 Bytes
ipv6 : 0 Packets, 0 Bytes
dropped : 0 Packets, 0 Bytes
```
## <span id="page-430-0"></span>**show bridge**

Use this command to display the filtering database for the bridge. The filtering database is used by a switch to store the MAC addresses that have been learned and which ports that MAC address was learned on.

## **Command Syntax**

show bridge (ieee|rpvst+|mstp|)

#### **Parameters**

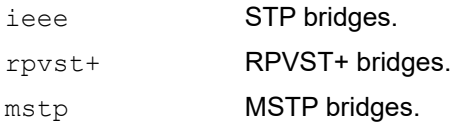

### **Command Mode**

Exec mode and Privileged Exec mode

## **Applicability**

This command was introduced before OcNOS version 1.3.

### **Example**

```
#show bridge
Ageout time is global and if something is configured for vxlan then it will be affected 
here also
 Bridge CVLAN SVLAN BVLAN Port MAC Address FWD Time-out
 ---------+------+------+------+-----------+-----------------+-----+---------+
 1 1 eth1 5254.0029.929c 1 0
 1 2 eth1 5254.004c.dcc6 1 297
 1 1 eth1 5254.004c.dcc6 1 291
```
[Table 3-9](#page-430-1) explains the show command output fields.

#### **Table 3-9: show bridge output fields**

<span id="page-430-1"></span>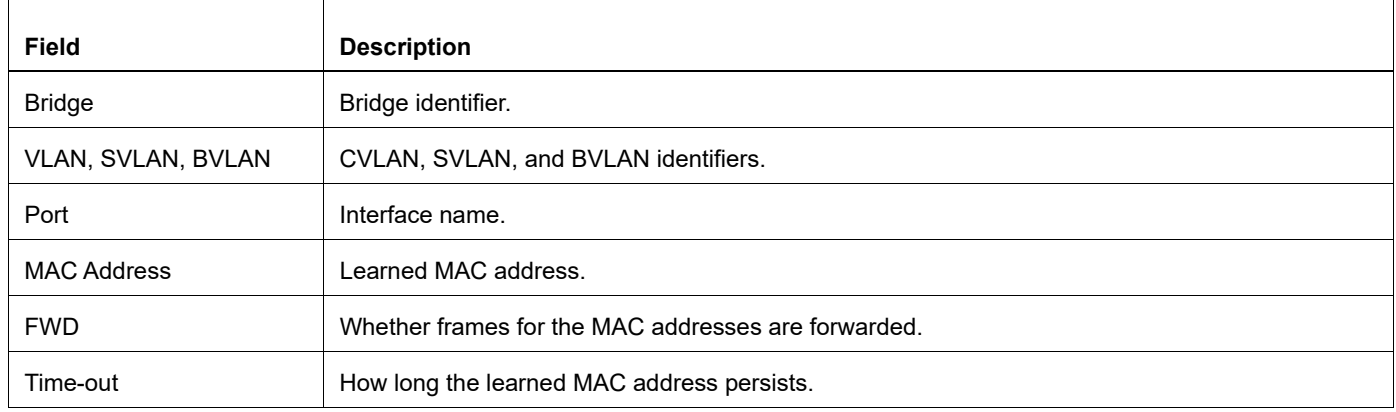

## <span id="page-431-0"></span>**show interface switchport**

Use this command to display the characteristics of the interface with the current VLAN.

#### **Command Syntax**

show interface switchport bridge <1-32>

#### **Parameter**

bridge **Bridge name**.

## **Command Mode**

Exec mode and Privileged Exec mode

### **Applicability**

This command was introduced before OcNOS version 1.3.

### **Example**

The following is an output of this command displaying the characteristics of this interface on bridge 2.

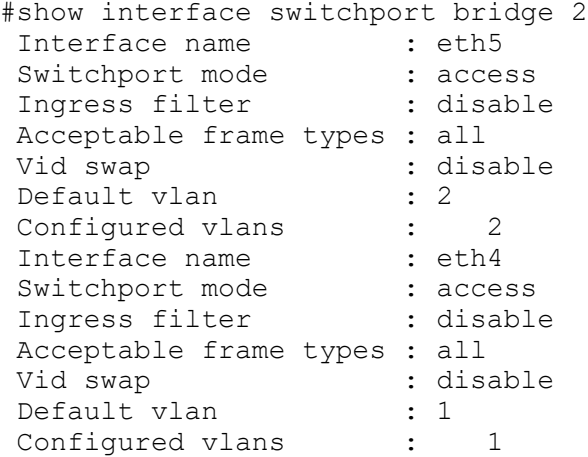

[Table 3-10](#page-431-1) explains the show command output fields.

<span id="page-431-1"></span>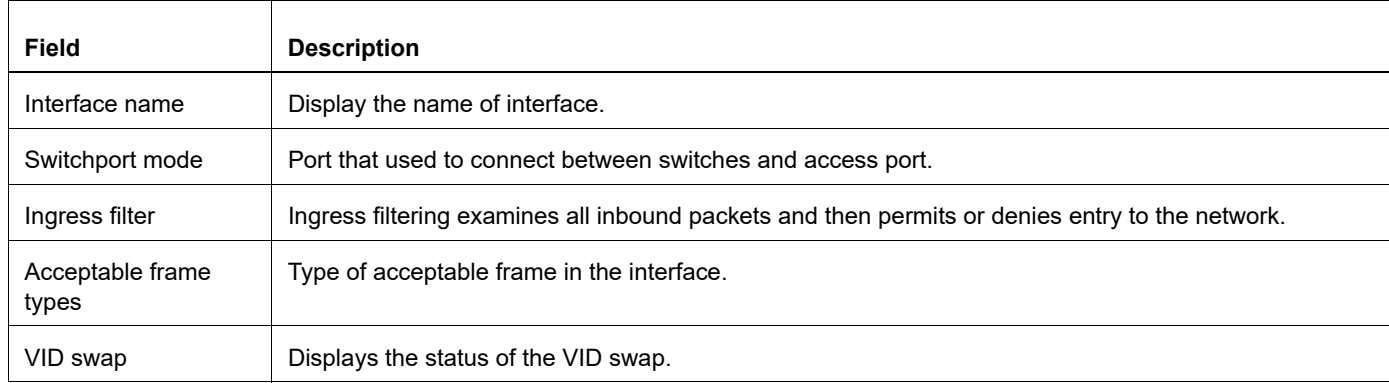

#### **Table 3-10: show interface switchport output fields**
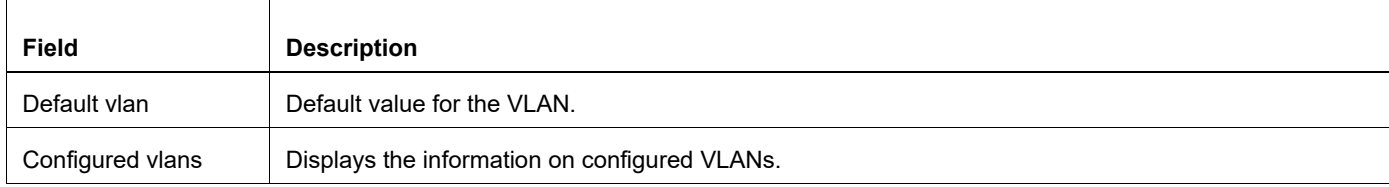

## **Table 3-10: show interface switchport output fields (Continued)**

## **show mac address-table count bridge**

Use this command to display a count of MAC entries from the filtering database.

#### **Command Syntax**

```
show mac address-table (local|remote|) count bridge <1-32> ({(dynamic | multicast |
 static) | address MAC | interface IFNAME | vlan <1-4094> | svlan <1-4094>}|)
```
#### **Parameter**

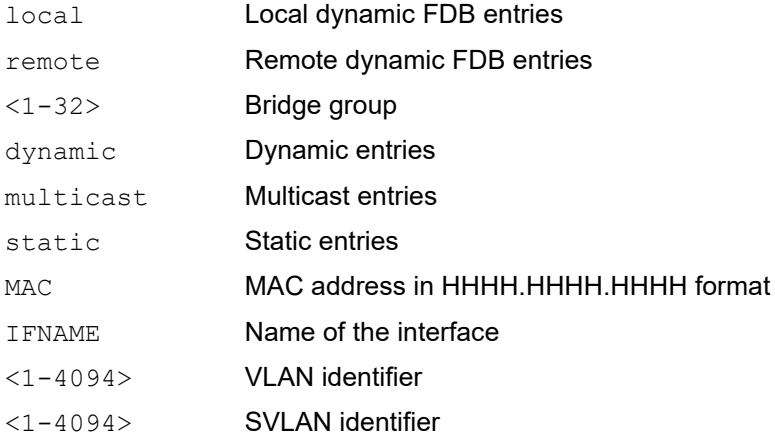

#### **Command Mode**

Exec mode

#### **Applicability**

This command was introduced before OcNOS version 1.3.

#### **Example**

```
#show mac address-table count bridge 1
MAC Entries for all vlans:
Dynamic Address Count: 3
Static (User-defined) Unicast MAC Address Count: 0
Static (User-defined) Multicast MAC Address Count: 0
Total MAC Addresses in Use: 3
```
[Table 3-11](#page-433-0) explains the show command output fields.

<span id="page-433-0"></span>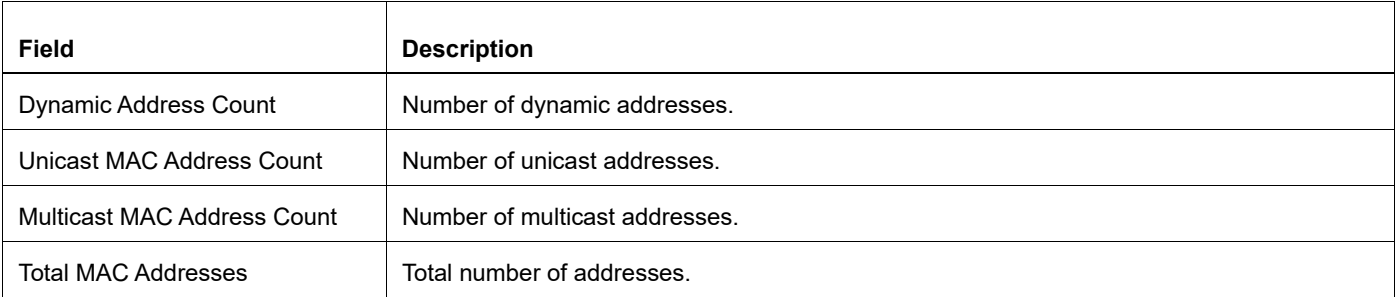

#### **Table 3-11: show mac address-table count output fields**

## **show mac address-table bridge**

Use this command to display MAC entries from the filtering database.

Note: The hardware can learn the MAC address at line rate, but OcNOS will learn the MAC address at a much slower rate. The learning in OcNOS will also depend upon the current load in the system. Under normal conditions OcNOS can learn the mac-address at approximately 3000 MACs per sec.

#### **Command Syntax**

```
show mac address-table (local|remote|) bridge <1-32> ({(dynamic | multicast |
 static) | address MAC | interface IFNAME | vlan <1-4094> | svlan <1-4094>}|)
```
#### **Parameter**

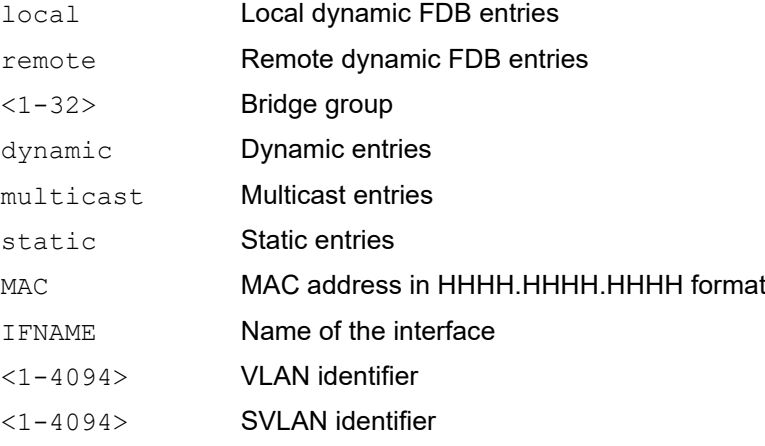

#### **Command Mode**

Exec mode

#### **Applicability**

This command was introduced before OcNOS version 1.3.

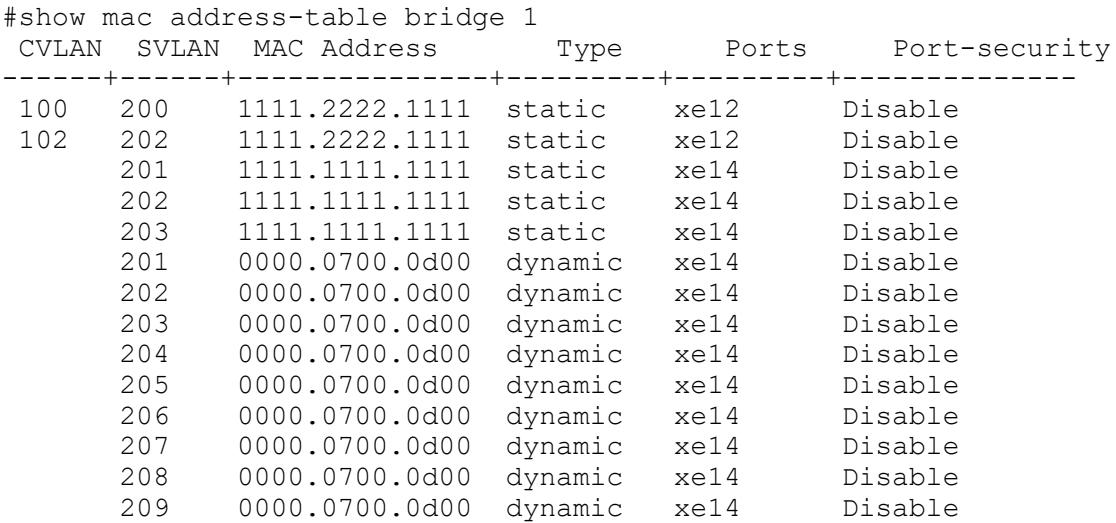

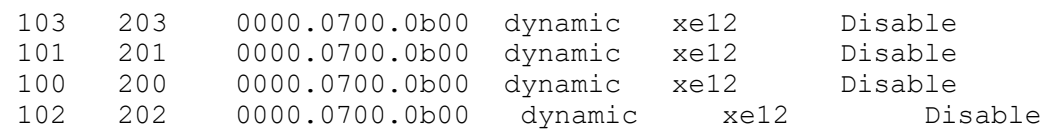

[Table 3-12](#page-436-0) explains the show command output fields.

<span id="page-436-0"></span>

| <b>Field</b>       | <b>Description</b>             |
|--------------------|--------------------------------|
| <b>VLAN</b>        | VLAN identifier.               |
| <b>MAC Address</b> | Media Access Control address.  |
| <b>Type</b>        | Dynamic, multicast, or static. |
| Ports              | Interface name.                |

**Table 3-12: show mac address-table output fields**

## **switchport**

Use this command to set the mode of an interface to switched.

All interfaces are configured routed by default. To change the behavior of an interface from switched to routed, you must explicitly give the no switchport command.

Note: When you change the mode of an interface from switched to routed and vice-versa, all configurations for that interface are erased.

Use the no form of this command to set the mode to routed.

#### **Command Syntax**

switchport no switchport

#### **Parameters**

None

#### **Default**

All interfaces are configured routed by default. To change the behavior of an interface from switched to routed, you must explicitly give the no switchport command.

## **Command Mode**

Interface mode

## **Applicability**

This command was introduced before OcNOS version 1.3.

#### **Examples**

```
#configure terminal
(config)#interface eth0
(config-if)#switchport
(config)#interface eth0
```
(config-if)#no switchport

## **switchport allowed ethertype**

Use this command to allow a set of ethertype on the access port and deny remaining traffic. Use the no command to remove ethertype configuration.

### **Command Syntax**

```
switchport allowed ethertype {arp|ipv4|ipv6|mpls|WORD|log}
no switchport allowed ethertype ({arp|ipv4|ipv6|mpls|WORD|log}|)
```
#### **Parameters**

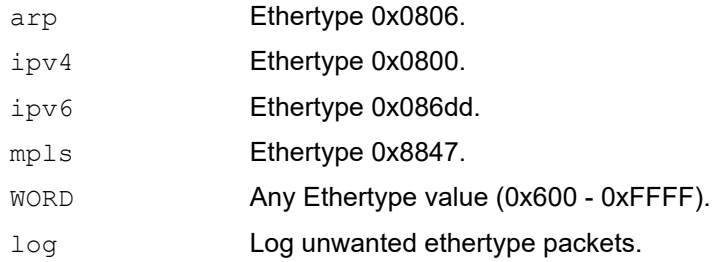

## **Default**

No default value is specified

#### **Command Mode**

Interface mode

## **Applicability**

This command was introduced before OcNOS version 1.3.

```
#configure terminal
(config)#interface xe1
(config-if)#switchport allowed ethertype arp ipv4 ipv6 log
(config-if)#no switchport allowed ethertype ipv4
```
# CHAPTER 4 Spanning Tree Protocol Commands

This chapter provides a description, syntax, and examples of the Spanning Tree Protocol (STP), Rapid Spanning Tree Protocol (RSTP) and Multiple Spanning Tree Protocol (MSTP) commands. It includes the following commands:

- [bridge cisco-interoperability](#page-441-0)
- **[bridge instance](#page-442-0)**
- [bridge instance priority](#page-443-0)
- [bridge instance vlan](#page-444-0)
- [bridge multiple-spanning-tree](#page-446-0)
- [bridge protocol ieee](#page-447-0)
- [bridge protocol mstp](#page-448-0)
- [bridge protocol rstp](#page-449-0)
- [bridge rapid-spanning-tree](#page-450-0)
- [bridge region](#page-451-0)
- [bridge revision](#page-452-0)
- [bridge spanning-tree](#page-453-0)
- [bridge spanning-tree errdisable-timeout](#page-454-0)
- [bridge spanning-tree force-version](#page-455-0)
- [bridge spanning-tree pathcost](#page-456-0)
- [bridge spanning-tree portfast](#page-457-0)
- [bridge te-msti](#page-459-0)
- [bridge te-msti vlan](#page-460-0)
- [bridge-group instance](#page-461-0)
- [bridge-group instance path-cost](#page-462-0)
- [bridge-group instance priority](#page-463-0)
- [bridge-group path-cost](#page-464-0)
- [bridge-group priority](#page-465-0)
- [bridge-group spanning-tree](#page-466-0)
- [clear spanning-tree detected protocols](#page-467-0)
- [clear spanning-tree statistics](#page-468-0)
- [customer-spanning-tree customer-edge path-cost](#page-469-0)
- [customer-spanning-tree customer-edge priority](#page-470-0)
- [customer-spanning-tree forward-time](#page-471-0)
- [customer-spanning-tree hello-time](#page-472-0)
- [customer-spanning-tree max-age](#page-473-0)
- [customer-spanning-tree priority](#page-474-0)
- [customer-spanning-tree provider-edge path-cost](#page-475-0)
- [customer-spanning-tree provider-edge priority](#page-476-0)
- [customer-spanning-tree transmit-holdcount](#page-477-0)
- [debug mstp](#page-478-0)
- [show debugging mstp](#page-480-0)
- [show spanning-tree](#page-481-0)
- [show spanning-tree mst](#page-485-0)
- [show spanning-tree statistics](#page-487-0)
- [spanning-tree autoedge](#page-490-0)
- [spanning-tree edgeport](#page-491-0)
- [spanning-tree edgeport](#page-491-0)
- [spanning-tree guard](#page-492-0)
- [spanning-tree instance restricted-role](#page-493-0)
- [spanning-tree instance restricted-tcn](#page-494-0)
- [spanning-tree link-type](#page-495-0)
- [spanning-tree mst configuration](#page-496-0)
- [spanning-tree restricted-domain-role](#page-499-0)
- [spanning-tree restricted-role](#page-500-0)
- [spanning-tree restricted-tcn](#page-501-0)
- [spanning-tree te-msti configuration](#page-502-0)
- [storm-control](#page-503-0)

## <span id="page-441-0"></span>**bridge cisco-interoperability**

Use this command to enable/disable Cisco interoperability for MSTP (Multiple Spanning Tree Protocol).

If Cisco interoperability is required, all OcNOS devices in the switched LAN must be Cisco-interoperability enabled. When OcNOS inter operates with Cisco, the only criteria used to classify a region are the region name and revision level. VLAN-to-instance mapping is not used to classify regions when interoperating with Cisco.

## **Command Syntax**

bridge <1-32> cisco-interoperability (enable | disable)

#### **Parameters**

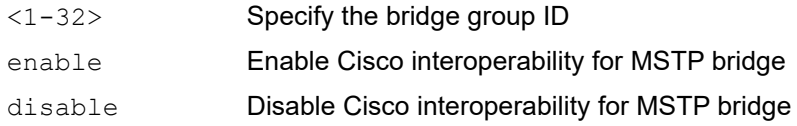

#### **Default**

By default, cisco interoperability is disabled.

## **Command Mode**

Configure mode

## **Applicability**

This command was introduced before OcNOS version 1.3.

## **Examples**

To enable Cisco interoperability on a switch for a bridge:

```
#configure terminal
(config)#bridge 2 cisco-interoperability enable
```
To disable Cisco interoperability on a switch for a particular bridge:

```
#configure terminal
(config)#bridge 2 cisco-interoperability disable
```
## <span id="page-442-0"></span>**bridge instance**

Use this command to add an MST instance to a bridge.

Use the no form of this command to delete an MST instance identifier from a bridge.

#### **Command Syntax**

```
bridge (<1-32> | backbone) instance (<1-62>)
no bridge (<1-32> | backbone) instance (<1-62>)
```
#### **Parameters**

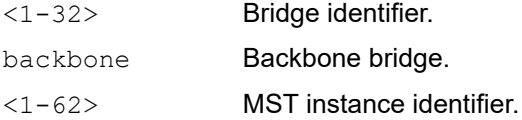

#### **Default**

The bridge instance default is 1.

#### **Command Mode**

MST configure mode

## **Applicability**

This command was introduced before OcNOS version 1.3.

```
#configure terminal
(config)#bridge 4 protocol mstp
(config)#spanning-tree mst configuration
(config-mst)#bridge 4 instance 3
...
(config-mst)#no bridge 4 instance 3
```
## <span id="page-443-0"></span>**bridge instance priority**

Use this command to set the bridge instance priority.

Use the no form of this command to reset the priority to its default.

### **Command Syntax**

```
bridge (<1-32> | backbone) instance <1-63> priority <0-61440>
no bridge (<1-32> | backbone) instance <1-63> priority
```
#### **Parameters**

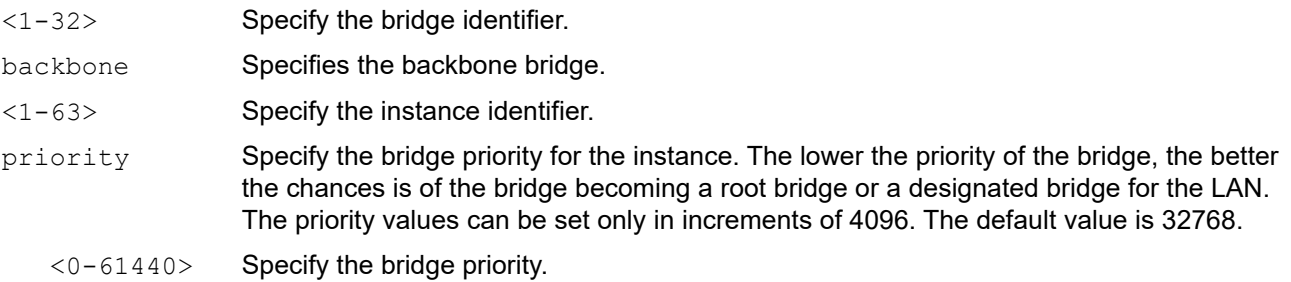

## **Default**

By default, bridge instance priority is 32768

#### **Command Mode**

Configure mode

## **Applicability**

This command was introduced before OcNOS version 1.3.

```
(config)#bridge 4 instance 3 priority 1
```
## <span id="page-444-0"></span>**bridge instance vlan**

Use this command to simultaneously add multiple VLANs for the corresponding instance of a bridge.The VLANs must be created before being associated with an MST instance (MSTI). If the VLAN range is not specified, the MSTI will not be created.

Use the  $n \circ$  form of this command to simultaneously remove multiple VLANs for the corresponding instance of a bridge.

#### **Command Syntax**

bridge (<1-32> | backbone) instance (<1-63>) vlan VLANID no bridge (<1-32> | backbone) instance (<1-63>) vlan VLANID

#### **Parameters**

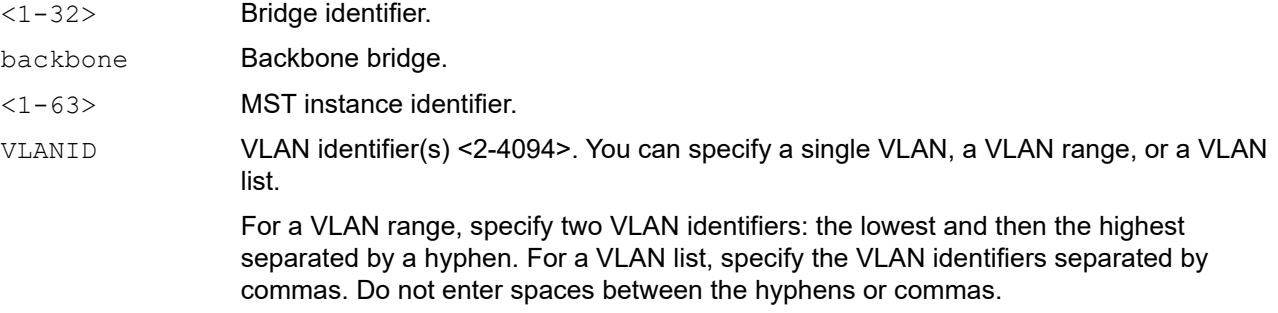

#### **Default**

The bridge instance VLAN ID Interfaces default-switch is VLAN100 100 ae0.0 ae1.0 ae2.0.

#### **Command Mode**

MST configure mode

#### **Applicability**

This command was introduced before OcNOS version 1.3.

#### **Examples**

To associate multiple VLANs, in this case VLANs 10 and 20 to instance 1 of bridge 1:

```
#configure terminal
(config)#bridge 1 protocol mstp
(config)#spanning-tree mst configuration
(config-mst)#bridge 1 instance 1 vlan 10,20
```
To associate multiple VLANs, in this case, VLANs 10, 11, 12, 13, 14, and 15 to instance 1 of bridge 1:

```
#configure terminal
(config)#bridge 1 protocol mstp
(config)#spanning-tree mst configuration
(config-mst)#bridge 1 instance 1 vlan 10-15
```
To delete multiple VLANs, in this case, VLANs 10 and 11 from instance 1 of bridge 1:

```
#configure terminal
(config)#bridge 1 protocol mstp
(config)#spanning-tree mst configuration
```
(config-mst)#no bridge 1 instance 1 vlan 10,11

## <span id="page-446-0"></span>**bridge multiple-spanning-tree**

Use this command to enable MSTP on a bridge.

Use the no form of this command to disable MSTP on the bridge.

#### Command Syntax

```
bridge <1-32> multiple-spanning-tree enable
no bridge <1-32> multiple-spanning-tree enable (bridge-forward|bridge-block)
```
#### **Parameters**

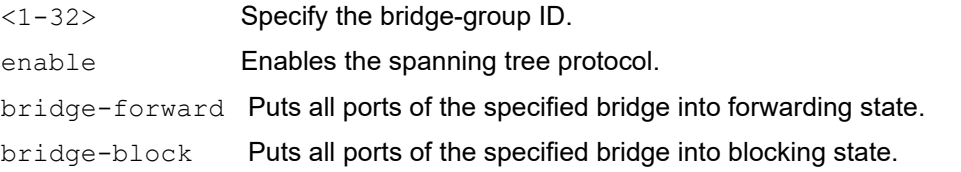

#### **Default**

If the bridge-forward option is entered when using the  $no$  parameter, the default behavior is to put all bridge ports in forwarding state.

If the bridge-block option is entered when using the no parameter, the behavior is to put all bridge ports in blocking state.

If no options are defined after the command no bridge <1-32> multiple-spanning-tree enable, then the default behavior is same as bridge-block command.

#### **Command Mode**

Configure mode

#### **Applicability**

This command was introduced before OcNOS version 1.3.

```
#configure terminal
(config)#bridge 2 multiple-spanning-tree enable
```

```
#configure terminal
(config)#no bridge 2 multiple-spanning-tree enable bridge-forward
```
## <span id="page-447-0"></span>**bridge protocol ieee**

Use this command to add a IEEE 802.1d Spanning Tree Protocol bridge.

After creating a bridge instance, add interfaces to the bridge using the bridge-group command. Bring the bridge instance into operation with the no shutdown command in interface mode.

Use the no parameter with this command to remove the bridge.

## **Command Syntax**

```
bridge <1-32> protocol ieee (vlan-bridge|)
no bridge <1-32>
```
#### **Parameters**

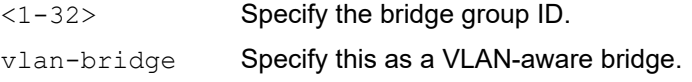

#### **Default**

The bridge protocol default value is 2 seconds.

#### **Command Mode**

Configure mode

#### **Applicability**

This command was introduced before OcNOS version 1.3.

```
#configure terminal
(config)#bridge 3 protocol ieee
(config)#bridge 4 protocol ieee vlan-bridge
```
## <span id="page-448-0"></span>**bridge protocol mstp**

Use this command to create a multiple spanning-tree protocol (MSTP) bridge of a specified parameter. This command creates an instance of the spanning tree and associates the VLANs specified with that instance.

The MSTP bridges can have different spanning-tree topologies for different VLANs inside a region of "similar" MSTP bridges. The multiple spanning tree protocol, like the rapid spanning tree protocol, provides rapid reconfiguration capability, while providing load balancing ability. A bridge created with this command forms its own separate region unless it is added explicitly to a region using the region name command.

Use the no parameter with this command to remove the bridge.

## **Command Syntax**

```
bridge <1-32> protocol mstp
no bridge <1-32>
```
#### **Parameters**

<1-32> Specify the bridge group ID.

#### **Default**

The bridge protocol mstp default value is 50 seconds

## **Command Mode**

Configure mode

## **Applicability**

This command was introduced before OcNOS version 1.3.

```
#configure terminal
(config)#bridge 2 protocol mstp
```
## <span id="page-449-0"></span>**bridge protocol rstp**

Use this command to add an IEEE 802.1w Rapid Spanning Tree Protocol (RSTP) bridge.

After creating a bridge instance, add interfaces to the bridge using the bridge-group command. Bring the bridge instance into operation with the no shutdown command in Interface mode.

Use the no parameter with this command to remove the bridge.

## **Command Syntax**

```
bridge <1-32> protocol rstp
bridge <1-32> protocol rstp (vlan-bridge|)
no bridge <1-32>
```
#### **Parameters**

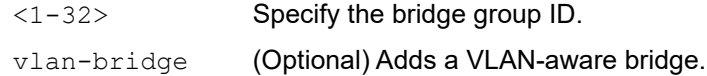

#### **Default**

By default, bridge protocol rstp is enabled

#### **Command Mode**

Configure mode

## **Applicability**

This command was introduced before OcNOS version 1.3.

```
#configure terminal
(config)#bridge 2 protocol rstp
```
## <span id="page-450-0"></span>**bridge rapid-spanning-tree**

Use this command to enable or disable RSTP on a specific bridge. Use the bridge-forward option with the no form of the command to place all ports on the specified bridge into the forwarding state.

Use the  $n \circ$  form of the command to disable the Rapid Spanning Tree protocol on a bridge.

#### **Command Syntax**

```
bridge <1-32> rapid-spanning-tree enable
no bridge <1-32> rapid-spanning-tree enable (bridge-forward|bridge-block)
```
#### **Parameters**

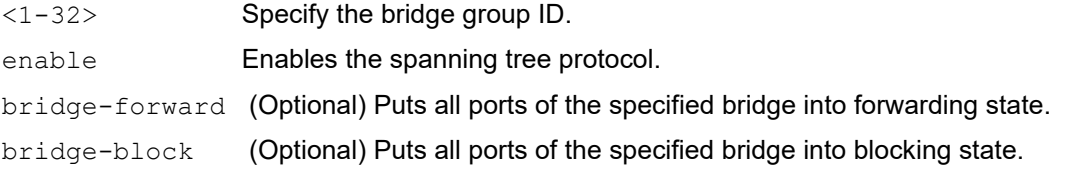

#### **Default**

When the bridge-forward option is used with the no parameter, the default behavior puts all bridge ports in the forwarding state.

If the bridge-block option is entered when using the no parameter, the behavior is to put all bridge ports in blocking state.

If no options are defined after the command no bridge  $\langle 1-32 \rangle$  rapid-spanning-tree enable, then the default behavior is same as bridge-block command.

#### **Command Mode**

Configure mode

#### **Applicability**

This command was introduced before OcNOS version 1.3.

```
 configure terminal
(config)#bridge 2 rapid-spanning-tree enable
```

```
 configure terminal
(config)#no bridge 2 rapid-spanning-tree enable bridge-forward
```
## <span id="page-451-0"></span>**bridge region**

Use this command to create an MST region and specify its name. MST bridges of a region form different spanning trees for different VLANs.

Use the no form of the command to disable the Rapid Spanning Tree protocol on a region.

## **Command Syntax**

bridge <1-32> region REGION\_NAME no bridge <1-32> region

#### **Parameters**

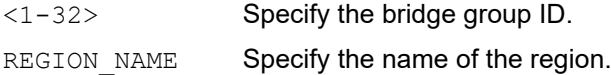

#### **Default**

By default, each MST bridge starts with the region name as its bridge address. This means each MST bridge is a region by itself, unless specifically added to one.

#### **Command Mode**

MST configure mode

## **Applicability**

This command was introduced before OcNOS version 1.3.

```
#configure terminal
(config)#spanning-tree mst configuration
(config-mst)#bridge 3 region myRegion
```

```
(config)#spanning-tree mst configuration
(config-mst)#no bridge 3 region
```
## <span id="page-452-0"></span>**bridge revision**

Use this command to specify the number for configuration information.

## **Command Syntax**

bridge <1-32> revision <0-65535>

### **Parameters**

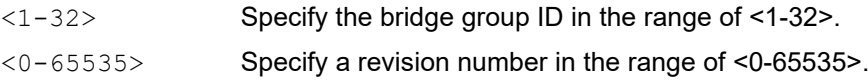

## **Default**

By default, revision number is 0

#### **Command Mode**

MST configure mode

#### **Applicability**

This command was introduced before OcNOS version 1.3.

```
#configure terminal
(config)#spanning-tree mst configuration 
(config-mst)#bridge 3 revision 25
```
## <span id="page-453-0"></span>**bridge spanning-tree**

Use this command to enable the Spanning Tree Protocol on a bridge.

Use the no parameter to disable the Spanning Tree Protocol on the bridge.

#### **Command Syntax**

```
bridge <1-32> spanning-tree enable
no bridge <1-32> spanning-tree enable (bridge-forward|bridge-block)
```
#### **Parameters**

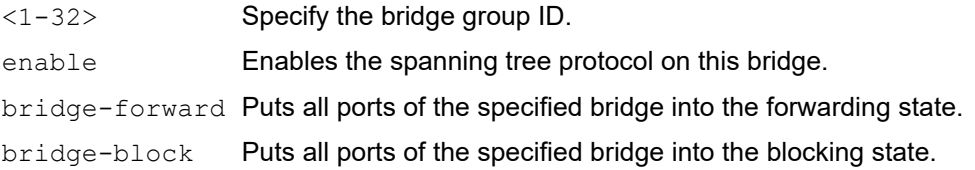

#### **Default**

If the bridge-forward option is entered when using the  $no$  parameter, the default behavior is to put all bridge ports in forwarding state.

If the bridge-block option is entered when using the no parameter, the behavior is to put all bridge ports in blocking state.

If no options are defined after the command  $no$  bridge  $\langle 1-32 \rangle$  spanning-tree enable, then the default behavior is same as bridge-block command.

## **Command Mode**

Configure mode

## **Applicability**

This command was introduced before OcNOS version 1.3.

```
#configure terminal
(config)#bridge 2 spanning-tree enable
```

```
#configure terminal
(config)#no bridge 2 spanning-tree enable bridge-forward
```
## <span id="page-454-0"></span>**bridge spanning-tree errdisable-timeout**

Use this command to enable the error-disable-timeout facility, which sets a timeout for ports that are disabled due to the BPDU guard feature.

The BPDU guard feature shuts down the port on receiving a BPDU on a BPDU-guard enabled port. This command associates a timer with the feature such that the port gets enabled back without manual intervention after a set interval.

Use the no parameter to disable the error-disable-timeout facility.

#### **Command Syntax**

```
bridge <1-32> spanning-tree errdisable-timeout enable
no bridge <1-32> spanning-tree errdisable-timeout enable
```
#### **Parameters**

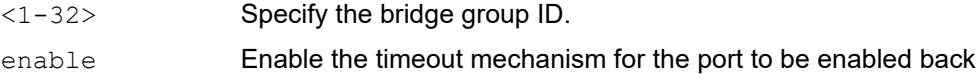

#### **Default**

By default, the port is enabled after 300 seconds

#### **Command Mode**

Configure mode

## **Applicability**

This command was introduced before OcNOS version 1.3.

```
#configure terminal
(config)#bridge 1 spanning-tree errdisable-timeout enable
```
## <span id="page-455-0"></span>**bridge spanning-tree force-version**

Use this command to set the version for the bridge. A version identifier of less than a value of 2 enforces the spanning tree protocol. Although the command supports an input range of 0-4, for RSTP, the valid range is 0-2. When the forceversion is set for a bridge, all ports of the bridge have the same spanning tree version set.

Use the show spanning tree command to display administratively configured and currently running values of the BPDU filter parameter for the bridge and port (see [show spanning-tree\)](#page-481-0).

Use the no parameter with this command to disable the version for the bridge.

#### **Command Syntax**

```
bridge <1-32> spanning-tree force-version <0-4>
no bridge <1-32> spanning-tree force-version
```
#### **Parameters**

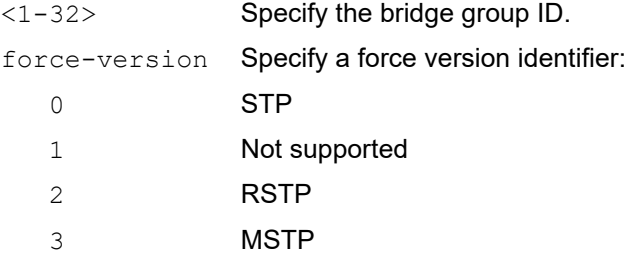

#### **Default**

By default, spanning tree force version is 0

#### **Command Mode**

Configure mode

## **Applicability**

This command was introduced before OcNOS version 1.3.

#### **Examples**

Set the value to enforce the spanning tree protocol:

```
#configure terminal
(config)#bridge 1 spanning-tree force-version 0
```
(config)#no bridge 1 spanning-tree force-version

## <span id="page-456-0"></span>**bridge spanning-tree pathcost**

Use this command to set a spanning-tree path cost method.

If the short parameter is used, the switch uses a value for the default path cost a number in the range 1 through 65,535. If the long parameter is used, the switch uses a value for the default path cost a number in the range 1 through 200,000,000. Use the [show spanning-tree](#page-481-0) to view the administratively configured and current running pathcost method running on a bridge.

Use the  $no$  option with this command to return the path cost method to the default setting.

#### **Command Syntax**

```
bridge <1-32> spanning-tree pathcost method (short|long)
no bridge <1-32> spanning-tree pathcost method
```
#### **Parameters**

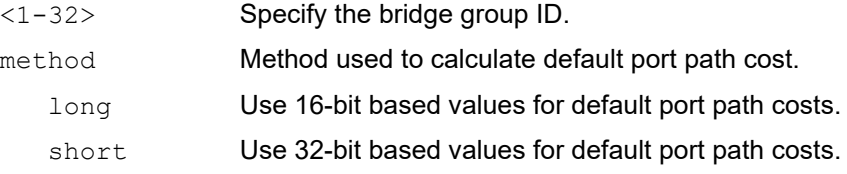

#### **Default**

By default, path cost method for STP is short and for MSTP/RSTP is long.

#### **Command Mode**

Configure mode

#### **Applicability**

This command was introduced before OcNOS version 1.3.

#### **Examples**

```
#configure terminal
(config)#bridge 1 spanning-tree pathcost method short
```
(config)#no bridge 1 spanning-tree pathcost method

## <span id="page-457-0"></span>**bridge spanning-tree portfast**

Use this command to set the portfast BPDU (Bridge Protocol Data Unit) guard or filter for the bridge.

Use the show spanning tree command to display administratively configured and currently running values of the BPDU filter parameter for the bridge and port (see [show spanning-tree\)](#page-481-0).

Use the no parameter with this command to disable the BPDU filter for the bridge.

#### BPDU Filter

All ports that have their BPDU filter set to default take the same value of BPDU filter as that of the bridge. The Spanning Tree Protocol sends BPDUs from all ports. Enabling the BPDU Filter feature ensures that PortFast-enabled ports do not transmit or receive any BPDUs.

Note: On BPDU-Filter enabled port when BPDU is received the interface loses its port-fast operational status and reenable the spanning-tree operation. Hence the "spanning-tree portfast" is removed from the interface which is an expected behavior.

#### BPDU Guard

When the BPDU guard feature is set for a bridge, all portfast-enabled ports of the bridge that have the BPDU guard set to default shut down the port on receiving a BPDU. In this case, the BPDU is not processed. You can either bring the port back up manually by using the no shutdown command, or configure the errdisable-timeout feature to enable the port after the specified time interval.

#### **Command Syntax**

```
bridge <1-32> spanning-tree portfast bpdu-guard
bridge <1-32> spanning-tree portfast bpdu-filter
no bridge <1-32> spanning-tree portfast bpdu-guard
no bridge <1-32> spanning-tree portfast bpdu-filter
```
#### **Parameters**

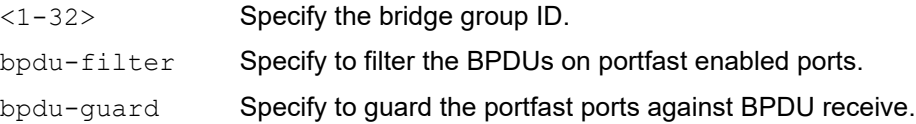

#### **Default**

By default, portfast for STP is enabled

#### **Command Mode**

Configure mode

#### **Applicability**

This command was introduced before OcNOS version 1.3.

```
#configure terminal
(config)#bridge 3 spanning-tree portfast bpdu-filter
```
#configure terminal (config)#bridge 1 spanning-tree portfast bpdu-guard

## <span id="page-459-0"></span>**bridge te-msti**

Use this command to enable or disable a Multiple Spanning Tree Instance (MSTI).

The te-msti always refers to the MST instance indexed by the pre-defined macro constant MSTP\_TE\_MSTID internally. This is the only MST instance which supports the disabling of spanning trees.

Use the no form of this command to remove the configuration.

## **Command Syntax**

```
bridge (<1-32> | backbone) te-msti
no bridge (<1-32> | backbone) te-msti
```
#### **Parameters**

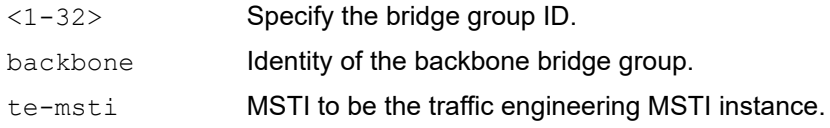

#### **Default**

By default, bridge te-msti is disabled

## **Command Mode**

TE-MSTI Configure mode

## **Applicability**

This command was introduced before OcNOS version 1.3.

#### **Examples**

```
#configure terminal
(config)#spanning-tree te-msti configuration
(config-te-msti)#bridge 2 te-msti
```
(config-te-msti)#no bridge 2 te-msti

## <span id="page-460-0"></span>**bridge te-msti vlan**

Use this command to enable or disable a Multiple Spanning Tree Instance (MSTI). When an MSTI is shutdown (disabled) each VLAN in the MSTI is set to the forwarding state on all bridge ports which the VLAN as a member of. When and MSTI is enabled (no shutdown), normal MSTP operation is started for the MSTI.

The te-msti always refers to the MST instance indexed by the pre-defined macro constant MSTP\_TE\_MSTID internally. This is the only MST instance which supports the disabling of spanning trees. All VLANs that do not want spanning tree topology computation need to be assigned to this te-msti instance.

This command is intended for supporting Traffic Engineering (TE) Ethernet tunnels. All VLANs allocated for traffic engineering should be assigned to one MSTI. That MSTI can in turn shutdown the spanning tree operation so that each VLAN path through the network can be manually provisioned.

Use the no form of this command to remove the configuration.

#### **Command Syntax**

```
bridge (<1-32> | backbone) te-msti vlan <1-4094>
no bridge (<1-32> | backbone) te-msti vlan <1-4094>
```
#### **Parameters**

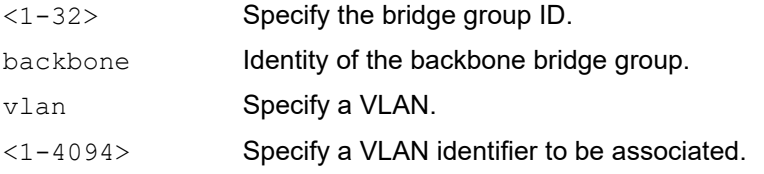

Note: This designated instance is defined in 802.1Qay clause 8.9 to be 0xFFE.

## **Default**

By default, te-msti vlan is vlan1.

#### **Command Mode**

TE-MSTI Configure mode

## **Applicability**

This command was introduced before OcNOS version 1.3.

```
#configure terminal
(config)#spanning-tree te-msti configuration
(config-te-msti)#bridge 2 te-msti vlan 10
(config-te-msti)#no bridge 2 te-msti vlan 10
```
## <span id="page-461-0"></span>**bridge-group instance**

Use this command to assign a Multiple Spanning Tree (MST) instance to a port.

Use the no form of this command to remove the interface from the MST instance.

#### **Command Syntax**

```
bridge-group (<1-32> | backbone) instance (<1-63> | te-msti)
no bridge-group (<1-32> | backbone) instance (<1-63> | te-msti)
```
#### **Parameters**

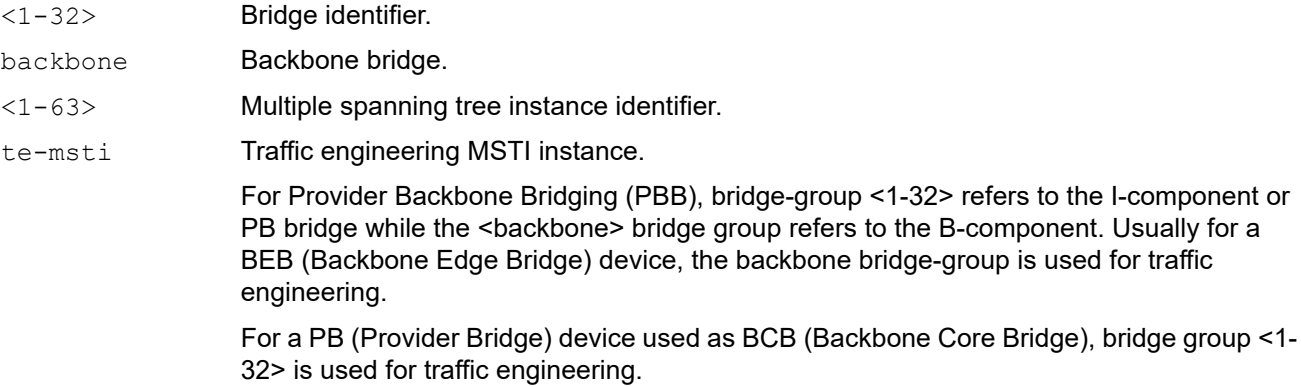

#### **Default**

By default, the bridge port remains in the listening and learning states for 15 seconds before transitional to the forwarding state.

#### **Command Mode**

Interface mode

## **Applicability**

This command was introduced before OcNOS version 1.3.

```
#configure terminal
(config)#interface eth0
(config-if)#bridge-group 1 
(config-if)#bridge-group 1 instance te-msti
```
## <span id="page-462-0"></span>**bridge-group instance path-cost**

Use this command to set a path cost for a multiple spanning tree instance.

Before you can give this command, you must explicitly add an MST instance to a port using the bridge-group instance command.

Use the  $p_0$  form of this command to set the path cost to its default which varies depending on bandwidth.

### **Command Syntax**

bridge-group (<1-32> | backbone) instance <1-63> path-cost <1-200000000> no bridge-group ( <1-32> | backbone) instance <1-63> path-cost

#### **Parameters**

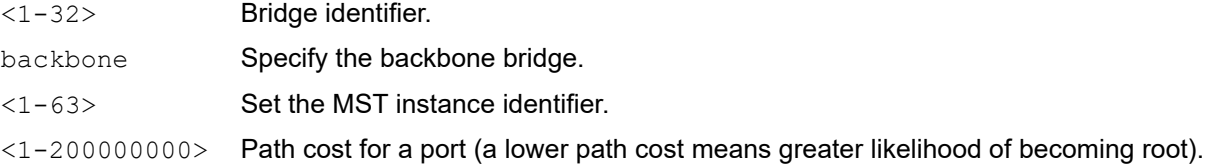

#### **Default**

Assuming a 10 Mb/s link speed, the default value is 200,000.

#### **Command Mode**

Interface mode

#### **Applicability**

This command was introduced before OcNOS version 1.3.

```
#configure terminal
(config)#spanning-tree mst configuration
(config-mst)#bridge 4 instance 3 vlan 3
(config-mst)#exit
(config)#interface eth1
(config-if)#bridge-group 4 instance 3 
(config-if)#bridge-group 4 instance 3 path-cost 1000
```
## <span id="page-463-0"></span>**bridge-group instance priority**

Use this command to set the priority of a multiple spanning tree instance.

The Multiple Spanning Tree Protocol uses port priority as a tiebreaker to determine which port should forward frames for a particular instance on a LAN, or which port should be the root port for an instance. A lower value implies a better priority. In the case of the same priority, the interface index will serve as the tiebreaker, with the lower-numbered interface being preferred over others.

### **Command Syntax**

bridge-group (<1-32>) instance (<1-63>) priority <0-240> no bridge-group (<1-32>) instance (<1-63>) priority

#### **Parameters**

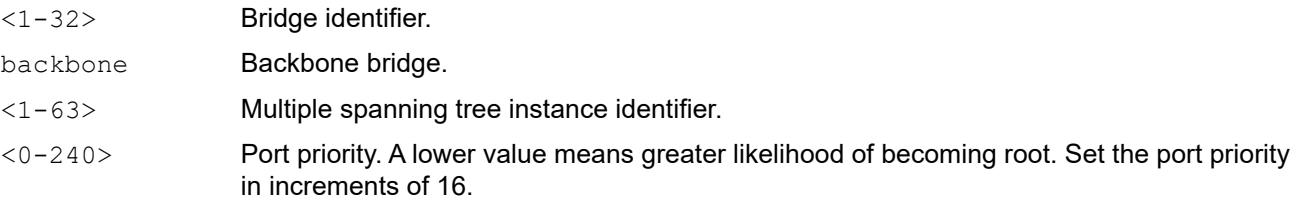

## **Default**

By default, the port priority is 128

#### **Command Mode**

Interface mode

## **Applicability**

This command was introduced before OcNOS version 1.3.

```
(config)#interface eth2
(config-if)#bridge-group 2
(config-if)#bridge-group 2 instance 4
(config-if)#bridge-group 2 instance 4 priority 64
```
## <span id="page-464-0"></span>**bridge-group path-cost**

Use this command to set the cost of a path. Before you can use this command to set a path-cost in a VLAN configuration, you must explicitly add an MST instance to a port using the bridge-group instance command.

Use the  $no$  parameter with this command to restore the default cost value of the path which varies depending on the bandwidth.

## **Command Syntax**

```
bridge-group <1-32> path-cost <1-200000000>
no bridge-group <1-32> path-cost
```
#### **Parameters**

<1-32> Specify the bridge group ID. path-cost Specify the cost of path for a port.  $<1-2000000000$ 

Specify the cost of the path (a lower cost means a greater likelihood of the interface becoming root).

## **Default**

Assuming a 10 Mb/s link speed, the default value is 200,000.

#### **Command Mode**

Interface mode

## **Applicability**

This command was introduced before OcNOS version 1.3.

```
#configure terminal
(config)#spanning-tree mst configuration
(config-mst)#bridge 4 instance 3 vlan 3
(config-mst)#exit
(config)#interface eth1
(config-if)#bridge-group 4
(config-if)#bridge-group 4 path-cost 1000
```
## <span id="page-465-0"></span>**bridge-group priority**

Use this command to set the port priority for a bridge group.

The Multiple Spanning Tree Protocol uses port priority as a tiebreaker to determine which port should forward frames for a particular instance on a LAN, or which port should be the root port for an instance. A lower value implies a better priority. In the case of the same priority, the interface index will serve as the tiebreaker, with the lower-numbered interface being preferred over others.

### **Command Syntax**

```
bridge-group (<1-32> | backbone) priority <0-240>
no bridge-group (<1-32> | backbone) priority
```
#### **Parameters**

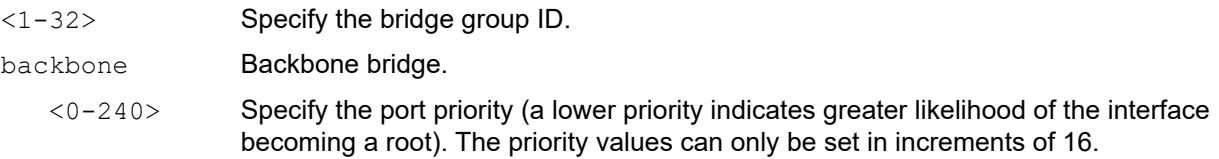

#### **Default**

By default, port priority for each instance is 128

#### **Command Mode**

Interface mode

## **Applicability**

This command was introduced before OcNOS version 1.3.

```
#configure terminal
(config)#interface eth0
(config-if)#bridge-group 4 priority 80
```
## <span id="page-466-0"></span>**bridge-group spanning-tree**

This command is used to enable or disable the spanning-tree on a configured bridge.

## **Command Syntax**

bridge-group <1-32> spanning-tree (disable|enable)

#### **Parameters**

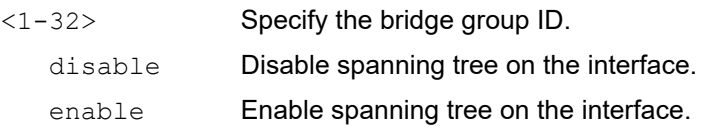

#### **Default**

By default, spanning-tree is enabled

#### **Command Mode**

Interface mode

## **Applicability**

This command was introduced before OcNOS version 1.3.

```
(config)#interface eth1
(config-if)#bridge-group 1 spanning-tree enable
```
## <span id="page-467-0"></span>**clear spanning-tree detected protocols**

Use this command to clear the detected protocols for a specific bridge or interface. This command begins the port migration as per IEEE 802.1w-2001, Section 17.26. After issuing this command, the migration timer is started on the port, only if the force version is RSTP or MSTP (greater versions of RSTP).

### **Command Syntax**

clear spanning-tree detected protocols bridge <1-32>

#### **Parameters**

<1-32> Specify the bridge group ID.

#### **Command Mode**

Exec mode and Privileged Exec mode

#### **Applicability**

This command was introduced before OcNOS version 1.3.

#### **Example**

#clear spanning-tree detected protocols bridge 2
## **clear spanning-tree statistics**

Use this command to clear all STP BPDU statistics.

## **Command Syntax**

```
clear spanning-tree statistics bridge <1-32>
clear spanning-tree statistics interface IFNAME (instance (<1-63>)| vlan <1-4094>) 
 bridge <1-32>
clear spanning-tree statistics (interface IFNAME| (instance (<1-63>)| vlan <2-
  4094>)) bridge <1-32>
```
## **Parameters**

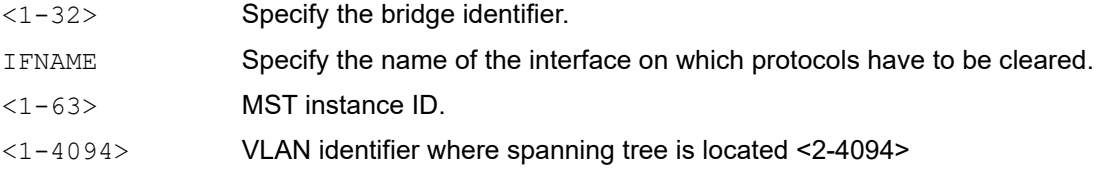

## **Command Mode**

Exec mode and Privileged Exec mode

## **Applicability**

This command was introduced before OcNOS version 1.3.

### **Example**

#clear spanning-tree statistics bridge 32

## **customer-spanning-tree customer-edge path-cost**

Use this command to set the cost of a path associated with a customer edge port on a customer edge spanning tree.

Use the  $no$  form of this command to remove the cost of a path associated with a customer edge port on a customer edge spanning tree.

## **Command Syntax**

```
customer-spanning-tree customer-edge path-cost <1-200000000>
no customer-spanning-tree customer-edge path-cost
```
### **Parameters**

path-cost Specify the path-cost of a port.

 $<1-2000000000$ 

Specify the cost to be assigned to the group.

### **Default**

Assuming a 10 Mb/s link speed, the default value is 200,000

### **Command Mode**

Interface mode

### **Applicability**

This command was introduced before OcNOS version 1.3.

```
#configure terminal
(config)#interface eth1
(config-if)#customer-spanning-tree customer-edge path-cost 1000
```
## **customer-spanning-tree customer-edge priority**

Use this command to set the port priority for a customer-edge port in the customer spanning tree.

## **Command Syntax**

```
customer-spanning-tree customer-edge priority <0-240>
```
### **Parameters**

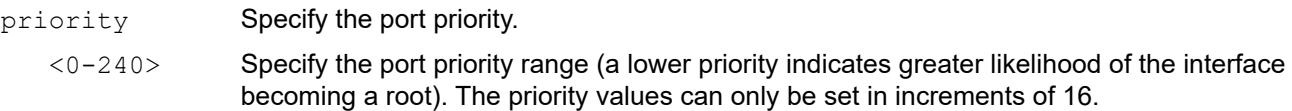

## **Default**

By default, priority is 1

### **Command Mode**

Interface mode

## **Applicability**

This command was introduced before OcNOS version 1.3.

```
#configure terminal
(config)#interface eth1
(config-if)#customer-spanning-tree customer-edge priority 100
```
## **customer-spanning-tree forward-time**

Use this command to set the time (in seconds) after which (if this bridge is the root bridge) each port changes states to learning and forwarding. This value is used by all instances.

Use the no form of this command to restore the default value of 15 seconds.

### **Command Syntax**

```
customer-spanning-tree forward-time <4-30> 
no customer-spanning-tree forward-time
```
### **Parameters**

<4-30> Specify the forwarding time delay in seconds.

Note: Care should be exercised if the value is set to less than 7 seconds.

### **Default**

By default, priority is 15 seconds

### **Command Mode**

Interface mode

## **Applicability**

This command was introduced before OcNOS version 1.3.

```
#configure terminal
(config)#interface eth1
(config-if)#customer-spanning-tree forward-time 6
(config-if)#no customer-spanning-tree forward-time
```
## **customer-spanning-tree hello-time**

Use this command to set the hello-time, the time in seconds after which (if this bridge is the root bridge) all the bridges in a bridged LAN exchange Bridge Protocol Data Units (BPDUs). Avoid a very low value of this parameter as this can lead to excessive traffic on the network; a higher value delays the detection of topology change. This value is used by all instances.

Use the  $no$  option with this command to restore the default value of the hello-time.

## **Command Syntax**

```
customer-spanning-tree hello-time <1-10>
no customer-spanning-tree hello-time
```
## **Parameters**

<1-10> Specify the hello BPDU interval in seconds.

## **Default**

By default, level is 2 seconds

### **Command Mode**

Interface mode

## **Applicability**

This command was introduced before OcNOS version 1.3.

```
#configure terminal
(config)#interface eth1
(config-if)#customer-spanning-tree hello-time 3
```

```
(config-if)#no customer-spanning-tree hello-time
```
## **customer-spanning-tree max-age**

Use this command to set the max-age for a bridge.

Max-age is the maximum time in seconds for which (if a bridge is the root bridge) a message is considered valid. This prevents the frames from looping indefinitely. The value of max-age should be greater than twice the value of hello-time plus one, but less than twice the value of forward delay minus one. The allowable range for max-age is 6-40 seconds. Configure this value sufficiently high, so that a frame generated by a root can be propagated to the leaf nodes without exceeding the max-age.

Use the  $no$  parameter with this command to restore the default value of max-age.

## **Command Syntax**

```
customer-spanning-tree max-age <6-40>
no customer-spanning-tree max-age
```
### **Parameters**

 $\langle 6-40 \rangle$  Specify the maximum time in seconds to listen for the root bridge.

## **Default**

By default, bridge max-age is 20 seconds

## **Command Mode**

Interface mode

## **Applicability**

This command was introduced before OcNOS version 1.3.

```
#configure terminal
(config)#interface eth1
(config-if)#customer-spanning-tree max-age 12
(config-if)#no customer-spanning-tree max-age
```
## **customer-spanning-tree priority**

Use this command to set the bridge priority for the spanning tree on a customer edge port. Using a lower priority indicates a greater likelihood of the bridge becoming root. This command must be used to set the priority of the customer spanning tree running on the customer edge port.

Use the no form of the command to reset it to the default value.

## **Command Syntax**

```
customer-spanning-tree priority <0-61440>
no customer-spanning-tree priority
```
### **Parameters**

<0-61440> Specify the bridge priority in the range <0-61440>. Priority values can be set only in increments of 4096.

## **Default**

By default, priority is 61440

### **Command Mode**

Interface mode

## **Applicability**

This command was introduced before OcNOS version 1.3.

```
#configure terminal
(config)#interface eth1
(config-if)#customer-spanning-tree priority 4096
```

```
(config-if)#no customer-spanning-tree priority
```
## **customer-spanning-tree provider-edge path-cost**

Use this command to set the cost of a path associated with a provider edge port on a customer edge spanning tree.

Use the  $n \circ$  form of this command to remove the cost of a path associated with a provider edge port on a customer edge spanning tree.

### **Command Syntax**

```
customer-spanning-tree provider-edge svlan <1-4094> path-cost <1-200000000>
no customer-spanning-tree provider-edge svlan <1-4094> path-cost
```
### **Parameters**

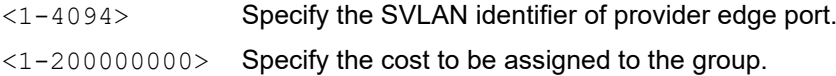

### **Default**

Assuming a 10 Mb/s link speed, the default value is 200,000

### **Command Mode**

Interface mode

### **Applicability**

This command was introduced before OcNOS version 1.3.

```
#configure terminal
(config)#interface eth1
(config-if)#customer-spanning-tree provider-edge svlan 2 path-cost 1000
(config-if)#no customer-spanning-tree provider-edge svlan 2 path-cost
```
# **customer-spanning-tree provider-edge priority**

Use this command to set the port priority for a provider-edge port in the customer spanning tree.

## **Command Syntax**

customer-spanning-tree provider-edge svlan <1-4094> priority <0-240>

### **Parameters**

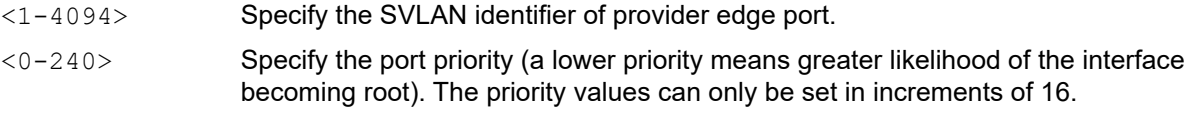

## **Default**

By default, priority is 1

### **Command Mode**

Interface mode

## **Applicability**

This command was introduced before OcNOS version 1.3.

```
#configure terminal
(config)#interface eth1
(config-if)#customer-spanning-tree provider-edge svlan 2 priority 0
```
## **customer-spanning-tree transmit-holdcount**

Use this command to set the transmit-holdcount for a bridge.

Use the  $no$  parameter with this command to restore the default value of  $transmit-holdcount$ .

### **Command Syntax**

```
customer-spanning-tree transmit-holdcount <1-10>
no customer-spanning-tree transmit-holdcount
```
### **Parameters**

 $\langle 1-10 \rangle$  Specify the maximum number that can be transmitted per second.

### **Default**

By default, bridge transmit hold count is 6

### **Command Mode**

Interface mode

### **Applicability**

This command was introduced before OcNOS version 1.3.

#### **Examples**

```
#configure terminal
(config)#interface eth1
(config-if)#customer-spanning-tree transmit-holdcount 3
```
(config-if)#no customer-spanning-tree transmit-holdcount

## **debug mstp**

Use this command to turn on, and turn off, debugging and echoing data to the console, at various levels.

Note: This command enables MSTP, RSTP, and STP debugging.

Use the no parameter with this command to turn off debugging.

### **Command Syntax**

```
debug mstp all
debug mstp cli
debug mstp packet rx
debug mstp packet tx
debug mstp protocol
debug mstp protocol detail
debug mstp timer
debug mstp timer detail
no debug mstp all
no debug mstp cli
no debug mstp packet rx
no debug mstp packet tx
no debug mstp protocol
no debug mstp protocol detail
no debug mstp timer
no debug mstp timer detail
```
### **Parameters**

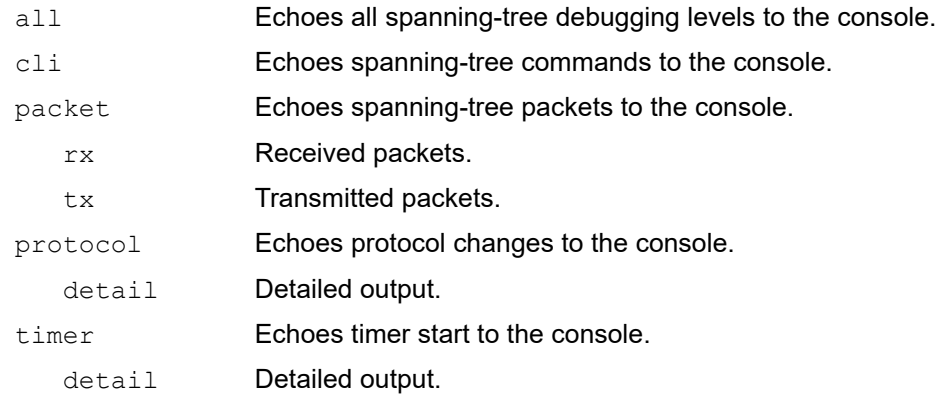

### **Command Mode**

Exec, Privileged Exec, and Configure modes

## **Applicability**

This command was introduced before OcNOS version 1.3.

## **Examples**

#configure terminal (config)#debug mstp all (config)#debug mstp cli (config)#debug mstp packet rx (config)#debug mstp protocol detail (config)#debug mstp timer

# **show debugging mstp**

Use this command to display the status of debugging of the MSTP system.

## **Command Syntax**

show debugging mstp

## **Parameters**

None

## **Command Mode**

Exec mode and Privileged Exec mode

## **Applicability**

This command was introduced before OcNOS version 1.3.

```
#show debugging mstp
MSTP debugging status:
MSTP debugging status:
 MSTP timer debugging is on
 MSTP protocol debugging is on
 MSTP detailed protocol debugging is on
 MSTP cli echo debugging is on
 MSTP transmitting packet debugging is on
 MSTP receiving packet debugging is on
#
```
## <span id="page-481-0"></span>**show spanning-tree**

Use this command to show the state of the spanning tree for all STP or RSTP bridge-groups, including named interface and VLANs.

### **Command Syntax**

```
show spanning-tree
show spanning-tree interface IFNAME
show spanning-tree mst
show spanning-tree mst config
show spanning-tree mst interface IFNAME
show spanning-tree mst detail
show spanning-tree mst detail interface IFNAME
show spanning-tree mst instance (<1-63>) interface IFNAME
show spanning-tree mst instance (<1-63> | te-msti)
show spanning-tree statistics bridge <1-32>
show spanning-tree statistics interface IFNAME (instance (<1-63>)| vlan <2-4094>) 
 bridge <1-32>
show spanning-tree statistics (interface IFNAME | (instance (<1-63>) | vlan <1-
 4094>)) bridge <1-32>
show spanning-tree vlan range-index
```
#### **Parameters**

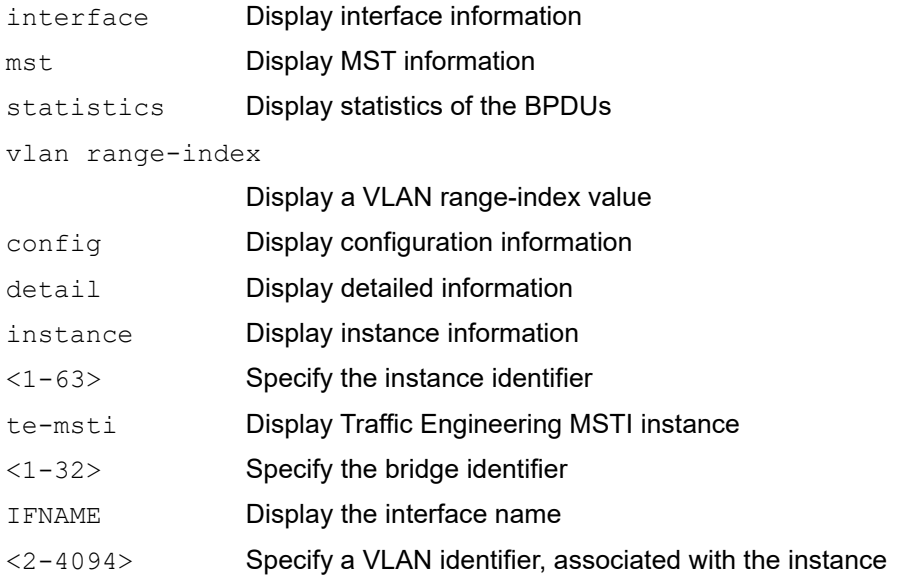

### **Command Mode**

Exec mode and Privileged Exec mode

## **Applicability**

This command was introduced before OcNOS version 1.3.

### **Example**

The following is a sample output of this command displaying spanning tree information.

```
#show spanning-tree
% 1: Bridge up - Spanning Tree Enabled
% 1: Root Path Cost 0 - Root Port 0 - Bridge Priority 32768
% 1: Forward Delay 15 - Hello Time 2 - Max Age 20
% 1: Root Id 80000002b328530a
% 1: Bridge Id 80000002b328530a
% 1: last topology change Wed Nov 19 22:39:18 2008
% 1: 11 topology change(s) - last topology change Wed Nov 19 22:39:18 2008
% 1: portfast bpdu-filter disabled
% 1: portfast bpdu-guard disabled
% 1: portfast errdisable timeout disabled
% 1: portfast errdisable timeout interval 300 sec
%eth2: Ifindex 5 - Port Id 8005 - Role Designated - State Forwarding
%eth2: Designated Path Cost 0
%eth2: Configured Path Cost 200000 - Add type Explicit ref count 1
%eth2: Designated Port Id 8005 - Priority 128 -
%eth2: Root 80000002b328530a
%eth2: Designated Bridge 80000002b328530a
%eth2: Message Age 0 - Max Age 20
%eth2: Hello Time 2 - Forward Delay 15
%eth2: Forward Timer 0 - Msg Age Timer 0 - Hello Timer 1 - topo change timer 0
%eth2: forward-transitions 4
%eth2: Version Rapid Spanning Tree Protocol - Received RSTP - Send RSTP
%eth2: No portfast configured - Current portfast off
%eth2: portfast bpdu-guard default - Current portfast bpdu-guard off
%eth2: portfast bpdu-filter default - Current portfast bpdu-filter off
%eth2: no root guard configured- Current root guard off 
%eth2: Configured Link Type point-to-point - Current point-to-point
%eth1: Ifindex 4 - Port Id 8004 - Role Designated - State Forwarding
%eth1: Designated Path Cost 0
%eth1: Configured Path Cost 200000 - Add type Explicit ref count 1
%eth1: Designated Port Id 8004 - Priority 128 -
%eth1: Root 80000002b328530a
%eth1: Designated Bridge 80000002b328530a
%eth1: Message Age 0 - Max Age 20
%eth1: Hello Time 2 - Forward Delay 15
%eth1: Forward Timer 0 - Msg Age Timer 0 - Hello Timer 1 - topo change timer 0
%eth1: forward-transitions 4
%eth1: Version Rapid Spanning Tree Protocol - Received None - Send RSTP
%eth1: No portfast configured - Current portfast off
%eth1: portfast bpdu-guard default - Current portfast bpdu-guard off
%eth1: portfast bpdu-filter default - Current portfast bpdu-filter off
%eth1: no root guard configured- Current root guard off
%eth1: Configured Link Type point-to-point - Current point-to-point
\frac{8}{6}%
```
The following is a sample output of this command displaying the state of the spanning tree for interface eth1.

```
#show spanning-tree interface eth1
```

```
% 1: Bridge up - Spanning Tree Enabled
% 1: Root Path Cost 0 - Root Port 0 - Bridge Priority 32768
% 1: Forward Delay 15 - Hello Time 2 - Max Age 20
% 1: Root Id 80000002b328530a
% 1: Bridge Id 80000002b328530a
% 1: last topology change Wed Nov 19 22:39:18 2008
% 1: 11 topology change(s) - last topology change Wed Nov 19 22:39:18 2008
% 1: portfast bpdu-filter disabled
% 1: portfast bpdu-guard disabled
% 1: portfast errdisable timeout disabled
% 1: portfast errdisable timeout interval 300 sec
% eth1: Ifindex 4 - Port Id 8004 - Role Designated - State Forwarding
% eth1: Designated Path Cost 0
% eth1: Configured Path Cost 200000 - Add type Explicit ref count 1
% eth1: Designated Port Id 8004 - Priority 128 -
% eth1: Root 80000002b328530a
% eth1: Designated Bridge 80000002b328530a
% eth1: Message Age 0 - Max Age 20
% eth1: Hello Time 2 - Forward Delay 15
% eth1: forward-transitions 4
% eth1: Version Rapid Spanning Tree Protocol - Received None - Send RSTP
% eth1: No portfast configured - Current portfast off
% eth1: portfast bpdu-guard default - Current portfast bpdu-guard off
% eth1: portfast bpdu-filter default - Current portfast bpdu-filter off
% eth1: no root guard configured- Current root guard off
```
<span id="page-483-0"></span>[Table 4-13](#page-483-0) Explains the show command output fields.

| <b>Field</b>            | <b>Description</b>                                                                                                    |
|-------------------------|----------------------------------------------------------------------------------------------------|
| Bridge up               | A network bridge is a computer networking device that creates a single aggregate network from<br>multiple communication networks or network segments. |
| Root Path Cost          | Root cost for the interface.                                                                                                    |
| Root Port               | Interface that is the current elected root port for this bridge.                                                                                      |
| <b>Bridge Priority</b>  | Used for the common instance.                                                                                                    |
| <b>Forward Delay</b>    | Configured time an STP bridge port remains in the listening and learning states before transitioning to<br>the forwarding state.                      |
| Hello Time              | Configured number of seconds between transmissions of configuration BPDUs.                                                                            |
| Max Age                 | Maximum age of received protocol BPDUs.                                                                                                    |
| Port Id                 | Logical interface identifier configured to participate in the MSTP instance.                                                                          |
| Role Designated         | Designated role for the packets in the interface.                                                                                                    |
| <b>State Forwarding</b> | State of the forwarding packets in the interface.                                                                                                    |
| Designated Path<br>Cost | Designated cost for the interface.                                                                                                    |

**Table 4-13: show spanning-tree interface output fields**

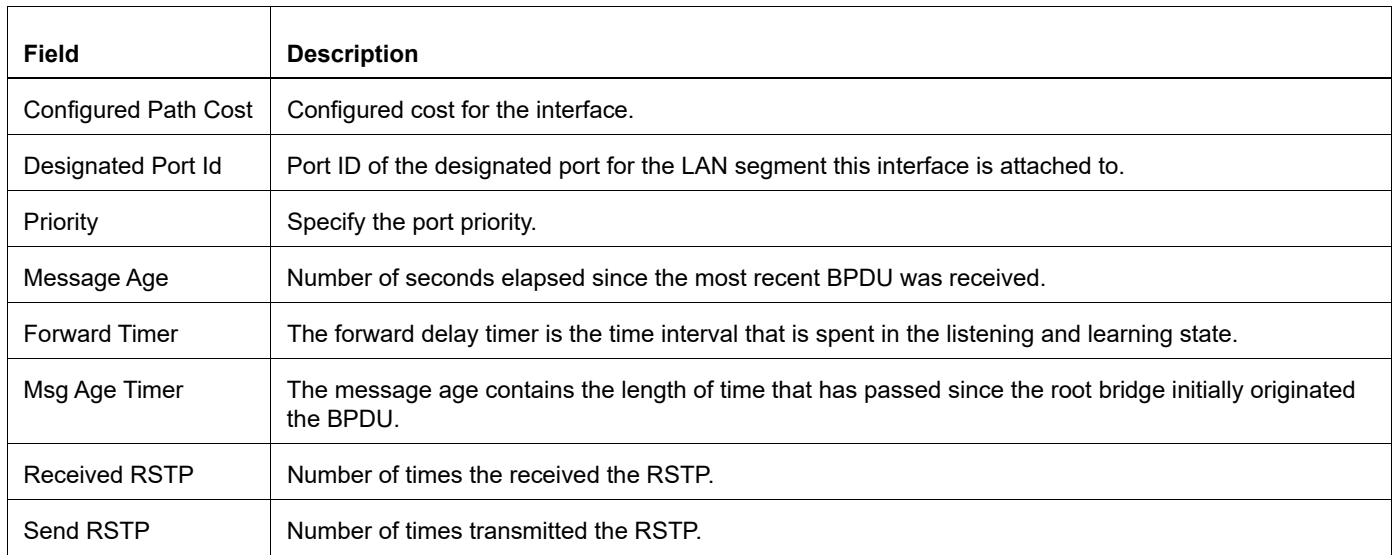

## **show spanning-tree mst**

Use this command to display the filtering database values. This command displays the number of instances created, and VLANs associated with it.

### **Command Syntax**

```
show spanning-tree mst
show spanning-tree mst config
show spanning-tree mst detail
show spanning-tree mst detail interface IFNAME
show spanning-tree mst instance (<1-63>) interface IFNAME
show spanning-tree mst instance (<1-63> | te-msti)
show spanning-tree mst interface IFNAME
```
#### **Parameters**

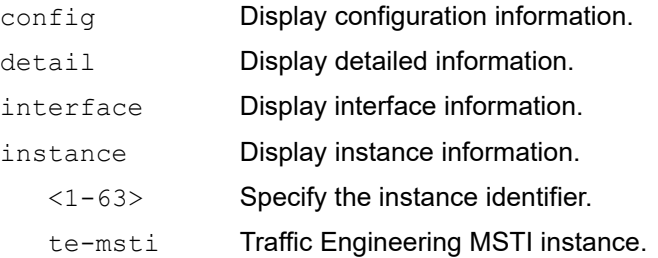

#### **Command Mode**

Exec mode and Privileged Exec mode

### **Applicability**

This command was introduced before OcNOS version 1.3.

### **Examples**

```
#show spanning-tree mst
% 1: Bridge up - Spanning Tree Enabled
% 1: CIST Root Path Cost 0 - CIST Root Port 0 - CIST Bridge
Priority 32768
% 1: Forward Delay 15 - Hello Time 2 - Max Age 20 - Max-hops 20 
% 1: CIST Root Id 80000002b328530a
% 1: CIST Reg Root Id 80000002b328530a
% 1: CIST Bridge Id 80000002b328530a
% 1: 2 topology change(s) - last topology change Wed Nov 19 22:43:21 2008
% 1: portfast bpdu-filter disabled
% 1: portfast bpdu-guard disabled
% 1: portfast errdisable timeout disabled
% 1: portfast errdisable timeout interval 300 sec%
% Instance VLAN
% 0: 1
\frac{3}{6} 2: 3-4
```
[Table 4-14](#page-486-0) Explains the show command output fields.

<span id="page-486-0"></span>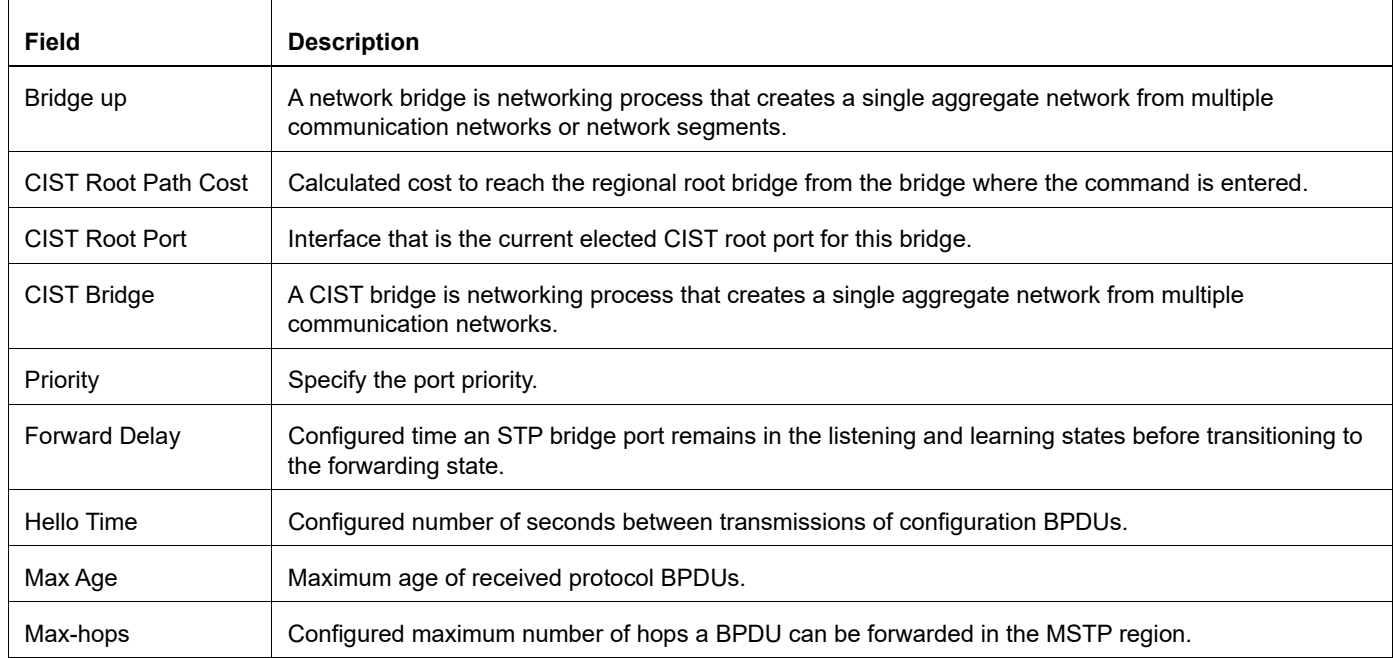

## **Table 4-14: show spanning-tree mst output fields**

## **show spanning-tree statistics**

Use this command to display detailed BPDU statistics for a spanning tree instance.

#### **Command Syntax**

```
show spanning-tree statistics bridge <1-32>
show spanning-tree statistics interface IFNAME (instance (<1-63>)| vlan <2-4094>) 
 bridge <1-32>
show spanning-tree statistics (interface IFNAME | (instance (<1-63>) | vlan <1-
 4094>)) bridge <1-32>
```
## **Parameters**

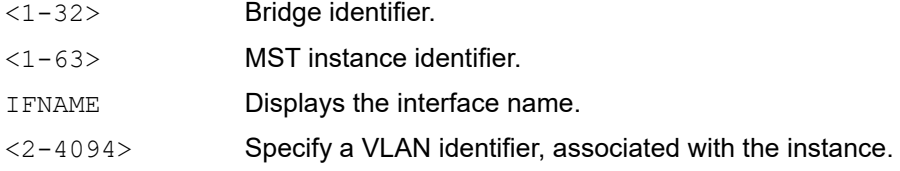

### **Command Mode**

Exec mode and Privileged Exec mode

### **Applicability**

This command was introduced before OcNOS version 1.3.

### **Example**

In the following example, bridge-group 1 is configured for IEEE on the eth2 interface.

#show spanning-tree statistics interface eth2 bridge 1

```
Port number = 4 Interface = eth2
            ================================
% BPDU Related Parameters
% -----------------------
% Port Spanning Tree (1998) : Enable
% Spanning Tree Type \cdot : Spanning Tree Protocol
% Current Port State : Forwarding
% Port ID : 8004
% Port Number : 4
% Path Cost : 19
% Message Age \cdot 0 : 0
% Designated Root : 80:00:52:54:00:b2:49:c1
% Designated Cost : 0
% Designated Bridge : 80:00:52:54:00:b2:49:c1
% Designated Port Id : 0x8004
% Top Change Ack : FALSE
% Config Pending : FALSE
```
% PORT Based Information & Statistics

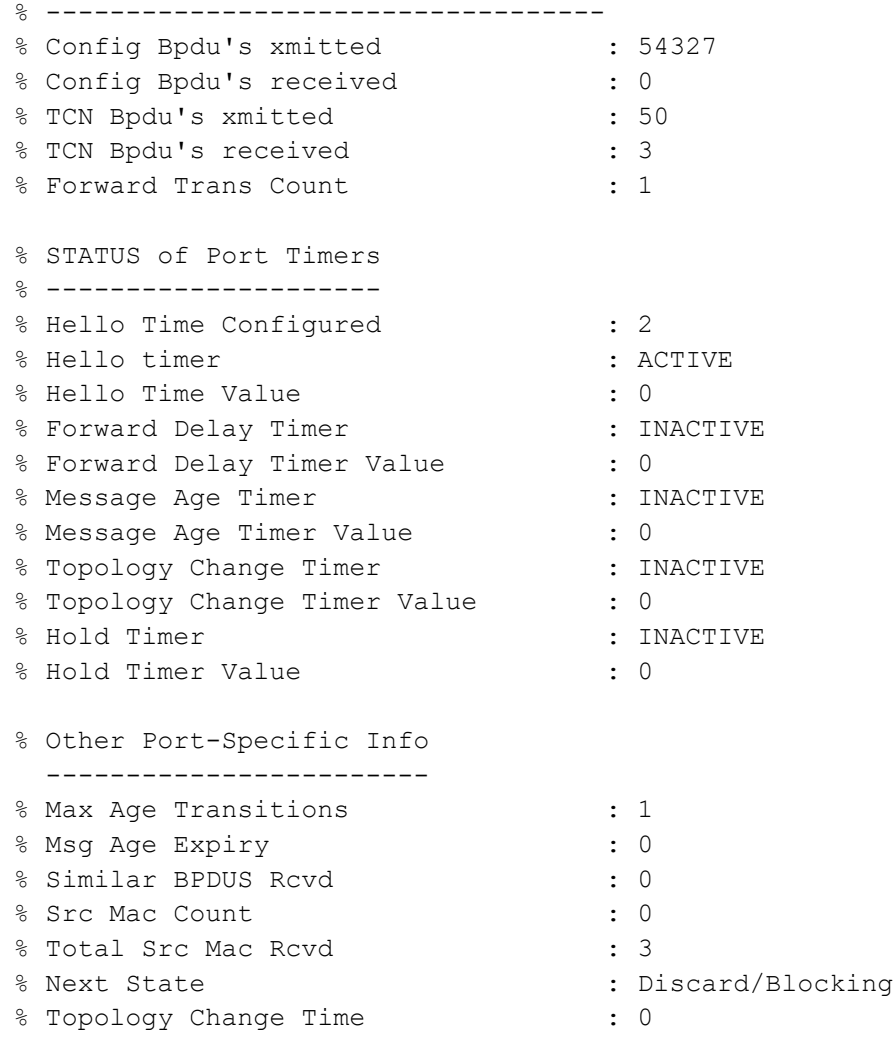

## % Other Bridge information & Statistics

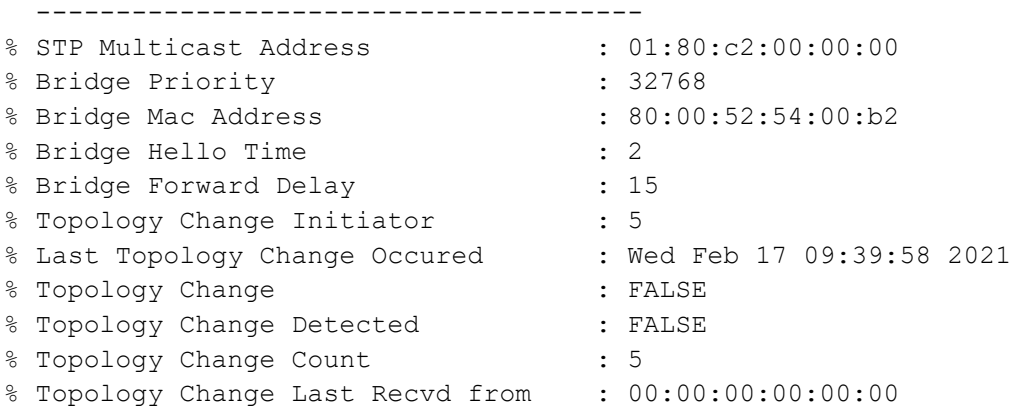

[Table 4-15](#page-489-0) Explains the show command output fields.

<span id="page-489-0"></span>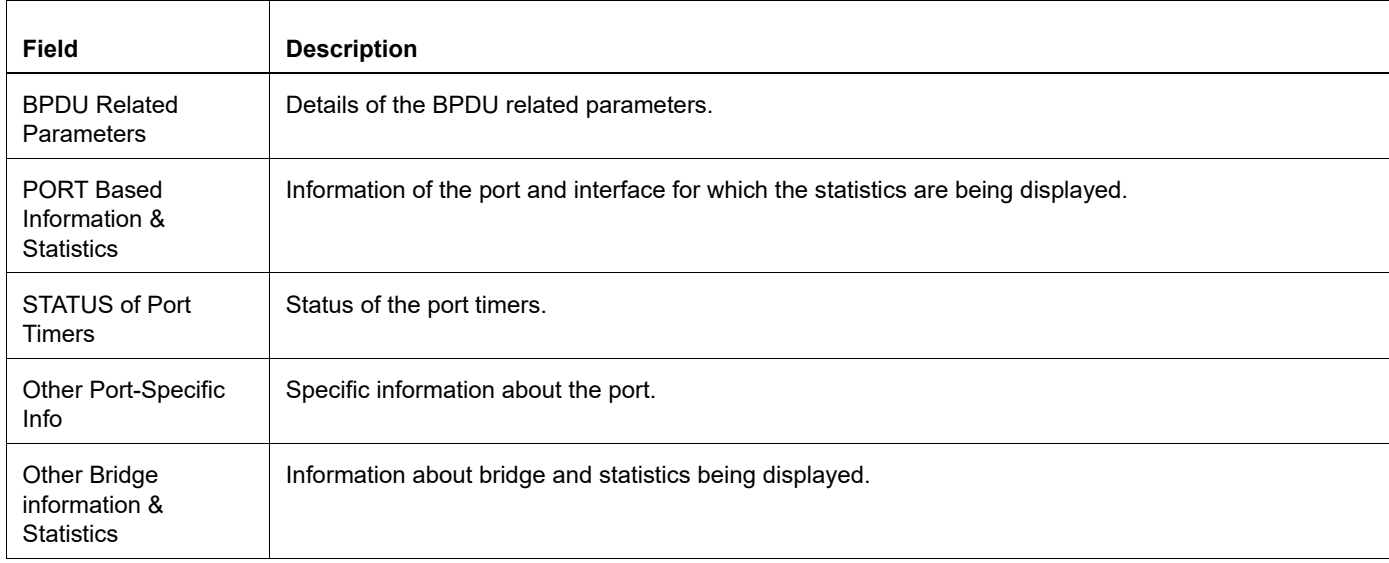

## **Table 4-15: show spanning-tree statistics output fields**

## **spanning-tree autoedge**

Use this command to assist in automatic identification of the edge port.

Use the no parameter with this command to disable this feature.

## **Command Syntax**

spanning-tree autoedge no spanning-tree autoedge

## **Default**

By default, spanning-tree autoedge is disabled

## **Parameters**

None

## **Command Mode**

Interface mode

## **Applicability**

This command was introduced before OcNOS version 1.3.

```
#configure terminal
(config)#interface eth0
(config-if)#spanning-tree autoedge
```
# **spanning-tree edgeport**

Use this command to set a port as an edge-port and to enable rapid transitions.

Use the  $no$  parameter with this command to set a port to its default state (not an edge-port) and to disable rapid transitions.

Note: This command is an alias to the spanning-tree portfast command. Both commands can be used interchangeably.

### **Command Syntax**

spanning-tree edgeport no spanning-tree edgeport

### **Default**

By default, spanning-tree edgeport is disabled

### **Parameters**

None

### **Command Mode**

Interface mode

## **Applicability**

This command was introduced before OcNOS version 1.3.

```
#configure terminal
(config)#interface eth0
(config-if)#spanning-tree edgeport
```
# **spanning-tree guard**

Use this command to enable the root guard feature for the port. This feature disables reception of superior BPDUs.

The root guard feature makes sure that the port on which it is enabled is a designated port. If the root guard enabled port receives a superior BPDU, it goes to a Listening state (for STP) or discarding state (for RSTP and MSTP).

Use the  $no$  parameter with this command to disable the root quard feature for the port.

## **Command Syntax**

```
spanning-tree guard root
no spanning-tree guard root
```
## **Parameters**

root Set to disable reception of superior BPDUs

## **Default**

By default, spanning-tree guard root is enabled

## **Command Mode**

Interface mode

## **Applicability**

This command was introduced before OcNOS version 1.3.

```
#configure terminal
(config)#interface eth0
(config-if)#spanning-tree guard root
```
# **spanning-tree instance restricted-role**

Use this command to set the restricted role value for the instance to TRUE.

Use the no parameter with this command to set the restricted role value for the instance to FALSE.

## **Command Syntax**

```
spanning-tree instance <1-63> restricted-role
no spanning-tree instance <1-63> restricted-role
```
## **Parameters**

<1-63> Specify the instance ID range.

## **Default**

By default, restricted-role value is FALSE

## **Command Mode**

Interface mode

## **Applicability**

This command was introduced before OcNOS version 1.3.

```
#configure terminal
(config)#interface eth0
(config-if)#spanning-tree instance 2 restricted-role
```
## **spanning-tree instance restricted-tcn**

Use this command to set the restricted TCN value for the instance to TRUE.

## **Command Syntax**

spanning-tree instance <1-63> restricted-tcn no spanning-tree instance <1-63> restricted

### **Parameters**

<1-63> Specify the instance ID range.

## **Default**

By default, restricted TCN value is FALSE

### **Command Mode**

Interface mode

### **Applicability**

This command was introduced before OcNOS version 1.3.

```
#configure terminal
(config)#interface eth0
(config-if)#spanning-tree instance 2 restricted-tcn
```
# **spanning-tree link-type**

Use this command to enable or disable point-to-point or shared link types.

RSTP has a backward-compatible STP mode, spanning-tree link-type shared. An alternative is the spanning-tree force-version 0.

Use the no parameter with this command to disable rapid transition.

## **Command Syntax**

```
spanning-tree link-type auto
spanning-tree link-type point-to-point
spanning-tree link-type shared
no spanning-tree link-type
```
### **Parameters**

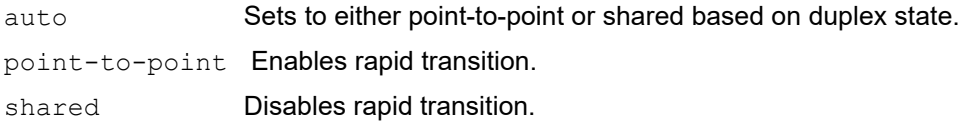

### **Default**

By default, spanning-tree link-type is enabled.

### **Command Mode**

Interface mode

### **Applicability**

This command was introduced before OcNOS version 1.3.

```
#configure terminal
(config)#interface eth0
(config-if)#spanning-tree link-type point-to-point
(config-if)#no spanning-tree link-type
```
## **spanning-tree mst configuration**

Use this command to enter the Multiple Spanning Tree Configuration mode.

## **Command Syntax**

spanning-tree mst configuration

### **Parameters**

None

**Default**

No default value is specified.

### **Command Mode**

Configure mode

### **Applicability**

This command was introduced before OcNOS version 1.3.

```
#configure terminal
(config)#spanning-tree mst configuration
(config-mst)#
```
# **spanning-tree bpdu-filter**

Use this command to set the BPDU filter value for individual ports. When the enable or disable parameter is used with this command, this configuration takes precedence over bridge configuration. However, when the default parameter is used with this command, the bridge level BPDU filter configuration takes effect for the port.

Use the show spanning tree command to display administratively configured and currently running values of the BPDU filter parameter for the bridge and port (see [show spanning-tree\)](#page-481-0).

Use the  $no$  parameter with this command to revert the port BPDU filter value to default.

### **Command Syntax**

```
spanning-tree bpdu-filter (enable|disable|default)
no spanning-tree bpdu-filter
```
#### **Parameters**

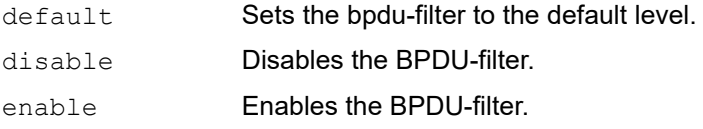

### **Default**

By default, spanning-tree bpdu-filter is default option

### **Command Mode**

Interface mode

### **Applicability**

This command was introduced before OcNOS version 1.3.

```
#configure terminal
(config)#interface eth0
(config-if)#spanning-tree bpdu-filter enable
(config-if)#no spanning-tree bpdu-filter
```
# **spanning-tree bpdu-guard**

Use this command to enable or disable the BPDU Guard feature on a port.

This command supersedes the bridge level configuration for the BPDU Guard feature. When the enable or disable parameter is used with this command, this configuration takes precedence over bridge configuration. However, when the default parameter is used with this command, the bridge-level BPDU Guard configuration takes effect.

Use the show spanning tree command to display administratively configured and currently running values of the BPDU filter parameter for the bridge and port (see [show spanning-tree\)](#page-481-0).

Use the no parameter with this command to set the BPDU Guard feature on a port to default.

### **Command Syntax**

```
spanning-tree bpdu-guard (enable|disable|default)
no spanning-tree bpdu-guard
```
### **Parameters**

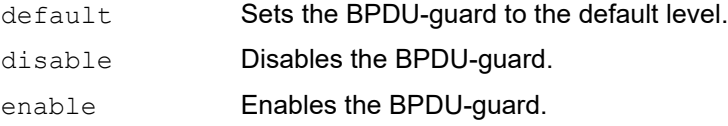

### **Default**

By default, spanning-tree bpdu-guard is default

### **Command Mode**

Interface mode

### **Applicability**

This command was introduced before OcNOS version 1.3.

#### **Example**

```
#configure terminal
(config)#interface eth0
(config-if)#spanning-tree bpdu-guard enable
```
(config-if)#no spanning-tree bpdu-guard

## **spanning-tree restricted-domain-role**

Use this command to set the restricted-domain-role value of the port to TRUE.

Use the  $n \circ$  parameter with this command to set the restricted-domain-role value of the port to FALSE.

## **Command Syntax**

```
spanning-tree restricted-domain-role
no spanning-tree restricted-domain-role
```
## **Parameters**

None

## **Default**

By default, restricted-role value is FALSE

## **Command Mode**

Interface mode

## **Applicability**

This command was introduced before OcNOS version 1.3.

```
#configure terminal
(config)#interface eth0
(config-if)#spanning-tree restricted-domain-role
```
## **spanning-tree restricted-role**

Use this command to set the restricted-role value of the port to TRUE.

Use the  $no$  parameter with this command to set the restricted-role value of the port to FALSE.

## **Command Syntax**

```
spanning-tree restricted-role
no spanning-tree restricted-role
```
### **Parameters**

None

## **Default**

By default, restricted-role value is FALSE

## **Command Mode**

Interface mode

## **Applicability**

This command was introduced before OcNOS version 1.3.

```
#configure terminal
(config)#interface eth0
(config-if)#spanning-tree restricted-role
```
## **spanning-tree restricted-tcn**

Use this command to set the restricted TCN value of the port to TRUE.

Use the no parameter with this command to set the restricted TCN value of the port to FALSE.

## **Command Syntax**

spanning-tree restricted-tcn no spanning-tree restricted-tcn

### **Parameters**

None

## **Default**

By default, restricted TCN value is FALSE

## **Command Mode**

Interface mode

## **Applicability**

This command was introduced before OcNOS version 1.3.

```
#configure terminal
(config)#interface eth0
(config-if)#spanning-tree restricted-tcn
```
# **spanning-tree te-msti configuration**

This command is used to put the terminal into the te-msti configuration mode.

After creating a bridge instance and adding VLAN to that bridge instance, use this command to enter te-msti configuration mode.

## **Command Syntax**

spanning-tree te-msti configuration

### **Parameters**

None

## **Default**

No default value is specified

### **Command Mode**

Configure mode

## **Applicability**

This command was introduced before OcNOS version 1.3.

```
#configure terminal
(config)#spanning-tree te-msti configuration
(config-te-msti)#
```
## **storm-control**

Use this command to set the rising threshold level for broadcast, multicast, or destination lookup failure traffic. The storm control action occurs when traffic utilization reaches this level.

Storm control is used to block the forwarding of unnecessary flooded traffic. A packet storm occurs when a large number of broadcast packets are received on a port. Forwarding these packets can cause the network to slow down or time out.

Use the no form of this command to disable storm control.

Note: Minimum granularity for storm-control is 64kbps.

#### **Command Syntax**

```
storm-control (broadcast|multicast|dlf) (level LEVEL | <0-1000000000> 
  (kbps|mbps|gbps))
```

```
no storm-control (broadcast|multicast|dlf)
```
### **Parameters**

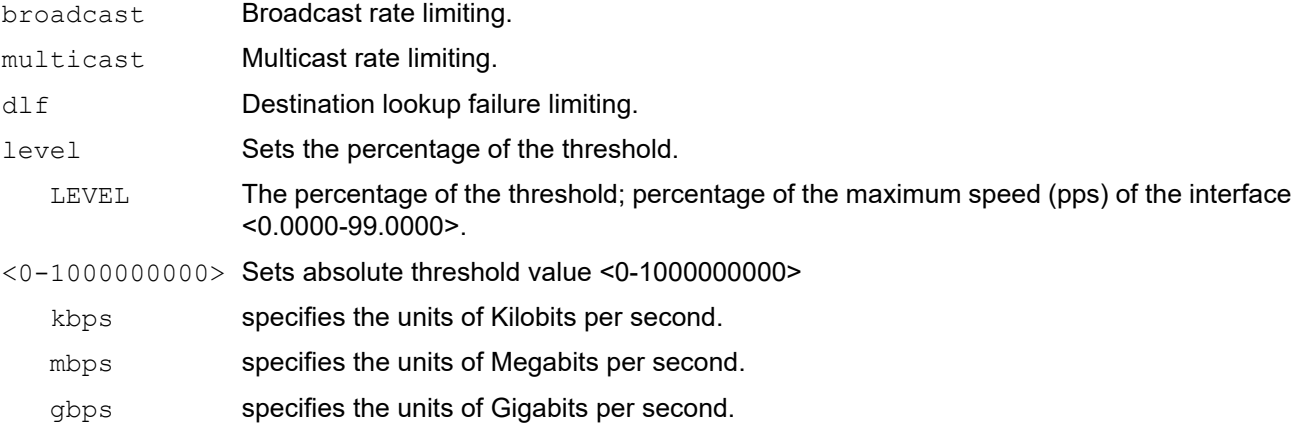

### **Default**

By default, storm control is disabled

#### **Command Mode**

Interface mode

### **Applicability**

This command was introduced before OcNOS version 1.3.

```
#configure terminal
(config)#interface eth0
(config-if)#storm-control broadcast level 30
(config)#interface eth0
(config-if)#storm-control multicast level 30
(config)#interface eth0
```
(config-if)#storm-control multicast 300 mbps

```
(config)#interface eth0
(config-if)#no storm-control multicast
```
# CHAPTER 5 Link Aggregation Commands

This chapter describes link aggregation commands.

- [channel-group mode](#page-506-0)
- [clear lacp](#page-508-0)
- [debug lacp](#page-509-0)
- [interface po](#page-510-0)
- [interface sa](#page-511-0)
- [lacp destination-mac](#page-512-0)
- [lacp force-up](#page-513-0)
- [lacp port-priority](#page-514-0)
- [lacp system-priority](#page-515-0)
- [lacp timeout](#page-516-0)
- [port-channel min-links](#page-517-0)
- [port-channel weight](#page-518-0)
- [show debugging lacp](#page-520-0)
- [show etherchannel](#page-521-0)
- [show lacp sys-id](#page-524-0)
- [show lacp-counter](#page-525-0)
- [show port etherchannel](#page-526-0)
- [show static-channel-group](#page-529-0)
- [show static-channel load-balance](#page-530-0)
- [snmp restart lacp](#page-531-0)
- [static-channel-group](#page-532-0)

## <span id="page-506-0"></span>**channel-group mode**

Use this command to add an interface to an existing link aggregation group.

After you execute this command, the interface loses its properties and takes the properties of the aggregated interface.

Use the no parameter with this command to remove an interface from a dynamic link aggregation group. When you remove an interface from a LAG, the interface acquires the default interface properties.

## **Command Syntax**

```
channel-group <1-16383> mode (active|passive)
no channel-group
```
#### **Parameters**

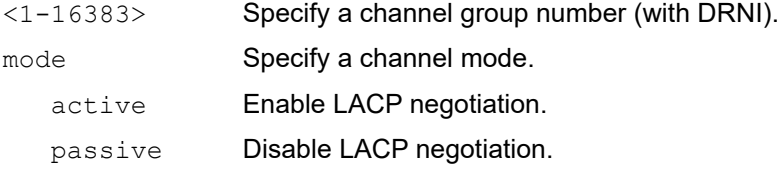

#### **Command Mode**

Interface mode

## **Applicability**

This command was introduced before OcNOS version 1.3.

#### **Examples**

```
#configure terminal
(config)#interface xe1
(config-if)#switchport
(config-if)#channel-group 1 mode active
(config-if)#exit
#sh run in po1
!
interface po1
  switchport
```
The is an example of no channel-group:

```
#configure terminal
(config)#interface xe1
(config-if)#switchport
(config-if)#no channel-group 
(config-if)#exit
#sh run in xe1
!
interface xe1 switchport
!
#sh run in po1
!
```

```
interface po1
 switchport
```
!

## <span id="page-508-0"></span>**clear lacp**

Use this command to clear the counters of all LACP aggregators or a given LACP aggregator.

## **Command Syntax**

```
clear lacp <1-16383> counters
clear lacp counters
```
## **Parameters**

<1-16383> Clears a channel-group number.

## **Command Mode**

Exec mode and Privileged Exec mode

## **Applicability**

This command was introduced before OcNOS version 1.3.

## **Example**

#clear lacp 2 counters

## <span id="page-509-0"></span>**debug lacp**

Use this command to enable LACP debugging.

Use the no parameter with this command to disable debugging.

## **Command Syntax**

```
debug lacp (event|cli|timer|packet|sync|ha|all|rx|tx)
no debug lacp (event|cli|timer|packet|sync|ha|allrx|tx)
undebug all
```
## **Parameters**

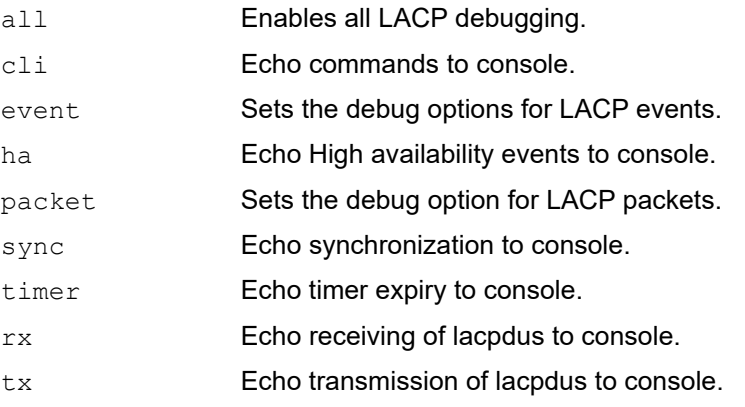

## **Command Mode**

Exec mode and Privileged Exec mode

## **Applicability**

This command was introduced before OcNOS version 1.3.

## **Example**

#debug lacp all

## <span id="page-510-0"></span>**interface po**

Use this command to create a dummy dynamic link aggregate interface (by default an L3 LAG interface).

Use the  $n \circ$  form of this command to remove a dynamic link aggregate group and also it remove the properties of the po from all member ports.

Note: Switchport/routed mode needs to be set for the PO before adding member ports to it.

## **Command Syntax**

```
interface po<1-16383>
no interface po<1-16383>
```
## **Parameters**

<1-16383> Channel group number.

## **Default**

By default, interface po is L3 LAG interface

## **Command Mode**

Configuration mode

## **Applicability**

This command was introduced before OcNOS version 1.3.

```
#configure terminal
(config)#interface po1
(config-if)#switchport
(config-if)#exit
```
## <span id="page-511-0"></span>**interface sa**

Use this command to create a dummy static link aggregate interface (by default an L3 LAG interface) and to add an interface to an existing static link aggregation group.

Use the no form of this command to remove a static link aggregate group and also remove the properties of the po from all member ports.

## **Command Syntax**

```
interface sa<1-16383>
no interface sa<1-16383>
```
## **Parameters**

<1-16383> Channel group number.

## **Default**

By default, interface sa is L3 LAG interface

## **Command Mode**

Configuration mode

## **Applicability**

This command was introduced before OcNOS version 1.3.

```
#configure terminal
(config)#interface sa1
(config-if)#switchport
(config-if)#exit
```
## <span id="page-512-0"></span>**lacp destination-mac**

Use this command to set the address type to use for sending LACPDUs (Link Aggregation Control Protocol Data Units).

Note: The interface must be an aggregation port.

Use the  $p_0$  form of this command to set the address type to its default (multicast group address).

## **Command Syntax**

```
lacp destination-mac (customer-bridge-group-address | multicast-group-address | 
 non-tmpr-group-address)
```

```
no lacp destination-mac
```
#### **Parameters**

customer-bridge-group-address

Customer bridge group address

multicast-group-address

Multicast group address (default)

non-TPMR-group-address

Non-Two-Port Media Access Control Relay (TPMR) group address

## **Default**

By default, lacp destination-mac is multicast-group-address

## **Command Mode**

Interface mode

## **Applicability**

This command was introduced before OcNOS version 1.3.

```
#config terminal
(config)#interface eth1
(config-if)#lacp destination-mac customer-bridge-group-address
```
## <span id="page-513-0"></span>**lacp force-up**

Use this command to make a port immediately begin forwarding packets and not wait for an LACPDU. After you execute this command, the member port is forcefully up even if LACP is not in sync (only if no other member in the aggregator is in sync).

If a force-up port stops receiving LACPDUs, the port ignores the time-out and remains in operation.

This command can be configured on one member interface of a port channel.

- Note: This command can only be given after executing the [channel-group mode](#page-506-0) command on an interface. Force-up mode is not supported for LACP passive mode.
- Note: For MLAG, only configure a force-up port on either on the master node or the slave node to prevent traffic drops/loops.

Use the no form of this command to disable force-up mode.

#### **Command Syntax:**

lacp force-up no lacp force-up

#### **Parameters**

None

## **Default**

By default, LACP force-up mode is disabled.

## **Command Mode**

Interface mode

## **Applicability**

This command was introduced in OcNOS version 1.3.6.

```
#configure terminal
(config)#interface xe1
(config-if)#switchport
(config-if)#channel-group 1 mode active
(config-if)#lacp force-up
(config-if)#exit
```
## <span id="page-514-0"></span>**lacp port-priority**

Use this command to set the priority of a channel. Channels are selected for aggregation based on their priority with the higher priority (numerically lower) channels selected first.

Use the no parameter with this command to set the priority of port to the default value (32768).

## **Command Syntax**

```
lacp port-priority <1-65535>
no lacp port-priority
```
#### **Parameters**

<1-65535> Specify the LACP port priority.

## **Default**

By default, lacp port priority is 32768

## **Command Mode**

Interface mode

## **Applicability**

This command was introduced before OcNOS version 1.3.

```
#configure terminal
(config)#interface eth0
(config-if)#lacp port-priority 34
```
## <span id="page-515-0"></span>**lacp system-priority**

Use this command to set the LACP system priority. This priority determines the system responsible for resolving conflicts in the choice of aggregation groups.

Note: A lower numerical value has a higher priority.

Use the  $p_0$  parameter with this command to set the system priority to its default value (32768).

## **Command Syntax**

```
lacp system-priority <1-65535>
no lacp system-priority
```
## **Parameters**

<1-65535> System priority.

## **Default**

By default, system priority is 32768

## **Command Mode**

Configure mode

## **Applicability**

This command was introduced before OcNOS version 1.3.

```
#configure terminal 
(config)#lacp system-priority 6700
```
## <span id="page-516-0"></span>**lacp timeout**

Use this command to set either a short or long timeout value on a port. The timeout value is the number of seconds before invalidating a received LACP data unit (DU).

## **Command Syntax**

lacp timeout (short|long)

#### **Parameters**

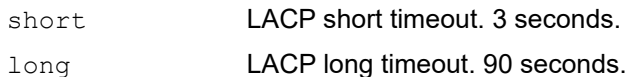

Note: Short: With this mode, BPDU will be sent at Fast Periodic Time of 1 second interval. It will timeout, before invalidating received LACPDU, after 3xFast\_Periodic\_Time(3seconds),

Long: With this mode, BPDU will be sent at Slow\_Periodic\_Time of 30 seconds intervals. It will timeout, before invalidating received LACPDU, after 3xSlow\_Periodic\_Time(90seconds)

## **Default**

By default, lacp timeout is long.

#### **Command Mode**

Interface mode

## **Applicability**

This command was introduced before OcNOS version 1.3.

## **Example**

The following sets the LACP short timeout on a port.

```
#configure terminal
(config)#interface eth0
(config-if)#lacp timeout short
#configure terminal
```
(config)#interface eth0 (config-if)#lacp timeout long

## <span id="page-517-0"></span>**port-channel min-links**

Use this command to set the minimum number of aggregated links that need to be up in the LAG interface.

When a the minimum number of links are configured for a LAG, if the active links for that interface become less than the configured value, then the whole LAG is brought down. When the number of active links become the same or more than the configured value, then the whole LAG is restored.

Use the  $p_0$  form of this command to remove the minimum number of aggregated links that need to be up in the LAG interface.

- Note: The minimum number of aggregated links should be same across both ends of an aggregation interface. If not configured, then on one of the nodes the LAG port will be treated as up and on the other as down and traffic will be discarded.
- Note: When a LAG port is moved to the down state because it does not have the minimum number of required links up and running, then the traffic on the remaining interfaces in the LAG will be counted as port-block discards.
- Note: While configuring min-links, it is recommended to configure PO (LACP) min-links only on one end of an etherchannel because it is specific to the each actor and triggers fail-over. The fail-over depends on the mux state and lacp timeout.

## **Command Syntax**

```
port-channel min-links <2-32>
no port-channel min-links
```
## **Parameters**

<2-32> Minimum number of links

## **Default**

By default, port channel min-link is disabled

## **Command Mode**

Interface mode

## **Applicability**

This command was introduced before OcNOS version 1.3.

```
#configure terminal
(config)#interface po1
(config-if)#port-channel min-links 10
(config-if)#exit
```
## <span id="page-518-0"></span>**port-channel weight**

Use this command to configure weighted load balancing on port-channel member links. As per the weights configured, traffic distribution will be happening across the member interfaces.

Consider if ports xe1 and xe2 associated with the L2 lag, having default load-balance as src-dst-mac and by default, best traffic distribution can happen upto 50% on each link (by varying source and destination macs). After weight configured as 2 on interface xe1, the best traffic distribution can happen as 66.66% and 33.33% on xe1 and xe2 respectively.

Note: Maximum weights configured over member interfaces should not cross the maximum member supported under a LAG as per device capacity.

## **Command Syntax**

port-channel weight <1-64> port-channel weight <1-16> no port-channel weight

#### **Parameters**

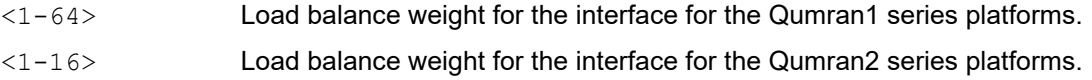

#### **Default**

Disabled

## **Command Mode**

Interface mode

## **Applicability**

This command was introduced in OcNOS version 5.1.

## **Example**

Static lag:

```
#configure terminal
(config)#interface sa1
(config)#exit
(config)#interface xe2
(config-if)#static-channel-group 1
(config-if)#port-channel-weight 2
(config-if)#exit
(config)#Interface xe3
(config-if)#static-channel-group 1
```
## Dynamic lag:

```
#configure terminal
(config)#interface po1
```

```
(config)#exit
(config)#interface xe2
(config-if)#channel-group 1 mode active
(config-if)#port-channel-weight 3
```
## <span id="page-520-0"></span>**show debugging lacp**

Use this command to display the status of the debugging of the LACP system.

## **Command Syntax**

show debugging lacp

## **Parameters**

None

## **Command Mode**

Exec and Privileged Exec mode

## **Applicability**

This command was introduced before OcNOS version 1.3.

#### **Example**

#show debugging lacp

LACP debugging status: LACP timer debugging is on

## <span id="page-521-0"></span>**show etherchannel**

Use this command to display information about link aggregation groups.

#### **Command Syntax**

show etherchannel

show etherchannel <1-16383>

#### With MLAG:

```
show etherchannel (<1-16383>|) detail
show etherchannel (<1-16383>|) limit
show etherchannel (<1-16383>|) load-balance
show etherchannel (<1-16383>|) summary
```
#### Without MLAG:

```
show etherchannel (<1-16383>|) detail
show etherchannel (<1-16383>|) limit
show etherchannel (<1-16383>|) load-balance
show etherchannel (<1-16383>|) summary
```
#### **Parameters**

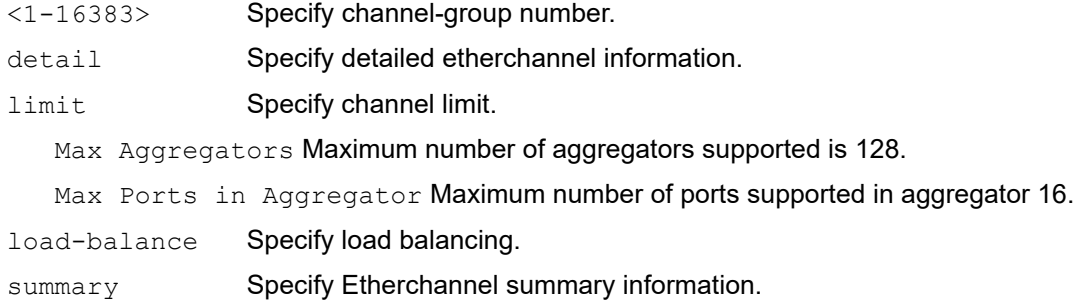

#### **Command Mode**

Exec mode and Privileged Exec mode

#### **Applicability**

This command was introduced before OcNOS version 1.3.

```
#show etherchannel summary 
% Aggregator po1 185
% Aggregator Type: Layer3
% Admin Key: 0001 - Oper Key 0001
% Link: eth3 (5) sync: 0
--------------------------------------
% Aggregator po4 186
% Admin Key: 0004 - Oper Key 0004
% Link: eth2 (4) sync: 0
```

```
--------------------------------------
% Aggregator po5 187
% Admin Key: 0005 - Oper Key 0005
% Link: eth1 (3) sync: 0
#show etherchannel detail 
% Aggregator po1 185
% Aggregator Type: Layer3
% Mac address: 08:00:27:36:f5:7d
% Admin Key: 0001 - Oper Key 0001
% Actor LAG ID- 0x8000,08-00-27-fa-4b-0e,0x0001
% Receive link count: 0 - Transmit link count: 0
% Individual: 0 - Ready: 0
% Partner LAG ID- 0x0000,00-00-00-00-00-00,0x0000
% Link: eth3 (5) sync: 0
% Collector max delay: 5
---------------------------------------------------
% Aggregator po4 186
% Mac address: 08:00:27:76:0c:57
% Admin Key: 0004 - Oper Key 0004
% Actor LAG ID- 0x8000,08-00-27-fa-4b-0e,0x0004
% Receive link count: 0 - Transmit link count: 0
% Individual: 0 - Ready: 1
% Partner LAG ID- 0x0000,00-00-00-00-00-00,0x0000
% Link: eth2 (4) sync: 0
% Collector max delay: 5
----------------------------------------------------
% Aggregator po5 187
% Mac address: 08:00:27:2f:d5:ae
% Admin Key: 0005 - Oper Key 0005
% Actor LAG ID- 0x8000,08-00-27-fa-4b-0e,0x0005
% Receive link count: 0 - Transmit link count: 0
% Individual: 0 - Ready: 0
% Partner LAG ID- 0x0000,00-00-00-00-00-00,0x0000
% Link: eth1 (3) sync: 0
% Collector max delay: 5
```
[Table 5-16](#page-522-0) explains the show command output fields.

<span id="page-522-0"></span>

| Field              | <b>Description</b>                                                                                 |
|--------------------|----------------------------------------------------------------------------------------------------|
| Aggregator         | Link aggregators name and ID number.                                                               |
| Mac address        | Unique MAC address for link identification.                                                        |
| Admin Key          | LACP administrative key – automatically configured value on each port configured to use LACP.      |
| Oper Key           | LACP operator key on Partner – automatically configured value on each port configured to use LACP. |
| Actor LAG ID       | LAG ID consisting of MAC address plus aggregator ID number for this Actor.                         |
| Receive link count | The number of link received from the peer LAG.                                                     |

**Table 5-16: show etherchannel detail output**

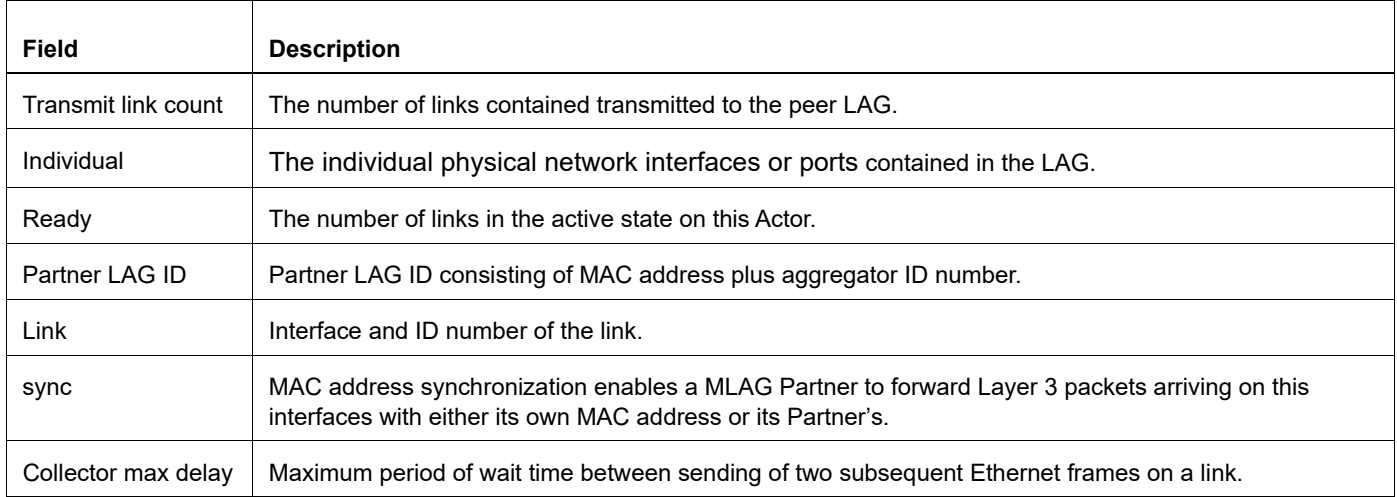

## **Table 5-16: show etherchannel detail output (Continued)**

## <span id="page-524-0"></span>**show lacp sys-id**

Use this command to display the LACP system identifier and priority.

## **Command Syntax**

show lacp sys-id

## **Parameters**

sys-id Display LACP system ID and priority

## **Command Mode**

Exec and Privileged Exec mode

## **Applicability**

This command was introduced before OcNOS version 1.3.

```
#show lacp sys-id
% System 8000,00-0e-0c-83-37-27
```
## <span id="page-525-0"></span>**show lacp-counter**

Use this command to display the packet traffic on all ports of all present LACP aggregators, or a given LACP aggregator.

## **Command Syntax**

show lacp-counte show lacp-counter <1-16383>

## **Parameters**

<1-16383> Channel-group number

## **Command Mode**

Exec and Privileged Exec mode

## **Applicability**

This command was introduced before OcNOS version 1.3.

## **Example**

#show lacp-counter 555

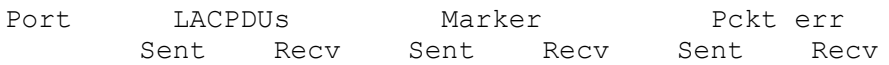

## <span id="page-526-0"></span>**show port etherchannel**

Use this command to display details about a PO and its members' interfaces or to display details of a single member interface of a PO.

#### **Command Syntax**

show port etherchannel IFNAME

#### **Parameters**

IFNAME Interface name

#### **Command Mode**

Exec and Privileged Exec mode

## **Applicability**

This command was introduced before OcNOS version 1.3.

```
#show port etherchannel ce29/1
LAG ID : 0x8000,cc-37-ab-a0-89-ca,0x0002<br>Partner oper LAG ID : 0x8000,a8-2b-b5-38-1e-48,0x0004<br>Aggregator ID : 0x8000,a8-2b-b5-38-1e-48,0x0004
                            : 0x8000,a8-2b-b5-38-1e-48,0x0004<br>: 100002
Aggregator ID : 100002
LACP link info : ce29/1 - 10001
  Periodic Transmission
 machine state : Slow periodic
 Receive machine state : Current<br>
\ddot{ } : The state : Colloct
  Mux machine state : Collecting/Distributing
   Actor Info :
   ===========
  Actor Port priority : 0x8000 (32768)
  Admin key : 0x0002 (2) Oper key: 0x0002 (2)<br>Physical admin key : (2)
  Physical admin key<br>Actor Oper state
                            \therefore ACT:1 TIM:0 AGG:1 SYN:1 COL:1 DIS:1 DEF:0 EXP:0
  Actor Admin state : ACT:1 TIM:0 AGG:1 SYN:0 COL:0 DIS:0 DEF:1 EXP:0
   Partner Info:
 ============
Partner oper port : 10009
Partner link info \qquad \qquad : admin port 0
Partner admin LAG ID : 0x0000-00:00:00:00:0000
Partner system priority : admin:0x0000 - oper:0x8000
Partner port priority : admin:0x0000 - oper:0x8000
Partner oper state : ACT:1 TIM:0 AGG:1 SYN:1 COL:1 DIS:1 DEF:0 EXP:0
Partner admin state : ACT:0 TIM:0 AGG:1 SYN:0 COL:0 DIS:0 DEF:1 EXP:0
#show port etherchannel po2
LAG ID : 0x8000, cc-37-ab-a0-89-ca,0x0002
Partner oper LAG ID : 0x8000, a8-2b-b5-38-1e-48,0x0004
Aggregator ID <br>
LACP link info <br>
: ce29/1 - 10001
  LACP link info
  Periodic Transmission
 machine state : Slow periodic
```
Receive machine state : Current Mux machine state : Collecting/Distributing Actor Info : =========== Actor Port priority : 0x8000 (32768)  $\therefore$  0x0002 (2) Oper key: 0x0002 (2) nser<br>Admin key<br>Physical admin key Actor Oper state : ACT:1 TIM:0 AGG:1 SYN:1 COL:1 DIS:1 DEF:0 EXP:0 Actor Admin state : ACT:1 TIM:0 AGG:1 SYN:0 COL:0 DIS:0 DEF:1 EXP:0 Partner Info: ============ Partner oper port : 10009 Partner link info  $\qquad \qquad :$  admin port 0 Partner admin LAG ID : 0x0000-00:00:00:00:0000 Partner system priority : admin:0x0000 - oper:0x8000 Partner port priority : admin:0x0000 - oper:0x8000 Partner oper state : ACT:1 TIM:0 AGG:1 SYN:1 COL:1 DIS:1 DEF:0 EXP:0 Partner admin state : ACT:0 TIM:0 AGG:1 SYN:0 COL:0 DIS:0 DEF:1 EXP:0 LACP link info : ce30/1 - 10005 Periodic Transmission machine state  $\qquad \qquad :$  Slow periodic Receive machine state : Current Mux machine state : Collecting/Distributing Actor Info : =========== Actor Port priority : 0x8000 (32768) : 0x0002 (2) Oper key: 0x0002 (2) Actor role part<br>Admin key<br>Physical admin key Actor Oper state : ACT:1 TIM:0 AGG:1 SYN:1 COL:1 DIS:1 DEF:0 EXP:0 Actor Admin state : ACT:1 TIM:0 AGG:1 SYN:0 COL:0 DIS:0 DEF:1 EXP:0 Partner Info: ============ Partner oper port : 10013 Partner link info  $\qquad \qquad :$  admin port 0 Partner admin LAG ID : 0x0000-00:00:00:00:0000 Partner system priority : admin:0x0000 - oper:0x8000 Partner port priority : admin:0x0000 - oper:0x8000 Partner oper state : ACT:1 TIM:0 AGG:1 SYN:1 COL:1 DIS:1 DEF:0 EXP:0 Partner admin state : ACT:0 TIM:0 AGG:1 SYN:0 COL:0 DIS:0 DEF:1 EXP:0

Note: Most of the output of this command is duplicated in the [show etherchannel](#page-521-0) command (see also the 802.3ad specificiation). The output of the show port etherchannel command is primarily a list of state machine values. An explanation of the state machine bits follows. See [Figure 5-50.](#page-528-0)

[Table 5-17](#page-527-0) explains the show command output fields.

<span id="page-527-0"></span>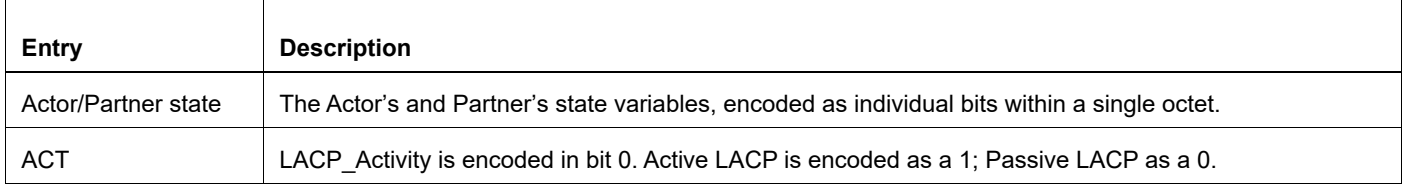

#### **Table 5-17: show port etherchannel detailed output**

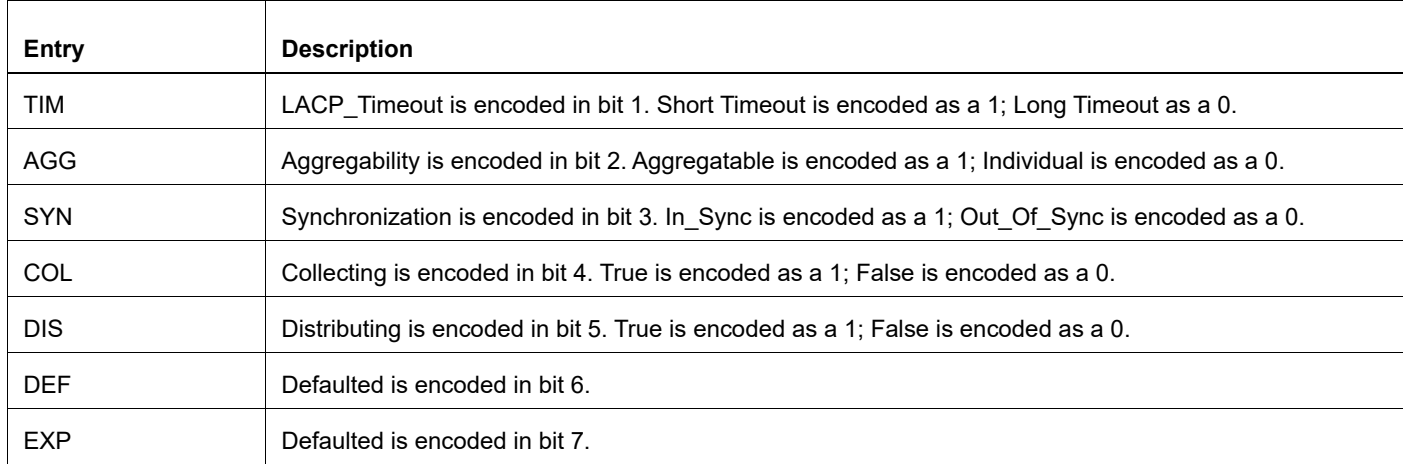

#### **Table 5-17: show port etherchannel detailed output (Continued)**

<span id="page-528-0"></span>Bits 7 and 8 are reserved; these are ignored on receipt and transmitted as zero. However, the received value of these bits is recorded on receipt to accurately reflect the actor's view of the partner's state in outgoing PDUs.

**BIT** 

|  | LACP_Activity    LACP_Timeout    Aggregation    Synchronization    Collecting    Distributing    Defaulted    Expired |  |  |
|--|----------------------------------------------------------------------------------------------------|--|--|

**Figure 5-50: Diagram of state machine octet**

## <span id="page-529-0"></span>**show static-channel-group**

Use this command to display the types of load-balancing port selection criteria (PSC) used on configured static aggregators.

## **Command Syntax**

```
show static-channel-group(<1-16383>|)
```
#### **Parameters**

<1-16383> Specify channel-group number.

## **Command Mode**

Privileged Exec mode

## **Applicability**

This command was introduced before OcNOS version 1.3.

## **Examples**

The following is an example of the output of this command:

```
#show static-channel-group 1
% Static Aggregator: sa1
% Member:
   eth1
```
## <span id="page-530-0"></span>**show static-channel load-balance**

Use this command to display information about static channel groups.

## **Command Syntax**

```
show static-channel (<1-16383>|) load-balance
```
#### **Parameters**

<1-16383> Specify static-channel-group number.

## **Command Mode**

Privileged Exec mode

## **Applicability**

This command was introduced before OcNOS Version 1.0.

## **Examples**

The following is an example of the output of this command:

```
#show static-channel load-balance 
% Static Aggregator: sa5
Flow based division
```
## <span id="page-531-0"></span>**snmp restart lacp**

Use this command to restart SNMP in LACP.

## **Command Syntax**

snmp restart lacp

## **Parameters**

None

## **Default**

By default, snmp restart lacp is disabled

## **Command Mode**

Configure mode

## **Applicability**

This command was introduced before OcNOS version 1.3.

## **Examples**

(config)#snmp restart lacp

## <span id="page-532-0"></span>**static-channel-group**

Use this command to create a static link aggregation group or to add an interface to an existing link aggregation group.

Use the  $n \circ$  form of this command to remove an interface from a static link aggregation group without removing the static link aggregation group itself.

## **Command Syntax**

static-channel-group <1-16383> no static-channel-group

#### **Parameter**

<1-16383> Channel group number.

## **Default**

By default, static channel group is disabled

## **Command Mode**

Interface mode

## **Applicability**

This command was introduced before OcNOS version 1.3.

## **Example**

```
#configure terminal
(config)#interface xe1
(config-if)#switchport
(config-if)#static-channel-group 1 
(config-if)#exit
#sh run in sa1
!
interface sa1
  switchport
```
This is an example of no static-channel-group:

```
#configure terminal
(config)#interface xe1
(config-if)#switchport
(config-if)#no static-channel-group 
(config-if)#exit
#sh run in xe1
!
interface xe1 switchport
!
#sh run in sa1
!
interface sa1
  switchport
```
!

# CHAPTER 6 Multi-chassis Link Aggregation Commands

This chapter describes the Multi-Chassis Link Aggregation commands.

Multi-Chassis Link Aggregation is also called MC-LAG, MLAG, or Distributed Resilient Network Interconnect (DRNI). In this document, it is called MLAG.

- [clear mcec statistics](#page-535-0)
- [domain-address](#page-536-0)
- [debug mcec](#page-537-0)
- [domain hello timeout](#page-538-0)
- [domain priority](#page-539-0)
- [domain-system-number](#page-540-0)
- [intra-domain-link](#page-541-0)
- [intra-domain-peer](#page-542-0)
- [mcec domain configuration](#page-543-0)
- [mlag](#page-544-0)
- [mode](#page-545-0)
- [show mcec statistics](#page-546-0)
- [show mlag detail](#page-547-0)
- [show mlag domain](#page-549-0)
- [show mlag stp-synchronization status](#page-552-0)
- [show spanning-tree mlag operational-config](#page-553-0)
- [show spanning-tree mlag sync-detail](#page-554-0)
- [switchover type](#page-555-0)

## <span id="page-535-0"></span>**clear mcec statistics**

Use this command to clear the statistics related to hello and information PDUs in the MCEC domain.

## **Command Syntax**

clear mcec statistics

## **Parameters**

None

## **Command Mode**

Privileged exec mode

## **Applicability**

This command was introduced before OcNOS version 4.0.

## **Examples**

#clear mcec statistics

## <span id="page-536-0"></span>**domain-address**

Use this command to configure domain address, which helps to identify the mcec domain.

Use the no form of this command to remove the domain address.

## **Command Syntax**

```
domain-address <domain-id>
no domain-address
```
## **Parameters**

domain-id domain address in HHHH.HHHH.HHHH format

## **Command Mode**

MCEC mode

## **Applicability**

This command was introduced before OcNOS version 1.3.

```
#config terminal
(config)#mcec domain configuration
(config-mcec-domain)#domain-address 1111.2222.3333
```
## <span id="page-537-0"></span>**debug mcec**

Use this command to view debugging logs for MLAG.

Use the no form of this command to remove debugging logs for MLAG.

## **Command Syntax**

```
debug mcec (timer|event|hello|info|cli|mac-sync|all)
no debug mcec (timer|event|hello|info|cli|mac-sync|all)
```
## **Parameters**

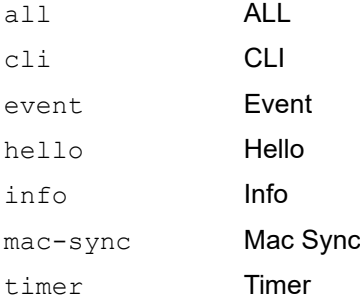

## **Command Mode**

Privileged Exec mode

## **Applicability**

This command was introduced before OcNOS version 1.3.

```
#debug mcec all
#no debug mcec all
```
## <span id="page-538-0"></span>**domain hello timeout**

Use this command to specify the domain hello-timeout value.

## **Command Syntax**

domain-hello-timeout (long|short) no domain-hello-timeout

## **Parameters**

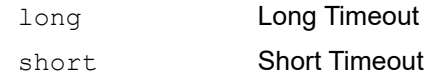

## **Command Mode**

MCEC mode

## **Applicability**

This command was introduced before OcNOS version 1.3.

```
#config terminal
(config)#mcec domain configuration
(config-mcec-domain)#domain-hello-timeout long
```
## <span id="page-539-0"></span>**domain priority**

Use this command to specify the priority value associated with mcec domain.

Use the  $n \circ$  form of this command to remove the priority value associated with mcec domain.

## **Command Syntax**

```
domain-priority <1-65535>
no domain-priority
```
## **Parameters**

<1-65535> Priority Value

## **Default**

The default value is 32768.

## **Command Mode**

MCEC mode

## **Applicability**

This command was introduced before OcNOS version 1.3.

```
#config terminal
(config)#mcec domain configuration
(config-mcec-domain)#domain-priority 2
```
## **domain-system-number**

Use this command to configure domain system number, which uniquely identifies domain system in mcec domain. Use the no form of this command to configure domain system number.

### **Command Syntax**

```
domain-systm-number <1-2>
no domain-systm-number
```
### **Parameters**

<1-2> Domain System Number

### **Command Mode**

MLAC mode

### **Applicability**

This command was introduced before OcNOS version 1.3.

```
#config terminal
(config)#mcec domain configuration
(config-mcec-domain)#domain-system-number 2
```
## **intra-domain-link**

Use this command to map an interface as intra domain link that connects the domain system with its neighbor in a mcec domain.

Use the no form of this command to unmap the interface configured as intra domain link that connects the domain system with its neighbor in a mcec domain.

### **Command Syntax**

```
intra-domain-link <IFNAME>
no intra-domain-link
```
### **Parameters**

IFNAME Interface name

### **Command Mode**

MCEC mode

### **Applicability**

This command was introduced before OcNOS version 1.3.

```
#config terminal
(config)#mcec domain configuration
(config-mcec-domain)#intra-domain-link eth2
```
## **intra-domain-peer**

Use this command to map an interface as intra domain peer that connects the domain system with its neighbor in a mcec domain.

Use the no form of this command to unmap the interface configured as intra domain peer that connects the domain system with its neighbor in a mcec domain.

### **Command Syntax**

```
intra-domain-peer A.B.C.D source-address A.B.C.D (vrf VRF_NAME|)
no intra-domain-peer
```
### **Parameters**

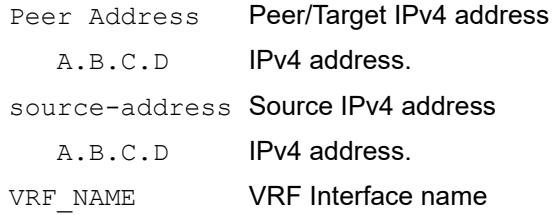

### **Command Mode**

MCEC mode

### **Applicability**

This command was introduced before OcNOS version 3.0.

```
#config terminal
(config)#mcec domain configuration
(config-mcec-domain)#intra-domain-peer 1.1.1.1 source-address 2.2.2.2 vrf 
myvrf
```
## **mcec domain configuration**

Use this command to enter MCEC Domain configuration mode to configure mcec domain information.

### **Command Syntax**

mcec domain configuration

### **Parameters**

None

### **Command Mode**

Configure mode

### **Applicability**

This command was introduced before OcNOS version 1.3.

```
#config terminal
(config)#mcec domain configuration
(config-mcec-domain)#
```
## **mlag**

Use this command to create mlag instance.

Note: The mlag interface must be associated to a port channel.

Note: All MLAG nodes must use the same MAC table size.

Use the no form of this command to un-map the mlag instance.

### **Command Syntax**

mlag <1-256> no mlag

### **Parameters**

<1-256> MLAG identifier

### **Command Mode**

Interface mode

### **Applicability**

This command was introduced before OcNOS version 4.1.

```
#config terminal
(config)#interface mlag1
```
### **mode**

Use this command to set the MLAG mode.

Use the no form of this command to turn off this feature.

### **Command Syntax**

```
mode (active-standby)
no mode (active-standby)
```
### **Parameters**

active-standby The interface is ready for transition to the active state if a failure occurs in the other node

### **Command Mode**

Configure mode

### **Applicability**

This command was introduced before OcNOS version 4.0.

```
(config)#
(config)#interface mlag1
(config-if)#mode active-standby
```
### **show mcec statistics**

Use this command to display all the statistics related to hello and info pdu's in mcec domain.

### **Command Syntax**

show mcec statistics

### **Parameters**

None

### **Command Mode**

Privileged Exec mode

### **Applicability**

This command was introduced before OcNOS version 1.3.

### **Examples**

#sh mcec statistics Unknown MCCPDU received on the system : 0

```
------------------------------------
IDP xe49
------------------------------------
Valid RX Hello PDUs : 109
Valid TX Hello PDUs : 201
Valid RX Info PDUs: 23
Valid TX Info PDUs : 28
Valid RX Mac Sync PDUs : 5
Valid TX Mac Sync PDUs : 4
MLAG 1
Valid RX Info PDUs : 5
Valid TX Info PDUs : 7
```
#### [Table 6-18](#page-546-0) Shows the output details.

<span id="page-546-0"></span>

| Entry            | <b>Description</b>                         |
|------------------|--------------------------------------------|
| RX Hello PDUs    | Total number of received hello PDUs.       |
| TX Hello PDUs    | Total number of transmitted hello PDUs.    |
| RX Info PDUs     | Total number of received Info PDUs.        |
| TX Info PDUs     | Total number of transmitted Info PDUs.     |
| RX Mac Sync PDUs | Total number of received Mac Sync PDUs.    |
| TX Mac Sync PDUs | Total number of transmitted Mac Sync PDUs. |

**Table 6-18: Show mcec statistics details**

### **show mlag detail**

Use this command to display details about MLAG configuration and status.

### **Command Syntax**

show mlag <1-256> detail

### **Parameters**

<1-256> MLAG group number

### **Command Mode**

Privileged Exec mode

### **Applicability**

This command was introduced before OcNOS version 1.3.

### **Examples**

```
#sh mlag 1 detail
```
MLAG-1 Mapped Aggregator : po1 Admin Key : 32769 Oper Key: 16385 Physical properties Digest : dd 9c f 76 dd b6 5f 2f eb a1 d3 bb 8d 96 fc 82

Neigh Admin Key: 16385 Neigh Physical Digest: dd 9c f 76 dd b6 5f 2f eb a1 d3 bb 8d 96 fc 82 Info RCV State : Current Info Periodic Time State : Standby Mlag Sync: IN\_SYNC

#### Table 6-19 Shows the output details.

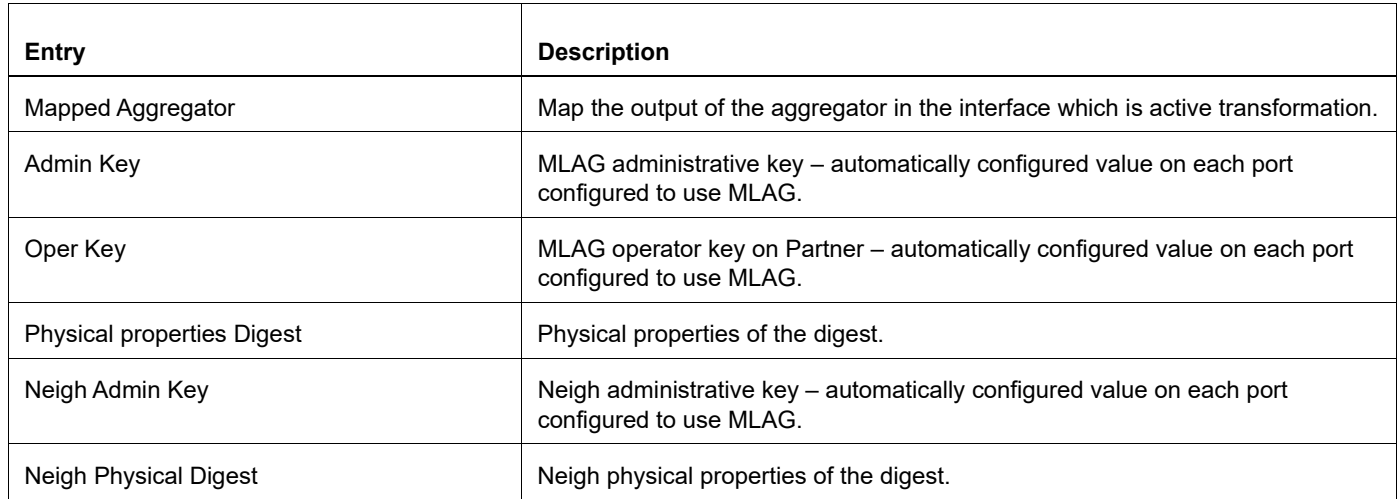

#### **Table 6-19: Show mlag output details**

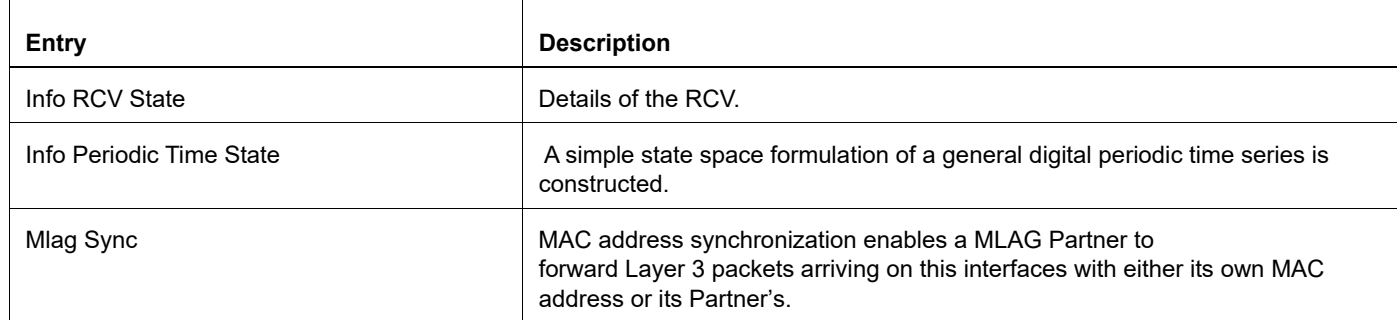

### **Table 6-19: Show mlag output details**

### **show mlag domain**

Use this command to display MLAG configuration and status.

### **Command Syntax**

show mlag domain <details|summary>

#### **Parameters**

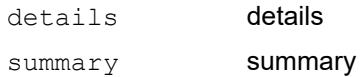

### **Command Mode**

Privileged Exec mode

### **Applicability**

This command was introduced before OcNOS version 1.3.

```
#show mlag domain summary
------------------------------------
Domain Configuration
------------------------------------
Domain System Number : 2
Domain Address: 1111.2222.3333
Domain Priority: 1000
Intra Domain Interface: xe49
Domain Adjacency: UP
------------------------------------
MLAG Configuration
------------------------------------
MLAG-1
Mapped Aggregator: po1
Physical properties Digest: dd 9c f 76 dd b6 5f 2f eb a1 d3 bb 8d 96 fc 82
Total Bandwidth : 40g
Mlag Sync : IN_SYNC
#sh mlag domain details
------------------------------------
Domain Configuration
------------------------------------
Domain System Number: 2
Domain Address: 1111.2222.3333
Domain Priority: 1000
Intra Domain Interface: xe49
Hello RCV State: Current
Hello Periodic Timer State: Fast Periodic
```
Domain Sync : IN\_SYNC Neigh Domain Sync : IN\_SYNC Domain Adjacency : UP ------------------------------------ MLAG Configuration ------------------------------------ MLAG-1 Mapped Aggregator: po1 Admin Key: 32769 Oper Key: 16385 Physical properties Digest: dd 9c f 76 dd b6 5f 2f eb a1 d3 bb 8d 96 fc 82 Neigh Admin Key: 16385 Neigh Physical Digest : dd 9c f 76 dd b6 5f 2f eb a1 d3 bb 8d 96 fc 82 Info RCV State : Current Info Periodic Time State : Standby Mlag Sync : IN\_SYNC

#### <span id="page-550-0"></span>[Table 6-20](#page-550-0) Shows the output details.

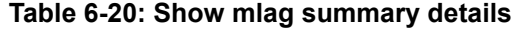

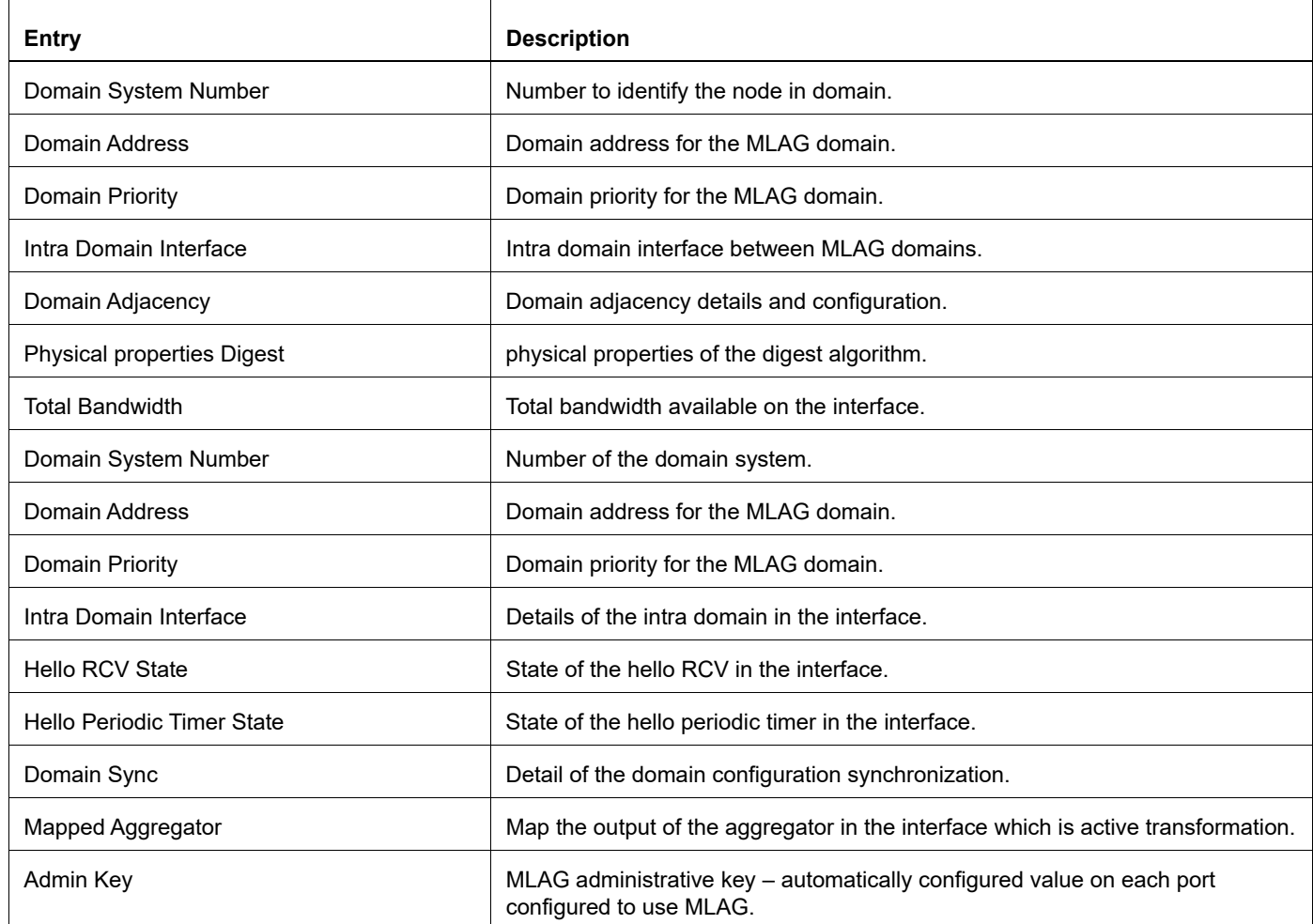

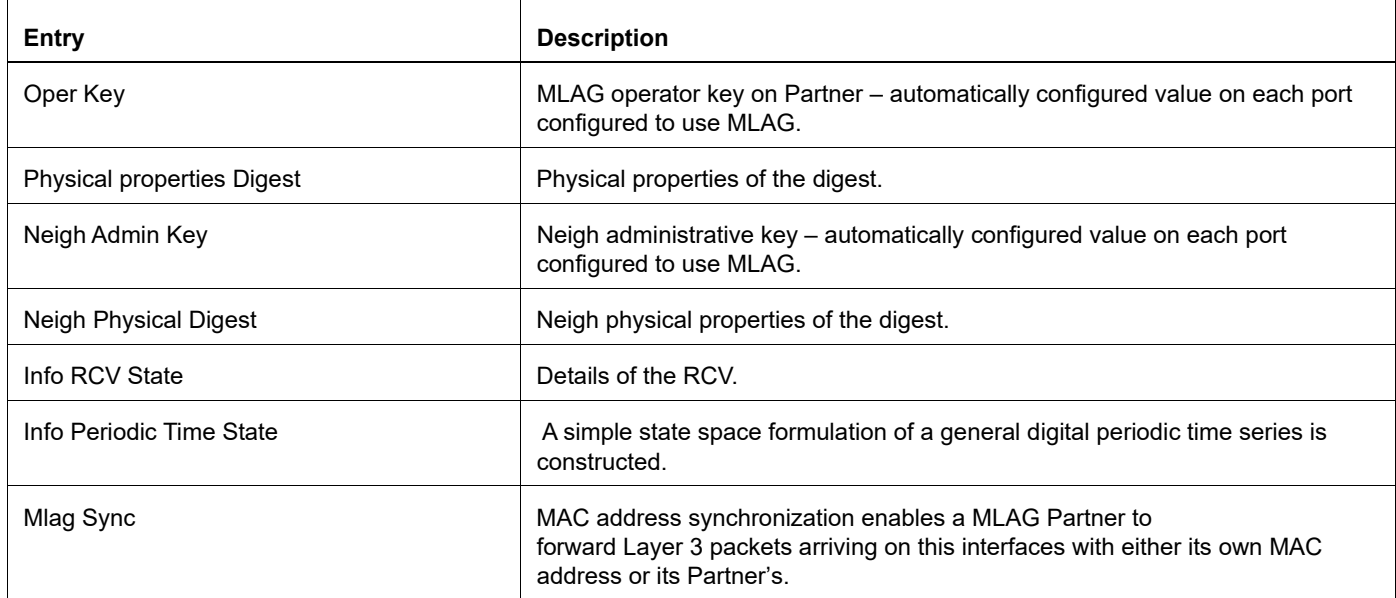

### **Table 6-20: Show mlag summary details**

## **show mlag stp-synchronization status**

Use this command to display information about MLAG STP Syncronization status

### **Command Syntax**

```
show mlag stp-synchronization status
```
### **Parameters**

stp-synchronizationSTP synchronization related show commands

status **STP** synchronization status

### **Command Mode**

Exec mode and Privileged Exec mode

### **Applicability**

This command was introduced before OcNOS version 1.3.

### **Examples**

#show mlag stp-synchronization status

Home STP Domain Digest : 27 e7 22 79 76 b2 c8 4e 49 9f b4 45 4f 20 68 aa Neighbor STP Domain Digest : 27 e7 22 79 76 b2 c8 4e 49 9f b4 45 4f 20 68 aa STP Sync Status : IN SYNC ------------------------------------------------------ MLAG Interface Status: MLAG1: Home Interface Digest : 76 88 b9 cd 43 c1 b0 9d b 86 64 e5 b7 d2 7f a7 Neighbor Interface Digest : 76 88 b9 cd 43 c1 b0 9d b 86 64 e5 b7 d2 7f a7 STP Sync Status : IN SYNC # Entry Description Home STP Domain Digest STP Domain properties of the digest Neighbor STP Domain Digest Neighbor STP Domain properties of the digest<br>STP Sync Status Detail of configurated STP synchronization. Home Interface Digest **Interface properties of the digest**. Neighbor Interface Digest Neigh Interface properties of the digest.

## **show spanning-tree mlag operational-config**

Use this command to display the operational information for MLAG.

### **Command Syntax**

show spanning-tree mlag operational-config

### **Parameters**

None

### **Command Mode**

Privilege exec mode

### **Applicability**

This command was introduced before OcNOS version 4.0.

### **Examples**

#show spanning-tree mlag operational-config Operational Configuration ----------------------------------------- Bridge Priority : 32768 Pathcost method : Long Interface : mlag1 Pathcost : 1000 Priority : 0

## **show spanning-tree mlag sync-detail**

Use this command to display the spanning-tree properties shared with the domain peer node.

### **Command Syntax**

show spanning-tree mlag sync-detail

### **Parameters**

None

### **Command Mode**

Privilege exec mode

### **Applicability**

This command was introduced before OcNOS version 4.0.

### **Examples**

#show spanning-tree mlag sync-detail Domain Digest Parameters ----------------------------------------- Max Age : 20 BPDU Filter : Disabled BPDU Guard : Disabled Hello time : 2 Forward Delay : 15 Force Version : 2 Err-disable status : Disabled Err-disable timeout : 300 MSTP Enabled : Enabled MSTP Bridge Forward : Disabled Interface Digest parameters ----------------------------- Port Name : mlag1 Admin Root Guard : Disabled Admin Edge port : Disabled Portfast configuration : Disabled Restricted TCN : Disabled Admin BPDU filter : Default Admin BPDU guard : Default

### **switchover type**

Use this command to set the MLAG switchover type.

Use the no form of this command to turn off switchover.

### **Command Syntax**

```
switchover type revertive <1-255>
switchover type non-revertive
no switchover type (revertive | non-revertive)
```
### **Parameters**

revertive If a failure happens that triggers a switchover, after failure recovery the initially-active node becomes active again

<1-255> Switch back to the initially-active node this many seconds after failure recovery

non-revertive Do not switch back to the initially-active node after failure recovery

### **Default**

Revertive time as 10 second is the default time.

### **Command Mode**

Privilege exec mode

### **Applicability**

This command was introduced before OcNOS version 4.0.

```
(config)#
(config)#interface mlag1
(config-if)#switchover type revertive 20
(config)#
(config)#interface mlag1
(config-if)#switchover type non-revertive
```
# CHAPTER 7 Traffic Mirroring Commands

This chapter provides a description of syntax, and examples for Traffic Mirroring. It includes the following commands:

- [monitor session](#page-557-0)
- [monitor session shut](#page-558-0)
- [source interface](#page-559-0)
- [source vlan](#page-560-0)
- [destination interface](#page-561-0)
- [no shut](#page-562-0)
- [shut](#page-563-0)
- [filter](#page-564-0)
- [description](#page-566-0)
- [remote destination](#page-567-0)
- [show monitor](#page-568-0)
- [show monitor session](#page-569-0)
- [show filter](#page-571-0)
- [show monitor running configuration](#page-572-0)

### <span id="page-557-0"></span>**monitor session**

Use this command to create a local or remote monitor session. By default, a local monitor session is created. A monitor session consists of:

- A single destination interface, referred to as a mirror-to port or a single remote destination
- One or more source interfaces (egress, ingress, or both)
- One or more VLAN sources in the ingress direction
- One or more filters that can be applied to filter the mirrored packets

Use the no parameter to delete a monitor session.

### **Command Syntax**

```
monitor session <1-18> ( | type ( local | remote )) 
no monitor session ( <1-18> | all )
```
### **Parameters**

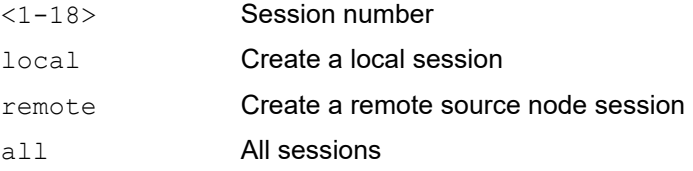

### **Default**

By default, monitor session type is local and will not be active by default

### **Command Mode**

Configure mode

### **Applicability**

This command was introduced before OcNOS version 1.3.

```
#configure terminal 
(config)#monitor session 1 
(config-monitor)#exit 
(config)#monitor session 3 type remote 
(config-monitor)#exit 
(config)#no monitor session 1
```
### <span id="page-558-0"></span>**monitor session shut**

Use this command to deactivate one monitor session.

Use the no parameter to activate one monitor session.

### **Command Syntax**

monitor session <1-18> shut no monitor session <1-18> shut

### **Parameters**

<1-18> Session number

### **Default**

Monitor session will not be active by default

### **Command Mode**

Configure mode

### **Applicability**

This command was introduced before OcNOS version 1.3.

### **Examples**

#configure terminal (config)#monitor session 3 shut

(config)#no monitor session 3 shut

### <span id="page-559-0"></span>**source interface**

Use this command to configure a source port per monitor session in either ingress or egress or both directions. Source port can be physical interface or a trunk port.

Use the no parameter to remove the source port.

Note: The behavior is changed when the configuration is edited in the current release: For example, if you have configured as follows

source interface xe10 rx → running-config/backend: source interface xe10 rx source interface xe10 tx  $\rightarrow$  running-config/backend: source interface xe10 both its direction is changed to as follows source interface xe10 rx → running-config/backend: source interface xe10 rx

source interface xe10 tx → running-config/backend: source interface xe10 tx

### **Command Syntax**

source interface IFNAME ( rx | tx | both | ) no source interface IFNAME

### **Parameters**

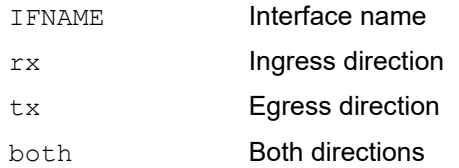

### **Default**

Source port will be mirrored for both directions if the direction is not specified

### **Command Mode**

Monitor configure mode

### **Applicability**

This command was introduced before OcNOS version 1.3.

```
#configure terminal 
(config)#monitor session 1 
(config-monitor)#source interface xe1 both 
(config-monitor)#no source interface xe1
```
### <span id="page-560-0"></span>**source vlan**

Use this command to configure one or more VLANs as source per monitor session. A VLAN as source will be mirrored only in the ingress direction. Up to 32 VLANs can be configured as source per monitor session.

Use the no parameter to remove vlan source from monitor session.

### **Command Syntax**

source vlan VLAN\_RANGE no source vlan VLAN\_RANGE

### **Parameters**

VLAN RANGE **VLAN identifier or VLAN identifier range** 

### **Default**

A trunk port is a member of all VLANs by default.

### **Command Mode**

Monitor configure mode

### **Applicability**

This command was introduced before OcNOS version 1.3.

```
#configure terminal 
(config)#monitor session 1 
(config-monitor)#source vlan 2 
(config-monitor)#source vlan 4-10 
(config-monitor)#no source vlan 2-5,10
```
## <span id="page-561-0"></span>**destination interface**

Use this command to configure a mirror-to port per local monitor session. A destination port can be a physical port or a trunk port.

Use the no parameter to remove the destination port from a local monitor session.

Note: For the monitor sessions, the destination interface should be an switchport with no service attached. This port will not participate in L2/L3 packet forwarding.

### **Command Syntax**

destination interface IFNAME no destination interface IFNAME

### **Parameters**

IFNAME Interface name

### **Default**

No default value is specified

### **Command Mode**

Monitor configure mode

### **Applicability**

This command was introduced before OcNOS version 1.3.

```
#configure terminal 
(config)#interface xe3 
(config-if)#switchport 
(config-if)#exit
(config)#monitor session 1 
(config-monitor)#destination interface xe3 
(config-monitor)#no destination interface xe3
```
## <span id="page-562-0"></span>**no shut**

Use this command to activate a monitor session

### **Command Syntax**

no shut

### **Parameters**

None

### **Default**

Monitor session will not be active by default.

### **Command Mode**

Monitor configure mode

### **Applicability**

This command was introduced before OcNOS version 1.3.

```
#configure terminal 
(config)#monitor session 3 
(config-monitor)#no shut
```
## <span id="page-563-0"></span>**shut**

Use this command to de-activate a monitor session.

### **Command Syntax**

shut

### **Parameters**

None

### **Default**

Monitored session is not active by default.

### **Command Mode**

Monitor configure mode

### **Applicability**

This command was introduced before OcNOS version 1.3.

```
#configure terminal 
(config)#monitor session 3 
(config-monitor)#shut
```
## <span id="page-564-0"></span>**filter**

Use this command to add filters to the monitor session. Filters can be applied only in case of ingress mirroring. The configuration of sequence identifier for each rule is optional, but even if it is not configured explicitly, it will always be generated and in steps of 10.

Use the no parameter to remove the filter from monitor session.

### **Command Syntax**

```
(<1-268435453>/<1-4294967294> |) filter {vlan VLAN_RANGE| cos <0-7> | dest-mac 
 (host XXXX.XXXX.XXXX | XXXX.XXXX.XXXX XXXX.XXXX.XXXX) | src-mac (host 
 XXXX.XXXX.XXXX | XXXX.XXXX.XXXX XXXX.XXXX.XXXX) | frame-type (ETHTYPE | arp (req 
 | resp|) (sender-ip A.B.C.D|) (target-ip A.B.C.D|) | ipv4 (src-ip (A.B.C.D | 
 A.B.C.D/M)|) (dest-ip (A.B.C.D | A.B.C.D/M)|) | ipv6 (src-ip X:X::X:X/M |) (dest-
 ip X:X::X:X/M |))}
```

```
no (<1-268435453>/<1-4294967294>) filter
```
### **Parameters**

```
(<1-268435453>/<1-4294967294> |)
```
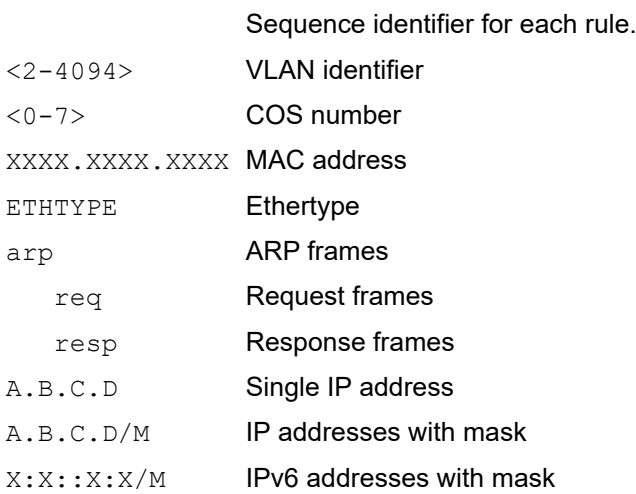

### **Default**

No default value is specified.

### **Command Mode**

Monitor configure mode

### **Applicability**

This command was introduced before OcNOS version 1.3.

```
#configure terminal
(config)#monitor session 3
(config-monitor)#filter dest-mac host 0000.0001.2421 frame-type ipv4
(config-monitor)#filter cos 3 frame-type arp req sender-ip 2.2.2.1
```
(config-monitor)#35 filter vlan 200 (config-monitor)#no 10 filter (config-monitor)#no 20 filter (config-monitor)#no 35 filterr

## <span id="page-566-0"></span>**description**

Use this command to add a description to the monitor session.

Use the no parameter to delete a description of the monitor session.

### **Command Syntax**

```
description LINE 
no description
```
### **Parameters**

LINE Enter the description string

### **Default**

No default value is specified.

### **Command Mode**

Monitor configure mode

### **Applicability**

This command was introduced before OcNOS version 1.3.

```
#configure terminal 
(config)#monitor session 3 
(config-monitor)#description "port mirror rx" 
(config-monitor)#no description
```
### <span id="page-567-0"></span>**remote destination**

Use this command to configure a destination VLAN and the reflector port for the remote monitor session.

Use the no parameter to remove a destination from a remote monitor session.

### **Command Syntax**

destination remote vlan <2-4094> reflector-port IFNAME no destination remote

### **Parameters**

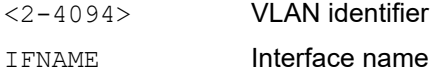

### **Default**

No default value is specified

### **Command Mode**

Monitor configure mode

### **Applicability**

This command was introduced before OcNOS version 1.3.

```
#configure terminal 
(config)#no vlan 900 bridge 1 
(config)#interface xe3 
(config-if)#switchport 
(config)#monitor session 1 
(config-monitor)#destination remote vlan 900 reflector-port xe3 
(config-monitor)#no destination remote
```
## <span id="page-568-0"></span>**show monitor**

Use this command to display states of all monitor sessions. If a session is down, the reason is displayed.

### **Command Syntax**

show monitor

### **Parameters**

None

### **Command Mode**

Exec mode and Privileged Exec mode

### **Applicability**

This command was introduced before OcNOS version 1.3.

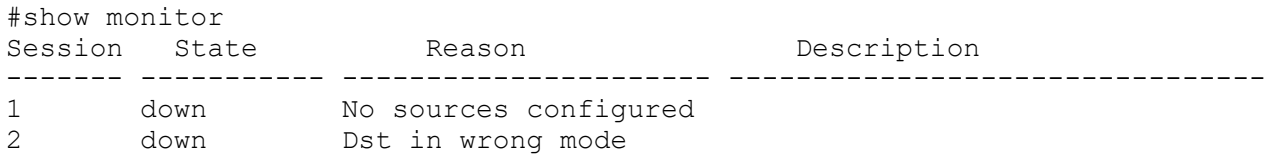

### <span id="page-569-0"></span>**show monitor session**

Use this command to display the configuration details of one or more monitor sessions.

### **Command Syntax**

```
show monitor session (<1-18>|all|(range RANGE)) (brief|)
```
### **Parameters**

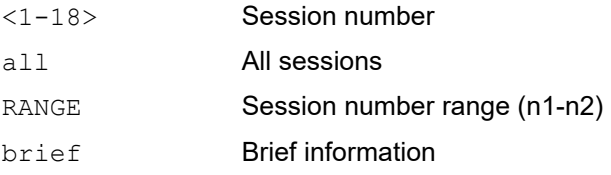

### **Command Mode**

Exec mode or Privileged Exec mode

### **Applicability**

This command was introduced before OcNOS version 1.3.

### **Example**

```
#show monitor session 1 
session 1 
--------------- 
type : local<br>state : down
               : down (Session admin shut)<br>.
source intf<br>tx
tx : xe1 xe3 xe4 
rx : xe2 xe3 xe4<br>both : xe3 xe4
both : xe3 xe4 
source VLANs :
rx : 2,5-10,15,18-20 
destination ports : xe5 
filter count :
Legend: f = forwarding enabled, l = learning enabled#
```
<span id="page-569-1"></span>[Table 7-21](#page-569-1) Explains the show command output fields

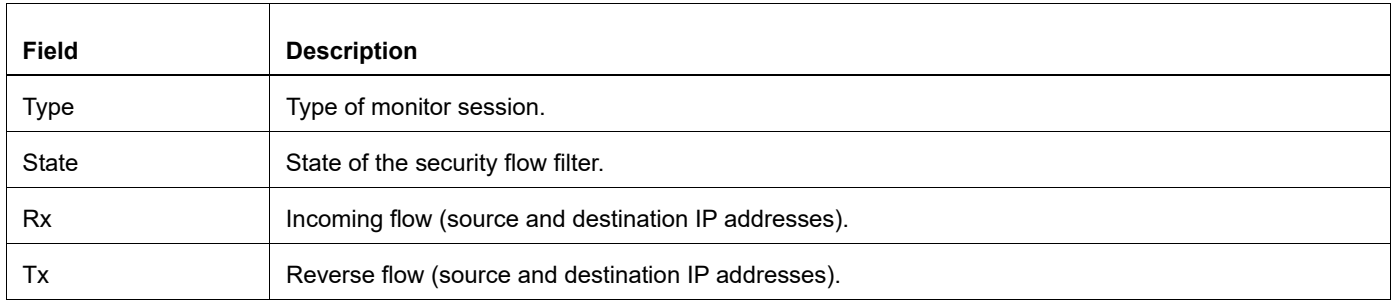

#### **Table 7-21: Show monitor session output fields**

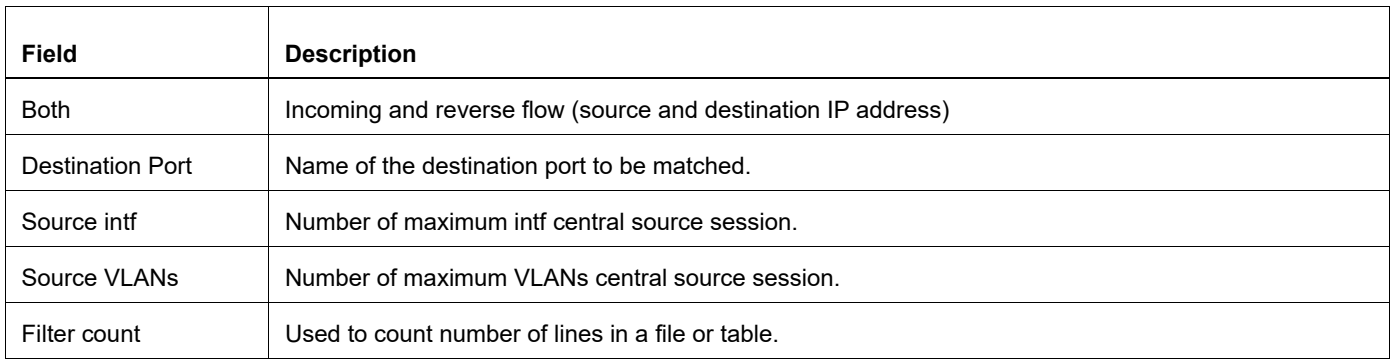

## <span id="page-571-0"></span>**show filter**

Use this command to display filters for one or more monitor sessions.

### **Command Syntax**

show monitor session (<1-18>|all|(range RANGE)) filter

### **Parameters**

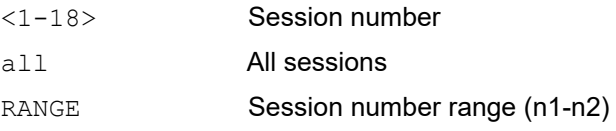

### **Command Mode**

Exec mode or Privileged Exec mode

### **Applicability**

This command was introduced before OcNOS version 1.3.

```
#show monitor session 1 filter 
session 1 
--------------- 
filter count : 3 
--------------- 
match set 1 
--------------- 
destination mac address : 0000.0002.4451 (host) 
source mac address : 0000.0012.2288 (host) 
--------------- 
match set 2 
--------------- 
frame type : arp 
sender ip address : 2.2.2.5 
target ip addres : 2.2.2.8 
--------------- 
match set 3 
--------------- 
destination mac address : 0000.0001.1453 (host) 
frame type : ipv4 
source ip address : 3.3.3.5 
#
```
## <span id="page-572-0"></span>**show monitor running configuration**

Use this command to display the mirror-related running configuration.

### **Command Syntax**

```
show running-config monitor (all|)
```
### **Parameters**

all Show running configuration with defaults

### **Command Mode**

Exec mode or Privileged Exec mode

### **Applicability**

This command was introduced before OcNOS version 1.3.

```
#show running-config monitor
!
monitor session 1
  source interface xe10 rx
  destination interface po1
 no shut
```
# CHAPTER 8 VLAN and Private VLAN Commands

This chapter has the commands used to manage VLANs and Private VLANs. A private VLAN contains switch ports that cannot communicate with each other, but can access other networks. This chapter includes the following commands:

- [global-bridge-vlan-check enable](#page-574-0)
- [private-vlan association](#page-575-0)
- [private-vlan community](#page-576-0)
- [private-vlan isolated](#page-577-0)
- [private-vlan primary](#page-578-0)
- [show vlan](#page-579-0)
- [show vlan brief](#page-581-0)
- [show vlan classifier](#page-582-0)
- [switchport access](#page-584-0)
- [switchport hybrid](#page-585-0)
- [switchport mode](#page-586-0)
- [switchport mode hybrid acceptable-frame-type](#page-587-0)
- [switchport trunk allowed](#page-588-0)
- [switchport mode trunk disable-native-vlan](#page-590-0)
- [switchport trunk native](#page-591-0)
- [switchport mode private-vlan](#page-592-0)
- [switchport private-vlan association-trunk](#page-593-0)
- [switchport private-vlan host-association](#page-594-0)
- [switchport private-vlan mapping](#page-595-0)
- [feature vlan classifier](#page-596-0)
- [vlan classifier activate](#page-597-0)
- [vlan classifier group](#page-598-0)
- [vlan classifier rule ipv4](#page-599-0)
- [vlan classifier rule mac](#page-600-0)
- [vlan classifier rule proto](#page-601-0)
- [vlan database](#page-603-0)
- [vlan VLAN\\_RANGE bridge](#page-604-0)
- [vlan VLAN\\_RANGE type customer](#page-605-0)
- [vlan VLAN\\_RANGE type service](#page-606-0)

## <span id="page-574-0"></span>**global-bridge-vlan-check enable**

Use this command to validate, the global bridge vlans and all system sub-Interfaces encapsulation vlans should not be overlapping with each other.

Use the no form of this command to remove global bridge vlan check.

### **Command Syntax**

global-bridge-vlan-check enable no global-bridge-vlan-check enable

### **Parameters**

enable **Sets VLAN to enable state.** 

### **Default**

None

### **Command Mode**

VLAN Configuration mode

### **Applicability**

This command is introduced from OcNOS version 6.5.1.

```
OcNOS(config)#global-bridge-vlan-check enable
OcNOS(config)#commit
```
## <span id="page-575-0"></span>**private-vlan association**

Use this command to associate a secondary VLAN to a primary VLAN. Only one isolated VLAN can be associated to a primary VLAN. Multiple community VLANs can be associated to a primary VLAN.

Use the no form of this command to remove association of all the secondary VLANs to a primary VLAN.

### **Command Syntax**

private-vlan association add VLAN\_RANGE private-vlan association remove VLAN\_RANGE no private-vlan association

### **Parameters**

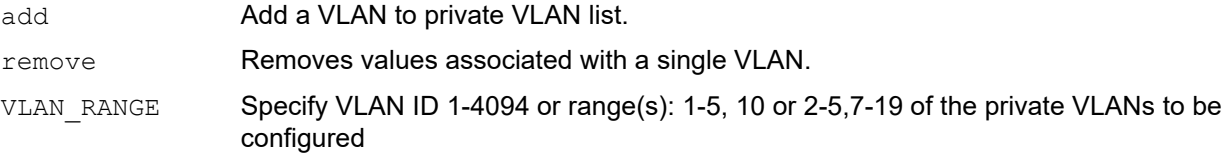

### **Default**

By default, functionality is disabled

### **Command Mode**

VLAN Configuration mode

### **Applicability**

This command was introduced before OcNOS version 1.3.

```
#configure terminal
(config)#vlan database
(config-vlan)#private-vlan association add 3-4
(config-vlan)#private-vlan association remove 3-4
(config-vlan)#no private-vlan association
```
# **private-vlan community**

Use this command to set a VLAN type for a private (community) VLAN.

Use the no form of this command to remove the specified private VLAN.

### **Command Syntax**

```
private-vlan <2-4094> community bridge <1-32>
no private-vlan <2-4094> bridge <1-32>
```
#### **Parameters**

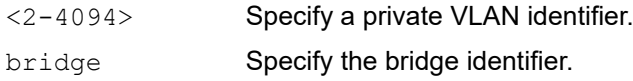

#### **Default**

By default, private vlan is disabled

### **Command Mode**

VLAN Configuration mode

# **Applicability**

This command was introduced before OcNOS version 1.3.

```
#configure terminal
(config)#vlan database
(config-vlan)#private-vlan 4 community bridge 1
```
# **private-vlan isolated**

Use this command to create an isolated private VLAN.

Use the no form of this command to remove the specified private VLAN.

### **Command Syntax**

```
private-vlan <2-4094> isolated bridge <1-32>
no private-vlan <2-4094> bridge <1-32>
```
#### **Parameters**

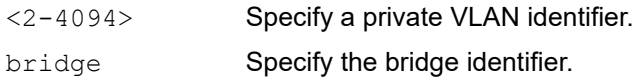

#### **Default**

By default, private vlan is disabled

### **Command Mode**

VLAN Configuration mode

# **Applicability**

This command was introduced before OcNOS version 1.3.

```
#configure terminal
(config)#vlan database
(config-vlan)#private-vlan 3 isolated bridge 1
```
# **private-vlan primary**

Use this command to create a primary VLAN.

Use the no form of this command to remove the specified private VLAN.

### **Command Syntax**

```
private-vlan <2-4094> primary bridge <1-32>
no private-vlan <2-4094> bridge <1-32>
```
#### **Parameters**

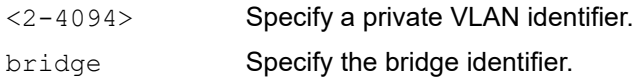

#### **Default**

By default, private vlan is disabled

#### **Command Mode**

VLAN Configuration mode

### **Applicability**

This command was introduced before OcNOS version 1.3.

```
#configure terminal
(config)#vlan database
(config-vlan)#private-vlan 2 primary bridge 1
```
# **show vlan**

Use this command to display information about static, dynamic or all VLANs.

# **Command Syntax**

show vlan (all|static|dynamic|auto) bridge <1-32>

#### **Parameters**

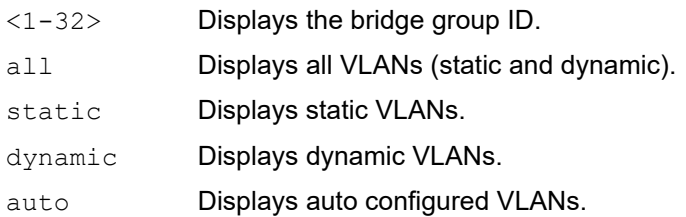

### **Command Mode**

Exec mode and Privileged Exec mode

# **Applicability**

This command was introduced before OcNOS version 1.3.

#### **Example**

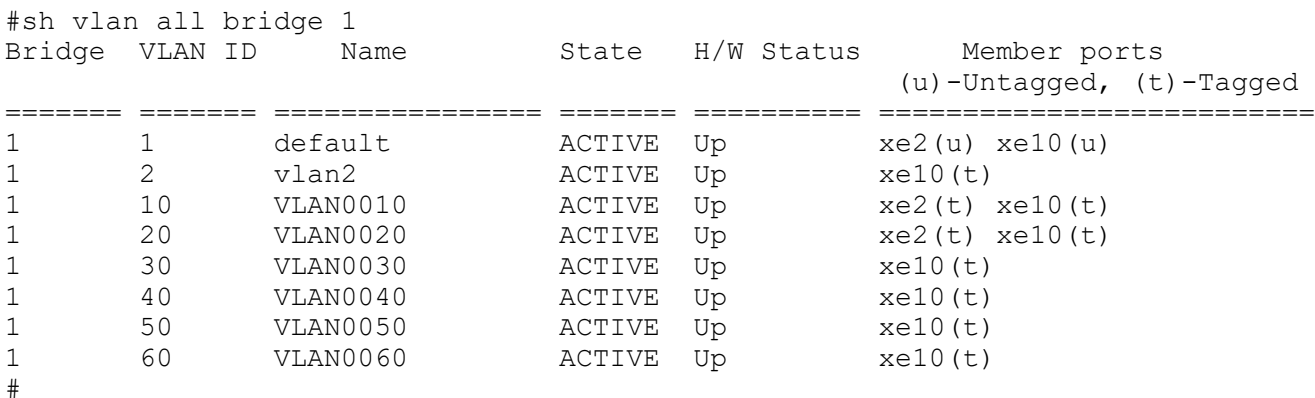

Table 8-22 Explains the show command output fields.

 $\top$ 

#### **Table 8-22: show vlan output fields**

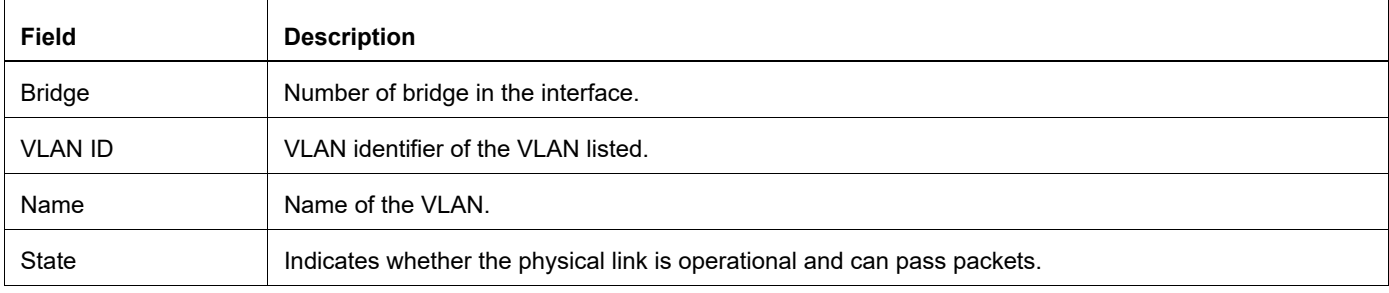

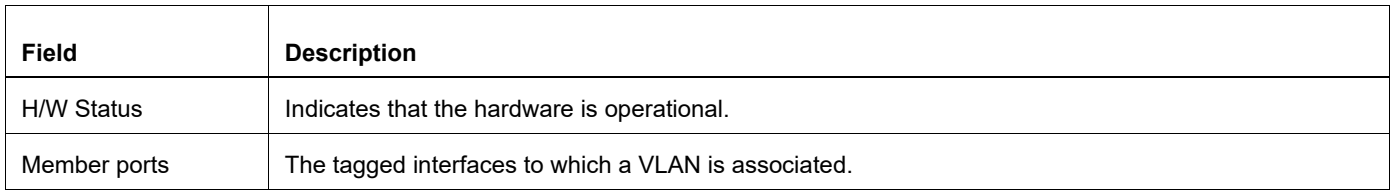

# **show vlan brief**

Use this command to display brief VLAN information for all bridges.

# **Command Syntax**

show vlan (brief  $| <2-4094>$ )

## **Parameters**

None

## **Command Mode**

Exec mode and Privileged Exec mode

# **Applicability**

This command was introduced before OcNOS version 1.3.

# **Example**

The following is a sample output from this command when using the all parameter.

#show vlan brief

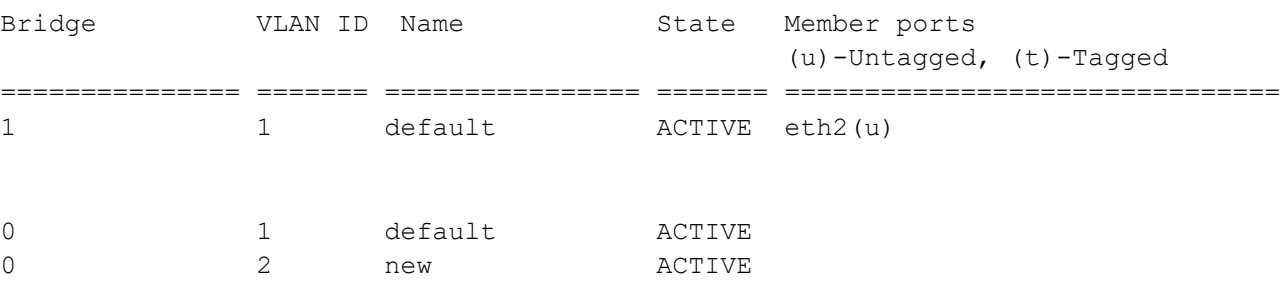

<span id="page-581-0"></span>[Table 8-23](#page-581-0) Explains the show command output fields.

#### **Table 8-23: show vlan brief output fields**

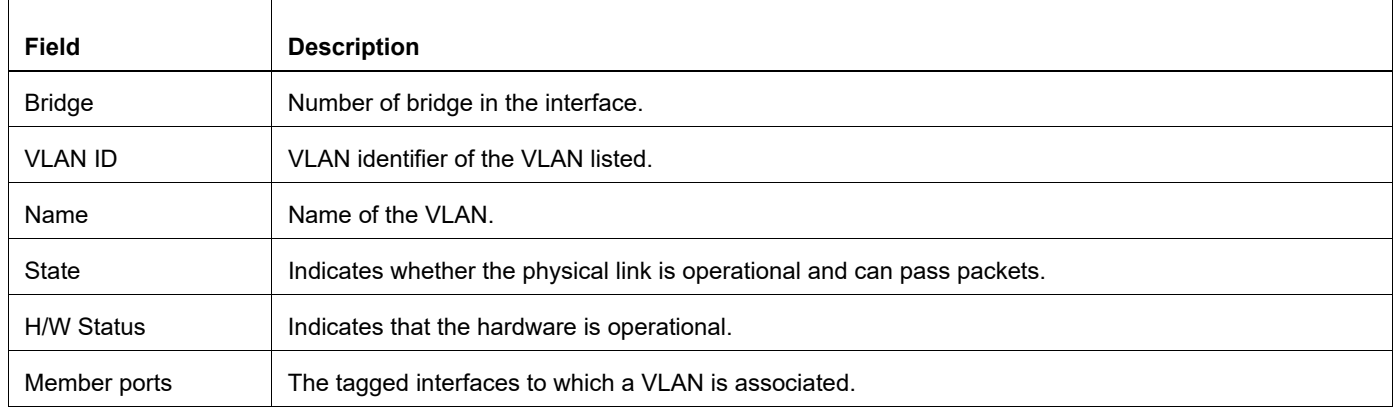

# **show vlan classifier**

Use this command to display information on configured VLAN classifier groups, interfaces configured for a VLAN group or all the groups, or all configured VLAN classifier rules.

If either a group ID or rule ID is not specified, all configured VLAN classifier rules are shown. If either a group ID or rule ID is specified, a specific configured VLAN classifier rule is shown.

### **Command Syntax**

```
show vlan classifier group interface IFNAME
show vlan classifier group (<1-16>|)
show vlan classifier interface group (<1-16>|)
show vlan classifier rule(<1-256>|)
```
#### **Parameters**

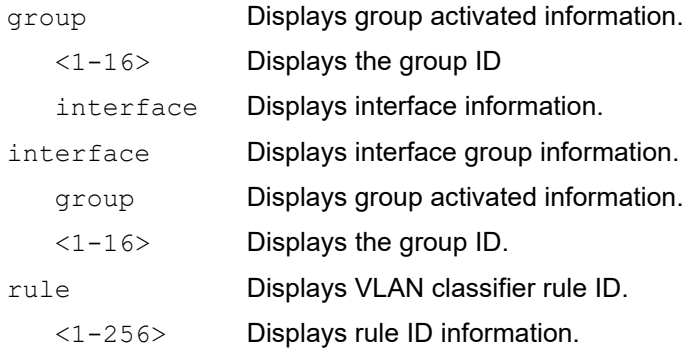

#### **Command Mode**

Exec mode and Privileged Exec mode

# **Applicability**

This command was introduced before OcNOS version 1.3.

#### **Example**

This example displays groups for VLAN classifier groups:

```
#show vlan classifier group 1
vlan classifier group 1 add rule 1
```
This example displays interfaces for all VLAN classifier groups:

```
#show vlan classifier interface group
vlan classifier group 1 interface fe2
vlan classifier group 1 interface fe3
vlan classifier group 2 interface fe5
vlan classifier group 3 interface fe7
```
This example displays interfaces for VLAN classifier group 1:

```
#show vlan classifier interface group 1
vlan classifier group 1 interface fe2
vlan classifier group 1 interface fe3
```
This example displays interfaces for VLAN classifier rule 1:

#show vlan classifier rule 1 vlan classifier rule 1 mac 0011.2222.3333 vlan 2

# **switchport access**

Use this command to change the default VLAN on the current interface.

Note: IP Infusion Inc. does not recommend using VLAN identifier 1 because of interoperability issues with other vendors' equipment.

Use the no parameter to remove an existing VLAN.

# **Command Syntax**

```
switchport access vlan <2-4094>
no switchport access vlan
```
### **Parameter**

<2-4094> Specify the VLAN identifier.

# **Default**

The switchport access vlan default value is 3968.

# **Command Mode**

Interface mode

# **Applicability**

This command was introduced before OcNOS version 1.3.

# **Examples**

This example shows the steps of a typical VLAN session, creating and destroying a VLAN.

#configure terminal (config)#interface eth0 (config-if)#switchport access vlan 3

(config)#interface eth0 (config-if)#no switchport access vlan

# **switchport hybrid**

Use this command to set the switching characteristics of the interface to hybrid. Both tagged and untagged frames will be classified over hybrid interfaces.

For a VLAN range, specify two VLAN identifiers: the lowest and then the highest separated by a hyphen. For a VLAN list, specify the VLAN identifiers separated by commas. Do not enter spaces between the hyphens or commas.

Use the no parameter to turn off allowed hybrid switching.

#### **Command Syntax**

```
switchport hybrid allowed vlan all
switchport hybrid vlan <2-4094>
switchport hybrid allowed vlan none
switchport hybrid allowed vlan remove VLAN_ID
switchport hybrid allowed vlan add VLAN_ID
no switchport hybrid
no switchport hybrid vlan
```
#### **Parameters**

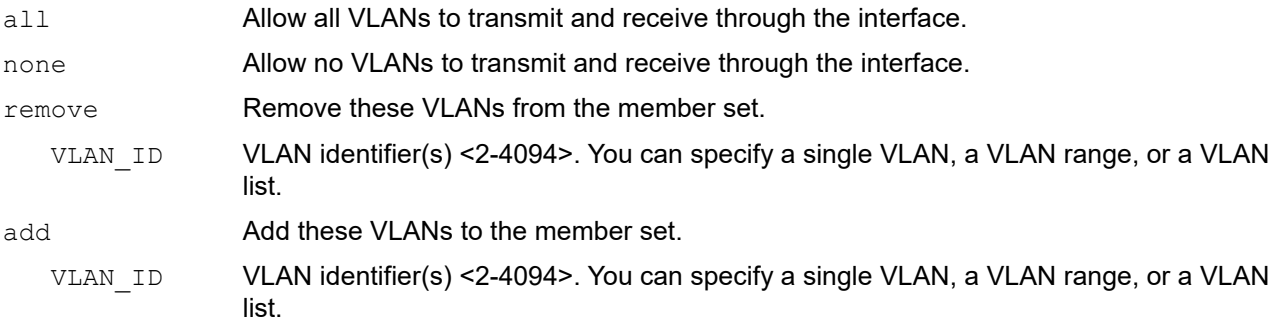

# **Default**

By default, switchport hybrid is enabled.

#### **Command Mode**

Interface mode

#### **Applicability**

This command was introduced before OcNOS version 1.3.

#### **Examples**

The following shows adding a single VLAN to the member set.

(config-if)#switchport hybrid allowed vlan add VLAN\_RANGE2 eg switchport hybrid allowed vlan add 2

The following shows adding a range of VLANs to the member set.

```
(config-if)#switchport hybrid allowed vlan add VLAN_RANGE2
eg switchport hybrid allowed vlan add 2-4
```
# **switchport mode**

Use this command to set the switching characteristics of the Layer 2 interface.

# **Command Syntax**

```
switchport mode (access|hybrid|trunk|provider-network|customer-edge
|customer-network|private-vlan)
```
## **Parameters**

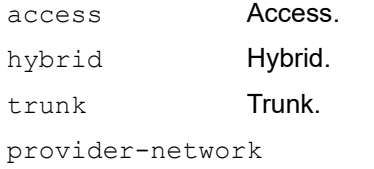

Provider network.

customer-network

Customer network.

# **Default**

By default, switchport mode hybrid is enabled.

Configuring an interface to operate in trunk mode using the CLI command switchport mode trunk will automatically permit VLAN ID 1 on the trunk ports by default.

# **Command Mode**

Interface mode

# **Applicability**

This command was introduced before OcNOS version 1.3.

```
#configure terminal
(config)#interface eth0
(config-if)#switchport mode access
```
# **switchport mode hybrid acceptable-frame-type**

Use this command to set the interface acceptable frame types. This processing occurs after VLAN classification.

## **Command Syntax**

```
switchport mode hybrid acceptable-frame-type (all|vlan-tagged)
```
#### **Parameters**

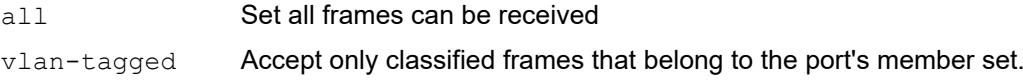

#### **Default**

Received frames that cannot be classified in the previous step based on the acceptable frame type parameter (access/ trunk) are discarded.

#### **Command Mode**

Interface mode

# **Applicability**

This command was introduced before OcNOS version 1.3.

```
#configure terminal
(config)#interface eth0
(config-if)#switchport mode hybrid acceptable-frame-type vlan-tagged
```
# **switchport trunk allowed**

Use this command to set the switching characteristics of the interface to trunk.

For a VLAN range, specify two VLAN identifiers: the lowest and then the highest separated by a hyphen. For a VLAN list, specify the VLAN identifiers separated by commas. Do not enter spaces between the hyphens or commas.

Use the no parameter to remove all VLAN identifiers configured on this port.

### **Command Syntax**

```
switchport trunk allowed vlan all
switchport trunk allowed vlan none
switchport trunk allowed vlan add VLAN_ID
switchport trunk allowed vlan except VLAN_ID
switchport trunk allowed vlan remove VLAN_ID
no switchport trunk
```
#### **Parameters**

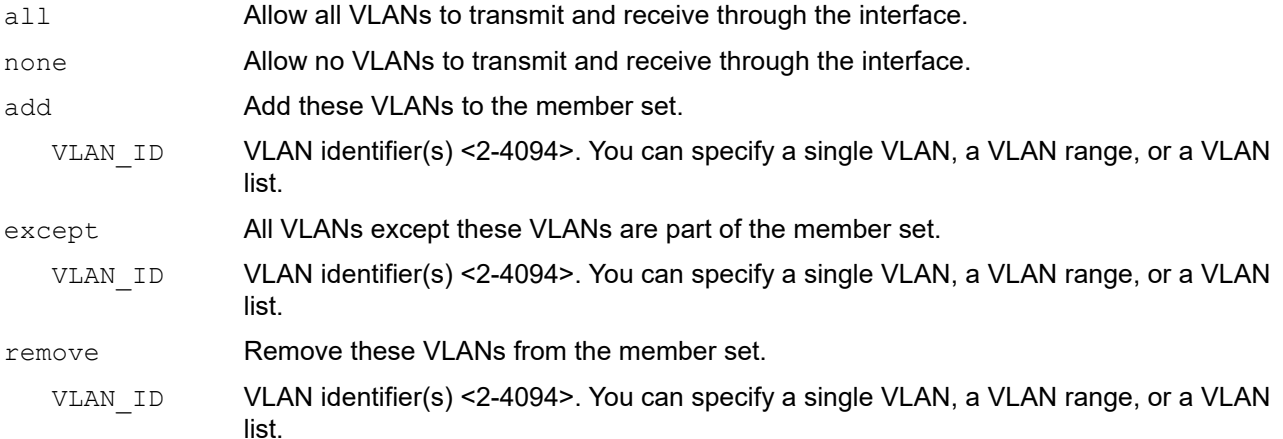

#### **Default**

Received frames that cannot be classified in the previous step based on the acceptable frame type parameter (access/ trunk) are discarded.

#### **Command Mode**

Interface mode

# **Applicability**

This command was introduced before OcNOS version 1.3.

#### **Examples**

The following shows adding a single VLAN to the port's member set.

```
(config)#interface eth0
(config-if)#switchport trunk allowed vlan add 2
```
The following shows adding a range of VLANs to the port's member set.

```
(config)#interface eth0
(config-if)#switchport trunk allowed vlan add 2-4
```
# **switchport mode trunk disable-native-vlan**

Use this command to create a switchport mode trunk without any default native vlan (i.e. vlan 1).

Use the  $no$  form of this command to delete the CLI and add vlan-1 back as default-native-vlan (i.e. vlan 1) as untagged.

#### **Command Syntax**

switchport mode trunk disable-native-vlan no switchport mode trunk disable-native-vlan

#### **Parameters**

None

#### **Command Mode**

Interface mode

# **Applicability**

This command is introduced in OcNOS version 5.1.

```
(config)#int xe7
(config-if)#switchport mode trunk disable-native-vlan
```
# **switchport trunk native**

Use this command to configure native VLANs for this port. The native VLAN is used for classifying the incoming untagged packets.

Use the no parameter to revert the native VLAN to the default VLAN identifier 1.

## **Command Syntax**

switchport trunk native vlan VLAN\_ID no switchport trunk native vlan

#### **Parameter**

VLAN ID VLAN identifier(s) <1-4094>. You can specify a single VLAN, or a VLAN list. For a VLAN list, specify the VLAN identifiers separated by commas. Do not enter spaces

#### **Default**

The default is that ingress filtering is off and all frame types are classified and accepted.

in between the hyphens or commas.

### **Command Mode**

Interface mode

# **Applicability**

This command was introduced before OcNOS version 1.3.

```
#configure terminal
(config)#interface eth0
(config-if)#switchport trunk native vlan 2
```

```
(config)#interface eth0
(config-if)#no switchport trunk native vlan
```
# **switchport mode private-vlan**

Use this command to make a Layer 2 port a host port, promiscuous port, or trunk port.

Use the no form of this command to remove the configuration.

#### **Command Syntax**

```
switchport mode private-vlan (host | promiscuous)
no switchport mode private-vlan
```
### **Parameters**

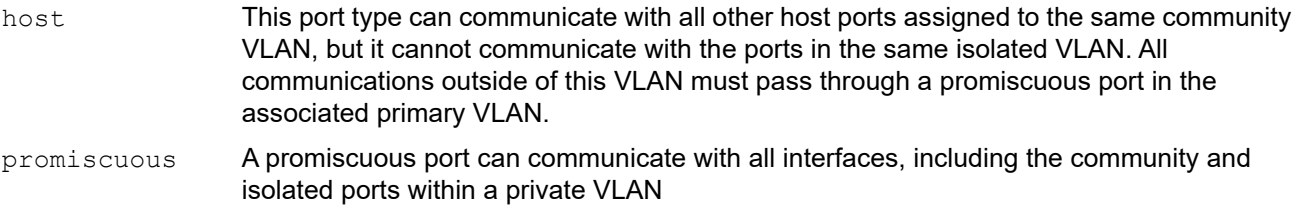

### **Default**

By default, switchport mode private-vlan is host.

#### **Command Mode**

Interface mode

#### **Applicability**

This command was introduced before OcNOS version 1.3 and changed in OcNOS version 3.0.

```
#configure terminal
(config)#interface eth0
(config-if)#switchport mode private-vlan host
(config)#interface eth1
(config-if)#switchport mode private-vlan promiscuous
(config)#interface eth2
(config-if)#no switchport mode private-vlan
```
# **switchport private-vlan association-trunk**

Use this command to associate primary vlan and secondary vlan under "switchport mode trunk" and "switchport mode private-vlan host".

Note: Each secondary VLAN on a host trunk port must be associated with a different primary VLAN. User cannot put two secondary VLANs that are associated with the same primary VLAN on a host trunk port. Each secondary vlan on the same port has to have the same type, ie isolated or community, there cannot be mixed type.

Use the no form of this command to remove the association.

#### **Command Syntax**

```
switchport private-vlan association-trunk VLAN_ID VLAN_ ID
no switchport private-vlan association-trunk VLAN_ ID VLAN_ ID
no switchport private-vlan association-trunk
```
#### **Parameters**

VLAN ID **VLAN ID 2-4094** 

#### **Command Mode**

Interface mode

#### **Applicability**

This command was introduced in OcNOS version 5.1.

```
#configure terminal
(config)#interface xe2
(config-if)#speed 10g
(config-if)#switchport
(config-if)#bridge-group 1
(config-if)#switchport mode trunk 
(config-if)#switchport trunk allowed vlan add 10 20
(config-if)#switchport mode private-vlan host
(config-if)#switchport private-vlan association-trunk 100 10
(config-if)#switchport private-vlan association-trunk 200 20
(config-if)#no switchport private-vlan association-trunk 100 10
(config-if)#no switchport private-vlan association-trunk
```
# **switchport private-vlan host-association**

Use this command to associate a primary VLAN and a secondary VLAN to a host port. Only one primary and secondary VLAN can be associated to a host port.

Use the no form of this command to remove the association.

### **Command Syntax**

```
switchport private-vlan host-association <2-4094> add <2-4094>
no switchport private-vlan host-association
```
#### **Parameters**

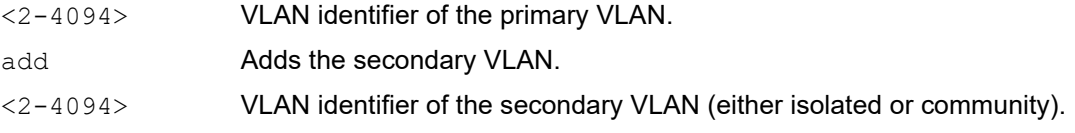

### **Default**

By default, switchport mode private-vlan value is 1

#### **Command Mode**

Interface mode

#### **Applicability**

This command was introduced before OcNOS version 1.3.

```
#configure terminal
(config)#interface eth0
(config-if)#switchport private-vlan host-association 2 add 3
#configure terminal
(config)#interface eth0
(config-if)#no switchport private-vlan host-association
```
# **switchport private-vlan mapping**

Use this command to associate a primary VLAN and a set of secondary VLANs to a promiscuous port.

Use the  $no$  form of this to remove all the association of secondary VLANs to primary VLANs for a promiscuous port.

#### **Command Syntax**

```
switchport private-vlan mapping <2-4094> add VLAN_ID
switchport private-vlan mapping <2-4094> remove VLAN_ID
no switchport private-vlan mapping
```
#### **Parameters**

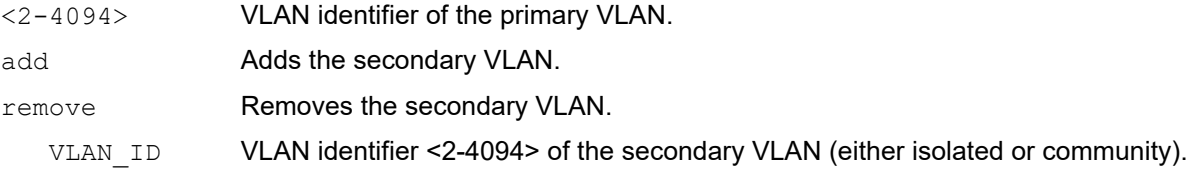

#### **Default**

By default, switchport mode private-vlan mapping value is 1

#### **Command Mode**

Interface mode

# **Applicability**

This command was introduced before OcNOS version 1.3.

```
#configure terminal
(config)#interface eth0
(config-if)#switchport private-vlan mapping 2 add 3-4
(config-if)#switchport private-vlan mapping 2 remove 3-4
(config-if)#no switchport private-vlan mapping
```
# **feature vlan classifier**

Use this command to enable the feature VLAN classifier.

Use no form of this command to disable the feature VLAN classifier.

## **Command Syntax**

feature vlan classifier no feature vlan classifier

#### **Parameters**

classifier VLAN Classifier Service

### **Default**

By default, feature vlan classifier is enable

### **Command Mode**

Configure mode

# **Applicability**

This command was introduced before OcNOS version 1.3.

### **Example**

#configure terminal (config)#feature vlan classifier (config)#no feature vlan classifier

# **vlan classifier activate**

Use this command to activate the VLAN classifier.

Use no form of this command to deactivate the VLAN classifier.

### **Command Syntax**

```
vlan classifier activate <1-16> vlan <2-4096>
no vlan classifier activate <1-16>
```
#### **Parameters**

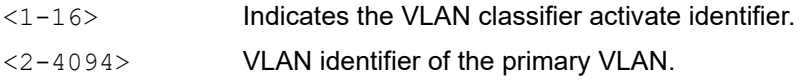

#### **Default**

By default, vlan classifier activate value is 1

### **Command Mode**

Interface mode

### **Applicability**

This command was introduced before OcNOS version 1.3.

#### **Example**

```
#configure terminal
(config)#interface eth2
(config-if)#vlan classifier activate 1 vlan 2
```
(config-if)#no vlan classifier activate 1

# **vlan classifier group**

Use this command to create a subnet-based VLAN classifier group. A group indicates a VLAN classifier group ID.

# **Command Syntax**

```
vlan classifier group <1-16> (add | delete) rule <1-256>
no vlan classifier group <1-16>
```
### **Parameters**

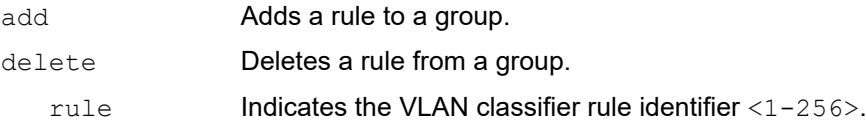

# **Default**

By default, vlan classifier group value is 1

# **Command Mode**

Configure mode

# **Applicability**

This command was introduced before OcNOS version 1.3.

```
#configure terminal
(config)#vlan classifier group 1 delete rule 1
(config)#no vlan classifier group 1
```
# **vlan classifier rule ipv4**

Use this command to create a subnet-based VLAN classifier rule and map it to a specific VLAN.

Use this command to create a MAC-based VLAN classifier rule and map it to a specific VLAN. If the source IP address matches the IP subnet specified in the VLAN classifier rule, received packets are mapped to the designated VLAN.

# **Command Syntax**

```
vlan classifier rule <1-256> ipv4 A.B.C.D/M
no vlan classifier rule <1-256>
```
#### **Parameters**

A.B.C.D/M Indicates the IPv4 address classification. Enter the address in A.B.C.D/M format.

#### **Default**

By default, vlan classifier rule is VLAN1

### **Command Mode**

Configure mode

### **Applicability**

This command was introduced before OcNOS version 1.3.

```
#configure terminal
(config)#vlan classifier rule 2 ipv4 20.20.20.2/24
(config)#no vlan classifier rule 2
```
# **vlan classifier rule mac**

Use this command to create a MAC-based VLAN classifier rule and map it to a specific VLAN.

If the source MAC address matches the MAC specified in the VLAN classifier rule, received packets are mapped to the designated VLAN.

# **Command Syntax**

vlan classifier rule <1-256> mac WORD no vlan classifier rule <1-256>

#### **Parameters**

WORD **MAC Address in HHHH.HHHH.HHHH format.** 

# **Default**

By default, vlan classifier rule value is VLAN1

# **Command Mode**

Configure mode

# **Applicability**

This command was introduced before OcNOS version 1.3.

```
#configure terminal
(config)##vlan classifier rule 2 mac 00D0.2331.AA1C
(config)#no vlan classifier rule 2
```
# **vlan classifier rule proto**

Use this command to create an Ethertype-based VLAN classifier rule for a protocol and map it to a specific VLAN. If thesource Ethertype matches the Ethertype specified in the VLAN classifier rule, received packets are mapped to the designated VLAN.

#### **Command Syntax**

```
vlan classifier rule <1-256> proto 
  (ETHERTYPE|ip|x25|arp|g8bpqx25|ieeepup|ieeeaddrtrans|dec|decdnadumpload|decdnare
 moteconsole|decdnarouting|declat|decdiagnostics|rarp|atalkddp|atalkaarp|ipx|ipv6
  |atmmulti|pppdiscovery|pppsession|atmtransport)
```
no vlan classifier rule <1-256>

#### **Parameters**

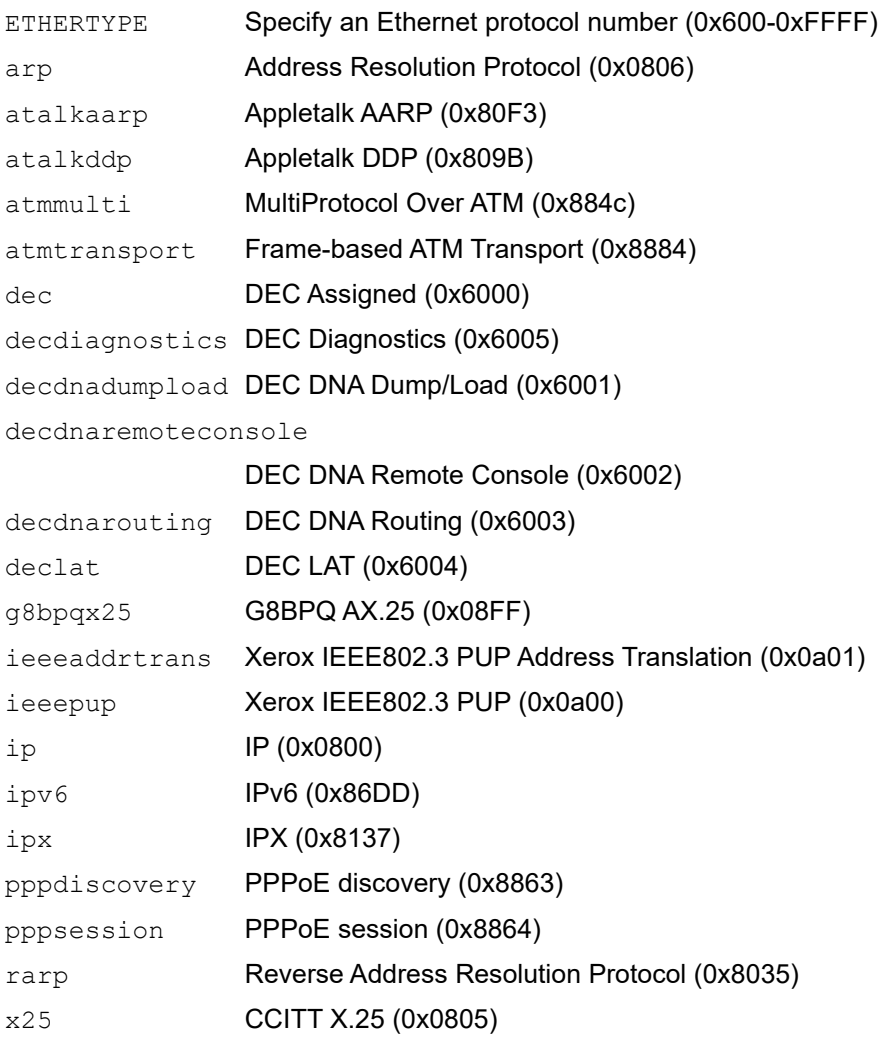

# **Default**

By default, vlan classifier rule value is VLAN1

### **Command Mode**

Configure mode

# **Applicability**

This command was introduced before OcNOS version 1.3.

```
#configure terminal
(config)#vlan classifier rule 2 proto ip
(config)#no vlan classifier rule 2
(config)#vlan classifier rule 3 proto 0x0805
(config)#no vlan classifier rule 3
```
# **vlan database**

Use this command to enter the VLAN configuration mode to add, delete, or modify values associated with a single VLAN.

# **Command Syntax**

vlan database

## **Parameters**

None

# **Default**

No default value is specified

# **Command Mode**

Configure mode

# **Applicability**

This command was introduced before OcNOS version 1.3.

## **Example**

In the following example, note the change to VLAN configuration mode from Configure mode:

```
#configure terminal
(config)#vlan database
(config-vlan)#
```
# **vlan VLAN\_RANGE bridge**

This command allows you to create a single/range of VLAN's on the VLAN aware bridges. Use the no form of this command to delete the VLAN.

## **Command Syntax**

```
vlan VLAN_RANGE bridge <1-32>
vlan <2-4094> bridge <1-32> (state (enable|disable)|)
vlan VLAN_RANGE bridge <1-32> (name WORD|) state (enable | disable)
no vlan VLAN_RANGE bridge <1-32>
```
### **Parameters**

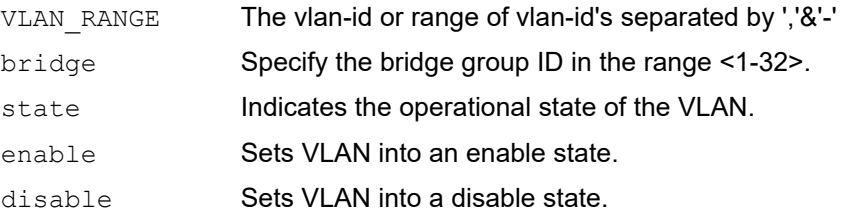

# **Default**

By default, vlan bridge state is disabled

# **Command Mode**

Configuration Mode VLAN Configuration mode

# **Applicability**

This command was introduced before OcNOS version 1.3.

```
(config)#vlan 3-40,56 bridge 4
(config)#no vlan 2-5 bridge 2
```
# **vlan VLAN\_RANGE type customer**

This command allows you to create a single/range of VLAN's of the type Customer VLAN in Provider Edge bridges. Use the no form of this command to delete the VLAN.

## **Command Syntax**

```
vlan VLAN_RANGE (type (customer)|) bridge <1-32> (name WORD|) (state 
  (disable|enable)|) 
no vlan VLAN_RANGE type (customer) bridge <1-32> 
no vlan VLAN_RANGE bridge <1-32>
```
#### **Parameters**

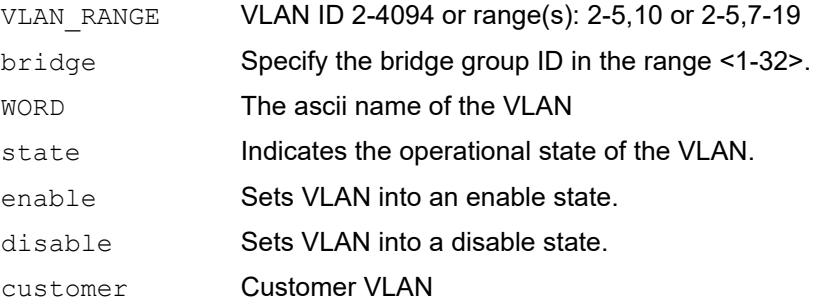

### **Default**

By default, vlan customer state is disabled

# **Command Mode**

Configuration Mode

VLAN Configuration mode

# **Applicability**

This command was introduced before OcNOS version 1.3.

```
(config-vlan)#vlan 15 type customer bridge 1 name abcde state enable
(config-vlan)#vlan 2-10,15 type customer bridge 1 state enable
(config-vlan)#no vlan 2-10,15 type customer bridge 1
(config-vlan)#
(config)#no vlan 2-10,15 br 1
(config)#end
#
```
# **vlan VLAN\_RANGE type service**

This command allows you to create a single/range of VLAN's of the type Service VLAN in Provider Edge & provider network bridges.

Use the no form of this command to delete the VLAN.

#### **Command Syntax**

```
vlan VLAN RANGE type service (point-point|multipoint-multipoint|rooted-multipoint)
 bridge <1-32> (state (disable|enable)|) 
vlan VLAN_RANGE type service (point-point|multipoint-multipoint|rooted-multipoint) 
 bridge <1-32> name WORD (state (disable|enable)|) 
no vlan VLAN_RANGE type service bridge <1-32>
```
#### **Parameters**

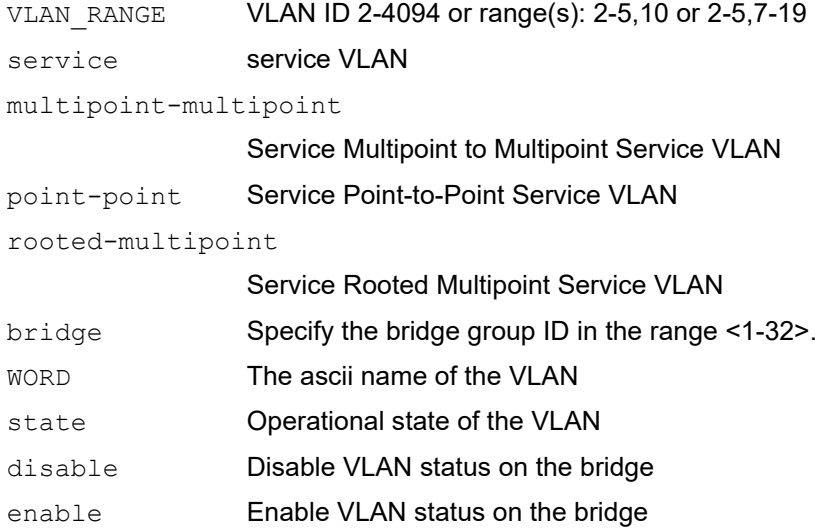

#### **Default**

By default, with the name WORD this can only be given in "vlan database" mode.

#### **Command Mode**

Configuration Mode VLAN Configuration mode

#### **Applicability**

This command was introduced before OcNOS version 1.3.

```
(config)#vlan database
(config-vlan)#vlan 100 type service multipoint-multipoint bridge 1 name xxxx 
state enable
(config-vlan)#vlan 101 type service point-point bridge 1 name afsa state 
disable
```
(config-vlan)#vlan 102 type service rooted-multipoint bridge 1 state enable (config)#vlan 104-107 type service multipoint-multipoint bridge 1 state enable (config)#vlan 114-117,119 type service multipoint-multipoint bridge 1 state enable (config)#vlan 124-127,129 type service point-point bridge 1 state enable (config)#no vlan 114-117,119 type service br 1

# CHAPTER 9 802.1x Commands

This chapter describes the 802.1X commands.

- [auth-mac](#page-609-0)
- [auth-mac mode](#page-610-0)
- [auth-mac system-auth-ctrl](#page-611-0)
- [auth-port](#page-612-0)
- [debug dot1x](#page-613-0)
- [dot1x mac-auth-bypass](#page-614-0)
- [dot1x port-control](#page-615-0)
- [dot1x protocol-version](#page-616-0)
- [dot1x quiet-period](#page-617-0)
- [dot1x reauthentication](#page-618-0)
- [dot1x reauthMax](#page-619-0)
- [dot1x system-auth-ctrl](#page-620-0)
- [dot1x timeout re-authperiod](#page-621-0)
- [dot1x timeout server-timeout](#page-622-0)
- [dot1x timeout supp-timeout](#page-623-0)
- [dot1x timeout tx-period](#page-624-0)
- [ip radius source-interface](#page-625-0)
- [key-string](#page-626-0)
- [key-string encrypted](#page-627-0)
- [radius-server dot1x host](#page-628-0)
- [retransmit](#page-629-0)
- [show debugging dot1x](#page-630-0)
- [show dot1x](#page-631-0)
- [show mab all](#page-635-0)
- [timeout](#page-636-0)

# <span id="page-609-0"></span>**auth-mac**

Use this command to enable MAC based authentication standalone on the interface level.

Use the  $no$  form of this command to disable/remove the auth-MAC from interface level.

## **Command Syntax**

auth-mac no auth-mac

### **Parameters**

None.

# **Default**

Command message will not be displayed and disabled.

# **Command Mode**

Interface mode

# **Applicability**

This command was introduced before OcNOS version 1.3.

### **Example**

```
#configure terminal
(config)#interface eth0
(config-if)#auth-mac
(config-if)#commit
```
#configure terminal (config)#interface eth0 (config-if)#no auth-mac (config-if)#commit (config-if)#end

# <span id="page-610-0"></span>**auth-mac mode**

Use this command to enable MAC authentication mode on an interface.

Use the  $no$  parameter with this command to disable MAC authentication mode on an interface.

### **Command Syntax**

```
auth-mac mode (filter|shutdown)
no auth-mac mode
```
#### **Parameters**

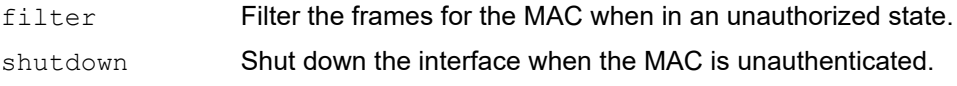

#### **Default**

No default value is specified.

### **Command Mode**

Interface mode

### **Applicability**

This command was introduced before OcNOS version 1.3.

#### **Example**

```
#configure terminal
(config)#interface eth0
(config-if)#auth-mac mode filter
(config-if)#commit
```
#configure terminal (config)#interface eth0 (config-if)#no auth-mac mode (config-if)#commit

# <span id="page-611-0"></span>**auth-mac system-auth-ctrl**

Use this command to enable MAC authentication globally. If MAC authentication is not enabled, other MAC authentication related commands throw an error when issued.

Use the no parameter with this command to disable MAC authentication globally.

#### **Command Syntax**

auth-mac system-auth-ctrl no auth-mac system-auth-ctrl

#### **Parameters**

None

### **Default**

Authentication system messages are not displayed.

#### **Command Mode**

Configure mode

### **Applicability**

This command was introduced before OcNOS version 1.3.

#### **Examples**

```
#configure terminal
(config)#auth-mac system-auth-ctrl
```
(config)#no auth-mac system-auth-ctrl
# <span id="page-612-0"></span>**auth-port**

Use this command to specify a port for Radius authentication.

Use the no parameter with this command to disable this feature.

### **Command Syntax**

```
auth-port <1-65535>
no auth-port
```
#### **Parameters**

<0-65535> Port number.

### **Default**

The default port number is 1812.

### **Command Mode**

Configure Radius server mode

### **Applicability**

This command was introduced in OcNOS version 6.0.0.

```
#configure terminal
(config)#radius-server dot1x host 1.1.1.1
(config-radius-server)#auth-port 1233
(config-radius-server)#no auth-port
```
# **debug dot1x**

Use this command to turn on or turn off 802.1x debugging at various levels.

Use the no parameter with this command to turn off debugging.

#### **Command Syntax**

```
debug dot1x (all|)
debug dot1x event
debug dot1x nsm
debug dot1x packet
debug dot1x timer
no debug dot1x (all|)
no debug dot1x event
no debug dot1x nsm
no debug dot1x packet
no debug dot1x timer
```
### **Parameters**

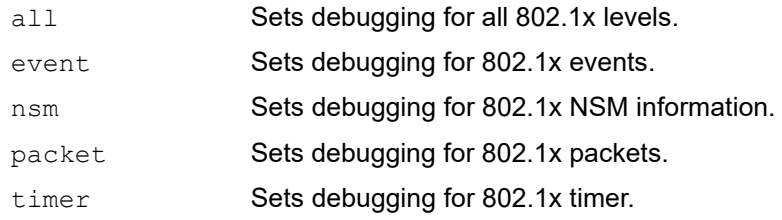

# **Default**

No default value is specified.

#### **Command Mode**

Exec, Privileged Exec, and Configure modes

# **Applicability**

This command was introduced before OcNOS version 1.3.

```
#configure terminal
(config)#debug dot1x all
(config)#debug dot1x event
```
# **dot1x mac-auth-bypass**

Use this command allows you to enable/disable MAC-authentication-bypass as fallback on the interface level which has dot1x configured.

Use the no form of this command to remove the MAC-auth-bypass.

#### **Command Syntax**

```
dot1x mac-auth-bypass (enable|disable)
no dot1x mac-auth-bypass
```
#### **Parameters**

dot1x **IEEE 802.1X Port-Based Access Control** 

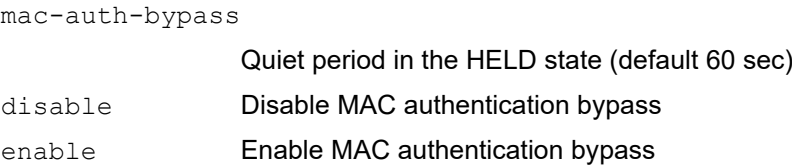

### **Default**

Command message will not be displayed and disabled.

#### **Command Mode**

Interface mode

#### **Applicability**

This command was introduced before OcNOS version 5.0

```
#conf t
Enter configuration commands, one per line. End with CNTL/Z.
(config)#int xe10
(config-if)#dot1x mac-auth-bypass enable
(config-if)#commit
(config-if)#
(config-if)#no dot1x mac-auth-bypass
(config-if)#commit
(config-if)#end
```
# **dot1x port-control**

Use this command to force a port state.

Use the  $no$  parameter with this command to remove a port from the 802.1x management.

#### **Command Syntax**

```
dot1x port-control (force-unauthorized|force-authorized|auto)
no dot1x port-control
```
#### **Parameters**

auto Specify to enable authentication on port.

force-authorized

Specify to force a port to always be in an authorized state.

force-unauthorized

Specify to force a port to always be in an unauthorized state.

### **Default**

The dot1x port-control default is active.

#### **Command Mode**

Interface mode

# **Applicability**

This command was introduced before OcNOS version 1.3.

#### **Examples**

```
#configure terminal
(config)#interface eth0
(config-if)#dot1x port-control auto
(config)#interface eth0
```
(config-if)#no dot1x port-control

# **dot1x protocol-version**

Use this command to set the protocol version of dot1x to 1 or 2. The protocol version must be synchronized with the Xsupplicant being used in that interface.

Use the  $n \circ$  parameter with this command to set the protocol version to the default value (2).

#### **Command Syntax**

dot1x protocol-version <1-2> no dot1x protocol-version

#### **Parameters**

<1-2> Indicates the EAP Over LAN (EAPOL) version.

#### **Default**

The default dot1x protocol version is 2.

#### **Command Mode**

Interface mode

### **Applicability**

This command was introduced before OcNOS version 1.3.

```
#configure terminal
(config)#interface eth0
(config-if)#dot1x protocol-version 2
```

```
(config)#interface eth0
(config-if)#no dot1x protocol-version
```
# **dot1x quiet-period**

Use this command to set the quiet-period time interval.

When a switch cannot authenticate a client, the switch remains idle for a quiet-period interval of time, then tries again. By administratively changing the quiet-period interval, by entering a lower number than the default, a faster response time can be provided.

Use the  $n \circ$  parameter with this command to set the configured quiet period to the default (60 seconds).

### **Command Syntax**

```
dot1x quiet-period <1-65535>
no dot1x quiet-period
```
#### **Parameter**

<1-65535> Seconds between the retrial of authentication.

# **Default**

The default dot1x quiet-period is 60.

### **Command Mode**

Interface mode

### **Applicability**

This command was introduced before OcNOS version 1.3.

```
#configure terminal
(config)#interface eth0
(config-if)#dot1x quiet-period 200
```
# **dot1x reauthentication**

Use this command to enable reauthentication on a port.

Use the no parameter to disable reauthentication on a port.

### **Command Syntax**

dot1x reauthentication no dot1x reauthentication

#### **Parameters**

None

### **Default**

The dot1x reauthentication default is disabled.

### **Command Mode**

Interface mode

# **Applicability**

This command was introduced before OcNOS version 1.3.

```
#configure terminal
(config)#interface eth0
(config-if)#dot1x reauthentication
```
# **dot1x reauthMax**

Use this command to set the maximum reauthentication value, which sets the maximum number of reauthentication attempts after which the port will be unauthorized.

Use the  $no$  parameter with this command to set the reauthentication maximum to the default value (2).

#### **Command Syntax**

dot1x reauthMax <1-10> no dot1x reauthMax

#### **Parameter**

 $\langle 1-10 \rangle$  Indicates the maximum number of reauthentication attempts after which the port will be unauthorized.

#### **Default**

The default is 2.

#### **Command Mode**

Interface mode

# **Applicability**

This command was introduced before OcNOS version 1.3.

# **Examples**

The following sets the maximum reauthentication value to 5.

```
#configure terminal
(config)#interface eth0
(config-if)#dot1x reauthMax 5
```
The following sets the reauthentication maximum to the default value.

#configure terminal (config)#interface eth0 (config-if)#no dot1x reauthMax

# **dot1x system-auth-ctrl**

Use this command to enable globally authentication.

Use the no parameter to disable globally authentication.

#### **Command Syntax**

dot1x system-auth-ctrl no dot1x system-auth-ctrl

#### **Parameters**

None

#### **Default**

Authentication is off by default.

#### **Command Mode**

Configure mode

### **Applicability**

This command was introduced before OcNOS version 1.3.

```
#configure terminal
(config)#dot1x system-auth-ctrl
```
# **dot1x timeout re-authperiod**

Use this command to set the interval between reauthorization attempts.

Use the no parameter to disable the interval between reauthorization attempts.

#### **Command Syntax**

dot1x timeout re-authperiod <1-4294967295> no dot1x timeout re-authperiod

#### **Parameter**

<1-4294967295> Specify the seconds between reauthorization attempts.

#### **Default**

Default time is 3600 seconds

#### **Command Mode**

Interface mode

### **Applicability**

This command was introduced before OcNOS version 1.3.

```
#configure terminal
(config)#interface eth0
(config-if)#dot1x timeout re-authperiod 25
```
# **dot1x timeout server-timeout**

Use this command to set the authentication sever response timeout.

Use the no parameter to disable the authentication sever response timeout.

#### **Command Syntax**

dot1x timeout server-timeout <1-65535> no dot1x timeout server-timeout

#### **Parameter**

<1-65535> Specify the authentication server response timeout.

#### **Default**

Default timeout is 30 seconds.

#### **Command Mode**

Interface mode

#### **Applicability**

This command was introduced before OcNOS version 1.3.

#### **Examples**

```
#configure terminal
(config)#interface eth0
(config-if)#dot1x timeout server-timeout 555
```
(config)#interface eth0 (config-if)#no dot1x timeout server-timeout

# **dot1x timeout supp-timeout**

Use this command to set the interval for a supplicant to respond.

Use the no parameter to disable the authentication sever response timeout.

#### **Command Syntax**

```
dot1x timeout supp-timeout <1-65535>
no dot1x timeout supp-timeout
```
#### **Parameter**

<1-65535> Specify the authentication server response timeout.

#### **Default**

Default timeout is 30 seconds.

#### **Command Mode**

Interface mode

#### **Applicability**

This command was introduced before OcNOS version 1.3.

```
#configure terminal
(config)#interface eth0
(config-if)#dot1x timeout supp-timeout 40
```

```
(config)#interface eth0
(config-if)#no dot1x timeout supp-timeout
```
# **dot1x timeout tx-period**

Use this command to set the interval between successive attempts to request an ID.

Use the  $no$  parameter to disable the interval between successive attempts to request an ID.

### **Command Syntax**

dot1x timeout tx-period <1-65535> no dot1x timeout tx-period

#### **Parameter**

<1-65535> Specify the authentication server response timeout.

#### **Default**

Default timeout is 30 seconds.

### **Command Mode**

Interface mode

### **Applicability**

This command was introduced before OcNOS version 1.3.

```
#configure terminal
(config)#interface eth0
(config-if)#dot1x timeout tx-period 34
```

```
(config)#interface eth0
(config-if)#no dot1x timeout tx-period
```
# **ip radius source-interface**

Use this command to set the local address sent in packets to the radius server.

Use the no parameter to clear the local address.

#### **Command Syntax**

```
ip radius source-interface A.B.C.D <1-65535>
no ip radius source-interface
```
#### **Parameters**

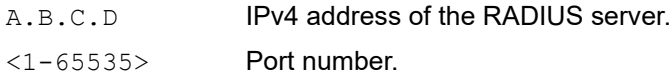

#### **Default**

The default port number is 1812.

#### **Command Mode**

Configure mode

#### **Applicability**

This command was introduced before OcNOS version 1.3.

```
#configure terminal
(config)#ip radius source-interface 12.12.12.1 1812
(config)#no ip radius source-interface
```
# <span id="page-626-0"></span>**key-string**

Use this command to define a password in plain text.

The password is stored as encrypted and is displayed in encrypted text when the show running-config command is executed.

Use the no parameter with this command to disable this feature.

# **Command Syntax**

```
key-string WORD
no key-string
```
### **Parameter**

WORD A string of characters to use as a password (1-64 characters).

# **Default**

By default, the password is not configured.

### **Command Mode**

Configure Radius server mode

# **Applicability**

This command was introduced in OcNOS version 6.0.0.

```
#configure terminal
(config)#radius-server dot1x host 1.1.1.1
(config-radius-server)#key-string 1234567890
(config-radius-server)#no key-string
```
# <span id="page-627-0"></span>**key-string encrypted**

Use this command to define a password in encrypted format.

Use the no parameter with this command to disable this feature.

### **Command Syntax**

```
key-string encrypted WORD
no key-string
```
#### **Parameter**

WORD A string of characters to use as a password (18-130 characters).

### **Default**

By default, password is not configured.

### **Command Mode**

Configure Radius server mode

# **Applicability**

This command was introduced in OcNOS version 6.0.0.

```
#configure terminal
(config)#radius-server dot1x host 1.1.1.1
(config-radius-server)#key-string encrypted 0x16176d21cc1688d995
(config-radius-server)#no key-string
```
# **radius-server dot1x host**

Use this command to specify the IP address of the remote radius server host and assign authentication and accounting destination port numbers. Multiple radius-server host commands can be used to specify multiple hosts. The software searches for hosts in the order they are specified.

If no host-specific [auth-port](#page-612-0), [timeout](#page-636-0), [retransmit](#page-629-0), [key-string](#page-626-0), or [key-string encrypted](#page-627-0) values are specified, the global default values apply to that host.

Use the no form of the command to unconfigure a specified radius-server.

#### **Command Syntax**

```
radius-server dot1x host (A.B.C.D)
no radius-server dot1x host (A.B.C.D)
```
#### **Parameters**

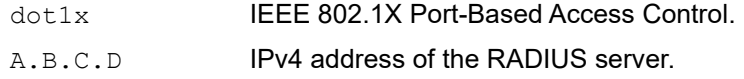

#### **Default**

The default value of auth-port is 1812.

#### **Command Mode**

Configure mode

# **Applicability**

This command was introduced before OcNOS version 1.3.

```
#configure terminal
(config)#radius-server dot1x host 1.1.1.1
(config-radius-server)#
(config)#no radius-server dot1x host 1.1.1.1
```
# <span id="page-629-0"></span>**retransmit**

Use this command to specify the number of times to transmit each Radius request to the server before giving up. Use the no form of this command to disable retransmission.

# **Command Syntax**

```
retransmit <0-100>
no retransmit
```
### **Parameter**

<0-100> Number of times to transmit each Radius request (0-100).

### **Default**

The default value is 3.

# **Command Mode**

Configure Radius server mode

# **Applicability**

This command was introduced in OcNOS version 6.0.0.

```
#configure terminal
(config)#radius-server dot1x host 1.1.1.1
(config-radius-server)#retransmit 12
(config-radius-server)#no retransmit
```
# **show debugging dot1x**

Use this command to display the status of the debugging of the 802.1x system.

# **Command Syntax**

show debugging dot1x

#### **Parameters**

None

# **Command Mode**

Privileged Exec mode

# **Applicability**

This command was introduced in OcNOS version 6.0.0.

#### **Example**

#show debugging dot1x 802.1X debugging status:

# **show dot1x**

Use this command to display the state of the whole system.

### **Command Syntax**

```
show dot1x
show dot1x all
show dot1x host
show dot1x diagnostics interface IFNAME
show dot1x interface IFNAME
show dot1x sessionstatistics (interface IFNAME|)
show dot1x statistics interface IFNAME
```
#### **Parameters**

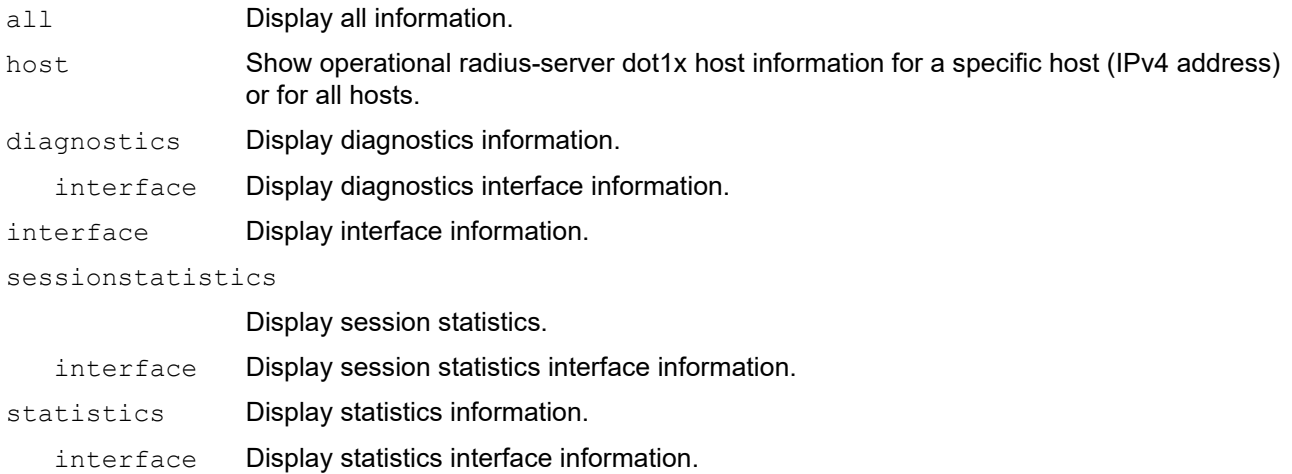

#### **Command Mode**

Exec mode and Privileged Exec mode

#### **Applicability**

This command was introduced before OcNOS version 1.3.

#### **Displayed Output**

The following tables describes the output for the show dot1x all command and the show dot1x interface command.

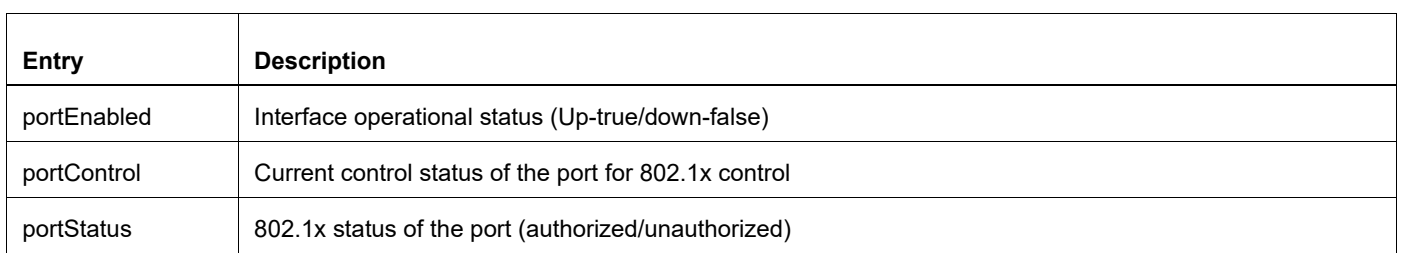

#### **Table 9-24: Port variables**

#### **Table 9-24: Port variables**

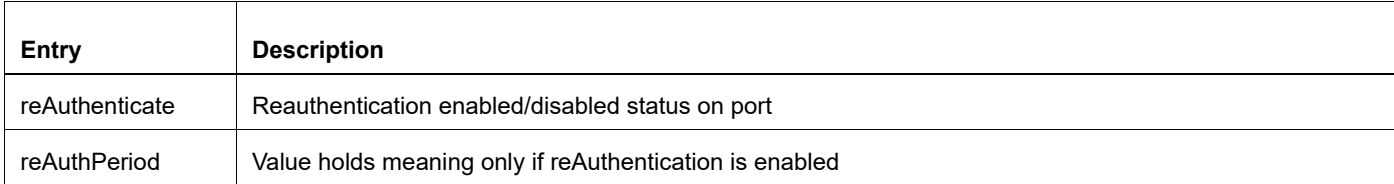

#### **Table 9-25: Supplicant PAE related global variables**

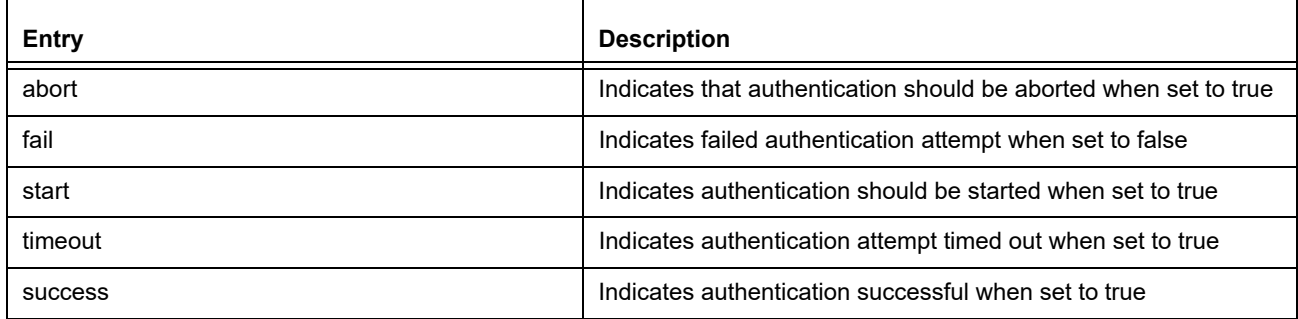

# **Table 9-26: 802.1x Operational State of Interface**

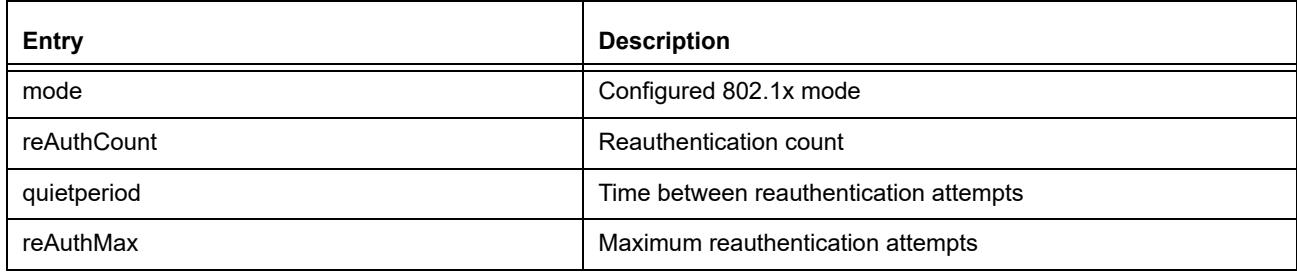

#### **Table 9-27: Backend Authentication state machine variables and constants**

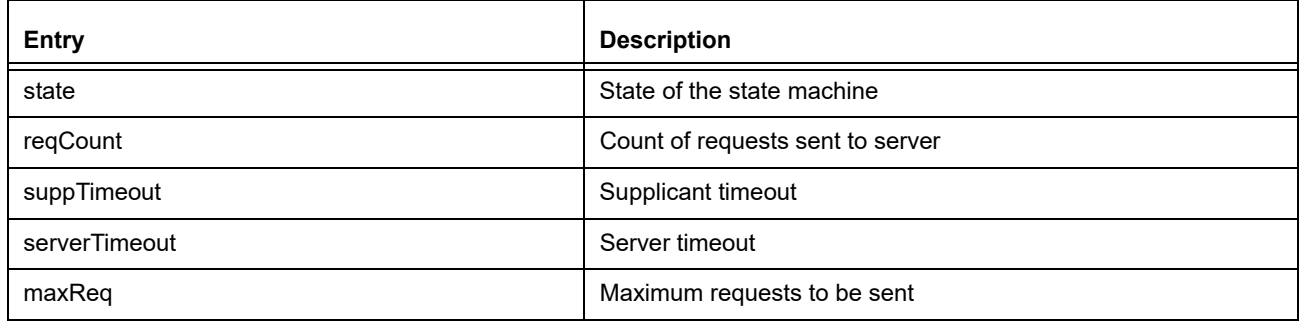

#### **Table 9-28: Controlled Directions State machine**

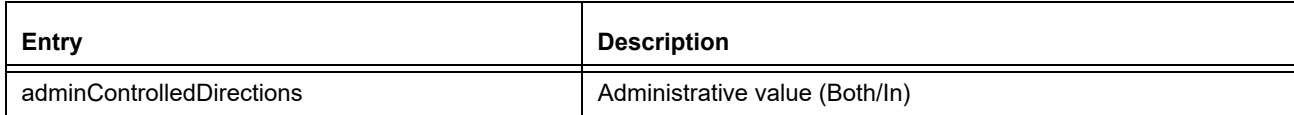

#### **Table 9-28: Controlled Directions State machine**

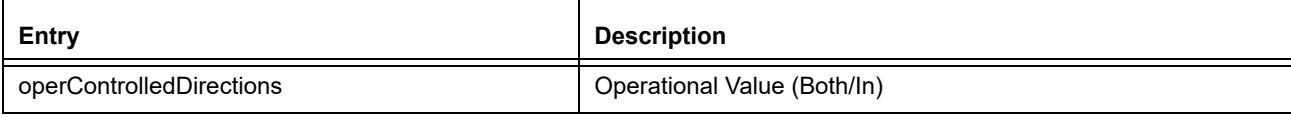

#### **Table 9-29: KR -- Key receive state machine**

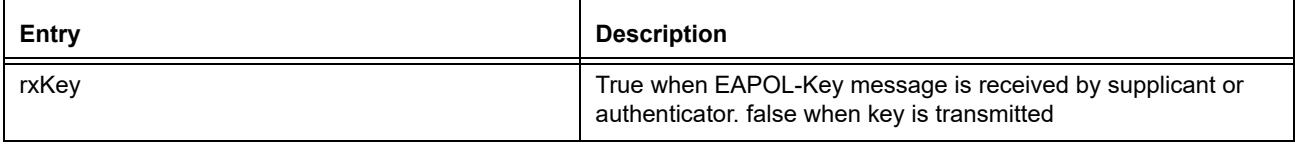

#### **Table 9-30: Key Transmit State machine**

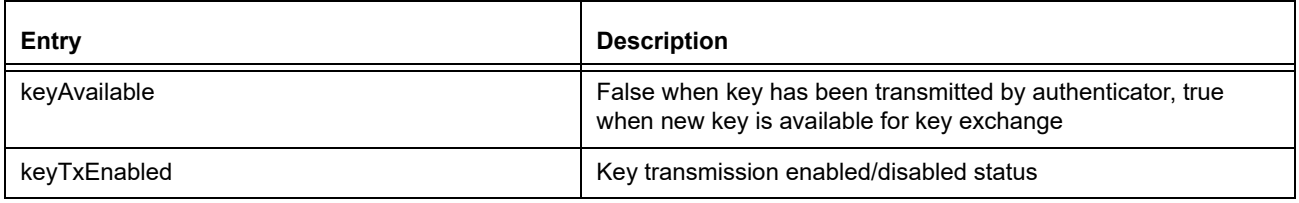

#### **Applicability**

This command was introduced before OcNOS version 1.3.

#### **Example**

The following is an output of this command displaying the state of the system.

```
#show dot1x
% 802.1x authentication enabled
% Radius server address: 192.168.1.1.1812
% Radius client address: dhcp128.mySite.com.12103
% Next radius message id: 0
```
The following is an output of this command displaying detailed information for all ports.

```
#show dot1x all
% 802.1x authentication enabled
% Radius server address: 192.168.1.1.1812
% Radius client address: dhcp128.mySite.com.12103
% Next radius message id: 0
% Dot1x info for interface eth1 - 3
% portEnabled: true - portControl: auto
% portStatus: unauthorized - currentId: 11
% reAuthenticate: disabled
% abort:F fail:F start:F timeout:F success:F
% PAE: state: connecting - portMode: auto
% PAE: reAuthCount: 2 - rxRespId: 0
% PAE: quietPeriod: 60 - reauthMax: 2 - txPeriod: 30
% BE: state: idle - reqCount: 0 - idFromServer: 0
% BE: suppTimeout: 30 - serverTimeout: 30 - maxReq: 2
% CD: adminControlledDirections: in - operControlledDirections: in
% CD: bridgeDetected: false
```

```
% KR: rxKey: false
% KT: keyAvailable: false - keyTxEnabled: false
```
# **show mab all**

Use this command to display the DOT1x timer, MAB status enabled/disabled port status (authorized/unauthorized) and last rejected MAC (if any).

# **Command Syntax**

show mab all

#### **Parameters**

None

### **Default**

NA

# **Command Mode**

Exec mode and Privileged Exec mode

# **Applicability**

This command was introduced before OcNOS version 5.0

```
#sh mab all
Global MAC Authentication Enabled
   RADIUS client address: not configured
MAB info for interface xe10
   Dot1x timer: Expired
   MAB Authentication Enabled
   Status: Unauthorized
   Last rejected MAC:
MAB info for interface xe11
   Dot1x timer: Expired
   MAB Authentication Disabled
   Status: Unknown
   Last rejected MAC:
```
# <span id="page-636-0"></span>**timeout**

Use this command to specify the number of seconds a router waits for a reply to a Radius request before retransmitting the request.

Use the no parameter to use the default value.

# **Command Syntax**

```
timeout <0-60>
no timeout
```
### **Parameter**

<0-60> Timeout period in seconds.

# **Default**

The default value is 5 seconds.

### **Command Mode**

Configure Radius server mode

# **Applicability**

This command was introduced in OcNOS version 6.0.0.

```
#configure terminal
(config)#radius-server dot1x host 1.1.1.1
(config-radius-server)#timeout 20
(config-radius-server)#no timeout
```
# CHAPTER 10 Layer 2 Subinterface Commands

This chapter is a reference for the Layer 2 subinterface commands.

- [bridge-domain](#page-638-0)
- [cross-connect](#page-639-0)
- [dot1ad ethertype](#page-640-0)
- [encapsulation](#page-641-0)
- [interface IFNAME.SUBINTERFACE\\_ID switchport](#page-644-0)
- [no subinterfaces](#page-645-0)
- [rewrite](#page-646-0)
- [show bridge-domain](#page-648-0)
- [show cross-connect](#page-649-0)

# <span id="page-638-0"></span>**bridge-domain**

Use this command to configure bridge-domain and attached sub-interfaces to it.

Use the no form of this command to remove the configured bridge-domain.

# **Command Syntax**

```
bridge-domain < bridge domain id >
no bridge-domain <br/> <br/>bridge-domain id>
```
# **Parameters**

<1-2147483647> bridge domain id

### **Default**

None

### **Command Mode**

Configure mode

# **Applicability**

This command was introduced in OcNOS version 3.0.

```
(config)#bridge-domain 1 
(config-bridge-domain)#interface xe10.1
(config-bridge-domain)#interface xe11.1 
(config-bridge-domain)#exit 
(config)#commit
```
# <span id="page-639-0"></span>**cross-connect**

Use this command to create an AC-to-AC cross-connect between the L2 subinterfaces. It creates a separate mode with endpoint1 and endpoint2 being L2 subinterfaces. It is possible to bind L2 subinterface to cross-connect only when encapsulation is configured on it.

Use the no form of this command to remove the given cross-connect.

### **Command Syntax**

```
cross-connect <WORD> (interface <IFNAME>) (interface <IFNAME>) (description) 
  (disable)
no cross-connect <WORD>
```
#### **Parameters**

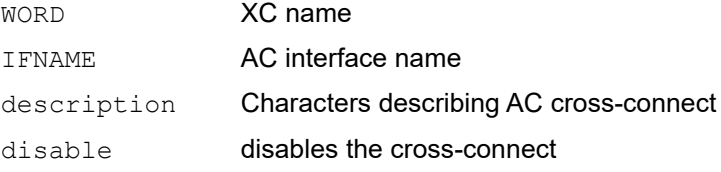

### **Default**

None

#### **Command Mode**

Configure mode for cross-connect

Cross-connect mode for IFNAME, description and disable

#### **Applicability**

This command was introduced in OcNOS version 3.0.

```
(config)#cross-connect c1
(config-xc)#interface xe1.1
(config-xc)#interface xe1.2
(config-xc)#description XC1
(config-xc)#disable
(config-xc)#exit
(config)#no cross-connect c1
(config)#
```
# <span id="page-640-0"></span>**dot1ad ethertype**

Use this command to configure the service-tpid value on parent port of a subinterface. By this the tpid used for service tag for a subinterface may be inherited from the one applied to parent interface.

Use no form of this command to revert the value to default.

Note: For any dot1ad subinterface to be functional,  $dot1$ ad ethertype should be set to desired value as 0x88a8/ 0x9100/0x9200.

#### **Command Syntax**

```
dot1ad ethertype (0x8100 | 0x88a8 | 0x9100 | 0x9200)
no dot1ad ethertype
```
#### **Parameters**

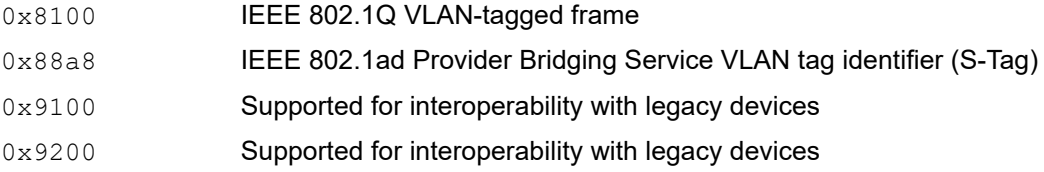

#### **Default**

Default value is 0x8100

#### **Command Mode**

Interface mode

#### **Applicability**

This command was introduced in OcNOS version 3.0.

```
(config)#interface xe1
(config-if)#dot1ad ethertype 0x9100
(config-if)#exit
(config)#interface xe1
(config-if)#no dot1ad ethertype
(config-if)#exit
```
# <span id="page-641-0"></span>**encapsulation**

Use this command to configure encapsulation-type for a Layer 2 subinterface. With this command, a Layer 2 subinterface can be configured as single-tagged with single/multiple VLANs or double-tagged, or default or untagged. Operational state of the Layer 2 subinterface is DOWN before configuring the encapsulation and it becomes UP once the encapsulation is configured.

Use the no form of this command to remove the encapsulation.

Note: For encapsulation with a VLAN range in an inner tag or outer tag, overlapping VLANs either as a single value or a range will not be allowed under same parent port.

#### **Command Syntax**

```
encapsulation ((dot1q | dot1ad | default | untagged) (vlan-id | vlanid-range) 
  (inner-dot1q (vlan-id | vlanid-range)))
no encapsulation ((dot1q | dot1ad | default | untagged) (vlan-id | vlanid-range) 
  (inner-dot1q (vlan-id | vlanid-range)))
```
#### **Parameters**

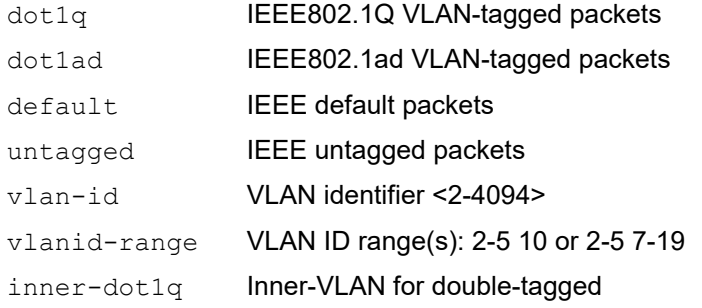

#### **Default**

None

#### **Command Mode**

Interface mode

#### **Applicability**

This command was introduced in OcNOS version 3.0.

Inner-VLAN range support was introduced in OcNOS version 4.1.

Multiple encapsulation on a L2 subinterface introduced in OcNOS version 5.0.

The no form of this command with parameters introduced in OcNOS version 5.0.

```
(config)#interface xe1.1 switchport
(config-if)#encapsulation dot1q 10
(config-if)#ex
(config)#interface xe1.2 switchport
(config-if)#encapsulation dot1ad 11
(config-if)#ex
```

```
(config)#interface xe1.3 switchport
(config-if)#encapsulation default
(config-if)#ex
(config)#interface xe1.4 switchport
(config-if)#encapsulation untagged
(config-if)#ex
(config)#interface xe1.5 switchport
(config-if)#encapsulation dot1q 15-20
(config-if)#ex
(config)#interface xe1.6 switchport
(config-if)#encapsulation dot1ad 21-25
(config-if)#ex
(config)#interface xe1.7 switchport
(config-if)#encapsulation dot1q 100 inner-dot1q 10
(config-if)#ex
(config)#interface xe1.8 switchport
(config-if)#encapsulation dot1ad 200 inner-dot1q 20
(config-if)#ex
(config)#interface xe1.9 switchport
(config-if)#encapsulation dot1ad 300 inner-dot1q 100-200
(config-if)#ex
(config)#interface xe1.10 switchport
(config-if)#encapsulation dot1q 3999
(config-if)#encapsulation dot1ad 3998
(config-if)#ex
(config)#interface xe1.10 switchport
(config-if)#no encapsulation
(config-if)#ex
(config)#interface xe1.1 switchport
(config-if)#no encapsulation dot1q 10
(config-if)#ex
(config)#interface xe1.2 switchport
(config-if)#no encapsulation dot1ad 11
(config-if)#ex
(config)#interface xe1.3 switchport
(config-if)#no encapsulation default
(config-if)#ex
(config)#interface xe1.4 switchport
(config-if)#no encapsulation untagged
(config-if)#ex
(config)#interface xe1.5 switchport
(config-if)#no encapsulation dot1q 15-20
(config-if)#ex
(config)#interface xe1.6 switchport
(config-if)#no encapsulation dot1ad 21-25
(config-if)#ex
(config)#interface xe1.7 switchport
(config-if)#no encapsulation dot1q 100 inner-dot1q 10
(config-if)#ex
(config)#interface xe1.8 switchport
```
(config-if)#no encapsulation dot1ad 200 inner-dot1q 20 (config-if)#ex (config)#interface xe1.9 switchport (config-if)#no encapsulation dot1ad 300 inner-dot1q 100-200 (config-if)#ex

# <span id="page-644-0"></span>**interface IFNAME.SUBINTERFACE\_ID switchport**

Use this command to configure a L2 subinterface. An L2 sub-interfaces makes it possible for a logical interface to be created on an Ethernet physical interface as well as on dynamic/static LAG interfaces to handle one slice of its resource. The supported method for this resource slicing is vlan credential based which can be a single tagged or double-tagged or untagged or default along with encapsulation types as either dot1q or dot1ad.

Use no form of this command to unconfigure a sub-interface.

### **Command Syntax**

```
interface IFNAME.SUBINTERFACE_ID switchport
no interface IFNAME.SUBINTERFACE_ID
```
#### **Parameters**

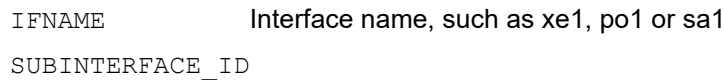

Subinterface identifier <1-2000>

switchport L2 subinterface

### **Default**

None

#### **Command Mode**

Configure mode

#### **Applicability**

This command was introduced in OcNOS version 3.0.

```
(config)#interface xe1.1 switchport
(config-if)#exit
(config)#no interface xe1.1
(config)#interface po1.1 switchport
(config-if)#exit
(config)#no interface po1.1
(config)#interface sa1.1 switchport
(config-if)#exit
(config)#no interface sa1.1
(config)#exit
#
```
# <span id="page-645-0"></span>**no subinterfaces**

Use this command to unconfigure all the subinterfaces of any type (layer 2 or layer 3) created under a parent port.

# **Command Syntax**

no subinterfaces

# **Parameters**

None

### **Command Mode**

Interface mode

# **Applicability**

This command was introduced in OcNOS version 3.0.

```
(config)#interface xe1
(config-if)#no subinterfaces
(config-if)#exit
```
# <span id="page-646-0"></span>**rewrite**

Use this command to manipulate the VLAN tags in the incoming packet. Supported operations are PUSH, DOUBLE PUSH, POP, DOUBLE POP and TRANSLATE on the VLAN tag with any of this ethertype - 8100/ 88a8/ 9100/ 9200.

Use the no form of this command to unconfigure rewrite.

#### **Command Syntax**

```
rewrite ((pop| push | translate (1-to-1|1-to-2|2-to-1|2-to-2) (TPID_VALUE) 
  (VID_RANGE))
rewrite push (TPID_VALUE) (VID_RANGE) inner-dot1q (VID_RANGE)
rewrite pop-2tag
no rewrite
```
#### **Parameters**

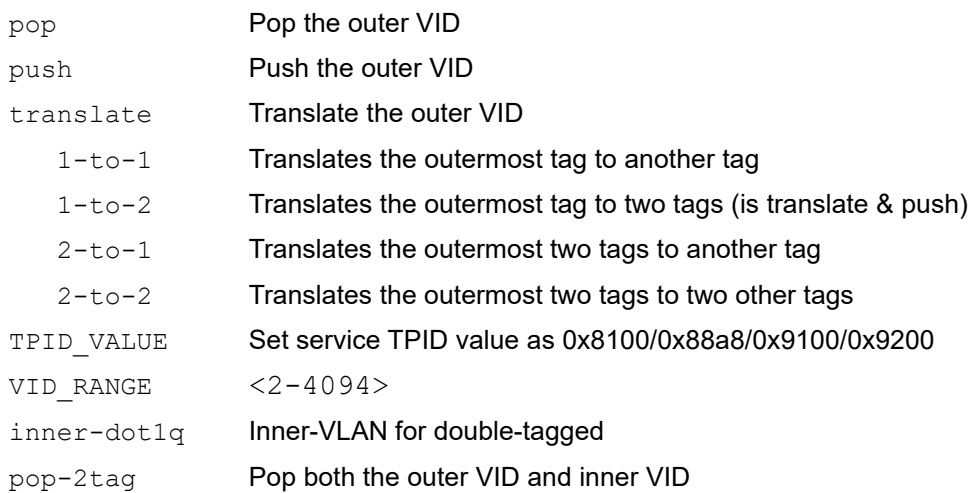

#### **Command Mode**

Interface mode

# **Applicability**

This command was introduced in OcNOS version 3.0.

```
(config)#interface xe1.1 switchport
(config-if)#rewrite pop
(config-if)#exit
(config)#interface xe1.2 switchport
(config-if)#rewrite push 9100 3
(config-if)#exit
(config)#interface xe1.10 switchport
(config-if)#rewrite translate 9200 4
(config-if)#exit
```

```
(config)#interface xe1.10 switchport
(config-if)#rewrite push 0x8100 200 inner-dot1q 300
(config-if)#exit
(config)#interface xe1.1 switchport
(config-if)#rewrite pop-2tag
(config-if)#exit
(config)#interface xe1.1 switchport
```
(config-if)#no rewrite

(config-if)#ex
# **show bridge-domain**

Use this command to display bridge-domain ID.

# **Command Syntax**

show bridge-domain <br/>bridge domain id>

# **Parameters**

<1-2147483647> bridge domain id

# **Command Mode**

exec mode

# **Applicability**

This command was introduced in OcNOS version 3.0.

### **Example**

OcNOS#show bridge-domain

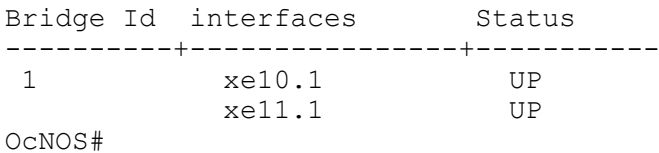

# **show cross-connect**

Use this command to display the cross-connected subinterfaces along with their status and total number of crossconnects configured in the system.

# **Command Syntax**

show cross-connect <WORD>

### **Parameters**

WORD Cross-connect name

### **Default**

None

### **Command Mode**

Exec mode

# **Applicability**

This command was introduced in OcNOS version 3.0.

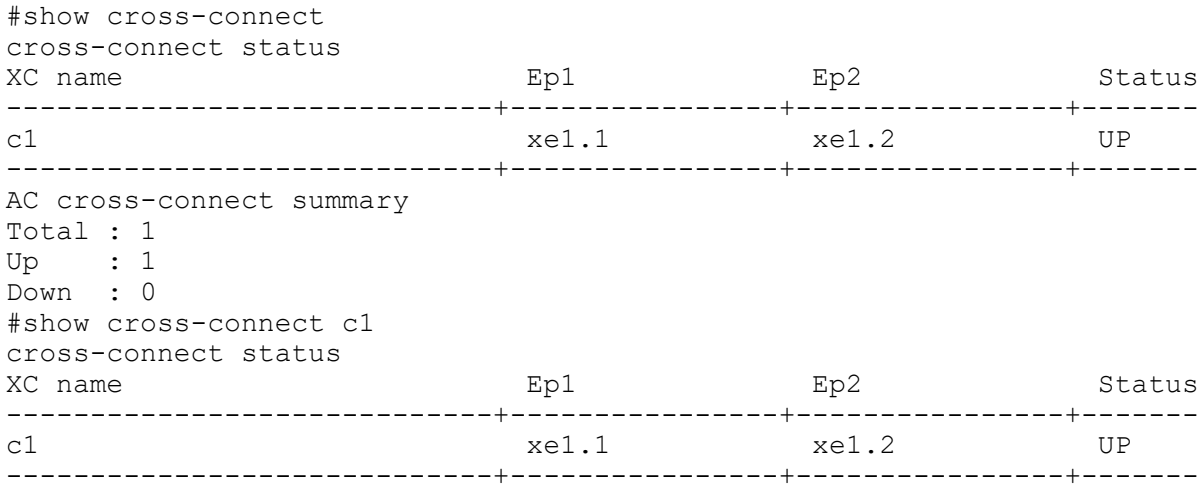

# CHAPTER 11 Port Security Commands

This chapter describes the port security commands.

- [port-security](#page-651-0)
- [show port-security](#page-652-0)
- [switchport port-security](#page-653-0)
- [switchport port-security logging](#page-654-0)
- [switchport port-security mac-address](#page-655-0)
- [switchport port-security maximum](#page-657-0)

# <span id="page-651-0"></span>**port-security**

Use this command to enable or disable port security globally.

# **Command Syntax**

port-security (enable | disable)

# **Parameters**

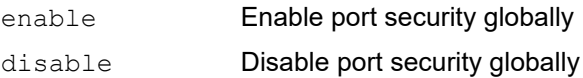

# **Default**

By default, port security is enabled globally.

# **Command Mode**

Configure mode

# **Applicability**

This command was introduced in OcNOS version 4.0.

```
(config)#port-security enable
(config)#
```
# <span id="page-652-0"></span>**show port-security**

Use this command to display the port security configuration for all interfaces or for a particular interface.

# **Command Syntax**

```
show port-security (interface IFNAME |)
```
### **Parameters**

IFNAME Interface name

#### **Default**

None

#### **Command Mode**

Exec mode

# **Applicability**

This command was introduced in OcNOS version 4.0.

# **Examples**

#show port-security Port port-security mode MAC limit CVLAN SVLAN static secure MAC --------------------------------------------------------------- ge1 dynamic 3 2 0000.0000.1112 10 0000.0000.3333 #show port-security interface ge1 Port Security Mode : Dynamic Secure MAC limit : 3 Static Secure MAC list : CVLAN SVLAN MAC Address --------------------------- 2 0000.0000.1112 10 0000.0000.3333

# <span id="page-653-0"></span>**switchport port-security**

Use this command to enable port security on an interface.

Use the  $n \circ$  form of this command to disable port security on an interface. This command removes configured secured MAC, if any, on this interface.

- Note: This command is supported for physical, LAG, and MLAG (active) interfaces only. Enabling port security on an interface removes learned MAC addresses of interfaces (whether learned by static or dynamic means), and then relearns the secure MAC addresses. Multicast MAC addresses are not considered as part of the MAC learning limit.
- Note: This command is ignored when port security is already enabled on an interface.

#### **Command Syntax**

```
switchport port-security (static |)
no switchport port-security
```
#### **Parameters**

static Static mode

#### **Default**

By default this feature is disabled; the default mode of port security is to dynamically learn. In dynamic mode, devices learn MAC addresses dynamically. You can program static MACs, however, dynamic MAC learning will not be allowed in static mode for port security.

#### **Command Mode**

Interface mode

### **Applicability**

This command was introduced in OcNOS version 4.0.

```
#configure terminal
(config)#interface ge1
(config-if)#switchport
(config-if)#bridge-group 1
(config-if)#switchport mode hybrid
(config-if)#switchport hybrid allowed vlan all
(config-if)#switchport port-security
```
# <span id="page-654-0"></span>**switchport port-security logging**

Use this command to enable violated MAC logging on a port security enabled interface.

Use the disable parameter with this command to disable violated mac logging on a port security enabled interface.

Note: This command has no impact, as Qumran does not support unsecured MAC address logging.

### **Command Syntax**

switchport port-security logging (enable | disable)

#### **Parameters**

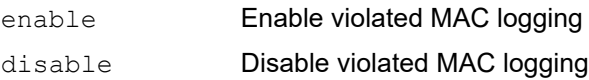

### **Default**

By default logging is disabled.

### **Command Mode**

Interface mode

# **Applicability**

This command was introduced in OcNOS version 4.0.

```
#configure terminal
(config)#interface ge1
(config-if)#switchport port-security logging enable
```
# <span id="page-655-0"></span>**switchport port-security mac-address**

Use this command to add static secure MAC addresses.

Use the no form of this command to remove static secure MAC addresses.

#### **Command Syntax**

```
switchport port-security mac-address XXXX.XXXX.XXXX
no switchport port-security mac-address XXXX.XXXX.XXXX
switchport port-security mac-address XXXX.XXXX.XXXX vlanId <2-4094>
no switchport port-security mac-address XXXX.XXXX.XXXX vlanId <2-4094>
switchport port-security mac-address XXXX.XXXX.XXXX svlanId <2-4094>
no switchport port-security mac-address XXXX.XXXX.XXXX svlanId <2-4094>
switchport port-security mac-address XXXX.XXXX.XXXX vlanId <2-4094> svlanId <2-
  4094>
no switchport port-security mac-address XXXX.XXXX.XXXX vlanId <2-4094> svlanId <2-
  4094>
```
### **Parameters**

XXXX.XXXX.XXXX Static secure MAC address

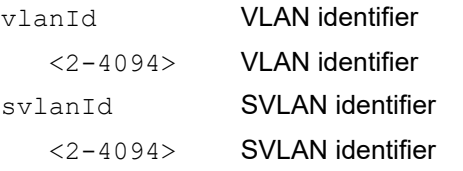

# **Default**

N/A

### **Command Mode**

Interface mode

# **Applicability**

This command was introduced in OcNOS version 4.0.

```
#configure terminal
(config)#interface ge1
(config-if)#switchport port-security mac-address 0000.0000.1112 vlan 2
(config-if)# no switchport port-security mac-address 0000.0000.1112 vlan 2
(config)#interface ge2
(config-if)#switchport port-security mac-address 0000.1111.2222
(config-if)#no switchport port-security mac-address 0000.1111.2222
(config)#interface ge3
(config-if)#switchport port-security mac-address 0000.2222.3333 svlan 9
(config-if)#no switchport port-security mac-address 0000.2222.3333 svlan 9
(config)#interface ge4
```
(config-if)#switchport port-security mac-address 0000.2222.3333 vlan 23 svlan 31 (config-if)#no switchport port-security mac-address 0000.2222.3333 vlan 23 svlan 31

# <span id="page-657-0"></span>**switchport port-security maximum**

Use this command to set the MAC address learning limit for an interface.

Note: This command is supported for physical, LAG, and MLAG (active) interfaces only. When a newly configured maximum learn limit is less than the previous value, you must remove/flush-out the unwanted MACs to stop traffic forwarding from the unwanted source MAC addresses. MAC addresses can be removed using the [clear](#page-427-0)  [mac address-table](#page-427-0) command.

Use no form cli to set the maximum limit back to default value 1.

#### **Command Syntax**

```
switchport port-security maximum <1-1000>
no switchport port-security maximum
```
#### **Parameters**

<1-1000> Maximum MAC address learning limit

#### **Default**

The default MAC address learning limit is 1.

#### **Command Mode**

Interface mode

# **Applicability**

This command was introduced in OcNOS version 4.0.

```
#configure terminal
(config)#interface ge1
(config-if)#switchport port-security maximum 3
```

```
#configure terminal
(config)#interface po1
(config-if)#switchport port-security maximum 3
```

```
#configure terminal
(config)#interface mlag1
(config-if)#switchport port-security maximum 3
```
# CHAPTER 12 Layer 2 Control Protocols Tunneling Commands

This chapter is a reference for the Layer 2 Control Protocols (L2CP) tunneling commands:

- [clear l2protocol interface counters](#page-659-0)
- [l2protocol](#page-660-0)
- [l2protocol encapsulation dest-mac](#page-661-0)
- [show l2protocol interface counters](#page-662-0)
- [show l2protocol processing interface](#page-663-0)

# <span id="page-659-0"></span>**clear l2protocol interface counters**

This command allows you to clear the counters for numbers of packets peered, discarded and tunneled.

# **Command Syntax**

clear l2protocol interface (IFNAME) counters (peer|discard|tunnel|tunnel-discard|)

### **Parameters**

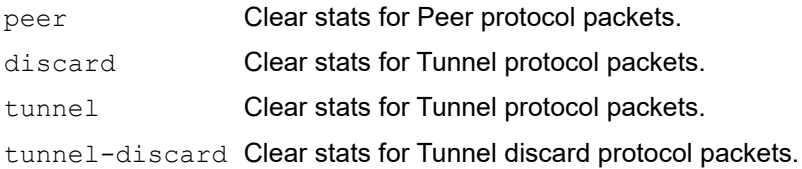

# **Command Mode**

Exec mode

### **Applicability**

This command was introduced before OcNOS version 3.0.

### **Examples**

# clear l2protocol interface xe1 counters peer

# <span id="page-660-0"></span>**l2protocol**

This command allows you to change the process of protocol to peer/discard/tunnel.

# **Command Syntax**

l2protocol (stp|lacp|efm|elmi|lldp|synce)(peer|discard|tunnel)

# **Parameters**

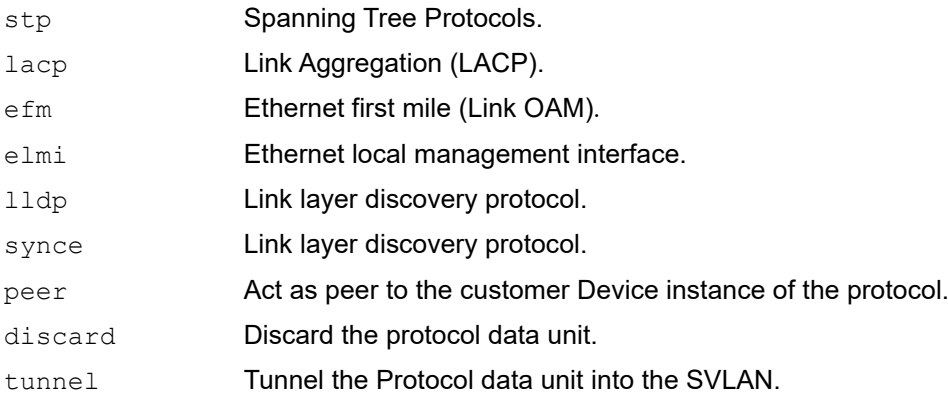

### **Default**

Default process value is peer.

### **Command Mode**

Interface mode

# **Applicability**

This command was introduced before OcNOS version 3.0.

```
#configure terminal
(config)#interface xe1
(config-if)#switchport
(config-if)#bridge-group 1
(config-if)#switchport mode customer-edge access
(config-if)#l2protocol stp tunnel
(config-if)#l2protocol stp peer
(config-if)#l2protocol stp discard
```
# <span id="page-661-0"></span>**l2protocol encapsulation dest-mac**

Use this command to change destination mac of tunneled l2 protocol packet. Allowed mac are 0100.C2CD.CDD0 or 0104.DFCD.CDD0.

Use the no parameter with this command to set default mac 0100.C2CD.CDD0.

Note: This command only applies to provider bridging. For more information, see the *OcNOS Carrier Ethernet Guide*.

#### **Command Syntax**

bridge <1-32> l2protocol encapsulation dest-mac XXXX.XXXX.XXXX

no bridge <1-32> l2protocol encapsulation dest-mac

#### **Parameters**

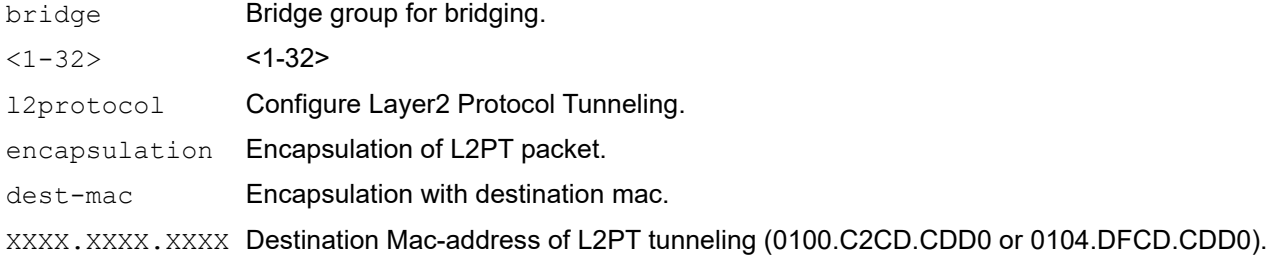

#### **Command Mode**

Configuration mode

### **Applicability**

This command is introduced in OcNOS version 3.0.

```
(config)#bridge 1 l2protocol encapsulation dest-mac ?
XXXX.XXXX.XXXX Destination Mac-address of L2PT tunneling (0100.C2CD.CDD0 or
0104.DFCD.CDD0)
(config)#bridge 1 l2protocol encapsulation dest-mac 0104.DFCD.CDD1
L2PT destination mac should be 0100.C2CD.CDD0 or 0104.DFCD.CDD0
(config)#bridge 1 l2protocol encapsulation dest-mac 0104.DFCD.CDD0
(config)#bridge 1 l2protocol encapsulation dest-mac 0100.C2CD.CDD0
(config)#bridge 1 l2protocol encapsulation dest-mac 0100.C2CD.CDD1
L2PT destination mac should be 0100.C2CD.CDD0 or 0104.DFCD.CDD0
(config)#
(config)#no bridge 1 l2protocol encapsulation dest-mac
(config)#show running-config | in bridge
bridge 1 protocol provider-rstp edge
vlan 2-10 type customer bridge 1 state enable
vlan 11-12 type service point-point bridge 1 state enable
cvlan registration table map1 bridge 1
bridge-group 1
bridge-group 1
(config)#
```
# <span id="page-662-0"></span>**show l2protocol interface counters**

This command allows you to display the counters for numbers of packets peered, discarded and tunneled.

Note: In case of Provider-Bridging, tunneling will be done via slow path forwarding (via CPU).

And for other tunneling feature such as L2VPN, EVPN cases, L2protocol will follow hardware forwarding path to be tunneled.

Except Provider-Bridging feature, for other tunneling feature such as L2VPN/EVPN cases, tunnel counters will not be captured. Peering and discarding decision will be taken at CPU, hence, these counters will be captured with this show command.

# **Command Syntax**

show l2protocol interface (IFNAME) counters (peer|discard|tunnel|tunnel-discard|)

# **Parameters**

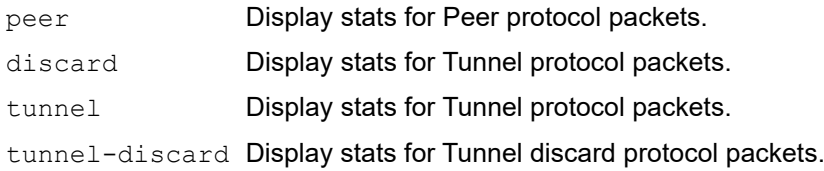

# **Command Mode**

Exec mode

# **Applicability**

This command was introduced before OcNOS version 3.0.

```
# show l2protocol interface xe1 counters peer
Interface xe1
Peer: stp: 1
# show l2protocol interface xe1 counters
Interface xe1
Peer: stp: 1
Discard: stp: 10
Tunnel: stp: 5
```
# <span id="page-663-0"></span>**show l2protocol processing interface**

This command allows you to display the processing information on Layer 2 protocol interface.

### **Command Syntax**

show l2protocol processing interface IFNAME

#### **Parameters**

IFNAME Interface name

# **Command Mode**

Exec mode and Privileged Exec mode

# **Applicability**

This command is introduced was before OcNOS version 3.0.

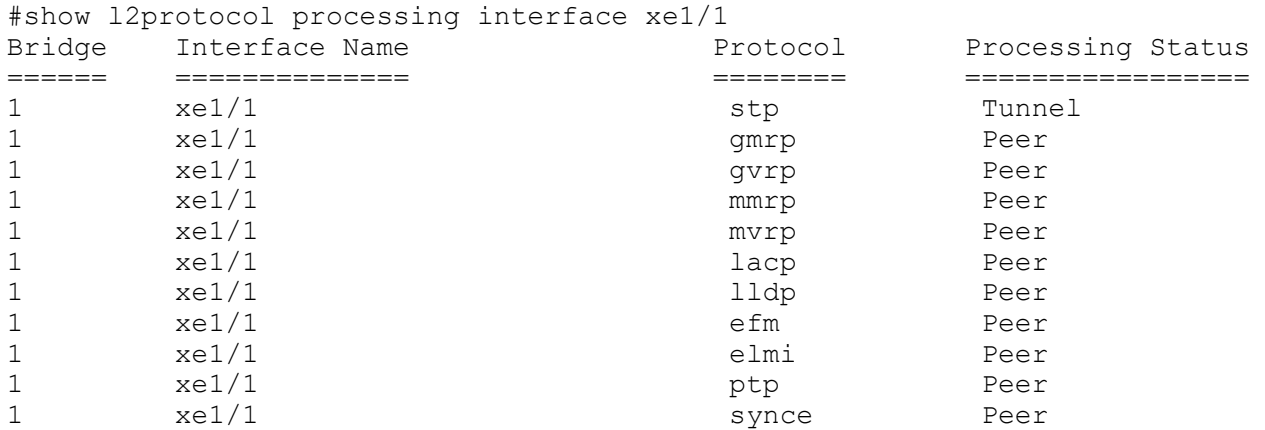

# CHAPTER 13 Errdisable Commands

This chapter describes the errdisable commands.

- [errdisable cause](#page-665-0)
- [errdisable link-flap-setting](#page-666-0)
- [errdisable mac-move-limit](#page-667-0)
- [errdisable timeout](#page-668-0)
- [link-flap errdisable](#page-669-0)
- [show errdisable details](#page-670-0)
- [show interface errdisable status](#page-671-0)

# <span id="page-665-0"></span>**errdisable cause**

Use this command to globally shut down a port when certain errors happen:

- BPDU guard puts an interface configured for Spanning Tree Protocol (STP) Port Fast into the ErrDisable state upon receipt of a STP BPDU to avoid a potential bridging loop.
- If one side of a link-access group (LAG) is configured as a static LAG and the other side as a dynamic LAG, the ports on the side receiving LACP BPDUs go into the ErrDisable state
- Note: When link-flap ErrDisable is enabled globally, then all interfaces are enabled. Link-flap ErrDisable can be enabled globally, but disabled for a specific interface with the no link-flap errdisable command.

Note: Stp-Bpdu-Guard is enabled by default on the global level configuration.

Use no form of this command to not shut down a port when certain errors happen.

#### **Command Syntax**

```
errdisable cause {stp-bpdu-guard|lag-mismatch|link-flap|mac-move-limit}
no errdisable cause {stp-bpdu-guard|lag-mismatch|link-flap|mac-move-limit}
```
#### **Parameters**

stp-bpdu-guard ErrDisable on stp-bpdu-guard lag-mismatch ErrDisable on lag-mismatch link-flap ErrDisable on link-flap mac-move-limit Enable or Disable Mac-Move-Limit

### **Default**

No default value is specified

### **Command Mode**

Configure mode

### **Applicability**

This command was introduced before OcNOS version 1.3.

```
#configure terminal
(config)#errdisable cause lag-mismatch
```
# <span id="page-666-0"></span>**errdisable link-flap-setting**

Use this command to configure the link-flap errdisable feature:

- An interface should change state as up-down to complete one cycle of a link flap.
- The LED does not glow when an interface is in the errdisable state.
- Errdisable is supported only on physical interfaces.
- A LAG interface does not go into the errdisable state when all of its member ports are in the errdisable state
- The error disable computation is based on a sliding window of time. The window size is configurable in seconds. This window is taken as the current time to the last <t> second, where <t> is the configured window size. If the accumulated link flap count reaches the maximum flap count for a particular sliding window, a link flap error disable fault is triggered.

Note: Any previous flapping accumulated is flushed when you execute this command.

### **Command Syntax**

errdisable link-flap-setting max-flaps <1-100> time <1-1800>

### **Parameters**

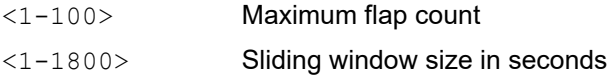

#### **Default**

Five flaps in ten seconds:

Maximum flap count: 5

Sliding window size: 10 seconds

#### **Command Mode**

Configure mode

# **Applicability**

This command was introduced before OcNOS version 1.3.

```
#configure terminal
(config)#errdisable link-flap-setting max-flaps 5 time 20
```
# <span id="page-667-0"></span>**errdisable mac-move-limit**

Use this command to set the ErrDisable mac movement limit.

# **Command Syntax**

```
errdisable mac-move-limit <1-1000>
no errdisable mac-move-limit
```
### **Parameters**

<1-1000> Allowed Mac movement in 5 seconds

# **Default**

By default, mac-move-limit is 1000

#### **Command Mode**

Configure mode

#### **Applicability**

This command was introduced before OcNOS version 3.0.

```
#configure terminal
(config)#errdisable mac-move-limit 50
(config)#no errdisable mac-move-limit
```
# <span id="page-668-0"></span>**errdisable timeout**

Use this command to set the ErrDisable auto-recovery timeout interval.

# **Command Syntax**

```
errdisable timeout interval <10-1000000>
```
# **Parameters**

<10-1000000> Timeout interval in seconds

# **Default**

By default, zero: timer is disabled

### **Command Mode**

Configure mode

# **Applicability**

This command was introduced before OcNOS version 1.3.

```
#configure terminal
(config)#errdisable timeout interval 1000
```
# <span id="page-669-0"></span>**link-flap errdisable**

Use this command to shut down the interface when it continually goes up and down.

The link-flap ErrDisable feature must be enabled globally with the [errdisable cause](#page-665-0) command.

Note: When link-flap ErrDisable is enabled globally, then all interfaces are enabled. Link-flap ErrDisable can be enabled globally, but disabled for a specific interface with the no link-flap errdisable command.

Note: This feature is supported only on physical ports.

Use the no form of this command to disable this behavior.

# **Command Syntax**

```
link-flap errdisable
no link-flap errdisable
```
### **Parameter**

None

### **Default**

No default value is specified

### **Command Mode**

Interface mode

# **Applicability**

This command was introduced before OcNOS version 1.3.

```
#configure terminal
(config)#interface xe1/1
(config-if)#link-flap errdisable
```
# <span id="page-670-0"></span>**show errdisable details**

Use this command to display ErrDisable settings.

# **Command Syntax**

show errdisable details

# **Parameters**

None

# **Default**

None

# **Command Mode**

Exec mode and Privileged Exec mode

# **Applicability**

This command was introduced before OcNOS version 1.3.

### **Example**

#show errdisable details

# <span id="page-671-0"></span>**show interface errdisable status**

Use this command to display ErrDisable conditions for an interface.

# **Command Syntax**

show interface errdisable status

# **Parameters**

None

# **Default**

None

# **Command Mode**

Exec mode and Privileged Exec mode

# **Applicability**

This command was introduced before OcNOS version 1.3.

```
#show interface errdisable status 
ge1 lag-mismatch-errdisable 
ge2 stp-bpdu-guard-errdisable
```
# CHAPTER 14 Unidirectional Link Detection Commands

This section describes the Unidirectional Link Detection (UDLD) commands.

- [udld](#page-673-0)
- [udld message-time](#page-674-0)
- [udld mode](#page-675-0)
- [udld state](#page-676-0)
- [show udld](#page-677-0)
- [show udld interface](#page-678-0)

# <span id="page-673-0"></span>**udld**

Use this command to enable the UDLD feature globally.

Use no form of this command to disable the UDLD feature globally.

# **Command Syntax**

```
udld enable
no udld enable
```
# **Parameters**

None

# **Default**

Disabled

# **Command Mode**

Configure mode

# **Applicability**

This command was introduced in OcNOS version 5.0.

# **Examples**

(config)#udld enable

(config)#no udld enable

# <span id="page-674-0"></span>**udld message-time**

Use this command to set the UDLD message interval.

# **Command Syntax**

udld message-time <7-90>

# **Parameters**

<7-90> Interval time in seconds

**Default**

15 seconds

# **Command Mode**

Configure mode

# **Applicability**

This command was introduced in OcNOS version 5.0.

# **Examples**

config)#udld message-time 50

# <span id="page-675-0"></span>**udld mode**

Use this command to configure UDLD mode as aggressive or normal.

# **Command Syntax**

udld mode (aggressive | normal)

# **Parameters**

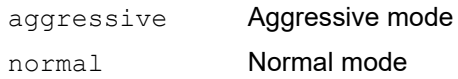

# **Default**

N/A

# **Command Mode**

Interface mode

# **Applicability**

This command was introduced in OcNOS version 5.0.

# **Examples**

(config-if)#udld mode aggressive

# <span id="page-676-0"></span>**udld state**

Use this command to enable or disable the UDLD feature for an interface.

# **Command Syntax**

```
udld state (enable | disable)
```
# **Parameters**

None

# **Default**

Disabled

# **Command Mode**

Interface mode

# **Applicability**

This command was introduced in OcNOS version 5.0.

```
(config)#int xe7
(config-if)#udld state enable
```
# <span id="page-677-0"></span>**show udld**

Use this command to display UDLD statistic for all interface.

# **Command Syntax**

show udld

# **Parameters**

None

# **Command Mode**

Exec mode

# **Applicability**

This command was introduced in OcNOS version 5.0.

# **Examples**

```
#show udld
                  : Enable
Message Interval(sec) : 15
Port UDLD Status Mode Link-Status
--------------------------------------------------
                 Normal Bi-Directional
```
<span id="page-677-1"></span>[Table 14-31](#page-677-1) explains the output fields.

### **Table 14-31: show udld output fields**

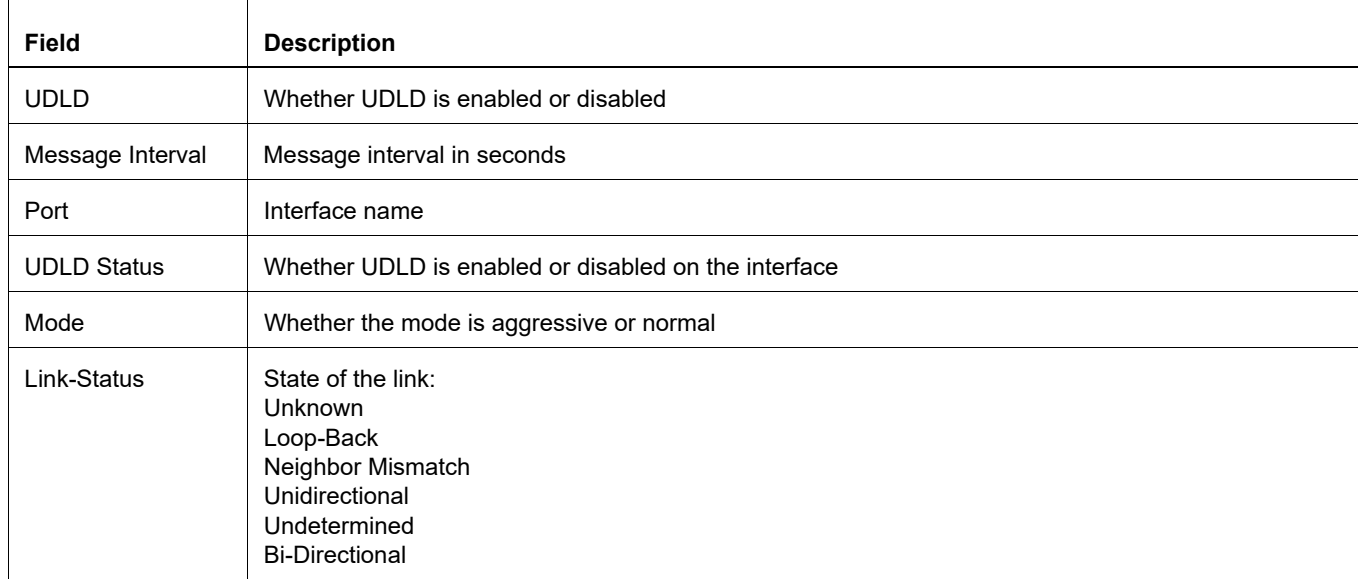

# <span id="page-678-0"></span>**show udld interface**

Use this command to display UDLD settings for particular interface.

# **Command Syntax**

show udld interface IFNAME

# **Parameters**

None

# **Command Mode**

Exec mode

# **Applicability**

This command was introduced in OcNOS version 5.0.

# **Examples**

```
#show udld interface xe14
UDLD Status : Enable
UDLD Mode : Aggressive
Link-State : Bi-Directional
#
```
<span id="page-678-1"></span>[Table 14-32](#page-678-1) explains the output fields.

### **Table 14-32: show udld interface output fields**

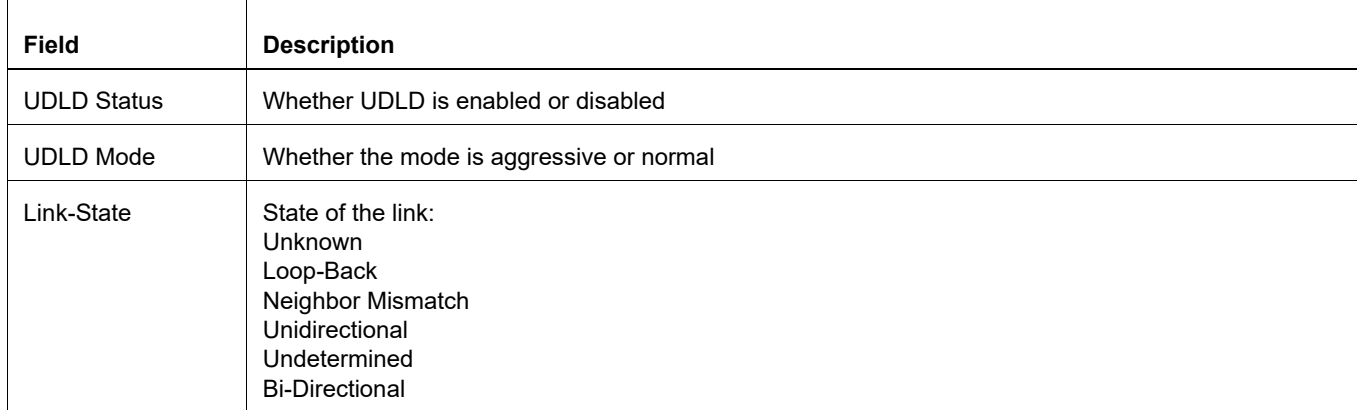

# CHAPTER 15 Link Layer Discovery Protocol Commands

This chapter describes the Link Layer Discovery Protocol (LLDP) commands.

- Ildp debug
- [lldp \(disable|enable\) default-agent](#page-681-0)
- Ildp ip
- [lldp tlv](#page-683-0)
- [set lldp chassis-id-tlv](#page-684-0)
- [set lldp disable](#page-685-0)
- [set lldp enable](#page-686-0)
- [set lldp locally-assigned](#page-687-0)
- [set lldp management-address-tlv](#page-688-0)
- [set lldp msg-tx-hold](#page-689-0)
- [set lldp system-description](#page-690-0)
- [set lldp system-name](#page-691-0)
- [set lldp timer](#page-692-0)
- [set lldp too-many-neighbors](#page-693-0)
- [show lldp](#page-694-0)
- [snmp restart lldp](#page-695-0)

# <span id="page-680-0"></span>**lldp debug**

Use this command to set the debugging functions for LLDP.

Use the no form of this command to turn off LLDP debugging functions

# **Command Syntax**

```
lldp debug (event|rx|tx|message)
no lldp debug (event|rx|tx|message)
```
# **Parameters**

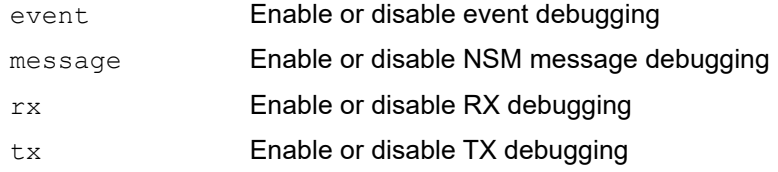

# **Command Mode**

Exec mode and Privileged Exec mode

# **Examples**

#lldp debug event #lldp debug messages

# <span id="page-681-0"></span>**lldp (disable|enable) default-agent**

Use this command to exclude interface when LLDP enabled globally

# **Command Syntax**

lldp (disable|enable) default-agent

# **Parameters**

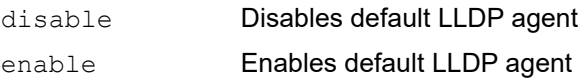

# **Command Mode**

Interface mode

# **Applicability**

This command is introduced from OcNOS version 5.0

```
#configure terminal
(config)#interface xe1
(config-if)#lldp disable default-agent
(config-if)#lldp enable default-agent
```
# <span id="page-682-0"></span>**lldp ip**

Use this command to set the Link Layer Discovery Protocol with an IP address to be used as a chassis and management ID.

Use the no form of this command to remove this value.

# **Command Syntax**

```
lldp ip address A.B.C.D
no lldp ip address
```
# **Parameters**

A.B.C.D Enter the IP address value

# **Command Mode**

Configure mode

```
#configure terminal
(config)#lldp ip address 1.1.1.1
(config)#no lldp ip address
```
# <span id="page-683-0"></span>**lldp tlv**

Use this command to set the TLVs enabled for transmission on a port. Make sure that the complete set of Type Length Values (TLVs) is specified when giving this command, because TLVs not specified are disabled.

# **Command Syntax**

```
lldp tlv {chassis-id|port-id|ttl|port-description|system-name|system-
 description|system-capabilities|management-address|ieee-8021-org-specific|ieee-
 8023-org-specific}
```
### **Parameters**

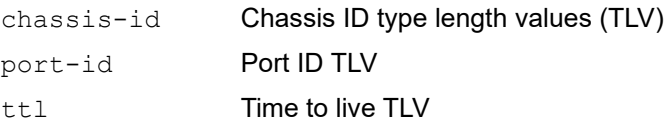

port-description

Port description TLV

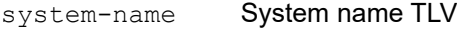

system-description

System Description

```
system-capabilities
```
System capabilities TLV

management-address

Management address TLV

```
ieee-8021-org-specific
```
IEEE 802.1 organizationally-specific TLV

```
ieee-8023-org-specific
```
IEEE 802.3 organizationally-specific TLV

# **Command Mode**

Interface mode

```
#configure terminal
(config)#interface eth0
(config-if)#lldp tlv chassis-id ieee-8021-org-specific ieee-8023-org-specific 
management-address port-description port-id system-capabilities system-
description system-name ttl
```
# **set lldp chassis-id-tlv**

Use this command to set the chassis ID subtype for the LLDP agent on a port.

#### **Command Syntax**

set lldp chassis-id-tlv (mac-address | ip-address)

#### **Parameters**

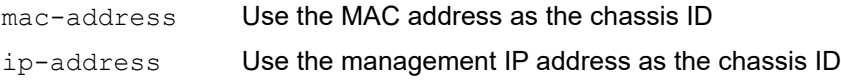

#### **Command Mode**

Interface mode

```
#configure terminal
(config)#interface eth0
(config-if)#set lldp chassis-id-tlv ip-address
```
# <span id="page-685-0"></span>**set lldp disable**

Use this command to disable the LLDP agent on a port.

#### **Command Syntax**

set lldp disable

#### **Parameters**

None

#### **Command Mode**

Interface mode

```
#configure terminal
(config)#interface eth0
(config-if)#set lldp disable
```
# <span id="page-686-0"></span>**set lldp enable**

Use this command to enables an LLDP agent on a port and specifies its type.

#### **Command Syntax**

set lldp enable (txonly|txrx|rxonly)

#### **Parameters**

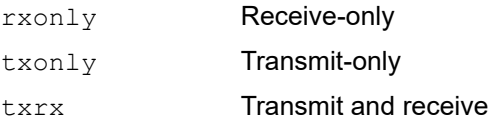

#### **Default**

By default, no LLDP agent is enabled for a port.

#### **Command Mode**

Interface mode

```
#configure terminal
(config)#interface eth 0
(config-if)#set lldp enable txrx
```
# <span id="page-687-0"></span>**set lldp locally-assigned**

Use this command to locally assign the LLDP Port ID and the Chassis ID TLV parameters.

#### **Command Syntax**

set lldp locally-assigned NAME

#### **Parameters**

NAME Name assigned to the port.

#### **Command Mode**

Interface mode

```
#configure terminal
(config)#interface eth 0
(config-if)#set lldp locally-assigned port1
```
# **set lldp management-address-tlv**

Use this command to set the management address subtype for the LLDP agent on a port.

#### **Command Syntax**

set lldp management-address-tlv (mac-address | ip-address)

#### **Parameters**

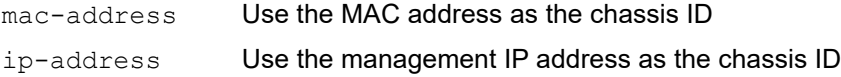

#### **Command Mode**

Interface mode

```
#configure terminal
(config)#interface eth 0
(config-if)#set lldp management-address-tlv ip-address
```
# <span id="page-689-0"></span>**set lldp msg-tx-hold**

Use this command to set the  $msg-tx-hold$  parameter that determines the Time To Live (TTL) value for LLDPDUs to be transmitted by the port. The value set with this command is multiplied by the lldp timer msg-tx-interval value, which determines the final TTL value.

#### **Command Syntax**

set lldp msg-tx-hold VALUE

#### **Parameters**

VALUE **Time in seconds of LLDP msg-tx-hold** 

#### **Default**

The default value of the lldp msg-tx-hold parameter is 4 seconds.

#### **Command Mode**

Interface mode

```
#configure terminal
(config)#interface eth0
(config)#set lldp msg-tx-hold 3
```
# **set lldp system-description**

Use this command to identify the string that describes the LLDP system.

#### **Command Syntax**

set lldp system-description LINE

#### **Parameters**

LINE Set the description of the LLDP system.

#### **Default**

The default status of Ethernet OAM is disabled.

#### **Command Mode**

Configure mode

```
#configure terminal
(config)#set lldp system-description LLDP agent on B1
```
# <span id="page-691-0"></span>**set lldp system-name**

Use this command to identify the system name of the LLDP function.

#### **Command Syntax**

set lldp system-name NAME

#### **Parameters**

NAME **Name of the LLDP system.** 

#### **Command Mode**

Configure mode

#### **Example**

#configure terminal (config)#set lldp system-name LLDP1

### **set lldp timer**

Use this command to set the interval at which LLDP frames are transmitted.

#### **Command Syntax**

```
set lldp timer msg-tx-interval <5-32768>
set lldp timer reinitDelay VALUE
set lldp timer tx-delay <1-8192>
```
#### **Parameters**

```
msg-tx-interval
```
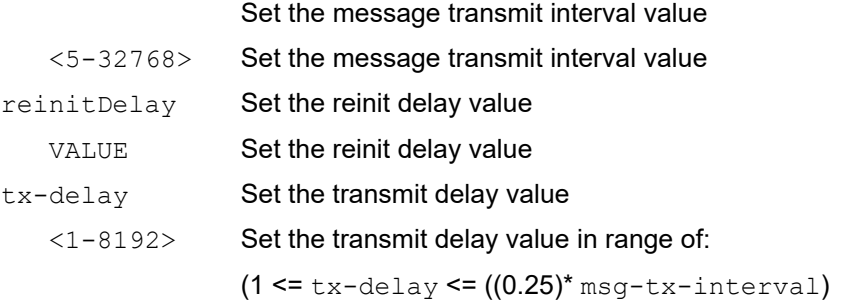

#### **Default Values**

The default value for msg-tx-interval is 30 seconds.

The default value for reinitDelay is 2 seconds.

The default value of the  $tx$ -delay is 2 seconds.

#### **Command Mode**

Interface mode

#### **Examples**

```
#configure terminal
(config)#interface eth0
(config-if)#set lldp timer msg-tx-interval 40
```
#configure terminal (config)#interface eth0 (config-if)#set lldp timer reinitDelay 3

```
#configure terminal
(config)#interface eth0
(config-if)#set lldp timer tx-delay 3
```
### <span id="page-693-0"></span>**set lldp too-many-neighbors**

Use this command to set the action to take when the remote table is full.

#### **Command Syntax**

```
set lldp too-many-neighbors limit <1-65535> discard received-info timer <1-65535>
set lldp too-many-neighbors limit <1-65535> discard existing-info MAC
  timer <1-65535>
```
#### **Parameters**

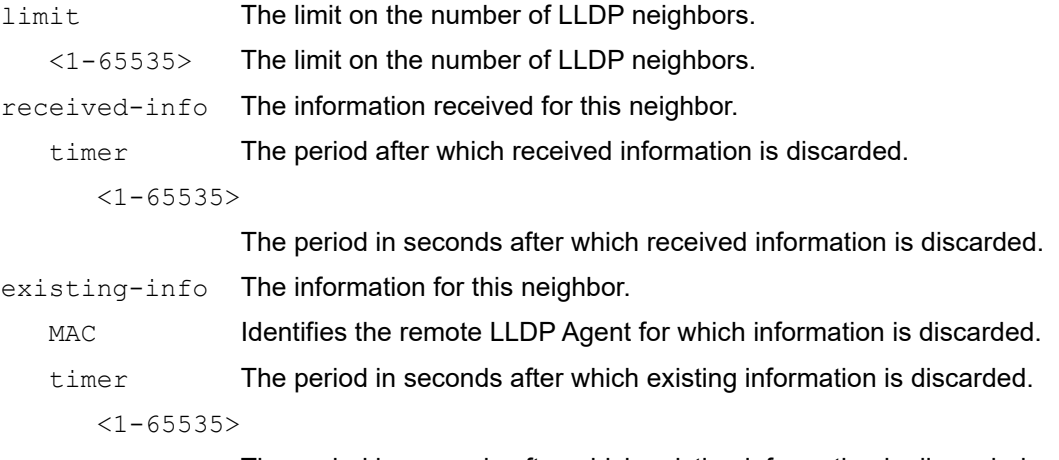

The period in seconds after which existing information is discarded.

#### **Default Value**

No upper limit is enforced for the number of remote LLDP agents.

#### **Command Mode**

Interface mode

```
#configure terminal
(config)#interface eth1
(config-if)#set lldp too-many-neighbors limit 20 disc existing-info 1.1.1.1.1 
timer 1
```

```
(config)#interface eth1
(config-if)#set lldp too-many-neighbors limit 1 discard received-info timer 1
```
### <span id="page-694-0"></span>**show lldp**

Use this command to display LLDP port information.

#### **Command Syntax**

show lldp port IFNAME show lldp port IFNAME statistics

#### **Parameters**

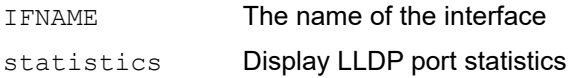

#### **Command Mode**

Exec mode and Privileged Exec mode

#### **Example**

The following sample output from this command displays detailed information about an LLDP-enabled port.

```
#show lldp port eth0
Remote LLDP
MAC Address: 01:06:29:CF:79:A1
TTL: 60
Network Address: 192.168.1.0
Interface Name: eth1
Interface Locally Assigned String: Port-a
Interface Description: bridge
Interface Number: 2
Port Vlan ID: 1
Protocol ID: 274242030202
AutoNego Support: Supported
AutoNego Capability: 1
Operational MAU Type: 3
Link Aggregation Status: Capable
Link Aggregation Port ID: 0
Max Frame Size: 128
System name: 
System Description: bridge
System Capabilities: 4
System Capabilities Enabled: 4
```
The following sample output from this command displays all LLDP statistics for a selected port.

```
#show lldp port eth0 statistics
LLDP Port statistics for eth0
Frames transmitted: 22
Frames Aged out: 0
Frames Discarded: 0
Frames with Error: 0
Frames Received: 5
TLVs discarded: 0
TLVs unrecognized 0
```
# **snmp restart lldp**

Use this command to restart SNMP in Link Layer Discovery Protocol (LLDP)

#### **Command Syntax**

snmp restart lldp

#### **Parameters**

None

#### **Command Mode**

Configure mode

#### **Examples**

#snmp restart lldp

# Index

#### **Numerics**

802.1x Commands auth-mac enable [610](#page-609-0) auth-mac system-auth-ctrl [612](#page-611-0) debug dot1x [614](#page-613-0) dot1x port-control [616](#page-615-0) dot1x protocol-version [617](#page-616-0) dot1x quiet-period [618](#page-617-0) dot1x reauthentication [619](#page-618-0) dot1x reauthMax [620](#page-619-0) dot1x system-auth-ctrl [621](#page-620-0) dot1x timeout re-authperiod [622](#page-621-0) dot1x timeout server-timeout [623](#page-622-0) dot1x timeout supp-timeout [624](#page-623-0) dot1x timeout tx-period [625](#page-624-0) ip radius source-interface [626](#page-625-0) radius-server host [629](#page-628-0) show debugging dot1x [631](#page-630-0) show dot1x [632](#page-631-0)

### **A**

authentication [155](#page-154-0) auth-mac enable [610](#page-609-0) auth-mac system-auth-ctrl [612](#page-611-0)

### **B**

begin modifier [21](#page-20-0) BGP community value command syntax [19](#page-18-0) braces command syntax [18](#page-17-0) bridge acquire [412](#page-411-0) bridge address [413](#page-412-0) bridge ageing-time [415](#page-414-0) bridge cisco-interoperability [442](#page-441-0) Bridge commands bridge acquire [412](#page-411-0) bridge address [413](#page-412-0) bridge ageing-time [415](#page-414-0) bridge protocol mstp [449](#page-448-0) bridge protocol rstp [450](#page-449-0) clear mac address-table [428](#page-427-0) show interface switchport bridge [432](#page-431-0) switchport [438](#page-437-0) bridge forward-time [417](#page-416-0) bridge instance priority [444](#page-443-0) bridge max-age [419](#page-418-0) bridge max-hops [420](#page-419-0) bridge multiple-spanning-tree enable [447](#page-446-0) bridge priority [421](#page-420-0) bridge protocol mstp [449](#page-448-0) bridge protocol provider-rstp [390](#page-389-0)

bridge protocol rstp [450](#page-449-0) bridge rapid-spanning-tree enable [451](#page-450-0) bridge region [452](#page-451-0) bridge revision [453](#page-452-0) bridge shutdown [422](#page-421-0) bridge spanning-tree enable [454](#page-453-0) bridge spanning-tree errdisable-timeout enable [455](#page-454-0) bridge spanning-tree portfast bpdu-filter [458](#page-457-0) bridge te-msti [461](#page-460-0) bridge transmit-holdcount [423](#page-422-0) bridge-group instance [462](#page-461-0) bridge-group instance path-cost [463](#page-462-0) bridge-group path-cost [425](#page-424-0) bridge-group priority [426](#page-425-0)

### **C**

clear mac address-table [428](#page-427-0) clear spanning-tree detected protocols [468](#page-467-0) command abbreviations [17](#page-16-0) command completion [17](#page-16-1) command line errors [17](#page-16-2) help [16](#page-15-0) keyboard operations [20](#page-19-0) command modes [24](#page-23-0) configure [24](#page-23-1) exec [24](#page-23-2) interface [24](#page-23-3) privileged exec [24](#page-23-4) router [24](#page-23-5) command negation [18](#page-17-1) command syntax ? [19](#page-18-1) . [19](#page-18-2) () [18](#page-17-2) {} [18](#page-17-0)  $\int 18$  $\int 18$ A.B.C.D/M [19](#page-18-3) AA:NN [19](#page-18-4) BGP community value [19](#page-18-0) braces [18](#page-17-0) conventions [18](#page-17-4) curly brackets [18](#page-17-0) HH:MM:SS [19](#page-18-5) IFNAME [19](#page-18-6) interface name [19](#page-18-7) IPv4 address [19](#page-18-8) IPv6 address [19](#page-18-9) LINE [19](#page-18-10) lowercase [18](#page-17-5) MAC address [19](#page-18-11) monospaced font [18](#page-17-6) numeric range [19](#page-18-12) parantheses [18](#page-17-7) parentheses [18](#page-17-2) period [19](#page-18-2) question mark [19](#page-18-1) square brackets [19](#page-18-13)

time [19](#page-18-14) uppercase [18](#page-17-8) variable placeholders [19](#page-18-15) vertical bars [18](#page-17-3) WORD [19](#page-18-16) X:X::X:X [19](#page-18-17) X:X::X:X/M [19](#page-18-18) XX:XX:XX:XX:XX:XX [19](#page-18-19) common commands errdisable [666](#page-665-0) errdisable timeout [668](#page-667-0), [669](#page-668-0) Common NSM Layer 2 commands storm-control level [504](#page-503-0) configuration disable spanning tree [128](#page-127-0) configure 802.1x authentication [155](#page-154-0) GMRP [305](#page-304-0) LACP [157](#page-156-0) LLDP [28](#page-27-0) MSTP [112](#page-111-0) Provider Bridging [53](#page-52-0) RSTP [102](#page-101-0) STP [91](#page-90-0) configure mode [24](#page-23-1) curly brackets command syntax [18](#page-17-0) customer-spanning-tree customer-edge path-cost [470](#page-469-0) customer-spanning-tree customer-edge priority [471](#page-470-0) customer-spanning-tree forward-time [472](#page-471-0) customer-spanning-tree hello-time [473](#page-472-0) customer-spanning-tree max-age [474](#page-473-0) customer-spanning-tree priority [475](#page-474-0) customer-spanning-tree provider-edge path-cost [476](#page-475-0) customer-spanning-tree provider-edge priority [477](#page-476-0) customer-spanning-tree transmit-holdcount [478](#page-477-0) cvlan registration table [391](#page-390-0) cvlan svlan [392](#page-391-0)

#### **D**

debug dot1x [614](#page-613-0) debug lacp command [510](#page-509-0) debug mcec [538](#page-537-0) debug mstp [479](#page-478-0) disable spanning tree configuration [128](#page-127-0) spanning-tree te-msti configuration [503](#page-502-0) domain hello timeout [539](#page-538-0) domain priority [540](#page-539-0) domain system number [541](#page-540-0) domain-address [537](#page-536-0) dot1x mac-auth-bypass [615](#page-614-0) dot1x port-control [616](#page-615-0) dot1x protocol-version [617](#page-616-0) dot1x quiet-period [618](#page-617-0) dot1x reauthentication [619](#page-618-0) dot1x reauthMax [620](#page-619-0) dot1x system-auth-control [621](#page-620-0)

dot1x timeout re-authperiod [622](#page-621-0) dot1x timeout server-timeout [623](#page-622-0) dot1x timeout supp-timeout [624](#page-623-0) dot1x timeout tx-period [625](#page-624-0)

### **E**

errdisable [666](#page-665-0) errdisable timeout [668](#page-667-0), [669](#page-668-0) exec command mode [24](#page-23-2)

### **G**

GARP Multicast Registration Protocol [305](#page-304-0) GMRP configuring [305](#page-304-0)

### **I**

IEEE 802.1x [155](#page-154-0) IFNAME [19](#page-18-6) interface mode [24](#page-23-3) interface po [511](#page-510-0) interface sa [512](#page-511-0) intra-domain-link [542](#page-541-0) ip radius source-interface [626](#page-625-0) IPv4 address command syntax [19](#page-18-8) IPv6 address command syntax [19](#page-18-9)

### **L**

LACP configuring [157](#page-156-0) LACP Commands debug lacp [510](#page-509-0) lacp port-priority [515](#page-514-0) lacp system-priority [516](#page-515-0) lacp timeout [517](#page-516-0) show debugging lacp [521](#page-520-0) show lacp-counter [526](#page-525-0) show port etherchannel [527](#page-526-0) static-channel-group [533](#page-532-0) LACP commands port-channel load-balance [518](#page-517-0) lacp destination-mac [513](#page-512-0) lacp discard wrong conversation [514](#page-513-0) lacp port-priority command [515](#page-514-0) lacp system-priority command [516](#page-515-0) lacp timeout command [517](#page-516-0) LINE [19](#page-18-10) LLDP commands lldp system-name [379,](#page-378-0) [692](#page-691-0) set lldp disable [370,](#page-369-0) [686](#page-685-0) set lldp enable [370](#page-369-0), [687](#page-686-0) set lldp locally-assigned [373](#page-372-0), [688](#page-687-0) set lldp msg-tx-hold [374](#page-373-0), [690](#page-689-0) set lldp msg-tx-interval [376,](#page-375-0) [379](#page-378-0)

set lldp too-many-neighbors [380,](#page-379-0) [694](#page-693-0) show lldp port [381](#page-380-0), [695](#page-694-0) lldp system-name [379,](#page-378-0) [692](#page-691-0)

#### **M**

MAC address command syntax [19](#page-18-11) mcec domain configuration [544](#page-543-0) MC-LAG Configuration [209,](#page-208-0) [244](#page-243-0) mlag [545](#page-544-0) **MSTP** configuring [112](#page-111-0)

#### **N**

NSM Commands show router-id [671](#page-670-0)

#### **P**

parantheses command syntax [18](#page-17-7) parentheses command syntax [18](#page-17-2) period command syntax [19](#page-18-2) port [518](#page-517-0) portal-system-number [548](#page-547-0) portal-topology [548](#page-547-0) port-channel load-balance [518](#page-517-0) port-channel min-links [518](#page-517-0) port-conv-id [548](#page-547-0) Private-VLAN commands switchport private-vlan host-association [595](#page-594-0) switchport private-vlan mapping [596](#page-595-0) privileged exec mode [24](#page-23-4) Provider Bridging commands bridge protocol provider-rstp [390](#page-389-0) cvlan registration table [391](#page-390-0) cvlan svlan [392](#page-391-0) switchport customer-edge [396](#page-395-0) switchport customer-edge hybrid allowed vlan [397](#page-396-0) switchport customer-edge vlan registration [399](#page-398-0) switchport mode customer-edge access [403](#page-402-0) vlan type [409](#page-408-0)

### **Q**

question mark command syntax [19](#page-18-1)

#### **R**

radius-server host [629](#page-628-0) router mode [24](#page-23-5)

#### **S**

set lldp disable [370](#page-369-0) set lldp enable [370](#page-369-0), [687](#page-686-0) set lldp locally-assigned [373](#page-372-0), [688](#page-687-0) set lldp msg-tx-hold [374](#page-373-0), [690](#page-689-0) set lldp msg-tx-interval [376,](#page-375-0) [379](#page-378-0) set lldp too-many-neighbors [380,](#page-379-0) [694](#page-693-0) show commands [21](#page-20-0) exclude modifier [22](#page-21-0) include modifier [22](#page-21-1) redirect modifier [23](#page-22-0) show debugging dot1x [631](#page-630-0) show debugging lacp command [521](#page-520-0) show debugging mstp [481](#page-480-0) show dot1x [632](#page-631-0) show errdisable details [671](#page-670-0) show interface errdisable status [672](#page-671-0) show interface switchport bridge [432](#page-431-0) show lacp-counter command [526](#page-525-0) show lldp interface [385](#page-384-0) show lldp port [381](#page-380-0), [695](#page-694-0) show mac address-table count bridge [434](#page-433-0) show mlag conversation-id [548](#page-547-0) show mlag detail [548](#page-547-0) show port etherchannel command [527](#page-526-0) show router-id [671](#page-670-0) show spanning-tree [482](#page-481-0) show spanning-tree mst [486](#page-485-0) show spanning-tree statistics [488](#page-487-0) show vlan [580](#page-579-0) show vlan all [580](#page-579-0) show vlan auto [582](#page-581-0) show vlan brief [582](#page-581-0) show vlan classifier [583](#page-582-0) spanning-tree autoedge [491](#page-490-0) spanning-tree edgeport [492](#page-491-0) spanning-tree guard root [493](#page-492-0) spanning-tree hello-time [494](#page-493-0) spanning-tree instance restricted-role [494](#page-493-0) spanning-tree instance restricted-tcn [495](#page-494-0) spanning-tree link-type [496](#page-495-0) spanning-tree mst configuration [497](#page-496-0) spanning-tree restricted-role [501](#page-500-0) spanning-tree restricted-tcn [502](#page-501-0) spanning-tree te-msti configuration [503](#page-502-0) square brackets command syntax [19](#page-18-13) static-channel-group [533](#page-532-0) storm-control level [504](#page-503-0) **STP** configuring [91](#page-90-0) STP commands bridge cisco-interoperability [442](#page-441-0) bridge forward-time [417](#page-416-0) bridge instance priority [444](#page-443-0) bridge max-age [419](#page-418-0) bridge max-hops [420](#page-419-0) bridge multiple-spanning-tree enable [447](#page-446-0)

bridge priority [421](#page-420-0) bridge rapid-spanning-tree enable [451](#page-450-0) bridge region [452](#page-451-0) bridge revision [453](#page-452-0) bridge shutdown [422](#page-421-0) bridge spanning-tree enable [454](#page-453-0) bridge spanning-tree errdisable-timeout enable [455](#page-454-0) bridge spanning-tree portfast bpdu-filter [458](#page-457-0) bridge transmit-holdcount [423](#page-422-0) bridge-group path-cost [425](#page-424-0) bridge-group priority [426](#page-425-0) clear spanning-tree detected protocols [468](#page-467-0) customer-spanning-tree customer-edge path-cost [470](#page-469-0) customer-spanning-tree customer-edge priority [471](#page-470-0) customer-spanning-tree forward-time [472](#page-471-0) customer-spanning-tree hello-time [473](#page-472-0) customer-spanning-tree max-age [474](#page-473-0) customer-spanning-tree priority [475](#page-474-0) customer-spanning-tree provider-edge path-cost [476](#page-475-0) customer-spanning-tree provider-edge priority [477](#page-476-0) customer-spanning-tree transmit-holdcount [478](#page-477-0) debug mstp [479](#page-478-0) show debugging mstp [481](#page-480-0) show spanning-tree [482](#page-481-0) show spanning-tree mst [486](#page-485-0) show spanning-tree statistics [488](#page-487-0) spanning-tree autoedge [491](#page-490-0) spanning-tree edgeport [492](#page-491-0) spanning-tree guard root [493](#page-492-0) spanning-tree hello-time [494](#page-493-0) spanning-tree instance restricted-role [494](#page-493-0) spanning-tree instance restricted-tcn [495](#page-494-0) spanning-tree link-type [496](#page-495-0) spanning-tree mst configuration [497](#page-496-0) spanning-tree restricted-role [501](#page-500-0) spanning-tree restricted-tcn [502](#page-501-0) switchport [438](#page-437-0) switchport access vlan [585](#page-584-0) switchport customer-edge [396](#page-395-0) switchport customer-edge hybrid allowed vlan [397](#page-396-0) switchport customer-edge vlan registration [399](#page-398-0) switchport hybrid allowed vlan [586](#page-585-0) switchport mode customer-edge access [403](#page-402-0)

switchport mode hybrid [588](#page-587-0), [589](#page-588-0) switchport mode trunk [589](#page-588-0) switchport private-vlan host-association [595](#page-594-0) switchport private-vlan mapping [596](#page-595-0) switchport trunk allowed vlan [589](#page-588-0) switchport trunk native vlan [592](#page-591-0)

#### **T**

time command syntax [19](#page-18-14) Topology [244](#page-243-1)

#### **U**

UDLD configuration [309](#page-308-0)

#### **V**

vertical bars command syntax [18](#page-17-3) vlan classifier ipv4 [602](#page-601-0) VLAN commands show vlan [580](#page-579-0) show vlan all [580](#page-579-0) show vlan auto [582](#page-581-0) show vlan brief [582](#page-581-0) show vlan classifier [583](#page-582-0) switchport access vlan [585](#page-584-0) switchport hybrid allowed vlan [586](#page-585-0) switchport mode hybrid [588](#page-587-0), [589](#page-588-0) switchport mode trunk [589](#page-588-0) switchport trunk allowed vlan [589](#page-588-0) switchport trunk native vlan [592](#page-591-0) vlan classifier ipv4 [602](#page-601-0) vlan database [604](#page-603-0) vlan database command [604](#page-603-0) vlan type [409](#page-408-0)

#### **W**

WORD [19](#page-18-16)